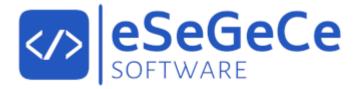

# sgcWebSockets 2025.6

**June 2025** 

Documentation for Delphi

Copyright © 2012-2025 eSeGeCe Software info@esegece.com www.esegece.com

# **Contents**

| Intr | oduction                  | 19 |
|------|---------------------------|----|
| Ove  | rview                     | 23 |
|      | Editions                  | 23 |
|      | Installation              | 25 |
| Inst | all                       | 28 |
|      | Install Setup             | 28 |
|      | Install Package           | 39 |
|      | Install Errors            | 46 |
|      | Configure Install         | 50 |
|      | Install sgcIndy Package   | 52 |
|      | Configure ZLib            | 58 |
| Qui  | ckStart                   | 59 |
|      | Overview                  | 59 |
|      | QuickStart WebSockets     | 61 |
|      | QuickStart HTTP           | 63 |
|      | Threading Flow            | 65 |
|      | Build                     | 67 |
|      | Build OSX Application     | 68 |
|      | Build Android Application | 70 |
|      | Build iOS Application     | 71 |
|      | Fast Performance Server   | 73 |
|      | Memory Manager            | 76 |
|      | OpenSSL                   | 79 |
|      | OpenSSL Windows           | 82 |
|      | OpenSSL OSX               | 84 |

|     | OpenSSL Android                   | 86  |
|-----|-----------------------------------|-----|
|     | OpenSSL iOS                       | 87  |
|     | OpenSSL Own CA Certificates       | 89  |
|     | OpenSSL P12 Certificates          | 91  |
|     | OpenSSL Verify Certificate        | 92  |
|     | OpenSSL Load Additional Functions | 93  |
|     | Indy                              | 94  |
|     |                                   |     |
| Top | ics                               | 96  |
|     | WebSocket Events                  | 96  |
|     | WebSocket Parameters Connection   | 97  |
|     | Using inside a DLL                | 98  |
|     | Windows Service                   | 99  |
|     | Web Browser Test                  | 100 |
|     | Custom Sub-Protocols              | 101 |
|     | Authentication                    | 104 |
|     | Secure Connections                | 106 |
|     | HeartBeat                         | 108 |
|     | WatchDog                          | 109 |
|     | Logs                              | 110 |
|     | HTTP                              | 111 |
|     | Broadcast and Channels            | 112 |
|     | Bindings                          | 113 |
|     | Post Big Files                    | 114 |
|     | Compression                       | 116 |
|     | Flash                             | 117 |
|     | Custom Objects                    | 118 |
|     | Groups                            | 119 |
|     | IOCP                              | 121 |
|     | EPOLL                             | 122 |
|     | ALPN                              | 123 |

|     | Forward HTTP Requests               | 124  |
|-----|-------------------------------------|------|
|     | Quality Of Service                  | 125  |
|     | Queues                              | 127  |
|     | Transactions                        | 129  |
|     | TCP Connections                     | 130  |
|     | SubProtocol                         | 131  |
|     | Throttle                            | 132  |
|     | Server-Sent Events                  | 133  |
|     | LoadBalancing                       | 135  |
|     | Files                               | 136  |
|     | Proxy                               | 137  |
|     | Fragmented Messages                 | 138  |
|     |                                     |      |
| Con | nponents                            | 139  |
|     | TsgcWebSocketClient                 | 139  |
|     | Connect WebSocket Server            | 145  |
|     | Client Open Connection              | 146  |
|     | Client Close Connection             | 148  |
|     | Client Keep Connection Open         | 149  |
|     | Dropped Disconnections              | 150  |
|     | Connect TCP Server                  | 151  |
|     | Connections TIME_WAIT               | 152  |
|     | WebSocket Redirections              | 153  |
|     | Connect Secure Server               | 154  |
|     | Certificates OpenSSL                | 155  |
|     | Certificates SChannel               | 156  |
|     | SChannel Get Connection Info        | 158  |
|     | Client Send Text Message            | 159  |
|     | Client Send Binary Message          | 160  |
|     | Client Send Text and Binary Message | 161  |
|     | Receive Text Messages               | 1.00 |

| Receive Binary Messages              | 163 |
|--------------------------------------|-----|
| Client Authentication                | 164 |
| Client Exceptions                    | 166 |
| Client WebSocket HandShake           | 167 |
| Client Register Protocol             | 168 |
| Client Proxies                       | 169 |
| TsgcWebSocketServer                  | 170 |
| Server Start                         | 177 |
| Server Bindings                      | 178 |
| Server Startup Shutdown              | 179 |
| Server Keep Active                   | 180 |
| Server SSL                           | 181 |
| Server Verify Certificate            | 183 |
| Server Keep Connections Alive        | 184 |
| Server Plain TCP                     | 185 |
| Server Close Connection              | 186 |
| Client Connections                   | 187 |
| Server Authentication                | 188 |
| Server Send Text Message             | 189 |
| Server Send Binary Message           | 190 |
| Server Receive Text Message          | 191 |
| Server Receive Binary Message        | 192 |
| Server Read Headers from Client      | 193 |
| TsgcWebSocketHTTPServer              | 194 |
| HTTP Server Requests                 | 198 |
| HTTP Dispatch Files                  | 199 |
| HTTP/2 Server                        | 200 |
| HTTP/2 Server Push                   | 201 |
| HTTP/2 Alternate Service             | 203 |
| HTTP/2 Server Threads                | 204 |
| HTTP 404 Error without Response Body | 206 |

| HTTP Server Sessions            | 207 |
|---------------------------------|-----|
| HTTP Server Stream Video        | 209 |
| TsgcWebSocketServer_HTTPAPI     | 210 |
| HTTPAPI URL Reservation         | 214 |
| HTTPAPI Server SSL              | 216 |
| Self-Signed Certificates        | 217 |
| HTTPAPI Disable HTTP/2          | 218 |
| HTTPAPI Custom Headers          | 219 |
| HTTPAPI Send Text Response      | 220 |
| HTTPAPI Send File Response      | 221 |
| HTTPAPI OnDisconnect not fired  | 223 |
| TsgcWebSocketClient_WinHTTP     | 224 |
| TsgcWebSocketLoadBalancerServer | 227 |
| TsgcWebSocketProxyServer        | 229 |
| TsgcIWWebSocketClient           | 230 |
| TsgcWSConnection                | 232 |
| Protocols                       | 234 |
| Protocols Javascript            | 236 |
| Protocol MQTT                   | 239 |
| TsgcWSPClient_MQTT              | 241 |
| Client MQTT Connect             | 247 |
| Connect Mosquitto MQTT Servers  | 248 |
| Client MQTT Sessions            | 249 |
| Client MQTT Version             | 250 |
| MQTT Publish Subscribe          | 251 |
| MQTT Topics                     | 252 |
| MQTT Subscribe                  | 253 |
| MQTT Publish Message            | 254 |
| MQTT Receive Messages           | 255 |
| MQTT Publish and Wait Response  | 256 |
| MQTT Clear Retained Messages    | 257 |

| Protocol AMQP                        | 258 |
|--------------------------------------|-----|
| TsgcWSPClient_AMQP                   | 259 |
| Client AMQP Connect                  | 262 |
| Client AMQP Disconnect               | 263 |
| AMQP Channels                        | 264 |
| AMQP Exchanges                       | 266 |
| AMQP Queues                          | 268 |
| AMQP Publish Messages                | 271 |
| AMQP Consume Messages                | 272 |
| AMQP Get Messages                    | 274 |
| AMQP QoS                             | 275 |
| AMQP Transactions                    | 276 |
| Protocol AMQP1                       | 278 |
| TsgcWSPClient_AMPQ1                  | 280 |
| Client AMQP1 Connect                 | 283 |
| Client AMQP1 Disconnect              | 284 |
| Client AMQP1 Idle Timeout Connection | 285 |
| Client AMQP1 Connection State        | 286 |
| Client AMQP1 Authentication          | 287 |
| Client AMQP1 Azure MessageBus        | 288 |
| AMQP1 Sessions                       | 289 |
| AMQP1 Links                          | 291 |
| AMQP1 Sender Links                   | 292 |
| AMQP1 Receiver Links                 | 294 |
| AMQP1 Send Message                   | 296 |
| AMQP1 Read Message                   | 298 |
| Protocol STOMP                       | 299 |
| TsgcWSPClient_STOMP                  | 300 |
| TsgcWSPClient_STOMP_RabbitMQ         | 302 |
| TsgcWSPClient_STOMP_ActiveMQ         | 304 |
| Protocol AppRTC                      | 307 |

| TsgcWSPServer_AppRTC             | 308 |
|----------------------------------|-----|
| Protocol WebRTC                  | 309 |
| TsgcWSPServer_WebRTC             | 310 |
| Protocol WebRTC Javascript       | 311 |
| Protocol WAMP                    | 312 |
| TsgcWSPServer_WAMP               | 313 |
| TsgcWSPClient_WAMP               | 315 |
| Protocol WAMP Javascript         | 317 |
| Subscribers                      | 320 |
| Publishers                       | 321 |
| Simple RPC                       | 322 |
| RPC Progress Results             | 323 |
| Protocol WAMP2                   | 325 |
| TsgcWSPClient_WAMP2              | 326 |
| Protocol Default                 | 331 |
| TsgcWSPServer_sgc                | 333 |
| TsgcWSPClient_sgc                | 335 |
| TsgcIWWSPClient_sgc              | 337 |
| Protocol Default Javascript      | 338 |
| Protocol Dataset                 | 342 |
| TsgcWSPServer_Dataset            | 343 |
| TsgcWSPClient_Dataset            | 345 |
| TsgclWWSPClient_Dataset          | 347 |
| Protocol Dataset Javascript      | 348 |
| Protocol Dataset Replicate Table | 351 |
| Protocol Dataset Notify Updates  | 352 |
| Protocol Files                   | 353 |
| TsgcWSPServer_Files              | 354 |
| TsgcWSPClient_Files              | 356 |
| TsgcWSMessageFile                | 358 |
| How Send Files To Server         | 359 |

| How Send Files To Clients            | 360 |
|--------------------------------------|-----|
| How Send Big Files                   | 361 |
| Protocol Presence                    | 362 |
| TsgcWSPServer_Presence               | 363 |
| TsgcWSPresenceMessage                | 366 |
| TsgcWSPClient_Presence               | 367 |
| Protocol Presence Javascript         | 370 |
| APIs                                 | 373 |
| API Binance                          | 375 |
| Binance Connect WebSocket API        | 382 |
| Binance Subscribe WebSocket Channel  | 383 |
| Binance Get Market Data              | 384 |
| Binance Private REST API             | 385 |
| Binance Trade Spot                   | 386 |
| Binance Private Requests Time        | 388 |
| Binance Withdraw                     | 389 |
| API Binance Futures                  | 390 |
| API Binance Futures Trade            | 395 |
| API SocketIO                         | 396 |
| API Coinbase                         | 398 |
| Coinbase Connect WebSocket API       | 402 |
| Coinbase Subscribe WebSocket Channel | 403 |
| Coinbase Get Market Data             | 404 |
| Coinbase Private REST API            | 405 |
| Coinbase Private Requests Time       | 406 |
| Coinbase Place Orders                | 407 |
| Coinbase SandBox Account             | 408 |
| API SignalRCore                      | 409 |
| API SignalR                          | 415 |
| API Kraken                           | 418 |
| API Kraken WebSockets Public         | 420 |

| API Kraken WebSockets Private              | 426 |
|--------------------------------------------|-----|
| API Kraken REST Public                     | 429 |
| API Kraken REST Private                    | 431 |
| API Kraken Futures                         | 434 |
| API Kraken Futures WebSockets Public       | 435 |
| API Kraken Futures WebSockets Private      | 442 |
| API Kraken Futures REST Public             | 448 |
| API Kraken Futures REST Private            | 450 |
| API Pusher                                 | 455 |
| API Bitmex                                 | 462 |
| Bitmex Connect WebSocket API               | 465 |
| Bitmex Subscribe WebSocket Channel         | 466 |
| How Place Bitmex Order                     | 467 |
| API Bitfinex                               | 469 |
| API Kucoin                                 | 473 |
| Kucoin Connect WebSocket API               | 479 |
| Kucoin Subscribe WebSocket Channel         | 480 |
| Kucoin Get Market Data                     | 481 |
| Kucoin Private REST API                    | 482 |
| Kucoin Trade Spot                          | 483 |
| Kucoin Private Requests Time               | 485 |
| API Kucoin Futures                         | 486 |
| Kucoin Futures Connect WebSocket API       | 491 |
| Kucoin Futures Subscribe WebSocket Channel | 492 |
| Kucoin Futures Get Market Data             | 493 |
| Kucoinf Futures Private REST API           | 494 |
| Kucoin Futures Trade                       | 495 |
| Kucoin Futures Private Requests Time       | 497 |
| API 3Commas                                | 498 |
| API OKX                                    | 501 |
| API XTB                                    | 506 |

| API Bybit                                          | 509 |
|----------------------------------------------------|-----|
| API Blockchain                                     | 513 |
| API Cex                                            | 515 |
| API Cex Plus                                       | 522 |
| API Discord                                        | 526 |
| API OpenAI                                         | 529 |
| API Whatsapp                                       | 531 |
| WhatsApp Create App                                | 535 |
| WhatsApp Phone Number Id                           | 537 |
| WhatsApp Token                                     | 538 |
| WhatsApp Webhook                                   | 539 |
| WhatsApp Security                                  | 540 |
| WhatsApp Send Messages                             | 541 |
| WhatsApp Send Interactive Messages                 | 544 |
| WhatsApp Send Template Messages                    | 548 |
| WhatsApp Receive Messages and Status Notifications | 550 |
| WhatsApp Send Files                                | 552 |
| WhatsApp Download Media                            | 554 |
| API Telegram                                       | 555 |
| Send Telegram Message With Inline Buttons          | 564 |
| Send Telegram Message With Buttons                 | 565 |
| Send Telegram Message Bold                         | 566 |
| Telegram Chat not found as Bot                     | 567 |
| Telegram Sponsored Messages                        | 568 |
| Send Telegram Invoice Message                      | 569 |
| Telegram Get SuperGroup Members                    | 570 |
| Add Telegram Proxy                                 | 571 |
| Register Telegram User                             | 572 |
| RCON                                               | 573 |
| CryptoHopper                                       | 574 |
| RTCMultiConnection                                 | 579 |

| WebPush                                | 581 |
|----------------------------------------|-----|
| TsgcWSAPIServer_WebPush                | 582 |
| TsgcWebPush_Client                     | 584 |
| Extensions                             | 585 |
| PerMessage-Deflate                     | 586 |
| Deflate-Frame                          | 587 |
| OpenAI                                 | 588 |
| OpenAl Moderation                      | 592 |
| OpenAl Chat                            | 593 |
| OpenAl Edit                            | 594 |
| OpenAl Audio                           | 595 |
| OpenAl Moderation                      | 596 |
| OpenAl RealTime                        | 597 |
| OpenAl Applications                    | 598 |
| TsgcAlOpenAlAssistant                  | 599 |
| TsgcAlOpenAlAssistant File Search      | 601 |
| TsgcAlOpenAlAssistant Streaming        | 603 |
| TsgcAlOpenAlAssistant Function Calling | 605 |
| OpenAl Audio                           | 607 |
| TsgcAudioRecorderMCI                   | 608 |
| TsgcAudioPlayerMCI                     | 609 |
| TsgcTextToSpeechSystem                 | 610 |
| TsgcTextToSpeechGoogle                 | 611 |
| TsgcTextToSpeechAmazon                 | 612 |
| TsgcAlOpenAlChatBot                    | 613 |
| TsgcAlOpenAlTranslator                 | 615 |
| TsgcAlOpenAlEmbeddings                 | 617 |
| TsgcAIDatabaseVectorFile               | 619 |
| TsgcAIDatabaseVectorPinecone           | 620 |
| Embeddings Create Vectors              | 621 |
| Embeddings ChatBot                     | 622 |

| Pinecone                              | 623 |
|---------------------------------------|-----|
| loT                                   | 626 |
| IoT Amazon MQTT Client                | 627 |
| IoT Azure MQTT Client                 | 634 |
| HTTP                                  | 639 |
| HTTP2                                 | 640 |
| TsgcHTTP2Client                       | 641 |
| Request HTTP/2 Method                 | 647 |
| HTTP/2 Server Push                    | 648 |
| HTTP/2 Download File                  | 649 |
| HTTP/2 Partial Responses              | 650 |
| HTTP/2 Headers                        | 651 |
| Client Close Connection               | 652 |
| Client Keep Connection Active         | 653 |
| HTTP/2 Reason Disconnection           | 654 |
| Client Pending Requests               | 655 |
| Client Authentication                 | 656 |
| HTTP/2 and OAuth2                     | 657 |
| TsgcHTTP2ConnectionClient             | 658 |
| TsgcHTTP2RequestProperty              | 659 |
| TsgcHTTP2ResponseProperty             | 660 |
| Apple Push Notifications              | 661 |
| Register your APP with APNs           | 662 |
| Generate a Remote Notification APNs   | 663 |
| Sending Notification Requests to APNs | 664 |
| Token-Based Connection to APNs        | 665 |
| Certificate-Based Connection to APNs  | 666 |
| HTTP1                                 | 668 |
| OAuth2                                | 672 |
| TsgcHTTP_OAuth2_Client                | 673 |
| OAuth2 Client for Web Applications    | 679 |

| OAuth2 Client for Desktop Applications | 680 |
|----------------------------------------|-----|
| TsgcHTTP_OAuth2_Client_Google          | 681 |
| TsgcHTTP_OAuth2_Client_Microsoft       | 682 |
| TsgcHTTP_OAuth2_Server                 | 683 |
| OAuth2 Server Example                  | 686 |
| OAuth2 Customize Sign-In HTML          | 690 |
| OAuth2 Server Endpoints                | 691 |
| OAuth2 Register Apps                   | 692 |
| OAuth2 Recover Access Tokens           | 693 |
| OAuth2 Server Authentication           | 694 |
| OAuth2 None Authenticate URLs          | 695 |
| TsgcHTTP_OAuth2_Server_Provider        | 696 |
| OAuth2 Provider Azure AD               | 698 |
| OAuth2 Provider Private Endpoints      | 699 |
| OAuth2 Provider Authentication         | 700 |
| OAuth2 Provider Requests               | 702 |
| JWT                                    | 703 |
| TsgcHTTP_JWT_Client                    | 705 |
| TsgcHTTP_JWT_Server                    | 708 |
| WebAuthn                               | 710 |
| TsgcWSAPIServer_WebAuthn               | 711 |
| WebAuthn Registration                  | 714 |
| WebAuthn Registration Request          | 717 |
| WebAuthn Registration Response         | 718 |
| WebAuthn Registration Result           | 720 |
| WebAuthn Authentication                | 721 |
| WebAuthn Authentication Request        | 723 |
| WebAuthn Authentication Response       | 724 |
| WebAuthn Authentication Result         | 725 |
| Webauthn Javascript Client             | 726 |
| Amazon SQS                             | 730 |

| Google OAuth2 Keys                | 735 |
|-----------------------------------|-----|
| Google Service Accounts           | 741 |
| Google Cloud Pub/Sub              | 745 |
| Google Calendar                   | 754 |
| Google Calendar Sync Calendars    | 760 |
| Google Calendar Sync Events       | 761 |
| Google Calendar RefreshToken      | 762 |
| Google Calendar Service Account   | 763 |
| Google Cloud FCM                  | 764 |
| TsgcUDPClient                     | 766 |
| TsgcUDPServer                     | 768 |
| STUN                              | 770 |
| TsgcSTUNClient                    | 771 |
| STUN Client UDP Retransmissions   | 774 |
| STUN Client Long Term Credentials | 775 |
| STUN Client Attributes            | 776 |
| TsgcSTUNServer                    | 777 |
| STUN Server Long Term Credentials | 779 |
| STUN Server Alternate Server      | 780 |
| TURN                              | 781 |
| TsgcTURNClient                    | 782 |
| TURN Client Allocate IP Address   | 786 |
| TURN Client Create Permissions    | 787 |
| TURN Client Send Indication       | 788 |
| TURN Client Channels              | 789 |
| TsgcTURNServer                    | 790 |
| TURN Server Long Term Credentials | 793 |
| TURN Server Allocations           | 794 |
| ICE                               | 795 |
| TsgcICEClient                     | 796 |
| ICE Gather Candidates             | 798 |

|     | ICE Pair Candidates                    | 799 |
|-----|----------------------------------------|-----|
|     | TsgcRTCPeerConnection                  | 800 |
|     | RTCPeerConnection WebSocket Server     | 802 |
|     | RTCPeerConnection WebSocket Client     | 803 |
|     | RTCPeerConnection STUN TURN            | 804 |
|     | RTCPeerConnection Signaling            | 805 |
|     | RTCPeerConnection ICE                  | 806 |
|     | RTCPeerConnection DTLS                 | 807 |
|     | RTCPeerConnection Data                 | 808 |
|     | Datasnap                               | 809 |
|     | TsgcWSHTTPWebBrokerBridgeServer        | 810 |
|     | TsgcWSHTTP2WebBrokerBridgeServer       | 812 |
|     | TsgcWSServer_HTTPAPI_WebBrokerBridge   | 813 |
| _   |                                        |     |
| Оре | enAPI                                  |     |
|     | OpenAPI                                | 814 |
|     | OpenAPI Parser Pascal                  | 815 |
|     | OpenAPI Additional Properties          | 820 |
|     | OpenAPI Client                         | 822 |
|     | OpenAPI Amazon AWS                     | 825 |
|     | OpenAPI Amazon AWS Credentials         | 831 |
|     | OpenAPI Amazon AWS S3                  | 833 |
|     | OpenAPI Google Cloud                   | 834 |
|     | OpenAPI Google Cloud OAuth2            | 839 |
|     | OpenAPI Google Cloud Service Accounts  | 842 |
|     | OpenAPI Google Cloud PubSub            | 847 |
|     | OpenAPI Google Cloud Calendar          | 848 |
|     | OpenAPI Google Drive                   | 849 |
|     | OpenAPI Microsoft                      | 851 |
|     | OpenAPI Microsoft Tenant               | 856 |
|     | OpenAPI Microsoft Register Application | 857 |

|     | OpenAPI Microsoft OAuth2 Code        | 860 |
|-----|--------------------------------------|-----|
|     | OpenAPI Microsoft OAuth2 Credentials | 862 |
|     | OpenAPI Microsoft Graph              | 864 |
|     | APIs                                 | 865 |
|     | AbstractApi Geolocation              | 866 |
| Der | nos                                  | 867 |
|     | Server Chat                          | 867 |
|     | Client Chat                          | 869 |
|     | Client                               | 870 |
|     | Client MQTT                          | 871 |
|     | Client SocketIO                      | 873 |
|     | Server Monitor                       | 874 |
|     | Server Snapshots                     | 877 |
|     | Client Snapshots                     | 878 |
|     | Upload File                          | 879 |
|     | Server Authentication                | 881 |
|     | KendoUI_Grid                         | 882 |
|     | ServerSentEvents                     | 884 |
|     | Server WebRTC                        | 885 |
|     | Server AppRTC                        | 886 |
|     | Telegram Client                      | 888 |
| Thi | rd-parties                           | 890 |
|     | Coturn                               | 890 |
| Ref | erence                               | 892 |
|     | WebSockets                           | 892 |
|     | HTTP/2                               |     |
|     | JSON                                 |     |
|     | JSON-RPC 2.0                         |     |
|     | WAMP                                 | 896 |

| PDF  | -Back-Cover        | 912 |
|------|--------------------|-----|
| Inde | ex                 | 907 |
|      | License            | 905 |
| Lice | ense               | 905 |
|      | TURN               | 904 |
|      | AMQP               | 903 |
|      | STUN               | 902 |
|      | JWT                | 901 |
|      | OAuth2             | 900 |
|      | Server-Sent Events | 899 |
|      | MQTT               | 898 |
|      | WebRTC             | 897 |

# Introduction

WebSockets represent a long-awaited evolution in client/server web technology. They allow a long-established single TCP socket connection to be established between the client and server, allowing bi-directional, full-duplex messages to be distributed instantly with little overhead, resulting in a very low latency connection.

Both the WebSocket API and the well as native WebSocket support in browsers such as Google Chrome, Firefox, Opera and a prototype Silverlight to JavaScript bridge implementation for Internet Explorer, there are now WebSocket library implementations in Objective-C, .NET, Ruby, Java, node.js, ActionScript and many other languages.

The Internet wasn't designed to be so dynamic. It was designed to be a collection of HyperText Markup Language (HTML) pages, linked together to form a conceptual web of information. Over time, static resources increased in number and richer elements such as images became part of the web fabric. Server technologies evolved to allow dynamic server pages - pages whose content is generated in response to a request.

Soon the need for more dynamic web pages led to the availability of Dynamic HyperText Markup Language (DHTML), all thanks to JavaScript (let's pretend VBScript never existed). In the years that followed, we saw cross-frame communication in an attempt to avoid page reloads, followed by in-frame HTTP polling. Things started to get interesting with the introduction of LiveConnect, then the forever frame technique, and finally, thanks to Microsoft, we ended up with the XMLHttpRequest object and thus Asynchronous JavaScript and XML (AJAX). AJAX in turn enabled XHR Long-Polling and XHR Streaming. But none of these provided a truly standardised, cross-browser solution for real-time, bi-directional communication between a server and a client.

Finally, WebSockets are a standard for bi-directional, real-time communication between servers and clients. Initially in web browsers, but ultimately between any server and any client. The standards-first approach means that we as developers can finally create functionality that works consistently across multiple platforms. Connection limitations are no longer an issue as WebSockets represent a single TCP socket connection. Cross-domain communication has been considered from day one and is handled within the connection handshake. This means that services like Pusher can easily use them to provide a massively scalable real-time platform that can be used by any website, web, desktop or mobile application.

WebSockets don't make AJAX obsolete, but they do replace Comet (HTTP Long-polling/HTTP Streaming) as the solution of choice for true real-time functionality. AJAX should still be used for short-lived web service calls, and when we eventually see a good uptake in CORS supporting web services, it will become even more useful. WebSockets should now be the standard for real-time functionality, as they provide low-latency, bi-directional communication over a single connection. Even if a web browser doesn't natively support the WebSocket object, there are polyfill fallback options that almost guarantee that any web browser can actually make a WebSocket connection.

**sgcWebSockets** is a complete package providing access to WebSockets protocol, allowing to create WebSockets Servers, Intraweb Clients or WebSocket Clients in VCL, Firemonkey, Linux and FreePascal applications.

- Fully functional multithreaded WebSocket server according to RFC 6455.
- Supports Firemonkey (Windows and MacOS).
- Supports NEXTGEN Compiler (IOS and Android Support).
- Supports LINUX Compiler.
- Supports Lazarus / FreePascal.
- Supports CBuilder.
- Supports Chrome, Firefox, Safari, Opera and Internet Explorer (including iPhone, iPad and iPod)
- Supports Microsoft HTTP Server API and IOCP for high-performance Windows Servers. HTTP/2 protocol
  is supported.
- **Multiple Threads** Support. **Indy Servers** support **IOCP**(Windows), **EPOLL**(Linux) or default Indy one thread per connection model.
- Supports Message Compression using PerMessage Deflate extension RFC 7692.
- · Supports Text and Binary Messages.
- Supports Server and Client Authentication. OAuth2 is fully supported.
- · Server component providing WebSocket and HTTP/2 connections through the same port.
- Proxy Server component allowing to Web Browsers to connect to any TCP server.
- WebBroker Server which supports DataSnap, HTTP/2 and WebSocket connections using the same port.
- Load Balancing Server.
- · Client WebSocket based on WinHTTP API.
- · Client WebSocket supports connections through Socket.IO Servers.

#### INTRODUCTION

- Build Al Powered applications with support for OpenAl, Pinecone and more.
- HTTP/2 protocol is fully supported (client and Server components).
- WhatsApp and Telegram clients.
- STUN and TURN protocols are fully supported (client and Server components).
- Supports Server-Sent Events (Push Notifications) over HTTP Protocol.
- WatchDog and HeartBeat built-in support.
- Client WebSocket supports connections through HTTP Proxy Servers and SOCKS Proxy Servers.
- Events Available: OnConnect, OnDisconnect, OnMessage, OnError, OnHandshake
- Built-in sub-protocols: JSON-RPC 2.0, Dataset, Presence, WebRTC, MQTT (3.1.1 and 5.0), STOMP, AMQP (0.9.1 and 1.0.0) and WAMP (1.0 and 2.0)
- Client Built-in API: Blockchain, Bitfinex, Pusher, SignalR Core, Huobi, CEX, Bitmex and Binance.
- Support for JSON parsers: Delphi JSON and XSuperObject.
- Built-in Javascript libraries to support browser clients.
- · Easy to setup
- · Javascript Events for full control
- Async Events using Ajax
- **SSL/TLS Support** for Server / Client Components (OpenSSL libraries required). OpenSSL **1.1.1** and **3.0.0** libraries are supported. Client supports **SChannel** for Windows.

Find below a list of the components included in sgcWebSockets Library.

# 1

#### sgcWebSockets

- TsgcWebSocketClient: WebSocket Client based on Indy Library.
- TsgcWebSocketServer: WebSocket Server based on Indy Library
- TsgcWebSocketHTTPServer: WebSocket + HTTP Server based on Indy Library.
- TsgcWebSocketServer\_HTTPAPI: Fast Performance WebSocket + HTTP Server based on HTTP.SYS Microsoft HTTP API.
- TsgcWebSocketClient\_WinHTTP: WebSocket Client based on WinHTTP Library.

# 2

## sgcWebSocket APIs

- TsgcWSAPI\_Binance: Binance Spot Client, supports WebSocket + REST APIs.
- TsgcWSAPI Binance Futures: Binance Futures Client, supports WebSocket + REST APIs.
- TsgcWSAPI\_SocketIO: Socket.IO Client.
- TsgcWSAPI\_Coinbase:Coinbase Pro Client, supports WebSocket + REST APIs.
- TsgcWSAPI Bitmex: Bitmex Client, supports WebSocket + REST APIs.
- TsgcWSAPI\_SignalR: SignalR WebSocket Client.
- TsgcWSAPI\_SignalRCore: SignalRCore WebSocket Client.
- TsgcWSAPI\_Pusher: Pusher WebSocket Client.
- TsgcWSAPI Kraken: Kraken Client API, supports WebSocket and REST Api.
- TsgcWSAPI\_Kraken\_Futures: Kraken Futures Client API, supports WebSocket and REST Api.
- TsgcWSAPI\_Bitstamp: Bitstamp WebSocket Client.
- TsgcWSAPI Cex: Cex WebSocket Client.
- TsgcWSAPI\_FXCM: FXCM WebSocket Client.
- TsgcWSAPI\_Huobi: Huobi WebSocket Client.
- TsgcWSAPI\_ThreeCommas: ThreeCommas Client API.
- TsgcWSAPI Bitfinex: Bitfinex WebSocket API.
- TsgcWSAPI\_Discord: Discord WebSocket Client.

TsgcWSAPI\_BlockChain: BlockChain WebSocket Client.

# 3 sgcWebSocket Libs

- TsgcTDLib\_Telegram: Telegram API Client.
- TsgcWhatsApp\_Client: WhatsApp Business Cloud Client.
- TsgcHTTP\_Cryptohopper: Cryptohopper Client API.
- TsgcLib\_RCON: RCON Client.

# sgcWebSocket Protocols

- TsgcWSPClient\_MQTT: MQTT (3.1.1 and 5.0) Client. Supports WebSocket and Plain TCP Connections.
- TsgcWSPClient\_AMQP1: AMQP 1.0.0 Client. Supports RabbitMQ Brokers.
- TsgcWSPClient\_AMQP: AMQP 0.9.1 Client. Supports RabbitMQ Brokers.
- TsgcWSPClient\_STOMP: STOMP Client, supports WebSocket and Plain TCP Connections.
  - TsgcWSPClient\_STOMP\_ActiveMQ: STOMP Client for ActiveMQ Broker.
  - TsgcWSPClient\_STOMP\_RabbitMQ: STOMP Client for RabbitMQ Broker.
- TsgcWSPClient\_WAMP: WAMP 1.0 Client Protocol.
- TsgcWSPServer\_WAMP: WAMP 1.0 Server Protocol.
- TsgcWSPClient\_WAMP2: WAMP 2.0 Client Protocol.
- TsgcWSPServer\_AppRTC: WebRTC Server based on AppRTC Google Project.
- TsgcWSPServer\_WebRTC: WebRTC Server Protocol.
- TsgcWSPClient\_sgc: WebSocket Client SGC Protocol based on JSON RPC.
- TsgcWSPServer\_sgc: WebSocket Server SGC Protocol based on JSON RPC.
- TsgcWSPClient Files: WebSocket File Transfer Client Protocol.
- TsgcWSPServer\_Files: WebSocket File Transfer Server Protocol.
- TsgcWSPClient\_Dataset: WebSocket Client Dataset Synchronization Protocol.
- TsgcWSPServer\_Dataset: WebSocket Server Dataset Synchronization Protocol.
- TsgcWSPClient\_Presence: WebSocket Client Presence Protocol.
- TsgcWSPServer\_Presence: WebSocket Server Presence Protocol.

# 5 sgcWebSockets HTTP

- TsgcHTTP1Client:HTTP 1.0 Client based on Indy TldHTTP.
- TsgcHTTP2Client: HTTP 2.0 Client.
- TsgcHTTP\_JWT\_Client: JWT (JSON WEB TOKEN) Client.
- TsgcHTTP\_JWT\_Server: JWT (JSON WEB TOKEN) Server.
- TsgcHTTP\_OAuth2\_Client: OAuth 2.0 Client.
- TsgcHTTP\_OAuth2\_Server: OAuth 2.0 Server.
- TsgcHTTPAWS\_SQS\_Client: Amazon AWS SQS Client.
- TsgcHTTPGoogleCloud\_PubSub\_Client: Google Cloud Pub/Sub Client.
- TsgcHTTPGoogleCloud\_Calendar\_Client: Google Calendar Client.

# 6 sgcWebSockets IoT

- TsgcloTAmazon\_MQTT\_Client: Amazon MQTT loT Core Client.
- TsgcloTAzure\_MQTT\_Client: Azure IoT MQTT Client.

### INTRODUCTION

#### sgcWebSockets P2P

- TsgcUDPCLient: UDP Client.
- TsgcUDPServer: UDP Server.
- TsgcSTUNClient: STUN Client.
- TsgcSTUNServer: STUN Server.
- TsgcTURNClient: STUN / TURN Client.
- TsgcTURNServer: STUN / TURN Server.
- TsgclCEClient: ICE Client.

## 8 sgcWebSockets DataSnap

- TsgcWSHTTPWebBrokerBridgeServer: DataSnap Server Replacement with HTTP + WebSockets
- TsgcWSHTTP2WebBrokerBridgeServer: DataSnap Server Replacement with HTTP + HTTP/2 + WebSockets Support.
- TsgcWSServer\_HTTPAPI\_WebBrokerBridge: DataSnap Server Replacement based on HTTP.SYS Microsoft Server.

#### sgcWebSockets Al

- TsgcAlOpenAlChatBot: Build a ChatBot with Voice Commands.
- TsgcAlOpenAlTranslator: Real-Time translation.
- TsgcAudioRecorderMCI: Record Audio using MCI.
- TsgcAudioPlayerMCI: Play Audio using MCI.
- TsgcTextToSpeechSystem: Text-To-Speech using operating system default.
- TsgcTextToSpeechGoogle: Text-To-Speech using Google Cloud.
- TsgcTextToSpeechAmazon: Text-To-Speech using Amazon AWS.
- TsgcAlOpenAlEmbeddings: allows to use your custom data to build Al applications.
- TsgcAlDatabaseVectorFile: stores the vectors in a plain text file.
- TsgcAlDatabaseVectorPinecone: supports pinecone vector database.

# **Versions Support**

# Delphi supported IDE

- Delphi 7 (\* only supported if upgraded to Indy 10, Intraweb is not supported)
- Delphi 2007
- Delphi 2009
- Delphi 2010
- · Delphi XE
- · Delphi XE2
- Delphi XE3
- Delphi XE4
- Delphi XE5
- Delphi XE6
- Delphi XE7
- · Delphi XE8
- Delphi 10 Seattle
- Delphi 10.1 Berlin
- Delphi 10.2 Tokyo
- Delphi 10.3 Rio
- Delphi 10.4 Sydney
- · Delphi 11 Alexandria
- · Delphi 12 Athens

# **CBuilder supported IDE**

- · CBuilder 2007
- CBuilder 2010
- · CBuilder XE
- · CBuilder XE2
- · CBuilder XE3
- CBuilder XE4
- CBuilder XE5
- CBuilder XE6CBuilder XE7
- · CBuilder XE8
- · CBuilder 10 Seattle
- CBuilder 10.1 Berlin
- · CBuilder 10.2 Tokyo
- · CBuilder 10.3 Rio
- CBuilder 10.4 Sydney
- CBuilder 11 Alexandria
- CBuilder 12 Athens

# FreePascal supported IDE

Lazarus

### **Trial Version**

Compiled \*.dcu files provided with free version are using default Indy and Intraweb version. If you have upgraded any of these packets, probably it won't work or you need to buy full source code version.

# **Indy Package**

Some components use Indy as TCP/IP library (like TsgcWebSocketClient or TsgcWebSocketServer), this means that Indy is needed in order to install sgcWebSockets Package. By default, sgcWebSockets uses Indy library built-in with Rad Studio, but we provide a custom indy version which has more features than Indy: support for OpenSSL API 1.1, OpenSSL 3.0, ALPN protocol...

# Installation

# Delphi / CBuilder / Lazarus

- 1. Unzip the files included into a directory {\$DIR}
- 2. From Delphi\CBuilder:

Add the directory where the files are unzipped {\$DIR} to the Delphi\CBuilder library path under Tools, Environment options, Directories

#### All Delphi\CBuilder Versions

Add the directory {\$DIR}\source to the library path

#### For specific Delphi version

```
: Add the directory {$DIR}\libD7 to the library path
Delphi 7
Delphi 2007
               : Add the directory {$DIR}\libD2007 to the library path
               : Add the directory {$DIR}\libD2009 to the library path
Delphi 2009
Delphi 2010
               : Add the directory {$DIR}\libD2010 to the library path
Delphi XE
               : Add the directory {$DIR}\libDXE to the library path
Delphi XE2
               : Add the directory {$DIR}\libDXE2\$(Platform) to the library path
Delphi XE3
               : Add the directory {$DIR}\libDXE3\$(Platform) to the library path
Delphi XE4
               : Add the directory {$DIR}\libDXE4\$(Platform) to the library path
Delphi XE5
               : Add the directory {$DIR}\libDXE5\$(Platform) to the library path
               : Add the directory {$DIR}\libDXE6\$(Platform) to the library path
Delphi XE6
Delphi XE7
               : Add the directory {$DIR}\libDXE7\$(Platform) to the library path
Delphi XE8
               : Add the directory {$DIR}\libDXE8\$(Platform) to the library path
              : Add the directory {$DIR}\libD10\$(Platform) to the library path
Delphi 10
              : Add the directory {$DIR}\libD10 1\$(Platform) to the library path
Delphi 10.1
              : Add the directory {$DIR}\libD10 2\$(Platform) to the library path
Delphi 10.2
Delphi 10.3
             : Add the directory {$DIR}\libD10 3\$(Platform) to the library path
             : Add the directory {$DIR}\libD10_4\$(Platform) to the library path
Delphi 10.4
             : Add the directory {$DIR}\libD11\$(Platform) to the library path
Delphi 11
```

#### For specific CBuilder version

```
C++ Builder 2010
                    : Add the directory {$DIR}\libD2010 to the library path
C++ Builder XE
                    : Add the directory {$DIR}\libDXE to the library path
C++ Builder XE2
                    : Add the directory {$DIR}\libDXE2\$(Platform) to the library path
C++ Builder XE3
                    : Add the directory {$DIR}\libDXE3\$(Platform) to the library path
C++ Builder XE4
                    : Add the directory {$DIR}\libDXE4\$(Platform) to the library path
C++ Builder XE5
                    : Add the directory {$DIR}\libDXE5\$(Platform) to the library path
                    : Add the directory {$DIR}\libDXE6\$(Platform) to the library path
C++ Builder XE6
C++ Builder XE7
                    : Add the directory {$DIR}\libDXE7\$(Platform) to the library path
C++ Builder XE8
                    : Add the directory {$DIR}\libDXE8\$(Platform) to the library path
C++ Builder 10
                    : Add the directory {$DIR}\libD10\$(Platform) to the library path
C++ Builder 10.1
                    : Add the directory {$DIR}\libD10_1\$(Platform) to the library path
C++ Builder 10.2
                    : Add the directory {$DIR}\libD10_2\$(Platform) to the library path
C++ Builder 10.3
                    : Add the directory {$DIR}\libD10_3\$(Platform) to the library path
C++ Builder 10.4
                    : Add the directory {$DIR}\libD10 4\$(Platform) to the library path
C++ Builder 11
                    : Add the directory {$DIR}\libD11\$(Platform) to the library path
```

For all CBuilder versions, Add dcp\\$(Platform) to the library path (contains .bpi files)

#### 3. From Delphi

#### Choose

File, Open and browse for the correct Packages\sgcWebSockets.groupproj (First compile sgcWebSocketsX.dpk and then install dclsgcWebSocketsX.dpk)

#### packages files for Delphi

sgcWebSocketsD7.groupproj : Delphi 7 sgcWebSocketsD2007.groupproj : Delphi 2007 sgcWebSocketsD2009.groupproj : Delphi 2009 : Delphi 2010 sgcWebSocketsD2010.groupproj sgcWebSocketsDXE.groupproj : Delphi XE sgcWebSocketsDXE2.groupproj : Delphi XE2 sgcWebSocketsDXE3.groupproj : Delphi XE3 sgcWebSocketsDXE4.groupproj : Delphi XE4 sgcWebSocketsDXE5.groupproj : Delphi XE5 sgcWebSocketsDXE6.groupproj : Delphi XE6 sgcWebSocketsDXE7.groupproj : Delphi XE7 sgcWebSocketsDXE8.groupproj : Delphi XE8 sgcWebSocketsD10.groupproj : Delphi 10 sgcWebSocketsD10 1.groupproj : Delphi 10.1 sgcWebSocketsD10\_2.groupproj sgcWebSocketsD10\_3.groupproj : Delphi 10.2 : Delphi 10.3 sgcWebSocketsD10 4.groupproj : Delphi 10.4 sgcWebSocketsD11.groupproj : Delphi 11

#### 4. From CBuilder

#### Choose

File, Open and browse for the correct Packages\sgcWebSockets.groupproj (First compile sgcWebSocketsX.dpk and then install dclsgcWebSocketsX.dpk)

#### packages files for CBuilder

sgcWebSocketsC2010.groupproj : C++ Builder 2010 sgcWebSocketsCXE.groupproj : C++ Builder XE sgcWebSocketsCXE2.groupproj : C++ Builder XE2 sgcWebSocketsCXE3.groupproj : C++ Builder XE3 sgcWebSocketsCXE4.groupproj : C++ Builder XE4 : C++ Builder XE5 sgcWebSocketsCXE5.groupproj sgcWebSocketsCXE6.groupproj : C++ Builder XE6 sgcWebSocketsCXE7.groupproj : C++ Builder XE7 sgcWebSocketsCXE8.groupproj : C++ Builder XE8 : C++ Builder 10 sgcWebSocketsC10.groupproj : C++ Builder 10.1 sgcWebSocketsC10\_1.groupproj sgcWebSocketsC10\_2.groupproj : C++ Builder 10.2 : C++ Builder 10.3 sgcWebSocketsC10\_3.groupproj : C++ Builder 10.4 sgcWebSocketsC10 4.groupproj sgcWebSocketsC11.groupproj : C++ Builder 11

#### 5. From Lazarus

Choose: File, Open and browse Packages\sqcWebSocketsLazarus.lpk (First compile and then install)

# **OVERVIEW**

Compiled files are located on Lazarus Directory, inside this, there is a Indy directory with latest Indy source version.

Tested with Lazarus 2.0.6 and Indy 10.5.9.4930

#### 6. Demos

All demos are available in subdirectory Demos. Just open the project and run it. Intraweb demos may need to modify some units due to different Intraweb Versions.

# **Install Setup**

\*Requires Windows Vista as minimum (Windows 2000, XP and Server 2003 are not supported).

If you use the Windows Setup to install sgcWebSockets library, the installation is guided and very simple. If there is any error while installing, please refer to Install Errors page and you can try to install the package manually.

# **Trial Setup**

- · Execute the Trial Installer.
- · The Trial setup required Admin privileges.
- The installer will show a list of Delphi / CBuilder / Rad Studio versions and by default the downloaded version will be enabled. If this version is NOT detected by the installer, the installer will extract the files but won't try to compile. Please refer to install the package manually.

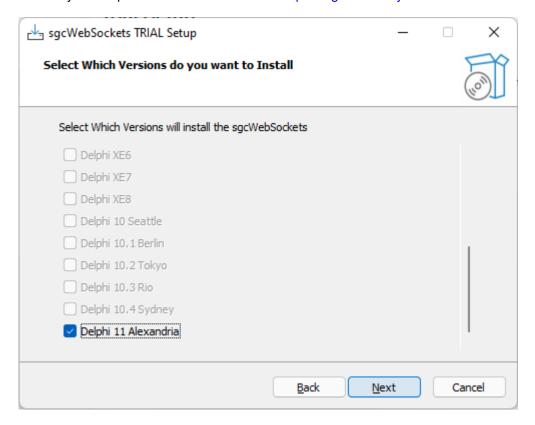

• The next page shows the Platforms that can be installed, only those platforms detected by the installer are enabled.

### **INSTALL**

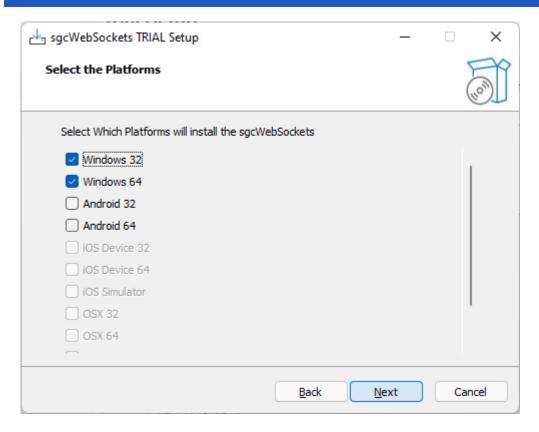

- The next page shows the license agreement which must be accepted to install the trial.
- After accept the license agreement, it shows the Components that will be installed, by default all package, compiled dcus, demos and help files will be installed. You can customize if the Help files and Demos are installed or not

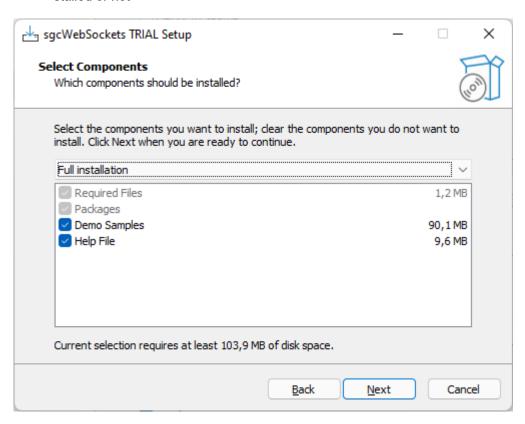

• Finally, it will extract the files, compile and install the package and register the required paths in the IDE.

# **Customers Setup**

The users who have purchase a license can install the sgcWebSockets Library using the setup. Find below step by step how install the package.

- · Execute the Installer.
- The installer runs with the lowest privileges (if runs as admin, it can't be installed in network drives). If the destination install requires admin privileges, run the setup as administrator.
- First you must set your username/password of your private eSeGeCe account. This only must be entered one time, the next time you use the setup, the installer will read the latest value.

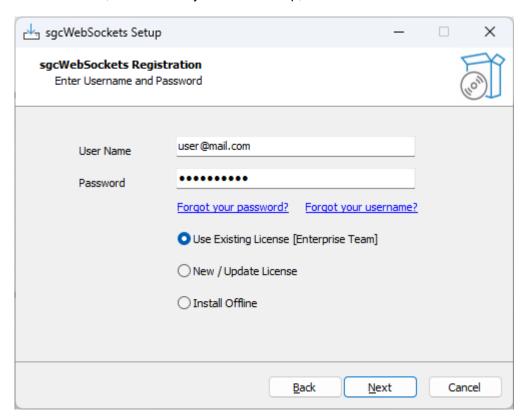

- · There are 3 options:
  - **Use Existing License:** if this version has been already installed, the option will be selected by default. It will use the latest configuration for this version.
  - New / Update License: if this version has not been installed previously, this option will be selected by default. It will connect to the Server License to get the license information. If you've upgraded your license recently, you can select this option to update the license to install.
  - Install Offline: if the machine hasn't internet access, select this option to activate your license.

#### **Generate Key**

This option generates a key that will be used to activate the license.

## **INSTALL**

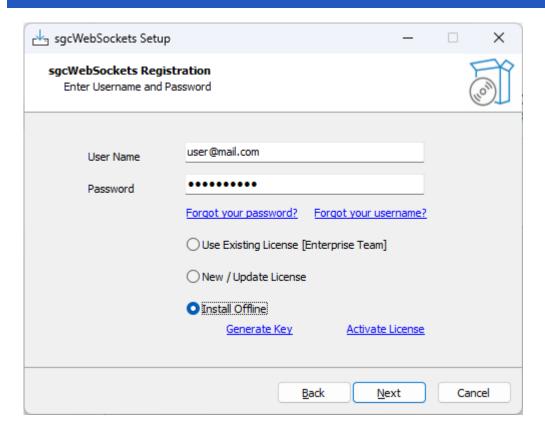

Copy the key and access to your private online account: www.esegece.com/my-account/subscriptions.

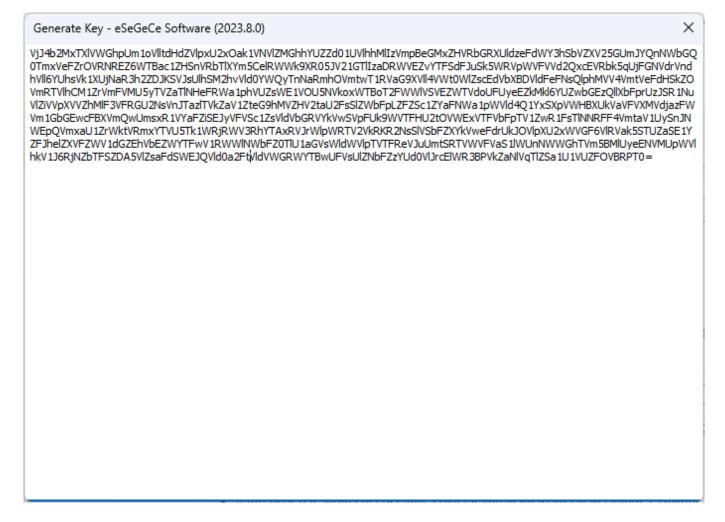

Select the subscription to activate and paste the key.

Offline License

YTVU5Tk1WRjRWV3RhYTAxRVJrWlpWRTV2VkRKR2NsSIVSbFZXYkVweFdrUkJOVlpXU2xWVGF6VlRVak5S
TUZaSE1YZFJhelZXVFZWV1dGZEhVbEZWYTFwV1RWWINWbFZ0TlU1aGVsWldWVlpTVTFReVJuUmtSRTV
WVFVaS1IWUnNWWGhTVm5BMlUyeENVMUpWVlhkV1J6RjNZbTFSZDA5VlZsaFdSWEJQVld0a2FtVldVblJqUI
VwUFVsUldlRmxVVG10VlJrcElWR3BhVkZaNlVqTlZSa1U1VUZFOVBRPT0=
Activate License

#### **Activate License**

If the request is correct it will return a license that must be copied in the setup.

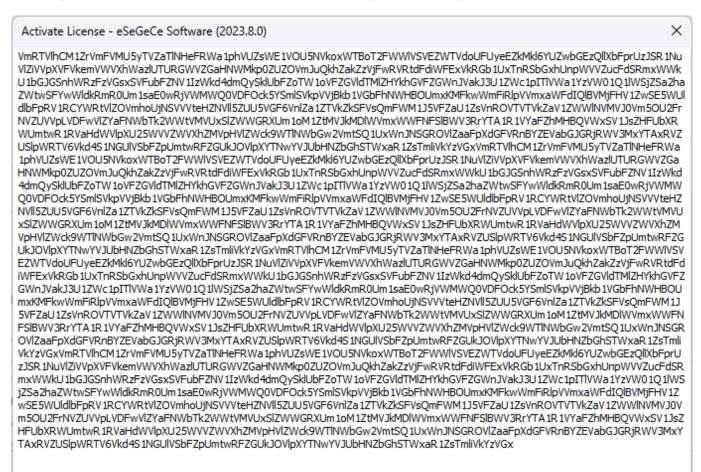

• If the license has been activated successfully, select if you want to install in Delphi, CBuilder or Rad Studio IDE. There is a check to extract the required lazarus files (Lazarus requires to install the package manually).

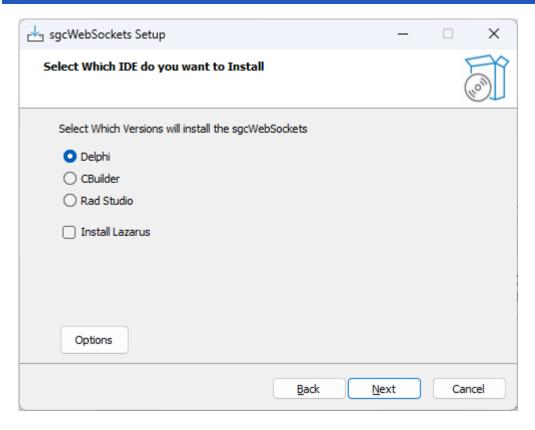

- There are some options that can be customized every time you use the installer, press the button **Options** to access these properties.
  - Build Packages: if selected, the installer will try to build the packages.
  - Register Paths IDE: if selected, the installer will register the required library paths in the IDE.
  - Register BPLs IDE: if selected and the installer has built the packages successfully, the installer will register the design-time package in the IDE.
- The following options are only available for licenses with source code:
  - Build Intraweb: if selected, the installer will install the required Intraweb files (disabled by default).
     Currently installs the Intraweb XVI version.
  - Build CBuilder Dproj: if selected, the installer will build the CBuilder package using the sgcWeb-Sockets Delphi package and generating all required CBuilder files.
  - Use Custom Indy: (only Enterprise), if selected, the sgcWebSockets will use the Custom Indy Version (with support for openSSL 1.1 and 3.0, TLS 1.3, ALPN...)
  - sgcIndy Installed: if the sgcIndy package has been installed and you want to use this package to compile sgcWebSockets package, check this option.
  - sgcIndy Compatibility Mode: if the sgcIndy package has been installed in Compatibility Mode (because other packages are using Indy, like DevExpress), check this option.
  - Always use of the following OpenSSL API Versions: check this option if you want to force the use of OpenSSL 1.1.1 or OpenSSL 3.0.0 APIs
  - Debug Mode: saves in a log file the debug message, dont' use this mode in production environment.
  - Build Rad Studio IDE Win64: builds the design time package for Rad Studio IDE 12+ 64bits.

# **INSTALL**

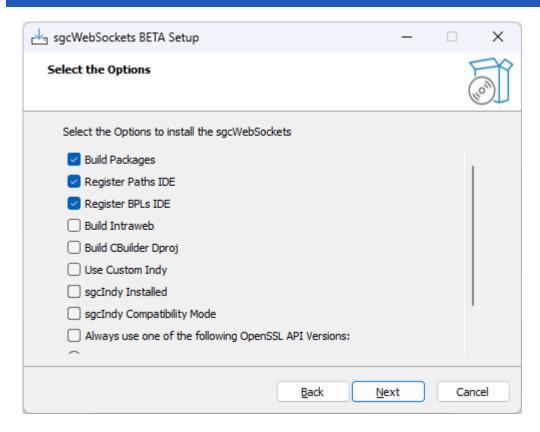

• Now you can select which IDE Versions you want to install. Only those IDE versions that the installer detect as installed, will be available.

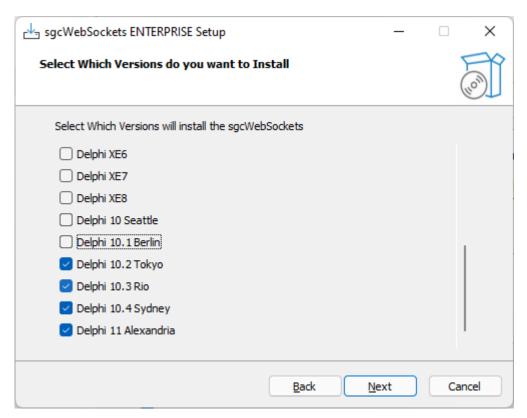

· Next step is select the Platforms.

## **INSTALL**

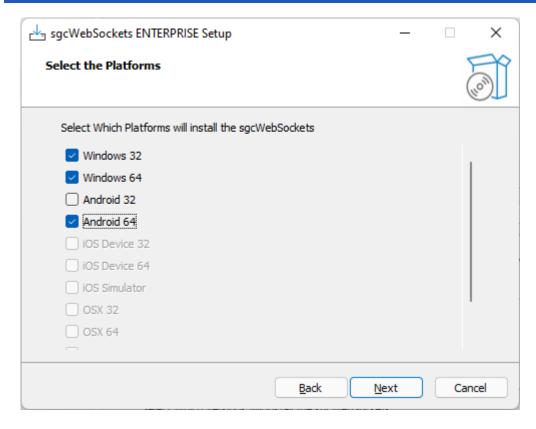

• Select the folder where the package will be installed. If you reinstall the package, the installer will select by default the same folder selected in the previous install.

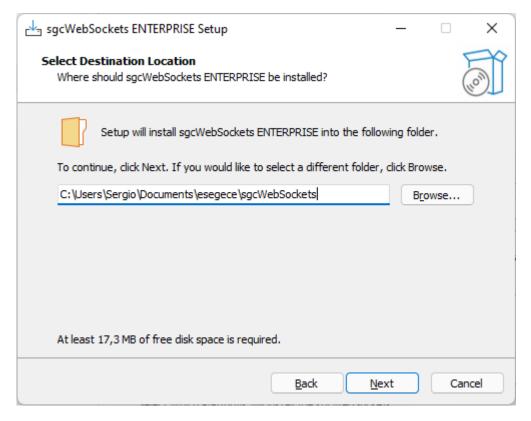

 Select which components to install. The registered customers have an IDE expert that allows to connect to the eSeGeCe account from the IDE, know if there are available updates, direct access to helpdesk... and more.

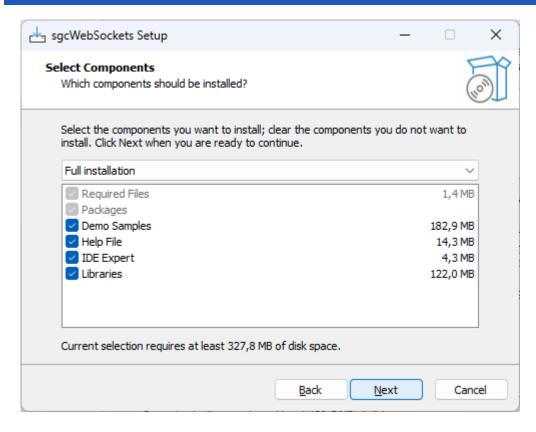

• Finally, it will extract the files, compile and install the package and register the required paths in the IDE.

### **Install Errors**

• MsBuild raises an error if the Length of the **Library Path is too high**, to fix this issue, try to delete unused paths from the library path. MsBuild has a limitation of 32K characters.

#### **Install Command Line Parameters**

The following commands are supported by the installer.

#### /SILENT

The wizard and the background window are not displayed but the installation progress is

#### /VERYSILENT

When a setup is very silent this installation progress window is not displayed.

#### /EXTRACT

The package is not installed only extracted. The path where it's installed can be customized using / EXTRACT=path-to-folder

Use this parameter and /SILENT if you only want to extract the files without user interaction.

#### /IDE

This parameter allows to set which do you want to install. Set one of the following:

- delphi
- · cbuilder
- radstudio

Additionally you can add Lazarus.

Example: install delphi and lazarus.

#### **INSTALL**

/ide=delphi-lazarus.

#### **/VERSIONS**

Using this parameter you can set which Rad Studio versions do you want to install. Multiple options are allowed:

- D2007
- D2009
- D2010
- DXE
- DXE2
- DXE3
- DXE4
- DXE5
- DXE6
- DXE7
- DXE8
- D10
- D10\_1
- D10\_2
- D10 3
- D10\_4
- D11 • D12

Use the value "All" to install all possible versions.

Example: install Delphi 10 and Delphi 12.

/versions=D10-D12

#### /PLATFORMS

Using this parameter you can set which Rad Studio Personalities do you want to install. Multiple options are allowed:

- Win32
- Win64
- Android
- Android64
- iOSDevice32
- iOSDevice64
- iOSSimulator • iOSSimARM64
- OSX32
- OSX64
- OSXARM64
- Linux64

Use the value "All" to install all possible platforms

Example: install Win32 and Win64.

/platforms=Win32-Win64

#### /USERNAME

Sets the username of the subscription

#### /PASSWORD

Sets the password of the subscription

## **IDE Expert**

If the IDE Expert is installed, you will find the following menu options:

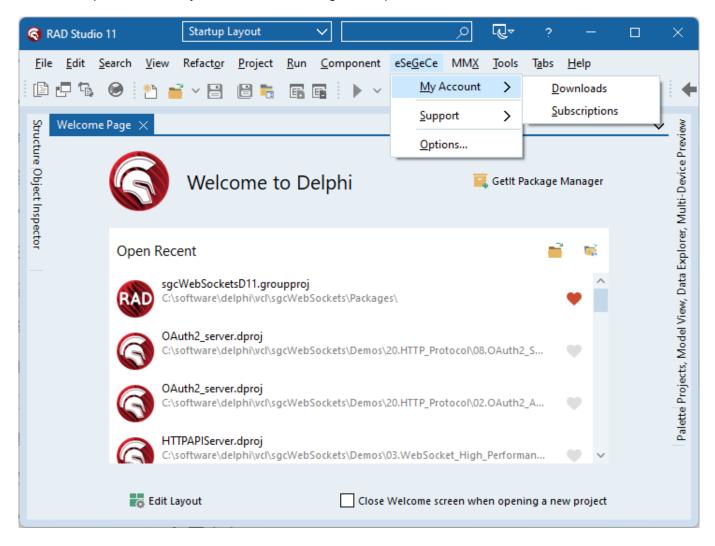

- **MyAccount:** direct access to the Downloads menu (where you can download the latest version of beta) and to the Subscriptions, to manage your license or renew an expired license.
- Support: direct access to HelpDesk or Forum with automatic login. Documentation and Contact Us form is available too.
- **Options:** in this menu you can configure the username/password of your account. Select the default browser and check if there are any updates available.

# **Install Package Manually**

Follow next steps to install sgcWebSockets package, screenshots use Delphi 10.3 version.

1. Open sgcWebSocketsD10\_3 group project.

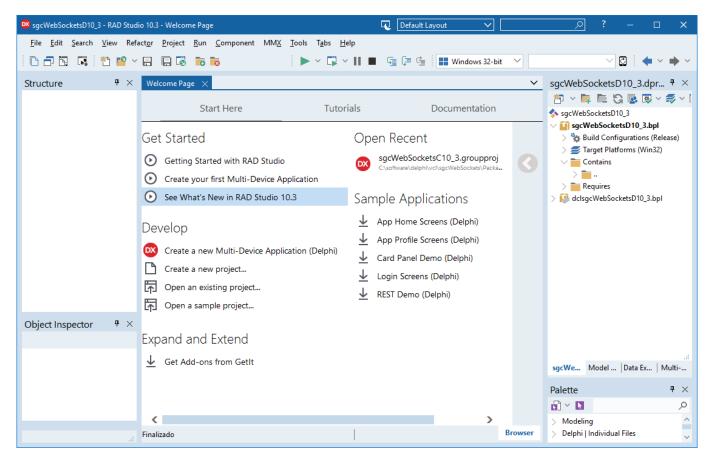

- 2. Now we must **compile first runtime packages** (name starts with sgcWebSockets). There is one package for every target platform and this depends of Delphi version, so **select target platform one by one and build** every package.
- 3. Select win64 as Target platform and build package.

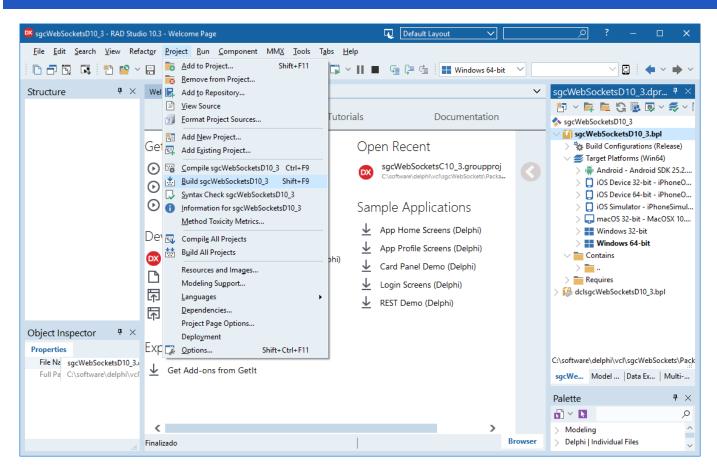

4. Select Android as Target Platform and build package.

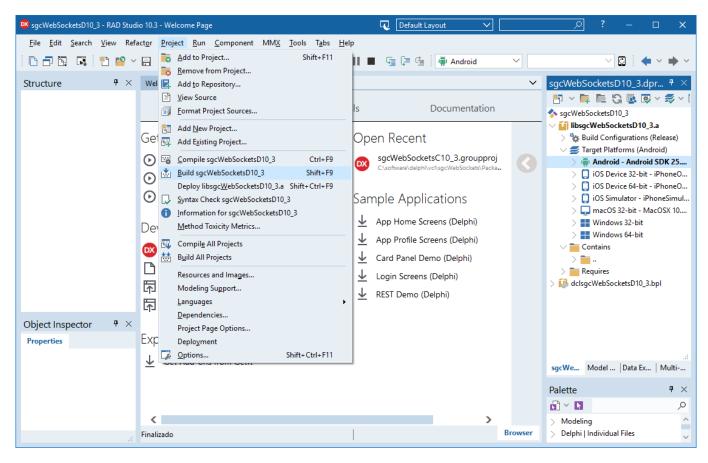

**5.** Select **iOS Device 32** as Target Platform and build package.

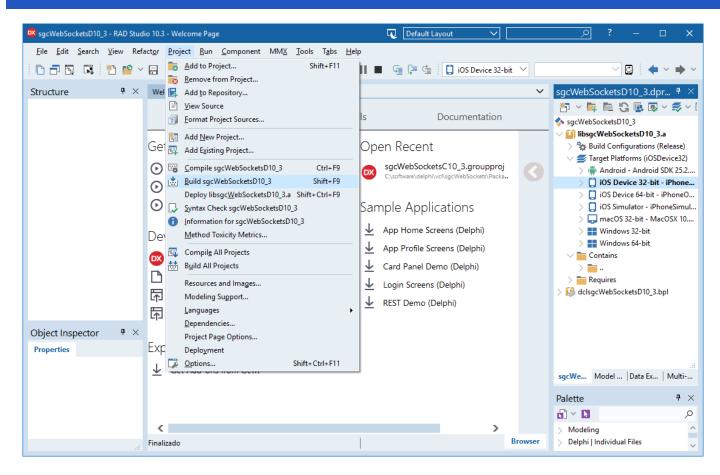

6. Select iOS Device 64 as Target Platform and build package.

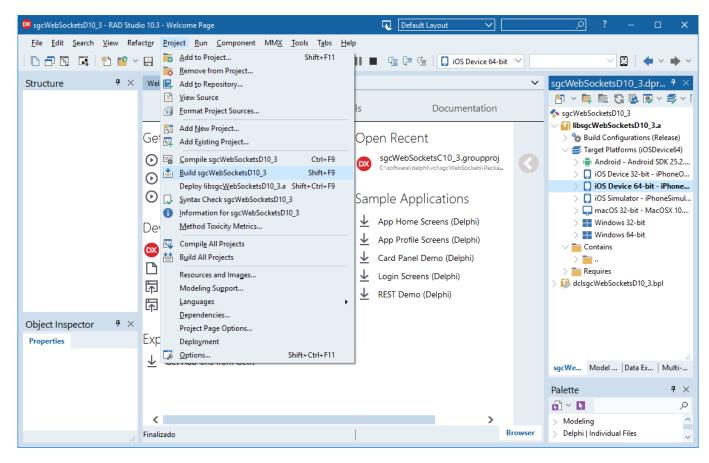

**7.** Select **iOS Device** Simulator as Target Platform and build package.

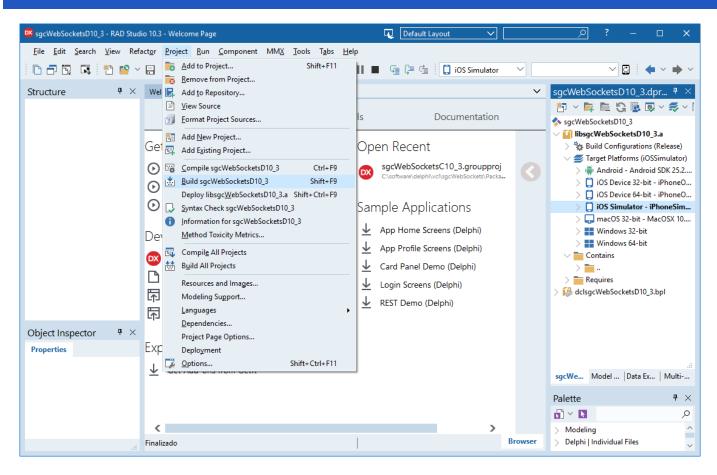

8. Select MacOS 32 as Target Platform and build package.

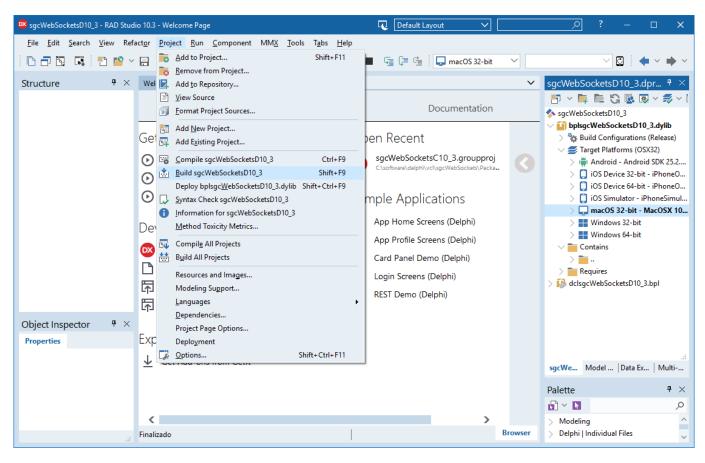

**9.** Select **Win32** as Target Platform and build package.

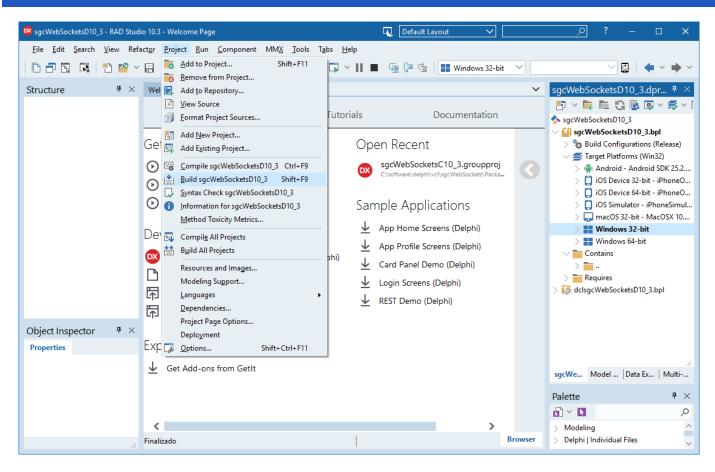

**10.** Once all runtime packages are compiled, select **design time package** (name starts with dcl) and first **build** and then **install** (design time packages only have Win32 as target platform).

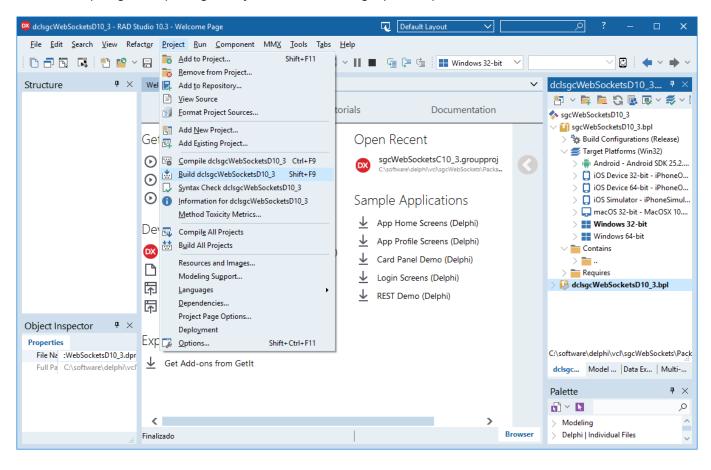

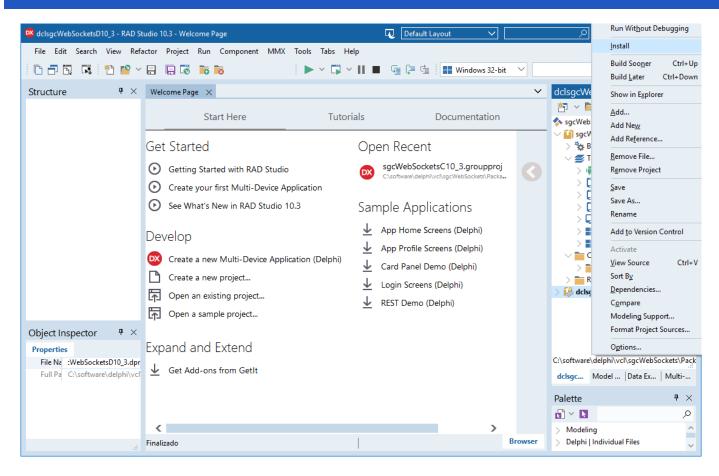

11. If installation is successful you will see a message with all components installed.

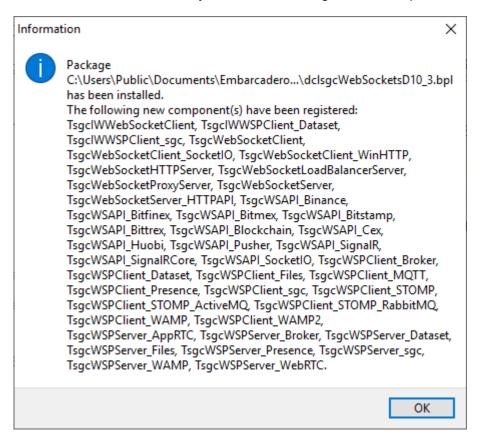

12. Then, you only must to add the Directory where are the compiled files to your **Rad Studio Library Path**. You must add this for every Target Platform (win32, win64, osx64...)

## **INSTALL**

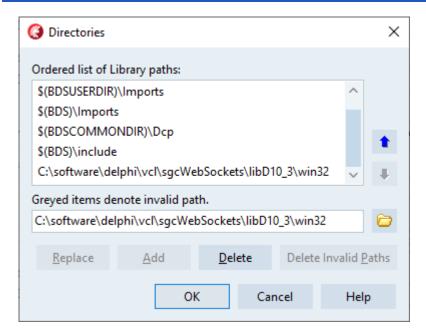

<sup>\*</sup> If you are using the **Datasnap** servers, these are **NOT included** in sgcWebSockets package because cannot be installed, are only runtime components. In this case, you must add to your library path the Source folder too.

# **Install Errors**

Sometimes you may get some errors installing components.

### Intraweb package not found

sgcWebsockets is compiled using the **default Intraweb version** provided with Delphi. If you don't have Intraweb installed, you can **modify sgcVer.inc** file (located in Source folder).

Search your Delphi version and **comment all compiler defines for Intraweb** (starts with IW). **Example:** for Delphi 10.4 comment all compiler defines for Intraweb

```
{$IFDEF VER340} { Delphi 10.4 }
 {$DEFINE D2006}
 {$DEFINE D2007}
 {$DEFINE D2009}
 {$DEFINE D2010}
 {$DEFINE DXE}
 {$DEFINE DXE2}
 {$DEFINE DXE3}
 {$DEFINE DXE4}
 {$DEFINE DXE5}
 {$DEFINE DXE6}
 {$DEFINE DXE7}
 {$DEFINE DXE8}
 {$DEFINE D10}
 {$DEFINE D10_1}
 {$DEFINE D10_2}
 {$DEFINE D10 3}
 {$DEFINE D10_4}
 {$DEFINE INDY10 1}
 {$DEFINE INDY10 2}
 {$DEFINE INDY10_5_5}
 {$DEFINE INDY10_5_7}
 {$DEFINE INDY10_5_8}
 {$DEFINE INDY10_6}
 {$DEFINE INDY10_6_0_5122}
 {$DEFINE INDY10_6_0_5169}
 {$DEFINE INDY10_6_2_5263}
 {$DEFINE INDY10_6_2_5366}
 {$DEFINE INDY10_6_2_D10_4}
 {$IFNDEF BCB}
  {$IFNDEF MACOS}
  {$IFNDEF ANDROID}
   {.$DEFINE IWIX}
   {.$DEFINE IWXI}
   {.$DEFINE IWXIV}
   {.$DEFINE IWXV}
  {$ENDIF}
  {$ENDIF}
  {$IFNDEF NEXTGEN}
   {$DEFINE SGC_JSON_INTF}
  {$ENDIF}
 {$ENDIF}
{$ENDIF}
```

If Intraweb is installed but it's a different version from the default that comes with Delphi, maybe your Intraweb package has a different name. Then open sgcWebSockets runtime package and **change Intraweb name** in project source.

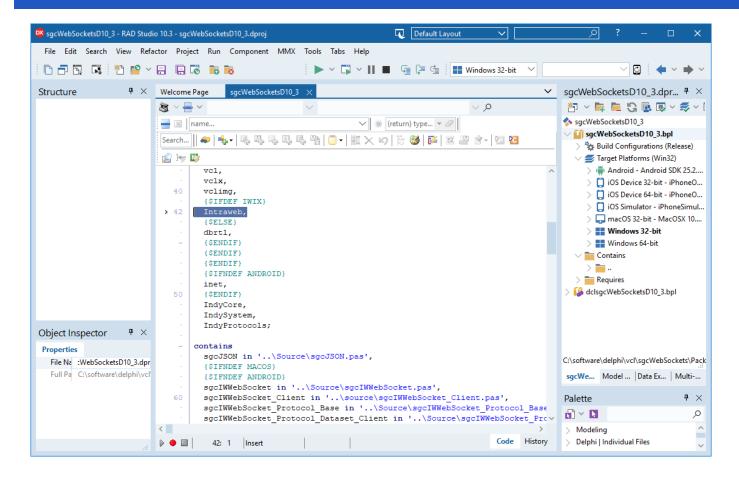

## Indy Package not found

**sgcWebSockets requires Indy** to install components in your IDE. Trial installation is compiled against Indy library provided with Delphi / CBuilder, so if you get a message like this:

[DCC Fatal Error] dclsgcWebSocketsDX.dpk(31): E2202 Required package 'IndyCore' not found

Most probably you have a **newer Indy version**, so in order to install trial you must delete this version and install built-in indy version using Delphi / CBuilder setup.

If you have full source code, then you only must check:

- 1. Required Indy packages: IndyCore, IndySystem and IndyProtocols. If you have a newer Indy version, most probably packages have a different name (including version), so access to menu "Component / Install Packages" and check which name have Indy packages and change accordingly in the project.
- 2. sgcWebSockets supports several Indy versions, there are compiler defines to allow compile for every Indy version. Open **sgcVer.inc**, located in the source folder, and change accordingly for your Indy version (is gsldVersion of IdVers.inc Indy file). Some compiler defines:

```
{$DEFINE INDY10_1}

{$DEFINE INDY10_2}

{$DEFINE INDY10_5_5}

{$DEFINE INDY10_5_7}

{$DEFINE INDY10_5_8}

{$DEFINE INDY10_6}

{$DEFINE INDY10_6_0_5122}

{$DEFINE INDY10_6_0_5169}

{$DEFINE INDY10_6_2_5263}

{$DEFINE INDY10_6_2_5366}

{$DEFINE INDY10_6_2_D10_4}
```

### c00000005 ACCESS VIOLATION in CBuilder

If you compile a project using CBuidler and you get this error, set the following options in your project:

Project > Options > C++ Linker uncheck "Link with Dynamic RTL"

Project > Options > Packages > Runtime Packages uncheck "Link with runtime packages"

## Unable to find package import: sgcWebSocketsCXXX.bpi in CBuilder Win64

When you compile runtime package for win64, you must compile Release and Debug.

## Ambiguous reference System.ZLib.hpp and IdZLib.hpp CBuilder

sgcWebSockets Standard and Professional uses Indy for some components and Indy doesn't make use of ZLib unit, uses its own copy of ZLib: IdZLib, IdZLibHeaders... the project is linking to ZLib and indy ZLib units, so when compile, compiler doesn't know which is the correct reference because names are the same. There are 2 solutions:

Search where is included a link to System.ZLib.hpp and delete or move after IdZLibHeaders.hpp
 Use the following conditional defines NO\_USING\_NAMESPACE\_SYSTEM\_ZLIB or DELPHIHEADER\_NO\_IMPLICIT\_NAMESPACE\_USE in your projects options to avoid the use of System.Zlib.hpp

## Ambiguous reference System.ZLib.hpp and sgcldZLib.hpp CBuilder

sgcWebSockets Enterprise uses a custom Indy version for some components and Indy doesn't make use of ZLib unit, uses its own copy of ZLib: sgcldZLib, sgcldZLibHeaders... the project is linking to ZLib and indy ZLib units, so when compile, compiler doesn't know which is the correct reference because names are the same. There are 2 solutions:

Search where is included a link to System.ZLib.hpp and delete or move after sgcldZLibHeaders.hpp
 Use the following conditional defines NO\_USING\_NAMESPACE\_SYSTEM\_ZLIB or DELPHIHEADER NO IMPLICIT NAMESPACE USE in your projects options to avoid the use of System.Zlib.hpp

## Undefined reference to vTable for Sgcwebsocket... on CBuilder and Android

Use the following workarround to fix the error. Add the file libsgcwebsocketsC\*.a which is located in the dcp/android default folder to your project using the menu "Project/ Add to Project".

Example: for CBuilder 11, add to your project the file "libsgcWebSocketsC11.a" which is located by default in the folder "C:\Users\Public\Documents\Embarcadero\Studio\22.0\DCP\Android\Release".

## **Checksum changed under Lazarus**

This error can be raised while trying to install the components under Lazarus if the profile to build the IDE is not "Optimized IDE". The trial is compiled with the profile "Optimized IDE".

# Cannot find X used by Y, incompatible ppu

Try the following workarround "Run / Clean up and rebuild" from the menu option.

# **Configure Install**

In the source folder, there is a file called sgcVer.inc which includes all compiler defines for all Delphi, CBuilder and Lazarus IDEs.

Here you can customize your configuration for Intraweb, Indy... **usually there is no need to do any changes**, unless you want enable/disable some features.

#### Change carefully the compiler defines and contact us if you require assistance.

For every Delphi version, there is a section where you can configure all compiler defines, an example for Delphi 10.4

```
{$IFDEF VER340} { Delphi 10.4 }
 {$DEFINE D2006}
 {$DEFINE D2007}
 {$DEFINE D2009}
 {$DEFINE D2010}
 {$DEFINE DXE}
 {$DEFINE DXE2}
 {$DEFINE DXE3}
 {$DEFINE DXE4}
 {$DEFINE DXE5}
 {$DEFINE DXE6}
 {$DEFINE DXE7}
 {$DEFINE DXE8}
 {$DEFINE D10}
 {$DEFINE D10_1}
 {$DEFINE D10_2}
 {$DEFINE D10_3}
 {$DEFINE D10_4}
 {$DEFINE INDY10_1}
 {$DEFINE INDY10_2}
 {$DEFINE INDY10 5 5}
 {$DEFINE INDY10_5_7}
 {$DEFINE INDY10_5_8}
 {$DEFINE INDY10 5 9}
 {$DEFINE INDY10 6}
 {$DEFINE INDY10_6_0_5122}
 {$DEFINE INDY10 6 0 5169}
 {$DEFINE INDY10 6 2 5263}
 {$DEFINE INDY10_6_2_5366}
 {$DEFINE INDY10 6 2 D10 4}
 {$IFNDEF BCB}
  {$IFNDEF MACOS}
  {$IFNDEF ANDROID}
   {.$DEFINE IWIX}
   {.$DEFINE IWXI}
   {.$DEFINE IWXIV}
   {.$DEFINE IWXV}
  {$ENDIF}
  {$ENDIF}
  {$IFNDEF NEXTGEN}
   {$DEFINE SGC_JSON_INTF}
  {$ENDIF}
 {$ENDIF}
{$ENDIF}
```

## **INSTALL**

## Indy

There are some compiler defines for Indy library. This depends on Indy version installed, by default is configured for Indy package included with Delphi. Indy version is gsldVersion parameter of IdVers.inc Indy file.

## Intraweb

If Intraweb is not installed, just comment compiler defines for Intraweb (those who starts with IW...)

# Install sgcIndy Package

## **Setup Installation**

\*Requires Windows Vista as minimum (Windows 2000, XP and Server 2003 are not supported).

The users who have purchase a license can install the sgcIndy package using the setup. Find below step by step how install the package.

- · Execute the Installer.
- First you must set your username/password of your private eSeGeCe account. This only must be entered one time, the next time you use the setup, the installer will read the latest value.

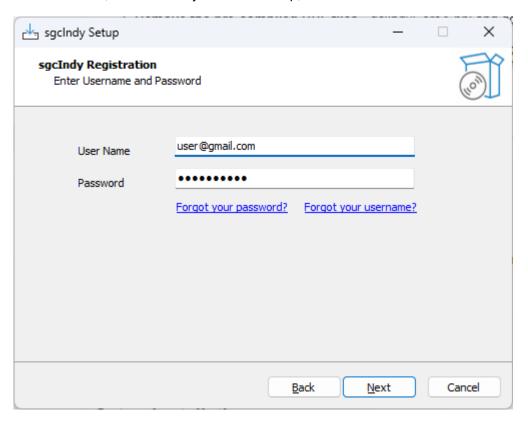

• If the user has login successfully, select if you want to install in Delphi, CBuilder or Rad Studio IDE.

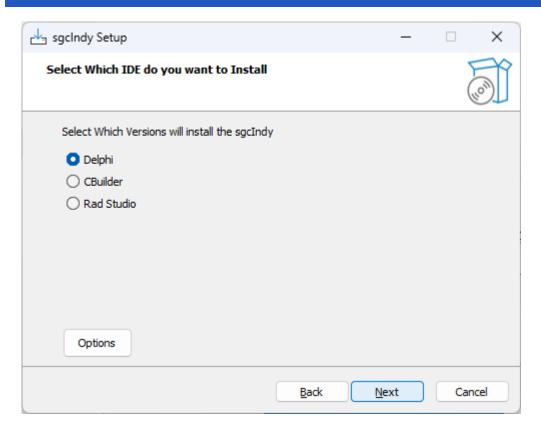

- There are some options that can be customized every time you use the installer, press the button **Options** to access these properties.
  - Build Packages: if selected, the installer will try to build the packages.
  - Register Paths IDE: if selected, the installer will register the required library paths in the IDE.
  - Register BPLs IDE: if selected and the installer has built the packages successfully, the installer will register the design-time package in the IDE.
  - Remove Default Indy Version: if selected, the installer will uninstall first the Standard Indy version that comes with Rad Studio.
  - **Restore Default Indy Version when Uninstalling:** if selected, the installer rollback the uninstalled Standard Indy version when the package is uninstalled.
  - Compatibility Mode: if selected, the dcp files are compiled without version and are copied to the Embarcadero/lib folder. Check this option if other packages are making use of Indy packages, like Dev-Express.
  - Always use of the following OpenSSL API Versions: check this option if you want to force the use of OpenSSL 1.1.1 or OpenSSL 3.0.0 APIs

## **INSTALL**

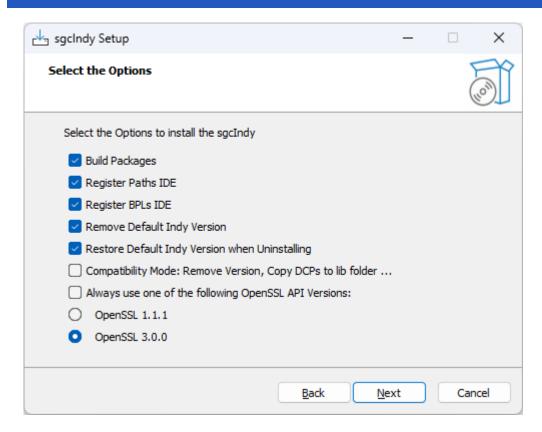

• Now you can select which IDE Versions you want to install. Only those IDE versions that the installer detect as installed, will be available.

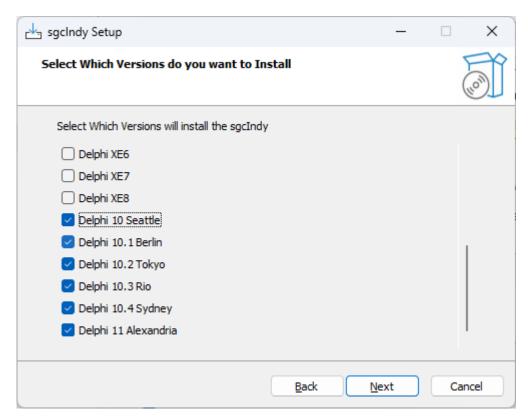

· Next step is select the Platforms.

#### **INSTALL**

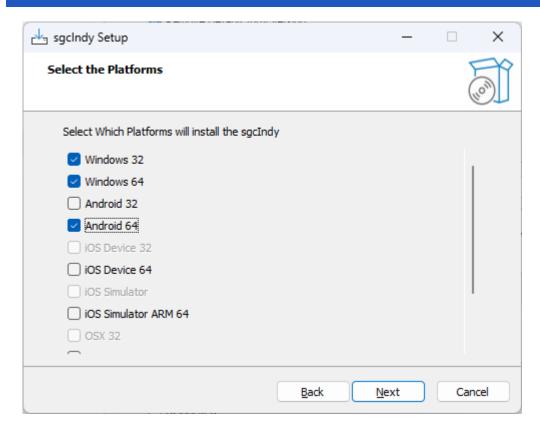

• Select the folder where the package will be installed. If you reinstall the package, the installer will select by default the same folder selected in the previous install.

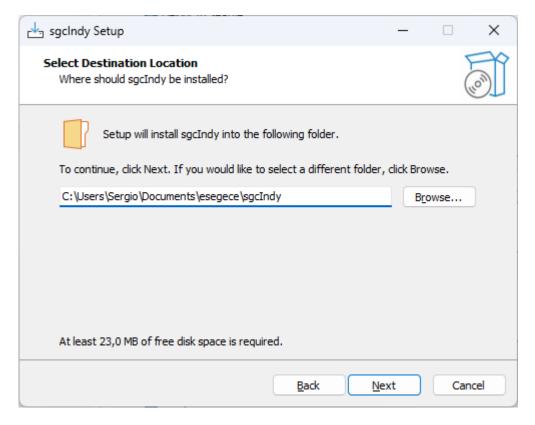

· Select which components to install.

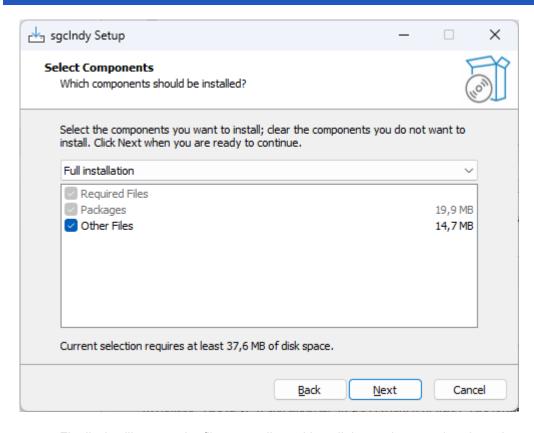

• Finally, it will extract the files, compile and install the package and register the required paths in the IDE.

#### **Install Errors**

• MsBuild raises an error if the Length of the **Library Path is too high**, to fix this issue, try to delete unused paths from the library path. MsBuild has a limitation of 32K characters.

#### **Manual installation**

If Indy is already installed, it needs to be uninstalled first.

- 1. **Remove the pre-compiled BPL files** dclIndyCoreX.bpl and dclIndyProtocolsX.bpl from the IDE via the "Components > Install Packages" dialog.
- 2. Then **delete all of the existing binaries** (IndySystemX., IndyCoreX., IndyProtocolsX., dclIndyCoreX., and dclIndyProtocolsX.\*) as well as delete any Indy 10 source files, if present.
- Be sure to check for files in the IDE's \bin, \lib, and \source folders, \lndy subfolders, and OS system folders."

To build the sgcIndy package, you can either

- 1. **(Only CBuilder)** Use the command-line **FULLC#.BAT** script that corresponds to your CBuilder version.
- 2. Open the individual DPK files in the IDE and compile them, in the following order:
  - IndySystemX.dpk (in Lib\System)
  - 2. IndyCoreX.dpk (in Lib\Core)
  - 3. IndyProtocolsX.dpk (in Lib\Protocols)
  - 4. dclIndyCoreX.dpk (in Lib\Core)
  - 5. dclIndyProtocolsX.dpk (in Lib\Protocols)

Once the Indy packages have been built, go to the menu **Components / Install Packages** and install the Indy Design-Time Packages

dclIndyCore\*.bpl

## INSTALL

2. dclIndyProtocols\*.bpl

Finally set the paths in your IDE to the sgcIndy Packages.

# **Configure ZLib**

ZLib version: 1.2.12

sgcWebSockets uses the ZLib compression when WebSocket Compression PerMessage Deflate Extension is enabled. By default, ZLib is statically linked with your application so there is no need to deploy the ZLib library.

If you want to use a specific library, add the following Conditional Define to your project:

SGC\_DYNAMICLOAD\_ZLIB

As an alternative, you can edit the file sgcIndy.inc (located in the source folder) and add the following line

{\$DEFINE SGC\_DYNAMICLOAD\_ZLIB}

Finally, you must set the location where is the ZLib library, to do this, use the following method and pass the Full Path (without the name of the library) where is located

sgcldZLibHeaders.ldZLibSetLibPath('c:\software\zlib');

\*This configuration is only valid for sgcWebSockets Enterprise Edition with Source code.

# QuickStart

### **WebSockets Components**

Creating a new WebSocket Server or WebSocket client is very simple, just create a new instance of the class, configure the Host / Port and set the property Active = true to start the process.

QuickStart WebSockets

## **HTTP Components**

The HTTP/2 protocol allows to create much faster HTTP Servers / Clients than using HTTP/1 protocol. The HTTP/2 Server is included in the WebSocket server while the HTTP/2 client is a dedicated components which implements the HTTP/2 protocol.

**QuickStart HTTP** 

## Threading Flow

sgcWebSockets components are threaded, which means that **connections runs in secondary threads**. By **default**, the main **events are dispatched on the main thread**, this is useful when the number of events to dispatch is low, but for **better performance** you can configure the components where the **events are dispatched in the context of connection thread**. Read the following article which explains how configure threading flow:

How Configure NotifyEvents

## **How Build Applications**

Build Applications with sgcWebSockets library is very easy, just follow the next tips which will helps to **successfully build your application**.

Build

#### **Fast Performance Server**

sgcWebSockets has **2 server implementations**: 1 based on **Indy server** and another based on **HTTP.SYS Microsoft Server**. The latest is the recommended for High Performance Servers which requires to handle thousands of concurrents connections. Check the following article which explains how improve server performance.

**Fast Performance Server** 

## **Memory Manager**

Choose an adequate memory manager can improve the performance of your application, check the following article which shows a comparison between some memory managers

**Memory Manager** 

## **OpenSSL**

When your application requires secure connections, usually **openSSL libraries** are required to **encrypt communications**, follow the next steps to configure successfully your application with openSSL libraries.

Configure OpenSSL

## Indy

The Indy library is used as a base in some sgcWebSockets components, sgcWebSockets Enterprise edition includes a custom indy version which allows to use openSSL 1.1.1 and openSSL 3.0.0, ALPN...

Indy

## Linux (Lazarus)

If you compile a Lazarus project for Linux and you get this message:

Semaphore init failed (possibly too many concurrent threads)

Just add cthreads unit to your project file.

# QuickStart | WebSockets

Let's start with a basic example where we need to create a Server WebSocket and 2 client WebSocket types: Application Client and Web Browser Client.

#### WebSocket Server

- 1. Create a new Window Forms Application
- 2. Drop a TsgcWebSocketServer onto a Form.
- 3. On Events Tab, Double click OnMessage Event, and type following code:

```
procedure OnMessage(Connection: TsgcWSConnection; const Text: string);
begin
   ShowMessage('Message Received From Client: ' + Text);
end;
```

4. Drop a Button onto the Form, Double Click and type this code:

```
TsgcWebSocketServer1.Active := True;
```

#### WebSocket Client

- 1. Create a new Window Forms Application
- 2. Drop a TsgcWebSocketClient onto a Form and configure Host and Port Properties to connect to Server.
- 3. Drop a TButton in a Form, Double Click and type this code:

```
TsgcWebSocketClient1.Active := True;
```

4. Drop a Button onto the Form, Double Click and type this code:

```
TsgcWebSocketClient1.WriteData('Hello Server From VCL Client');
```

#### **Web Browser Client**

- 1. Create a new HTML file
- 2. Open file with a text editor and copy following code:

```
<html>
<head>
<script type="text/javascript" src="http://host:port/sgcWebSockets.js"></script>
</head>
<body>
<a href="javascript:var socket = new sgcWebSocket('ws://host:port');">Open</a>
<a href="javascript:socket.send('Hello Server From Web Browser');">Send</a>
</body>
</html>
```

You need to replace host and port in this file for your custom Host and Port!!

3. Save File and that's all, you have configured a basic WebSocket Web Browser Client.

#### **How To Use**

- 1. Start Server Application and press button to start WebSocket Server to listen new connections.
- 2. Start Client Application and press button1 to connect to server and press button2 to send a message. On Server Side, you will see a message with text sent by Client.
- 3. Open then HTML file with your Web Browser (Chrome, Firefox, Safari or Internet Explorer 10+), press Open to open a connection and press send, to send a message to the server. On Server Side, you will see a message with a text sent by Web Browser Client.

## **Linux Compiler**

Simple Server example (listening on port 5000).

```
program sgcWebSockets_linux;

{SAPPTYPE CONSOLE}

{SR *.res}

uses
    System.SysUtils, sgcWebSocket;

var
    oServer: TsgcWebSocketServer;

begin
    try
    oServer := TsgcWebSocketServer.Create(nil);
    oServer.Port := 5000;
    oServer.Active := True;

    while oServer.Active do
        Sleep(10);
    except
    on E: Exception do
        Writeln(E.ClassName, ': ', E.Message);
    end;
end.
```

## Linux (Lazarus)

If you compile a Lazarus project for Linux and you get this message:

```
Semaphore init failed (possibly too many concurrent threads)
```

Just add **cthreads** unit to your project file.

# **QuickStart | HTTP**

Let's start with a basic example where we need to create a HTTP/2 Server and a HTTP/2 client.

#### HTTP/2 Server

- 1. Create a new Window Forms Application
- 2. Drop a TsgcWebSocketHTTPServer onto a Form.
- 3. On Events Tab, Double click OnCommandGet Event, and type following code:

```
procedure OnCommandGet(AContext: TIdContext; ARequestInfo: TIdHTTPRequestInfo;
   AResponseInfo: TIdHTTPResponseInfo);
begin
   if ARequestInfo.Document = '/' then
   begin
     AResponseInfo.ContentText := '<html><head><title>Test Page</title></head><body></body></html>';
     AResponseInfo.ContentType := 'text/html';
     AResponseInfo.ResponseNo := 200;
   end;
end;
```

4. By default, the server only enables HTTP/1 connections, so enable HTTP/2 options in the property HTTP2Options.Enabled = true, and then configure the SSL Options. Secure connections require OpenSSL libraries

```
TsgcWebSocketHTTPServer1.Port := t443;
TsgcWebSocketHTTPServer1.SSL := true;
TsgcWebSocketHTTPServer1.SSLOptions.CertFile := 'server cert file';
TsgcWebSocketHTTPServer1.SSLOptions.KeyFile := 'server private key file';
TsgcWebSocketHTTPServer1.SSLOptions.RootCertFile := 'server root cert file';
TsgcWebSocketHTTPServer1.SSLOptions.OpenSSL_Options.APIVersion := oslAPI_1_1;
TsgcWebSocketHTTPServer1.SSLOptions.Port := 443;
TsgcWebSocketHTTPServer1.SSLOptions.Version := tls1_3;
```

5. Drop a Button onto the Form, Double Click and type this code:

```
TsgcWebSocketHTTPServer1.Active := True;
```

#### HTTP/1 Client

- 1. Create a new Window Forms Application
- 2. Drop a TButton in a Form, Double Click and type this code:

```
var
    OHTTP1: TsgcHTTP1Client;
begin
    OHTTP1 := TsgcHTTP1Client.Create(nil);
    Try
        ShowMessage(oHTTP1.Get('https://127.0.0.1'));
    Finally
        OHTTP1.Free;
End;
end;
```

## HTTP/2 Client

- 1. Create a new Window Forms Application
- 2. Drop a TButton in a Form, Double Click and type this code:

```
var
  oHTTP2: TsgcHTTP2Client;
begin
  oHTTP2 := TsgcHTTP2Client.Create(nil);
  Try
    ShowMessage(oHTTP2.Get('https://127.0.0.1'));
  Finally
    oHTTP2.Free;
  End;
end;
```

# **QuickStart | Threading Flow**

sgcWebSockets components are threaded, for example, **TsgcWebSocketHTTPServer** (based on Indy library) creates one thread for every connection while **TsgcWebSocketServer\_HTTPAPI** (based on Microsoft HTTP.SYS) runs a pool of threads and the connections are handled by this pool of threads (max of 64 threads) and **TsgcWebSocketClient** runs his own thread to run asynchronously the responses from WebSocket server.

By default, there is a property called **NotifyEvents**, which has the value neAsynchronous. This means that when a WebSocket client receives a message, this message is queued and is dispatched on the main thread by OS later. This runs well for clients that doesn't receive a lot of messages and for easy of use, because doesn't require to synchronize with the main thread when you want for example update a control of your form.

But when the server / client must process several messages in short period of time, it's better change this threading flow to another where the events are dispatched in the context of connection thread. To do this, just set NotifyEvents property to **neNoSync**, this way, when for example a client receives a message from server, this message will be dispatched in the context of a secondary thread, so if you need to update a control of your form, first synchronize with the main thread and the update the form control (because form controls are not thread safe). The same applies if you want access to a shared object, you need to implement your own synchronization methods.

#### Threading Flow Easy Mode (NotifyEvents = neAsynchronous) and Low Performance

This is the threading flow by default and it's usually used on demo samples. Select this mode if you don't expect to handle several messages per seconds and you need update Form Controls or access shared objects.

NotifyEvents = neAsynchronous

#### Threading Flow Best Performance (NotifyEvents = neNoSync)

Set this threading flow for server components and for clients which needs a high performance because you expect will require to handle several messages. Using this configuration, the events are dispatched in the context of connection thread, so in order to update a Form control, first synchronize with the main thread.

NotifyEvents = neNoSync

#### **How Synchronize Main Thread**

You can synchronize with Main Thread calling TThread. Synchronize or TThread. Queue, both methods can be used and select one or another depends of how you want implement synchronization.

#### TThread.Synchronize

This method is blocking, which means that when you call Synchronize, the code blocks tills synchronize with the main thread.

#### TThread.Queue

This method is non blocking, so when you call queue, the message is queued and will be dispatched later.

#### **Example Code**

Update a Memo with the messages received from WebSocket Client.

```
procedure OnClientMessage(Connection: TsgcWSConnection; Text: String);
begin
TThread.Queue(nil,
```

# QUICKSTART

```
procedure
    begin
    memo1.lines.add(Text);
    end);
end;
```

# **QuickStart | Build**

Build an application with sgcWebSockets library is very easy, only keep in mind if your components require openSSL libraries or not. If your applications require secure connections, openSSL libraries must be deployed (except if you use SChannel for windows on Client Components).

For **windows applications**, is enough to deploy the openSSL libraries in the same folder where application is located

For other personalities check the following articles:

- Build OSX Application
- Build Android Application
- · Build iOS Application

# **Build | OSX Application**

In order to build a OSX Application with sgcWebSockets library you must follow the steps from Embarcadero website to build a OSX Application.

#### **Install PASServer in MacOS**

http://docwiki.embarcadero.com/RADStudio/Sydney/en/PAServer, the Platform Assistant Server Application

#### **Obtain a Developer ID Certificate**

Login with a valid Apple Developer Account to https://developer.apple.com and create a new "Developer ID Application" from Certificates menu.

http://docwiki.embarcadero.com/RADStudio/Rio/en/MacOS\_Notarization

#### Create a new Apple Id

Then go to https://appleid.apple.com/account to create a new Apple Id

#### **Configure Provisioning**

Finally, open the menu **Project / Options / Provisioning** and fill the required data to notarize a OSX Application.

## **Provisioning**

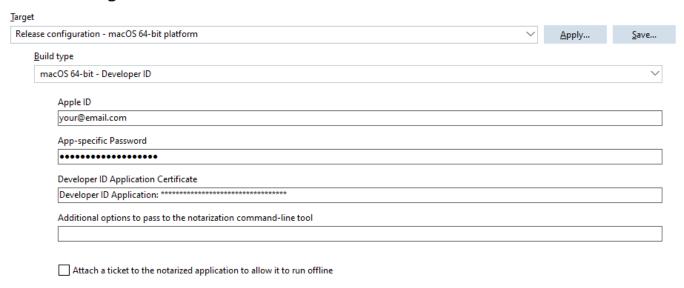

If your project requires some libraries, don't forget to include in the menu **Project / Deployment**. Set Remote Path to "Contents\MacOS\"

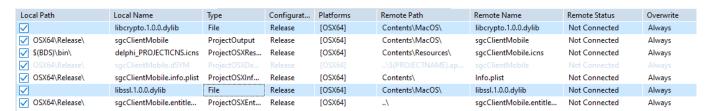

These libraries will be automatically signed when the application is notarized, you can check if the library has been signed using the following command:

codesign -dv --verbose=4 libcrypto.1.1.dylib

# QUICKSTART

Read more about How Configure openSSL OSX.

# **Build | Android Application**

In order to build a Android Application with sgcWebSockets library you must follow the steps from Embarcadero website to build an Android Application.

#### **Creating an Android App**

http://docwiki.embarcadero.com/RADStudio/Sydney/en/Creating\_an\_Android\_App

#### **Project Deployment**

If your project requires some libraries, don't forget to include in the menu **Project / Deployment**. Set Remote Path to ".\assets\internal"

| Local Path             | Local Name            | Туре          | Configurat | Platforms   | Remote Path              | Remote Name           |
|------------------------|-----------------------|---------------|------------|-------------|--------------------------|-----------------------|
| ✓ \$(BDS)\bin\Artwork\ | FM_Launcherlcon_72x7  | Android_Laun  | Release    | [Android64] | res\drawable-hdpi\       | ic_launcher.png       |
| ✓ \$(BDS)\bin\Artwork\ | FM_SplashImage_960x7  | Android_Splas | Release    | [Android64] | res\drawable-xlarge\     | splash_image.png      |
| \\\apps\Third-pa       | libssl.so             | File          | Release    | [Android64] | .\assets\internal        | libssl.so             |
|                        | libnative-activity.so | AndroidLibnat | Release    | [Android64] | library\lib\armeabi\     | libsgcClientMobile.so |
| ✓ Android64\Release\   |                       |               |            |             |                          | strings.xml           |
| ✓ \$(BDS)\bin\Artwork\ | FM_SplashImage_640x4  | Android_Splas | Release    | [Android64] | res\drawable-large\      | splash_image.png      |
| ✓ Android64\Release\   |                       |               |            |             |                          |                       |
| ✓ Android64\Release\   | styles-v21.xml        |               |            |             |                          | styles.xml            |
| ✓ \$(BDS)\bin\Artwork\ | FM_Launcherlcon_48x4  | Android_Laun  | Release    | [Android64] | res\drawable-mdpi\       | ic_launcher.png       |
| ✓ \$(BDS)\bin\Artwork\ | FM_SplashImage_470x3  | Android_Splas | Release    | [Android64] | res\drawable-normal\     | splash_image.png      |
| ✓ \$(BDS)\bin\Artwork\ | FM_SplashImage_426x3  | Android_Splas | Release    | [Android64] | res\drawable-small\      | splash_image.png      |
| ✓ \$(BDS)\lib\android\ | libnative-activity.so | AndroidLibnat | Release    | [Android64] | library\lib\armeabi-v7a\ | libsgcClientMobile.so |
| ✓ Android64\Release\   | libsgcClientMobile.so | ProjectOutput |            |             | library\lib\arm64-v8a\   | libsgcClientMobile.so |
| \\\apps\Third-pa       | libcrypto.so          | File          | Release    | [Android64] | .\assets\internal        | libcrypto.so          |
| ✓ Android64\Release\   |                       |               |            |             |                          | styles.xml            |

Read more about How Configure openSSL Android.

# **Build | iOS Application**

In order to build a iOS Application with sgcWebSockets library you must follow the steps from Embarcadero website to build a iOS Application.

#### **Install PASServer in MacOS**

http://docwiki.embarcadero.com/RADStudio/Sydney/en/PAServer\_the\_Platform\_Assistant\_Server\_Application

#### **Obtain a iOS Development Certificate**

Login with a valid Apple Developer Account to https://developer.apple.com and create a new "iOS Development Certificate" from Certificates menu.

Create a new Identifier for your iOS apps and a new provisioning profile.

http://docwiki.embarcadero.com/RADStudio/Sydney/en/IOS Mobile Application Development

#### **Configure Bundle Identifier**

Open the menu Project / Options / Application / Version Info and set your Bundle Identifier

#### Version Info

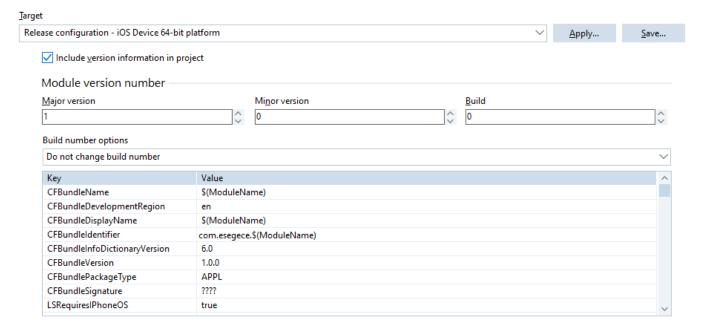

#### **Deployment**

If your project requires some static libraries, copy these libraries in the Embarcadero lib/iosDevice64 folder:

- C:\Program Files (x86)\Embarcadero\Studio\<IDE Version>\lib\iosDevice64\debug
- C:\Program Files (x86)\Embarcadero\Studio\<IDE Version>\lib\iosDevice64\release

Read more about How Configure openSSL iOS

#### **Provisioning**

Finally, check in the menu **Project / Options / Deployment**, if the certificate has been successfully loaded.

# Provisioning

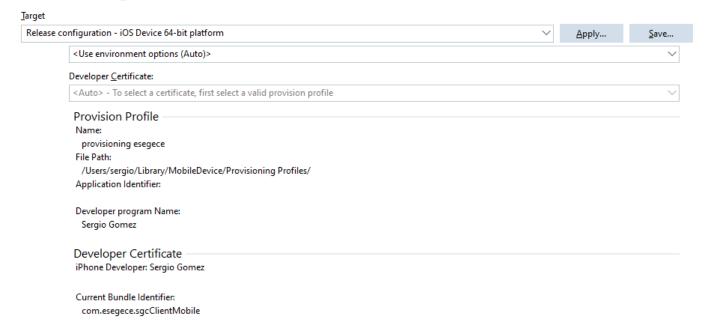

# **Fast Performance Servers**

# Servers based on Indy Library

TsgcWebSocketServer and TsgcWebSocketHTTPServer are based on Indy library, so every connection is handled by a thread, so if you have 1000 concurrent connections, you will have, at least, 1000 threads to handle these connections. When performance is important, you must do some "tweaks" to increase performance and improve server work. From sgcWebSockets 4.3.3 Indy servers support IOCP too, you can read more.

Use the following tips to increase server performance.

- 1. Set in Server component property **NotifyEvents := neNoSync**. This means that events are raised in the context of connection thread, so there is no synchronization mechanism. If you must access to VCL controls or shared objects, use your own synchronization mechanisms.
- 2. Set in Server component property **Optimizations.Connections.Enabled := True**. If you plan to have more than 1000 concurrent connections in your server, and you call Server.WriteData method a lot, enable this property. Basically, it saves connections in a cache list where searches are faster than accessing to Indy connections list.
  - 2.1 CacheSize: is the number of connections stored in a fast cache. Default value = 100.
  - 2.2 GroupLevel: creates internally several lists split by the first character, so if you have lots of connections, searches are faster. Default value = 1.
- 3. Set in Server component property **Optimizations.Channels.Enabled := True**. Enabling this property, channels are saved in a list where searches are faster than previous method.
- 4. Set in Server component property **Optimizations.ConnectionsFree.Enabled := True**. If this property is enabled, every time there is a disconnection, instead of destroying TsgcWSConnection, the object is stored in a List and every X seconds, all objects stored in this list are destroyed.
  - 4.1 Interval: number of seconds where all disconnected connections stored in a list are destroyed. By default is 60.
- 5. By default, sgcWebSockets uses **Critical Sections** to protect access to shared objects. But you can use TMonitor or SpinLocks instead of critical sections. Just compile your project with one of the following compiler defines
  - 3.1 {\$DEFINE SGC\_SPINLOCKS}3.2 {\$DEFINE SGC\_TMONITOR}
- 6. Use latest FastMM4, you can download from: https://github.com/pleriche/FastMM4

FastMM4 is a very good memory manager, but sometimes doesn't scale well with multi-threaded applications. Use the following compiler define in your application:

{\$DEFINE UseReleaseStack}

Then, add FastMM4 as the first unit in your project uses and compile again. For a high concurrent server, you will note an increase in performance.

This tweak does the following: If a block cannot be released immediately during a FreeMem call the block will be added to a list of blocks that will be freed later, either in the background cleanup thread or during the next call to FreeMem.

7. Better than FastMM4, use the latest FastMM5, you can download from: https://github.com/pleriche/FastMM5

This is a new version from the same developer of FastMM4, support from Delphi XE3 Compiler and can used on Windows32 and Windows64.

FastMM5 is dual licensed, so there are 2 licenses: GPL and Commercial. So if you want use in commercial projects, you must purchase a license

Find below a grid which compares the performance between FastMM4 and FastMM5, doing 100.000 websocket requests and responses using 1, 10, 100, 500 and 1000 concurrent clients. The performance under FastMM5 is much better, in multithreaded applications, than using FastMM4.

| Clients | Win-<br>dows | FMM4 | FMM5 | Differ-<br>ence |
|---------|--------------|------|------|-----------------|
| 1       | Win32        | 4135 | 4214 | 1,91%           |
|         | Win64        | 4052 | 4520 | 11,55%          |
| 10      | Win32        | 4214 | 1729 | -58,97%         |
|         | Win64        | 4104 | 1875 | -54,31%         |
| 100     | Win32        | 3958 | 1604 | -59,47%         |
|         | Win64        | 3958 | 1614 | -59,22%         |
| 500     | Win32        | 4098 | 1723 | -57,96%         |
|         | Win64        | 5333 | 1791 | -66,42%         |
| 1000    | Win32        | 5927 | 2208 | -62,75%         |
|         | Win64        | 8166 | 2229 | -72,70%         |

# **Indy Server Windows**

sgcWebSockets Enterprise Edition supports **IOCP** on Windows, this means that instead of creating 1 thread for every connection a pool of threads handle all the connections. To enable IOCP, just set the IOHandler to IOCP.

IOHandlerOptions.IOHandlerType = iohIOCP

The property IOHandlerOptions.IOCP allows you to customize the IOCP properties.

- **IOCPThreads:** these are the threads used to handle the connections, by default the value is zero which means the threads will be calculated automatically using the number of processors (for Delphi 7 to Delphi 2007 this value is set to 32 because the CPU count function is not supported).
- WorkOpThreads: set a value greater than zero if you want that the requests for every connection are handled always by the same thread. By default, IOCP requests are handled by random threads, if you want that the connections are handled by always the same thread, set a value greater than zero. Example: if you set WorkOpThreads = 32, the server will create 32 threads and every time there is a new request, if the connection was already processed previously it will be queued in the same thread.

IOCP is recommended when you want to handle thousands of concurrent connections.

# **Indy Server Linux**

sgcWebSockets Enterprise Edition support **EPOLL** on Linux, this means that instead of creating 1 thread for every connection a pool of threads handle all the connections. To enable EPOLL, just set the IOHandler to EPOLL.

IOHandlerOptions.IOHandlerType = iohEPOLL

The property IOHandlerOptions.EPOLL allows customizing the EPOLL properties.

- **EPOLLThreads:** these are the threads used to handle the connections, by default the value is zero which means the threads will be calculated automatically using the number of processors.
- WorkOpThreads: set a value greater than zero if you want that the requests for every connection are handled always by the same thread. By default, EPOLL requests are handled by random threads, if you want that the connections are handled by always the same thread, set a value greater than zero. Example: if you set WorkOpThreads = 32, the server will create 32 threads and every time there is a new request, if the connection was already processed previously it will be queued in the same thread.

EPOLL is recommended when you want to handle thousands of concurrent connections.

## Server Based on HTTP.SYS

TsgcWebSocketServer\_HTTPAPI component is based on Microsoft HTTP API and it's designed to work with IOCP, so it's recommended when the server must handle thousands of connections but it has the limitation that can only run on Windows.

The server can handle **WebSocket** and **HTTP/2** protocols on the same port and can work with other implementations because it can be configured to only handle some endpoints.

**Example:** you can configure this server to handle websocket connections with our sgcWebSockets library and let other implementations / third-parties or whatever use other endpoints.

- Endpoint: https://server/ws will handle connections that use WebSocket protocol using sgcWebSockets
- Endpoint: https://server/other willI handle connection using other library.

Use latest FastMM5, you can download from: https://github.com/pleriche/FastMM5

This is a new version from the same developer of FastMM4, support from Delphi XE3 Compiler and can used on Windows32 and Windows64.

FastMM5 is dual licensed, so there are 2 licenses: GPL and Commercial. So if you want use in commercial projects, you must purchase a license

Find below a grid which compares the performance between FastMM4 and FastMM5, doing 100.000 websocket requests and responses using 1, 10, 100, 500 and 1000 concurrent clients. The performance under FastMM5 is much better, in multithreaded applications, than using FastMM4.

| Clients | Win-<br>dows | FMM4 | FMM5 | Differ-<br>ence |
|---------|--------------|------|------|-----------------|
| 1       | Win32        | 5364 | 5182 | -3,39%          |
|         | Win64        | 5057 | 5026 | -0,61%          |
| 10      | Win32        | 4922 | 1744 | -64,57%         |
|         | Win64        | 4958 | 1770 | -64,30%         |
| 100     | Win32        | 3359 | 1682 | -49,93%         |
|         | Win64        | 3979 | 1536 | -61,40%         |
| 500     | Win32        | 2364 | 1890 | -20,05%         |
|         | Win64        | 2901 | 1666 | -42,57%         |
| 1000    | Win32        | 3296 | 1968 | -40,29%         |
|         | Win64        | 4469 | 1989 | -55,49%         |

# **Memory Manager**

Recently a new version of FastMM, developed by Pierre le Riche, has been released, the new version is called **FastMM5** and has been rewritten to improve the performance on multi threaded applications, can be configured for better speed or less memory usage and more.

Support from Delphi XE3 Compiler and can used on Windows32 and Windows64.

FastMM5 is **dual licensed**, so there are 2 licenses: **GPL** and **Commercial**. So if you want use in commercial projects, you must purchase a license. More details here

https://github.com/pleriche/FastMM5

FastMM4 has a new fork, called **FastMM4-AVX**, developed by Maxim Masiutin, which adds very interesting features like: more efficient synchronization, AVX instructions for faster memory copy, speed improvements and more. FastMM4-AVX is dual licensed: MPL and GPL. More details here:

https://github.com/maximmasiutin/FastMM4-AVX

# Configuration

In order to test the performance with our components, a new windows console application has been created, **sgcBenchmark** which will be used to measure the performance of every memory manager using our sgcWebSockets components.

The test is very simple, a client (or more than one client) connects to a server, sends a message to server and server replies with the same message to client. This is repeated 100.000 times. The tests are repeated changing the number of concurrent clients, first 1, then 10, 100... the measured time is the time elapsed between the first message sent by client and the last message received from server (so the time used to connect to server is not measured).

The benchmark will compare the performance using the Default Memory Manager that comes with Delphi 10.4.1, FastMM5 and FastMM4-AVX

# **Benchmark Indy WebSocket Server**

In the first Benchmark, the Server used is the Indy WebSocket Server, this server is based on Indy TCP Server, so every connection creates 1 thread.

The values are measured in milliseconds, so for example, the first test that is done with 1 client in Windows32 platforms, using the default memory manager takes 4135 milliseconds, using FastMM5 takes 4214 milliseconds and using FastMM4-AVX takes 4823 milliseconds. The percentage calculated is against the reference value, in this case against the Default memory manager that comes with delphi, as much lower is the percentage, better performance has.

The Benchmark has been done 3 times and the values showed are the sum of the benchmarks / 3.

For the benchmark, the server used was:

- · Windows 2016 Server Datacenter
- · 16 Virtual Processors
- 32 GB RAM
- 2.2 GHz

The Delphi version used was Delphi 10.4.1, and the latest FastMM5 and FastMM4-AVX versions from github servers.

Find below the result of the benchmark.

| Clients | Plat-<br>form | Default<br>(ms) | FMM5<br>(ms) | FMM5<br>(%) | FMM4-AVX<br>(ms) | FMM4-AVX<br>(%) |
|---------|---------------|-----------------|--------------|-------------|------------------|-----------------|
| 1       | Win32         | 4135            | 4214         | 1.91%       | 4823             | 16.64%          |
| 1       | Win64         | 4052            | 4520         | 11.55%      | 4328             | 6.81%           |
| 10      | Win32         | 4214            | 1729         | -58.97%     | 1828             | -56.62%         |
| 10      | Win64         | 4104            | 1875         | -54.31%     | 1651             | -59.77%         |
| 100     | Win32         | 3958            | 1604         | -59.47%     | 1583             | -60.01%         |
| 100     | Win64         | 3958            | 1614         | -59.22%     | 1635             | -58.69%         |
| 500     | Win32         | 4098            | 1723         | -57.96%     | 1854             | -54.76%         |
| 500     | Win64         | 5333            | 1791         | -66.42%     | 1833             | -65.63%         |
| 1000    | Win32         | 5927            | 2208         | -62.75%     | 2328             | -60.72%         |
| 1000    | Win64         | 8166            | 2229         | -72.70%     | 2234             | -72.64%         |

# **Benchmark HTTP.SYS Server**

In the second Benchmark, the Server used is the HTTP.SYS WebSocket Server, this server is based on HTTP API Microsoft Framework and the connections are handled by a pool of threads.

The values are measured in milliseconds, so for example, the first test that is done with 1 client in Windows32 platforms, using the default memory manager takes 5364 milliseconds, using FastMM5 takes 5182 milliseconds and using FastMM4-AVX takes 5838 milliseconds. The percentage calculated is against the reference value, in this case against the Default memory manager that comes with Delphi, as much lower is the percentage, better performance has.

The Benchmark has been done 3 times and the values showed are the sum of the benchmarks / 3.

For the benchmark, the server used was:

- · Windows 2016 Server Datacenter
- 16 Virtual Processors
- 32 GB RAM
- 2.2 GHz

The Delphi version used was Delphi 10.4.1, and the latest FastMM5 and FastMM4-AVX versions from github servers.

Find below the result of the benchmark.

| Clients | Plat- | Default | FMM5 | FMM5   | FMM4-AVX | FMM4-AVX |
|---------|-------|---------|------|--------|----------|----------|
|         | form  | (ms)    | (ms) | (%)    | (ms)     | (%)      |
| 1       | Win32 | 5364    | 5182 | -3.39% | 5838     | 8.84%    |

# **QUICKSTART**

| 1    | Win64 | 5507 | 5206 | -0.61%  | 5135 | 1.54%   |
|------|-------|------|------|---------|------|---------|
| 10   | Win32 | 4922 | 1744 | -64.57% | 2088 | -57.58% |
| 10   | Win64 | 4958 | 1770 | -64.30% | 1953 | -60.61% |
| 100  | Win32 | 3359 | 1682 | -49.93% | 2244 | -33.19% |
| 100  | Win64 | 3979 | 1536 | -61.40% | 1859 | -53.28% |
| 500  | Win32 | 2364 | 1890 | -20.05% | 2344 | -0.85%  |
| 500  | Win64 | 2901 | 1666 | -42.57% | 1859 | -35.92% |
| 1000 | Win32 | 3296 | 1968 | -40.29% | 2531 | -23.21% |
| 1000 | Win64 | 4469 | 1989 | -55.49% | 2047 | -54.20% |

## **Comments about Benchmarks**

Find below some comments about the results obtained after benchmark the 3 different memory managers:

- Using in single threaded application, there are no big differences in performance between FastMM4, Fast-MM5 and FasMM4-AVX.
- FastMM5 and FastMM4-AVX work much better in multithreaded applications.
- The differences between FastMM5 and FastMM4-AVX are small, at least doing these benchmarks.
- **Windows 32** benchmarks performs **better** than **Windows 64** tests. Using FastMM5 or FastMM4-AVX in a Windows 64 applications improves performance more than in Windows 32.

The final decision to choose one memory manager or another depends of the project, I think there is no single memory manager that works as the best in all conditions, so before choose one or another, test, test and test again to see which performance better for your needs

# **OpenSSL**

OpenSSL is a software library for applications that secure communications over computer networks against eavesdropping or need to identify the party at the other end. It is widely used by Internet servers, including the majority of HTTPS websites.

This library is required by components based on Indy Library when a secure connection is needed. If your application requires OpenSSL, you must have necessary files in your file system before deploying your application:

Currently, sgcWebSockets supports: 1.0.2, 1.1 and 3.0 to 3.3 openSSL versions.

| Platform                             | API 1.0                             | API 1.1                                  | API 3.*                              | Static/Dynamic<br>Linking |
|--------------------------------------|-------------------------------------|------------------------------------------|--------------------------------------|---------------------------|
| Windows (32-bit and 64-bit)          | libeay32.dll<br>and<br>ssleay32.dll | libcrypto-1_1.dll and libssl-1_1.dll     | libcrypto-3.dll and libssl-3.dll     | Dynamic                   |
| OSX                                  | libcrypto.dylib,<br>libssl.dylib    | libcrypto.1.1.dylib,<br>libssl.1.1.dylib | libcrypto.3.dylib,<br>libssl.3.dylib | Dynamic                   |
| iOS Device<br>(32-bit and<br>64-bit) | libcrypto.a<br>and libssl.a         | libcrypto.a and libssl.a                 | libcrypto.a and libssl.a             | Static                    |
| iOS Simulator                        | libcrypto.dylib,<br>libssl.dylib    | libcrypto.1.1.dylib,<br>libssl.1.1.dylib | libcrypto.3.dylib,<br>libssl.3.dylib | Dynamic                   |
| Android De-<br>vice                  | libcrypto.so,<br>libssl.so          | libcrypto.so, libssl.so                  | libcrypto.so, libssl.so              | Dynamic                   |

Find below how configure openSSL libraries for every Personality:

- Windows
- OSX
- Android
- iOS

# openSSL Configurations

sgcWebSockets Indy based components allows to configure some openSSL properties. Access to the following properties:

- Server Components: SSLOptions.OpenSSL\_Options.
- Client Components: TLSOptions.OpenSSL\_Options.

## **API Version**

**Standard Indy library** only allow to load **1.0.2 openSSL** libraries, these libraries have been deprecated and latest openSSL releases use 1.1.1 API.

**sgcWebSockets Enterprise** allows to load **1.1.1 openSSL** libraries, you can configure in this property which openSSL API version will be loaded. Only one API version can be loaded by process (so you can't mix openSSL 1.0.2 and 1.1.1 libraries in the same application).

### LibPath

This property allows to set the location of openSSL libraries. This is useful for Android or OSX projects, where the location of the openSSL libraries must be set.

# **QUICKSTART**

Accepts the following values:

- oslpNone: this value doesn't set any library path value (is the value by default).
- oslpDefaultFolder: this value sets the default folder of openSSL libraries. This path is different for every personality (windows, osx...).

# **Load Additional OpenSSL Functions**

Use a Callback to load additional openssl functions not defined by default, you can read more OpenSSL Load Additional Functions.

# **Ciphers**

If you want to provide support for TLS 1.2 and 1.3 on your server and using the best security and performance, use the following configuration:

```
SSLOptions.Version := tls1_3;

SSLOptions.OpenSSL_Options.VersionMin := tls1_2;

SSLOptions.OpenSSL_Options.APIVersion := oslAPI_3_0;
```

And set the following cipher list.

AEAD-AES128-GCM-SHA256:AEAD-AES256-GCM-SHA384:AEAD-CHACHA20-POLY1305-SHA256:ECDHE-ECDSA-AES128-GCM-SHA256:ECDHE-ECDSA-CHACHA20-POLY1305:ECDHE-RSA-AES128-GCM-SHA256:ECDHE-RSA-CHACHA20-POLY1305:ECDHE-ECDSA-AES256-GCM-SHA384:ECDHE-RSA-AES256-GCM-SHA384

# **Self-Signed Certificates**

You can use self-signed certificates for testing purposes, you only need to execute the following command to create a self-signed certificate

```
openssl req -newkey rsa:2048 -new -nodes -x509 -days 3650 -keyout key.pem -out cert.pem
```

It will create 2 files: cert.pem (certificate) and key.pem (private key). You can combine both files in a single one. Just create a new file and copy the content of both files on the new file. So you will have an structure like this:

```
----BEGIN PRIVATE KEY----
....
----END PRIVATE KEY----
----BEGIN CERTIFICATE----
....
```

### **Common Errors**

## SSL\_GET\_RECORD: wrong version number

This error means that the server and the client are using a different version of SSL/TLS protocol, to fix it, try to set the correct version in Server and/or client component

```
Server.SSLOptions.Version Client.TLSOptions.Version
```

## SSL3\_GET\_RECORD: decryption failed or bad record mac

Usually these error is raised when:

- 1. Check that you are using the latest OpenSSL version, if is too old, update to latest supported.
- 2. If this error appears randomly, usually is because more than one thread is accessing to the OpenSSL connection. You can try to set NotifyEvents = neNoSync which means that the events: OnConnect, OnDisconnect, OnMessage... will be fired in the context of thread connection, this avoids some synchronization problems and provides better performance. As a down side, if for example you are updating a visual control in a form when you receive a message, you must implement your own synchronization methods because visual controls are not thread-safe.

# OpenSSL | Windows

There is one version for 32 bits and another for 64 bits. You must copy these libraries in the same folder where is your application or in your system path.

If your Operating System is Windows 32 bits, just copy in System32 folder.

If your Operating System is Windows 64 bits, copy 64 bits version in System32 folder and 32 bits version in Sys-Wow64 folder.

### **API 1.0**

Requires the following libraries:

- · libeay32.dll
- · ssleay32.dll

If your Operating System is Windows 32 bits, just copy in System32 folder.

If your Operating System is Windows 64 bits, copy 64 bits version in System32 folder and 32 bits version in Sys-Wow64 folder.

You can download latest libraries from your account (libraries don't have external dependencies and are digitally signed).

### **API 1.1**

Requires the following libraries:

## Windows 32

- libcrypto-1\_1.dll
- libssl-1\_1.dll

### Windows 64

- libcrypto-1\_1-x64.dll
- libssl-1 1-x64.dll

If your Operating System is Windows 32 bits, just copy in System32 folder.

If your Operating System is Windows 64 bits, copy 64 bits version in System32 folder and 32 bits version in Sys-Wow64 folder.

You can download latest libraries from your account (libraries don't have external dependencies and are digitally signed).

### **API 3.\***

Requires the following libraries:

### Windows 32

- libcrypto-3.dll
- · libssl-3.dll

## Windows 64

- · libcrypto-3-x64.dll
- libssl-3-x64.dll

# **QUICKSTART**

If your Operating System is Windows 32 bits, just copy in System32 folder.

If your Operating System is Windows 64 bits, copy 64 bits version in System32 folder and 32 bits version in Sys-Wow64 folder.

You can download latest libraries from your account (libraries don't have external dependencies and are digitally signed).

If you're using a p12 certificate, requires to deploy the legacy.dll library. Read more about OpenSSL p12 Certificates.

# OpenSSL | OSX

Newer versions of OSX doesn't include openssl libraries or are too old, so you must deploy with your application. Deploy these libraries using following steps:

- · Open Project/Deployment in your project.
- · Add required libraries.
- Set RemotePath = 'Contents\Macos\'.
- · Configure the openSSL LibPath to default folder:
  - Client.TLSOptions.OpenSSL\_Options.LibPath = oslpDefaultFolder.
  - Server.SSLOptions.OpenSSL\_Options.LibPath = oslpDefaultFolder.

### **API 1.0**

Requires the following libraries:

- · libcrypto.dylib
- · libssl.dylib

You can download latest libraries from your account.

### **API 1.1**

Requires the following libraries:

- libcrypto.1.1.dylib
- · libssl.1.1.dylib

There is one version for 32 bits and another for 64 bits. You must copy these libraries in the same folder where is your application.

You can download latest libraries from your account.

### **API 3.0**

Requires the following libraries:

- · libcrypto.3.dylib
- · libssl.3.dylib

Only 64bits version are provided. You must copy these libraries in the same folder where is your application You can download latest libraries from your account.

If you include the openSSL libraries in a OSX application, after the application has been Notarized, the libraries will be signed, you can check this using the following command:

```
codesign -dv --verbose=4 libcrypto.1.1.dylib
```

Check the following video which shows how Build a MacOSX64 Application with openSSL libraries

https://www.esegece.com/websockets/videos/delphi/quickstart/275-build-macosx64-application/file

# **QUICKSTART**

## **Errors**

Clients should not load the unversioned libcrypto dylib as it does not have a stable ABI.

On MacOS Monterey+, you can get this error trying to load the openSSL libraries, the error happens when tries to load first the openSSL libraries without version (libcrypto.dylib for example).

To fix this error set in the property **OpenSSL\_Options.UnixSymLinks** the value **oslsSymLinksDontLoad**. This avoids the loading of the openSSL libraries without version.

# OpenSSL | Android

Newer versions of Android doesn't include openssl libraries or are too old, so you must deploy with your application. Deploy these libraries using following steps:

- Open Project/Deployment in your project.
- · Add required libraries.
- Set RemotePath = '.\assets\internal'.
- · Configure the openSSL LibPath to default folder:
  - Client.TLSOptions.OpenSSL\_Options.LibPath = oslpDefaultFolder.
  - Server.SSLOptions.OpenSSL\_Options.LibPath = oslpDefaultFolder.

### **API 1.0**

Requires the following libraries:

- · libcrypto.so
- libssl.so

You can download latest libraries from your account.

On Android 64bits, using TLS 1.2 may raise the following error:

INT\_RSA\_VERIFY:bad signature

This is a openSSL error that it's fixed on API 1.1.

You can try to use TLS 1.0 or TLS 1.1 (if the server still supports these encryption methods to avoid this error).

### **API 1.1**

Requires the following libraries:

- · libcrypto.so
- libssl.so

You can download latest libraries from your account.

### **API 3.0**

Requires the following libraries:

- · libcrypto.so
- libssl.so

You can download latest libraries from your account.

# OpenSSL | iOS

To install OpenSSL in a 64-bit iOS device, you must copy the libcrypto.a and libssl.a SSL library files to your system. Download the .zip iOS OpenSSL, extract it and find the .a files in the \lib directory. You must copy the libcrypto.a and libssl.a SSL library files to these directories:

- C:\Program Files (x86)\Embarcadero\Studio\<IDE Version>\lib\iosDevice64\debug
- C:\Program Files (x86)\Embarcadero\Studio\<IDE Version>\lib\iosDevice64\release

Add **sgcldSSLOpenSSLHeaders\_static** (or IdSSLOpenSSLHeaders\_static if your sgcWebSockets edition is not Enterprise) unit to your uses clause.

If you need to **deploy** any file, you can set RemotePath = StartUp\Documents and to load the file use (requires add System.IOUtils to uses clause):

TPath.GetDocumentsPath + PathDelim + <your filename>

The openSSL libraries must not be deployed using the menu Project/Deployment under iOS.

### **API 1.1**

Modify IdCompilerDefines.inc and enable SGC OPENSSL API 1 1 in IOS section:

```
{$IFDEF IOS}
  {$DEFINE HAS_getifaddrs}
  {$DEFINE USE_OPENSSL}
  {$IFDEF CPUARM}
    // RLebeau: For iOS devices, OpenSSL cannot be used as an external library,
    // it must be statically linked into the app. For the iOS simulator, this
    // is not true. Users who want to use OpenSSL in iOS device apps will need
    // to add the static OpenSSL library to the project and then include the
    // IdSSLOpenSSLHeaders_static unit in their uses clause. It hooks up the
    // statically linked functions for the IdSSLOpenSSLHeaders unit to use...
    {$DEFINE STATICLOAD_OPENSSL}
// sgc--> enable for openssl API 1.1
{$DEFINE SGC_OPENSSL_API_1_1}
  {$ENDIF}
{$ENDIF}
```

You can download libraries from your account.

### **API 3.0**

Modify IdCompilerDefines.inc and enable SGC\_OPENSSL\_API\_1\_1 and SGC\_OPENSSL\_API\_3\_0 in IOS section:

```
{$IFDEF IOS}
   {$DEFINE HAS_getifaddrs}
   {$DEFINE USE_OPENSSL}
   {$IFDEF CPUARM}
    // RLebeau: For iOS devices, OpenSSL cannot be used as an external library,
    // it must be statically linked into the app. For the iOS simulator, this
    // is not true. Users who want to use OpenSSL in iOS device apps will need
    // to add the static OpenSSL library to the project and then include the
    // IdSSLOpenSSLHeaders_static unit in their uses clause. It hooks up the
    // statically linked functions for the IdSSLOpenSSLHeaders unit to use...
    {$DEFINE STATICLOAD_OPENSSL}
```

# **QUICKSTART**

```
// sgc--> enable for openssl API 1.1
{$DEFINE SGC_OPENSSL_API_1_1}
// sgc--> enable for openssl API 3.0
{$DEFINE SGC_OPENSSL_API_3_0}
{$ENDIF}
{$ENDIF}
```

You can download libraries from your account.

# **OpenSSL | Own CA Certificates**

### Github post

To create a certificate signed by your own CA and that can be trusted by Web Browsers (like Chrome) after adding CA certificate to local machine.

1. Prepare the configuration files for creating certificates without prompts

#### CA.cnf

```
[ req ]
prompt = no
distinguished_name = req_distinguished_name
[ req_distinguished_name ]
C = US
ST = Localzone
L = localhost
0 = Certificate Authority Local Center
OU = Develop
CN = develop.localhost.localdomain
emailAddress = root@localhost.localdomain
```

#### localhost.cnf

```
[req]
default\_bits = 2048
distinguished_name = req_distinguished_name
req_extensions = req_ext
x509_extensions = v3_req
prompt = no
[req_distinguished_name]
countryName = US
stateOrProvinceName = Localzone
localityName = Localhost
organizationName = Certificate signed by my CA
commonName = localhost.localdomain
[req_ext]
subjectAltName = @alt_names
[v3_req]
subjectAltName = @alt_names
[alt_names]
IP.1 = 127.0.0.1
IP.2 = 127.0.0.2
IP.3 = 127.0.0.3
IP.4 = 192.168.0.1
IP.5 = 192.168.0.2
IP.6 = 192.168.0.3
DNS.1 = localhost
DNS.2 = localhost.localdomain
DNS.3 = dev.local
```

2. Generate a CA private key and Certificate (valid for 5 years)

```
openssl req -nodes -new -x509 -keyout CA_key.pem -out CA_cert.pem -days 1825 -config CA.cnf
```

3. Generate web server secret key and CSR

```
openssl req -sha256 -nodes -newkey rsa:2048 -keyout localhost_key.pem -out localhost.csr -config localhost.cnf
```

4. Create certificate and sign it by own certificate authority (valid 1 year)

openssl x509 -req -days 398 -in localhost.csr -CA CA\_cert.pem -CAkey CA\_key.pem -CAcreateserial -out localhost\_c€

### 5. Output files will be:

- ca.cnf → OpenSSL CA config file. May be deleted after certificate creation process.
- ca\_cert.pem → [Certificate Authority] certificate. This certificate must be added to the browser local authority storage to make trust all certificates that created with using this CA.
- cA\_cert.srl → Random serial number. May be deleted after certificate creation process.
- ca\_key.pem → Must be used when creating new [localhost] certificate. May be deleted after certificate creation process (if you do not plan reuse it and CA\_cert.pem).
- localhost.cnf → OpenSSL SSL certificate config file. May be deleted after certificate creation process.
- localhost.csr  $\rightarrow$  Certificate Signing Request. May be deleted after certificate creation process.
- localhost\_cert.pem → SSL certificate. Must be configured in SSLOptions.CertFile property of the server
- localhost\_key.pem → Secret key. Must be installed at SSLOptions.KeyFile proeprty of the server.

# **OpenSSL | P12 Certificates**

OpenSSL 3.0 moved several deprecated or insecure algorithms into an internal library module called legacy provider. It is not loaded by default, so apps (or their language runtimes) that use OpenSSL for cryptographic operations cannot use such algorithms when loading certificates, creating message digests ...

Algorithms in the legacy provider include MD2, MD4, MDC2, RMD160, CAST5, BF (Blowfish), IDEA, SEED, RC2, RC4, RC5 and DES (but not 3DES).

For security reasons, it is strongly recommended to retire the use of these legacy algorithms.

If your application utilizes client certificates stored in a file encrypted with a legacy cipher such as RC2-40-CBC, it is possible to "modernize" the certificate file by re-encrypting it using the openssl program.

For example, if you have a client.p12 (or client.pfx) certificate file on your local computer:

```
$ openssl pkcs12 -legacy -in client.p12 -nodes -out cert-decrypted.tmp
(enter passphrases if prompted)

$ openssl pkcs12 -in cert-decrypted.tmp -export -out client-new.p12
(enter passphrases if prompted)

$ rm cert-decrypted.tmp
```

The exported client-new.p12 certificate file now contains the same keys, but encrypted using AES-256-CBC.

Check below the configuration for sgcWebSockets and sgcIndy packages:

# sgcWebSockets

- Set the property **OpenSSL\_Options.Legacy.Enabled** to True.
- Set the location of the Legacy library.
  - OpenSSL\_Options.Legacy.LibPath: here you can configure where is located the legacy library
    - **oslpNone:** this is the default, the legacy library should be in the same folder where is the binary or in a known path.
    - oslpDefaultFolder: sets automatically the legacy library path where the libraries should be located for all IDE personalities.
    - oslpCustomFolder: if this is the option selected, define the full path in the property LibPath-Custom.
  - OpenSSL\_Options.Legacy.LibPathCustom: when LibPath = oslpCustomFolder define here the full path where are located the legacy library.

# sgcIndy

- Set the property **SSLOptions.Legacy** to True.
- Before start the server or client, set the path where the legacy.dll library it's located. Use the function IdOpenSSLSetOSSLPath and pass the path as argument.

# **OpenSSL | Verify Certificate**

When using OpenSSL and setting the option Verify Certificate, the following error may appear:

Error connecting with SSL.error:80000002:system library::No such file or directory.

If you handle the event OnVerifyPeer and the parameter Error has a value of 20, the error means:

```
X509 V ERR UNABLE TO GET ISSUER CERT LOCALLY
```

The main reason for this error is one or more certificates presented by the remote server are not present in the certificate store of your application. To resolve this, you can use the property RootCertFile and set the path where the CA file is located. If you don't have any, you can download from mozilla for example:

https://curl.haxx.se/docs/caextract.html

After setting the RootCertFile, the previous error should be gone.

# **OpenSSL | Load Additional Functions**

By Default Indy defines the most common opensal functions needed to encrypt the communications, but sometimes you need more functions for encrypt, signing... you can use the method IdOpenSSLSetLoadFuncsCallback to assign a callback for loading additional OpenSSL functions dynamically.

# IdOpenSSLSetLoadFuncsCallback

```
TIdLoadSSLFuncsCallback = procedure(hIdSSL: TIdLibHandle; hIdCrypto: TIdLibHandle; const FailedLoadList: TStringL
```

This is a procedure type that serves as a callback, it takes three parameters:

- · hldSSL: TldLibHandle Handle to the loaded SSL library.
- hldCrypto: TldLibHandle Handle to the loaded Crypto library.
- FailedLoadList: TStringList A list of functions that failed to load.

The purpose of this callback is to allow the user to perform custom processing when OpenSSL functions are being loaded, such as logging failed function loads or handling errors.

# IdOpenSSLSetUnLoadFuncsCallback

```
TIdUnLoadSSLFuncsCallback = procedure();
```

It serves as a callback for unloading SSL functions. This is useful for performing cleanup when OpenSSL libraries are being unloaded.

## How to load custom function

Find below a simple example of how to load the function EVP\_PKEY\_CTX\_set\_rsa\_padding using the callbacks.

```
var
    EVP_PKEY_CTX_set_rsa_padding : function(ctx: PEVP_PKEY_CTX; pad: Integer): Integer; cdecl;

procedure DoOpenSSLLoadFuncsCallback(hIdSSL: TIdLibHandle; hIdCrypto:
        TIdLibHandle; const FailedLoadList: TStringList);
begin
    @EVP_PKEY_CTX_set_rsa_padding := LoadLibFunction(hIdCrypto, 'EVP_PKEY_CTX_set_rsa_padding');
end;

procedure DoOpenSSLUnLoadFuncsCallback;
begin
    @EVP_PKEY_CTX_set_rsa_padding := nil;
end;

IdOpenSSLSetLoadFuncsCallback(DoOpenSSLLoadFuncsCallback);
IdOpenSSLSetUnLoadFuncsCallback(DoOpenSSLUnLoadFuncsCallback);
```

# Indy

Indy library is an open source client/server communications library that supports TCP/UDP/RAW sockets, as well as over 100 higher level protocols including SMTP, POP3, IMAP, NNTP, HTTP, FTP, and many more. Indy is written in Delphi but is also available for C++Builder and FreePascal. sgcWebSockets uses Indy as a base for some components and the different sgcWebSockets Editions make a different use of the Indy library.

sgcWebSockets supports protocols like HTTP/2 which require the use of ALPN, can use TLS 1.3 using openSSL 1.1.1 or openSSL 3.0.0... all these features are not supported by standard Indy library, so sgcWebSockets Enterprise edition includes a custom Indy library which supports this features. To avoid uninstall the standard Indy library from the IDE, the required Indy files are renamed adding the prefix "sgc", so for example: the unit "IdGlobal" is renamed to "sgcIdGlobal". This way, both versions can coexist without problems.

Find below which Indy version is used by every sgcWebSockets Edition:

| sgcWebSockets Edition | Indy Version |
|-----------------------|--------------|
| STANDARD              | Standard     |
| PROFESSIONAL          | Standard     |
| ENTERPRISE            | Custom       |

Customers with a "Registered" licenses, are old licenses before the sgcWebSockets package was splitted, will find the following sgcWebSockets package versions:

| sgcWebSockets Edition   | Indy Version |
|-------------------------|--------------|
| sgcWebSockets           | Standard     |
| sgcWebSockets min       | Standard     |
| sgcWebSockets min Indy* | Custom       |

<sup>\*</sup>The sgcWebSockets\_min\_indy is the same that sgcWebSockets Enterprise edition.

The use of the custom indy version, is defined in the file "sgcVer.inc" located in the source folder. There is a compiler define called "SGC\_CUSTOM\_INDY" which enables or disables the use of this indy version. If you have a Enterprise Edition and want to disable the use of the custom indy, just delete the following compiler define:

```
{$DEFINE SGC_CUSTOM_INDY}
```

Of course, if you enable SGC\_CUSTOM\_INDY but you don't have in the source folder the required custom indy version units, this compiler define won't work.

# sgcIndy package

The use of the custom indy version is not limited to the sgcWebSockets components. Some customers want to make use of the new features of this custom indy version, in standard Indy components like SMTP for example, so they use TLS 1.3 when sending emails, using FTP servers... The sgcWebSockets Enterprise edition, provides an additional full Indy package with all these features. This package, called "sgcIndy package", includes the full Indy library with support for openSSL 1.1.1 and openSSL 3.0.0. So you first must uninstall your current Indy library installed in your IDE and then install this version, the process to install the sgcIndy package it's exactly the same that any Indy library (here the units are not renamed).

When you want to use openSSL libraries, just set the global variable OPENSSL\_API\_VERSION to the desired openSSL API Version before loading openSSL libraries. This global variable is in the unit ldSSLOpenSSLHeaders.

**Example:** to use the openSSL 1.1.1 libraries

```
OPENSSL API VERSION := opSSL 1 1;
```

# How to use a Single sgcIndy package

When using sgcWebSockets Enterprise and sgcIndy package in a same application, the sources maybe duplicated because the sgcWebSockets Enterprise version uses a custom indy version with the Indy units renamed, this means that for example units like sgcIdGlobal.pas and IdGlobal.pas will be compiled in the same application (the first is used when using any component of the sgcWebSockets Enterprise package and the second when using any component of the sgcIndy package, like ftp, smtp...).

To avoid this behaviour, the sgcWebSockets package can be configured to use the sgcIndy installed version and still make use of all the components. To do this, follow the instructions below:

- 1. Open the file sgcVer.inc, it's located in the folder Source of the sgcWebsockes package.
- 2. Disable the compiler directive: SGC\_CUSTOM\_INDY. This option tells the compiler, the files that start with sgcld\*.pas exist and must be used when compiling the sgcWebSockets Enterprise Package.
- 3. Enable the following compiler: SGC\_INDY\_LIB. This options tells the compiler, the sgcIndy package is installed and must be used when compiling the package

```
{$DEFINE SGC INDY LIB}
```

Using the previous configuration, the sgcWebSockets Enterprise package will use the sgcIndy package that is installed and all the features that make use of this package (like http/2, IOCP, openSSL 3.0...) will be enabled.

# **WebSocket Events**

WebSocket connections have the following events:

#### **OnConnect**

The event raised when a new connection is established.

#### **OnDisconnect**

The event raised when a connection is closed.

#### **OnError**

The event raised when a connection has any error.

#### OnMessage

The event raised when a new text message is received.

### **OnBinary**

The event raised when a new binary message is received.

By default, sgcWebSockets uses an **asynchronous** mechanism to raise these events, when any of these events is raised internally, it queues this message and is dispatched by the operating system when is allowed. This behaviour can be modified using a property called **NotifyEvents**, by default **neAsynchronous** is selected, if **neNoSync** is checked then events will be raised without synchronizing with the main thread (if you need to update any VCL control or access to shared resources, then you will need to implement your own synchronizing method).

## **neNoSync** is recommended when:

- 1. You need to handle a lot of messages on a very short period of time.
- 2. Your project is built for command line (if you don't set neNoSync, you won't get any event).
- 3. Your project is a library.

If no, then you can set default property to neAsynchronous.

# **WebSocket Parameters Connection**

## Supported by

# **TsgcWebSocketClient**

Java script

Sometimes is useful to pass parameters from client to server when a new WebSocket the connection is established. If you need to pass some parameters to the server, you can use the following property:

## **Options / Parameters**

By default, is set to '/', if you need to pass a parameter like id=1, you can set this property to '/?id=1'

On Server Side, you can handle client parameters using the following parameter:

```
procedure WSServerConnect(Connection: TsgcWSConnection);
begin
  if Connection.URL = '/?id=1' then
    HandleThisParameter;
end;
```

Using Javascript, you can pass parameters using connection url, example:

```
<script src="http://localhost/sgcWebSockets.js" type="text/javascript"></script>
<script type="text/javascript">var socket = new sgcWebSocket('ws://localhost/?id=1');</script>
```

# Using inside a DLL

If you need to work with Dynamic Link Libraries (DLL) and sgcWebSockets (or console applications), **NotifyEvents** property needs to be set to **neNoSync**.

# **Windows Service**

When running the sgcWebSockets library in a windows service the **NotifyEvents** property must be set to **neNo-Sync**.

```
procedure OnServiceStart(Sender: TService; var Started: Boolean);
begin
   FServer := TsgcWebSocketHTTPServer.Create(nil);
   FServer.Port := 80;
   FServer.Active := True;
end;
procedure OnServiceExecute(Sender: TService);
begin
   while not Terminated do
   begin
        ServiceThread.ProcessRequests(True);
end;
end;
procedure OnServiceStop(Sender: TService; var Stopped: Boolean);
begin
   if Assigned(FServer) then
        FServer.Free;
end;
```

# **WebBrowser Test**

TsgcWebSocketServer implements a built-in Web page where you can test WebSocket Server connection with your favourite Web Browser.

To access to this Test Page, you need to type this URL:

```
http://host:port/sgcWebSockets.html
```

Example: if you have configured your WebSocket Server on IP 127.0.0.1 and uses port 80, then you need to type:

```
http://127.0.0.1:80/sgcWebSockets.html
```

In this page, you can test the following WebSocket methods:

Open

Close

Status

Send

To disable WebBrowser HTML Test pages, just set in TsgcWebSocketServer.Options.HTMLFiles = false;

# **Custom Sub-Protocols**

A client can request that the server use a specific subprotocol by including the subprotocol name in its handshake. If it is specified, the server needs to include one of the selected subprotocol values in its response for the connection to be established.

In order to create your own subprotocol, you must inherit from TsgcWSProtocol\_Client\_Base and TsgcWSProtocol Server Base in order to create your custom subprotocols.

```
//Client Example Code
unit sgcWebSocket_Protocol_Example_Client;
interface
{$I sgcVer.inc}
{$IFDEF SGC_PROTOCOLS}
  sgcWebSocket_Protocol_Base_Client, Classes, sgcWebSocket_Classes;
type
  TsgcWSProtocol_Example_Client = class(TsgcWSProtocol_Client_Base)
    from TsgcWSComponent }
  protected
    procedure DoEventConnect(aConnection: TsgcWSConnection); override;
    procedure DoEventMessage(aConnection: TsgcWSConnection; const Text: string);
   procedure DoEventDisconnect(aConnection: TsgcWSConnection; Code: Integer);
       override;
    from TsgcWSComponent }
  public
   constructor Create(aOwner: TComponent); override;
  end;
{$ENDIF}
implementation
{$IFDEF SGC_PROTOCOLS}
constructor TsgcWSProtocol_Example_Client.Create(a0wner: TComponent);
begin
  inherited;
        here add your protocol name
  FProtocol := 'MyProtocol';
procedure TsgcWSProtocol_Example_Client.DoEventConnect(aConnection:
    TsgcWSConnection);
begin
  inherited;
    ... add your own code when client connects to server
\textbf{procedure TsgcWSProtocol\_Example\_Client.DoEventDisconnect} (a \texttt{Connection:} \\
    TsgcWSConnection; Code: Integer);
         add your own code when client disconnects from server
  inherited;
procedure TsgcWSProtocol_Example_Client.DoEventMessage(aConnection:
    TsgcWSConnection; const Text: string);
     ... process messages received from server
  // ... you can send a message to server using WriteData('your message') method
end:
{$ENDIF}
```

```
end
// Server Example Code
unit sgcWebSocket_Protocol_Example_Server;
interface
{$I sgcVer.inc}
{$IFDEF SGC_PROTOCOLS}
  sgcWebSocket_Protocol_Base_Server, Classes, sgcWebSocket_Classes;
type
  TsgcWSProtocol_Example_Server = class(TsgcWSProtocol_Server_Base)
     rom TsgcWSComponent ]
    procedure DoEventConnect(aConnection: TsgcWSConnection); override;
procedure DoEventMessage(aConnection: TsgcWSConnection; const Text: string);
        override;
    procedure DoEventDisconnect(aConnection: TsgcWSConnection; Code: Integer);
        override;
  { from TsgcWSComponent }
  public
   constructor Create(aOwner: TComponent); override;
  end:
{$ENDIF}
implementation
{$IFDEF SGC_PROTOCOLS}
constructor TsgcWSProtocol_Example_Server.Create(a0wner: TComponent);
begin
  inherited;
       .. here add your protocol name
  FProtocol := 'MyProtocol';
end:
procedure TsgcWSProtocol_Example_Server.DoEventConnect(aConnection:
    TsgcWSConnection);
begin
  inherited;
     ... add your own code when a client connects to server
end:
procedure TsgcWSProtocol_Example_Server.DoEventDisconnect(aConnection:
    TsgcWSConnection; Code: Integer);
         add your own code when a client disconnects from server
  inherited;
procedure TsgcWSProtocol_Example_Server.DoEventMessage(aConnection:
    TsgcWSConnection; const Text: string);
begin
  inherited;
  // ... process messages received from clients
// ... you can answer to client using WriteData(aConnection.Guid, 'your message') method
  // ... you can send a message to all clients using BroadCast('your message') method
end;
{$ENDIF}
end.
//Implementation
// Once your custom subprotocol is implemented, then you only need to assign to your Client or Server webso
procedure InitalizeClient:
 oClient: TsgcWebSocketClient;
  oProtocol: TsgcWSProtocol_Example_Client;
begin
  oClient := TsgcWebSocketClient.Create(nil);
  oProtocol := TsgcWSProtocol_Example_Client.Create(nil);
  oProtocol.Client := oClient;
end;
procedure InitalizeServer;
  oServer: TsgcWebSocketServer;
  oProtocol: TsgcWSProtocol_Example_Server;
  oClient := TsgcWebSocketServer.Create(nil);
  oProtocol := TsgcWSProtocol_Example_Server.Create(nil);
```

# **TOPICS**

```
oProtocol.Server := oServer;
end;
```

# **Authentication**

## Supported by

TsgcWebSocketServer
TsgcWebSocketHTTPServer
TsgcWebSocketClient

Java script (\*only URL Authentication is supported)

WebSockets Specification doesn't have any authentication method and Web Browsers implementation don't allow to send custom headers on new WebSocket connections.

To enable this feature you need to access to the following property:

#### **Authentication/ Enabled**

sgcWebSockets implements 3 different types of WebSocket authentication:

**Session:** client needs to do an HTTP GET passing username and password, and if authenticated, server response a Session ID. With this Session ID, client open WebSocket connection passing as a parameter. You can use a normal HTTP request to get a session id using and passing user and password as parameters

```
http://host:port/sgc/req/auth/session/:user/:password
```

example: (user=admin, password=1234) --> http://localhost/sgc/req/auth/session/admin/1234

This returns a token that is used to connect to server using WebSocket connections:

ws://localhost/sgc/auth/session/:token

**URL:** client open WebSocket connection passing username and password as a parameter.

```
ws://host:port/sgc/auth/url/username/password
```

example: (user=admin, password=1234) --> http://localhost/sgc/auth/url/admin/1234

**Basic:** implements Basic Access Authentication, only applies to VCL Websockets (Server and Client) and HTTP Requests (client Web Browsers don't implement this type of authentication). When a client tries to connect, it sends a header using AUTH BASIC specification.

You can define a list of Authenticated users, using **Authentication/ AuthUsers** property. You need to define every item following this schema: user=password. Example:

```
admin=admin
user=1234
```

There is an event called **OnAuthentication** where you can handle authentication if the user is not in AuthUsers list, client doesn't send an authorization request... You can check User and Password params and if correct, then set Authenticated variable to True. example:

```
procedure WSServerAuthentication(Connection: TsgcWSConnection; aUser, aPassword: string; var Authenticated: Boole
begin
  if (aUser = 'John') and (aPassword = '1234') then
```

# **TOPICS**

 $\label{eq:Authenticated} \mbox{ \end: True; } \\ \mbox{end; } \\$ 

# **Secure Connections**

## Supported by

TsgcWebSocketServer
TsgcWebSocketHTTPServer
TsgcWebSocketClient
Web Browsers

SSL support is based on Indy implementation, so you need to deploy openssl libraries in order to use this feature. TsgcWebSocketClient supports Microsoft SChannel, so there is no need to deploy openssl libraries for windows 32 and 64 bits if SChannel option is selected in WebSocket Client.

#### Server Side

To enable this feature, you need to enable the following property:

### SSL/ Enable

There are other properties that you need to define:

**SSLOptions/ CertFile/ KeyFile/ RootCertFile:** you need a certificate in .PEM format in order to encrypt websocket communications.

SSLOptions/ Password: this is optional and only needed if the certificate has a password.

SSLOptions/ Port: port used on SSL connections.

## **Client Side**

To enable this feature, you need to enable the following property:

### TLS/ Enable

### **OpenSSL**

By default, client and server components based on Indy make use of openSSL libraries when connect to secure websocket servers.

Indy only supports 1.0.2 openssI API so API 1.1 is not supported. If you compile sgcWebSockets with our custom Indy library you can make use of API 1.1 and select TLS 1.3 version. Just select in OpenSSL\_Options properties which openSSL API would you use:

- osIAPI 1 0: it's default indy API, you can use standard Indy package with openssl 1.0.2 libraries.
- osIAPI\_1\_1: only select if you are compiling sgcWebSockets with our custom Indy library (Enterprise Edition). Will use openssl 1.1.1 libraries.
- oslAPI\_3\_0: only select if you are compiling sgcWebSockets with our custom Indy library (Enterprise Edition). Will use openssl 3.0.0 libraries.
  - ECDHE: allows to enable ECDHE for TLS 1.2 (more secure connections).

#### **Events**

There are 2 events which can be used to customize your SSL settings:

# **OnSSLGetHandler**

This event is raised before SSL handler is created, you can create here your own SSL Handler (needs to be inherited from TldServerlOHandlerSSLBase or TldIOHandlerSSLBase) and set the properties needed

```
procedure OnServerSSLGetHandler(Sender: TObject; aType: TwsSSLHandler; var aSSLHandler:
TIdServerIOHandlerSSLBase);
begin
   aSSLHandler := TCustomSSLHandler.Create(nil);
   ...
end;
```

## **OnSSLAfterCreateHandler**

If no custom SSL object has been created, it creates by default using OpenSSL handler. You can access to SSL Handler properties and modify if needed

```
procedure OnSSLAfterCreateHandler(Sender: TObject; aType: TwsSSLHandler; aSSLHandler:
TIdServerIOHandlerSSLBase);
begin
   TIdServerIOHandlerSSLOpenSSL(aSSLHandler).SSLOptions.Method := sslvTLSv1_2;
end;
```

### **Microsoft SChannel**

From sgcWebSockets 4.2.6 you can use SChannel instead of openssl (only for windows from Windows 7+). This means there is no need to deploy openssl libraries. TLS 1.0 is supported from windows 7 but if you need more modern implementations like TLS 1.2 in Windows 7 you must enable TLS 1.1 and TLS 1.2 in Windows Registry. Requires Delphi 2010 Professional Edition (or Enterprise Edition for Delphi 7, 2007 and 2009).

# **HeartBeat**

## Supported by

TsgcWebSocketServer
TsgcWebSocketHTTPServer
TsgcWebSocketServer\_HTTPAPI
TsgcWebSocketClient

On Server components, automatically sends a ping to all active WebSocket connections every x seconds.

On Client components, automatically sends a ping to the server every x seconds.

HeartBeat has the following properties:

- Enabled: if true, sends a ping
- Interval: is the value in seconds when a ping will be sent. Example: if value is 10, a ping will be sent every 10 seconds
- **Timeout:** is the time will wait a response from server. Example: if value is 30, means will wait 30 seconds to receive a response before close connection.
- HeartBeatType: allows customizing how the HeartBeat works
  - **hbtAlways:** sends a ping every x seconds defined in the Interval.
  - **hbtOnlyIfNoMsgRcvInterval:** sends a ping every x seconds only if no messages has been received during the latest x seconds defined in the Interval property.

### Customize HeartBeat

Client and server components allow customize HeartBeat to send custom pings and control that connection is still alive. The event OnBeforeHeatBeat is built exactly for that, allows to send a custom message and/or not send standard ping.

**Example:** send a message text as a ping every 30 seconds.

```
procedure OnBeforeHeartBeat(Sender: TObject; const Connection: TsgcWSConnection; var Handled: Boolean);
begin
   Connection.WriteData('ping');
   Handled := True;
end;
```

# WatchDog

#### Supported by

TsgcWebSocketServer
TsgcWebSocketHTTPServer
TsgcWebSocketServer\_HTTPAPI
TsgcWebSocketClient

### Server

On Server components, automatically restart server after unexpected shutdown. To check if server is active every 60 seconds, just set the following properties:

```
WatchDog.Enabled = true;
WatchDog.Interval = 60;
WatchDog.Attempts = 0;
```

WatchDog.Monitor allows to verify if new clients can connect to server, this is done by an internal client that tries to open a WebSocket connection to server, if fails, it restart the server. To monitor if clients can connect to server with a Time Out of 10 seconds, set the following properties:

```
WatchDog.Enabled = true;
WatchDog.Interval = 60;
WatchDog.Attempts = 0;
WatchDog.Monitor.Enabled = true;
WatchDog.Monitor.TimeOut = 10;
```

## Client

On Client components, automatically reconnect to server after unexpected disconnection. To reconnect after a disconnection every 10 seconds, just set the following properties:

```
WatchDog.Enabled = true;
WatchDog.Interval = 10;
WatchDog.Attempts = 0;
```

# Logs

#### Supported by

TsgcWebSocketServer
TsgcWebSocketHTTPServer
TsgcWebSocketClient

This is a useful feature that allows debugging WebSocket connections, to enable this, you need to access to the following property:

#### LogFile/ Enabled

Once enabled, every time a new connection is established it will be logged in a text file. On Server component, if the file it's not created it will be created but with you can't access until the server is closed, if you want to open log file while the server is active, log file needs to be created before start server.

#### **Example:**

```
127.0.0.1:49854 Stat Connected.
127.0.0.1:49854 Recv 09/11/2013 11:17:03: GET / HTTP/1.1
Upgrade: websocket
Connection: Upgrade
Host: 127.0.0.1:5414
Origin: http://127.0.0.1:5414
Pragma: no-cache
Cache-Control: no-cache
Sec-WebSocket-Key: 1n598ldHs9SdRfxUK8u4Vw==
Sec-WebSocket-Version: 13
Sec-WebSocket-Extensions: x-webkit-deflate-frame
127.0.0.1:49854 Sent 09/11/2013 11:17:03: HTTP/1.1 101 Switching Protocols
Upgrade: websocket
Connection: Upgrade
Sec-WebSocket-Accept: gDuzFRzwHBc18P1CfinlvKv1BJc=
127.0.0.1:49854 Stat Disconnected.
0.0.0.0:0 Stat Disconnected.
```

#### **WebSocket Messages**

WebSocket frames can be masked, which means that the message logged can not be read. When the property **LogFile.UnMaskFrames** = True (by default it's true)

- Messages sent by WebSocket Client are saved as unmasked.
- Messages **received** by **WebSocket Server** are saved **masked** and **unmasked** (the reason is that when the socket reads the buffer, it doesn't know if the protocol of the message, so it saves both).

## HTTP

#### Supported by

**TsgcWebSocketHTTPServer** 

**TsgcWebSocketHTTPServer** is a component that allows handling WebSocket and HTTP connections using the SAME port. Is very useful when you need to set up a server where only HTTP port is enabled (usually 80 port). This component supports all TsgcWeBSocketServer features and allows to serve HTML pages.

You can **serve HTML pages statically**, using **DocumentRoot** property, example: if you save test.html in directory "C:\inetpub\wwwroot", and you set **DocumentRoot** to "C:\inetpub\wwwroot". If a client tries to access to test.html, it will be served automatically, example:

http://localhost/test.html

Or you can **serve HTML** or other resources dynamically by code, to do this, there is an event called **OnCommandGet** that is fired every time a client requests a new HTML page, image, javascript file... Basically, you need to check which document is requesting client (using ARequestInfo.Document) and send a response to client (using AResponseInfo.ContentText where you send response content, AResponse.ContentType which is the type of response and a AResponseInfo.ResponseNo with a number of response code, usually is 200), example:

```
procedure WSServerCommandGet(AContext: TIdContext; ARequestInfo: TIdHTTPRequestInfo;
   AResponseInfo: TIdHTTPResponseInfo);
begin
   if ARequestInfo.Document = '/myfile.js' then
   begin
        AresponseInfo.ContentText := '<script type="text/javascript">alert("Hello!");</script>';
        AresponseInfo.ContentType := 'text/javascript';
        AresponseInfo.ResponseNo := 200;
   end
end;
```

## **Broadcast and Channels**

#### Supported by

TsgcWebSocketServer
TsgcWebSocketHTTPServer
TsgcWebSocketServer HTTPAPI

**Broadcast** method by default send message to **all clients connected**, but you can use **channels** argument to filter and **only broadcast message to clients subscribed** to a channel.

**Example:** your server has 2 types of connected clients, desktop and mobile devices, so you can create 2 channels "desktop" and "mobile".

If you can identify in OnConnect event of server if a client is mobile, you can do something like following.

```
procedure OnServerConnect(Connection: TsgcWSConnection);
begin
  if desktop then
    TsgcWSConnectionServer(Connection).DoSubscribe('desktop');
end;
```

First cast Connection to TsgcWSConnectionServer to access subscription methods and if fits your filter, will be subscribed to desktop channel. Subscription to a channel can be done in any event, example, you can ask to client to tell you if it's mobile or not and send a message from client to server with info about client. Then you can only broadcast to desktop connections:

```
Server.Broadcast('Your text message', 'desktop');
```

If you have 100 connections and 30 are mobile, message will be only sent to other 70.

# **Bindings**

## Supported by

TsgcWebSocketServer
TsgcWebSocketHTTPServer

Usually, Servers have more than one IP, if you enable a WebSocket Server and set listening port to 80, when the server starts, tries to listen port 80 of ALL IP, so if you have 3 IP, it will block port 80 of each IP's.

Bindings allow defining which exact IP and Port are used by the Server. Example, if you need to listen on port 80 for IP 127.0.0.1 (internal address) and 80.254.21.11 (public address), you can do this before the server is activated:

```
With WSServer.Bindings.Add do
begin
  Port := 80;
  IP := '127.0.0.1';
end;
With WSServer.Bindings.Add do
begin
  Port := 80;
  IP := '80.254.21.11';
end;
```

# **Post Big Files**

#### Supported by

```
TsgcWebSocketHTTPServer
TsgcWebSocketServer HTTPAPI
```

When a HTTP client sends a **multipart/form-data** stream, the stream is saved by server in memory. When the files are big, the server can get an **out of memory** exception, to avoid these exceptions, the server has a property called HTTPUploadFiles where you can configure how the POST streams are handled: in memory or as a file streams. If the streams are handled as file streams, the streams received are stored directly in the hard disk so the memory problems are avoided.

To configure your server to save multipart/form-data streams as file streams, follow the next steps:

- **1.** Set the property **HTTPUploadFiles.StreamType = pstFileStream**. Using this setup, the server will store these streams in the hard disk.
- **2.** You can configure which is the **minimum size in bytes** where the files will be stored as file stream. By default the value is zero, which means all streams will be stored as file stream.
- **3.** The folder where the streams are stored using **SaveDirectory**, if not set, will be stored in the same folder where the application is.
- **4.** When a client sends a multipart/form-data, the content is encoded inside boundaries, if the property **Remove-Boundaries** is enabled, the content of boundaries will be extracted automatically after the full stream is received.

#### **Sample Code**

First create a new server instance and set the Streams are saved as File Streams.

```
oServer := TsgcWebSocketHTTPServer.Create(nil);
oServer.Port := 5555;
oServer.HTTPUploadFiles.StreamType := pstFileStream;
oServer.Active := True;
```

Then create a new html file with the following configuration

Finally open the html file with a web browser and send a file to the server. The server will create a new file stream with the extension ".sgc\_ps" and when the stream is fully received, it will extract the file from the boundaries.

### **Events**

There are 2 events which can be used to customize the upload file flow (requires the property HTTPUploadFiles.RemoveBoundaries is enabled)

#### **OnHTTPUploadBeforeSaveFile**

This event is fired BEFORE the file is saved and allows customizing the name of the file received.

#### OnHTTPUploadAfterSaveFile

This event is fired AFTER the file is saved and allows to know the name of the file saved.

```
procedure OnHTTPUploadBeforeSaveFileEvent(Sender: TObject; const aFileName: string; const aFilePath: string);
begin
   DoLog("File Received: " + aFileName);
end;
```

### OnHTTPUploadReadInput

This event is fired when the decoder reads an input value received different from the file input (example: if the form has some variables like name, date...).

```
procedure OnHTTPUploadReadInputEvent(Sender: TObject; const aName: string; const aValue: string);
begin
   DoLog("Input value received: " + aName + ":" + aValue);
end;
```

# Compression

#### Supported by

TsgcWebSocketServer
TsgcWebSocketHTTPServer
TsgcWebSocketClient
Web Browsers like Chrome

This is a feature that works very well when you need to send a lot of data, usually using a binary message, because it compresses WebSocket message using protocol "PerMessage\_Deflate" which is supported by some browsers like Chrome.

To enable this feature, you need to activate the following property:

#### Extensions/ PerMessage\_Deflate / Enabled

When a client tries to connect to a WebSocket Server and this property is enabled, it sends a header with this property enabled, if Server has activated this feature, it sends a response to the client with this protocol activated and all messages will be compressed, if Server doesn't have this feature, then all messages will be sent without compression.

On Web Browsers, you don't need to do anything, if this extension is supported it will be used automatically, if not, then messages will be sent without compression.

If WebSocket messages are small, is better don't enable this property because it consumes cpu cycle to compress/ decompress messages, but if you are using a big amount of data, you will notify and increase on messages exchange speed.

## **Flash**

## Supported by

TsgcWebSocketServer
TsgcWebSocketHTTPServer

WebSockets are supported natively by a wide range of web browsers (please check http://caniuse.com/websockets), but there are some old versions that don't implement WebSockets (like Internet Explorer 6, 7, 8 or 9). You can enable **Flash Fallback** for all these browsers that don't implement WebSockets.

Almost all other or older browser support Flash installing Adobe Flash Player. To Support Flash connection, you need to **open port 843** on your server because Flash uses this port for security reasons to check for cross-domain-access. If port 843 is not reachable, waits 3 seconds and tries to connect to Server default port.

Flash is only applied if the Browser doesn't support WebSockets natively. So, if you enable Flash Fallback on the server side, and Web Browser supports WebSockets natively, it will still use WebSockets as transport.

To enable Flash Fallback, you need to access to **FallBack / Flash** property on the server and **enable** it. There are 2 properties more:

**1. Domain:** if you need to restrict flash connections to a single/multiple domains (by default all domains are allowed). Example: This will allow access to domain swf.example.com

swf.example.com

**2. Ports:** if you need to restrict flash connections to a single/multiple ports (by default all ports are allowed). Example: This will allow access to ports 123, 456, 457, and 458

123,456-458

Flash connections only support Text messages, binary messages are not supported.

# **Custom Objects**

#### Supported by

TsgcWebSocketServer
TsgcWebSocketHTTPServer
TsgcWebSocketServer\_HTTPAPI
TsgcWebSocketClient

Every time a new WebSocket connection is established, sgcWebSockets creates a TsgcWSConnection class where you can access to some properties like identifier, bytes received/sent, client IP... and there is a property called **Data** where you can store objects in memory like database access, session objects...

```
//You can create a new class called MyClass and create some properties, example:
TMyClass = class
private
  FRegistered: Boolean;
  FUser: String;
public
  property Registered: Boolean read FRegistered write FRegistered;
  property User: String read FUser write FUser;
end:
// Then, when a new client connects, OnConnect Event, create a new TMyClass and Assign to Data:
procedure WSServerConnect(Connection: TsgcWSConnection);
  Connection.Data := TMyClass.Create;
end:
// Every time a new message is received by the server, you can access your custom object
// using Connection.Data property
procedure WSServerMessage(Connection: TsgcWSConnection; const Text: string);
  if TMyClass(Connection.Data).Registered then
    DoSomeStuff();
// When a connection is closed, you may free your object:
procedure TfrmServerChat.WSServerDisconnect(Connection: TsgcWSConnection; Code: Integer);
  oMyClass: TMyClass;
  oMyClass := TMyClass(Connection.Data);
  if Assigned(oMyClass) then
  begin
    oMyClass.Free;
    Connection.Data := nil;
  end:
end;
```

# **Groups**

#### Supported by

TsgcWebSocketServer
TsgcWebSocketHTTPServer
TsgcWebSocketServer HTTPAPI

**sgcWebSockets** provides a powerful method for **broadcasting messages to specified subsets of connected clients**. A group can have any number of clients, and a client can be a member of any number of groups. You don't have to explicitly create groups. In effect, a group is automatically created the first time you specify its name in a call to Groups.Add.

When you add a user to a group using the **Groups.Add** method, the user receives messages directed to that group for the duration of the current connection.

## Adding and removing users

To add or remove users from a group, you call the Add or Remove methods, and pass the Group Name and the Ts-gcWSConnection class. You do not need to manually remove a user from a group when the connection ends.

The following example shows the Groups. Add method.

```
procedure OnConnect(Connection: TsgcWSConnection);
begin
  TsgcWebSocketServer1.Groups.Add('Room1', Connection);
end;
```

## **Sending Messages to a Group**

You can send a message to all members of a group as shown in the following example.

```
TsgcWebSocketServer1.Groups.Group['Room1'].Broadcast('Hello Members of Room1');
```

Or you can send a message to all groups that start with "Room" (so if exists Room1, Room2, Room3... these users will receive a message).

```
TsgcWebSocketServer1.Groups.Broadcast('Room*', 'Hello Members of Room');
```

#### **Events**

There are 2 events that can be used to handle the Groups and Clients every time a new client is added to a group or when is removed:

OnClientAdded OnClientRemoved

Example, send a message to the group when a member leaves the group.

```
TsgcWebSocketServer1.Groups.OnClientRemoved := OnClientRemovedEvent;

procedure OnClientRemovedEvent(Sender: TObject; const aGroup: TsgcWSServerGroupItem;
    const aConnection: TsgcWSConnection);
begin
    aGroup.BroadCast('Client ' + aConnection.Guid + ' has disconnected');
end;
```

## **IOCP**

#### Supported by

TsgcWebSocketServer
TsgcWebSocketHTTPServer

#### \*Requires custom Indy version.

IOCP for Windows is an API which allows handles thousands of connections using a limited pool of threads instead of using a thread for connection like Indy by default does.

To enable IOCP for Indy Servers, Go to **IOHandlerOptions** property and select **iohIOCP** as IOHandler Type.

```
Server.IOHandlerOptions.IOHandlerType := iohIOCP;
Server.IOHandlerOptions.IOCP.IOCPThreads := 0;
Server.IOHandlerOptions.IOCP.WorkOpThreads := 0;
```

**IOCPThreads** are the threads used for IOCP asynchronous requests (overlapped operations), by default the value is zero which means the number of threads are calculated using the number of processors (except for Delphi 7 and 2007 where the number of threads is set to 32 because the function cpucount is not supported).

**WorkOpThreads** only must be enabled if you want that connections are processed always in the same thread. When using IOCP, the requests are processed by a pool of threads, and every request (for the same connection) can be processed in different threads. If you want to handle every connection in the same thread set in WorkOpThreads the number of threads used to handle these requests. This impacts in the performance of the server and it's only recommended to set a value greater of zero only if you require this feature.

Enabling IOCP for windows servers is recommended when you need handle thousands of connections, if your server is only handling 100 concurrent connections at maximum you can stay with default Indy Thread model.

#### **OnDisconnect event not fired**

IOCP works differently from default indy IOHandler. With default indy IOHandler, every connection runs in a thread and these thread are running all the time and checking if connection is active, so if there is a disconnection, it's notified in a short period of time.

IOCP works differently, there is a thread pool which handles all connections, instead of 1 thread = 1 connection like indy does by default. For IOCP, the only way to detect if a connection is still alive is trying to write in socket, if there is any error means that connection is closed. There are 2 options to detect disconnections:

- **1.** If you use **TsgcWebSocketClient**, you can enable it in Options property, **CleanDisconnect := True** (by default is disabled). If it's enabled, before the client disconnects it sends a message informing the server about disconnection, so the server will receive this message and the OnDisconnect event will be raised.
- **2.** You can enable **heartbeat** on the **server** side, for example every 60 seconds, so it will try to send a ping to all clients connected and if there is any client disconnected, OnDisconnect will be called.

## **EPOLL**

#### Supported by

TsgcWebSocketServer
TsgcWebSocketHTTPServer

#### \*Requires sgcWebSockets Enterprise Edition.

EPOLL for Linux is an API which allows handles thousands of connections using a limited pool of threads instead of using a thread for connection like Indy by default does.

To enable EPOLL for Indy Servers, Go to IOHandlerOptions property and select iohIEPOLL as IOHandler Type.

```
Server.IOHandlerOptions.IOHandlerType := iohEPOLL;
Server.IOHandlerOptions.EPOLL.EPOLLThreads := 0;
Server.IOHandlerOptions.EPOLL.WorkOpThreads := 0;
```

**EPOLLThreads** are the threads used for EPOLL asynchronous requests (overlapped operations), by default the value is zero which means the number of threads are calculated using the number of processors (except for Delphi 7 and 2007 where the number of threads is set to 32 because the function cpucount is not supported). You can adjust the number of threads manually.

**WorkOpThreads** only must be enabled if you want that connections are processed always in the same thread. When using EPOLL, the requests are processed by a pool of threads, and every request (for the same connection) can be processed in different threads. If you want to handle every connection in the same thread set in WorkOpThreads the number of threads used to handle these requests. This impacts in the performance of the server and it's only recommended to set a value greater of zero only if you require this feature.

Enabling EPOLL for Linux servers is recommended when you need handle thousands of connections, if your server is only handling 100 concurrent connections at maximum you can stay with default Indy Thread model.

#### OnDisconnect event not fired

EPOLL works differently from default indy IOHandler. With default indy IOHandler, every connection runs in a thread and these thread are running all the time and checking if connection is active, so if there is a disconnection, it's notified in a short period of time.

EPOLL works differently, there is a thread pool which handles all connections, instead of 1 thread = 1 connection like indy does by default. For EPOLL, the only way to detect if a connection is still alive is trying to write in socket, if there is any error means that connection is closed. There are 2 options to detect disconnections:

- **1.** If you use **TsgcWebSocketClient**, you can enable it in Options property, **CleanDisconnect := True** (by default is disabled). If it's enabled, before the client disconnects it sends a message informing the server about disconnection, so the server will receive this message and the OnDisconnect event will be raised.
- **2.** You can enable **heartbeat** on the **server** side, for example every 60 seconds, so it will try to send a ping to all clients connected and if there is any client disconnected, OnDisconnect will be called.

#### **Linux Connections Limit**

If you want to increase the number of concurrent open connections use the following command

ulimit -n 10000

The previous command sets the max number of open files descriptors to 10000

## **ALPN**

#### Supported by

TsgcWebSocketServer
TsgcWebSocketHTTPServer
TsgcWebSocketClient

#### \*Requires custom Indy version.

Application-Layer Protocol Negotiation (ALPN) is a Transport Layer Security (TLS) extension for application-layer protocol negotiation. ALPN allows the application layer to negotiate which protocol should be performed over a secure connection in a manner that avoids additional round trips and which is independent of the application-layer protocols. It is needed by secure HTTP/2 connections, which improves the compression of web pages and reduces their latency compared to HTTP/1.x.

### Client

You can configure in TLSOptions.ALPNProtocols, which protocols are supported by client. When client connects to server, these protocols are sent on the initial TLS handshake 'Client Hello', and it lists the protocols that the client supports, and server select which protocol will be used, if any.

You can get which protocol has been selected by server accessing to ALPNProtocol property of TsgcWSConnectionClient.

#### Server

When there is a new TLS connection, OnSSLALPNSelect event is called, here you can access to a list of protocols which are supported by client and server can select which of them is supported.

If there is no support for any protocol, aProtocol can be left empty.

```
// Client
procedure OnClientConnect(Connection: TsgcWSConnection);
  vProtocol: string;
begin
  vProtocol := TsgcWSConnectionClient(Connection).ALPNProtocol;
end;
procedure OnSSLALPNSelect(Sender: TObject; aProtocols: TStringList; var aProtocol: string);
var
 i: integer;
begin
  for i := 0 to aProtocols.count - 1 do
  begin
    if aProtocols[i] = 'h2' then
    begin
      aProtocol := 'h2';
      break;
    end:
  end;
end;
```

# **Forward HTTP Requests**

#### Supported by

TsgcWebSocketHTTPServer
TsgcWebSocketServer\_HTTPAPI
TsgcWSHTTPWebBrokerBridgeServer
TsgcWSHTTP2WebBrokerBridgeServer
TsgcWSServer\_HTTPAPI\_WebBrokerBridge

You can configure the server to forward some HTTP requests to another server, this is very useful when you have more than one server and only one server is listening on a public address.

**Example:** you can configure your server, to forward to another server all requests to /internal while all other requests are handled by sgcWebSockets server.

Use the event **OnBeforeForwardHTTP** to check if the URL requested must be forwarded and if it is, then set the URL to forward.

**Example:** if you want to forward all requests to the document "/internal" to the server "localhost:8080", do the following:

```
procedure OnBeforeForwardHTTP(Connection: TsgcWSConnection; ARequestInfo: TidHTTPRequestInfo;
    aForward: TsgcWSServerForwardHTTP);
begin
    if ARequestInfo.Document = '/internal' then
    begin
        aForward.Enabled := True;
        aForward.URL := 'http://localhost:8080';
    end;
end;
```

## **Other Options**

When you want forward an HTTP request, you have the additional options:

1. By default, the request if forwarded using the original document. **Example:** if you forward the request http://local-host:8080/internal to the internal server http://localhost:5555, the forwarded URL will be http://localhost:5555/internal. But you can modify the Document, using the **Document** property of Forward object (by default will use the same of the original request).

aForward.Document = "/NewInternal"

2. If you forward a secure HTTP connection (HTTPs), you can customize the SSL/TLS options, in **TLSOptions** property of Forward object. **Example:** set the TLS version

aForward.TLSOptions.Version = tls1\_2

- 3. The following properties can be used to customize the HTTP request:
  - QueryParams: the parameters after the document example: 'id=1&user=2'.
  - **Host:** specifies the host and port number of the server to which the request is being sent. Example: www.esegece.com:443
  - **Origin:** the origin (scheme, hostname, and port) that caused the request. Example: https://www.esegece.com/document.
  - LogFilename: the name of the filename where the request/response will be stored.
  - NoCache: if the request must not use the web-browser cache, by default is enabled.
  - CustomHeaders: a List of custom headers to be added to the request. Example: CustomHeaders.Add('X-ReverseProxy-Host: http://127.0.0.1:8888/test');

# **Quality Of Service**

#### Supported by

TsgcWSPServer\_sgc TsgcWSPClient\_sgc TsgcWSPClient\_MQTT Java script

SGC Default Protocol and MQTT implements a QoS (Quality of Service) for message delivery, there are 3 different types:

**Level 0:** "At most once", where messages are delivered according to the best efforts of the underlying TCP/ IP network. Message loss or duplication can occur. This level could be used, for example, with ambient sensor data where it does not matter if an individual reading is lost as the next one will be published soon after.

Level 1: "At least once", where messages are assured to arrive but duplicates may occur.

**Level 2:** "Exactly once", where message are assured to arrive exactly once. This level could be used, for example, with billing systems where duplicate or lost messages could lead to incorrect charges being applied.

#### Level 0

The message is delivered according to the best efforts of the underlying TCP/IP network. A response is not expected and no retry semantics are defined in the protocol. The message arrives at the server either once or not at all.

The table below shows the QoS level 0 protocol flow.

| Client  | Message and direction | Server                                   |
|---------|-----------------------|------------------------------------------|
| QoS = 0 | PUBLISH<br>>          | Action: Publish a message to subscribers |

#### Level 1

The receipt of a message by the server is acknowledged by a ACKNOWLEDGEMENT message. If there is an identified failure of either the communications link or the sending device or the acknowledgement message is not received after a specified period of time, the sender resends the message. The message arrives at the server at least once.

A message with QoS level 1 has a Message ID in the message.

The table below shows the QoS level 1 protocol flow.

| Client                                                    | Message and direction | Server                                                                                   |
|-----------------------------------------------------------|-----------------------|------------------------------------------------------------------------------------------|
| QoS = 1<br>Message ID = x<br><b>Action:</b> Store message | PUBLISH<br>>          | Actions:     • Store message     • Publish a message to subscribers     • Delete message |
| Action: Discard message                                   | ACKNOWLEDGEMENT <     |                                                                                          |

If the client does not receive an ACKNOWLEDGMENT message (either within a time period defined in the application, or if a failure is detected and the communications session is restarted), the client may resend the PUBLISH message.

#### Level 2

Additional protocol flows above QoS level 1 ensure that duplicate messages are not delivered to the receiving application. This is the highest level of delivery, for use when duplicate messages are not acceptable. There is an increase in network traffic, but it is usually acceptable because of the importance of the message content.

A message with QoS level 2 has a Message ID in the message.

The table below shows the QoS level 2 protocol flow. There are two semantics available for how a PUBLISH flow should be handled by the recipient.

| Client                                                    | Message and direction | Server                                                               |
|-----------------------------------------------------------|-----------------------|----------------------------------------------------------------------|
| QoS = 2<br>Message ID = x<br><b>Action:</b> Store message | PUBLISH<br>>          | Action: Store message                                                |
|                                                           | PUBREC<br><           | Message ID = x                                                       |
| Message ID = x                                            | PUBREL<br>>           | Actions:     • Publish a message to subscribers     • Delete message |
| Action: Discard message                                   | ACKNOWLEDGEMENT <     | Message ID = x                                                       |

If a failure is detected, or after a defined time period, the protocol flow is retried from the last unacknowledged protocol message. The additional protocol flows to ensure that the message is delivered to subscribers once only.

# Queues

### Supported by

TsgcWSPServer\_sgc TsgcWSPClient\_sgc Java script

SGC Default Protocol implements Queues to add persistence to published messages (it's only available for **Published messages**)

Level 0: Messages are not queued on Server

**Level 1:** only last message is queued on Server, and is sent every time a client subscribes to a new channel or connects to the server.

Level 2: All messages are queued on Server, and are sent every time a client subscribes to a new channel or connects to the server.

#### Level 0

The message is not queued by Server

The table below shows the Queue level 0 protocol flow.

| Client    | Message and direction | Server                                   |
|-----------|-----------------------|------------------------------------------|
| Queue = 0 | PUBLISH<br>>          | Action: Publish a message to subscribers |

#### Level 1

A message with Queue level 1 is stored on the server and if there are other messages stored for this channel, are deleted.

The table below shows the Queue level 1 protocol flow.

| Client                     | Message and direction | Server                                                                                       |
|----------------------------|-----------------------|----------------------------------------------------------------------------------------------|
| Queue = 1                  | PUBLISH<br>>          | Actions:                                                                                     |
| Action: Process<br>message | NOTIFY <              | <b>Action:</b> Every time a new client subscribes to this channel, the last message is sent. |

This is useful where publishers send messages on a "report by exception" basis, where it might be some time between messages. This allows new subscribers to instantly receive data with the retained, or Last Known Good, value.

#### Level 2

## **TOPICS**

All messages with Queue level 2 are stored on the server.

The table below shows the Queue level 2 protocol flow.

| Client                  | Message and direction | Server                                                                                    |
|-------------------------|-----------------------|-------------------------------------------------------------------------------------------|
| Queue = 2               | PUBLISH<br>>          | Action: Store message                                                                     |
| Action: Process message | NOTIFY<br><           | <b>Action:</b> Every time a new client subscribes to this channel, ALL Messages are sent. |

# **Transactions**

## Supported by

TsgcWSPServer\_sgc TsgcWSPClient\_sgc Java script

sgcWebSockets SGC Protocol supports transactional messaging, when a client commits a transaction, all messages sent by the client are processed on the server side. There are 3 methods called by the client:

#### **StartTransaction**

Creates a New Transaction on the server side and all messages that are sent from the client to the server after this method, are queued on Server side, until the client calls to Commit or Rollback

| Client                                          | Message and di-<br>rection | Server                                                                                    |
|-------------------------------------------------|----------------------------|-------------------------------------------------------------------------------------------|
| Channel = X                                     | STARTTRANSAC-<br>TION<br>> | <b>Action:</b> Creates a new Queue to store all Messages of the specified channel         |
| Channel = X                                     | PUBLISH<br>>               | Action: Message is stored on Server Side.                                                 |
| Action: Client get confirmation of message sent | ACKNOWLEDGE-<br>MENT<br><  | <b>Action:</b> Server returns an Acknowledgement to the client because message is stored. |
|                                                 |                            |                                                                                           |

#### Commit

When a client calls to commit, all messages queued by the server are processed.

| Client    | Message and direction | Server                                          |
|-----------|-----------------------|-------------------------------------------------|
| Channel = | COMMIT                | Action: Process all messages queued by Transac- |
| X         | >                     | tion                                            |

#### **RollBack**

When a client calls to RollBack, all messages queued by the server are deleted and not processed on the server side.

| Client      | Message and direction | Server                                            |
|-------------|-----------------------|---------------------------------------------------|
| Channel = X | ROLLBACK<br>>         | Action: Delete all messages queued by Transaction |

## **TCP Connections**

#### Supported by

TsgcWebSocketServer
TsgcWebSocketHTTPServer
TsgcWebSocketClient

By default, sgcWebSocket use WebSocket as protocol, but you can use plain TCP protocol in client and server components.

#### **Client** Component

Disable WebSocket protocol.

```
Client.Specifications.RFC6455 := False;
```

#### **Server Component**

Handle event OnUnknownProtocol and set Transport as trpTCP and Accept the connection.

```
procedure OnUnknownProtocol(Connection: TsgcWSConnection; var Accept: Boolean);
begin
  Connection.Transport := trpTCP;
  Accept := True;
end;
```

Then when a client connects to the server, this connection will be defined as TCP and will use plain TCP protocol instead of WebSockets. Plain TCP connections don't know if the message is text or binary, so all messages received are handle OnBinary event.

#### **End of Message**

If messages are big, sometimes can be received fragmented. There is a method to try to find end of message setting which bytes find. Example: STOMP protocol, all messages ends with byte 0 and 10

```
procedure OnWSClientConnect(Connection: TsgcWSConnection);
begin
   Connection.TCPEndOfFrameScanBuffer := eofScanAllBytes;
   Connection.AddTCPEndOfFrame(0);
   Connection.AddTCPEndOfFrame(10);
end;
```

## **SubProtocol**

#### Supported by

TsgcWebSocketServer
TsgcWebSocketHTTPServer
TsgcWebSocketClient
TsgcWebSocketServer HTTPAPI

WebSocket provides a simple subprotocol negotiation, basically adds a header with protocols name supported by request, these protocols are received and if the receiver supports one of them, sends a response with subprotocol supported.

sgcWebSockets supports several SubProtocols: MQTT, WAMP... and more. You can implement your own subprotocols using a very easy method, just call RegisterProtocol and send SubProtocol Name as an argument.

**Example:** you need to connect to a server which implements subprotocol "Test 1.0"

```
Client := TsgcWebSocketClient.Create(nil);
Client.Host := 'server host';
Client.Port := server.port;
Client.RegisterProtocol('Test 1.0');
Client.Active := True;
```

To use more than 1 protocol in a single connection, you can use the Broker Protocol (Server and Client) components to handle it. Just put a Broker between the Client/Server and the protocols. **Example:** User SGC and Files protocols using a single connection.

```
// ... server
oServer := TsgcWebSocketServer.Create(nil);
oServerBroker := TsgcWSPServer_Broker.Create(nil);
oServerBroker.Server := oServer;
oServerSGC := TsgcWSPServer_sgc.Create(nil);
oServerSGC.Broker := oServerBroker;
oServerFiles := TsgcWSPServer_files.create(nil);
oServerFiles.Broker := oServerBroker;
// ... client
oClient := TsgcWebSocketClient.Create(nil);
oClientBroker := TsgcWSPClient_Broker.Create(nil);
oClientBroker.Client := oClient;
oClientSGC := TsgcWSPClient_sgc.Create(nil);
oClientSGC := TsgcWSPClient_files.create(nil);
oClientFiles := TsgcWSPClient_files.create(nil);
oClientFiles.Broker := oClientBroker;
```

When a broker protocol is attached between the Server/Client and the protocol, the events **OnConnect** and **OnDisconnect** are fired in the Broker component (instead of the Server or Client components).

# **Throttle**

### Supported by

TsgcWebSocketServer
TsgcWebSocketHTTPServer
TsgcWebSocketClient

Bandwidth Throttling is supported by Server and Client components, if enabled, can limit the number of bits per second sent/received by the socket. Indy uses a blocking method, so if a client is limiting its reading, unread data will be inside the client socket and the server will be blocked from writing new data to the client. As much slower is client reading data, much slower is server writing new data.

# Server-sent Events (Push Notifications)

#### Supported by

TsgcWebSocketServer
TsgcWebSocketHTTPServer
Java script

SSE are not part of WebSockets, defines an API for opening an HTTP connection for receiving push notifications from a server.

SSEs are sent over traditional HTTP. That means they do not require a special protocol or server implementation to get working. In addition, Server-Sent Events have a variety of features that WebSockets lack by design such as automatic reconnection, event IDs, and the ability to send arbitrary events.

#### **Events**

- Open: when a new SSE connection is opened.
- Message: when the client receives a new message.
- Error: when there any connection error like a disconnection.

#### JavaScript API

To subscribe to an event stream, create an EventSource object and pass it the URL of your stream:

```
var sse = new EventSource('sse.html');
sse.addEventListener('message', function(e)
   {console.log(e.data);}, false);
sse.addEventListener('open', function(e) {
    // Connection was opened.
}, false);
sse.addEventListener('error', function(e) {
    if (e.readyState == EventSource.CLOSED) {
        // Connection was closed.
    }
}, false);
```

When updates are pushed from the server, the onmessage handler fires and new data is available in its e.data property. If the connection is closed, the browser will automatically reconnect to the source after ~3 seconds (this is a default retry interval, you can change on the server side).

#### **Fields**

The following field names are defined by the specification:

#### event

The event's type. If this is specified, an event will be dispatched on the browser to the listener for the specified event name; the web site would use addEventListener() to listen for named events. the onmessage handler is called if no event name is specified for a message.

#### <u>data</u>

## **TOPICS**

The data field for the message. When the EventSource receives multiple consecutive lines that begin with data:, it will concatenate them, inserting a newline character between each one. Trailing newlines are removed.

<u>id</u>

The event ID to set the EventSource object's last event ID value to.

#### retry

The reconnection time to use when attempting to send the event. This must be an integer, specifying the reconnection time in milliseconds. If a non-integer value is specified, the field is ignored.

All other field names are ignored.

For multi-line strings use #10 as line feed.

#### **Examples of use:**

If you need to send a message to a client, just use WriteData method.

```
// If you need to send a message to a client, just use WriteData method.
Connection.WriteData('Notification from server');

// To send a message to all Clients, use Broadcast method.
Connection.Broadcast('Notification from server');

// To send a message to all Clients, use Broadcast method.
Connection.Broadcast('Notification from server');

// To send a message to all Clients using url 'sse.html', use Broadcast method and Channel parameter:
Connection.Broadcast('Notification from server', '/sse.html');

// You can send a unique id with an stream event by including a line starting with "id:":
Connection.WriteData('id: 1' + #10 + 'data: Notification from server');

// If you need to specify an event name:
Connection.WriteData('event: notifications' + #10 + 'data: Notification from server');
```

javascript code to listen "notifications" channel:

```
sse.addEventListener('notifications', function(e) {
  console.log('notifications:' + e.data);
}, false);
```

# LoadBalancing

#### Supported by

TsgcWebSocketServer
TsgcWebSocketHTTPServer
TsgcWebSocketLoadBalancerServer

Load Balancing allows distributing work between several back-end servers, every time a new client requests a connection, it connects to a load balancer server (which is connected to back-end servers) and returns a connection string with information about the host, port... which is used by the client to connect to a server. If you have for example 4 servers, with this method all servers will have, more or less, the same number of connections, and work-load will be similar.

If a client wants to send a message to all clients of all servers, just use broadcast method, and this message will be broadcast to all servers connected to Load Balancer Server.

To enable this feature:

- 1. Drop a TsgcWebSocketLoadBalancerServer component, set a listening port and set active to True.
- **2.** Server and Client components, have a property called LoadBalancer, where you need to set host and port of Load Balancer Server, and enabled True.

The Component allows to Load Balancing **WebSocket** and **HTTP** Protocols.

# **Files**

## Supported by

TsgcWSPServer\_sgc TsgcWSPClient\_sgc

This protocol allows sending files from client to server and from server to client in an easy way. You can send from really small files to big files using a low memory usage. You can set:

- 1. Packet size in bytes.
- 2. Use custom channels to send files to only subscribed clients.
- 3. The progress of file send and received.
- 4. Authorization of files received.
- 5. Acknowledgement of packets sent.

# **Proxy**

### Supported by

### TsgcWebSocketClient

Client WebSocket components support WebSocket connections through HTTP proxies, to enable proxy connection you need to activate the following properties:

#### Proxy / Enabled

Once set to True, you can set up:

**Host**: Proxy server address **Port**: Proxy server port

UserName/Password: Authentication to connect to proxy, only if required.

**ProxyType**: the following proxies are supported:

- HTTP
- Socks4
- Socks4A
- Socks5

You can configure SOCKS proxies accessing to SOCKS property and set Enable to True.

# **Fragmented Messages**

#### Supported by

TsgcWebSocketServer
TsgcWebSocketHTTPServer
TsgcWebSocketClient
TsgcWebSocketServer HTTPAPI

By default, when a stream is sent using sgcWebSockets library, it sends all data in a single packet or buffers all packets and when the latest packet is received, OnBinary message event is called.

This behaviour can be customized by Options.FragmentedMessages property, which accepts following values:

- 1. frgOnlyBuffer: this is the default value, means that packet messages will be buffered and only when all stream is received, OnBinary message will be called.
- 2. frgOnlyFragmented: this means that OnFragmented event only will be called for every packet received.
- 3. frgAll: this means that OnFragmented event will be called for every packet received and when the full stream is received.

**OnFragmented** event is useful when you must send big streams and receiver must show progress of the transfer.

**Example:** the client must send a stream of size 1.000.000 bytes to server and server wants show progress for every 1000 bytes received

The client will send a stream using writedata method with a size for a packet of 1000

```
Client.WriteData(stream, 1000);
```

The server will set in Options.FragmentedMessages := frgAll and will handle OnFragmented event to receive progress of streams

```
procedure OnFragmented(Connection: TsgcWSConnection; const Data: TMemoryStream; const OpCode: TOpcode; const Corbegin
    ShowProgress(Data.Size);
    if not Continuation then
        SaveStream(Data);
end;
```

# **TsgcWebSocketClient**

TsgcWebSocketClient implements Client WebSocket Component and can connect to a WebSocket Server. Follow the steps below to configure this component:

- 1. Drop a TsgcWebSocketClient component onto the form
- **2.** Set **Host** and **Port** (default is 80) to connect to an available WebSocket Server. You can set **URL** property and Host, Port, Parameters... will be updated from URL. **Example:** wss://127.0.0.1:8080/ws/ will result in:

```
oClient := TsgcWebSocketClient.Create(nil);
oClient.Host := '127.0.0.1';
oClient.Port := 80;
oClient.TLS := True;
oClient.Options.Parameters := '/ws/';
```

- 3. You can select if you require TLS (secure connection) or not, by default, it is not activated.
- 4. You can connect through an HTTP Proxy Server, you need to define proxy properties:

Host: proxy server hostname.

Port: proxy server port number.

**Username:** username for authentication, leave blank for anonymous.

Password: password for authentication, leave blank for anonymous.

- 5. If the server supports compression, you can enable compression to compress messages are sent.
- **6.** Set **Specifications** allowed, by default, all specifications are enabled.

**RFC6455:** is standard and recommended WebSocket specification.

Hlxie76: always is false

7. If you want, you can handle events

OnConnect: when a WebSocket connection is established, this event is triggered

OnDisconnect: when a WebSocket connection is dropped, this event is triggered

OnError: every time a WebSocket error occurs (like mal-formed handshake), this event is triggered

OnMessage: every time the server sends a text message, this event is triggered

OnBinary: every time the server sends a binary message, this event is triggered

**OnFragmented:** when a fragment from a message is received (only fired when Options.FragmentedMessages = frgAll or frgOnlyFragmented).

OnHandhake: this event is triggered when the handshake is evaluated on the client side.

**OnException:** whenever an exception occurs, this event is triggered.

**OnSSLVerifyPeer:** if verify certificate is enabled, in this event you can verify and decide whether to accept the server certificate.

**OnBeforeHeartBeat:** if HeartBeat is enabled, allows implementing a custom HeartBeat setting Handled parameter to True (this means, standard websocket ping won't be sent).

**OnBeforeConnect:** before the client tries to connect to server, this event is called.

### **COMPONENTS**

**OnBeforeWatchDog:** if WatchDog is enabled, allows implementing a custom WatchDog setting Handled parameter to True (this means, won't tries to connect to server). You can change the Server Connection properties too before try to reconnect, example: connect to a fallback server if first fails.

8. Set the property Active to true to start a new websocket connection

### Most common uses

- Connection
  - How Connect WebSocket Server
  - Open a Client Connection
  - Close a Client Connection
  - Keep Connection active
  - Dropped Disconnections
  - Connect TCP Server
  - WebSocket Redirections
- Secure Servers
  - Connect Secure Server
  - Certificates OpenSSL
  - Certificates SChannel
  - SChannel Get Connection Info
- Send Messages
  - Send Text Message
  - Send Binary Message
- Receive Messages
  - Receive Text Messages
  - Receive Binary Messages
- Authentication
  - Client Authentication
- Other
  - Client Exceptions
  - Client WebSocket HandShake
  - Client Register Protocol
  - Client Proxies

## **Methods**

**WriteData:** sends a message to a WebSocket Server. Could be a String or MemoryStream. If "size" is set, the packet will be split if the size of the message is greater of size.

**Ping:** sends a ping to a Server. If a time-out is specified, it waits for a response until a time-out is exceeded, if no response, then closes the connection.

**Start:** uses a secondary thread to connect to the server, this prevents your application from freezing while trying to connect.

**Stop:** uses a secondary thread to disconnect from the server, this prevents your application from freezing while trying to disconnect.

Connect: tries to connect to the server and wait till the connection is successful or there is an error.

Disconnect: tries to disconnect from the server and wait till disconnection is successful or there is an error.

## **Properties**

Authentication: if enabled, WebSocket connection will try to authenticate passing a username and password.

Implements 4 types of WebSocket Authentication / Authorization methods

- **Session:** client needs to do a HTTP GET passing username and password, and if authenticated, server response a Session ID. With this Session ID, client open WebSocket connection passing as a parameter.
- URL: client open WebSocket connection passing username and password as a parameter.
- Basic: uses basic authentication where user and password as sent as HTTP Header.
- **Token:** sends a token as HTTP Header. Usually used for bearer tokens where token must be set in AuthToken property.
  - **OAuth:** if a OAuth2 component is attached, before client connects to server, it requests a new Access Token to Authorization server. OAuth2 Component.

**Host:** IP or DNS name of the server.

**Port:** the listening port of the server.

**BoundIP:** (optional) only use this property if you want to set the LOCAL IP Address of the TsgcWebSocket-Client.

BoundPort: (optional) only use this property if you want to set the LOCAL Port of the TsgcWebSocketClient.

**HeartBeat:** if enabled tries to keep the WebSocket connection alive by sending a ping every x seconds.

Interval: number of seconds between each ping.

Timeout: max number of seconds between a ping and pong.

HeartBeatType: allows customizing how the HeartBeat works

- hbtAlways: sends a ping every x seconds defined in the Interval.
- hbtOnlyIfNoMsgRcvInterval: sends a ping every x seconds only if no messages has been received during the latest x seconds defined in the Interval property.

**TCPKeepAlive:** if enabled, uses keep-alive at TCP socket level, in Windows will enable SIO\_KEEPALIVE\_VALS if supported and if not will use keepalive. By default is disabled. Read about Dropped Disconnections.

**Time:** if after X time socket doesn't sends anything, it will send a packet to keep-alive connection (value in milliseconds).

**Interval:** after sends a keep-alive packet, if not received a response after interval, it will send another packet (value in milliseconds).

ConnectTimeout: max time in milliseconds before a connection is ready.

**LoadBalancer:** it's a client which connects to Load Balancer Server to broadcast messages and get information about servers.

Enabled: if enabled, it will connect to Load Balancer Server.

Host: Load Balancer Server Host.

Port: Load Balancer Server Port.

**Servers:** here you can set manual WebSocket Servers to connect (if you don't make use of Load Balancer Server get server connection methods), example:

```
http://127.0.0.1:80
http://127.0.0.2:8888
```

**Connected:** returns true if the connection is active. Use this property carefully, because uses internal "connected" Indy method, and this method may lock the thread and/or increment the use of cpu. If you want to know if the client is connected, just use the Active property, which is safer.

ReadTimeout: max time in milliseconds to read messages.

**WriteTimeOut:** maximum duration in milliseconds for sending data to other peer, 0 by default (only works under Windows OS).

BoundPortMin: minimum local port used by client, by default zero (means there aren't limits).

BoundPortMax: max local port used by client, by default zero (means there aren't limits).

Port: Port used to connect to the host.

**LogFile:** if enabled, saves socket messages to a specified log file, useful for debugging. The access to log file is not thread safe if it's accessed from several threads.

Enabled: if enabled every time a message is received and sent by socket it will be saved on a file.

FileName: full path to the filename.

UnMaskFrames: by default True, means that saves the websocket messages are sent unmasked.

Raw: by default False, if enabled it will save the messages in hex format.

NotifyEvents: defines which mode to notify WebSocket events.

**neAsynchronous:** this is the default mode, notify threaded events on asynchronous mode, adds events to a queue that are synchronized with the main thread asynchronously.

**neSynchronous:** if this mode is selected, notify threaded events on synchronous mode, needs to synchronize with the main thread to notify these events.

**neNoSync:** there is no synchronization with the main thread, if you need to access to controls that are not thread-safe, you need to implement your own synchronization methods.

**Options:** allows customizing headers sent on the handshake.

FragmentedMessages: allows handling fragmented messages

**frgOnlyBuffer:** the message is buffered until all data is received, it raises OnBinary or OnMessage event (option by default)

frgOnlyFragmented: every time a new fragment is received, it raises OnFragmented Event.

**frgAll:** every time a new fragment is received, it raises OnFragmented Event with All data received from the first packet. When all data is received, it raises OnBinary or OnMessage event.

Parameters: define parameters used on GET.

Origin: customize connection origin.

RaiseDisconnectExceptions: enabled by default; raises an exception whenever a protocol error causes a disconnection.

ValidateUTF8: if enabled, validates if the message contains UTF8 valid characters, by default, it is disabled.

**CleanDisconnect:** if enabled, every time client disconnects from server, first sends a message to inform server connection will be closed.

**QueueOptions:** this property allows queuing the messages in an internal queue (instead of send directly) and send the messages in the context of the connection thread, this prevents locks when several threads try to send a message. For every message type: Text, Binary or Ping a queue can be configured, by default the value set is **qm-None** which means the messages are not queued. The other types, means different queue levels and the difference between them are just the order where are processed (first are processed **qmLevel1**, then **qmLevel2** and finally **qmLevel3**).

**Example:** if Text and Binary messages have the property set to qmLevel2 and Ping to qmLevel1. The client will process first the Ping messages (so the ping message is sent first than Text or Binary if they are queued at the same time), and then process the Text and Binary messages in the same queue.

### **COMPONENTS**

Extensions: you can enable compression on messages are sent.

Protocol: if it exists, shows the current protocol used

**Proxy:** here you can define if you want to connect through a Proxy Server, you can connect to the following proxy servers:

pxyHTTP: HTTP Proxy Server. pxySocks4: SOCKS4 Proxy Server. pxySocks4A: SOCKS4A Proxy Server. pxySocks5: SOCKS5 Proxy Server.

**WatchDog:** if enabled, when an unexpected disconnection is detected, tries to reconnect to the server automatically.

**Interval:** seconds before reconnection attempts.

Attempts: maximum number of reconnection attempts; zero means unlimited.

Throttle: used to limit bits per second sent or received.

TLS: enables a secure connection.

**TLSOptions:** if TLS enabled, here you can customize some TLS properties.

**ALPNProtocols:** list of the ALPN protocols which will be sent to server.

**RootCertFile:** path to root certificate file.

**CertFile:** path to certificate file. **KeyFile:** path to certificate key file.

**Password:** if certificate is secured with a password, set here.

**VerifyCertificate:** if certificate must be verified, enable this property.

**VerifyDepth:** is an Integer property that represents the maximum number of links permitted when verification is performed for the X.509 certificate.

**Version:** by default negotiates all possible TLS versions from newer to lower. A specific TLS version can be selected.

**tlsUndefined:** this is the default value, the client attempts to negotiate all available TLS versions (starting from newest to oldest), till connects successfully.

tls1\_0: implements TLS 1.0 tls1\_1:implements TLS 1.1 tls1\_2: implements TLS 1.2 tls1\_3: implements TLS 1.3

**IOHandler:** select which library you will use to connection using TLS.

**iohOpenSSL:** uses OpenSSL library and is the default for Indy components. Requires to deploy openssl libraries (can be download from the private account of registered customers).

**iohSChannel:** uses Secure Channel which is a security protocol implemented by Microsoft for Windows, doesn't require to deploy openssl libraries. Only works in Windows 32/64 bits.

OpenSSL\_Options: configuration of the openSSL libraries.

APIVersion: allows defining which OpenSSL API will be used.

osIAPI\_1\_0: uses API 1.0 OpenSSL, it's latest supported by Indy

osIAPI\_1\_1: uses API 1.1 OpenSSL, requires our custom Indy library and allows using OpenSSL 1.1.1 libraries (with TLS 1.3 support).

osIAPI\_3\_0: uses API 3.0 OpenSSL, requires our custom Indy library and allows using OpenSSL 3.0.0 libraries (with TLS 1.3 support).

LibPath: here you can configure where are located the openSSL libraries

**oslpNone:** this is the default, the openSSL libraries should be in the same folder where is the binary or in a known path.

**oslpDefaultFolder:** sets automatically the openSSL path where the libraries should be located for all IDE personalities.

**oslpCustomFolder:** if this is the option selected, define the full path in the property LibPath-Custom.

**LibPathCustom:** when LibPath = oslpCustomFolder define here the full path where are located the openSSL libraries.

**UnixSymLinks:** enable or disable the loading of SymLinks under Unix systems (by default, it is enabled, except under OSX64):

**oslsSymLinksDefault:** by default are enabled except under OSX64 (after MacOS Monterey fails trying to load the library without version.).

oslsSymLinksLoadFirst: Load SymLinks and do before trying to load the version libraries. oslsSymLinksLoad: Load SymLinks after trying to load the version libraries. oslsSymLinksDontLoad: don't load the SymLinks.

**MinVersion:** set here the minimum version that will use the client to connect to a secure server. By default, the value is tlsUndefined which means the minimum version is the same which has been set in the Version property. Example: if you want to set the Client to only connect using TLS 1.2 or TLS 1.3 set the following values.

```
SSLOptions.Version := tls1_3;
SSLOptions.OpenSSL Options.MinVersion := tls1_2;
```

**SChannel\_Options:** allows to use a certificate from Windows Certificate Store.

**CertHash:** is the certificate Hash. You can find the certificate Hash running a dir command in powershell.

**CipherList:** here you can set which Ciphers will be used (separated by ":"). Example: CALG\_AES\_256:CALG\_AES\_128

CertStoreName: the store name where is stored the certificate. Select one of below:

scsnMY (the default) scsnCA scsnRoot scsnTrust

CertStorePath: the store path where is stored the certificate. Select one of below:

scspStoreCurrentUser (the default) scspStoreLocalMachine

# TsgcWebSocketClient | Connect WebSocket Server

### **URL Property**

The most easy way to connect to a WebSocket server is use **URL** property and call **Active = true**.

**Example:** connect to www.esegece.com using secure connection.

```
oClient := TsgcWebSocketClient.Create(nil);
oClient.URL := 'wss://www.esegece.com:2053';
oClient.Active := true;
```

## **Host, Port and Parameters**

You can connect to a WebSocket server using Host and port properties.

**Example:** connect to www.esegece.com using secure connections

```
oClient := TsgcWebSocketClient.Create(nil);
oClient.Host := 'www.esegece.com';
oClient.Port := 2053;
oClient.TLS := true;
oClient.Active := true;
```

# TsgcWebSocketClient | Client Open Connection

Once your client is configured to connect to server, there are 3 different options to call Open a new connection.

## **Active Property**

The most easy way to open a new connection is Set Active property to true. This will attempts to connect to server using component configuration.

If you set Active property to false, will close connection if active.

This method is executed in the same thread that caller. So if you call in the Main Thread, method will be executed in Main Thread of application.

#### **Open Connection**

```
oClient := TsgcWebSocketClient.Create(nil);
...
oClient.Active := true;
```

When you call Active = true, **you can't still send any data to server** because client maybe is still connecting, you must first wait to OnConnect event is fired and then you can start to send messages to server.

#### **Close Connection**

```
oClient.Active := false;
```

When you call Active = false, you cannot be sure that connection is already closed just after this code, so you must wait to OnDisconnect event is fired.

## Start/Stop methods

When you call Start() or Stop() to connect/disconnect from server, is executed in a secondary thread, so it doesn't blocks the thread where is called. Use this method if you want connect to a server and let your code below continue.

#### **Open Connection**

```
oClient := TsgcWebSocketClient.Create(nil);
...
oClient.Start();
```

When you call Start(), **you can't still send any data to server** because client maybe is still connecting, you must first wait to OnConnect event is fired and then you can start to send messages to server.

#### **Close Connection**

```
oClient.Stop();
```

When you call Stop(), you cannot be sure that connection is already closed just after this code, so you must wait to OnDisconnect event is fired.

### **Connect/Disconnect methods**

When you call Connect() or Disconnect() to open/close connection from server, this is executed in the same thread where is called, but it waits till process is finished. You must set a Timeout to set the maximum time to wait till process is finished (by default 10 seconds)

**Example:** connect to server and wait till 5 seconds

```
oClient := TsgcWebSocketClient.Create(nil);
...
if oClient.Connect(5000) then
   oClient.WriteData('Hello from client')
else
   Error();
```

If after calling Connect() method, the result is successful, you can already send a message to server because connection is alive.

**Example:** connect to server and wait till 10 seconds

```
if oClient.Disconnect(10000) then
   ShowMessage('Disconnected')
else
   ShowMessage('Not Disconnected');
```

If after calling Disconnect() event the result is successful, this means that connection is already closed.

**OnBeforeConnect** event can be used to customize the server connection properties before the client tries to connect to it.

# TsgcWebSocketClient | Client Close Connection

Connection can be closed using Active property, Stop or Disconnect methods, read more from Client Open Connection.

#### CleanDisconnect

When connection is closed, you can notify other peer that connection is closed sending a message about close connection, to enable this feature, Set Options.CleanDisconnect property to true.

If this property is enabled, before connection is closed, a Close message will be sent to server to notify that client is closing connection.

### **Disconnect**

TsgcWSConnection has a method called Disconnect(), that allows to disconnect connection at socket level. If you call this method, socket will be disconnected directly without waiting any response from server. You can send a Close Code with this method.

#### Close

TsgcWSConnection has a method called Close(), which allows to send a message to server requesting to close connection, if server receives this message, must close the connection and client will receive a notification that connection is closed. You can send a Close Code with this method.

# TsgcWebSocketClient |Client Keep Connection Open

Once your client has connected to server, sometimes connection can be closed due to poor signal, connection errors... there are 2 properties which helps to keep connection active.

#### **HeartBeat**

**HeartBeat** property allows to **send a Ping** every X **seconds** to **maintain connection alive**. Some servers, close TCP connections if there is no data exchanged between peers. HeartBeat solves this problem, sending a ping every a specific interval. Usually this is enough to maintain a connection active, but you can set a TimeOut interval if you want to close connection if a response from server is not received after X seconds.

Example: send a ping every 30 seconds

```
oClient := TsgcWebSocketClient.Create(nil);
oClient.HeartBeat.Interval := 30;
oClient.HeartBeat.Timeout := 0;
oClient.HeartBeat.Enabled := true;
oClient.Active := true;
```

There is an event called **OnBeforeHeartBeat** which allows customizing HeartBeat behaviour. By default, if Heart-Beat is enabled, client will send a websocket ping every X seconds set by HeartBeat.Interval property. **OnBeforeHeartBeat** has a parameter called Handled, by default is false, which means the flow is controlled by Ts-gcWebSocketClient component. If you set the value to True, then ping won't be sent, and you can send your custom message using Connection class.

## WatchDog

If WatchDog is enabled, when client detects a disconnection, WatchDog try to reconnect again every X seconds until connection is active again.

**Example:** reconnect every 10 seconds after a disconnection with unlimited attempts.

```
oClient := TsgcWebSocketClient.Create(nil);
oClient.WatchDog.Interval := 10;
oClient.WatchDog.Attempts := 0;
oClient.WatchDog.Enabled := true;
oClient.Active := true;
```

You can use **OnBeforeWatchDog** event to change the Server where the client will attempts to connect. **Example:** after 3 retries, if the client cannot connect to a server, will attempts to connect to a secondary server. The **Handled** property, if set to True, means that the client won't try to reconnect.

# TsgcWebSocketClient | Dropped Disconnections

Once the connection has been established, if no peer sends any data, then no packets are sent over the net. TCP is an idle protocol, so it assumes that the connection is active.

#### Disconnection reasons

- Application closes: when a process is finished, usually sends a FIN packet which acknowledges the other
  peer that connection has been closed. But if a process crashes there is no guarantee that this packet will be
  sent to other peer.
- Device Closes: if devices closes, most probably there won't be any notification about this.
- Network cable unplugged: if network cable is unplugged it's the same that a router closes, there is no data being transferred so connection is not closed.
- Loss signal from router: if application loses signal from router, connection will still be alive.

### **Detect Half-Open Disconnections**

You can try to detect disconnections using the following methods

#### Second Connection

You can try to open a second connection and attempts to connect but this has some disadvantages, like you are consuming more resources, create new threads... and if other peer has rebooted, second connection will work but first won't.

#### Ping other peer

If you try to send a ping or whatever message with a half-open connection, you will see that you don't get any error.

#### **Enable KeepAlive at TCP Socket level**

A TCP keep-alive packet is simply an ACK with the sequence number set to one less than the current sequence number for the connection. A host receiving one of these ACKs responds with an ACK for the current sequence number. Keep-alives can be used to verify that the computer at the remote end of a connection is still available. TCP keep-alives can be sent once every TCPKeepAlive.Time (defaults to 7,200,000 milliseconds or two hours) if no other data or higher-level keep-alives have been carried over the TCP connection. If there is no response to a keep-alive, it is repeated once every TCPKeepAlive.Interval seconds. KeepAliveInterval defaults to 1000 milliseconds.

You can enable per-connection KeepAlive and allow that TCP protocol check if connection is active or not. This is the preferred method if you want to detect dropped disconnections (for example: when you unplug a network cable).

```
oClient := TsgcWebSocketClient.Create(nil);
oClient.TCPKeepAlive.Enabled := True;
oClient.TCPKeepAlive.Time := 5000;
oClient.TCPKeepAlive.Interval := 1000;
```

# **TsgcWebSocketClient | Connect TCP Server**

TsgcWebSocketClient can connect to WebSocket servers but can connect to plain TCP Servers too.

## **URL Property**

The most easy way to connect to a WebSocket server is use **URL** property and call **Active = true**.

**Example:** connect to 127.0.0.1 port 5555

```
oClient := TsgcWebSocketClient.Create(nil);
oClient.URL := 'tcp://127.0.0.1:5555';
oClient.Active := true;
```

## **Host, Port and Parameters**

You can connect to a TCP server using Host and port properties.

Example: connect to 127.0.0.1 port 5555

```
oClient := TsgcWebSocketClient.Create(nil);
oClient.Specifications.RFC6455 := false;
oClient.Host := '127.0.0.1';
oClient.Port := 5555;
oClient.Active := true;
```

# TsgcWebSocketClient | Connections TIME\_WAIT

When a client initiates a disconnection from server, there is an exchange between client and server to inform about the state of disconnection. When the process is finished, the client socket connection states as TIME\_WAIT during a variable time. This is a normal behavior, in windows operating systems, this time defaults to about 4 minutes.

You can reduce or eliminate this behaviour, do with careful, using the following alternatives.

#### **REGEDIT**

You can reduce the TIME WAIT value using the Windows Regedit

- 1. Open Regedit and access to HKEY\_LOCAL\_MACHINE\SYSTEM\CurrentControlSet\ Services\TCPIP\Parameters registry subkeys.
- 2. Create a new REG DWORD value named TcpTimedWaitDelay
- 3. Set the value in Seconds. Example: if you set a value of 5, means that TIME\_WAIT will waits as max as 5 seconds.
- 4. Save and restart the system.

#### **LINGER**

Another option to avoid TIME\_WAIT state, is use the socket option SO\_LINGER, if enabled, instead of closing the connection gracefully, the client resets the connection so the TIME\_WAIT state is avoided.

You can enable this option using **LingerState** property, by default has a value of -1. If you set a value of zero, the connection will be reset when disconnecting from socket without Timeout.

This options is probably the less recommended and only use as a last option.

# TsgcWebSocketClient | WebSocket Redirections

When the client connects to a WebSocket server, the server can return an HTTP Response Code 30x. If the Response code it's a 301, means that the location has been moved permanently, and the new url is informed in the Location HTTP Header.

The WebSocket client, handle redirections automatically, so if detects the Server Response contains a redirection, it will disconnect the actual connection and attempts to connect with then new Location URL.

## **Example**

- 1. Client first tries to connect to url ws://127.0.0.1:5000
- 2. Server returns a Response Code of 301 and contains a Header Location with the value ws://80.50.1.2:3000
- 3. Client reads the Response from server, detects that it's a redirection and reads the Location
  - 1. First Disconnects the actual connection.
  - 2. Update the URL property with the value of Location Header (ws://80.50.1.2:3000)
  - 3. Connects to the new server.

# TsgcWebSocketClient | Connect Secure Server

TsgcWebSocketClient can connect to WebSocket servers using secure and none-secure connections.

You can configure a secure connection, using URL property or Host / Port properties, see Connect to WebSocket Server.

### **TLSOptions**

In **TLSOptions** property there are the properties to **customize a secure connection**. The most important property is **version**, which specifies the **version of TLS protocol**. Usually setting **TLS property to true** and **TLSOptions.Version to tlsUndefined** is enough for the wide majority of WebSocket Servers.

TLSOptions. Version allows to set the TLS version used to connect to server or let the client negotiate the TLS version from all available (this is the default when value is **tlsUndefined**).

If you get an **error trying to connect to a server** about TLS protocol, **most probably** this server requires a TLS version newer than you set.

If **TLSOptions.IOHandler** is set to **iohOpenSSL**, you need to **deploy OpenSSL libraries** (which are the libraries that handle all TLS stuff), check the following article about OpenSSL.

If **TLSOptions.IOHandler** is set to **iohSChannel**, then there is **no need to deploy** any library (only windows is supported).

# TsgcWebSocketClient | Certificates OpenSSL

When the server requires that client connects using a SSL Certificate, use the TLSOptions property of TsgcWeb-SocketClient to set the certificate files. The certificate must be in PEM format, so if the certificate has a different format, first must be converted to PEM.

Connection through OpenSSL libraries requires that TLSOptions.IOHandler = iohOpenSSL.

Configure the following properties:

- CertFile: is the path to the certificate in PEM format.
- **KeyFile:** is the path to the private key of the certificate.
- RootCertFile: is the path to the root of the certificate.
- Password: if certificate is protected by a password, set here the secret.

# TsgcWebSocketClient | Certificates SChannel

When the server requires that client connects using a SSL Certificate, use the TLSOptions property of TsgcWeb-SocketClient to set the certificate files.

Connection through SChannel requires that TLSOptions.IOHandler = iohSChannel.

SChannel support 2 types of certificate authentication:

- 1. Using a **PFX certificate**
- 2. Setting the **Hash Certificate** of an already installed certificate in the windows system.

### **PFX Certificate**

PFX Certificate is a file that contains the certificate and private key, sometimes you have a certificate in PEM format, so before use it, you must convert to PFX.

Use the following openssl command to converte a PEM certificate to PFX

```
openssl pkcs12 -inkey certificate-pem.key -in certificate-pem.crt -export -out certificate.pfx
```

Once the certificate has PFX format, you only need to deploy the certificate and set in the **TLSOptions.Certificate** property the path to it.

```
TLSOptions.IOHandler = iohSChannel
TLSOptions.CertFile = <certificate path>
TLSOptions.Password = <certificate optional password>
```

#### **Hash Certificate**

If the certificate is already installed in the windows certificate store, you only need to know the certificate thumbprint and set in the TLSOptions.SChannel\_Options property.

Finding the hash of a certificate is as easy in **powershell** as running a **dir** command on the certificates container.

```
dir cert:\localmachine\my
```

The hash is the hexadecimal **Thumbprint** value.

```
Directory: Microsoft.PowerShell.Security\Certificate::localmachine\my
Thumbprint Subject
-------
C12A8FC8AE668F866B48F23E753C93D357E9BE10 CN=*.mydomain.com
```

Once you have the Thumbprint value, you must to set in the **TLSOptions.SChannel\_Options** property the hash and where is located the certificate.

```
TLSOptions.IOHandler = iohSChannel
TLSOptions.SChannel_Options.CertHash = <certificate thumbprint>
TLSOptions.SChannel_Options.CertStoreName = <certificate store name>
```

## **COMPONENTS**

TLSOptions.SChannel\_Options.CertStorePath = <certificate store path> TLSOptions.Password = <certificate optional password>

# TsgcWebSocketClient | SChannel Get Connection Info

Once the client has connected to the secure server, you can request info about which Version is using (TLS 1.2, TLS 1.3...), the cipher used, strength... and more.

Call the function **GetInfo** of the SChannel Handler to access this info. You can access to the SSL Handler, using the method **OnSSLAfterCreateHandler**, which is called after the SChannel Handler is created. After the client connects to server and if the SSL Handler is assigned, call the function **GetInfo** and if successful, will return the connection data

```
var
  SSL: TsgcIdSSLIOHandlerSocketSChannel;
oClient := TsgcWebSocketClient.Create(nil);
oClient.URL := 'wss://www.esegece.com:2053';
oClient.TLSOptions.Version := tls1_2;
oClient.TLSOptions.IOHandler := iohSChannel;
oClient.OnSSLAfterCreateHandler := OnSSLAfterCreateHandlerEvent;
oClient.OnConnect := OnConnectEvent;
oClient.Active := True;
procedure OnSSLAfterCreateHandlerEvent(Sender: TObject; aType: TwsSSLHandler;
  aSSLHandler: TIdSSLIOHandlerSocketBase);
begin
  if aSSLHandler.ClassType = TsgcIdSSLIOHandlerSocketSChannel then
    SSL := TsgcIdSSLIOHandlerSocketSChannel(aSSLHandler);
procedure OnConnectEvent(Connection: TsgcWSConnection);
  oInfo: TsgcSChannelConnectionInfo;
  if Assigned(SSL) then
  begin
    oInfo := SSL.GetInfo;
    if (oInfo.Protocol <> tls1_2) then
       raise Exception.Create('Client cannot connect using TLS 1.2');
end;
```

# TsgcWebSocketClient | Client Send Text Message

Once client has connected to server, it can send Text Messages to server. To send a Text Message, just call Write-Data() method and send your text message.

### Send a Text Message

Call To WriteData() method and send a Text message. This method is executed on the same thread that is called.

```
TsgcWebSocketClient1.WriteData('My First sgcWebSockets Message!.');
```

If **QueueOptions.Text** has a **different value from qmNone**, instead of be processed on the same thread that is called, it will be processed on a secondary thread. By default this option is disabled.

### Send a Text Message and Wait the Response

Call To WriteAndWaitData() method to send a Text message and wait a response from the server. The function returns the text message received.

```
TsgcWebSocketClient1.WriteAndWaitDataData('My First sgcWebSockets Message!.');
```

# TsgcWebSocketClient | Client Send Binary Message

Once client has connected to server, it can send Binary Messages to server. To send a Text Message, just call WriteData() method and send your binary message.

### Send a Binary Message

Call To WriteData() method and send a Binary message. This method is executed on the same thread that is called.

```
oStream := TMemoryStream.Create(nil);
Try
...
TsgcWebSocketClient1.WriteData(oStream);
Finally
  oStream.Free;
End;
```

If **QueueOptions.Binary** has a **different value from qmNone**, instead of be processed on the same thread that is called, it will be processed on a secondary thread. By default this option is disabled.

### Send a Binary Message and Wait the Response

Call To WriteAndWaitData() method to send a Binary message and wait a response from the server. The function returns the binary message received.

```
TsgcWebSocketClient1.WriteAndWaitDataData(oStream);
```

# TsgcWebSocketClient | Client Send a Text and Binary Message

WebSocket protocol only allows to types of messages: Text or Binary. But you can't send a binary with text in the same message.

One way to solve this, is add a header to binary message before is sent and decode this binary message when is received.

There are 2 functions in sgcWebSocket\_Helpers which can be used to set a short description of binary packet, basically adds a header to stream which is used to identify binary packet.

Before send a binary message, call method to encode stream.

```
sgcWSStreamWrite('00001', oStream);
TsgcWebSocketClient1.WriteData(oStream);
```

When binary message is received, call method to decode stream.

```
sgcWSStreamRead(oStream, vID);
```

The only limitation is that text used to identify binary message, has a maximum length of 10 characters (this can be modified if you have access to source code).

# TsgcWebSocketClient | Receive Text Messages

When client receives a Text Message, **OnMessage** event is fired, just read Text parameter to know the string of message received.

```
procedure OnMessage(Connection: TsgcWSConnection; const Text: string);
begin
   ShowMessage('Message Received from Server: ' + Text);
end;
```

By default, client uses **neAsynchronous** method to dispatch OnMessage event, this means that **this event is executed on the context of Main Thread**, so it's thread-safe to update any control of a form for example.

If your client receives lots of messages or you need to control the synchronization with other threads, set NotifyEvents property to **neNoSync**, this means that OnMessage event will be executed on the context of connection thread, so if you require to update any control of a form or access shared objects, you must implement your own synchronization methods.

# TsgcWebSocketClient | Receive Binary Messages

When client receives a Binary Message, **OnBinary** event is fired, just read Data parameter to know the binary message received.

By default, client uses **neAsynchronous** method to dispatch OnMessage event, this means that **this event is executed on the context of Main Thread**, so it's thread-safe to update any control of a form for example.

If your client receives lots of messages or you need to control the synchronization with other threads, set NotifyEvents property to **neNoSync**, this means that OnMessage event will be executed on the context of connection thread, so if you require to update any control of a form or access shared objects, you must implement your own synchronization methods.

# TsgcWebSocketClient | Client Authentication

TsgcWebSocket client supports 4 types of Authentications:

- Basic: sends an HTTP Header during WebSocket HandShake with User and Password encoded as Basic Authorization.
- Token: sends a Token as HTTP Header during WebSocket HandShake, just set in Authentication. Token. AuthToken the required token by server.
- **Session:** first client request an HTTP session to server and if server returns a session this is passed in GET HTTP Header of WebSocket HandShake. (\* own authorization method for sgcWebSockets library).
- **URL:** client request authorization using GET HTTP Header of WebSocket HandShake. (\* own authorization method for sgcWebSockets library).

#### **Authorization Basic**

Is a simple authorization method where user and password are encoded and passes as an HTTP Header. Just set User and Password and enable only Basic Authorization type to use this method.

```
oClient := TsgcWebSocketClient.Create(nil);
oClient.Authorization.Enabled := true;
oClient.Authorization.Basic.Enabled := true;
oClient.Authorization.User := 'your user';
oClient.Authorization.Password := 'your password';
oClient.Authorization.Token.Enabled := false;
oClient.Authorization.URL.Enabled := false;
oClient.Authorization.Session.Enabled := false;
oClient.Authorization.Session.Enabled := false;
```

#### **Authorization Token**

Allows to get Authorization using JWT, requires you obtain a Token using any external tool (example: using an HTTP connection, OAuth2...).

If you Attach an OAuth2 component, you can obtain this token automatically. Read more about OAuth2. Basically you must set your AuthToken and enable Token Authentication.

```
oClient := TsgcWebSocketClient.Create(nil);
oClient.Authorization.Enabled := true;
oClient.Authorization.Token.Enabled := true;
oClient.Authorization.Token.AuthToken := 'your token';
oClient.Authorization.Basic.Enabled := false;
oClient.Authorization.URL.Enabled := false;
oClient.Authorization.Session.Enabled := false;
oClient.Authorization.Session.Enabled := false;
```

#### **Authorization Session**

First client connects to server using an HTTP connection requesting a new Session, if successful, server returns a SessionId and client sends this SessionId in GET HTTP Header of WebSockets HandShake.

Requires to set UserName and Password and set Session Authentication to True.

```
oClient := TsgcWebSocketClient.Create(nil);
oClient.Authorization.Enabled := true;
oClient.Authorization.Session.Enabled := true;
oClient.Authorization.User := 'your user';
oClient.Authorization.Password := 'your password';
```

### **COMPONENTS**

```
oClient.Authorization.Basic.Enabled := false;
oClient.Authorization.URL.Enabled := false;
oClient.Authorization.Token.Enabled := false;
oClient.Active := True;
```

### **Authorization URL**

This Authentication method, just passes username and password in GET HTTP Header of WebSockets Hand-Shake.

```
oClient := TsgcWebSocketClient.Create(nil);
oClient.Authorization.Enabled := true;
oClient.Authorization.URL.Enabled := true;
oClient.Authorization.User := 'your user';
oClient.Authorization.Password := 'your password';
oClient.Authorization.Basic.Enabled := false;
oClient.Authorization.Session.Enabled := false;
oClient.Authorization.Token.Enabled := false;
oClient.Authorization.Token.Enabled := false;
```

# TsgcWebSocketClient | Client Exceptions

Sometimes there are some errors in communications, server can disconnect a connection because it's not authorized or a message hasn't the correct format... there are 2 events where errors are captured

#### **OnError**

This event is fired every time there is an error in WebSocket protocol, like invalid message type, invalid utf8 string...

```
procedure OnError(Connection: TsgcWSConnection; const Error: string);
begin
  WriteLn('#error: ' + Error);
end;
```

### **OnException**

This event is fired every time there is an exception like write a socket is not active, access to an object that not exists

```
procedure OnException(Connection: TsgcWSConnection; E: Exception);
begin
  WriteLn('#exception: ' + E.Message);
end;
```

By default, when **connection is closed by server**, an **exception will be fired**, if you don't want that these exceptions are fired, just disable in **Options.RaiseDisconnectExceptions**.

# TsgcWebSocketClient | WebSocket Hand-Shake

WebSocket protocol uses an HTTP HandShake to upgrade from HTTP Protocol to WebSocket protocol. This handshake is handled internally by TsgcWebSocket Client component, but you can add your custom HTTP headers if server requires some custom HTTP Headers info.

**Example:** if you need to add this HTTP Header "Client: sgcWebSockets"

```
procedure OnHandshake(Connection: TsgcWSConnection; var Headers: TStringList);
begin
   Headers.Add('Client: sgcWebSockets');
end;
```

You can check HandShake string before is sent to server using OnHandShake event too.

# TsgcWebSocketClient | Client Register Protocol

By default, TsgcWebSocketClient doesn't make use of any SubProtocol, basically websocket sub-protocol are built on top of websocket protocol and defines a custom message protocol, example of websocket sub-protocols can be MQTT, STOMP...

WebSocket SubProtocol name is sent as an HTTP Header in WebSocket HandShake, this header is processed by server and if server supports this subprotocol will accept connection, if is not supported, connection will be closed automatically

**Example:** connect to a websocket server with SubProtocol name 'myprotocol'

```
Client := TsgcWebSocketClient.Create(nil);
Client.Host := 'server host';
Client.Port := server.port;
Client.RegisterProtocol('myprotocol');
Client.Active := True;
```

# TsgcWebSocketClient | Client Proxies

TsgcWebSocket client support connections through proxies, to configure a proxy connection, just fill the **Proxy** properties of TsgcWebSocket client.

```
Client := TsgcWebSocketClient.Create(nil);
Client.Proxy.Enabled := true;
Client.Proxy.Username := 'user';
Client.Proxy.Password := 'secret';
Client.Proxy.Host := '80.55.44.12';
Client.Proxy.Port := 8080;
Client.Active := True;
```

# **TsgcWebSocketServer**

TsgcWebSocketServer implements Server WebSocket Component and can handle multiple threaded client connections. Follow the steps below to configure this component:

- 1. Drop a TsgcWebSocketServer component onto the form
- 2. Set Port (default is 80). If you are behind a firewall probably you will need to configure it.
- **3.** Set Specifications allowed, by default, all specifications are allowed.

**RFC6455:** is standard and recommended WebSocket specification.

**Hixie76:** it's a draft and it's only recommended to establish Hixie76 connections if you want to provide support to old browsers like Safari 4.2

**4.** The following events are available:

OnConnect: every time a WebSocket connection is established, this event is triggered.

OnDisconnect: every time a WebSocket connection is dropped, this event is triggered.

OnError: whenever a WebSocket error occurs (like mal-formed handshake), this event is triggered.

OnMessage: every time a client sends a text message and it's received by server, this event is triggered.

OnBinary: every time a client sends a binary message and it's received by server, this event is triggered.

OnHandhake: this event is triggered after the handshake is evaluated on the server side.

OnException: whenever an exception occurs, this event is triggered.

**OnAuthentication:** if authentication is enabled, this event is triggered. You can check user and password passed by the client and enable/disable Authenticated Variable.

**OnUnknownProtocol:** if WebSocket protocol is not detected (because the client is using plain TCP protocol for example), in this event connection can be accepted or rejected.

OnStartup: raised after the server has started.

**OnShutdown:** raised after the server has stopped.

**OnTCPConnect:** public event, is called AFTER the TCP connection and BEFORE Websocket handshake. Is useful when your server accepts plain TCP connections (because OnConnect event is only fired after first message sent by client).

**OnBeforeHeartBeat:** if HeartBeat is enabled, allows implementing a custom HeartBeat setting Handled parameter to True (this means, standard websocket ping won't be sent).

**OnSSLGetHandler:** This event is raised before SSL handler is created, you can create here your own SSL Handler (needs to be inherited from TldServerlOHandlerSSLBase or TldIOHandlerSSLBase) and set the properties needed.

**OnSSLAfterCreateHandler:** This event is called after the SSL Handler is created. Can be used to customize some of the properties of the IOHandler.

OnssLALPNSelect: When the connection is using ALPN this event is raised to set which protocol will be used.

**OnssLVerifyPeer:** When the property VerifyCertificate is set to True and the client is using a certificate, this event will be raised with the certificate data and the option to accept or not the connection.

**5.** Create a procedure and set property Active = True.

### Most common uses

- Start
  - Server Start
  - Server Bindings
  - Server Startup Shutdown
  - Server Keep Active
- Connections
  - Server Keep Connections Alive
  - Server Plain TCP
  - Server Close Connection
  - Client Connections
- Authentication
  - · Server Authentication
- Send Messages
  - Server Send Text Message
  - Server Send Binary Message
- Receive Messages
  - Server Receive Text Message
  - Server Receive Binary Message

#### **Methods**

**Broadcast:** sends a message to all connected clients.

Message / Stream: message or stream to send to all clients.

**Channel:** if you specify a channel, the message will be sent only to subscribers.

**Protocol:** if defined, the message will be sent only to a specific protocol.

**Exclude:** if defined, list of connection guid excluded (separated by comma).

**Include:** if defined, list of connection guid included (separated by comma).

**WriteData:** sends a message to a single or multiple clients. Every time a Client establishes a WebSocket connection, this connection is identified by a Guid, you can use this Guid to send a message to a client.

**Ping:** sends a ping to all connected clients. If a time-out is specified, it waits a response until a time-out is exceeded, if no response, then closes the connection.

**DisconnectAll:** disconnects all active connections.

**Start:** uses a secondary thread to connect to the server, this prevents your application from freezing while trying to connect.

**Stop:** uses a secondary thread to disconnect from the server, this prevents your application from freezing while trying to disconnect.

### **Properties**

Authentication: if enabled, you can authenticate WebSocket connections against a username and password.

Authusers: is a list of authenticated users, following spec:

user=password

Implements 3 types of WebSocket Authentication

**Session:** client needs to do an HTTP GET passing username and password, and if authenticated, server response a Session ID. With this Session ID, client open WebSocket connection passing as a parameter.

**URL:** client open Websocket connection passing username and password as a parameter.

**Basic:** implements Basic Access Authentication, only applies to VCL Websockets (Server and Client) and HTTP Requests (client web browsers don't implement this type of authentication).

• CustomHeaders: here you can add the custom headers that will be sent if there si any authentication error.

Bindings: used to manage IP and Ports.

Connections: contains a list of all clients connections.

Count: Connections number count.

LogFile: if enabled, saves socket messages to a specified log file, useful for debugging.

Enabled: if enabled every time a message is received and sent by socket it will be saved on a file.

FileName: full path to the filename.

**UnMaskFrames:** by default True, means that saves the websocket messages received unmasked.

**Extensions:** you can enable message compression (if client don't support compression, messages will be exchanged automatically without compression).

FallBack: if WebSockets protocol it's not supported natively by the browser, you can enable the following fall-backs:

**Flash:** if enabled, if the browser hasn't native WebSocket implementation and has flash enabled, it uses Flash as a Transport.

ServerSentEvents: if enabled, allows to send push notifications from the server to browser clients.

Retry: interval in seconds to try to reconnect to server (3 by default).

**HeartBeat:** if enabled, attempts to keep alive WebSocket client connections by sending a ping every x seconds.

Interval: number of seconds between each ping.

**Timeout:** max number of seconds between a ping and pong.

HeartBeatType: allows customizing how the HeartBeat works

- hbtAlways: sends a ping every x seconds defined in the Interval.
- hbtOnlylfNoMsgRcvInterval: sends a ping every x seconds only if no messages has been received during the latest x seconds defined in the Interval property. When using IOHandler = iohDefault, the ping is sent in the context of the connection thread instead of using a separate thread to send a ping to all connected clients.

**TCPKeepAlive:** if enabled, uses keep-alive at TCP socket level; in Windows, it will enable SIO KEEPALIVE VALS if supported, otherwise it will use keepalive. By default is disabled.

Interval: in milliseconds.

Timeout: in milliseconds.

**HTTP2Options:** by default HTTP/2 protocol is not enabled, it uses HTTP 1.1 to handle HTTP requests. Enable this property if you want to use the HTTP/2 protocol if the client supports it.

**Enabled:** if true, HTTP/2 protocol is supported. If client doesn't supports HTTP/2, HTTP 1.1 will be used as fallback.

**Settings:** Specifies the header values to send to the HTTP/2 server.

EnablePush: by default enabled, this setting can be used to avoid server push content to client.

**HeaderTableSize:** Allows the sender to inform the remote endpoint of the maximum size of the header compression table used to decode header blocks, in octets. The encoder can select any size equal to or less than this value by using signaling specific to the header compression format inside a header block. The initial value is 4,096 octets.

**InitialWindowSize:** Indicates the sender's initial window size (in octets) for stream-level flow control. The initial value is 65,535 octets. This setting affects the window size of all streams.

**MaxConcurrentStreams:** Indicates the maximum number of concurrent streams that the sender will allow. This limit is directional: it applies to the number of streams that the sender permits the receiver to create. Initially, there is no limit to this value.

**MaxFrameSize:** Indicates the size of the largest frame payload that the sender is willing to receive, in octets. The initial value is 16,384 octets.

**MaxHeaderListSize:** This advisory setting informs a peer of the maximum size of header list that the sender is prepared to accept, in octets. The value is based on the uncompressed size of header fields, including the length of the name and value in octets plus an overhead of 32 octets for each header field.

**IOHandlerOptions:** by default uses normal Indy Handler (every connection runs in his own thread)

iohDefault: default indy IOHandler, every new connection creates a new thread.

**iohlOCP:** only for windows and requires sgcWebSockets Enterprise Edition, a thread pool handles all connections. Read more about IOCP.

**iohEPOLL:** only for linux and requires sgcWebSockets Enterprise Edition, a thread pool handles all connections. Read more about EPOLL.

**LoadBalancer:** it's a client which connects to Load Balancer Server to broadcast messages and send information about the server.

AutoRegisterBindings: if enabled, sends automatically server bindings to load balancer server.

**AutoRestart:** time to wait in seconds after a load balancer server connection has been dropped and tries to reconnect; zero means no restart (by default);

**Bindings:** here you can set manual bindings to be sent to Load Balancer Server, example:

```
WS://127.0.0.1:80
WSS://127.0.0.2:8888
```

Enabled: if enabled, it will connect to Load Balancer Server.

Guid: used to identify server on Load Balancer Server side.

Host: Load Balancer Server Host.

Port: Load Balancer Server Port.

MaxConnections: max connections allowed (if zero there is no limit).

NotifyEvents: defines which mode to notify WebSocket events.

**neAsynchronous:** this is the default mode, notify threaded events on asynchronous mode, adds events to a queue that are synchronized with the main thread asynchronously.

**neSynchronous:** if this mode is selected, notify threaded events on synchronous mode, needs to synchronize with the main thread to notify these events.

**neNoSync:** there is no synchronization with the main thread, if you need to access to controls that are not thread-safe, you need to implement your own synchronization methods.

#### Options:

FragmentedMessages: allows handling fragmented messages

**frgOnlyBuffer:** the message is buffered until all data is received, it raises OnBinary or OnMessage event (option by default)

frgOnlyFragmented: every time a new fragment is received, it raises OnFragmented Event.

**frgAll:** every time a new fragment is received, it raises OnFragmented Event with All data received from the first packet. When all data is received, it raises OnBinary or OnMessage event.

HTMLFiles: if enabled, allows to request Web Browser tests, enabled by default.

JavascriptFiles: if enabled, allows requesting built-in JavaScript libraries, enabled by default.

**RaiseDisconnectExceptions:** enabled by default; raises an exception every time there's a disconnection due to a protocol error.

ReadTimeOut: time in milliseconds to check if there is data in socket connection, 10 by default.

WriteTimeOut: max time in milliseconds sending data to other peer, 0 by default (only works under Windows OS).

ValidateUTF8: if enabled, validates whether the message contains valid UTF8 characters; by default, it's disabled

**Software:** contains the value of the HTTP Server header; the default value is the library name and version.

**QueueOptions:** this property allows queuing the messages in an internal queue (instead of send directly) and send the messages in the context of the connection thread (QueueOptions only works on Indy based servers where every connection runs in his own thread), this prevents locks when several threads try to send a message using the same connection. For every message type: Text, Binary or Ping a queue can be configured, by default the value set is **qmNone** which means the messages are not queued. The other types, means different queue levels and the difference between them are just the order where are processed (first are processed **qmLevel1**, then **qmLevel2** and finally **qmLevel3**).

**Example:** if Text and Binary messages have the property set to qmLevel2 and Ping to qmLevel1. The server will process first the Ping messages (so the ping message is sent first than Text or Binary if they are queued at the same time), and then process the Text and Binary messages in the same queue. QueueOptions is not supported when IOHandlerOptions = iohIOCP

**ReadEmptySource:** max number of times an HTTP Connection is read and there is no data received, 0 by default (means no limit). If the limit is reached, the connection is closed.

### SecurityOptions:

**OriginsAllowed:** define here which origins are allowed (by default accepts connections from all origins), if the origin is not in the list closes the connection. Examples:

- Allow all connections to IP 127.0.0.1 and port 5555. OriginsAllowed = "http://127.0.0.1:5555"
- Allow all connections to IP 127.0.0.1 and all ports. OriginsAllowed = "http://127.0.0.1:\*"
- Allow all connections from any IP. OriginsAllowed = ""

SSL: enables secure connections.

**SSLOptions:** used to define SSL properties: certificates filenames, password...

RootCertFile: path to root certificate file.
CertFile: path to certificate file in PEM format.
KeyFile: path to certificate key file in PEM format.

Password: if certificate is secured with a password, set here.

VerifyCertificate: if certificate must be verified, enable this property.

**VerifyCertificate\_Options:** 

**FailflfNoCertificate:** if the client did not return a certificate, the TLS/SSL handshake is immediately terminated with a "handshake failure" alert.

**VerifyClientOnce:** only request a client certificate on the initial TLS/SSL handshake. Do not ask for a client certificate again in case of a renegotiation.

**VerifyDepth:** is an Integer property that represents the maximum number of links permitted when verification is performed for the X.509 certificate.

**Version:** by default negotiates all possible TLS versions from newer to lower. A specific TLS version can be selected.

**tlsUndefined:** this is the default value, the client attempts to negotiate all available TLS versions (starting from newest to oldest), till connects successfully.

tls1\_0: implements TLS 1.0

tls1\_1:implements TLS 1.1

tls1 2: implements TLS 1.2

tls1\_3: implements TLS 1.3

#### OpenSSL\_Options:

**APIVersion:** allows defining which OpenSSL API will be used.

osIAPI\_1\_0: uses API 1.0 OpenSSL, it's latest supported by Indy

osIAPI\_1\_1: uses API 1.1 OpenSSL, requires our custom Indy library and allows using OpenSSL 1.1.1 libraries (with TLS 1.3 support).

osIAPI\_3\_0: uses API 3.0 OpenSSL, requires our custom Indy library and allows using OpenSSL 3.0.0 libraries (with TLS 1.3 support).

LibPath: here you can configure where are located the openSSL libraries

**oslpNone:** this is the default, the openSSL libraries should be in the same folder where is the binary or in a known path.

**oslpDefaultFolder:** sets automatically the openSSL path where the libraries should be located for all IDE personalities.

**oslpCustomFolder:** if this is the option selected, define the full path in the property LibPath-Custom.

**LibPathCustom:** when LibPath = oslpCustomFolder define here the full path where are located the openSSL libraries.

**UnixSymLinks:** enable or disable the loading of SymLinks under Unix systems (by default is enabled, except under OSX64):

**oslsSymLinksDefault:** by default are enabled except under OSX64 (after MacOS Monterey fails trying to load the library without version.).

oslsSymLinksLoadFirst: Load SymLinks and do before trying to load the version libraries.

oslsSymLinksLoad: Load SymLinks after trying to load the version libraries.

oslsSymLinksDontLoad: don't load the SymLinks.

**ECDHE:** if enabled, uses ECDHE instead of RSA as key exchange. Recommended to enable ECDHE if you use OpenSSL 1.0.2.

**CipherList:** leave blank to use the default ciphers, if you want to customize the cipher list, set the value in this property. Example: ECDHE-ECDSA-AES128-GCM-SHA256:ECDHE-RSA-AES128-GCM-SHA256

**CurveList:** leave blank to use the default curves. You can set your own curve list names, for example: P-521:P-384:P-256:brainpoolP256r1

**MinVersion:** set here the minimum version accepted by the Server. By default, the value is tlsUndefined which means the minimum version is the same which has been set in the Version property. Example: if you want to set the Server to only accept TLS 1.2 and TLS 1.3 set the following values.

SSLOptions.Version := tls1\_3; SSLOptions.OpenSSL\_Options.MinVersion := tls1\_2;

**ThreadPool:** if enabled, when a thread is no longer needed this is put into a pool and marked as inactive (do not consume CPU cycles), it's useful if there are a lot of short-lived connections. The ThreadPool is not compatible with IOCP, so please don't enable it when IOCP is enabled.

**MaxThreads:** max number of threads to be created, by default is 0 meaning no limit. If max number is reached then the connection is refused.

PoolSize: size of ThreadPool, by default is 32.

WatchDog: if enabled, restarts the server after an unexpected disconnection.

**Interval:** seconds before reconnecting.

**Attempts:** maximum number of reconnection attempts; if zero, unlimited.

Throttle: used to limit the number of bits per second sent or received.

# TsgcWebSocketServer | Start Server

The first you must set when you want start a Server is set a Listening Port, by default, this is set to port 80 but you can change for any port.

Once the port is set, there are 2 methods to start a server.

### **Active Property**

If you set Active property to true, server will start to listening all incoming connection on port set.

```
oServer := TsgcWebSocketServer.Create(nil);
oServer.Port := 80;
oServer.Active := true;
```

If you set Active property to false, server will stop and close all active connections.

```
oServer.Active := false;
```

## Start / Stop methods

While if you call Active property the process of start / stop server is done in the same thread, calling Start and Stop methods will be executed in a secondary thread.

```
oServer := TsgcWebSocketServer.Create(nil);
oServer.Port := 80;
oServer.Start();
```

If you call Stop() method, server will stop and close all active connections.

```
oServer.Stop();
```

You can use the method **ReStart**, to Stop and Start server in a secondary thread.

If you change the Port after closing a server, to start listening on a different port, call the method **Bindings.Clear()** after closing the server to delete all previous bindings. Otherwise the server will try to bind to the previous bindings.

# TsgcWebSocketServer | Server Bindings

By default, if you only fill **Port property**, server **binds listening port of ALL IPs**, so if for example, you have 3 IP: 127.0.0.1, 80.5411.22 and 12.55.41.17. Your server will bind this port on 3 IPs. Usually is recommended only binding to needed IPs, here is where you can user Bindings property. Instead of use Port property, just use Binding property and fill with IP and Port required.

**Example:** bind Port 5555 to IP 127.0.0.1 and IP 80.58.25.40

```
oServer := TsgcWebSocketServer.Create(nil);
With oServer.Bindings.Add do
begin
    IP := '127.0.0.1';
    Port := 5555;
end;
With oServer.Bindings.Add do
begin
    IP := '80.58.25.40';
    Port := 5555;
end;
oServer.Active := true;
```

If you change the Port after closing a server, to start listening on a different port, call the method **Bindings.Clear()** after closing the server to delete all previous bindings. Otherwise the server will try to bind to the previous bindings.

# TsgcWebSocketServer | Server Startup Shutdown

Once you have set all required configurations of your server, there are 2 useful events to know when server has started and when has stopped.

## **OnStartup**

This event is fired when server has started and can process new connections.

```
procedure OnStartup(Sender: TObject);
begin
  WriteLn('#server started');
end;
```

## **OnShutdown**

This event is fired after server has stopped and no more connections are accepted.

```
procedure OnShutdown(Sender: TObject);
begin
  WriteLn('#server stopped');
end;
```

# TsgcWebSocketServer | Server Keep Active

Once server is started and OnShutdown event is fired, sometimes server can stopped for any reason. If you want to restart server after an unexpected close, you can use WatchDog property

## WatchDog

If WatchDog is enabled, when server detects a Shutdown, WatchDog try to restart again every X seconds until server is active again.

**Example:** restart every 10 seconds after an unexpected stop with unlimited attempts.

```
oServer := TsgcWebSocketServer.Create(nil);
oServer.WatchDog.Interval := 10;
oServer.WatchDog.Attempts := 0;
oServer.WatchDog.Enabled := true;
oServer.Active := true;
```

# TsgcWebSocketServer | Server SSL

Server can be configured to use **SSL Certificates**, in order to get a Production Server with a server certificate, you must **purchase** a Certificate from a **well known provider**: Namecheap, godaddy, Thawte... For **testing purposes** you can use a **self-signed certificate** (check out in Demos/Chat which uses a self-signed certificate).

Certificate must be in **PEM format**, PEM (from Privacy Enhanced Mail) is defined in RFCs 1421 through 1424, this is a container format that may include just the public certificate (such as with Apache installs, and CA certificate files /etc/ssl/certs), or may include an entire certificate chain including public key, private key, and root certificates. To create a single pem certificate, just open your private key file, copy the contents and paste on certificate file.

### Example:

```
certificate.crt
----BEGIN CERTIFICATE----

certificate.key
----BEGIN PRIVATE KEY----

certificate.pem
----BEGIN PRIVATE KEY----

certificate.pem
----BEGIN PRIVATE KEY----

certificate.pem
----BEGIN PRIVATE KEY----

-----END PRIVATE KEY----

-----END CERTIFICATE-----
```

To enable SSL, just **enable SSL property** and configure the paths to **CertFile**, **KeyFile** and **RootFile**. If certificate contains entire certificate (public key, private key...) just set all paths to the same certificate.

Another property you must set is **SSLOptions.Port**, this is the port used for secure connections.

# Simple SSL Configuration

Example: configure SSL in IP 127.0.0.1 and Port 443

```
oServer := TsgcWebSocketServer.Create(nil);
oServer.SSL := true;
oServer.SSLOptions.CertFile := 'c:\certificates\mycert.pem';
oServer.SSLOptions.KeyFile := 'c:\certificates\mycert.pem';
oServer.SSLOptions.RootCertFile := 'c:\certificates\mycert.pem';
oServer.SSLOptions.Port := 443;
oServer.Port := 443;
oServer.Active := true;
```

### SSL and None SSL

You can allow to server, to listening more than one IP and Port, check Binding article which explains how works. Server can be configured to allow SSL connections and None SSL connections at the same time (of course listen-

## **COMPONENTS**

ing on different ports). You only need to bind to 2 different ports and configure port for ssl connections and port for none ssl connections.

Example: configure server in IP 127.0.0.1, port 80 (none encrypted) and 443 (SSL)

```
oServer := TsgcWebSocketServer.Create(nil);
With oServer.Bindings.Add do
begin
  IP := '127.0.0.1';
  Port := 80;
end;
With oServer.Bindings.Add do
begin
  IP := '127.0.0.1';
  Port := 443;
end;
oServer.Port := 80;
oServer.SSL := true;
OServer.SSLOptions.CertFile := 'c:\certificates\mycert.pem';
OServer.SSLOptions.KeyFile := 'c:\certificates\mycert.pem';
OServer.SSLOptions.RootCertFile := 'c:\certificates\mycert.pem';
oServer.SSLOptions.Port := 443;
oServer.Active := true;
```

# TsgcWebSocketServer | Server Verify Certificate

By default, the server doesn't verify the peer certificates. To configure the server to verify the client certificate implement the next steps:

1. Set the property SSLOptions. VerifyCertificate = true

Handle the event OnSSLVerifyPeer and implement the following code to be notified every time a client connects with a certificate.

```
function OnSSLVerifyPeerEvent(Sender: TObject; Certificate:
    TIdX509; AOk: Boolean; ADepth, AError: Integer; var Accept: Boolean);
begin
    // ... validate the certificate
    if Certificate_OK then
        Accept := True
    else
        Accept := False;
end;
```

Note that the event **OnSSLVerifyPeer** is **only called if the client provides a certificate**, if a client doesn't provides a certificate, the event is not fired.

You can configure the server that only allow SSL connections using a certificate, to do this, set the property

• SSLOptions.VerifyCertificate\_Options.FailIfNoCertificate = true

If the client doesn't provide a certificate, the connection will be closed in the SSL Handshake.

# TsgcWebSocketServer | Server Keep Connections Alive

Once your client has connected to server, sometimes connection can be closed due to poor signal, connection errors... use to keep connection alive.

property allows to **send a Ping** every X **seconds** to **maintain connection alive**. Some servers, close TCP connections if there is no data exchanged between peers. solves this problem, sending a ping every a specific interval. Usually this is enough to maintain a connection active, but you can set a TimeOut interval if you want to close connection if a response from client is not received after X seconds.

Example: send a ping to all connected clients every 30 seconds

```
oServer := TsgcWebSocketServer.Create(nil);
oServer..Interval := 30;
oServer..Timeout := 0;
oServer..Enabled := true;
oServer.Active := true;
```

# TsgcWebSocketServer | Server Plain TCP

WebSocket server accepts WebSocket, HTTP, SSE... protocols, but can work too with plain tcp connections. Read more about TCP Connections.

There are 2 events, which can be used to handle TCP connections better.

#### **OnTCPConnect**

This event is called after a client connects to server and before any handshake between client and server. OnConnect event is only fired after client sends a message (to allow server detect which is the protocol to be used).

This event allows to know that a new client is trying to connect to server and server can accept or not the connection. By default, server always accept connection.

#### **OnUnknownProtocol**

This event is called when server receives a first message from client but cannot detect if is any of known protocols. In this event, server can accept or not protocol

#### **OnConnect**

This event is fired after a successful and complete connection, if connection is plain TCP, is fired after protocol is accepted in OnUnknownProtocol event.

# TsgcWebSocketServer | Server Close Connection

A single Connection can be closed using Close or Disconnect methods.

### **Disconnect**

TsgcWSConnection has a method called Disconnect(), that allows to disconnect connection at socket level. If you call this method, socket will be disconnected directly without waiting any response from client. You can send a Close Code with this method.

## Close

TsgcWSConnection has a method called Close(), which allows to send a message to server requesting to close connection, if client receives this message, must close the connection and server will receive a notification that connection is closed. You can send a Close Code with this method.

## **DisconnectAll**

Disconnects all active connections. This method is called automatically before server stops listening, but you can call this method at any time.

# TsgcWebSocketServer | Client Connections

To access to the active client connections, you can use the Connections property to iterate through the list and access to the client connection class. The Connections properties access to a threaded list, so first lock the list and when you finish, unlock the list.

# TsgcWebSocketServer | Server Authentication

TsgcWebSocket server supports 3 types of Authentications:

- Basic: read an HTTP Header during WebSocket HandShake with User and Password encoded as Basic Authorization.
- **Session:** first client request an HTTP session to server and if server returns a session this is passed in GET HTTP Header of WebSocket HandShake. (\* own authorization method for sgcWebSockets library).
- URL: read request authorization using GET HTTP Header of WebSocket HandShake. (\* own authorization method for sgcWebSockets library).

You can set a list of Authenticated users, using **AuthUsers** property, just set your users with the following format: user=password

### **OnAuthentication**

Every time server receives an Authentication Request from a client, this event is called to return if user is authenticated or not.

Use Authenticated parameter to accept or not the connection.

```
procedure OnAuthentication(Connection: TsgcWSConnection; aUser, aPassword: string;
  var Authenticated: Boolean);
begin
  if ((aUser = 'user') and (aPassword = 'secret')) then
    Authenticated := true
  else
    Authenticated := false;
end;
```

## **OnUnknownAuthentication**

If Authentication is not supported by default, like JWT, still you can use this event to accept or not the connection. Just read the parameters and accept or not the connection.

```
procedure OnUnknownAuthentication(Connection: TsgcWSConnection; AuthType, AuthData: string;
  var aUser, aPassword: string; var Authenticated: Boolean);
begin
  if AuthType = 'Bearer' then
  begin
  if AuthData = 'jwt_token' then
    Authenticated := true
  else
    Authenticated := false;
end
else
  Authenticated := false;
end;
```

# TsgcWebSocketServer | Server Send Text Message

Once client has connected to server, server can send text messages. To send a Text Message, just call WriteData() method to send a message to a single client or use Broadcast to send a message to all clients.

## Send a Text Message

Call To WriteData() method and send a Text message.

```
TsgcWebSocketServer1.WriteData('guid', 'My First sgcWebSockets Message!.');
```

If **QueueOptions.Text** has a **different value from qmNone**, instead of be processed on the same thread that is called, it will be processed on a secondary thread. By default this option is disabled.

QueueOptions doesn't work if the property IOHandlerOptions.IOHandlerType = iohIOCP (due to the IOCP architecture, this feature is not supported).

You can call to WriteData() method from **TsgcWSConnection** too, **example:** send a message to client when connects to server.

```
procedure OnConnect(Connection: TsgcWSConnection);
begin
   Connection.WriteData('Hello From Server');
end;
```

# Send a message to ALL connected clients

Call To Broadcast() method to send a Text message to all connected clients.

```
TsgcWebSocketServer1.Broadcast('Hello From Server');
```

# TsgcWebSocketServer | Server Send Binary Message

Once client has connected to server, server can send binary messages. To send a Binary Message, just call Write-Data() method to send a message to a single client or use Broadcast to send a message to all clients.

## Send a Text Message

Call To WriteData() method and send a Binary message.

```
TsgcWebSocketServer1.WriteData('guid', TMemoryStream.Create);
```

If **QueueOptions.Binary** has a **different value from qmNone**, instead of be processed on the same thread that is called, it will be processed on a secondary thread. By default this option is disabled.

QueueOptions doesn't work if the property IOHandlerOptions.IOHandlerType = iohIOCP (due to the IOCP architecture, this feature is not supported).

You can call to WriteData() method from **TsgcWSConnection** too, **example:** send a message to client when connects to server.

```
procedure OnConnect(Connection: TsgcWSConnection);
begin
   Connection.WriteData(TMemoryStream.Create);
end;
```

# Send a message to ALL connected clients

Call To Broadcast() method to send a Binary message to all connected clients.

```
TsgcWebSocketServer1.Broadcast(TMemoryStream.Create);
```

# TsgcWebSocketServer | Server Receive Text Message

When server receives a Text Message, **OnMessage** event is fired, just read Text parameter to know the string of message received.

```
procedure OnMessage(Connection: TsgcWSConnection; const Text: string);
begin
   ShowMessage('Message Received from Client: ' + Text);
end;
```

By default, server uses **neAsynchronous** method to dispatch OnMessage event, this means that **this event is executed on the context of Main Thread**, so it's thread-safe to update any control of a form for example.

If your server receives lots of messages or you need to control the synchronization with other threads, set NotifyEvents property to **neNoSync**, this means that OnMessage event will be executed on the context of connection thread, so if you require to update any control of a form or access shared objects, you must implement your own synchronization methods.

# TsgcWebSocketServer | Server Receive Binary Message

When server receives a Binary Message, **OnBinary** event is fired, just read Data parameter to know the binary message received.

By default, server uses **neAsynchronous** method to dispatch OnMessage event, this means that **this event is executed on the context of Main Thread**, so it's thread-safe to update any control of a form for example.

If your server receives lots of messages or you need to control the synchronization with other threads, set NotifyEvents property to **neNoSync**, this means that OnMessage event will be executed on the context of connection thread, so if you require to update any control of a form or access shared objects, you must implement your own synchronization methods.

# TsgcWebSocketServer | Server Read Headers from Client

When **client connects** to WebSocket server, sends a list of **headers** with information about client connection. In order to read these client headers, you can **OnHandshake** event of Server component, which is called when server receives the headers from client and before sends a response to client.

Client headers are stores in **HeadersRequest** property of **TsgcWSConnectionServer**.

```
procedure OnServerHandshake(Connection: TsgcWSConnection; var Headers: TStringList);
begin
   ShowMessage(TsgcWSConnectionServer(Connection).HeadersRequest.Text);
end;
```

# **TsgcWebSocketHTTPServer**

TsgcWebSocketHTTPServer implements Server WebSocket Component and can handle multiple threaded client connections as TsgcWebSocketServer, and allows to server HTML pages using a built-in HTTP Server, sharing the same port for WebSocket connections and HTTP requests.

Follow the steps below to configure this component:

- 1. Drop a TsgcWebSocketHTTPServer component in the form
- 2. Set Port (default is 80). If you are behind a firewall probably you will need to configure it.
- 3. Set Specifications allowed, by default, all specifications are allowed.

**RFC6455:** is standard and recommended WebSocket specification.

**Hixie76:** it's a draft and it's only recommended to establish Hixie76 connections if you want to provide support to old browsers like Safari 4.2

**4.** The following events are available:

OnConnect: every time a WebSocket connection is established, this event is triggered.

**OnDisconnect:** every time a WebSocket connection is dropped, this event is triggered.

OnError: whenever a WebSocket error occurs (like mal-formed handshake), this event is triggered.

OnMessage: every time a client sends a text message and it's received by server, this event is triggered.

OnBinary: every time a client sends a binary message and it's received by server, this event is triggered.

OnHandhake: this event is triggered after handshake is evaluated on the server side.

**OnCommandGet:** this event is triggered when HTTP Server receives a GET, POST or HEAD command requesting a HTML page, an image... Example:

```
AResponseInfo.ContentText := '<HTML><HEADER>TEST</HEAD><BODY>Hello!</BODY></HTML>';
```

**OnCommandOther:** this event is triggered when HTTP Server receives a command different of GET, POST or HEAD.

OnCreateSession: this event is triggered when HTTP Server creates a new session.

OnInvalidSession: this event is triggered when an HTTP request is using an invalid/expiring session.

OnSessionStart: this event is triggered when HTTP Server starts a new session.

**OnCommandOther:** this event is triggered when HTTP Server closes a session.

On Exception: this event is triggered when HTTP Server throws an exception.

**OnAuthentication:** if authentication is enabled, this event if fired. You can check user and password passed by the client and enable/disable Authenticated Variable.

**OnUnknownProtocol:** if WebSocket protocol is not detected (because the client is using plain TCP protocol for example), in this event connection can be accepted or rejected.

**OnBeforeHeartBeat:** if HeartBeat is enabled, allows implementing a custom HeartBeat setting Handled parameter to True (this means, standard websocket ping won't be sent).

### **COMPONENTS**

**OnBeforeForwardHTTP:** allows to forward a HTTP request to another HTTP server. Use forward property to enable this and set the destination URL.

**OnHTTPUploadBeforeSaveFile:** the event is fired when a new file has been uploaded and before is saved to disk file, allows to modify the filename where will be saved.

OnHTTPUploadAfterSaveFile: the event is fired after a new file has been uploaded and saved to disk file.

OnHTTPUploadReadInput: the event is fired when the form post reads an input variable different from the file.

**OnSSLGetHandler:** This event is raised before SSL handler is created, you can create here your own SSL Handler (needs to be inherited from TldServerlOHandlerSSLBase or TldIOHandlerSSLBase) and set the properties needed.

**OnSSLAfterCreateHandler:** This event is called after the SSL Handler is created. Can be used to customize some of the properties of the IOHandler.

OnssLALPNSelect: When the connection is using ALPN this event is raised to set which protocol will be used.

**OnSSLVerifyPeer:** When the property VerifyCertificate is set to True and the client is using a certificate, this event will be raised with the certificate data and the option to accept or not the connection.

**OnBeforeCommand:** Before the OnCommandGet or OnCommandOther are called, you can use this event to accept or not the command using the Options parameter. If you set the options = [hcoUnauthorized], the request will be return automatically a 401 HTTP error code.

- \* In some cases, you may get a high consume of cpu due to unsolicited connections, in these cases, just return an error 500 if it's a HTTP request or close connection for Unknown Protocol requests.
- **5.** Create a procedure and set property Active = true.

### Most common uses

- HTTP
  - HTTP Server Requests
  - HTTP Dispatch Files
  - HTTP/2 Server
  - HTTP/2 Server Push
  - HTTP/2 Alternate Service
  - HTTP/2 Server Threads
  - HTTP Post Big Files
  - HTTP 404 Error without Response Body
- Other
  - HTTP Server Sessions

### Methods

**Broadcast:** sends a message to all connected clients.

Message / Stream: message or stream to send to all clients.

**Channel:** if you specify a channel, the message will be sent only to subscribers.

**Protocol:** if defined, the message will be sent only to a specific protocol.

**Exclude:** if defined, list of connection guid excluded (separated by comma).

Include: if defined, list of connection guid included (separated by comma).

**WriteData:** sends a message to a single or multiple clients. Every time a Client establishes a WebSocket connection, this connection is identified by a Guid, you can use this Guid to send a message to a client.

**Ping:** sends a ping to all connected clients.

**DisconnectAll:** disconnects all active connections.

## **Properties**

**Connections:** contains a list of all clients connections.

Bindings: used to manage IP and Ports.

**DocumentRoot:** here you can define a directory where you can put all html files (javascript, HTML, CSS...) if a client sends a request, the server automatically will search this file on this directory, if it finds, it will be served.

**Extensions:** you can enable message compression (if client don't support compression, messages will be exchanged automatically without compression).

MaxConnections: max connections allowed (if zero there is no limit).

Count: Connections number count.

AutoStartSession: if SessionState is active, when the server gets a new HTTP request, creates a new session.

SessionState: if active, enables HTTP sessions.

**KeepAlive:** if enabled, connection will stay alive after the response has been sent.

ReadStartSSL: max. number of times an HTTPS connection tries to start.

**SessionList:** read-only property used as a container for TldHTTPSession instances created for the HTTP server.

SessionTimeOut: timeout of sessions.

**HTTP2Options:** by default HTTP/2 protocol is not enabled, it uses HTTP 1.1 to handle HTTP requests. Enable this property if you want to use the HTTP/2 protocol if the client supports it.

**Enabled:** if true, HTTP/2 protocol is supported. If client doesn't supports HTTP/2, HTTP 1.1 will be used as fallback.

FragmentedData: this property allows to configure how handle the fragments received.

- **h2fdOnlyBuffer:** it's the default option, the response is dispatched only when has been received the latest packet.
- h2fdAll: the response is dispatched for every packet received (one or more) on the event OnHTTP2ResponseFragment and on the event OnHTTP2Response when the latest packet has been received.
- **h2fdOnlyFragmented:**: the response is only dispatched in the event OnHTTP2ResponseFragment for every packet received (one response can be compound of 1 or multiple packets).

**Settings:** Specifies the header values to send to the HTTP/2 server.

**EnablePush:** by default enabled, this setting can be used to avoid server push content to client.

**HeaderTableSize:** Allows the sender to inform the remote endpoint of the maximum size of the header compression table used to decode header blocks, in octets. The encoder can select any size equal to or less than this value by using signaling specific to the header compression format inside a header block. The initial value is 4,096 octets.

**InitialWindowSize:** Indicates the sender's initial window size (in octets) for stream-level flow control. The initial value is 65,535 octets. This setting affects the window size of all streams.

**MaxConcurrentStreams:** Indicates the maximum number of concurrent streams that the sender will allow. This limit is directional: it applies to the number of streams that the sender permits the receiver to create. Initially, there is no limit to this value.

**MaxFrameSize:** Indicates the size of the largest frame payload that the sender is willing to receive, in octets. The initial value is 16,384 octets.

**MaxHeaderListSize:** This advisory setting informs a peer of the maximum size of header list that the sender is prepared to accept, in octets. The value is based on the uncompressed size of header fields, including the length of the name and value in octets plus an overhead of 32 octets for each header field.

**Events:** here you can configure if you want be notified when there is a new HTTP/2 connection or not.

**OnConnect:** if enabled when there is a new HTTP/2 connection, OnConnect event will be called (by default is disabled).

**OnDisconnect:** if enabled when there is a new HTTP/2 disconnection, OnDisconnect event will be called (by default is disabled).

**HTTPUploadFiles:** by default when a client sends a file using a POST stream, the file is saved in memory. If you want to save these streams directly as files to avoid memory problems, you set the StreamType to pstFileStream and the files will be saved in the hard disk. Read more about Post Big Files.

**MinSize:** Minimum size in bytes of the stream to be saved as a file stream. By default is zero, which means all streams will be saved as FileStreams (if StreamType = pstFileStream).

**RemoveBoundaries:** the files uploaded using POST multipart/form-data, are encapsulated in boundaries, if this property is enabled, the files will be extracted from boundaries and saved in the hard disk.

**SaveDirectory:** the folder where the files will be saved. If empty, will be saved in the same folder where is the application.

StreamType: the type of the stream where the stream will be saved, by default memory.

**pstMemoryStream:** as memory stream. **pstFileStream:** as file stream.

# TsgcWebSocketHTTPServer | HTTP Server Requests

Use OnCommandGet to handle HTTP client requests. Use the following parameters:

- Requestinfo: contains HTTP request information.
- · ResponseInfo: is the HTTP response to HTTP Request.
  - ContentText: is the response in text format.
  - ContentType: is the type of Content-Type.
  - ResponseNo: number of HTTP response, example: 200.

```
procedure OnCommandGet(AContext: TIdContext; ARequestInfo: TIdHTTPRequestInfo;
   AResponseInfo: TIdHTTPResponseInfo);
begin
   if ARequestInfo.Document = '/' then
   begin
        AResponseInfo.ContentText := '<html><head><title>Test Page</title></head><body></body></html>';
        AResponseInfo.ContentType := 'text/html';
        AResponseInfo.ResponseNo := 200;
   end;
end;
```

### **OnBeforeCommand**

Use this event to customize the HTTP response, example: if you want that some endpoints are using an authorization scheme while others can be accessed without authorization, use the options parameter to allow or disable it. Find below an example when Authorization Basic is enabled but when a user requests the endpoint /public the authorization is not required.

```
procedure OnBeforeCommand(const aConnection: TsgcWSConnection; ARequestInfo: TIdHTTPRequestInfo; AResponseInfo: 1
begin
  if aRequestInfo.Document = '/public' then
    aOptions := [hcoAuthorizedBasic];
end;
```

# TsgcWebSocketHTTPServer | HTTP Dispatch Files

When a client request a file, **OnCommandGet** event is fired, but you can use **DocumentRoot** property to dispatch automatically files.

**Example:** if you set **DocumentRoot** to **c:/www/files**. Every time a new file is requested, will search in this folder if file exists and if exists, will be dispatched automatically.

# TsgcWebSocketHTTPServer | HTTP/2 Server

sgcWebSockets HTTP Server allows to handle HTTP/1.1 and HTTP/2.0 requests, you can enable HTTP/2 protocol using HTTP2Options of Server.

Set **HTTP2Options.Enabled = true** to allow the server to accept HTTP/2 protocol requests. The requests can be processed by user exactly equal than with HTTP/1.1 protocol, read more.

When HTTP/2 protocol is enabled, server will still support HTTP/1.1 requests.

By default, OnConnect and OnDisconnect events won't be called when there is a new HTTP/2 connection, but this can be modified accessing to properties HTTP2Options. Events, here you can customize if you want be notified every time there is a new HTTP/2 connection and/or disconnection.

# TsgcWebSocketHTTPServer | HTTP/2 Server Push

HTTP usually works with Request/Response pattern, where client REQUEST a resource to SERVER and SERVER sends a RESPONSE with the resource requested or an error. Usually the client, like a browser, makes a bunch of requests for those assets which are provided by the server.

## TYPICAL WEB SERVER COMMUNICATION

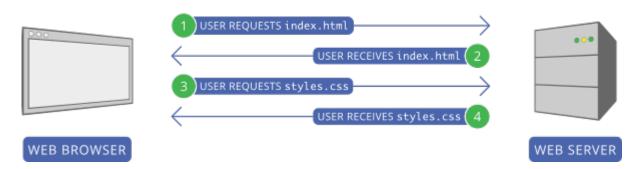

The main problem of this approach is that first client must send a request to get the resource, example: index.html, wait till server sends the response, the client reads the content and then make all other requests, example: styles.css

HTTP/2 server push tries to solve this problem, when the client requests a file, if server thinks that this file needs another file/s, those files will be PUSHED to client automatically.

## WEB SERVER COMMUNICATION WITH HTTP/2 SERVER PUSH

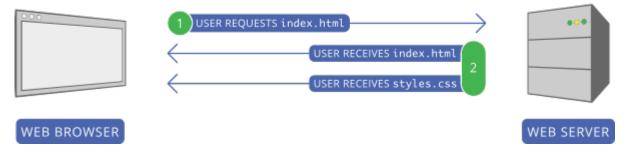

In the prior screenshot, first client request index.html, server reads this request and sends as a response 2 files: index.html and styles.css, so it avoids a second request to get styles.css

# **Configure Server Push**

Following the prior screenshots, you can configure your server so every time there is a new request for /index.html file, server will send index.html and styles.css

Use the method **PushPromiseAddPreLoadLinks**, to associate every request to a push promise list.

```
server := TsgcWebSocketHTTPServer.Create(nil);
oLinks := TStringList.Create;
Try
    oLinks.Add('/styles.css');
    server.PushPromiseAddPreLoadLinks('/index.html', oLinks);
Finally
```

```
oLinks.Free;
End;
       \textbf{procedure } \textbf{OnCommandGet} (\textbf{AContext}: \ \textbf{TIdContext}; \ \textbf{ARequestInfo}: \ \textbf{TIdHTTPRequestInfo}; \ \textbf{AResponseInfo}: \\
TIdHTTPResponseInfo);
begin
  if ARequestInfo.Document = '/index.html' then
  begin
     AResponseInfo.ContentText := '';
     AResponseInfo.ContentType := 'text/html';
     AResponseInfo.ResponseNo := 200;
  end
  else if ARequestInfo.Document = '/styles.css' then
  begin
     AResponseInfo.ContentText := '';
AResponseInfo.ContentType := 'text/css';
     AResponseInfo.ResponseNo := 200;
end;
```

Using the chrome developer tool, you can view how the styles.css file is pushed to client.

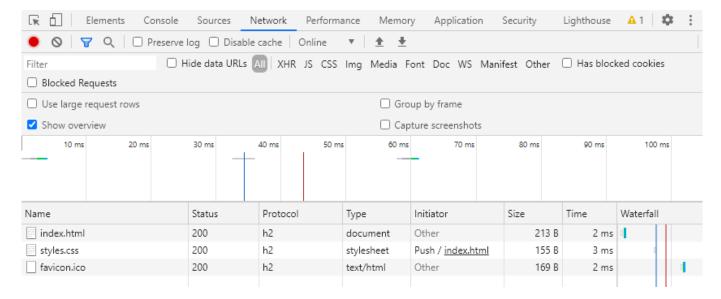

# TsgcWebSocketHTTPServer | HTTP/2 Alternate Service

The Alt-Svc HTTP header is used to inform the clients that the same resource can be reached from another service or protocol, this is useful if you want inform the HTTP clients that your server supports HTTP/2 for example.

**Example:** if your server is running on a local IP 127.0.0.1 and is listening on 2 ports: 80 (non encrypted) and 443 (encrypted). You can inform the clients, that HTTP/2 is supported on port 443 using the following HTTP header

Alt-Svc: h2=":443"

When HTTP/2 is enabled, automatically adds this header if the connection is not running on HTTP/2 protocol. You can enable or disable this feature using the property **HTTP2Options.AltSvc**.

# TsgcWebSocketHTTPServer | HTTP/2 Server Threads

See below the differences between HTTP 1.1 and HTTP 2.0:

### **HTTP 1.1**

In traditional HTTP behavior, when making multiple requests over the same connection, the client has to wait for the response of each request before sending the next one. This sequential approach significantly increases the load time of a website's resources. To address this issue, HTTP/1.1 introduced a feature called pipelining, allowing a client to send multiple requests without waiting for the server's responses. The server, in turn, responds to the client in the same order as it received the requests.

While pipelining appeared to be a solution, it faced challenges:

- **Server Ignorance or Response Corruption:** Some servers either ignored pipelined requests or corrupted the responses, leading to unreliable communication.
- **Head-of-Line Blocking:** The first request in the pipeline could block subsequent requests, causing a delay in the processing of other requests. This phenomenon, known as head-of-line blocking, resulted in slower page loading times.

In an effort to optimize page loading from servers supporting HTTP/1.1, the Web-Browsers implemented a workaround. It opens six-eight parallel connections to the server, enabling the simultaneous transmission of multiple requests. This parallelism aims to mitigate the issues associated with pipelining and improve overall page load times.

The choice of six-eight parallel connections by the Web-Browsers is based on optimization considerations. The specific reasons behind selecting this number may involve a trade-off between resource utilization, network efficiency, and avoiding potential bottlenecks.

### **HTTP 2.0**

In response to the constraints encountered in pipelining, HTTP/2 introduced a feature called multiplexing. **Multiplexing** allows for **more efficient communication** between the client and server by enabling the **concurrent transmission** of **multiple requests** and responses **over a single connection**.

HTTP/2 utilizes a binary framing mechanism, which means that HTTP messages are broken down into smaller, independent units called frames. These frames can be interleaved and sent over the connection independently of one another. At the receiving end, the frames are reassembled to reconstruct the original HTTP message.

This binary framing mechanism is fundamental to achieving multiplexing in HTTP/2. It enables the browser to send multiple requests over the same connection without encountering blocking issues. As a result, browsers like Chrome utilize the same connection ID for HTTP/2 requests, allowing for efficient and uninterrupted communication between the client and server.

In essence, HTTP/2's multiplexing feature, enabled by the binary framing mechanism, enhances the efficiency and speed of data exchange between clients and servers by facilitating concurrent transmission of multiple requests and responses over a single connection.

## **TsgcWebSocketHTTPServer**

To improve the performance of the HTTP/2 protocol, the requests are dispatched by default in a Pool Of Threads (by default 32) every time a new HTTP/2 request is received by the server, this avoid waits when a single connection sends a lot of concurrent requests which will require processing sequentially (in the context of the connection thread) in the absence of this pool of threads.

The behaviour of the PoolOfThreads can be configured in the following properties.

- HTTP2Options.PoolOfThreads.Enabled: (by default false) enable to dispatch the http/2 requests in the pool of threads instead of the connection thread.
- HTTP2Options.Threads: (by default 32) the number of threads used to handle the HTTP/2 requests. Set a number according the number of processors of your server.

To **fine-tune the requests**, selecting which must be processed in the Pool Of Threads (because are time consuming) while others can be processed in the connection thread, you can use the event **OnHttp2BeforeAsyncRequest**, this event is raised before queue the request in the pool of threads, use the parameter **Async** to set if the request is threaded or not.

```
procedure OnHTTP2BeforeAsyncRequest(Sender: TObject; Connection: TsgcWSConnection; const ARequestInfo: TIdHTTPRec
begin
  if ARequestInfo.Document = '/fast-request' then
        Async := False;
end;
```

# TsgcWebSocketHTTPServer | 404 Error without Response Body

By default, the Indy library adds some content body in HTTP responses if there is no ContentText or ContentStream assigned, if you want to return an empty Response body, because of 404 error or similar, you can use the following trick.

Create a new TStringStream without content and Assign to ContentStream property of HTTP Response, this way the HTTP Response will be sent without the HTML Tags used by default.

### **Example**

```
procedure OnCommandGet(AContext: TIdContext; ARequestInfo: TIdHTTPRequestInfo;
   AResponseInfo: TIdHTTPResponseInfo);
begin
   AResponseInfo.ContentStream := TStringStream.Create('');
   AResponseInfo.ContentType := 'text/html';
   AResponseInfo.ResponseNo := 404;
end;
```

# TsgcWebSocketHTTPServer | Sessions

HTTP is state-less protocol (at least till HTTP 1.1), so client request a file, server sends a response to client and connection is closed (well, you can enable keep-alive and then connection is not closed immediately, but this is far beyond the purpose of this article). The use of the sessions, allows to store some information about client, this can be used during a client login for example. You can use whatever session unique ID, search in the list of sessions if already exists and if not exists, create a new session. Session can be destroyed after some time without using it or manually after client logout.

## Configuration

There are some properties in TsgcWebSocketHTTPServer which enables/disables sessions in server component. Let's see the most important:

| Property         | Description                                                                                     |
|------------------|-------------------------------------------------------------------------------------------------|
| SessionState     | This is the first property which has to be enabled in order to use Sessions. Without this prope |
|                  | abled, sessions won't work                                                                      |
| SessionTimeout   | Here you must set a value greater than zero (in milliseconds) for max time session will be act  |
| AutoStartSession | Sessions can be created automatically (AutoStartSession = true) or manually (AutoStartSess      |
|                  | false). If Sessions are created automatically, server will use RemoteIP as unique identifier to |
|                  | there is an active session stored.                                                              |

```
TsgcWebSocketHTTPServer1.SessionState := True;
TsgcWebSocketHTTPServer1.SessionTimeout := 600000;
AutoStartSession := False;
```

#### Create Session

In order to create a new session, we must create a new **session id** which is **unique**, you can use whatever, **example:** if client is authenticating, you can use user + password + remoteip as session id.

Then, we search in Session list if already exists, if not exists, we create a new one.

When a new session is create **OnSessionStart** event is called and when session is closed, **OnSessionEnd** event is raised.

```
procedure OnCommandGet(AContext: TIdContext; ARequestInfo: TIdHTTPRequestInfo;
    AResponseInfo: TIdHTTPResponseInfo);
var
    vID: String;
    oSession: TIdHTTPSession;
begin
    if ARequestInfo.Document = '/' then
        AResponseInfo.ServeFile(AContext, 'yourpathhere\index.html')
else
begin
    // check if user is valid
    if not ((ARequestInfo.AuthUsername = 'user') and (ARequestInfo.AuthPassword = 'pass')) then
        AResponseInfo.AuthRealm := 'Authenticate'
else
    begin
        // create a new session id with authentication data
        vID := ARequestInfo.AuthUsername + '_' + ARequestInfo.AuthPassword + '_' + ARequestInfo.RemoteIP;

        // search session
        oSession := TsgcWebSocketHTTPServer1.SessionList.GetSession(vID, ARequestInfo.RemoteIP);
```

```
// create new session if not exists
if not Assigned(oSession) then
    oSession := TsgcWebSocketHTTPServer1.SessionList.CreateSession(ARequestInfo.RemoteIP, vID);

AResponseInfo.ContentText := '<html><head></head><body>Authenticated</body></html>';
AResponseInfo.ResponseNo := 200;
end;
end;
end;
end;
```

# TsgcWebSocketHTTPServer | Stream Video

If you want to stream a file video using the server, you can use the function IndyStreamFileVideo to stream a file video using chunked as transfer encoding.

The function takes 3 parameters:

- AContext: it's taken from OnCommandGet event.
- AResponseInfo: it's taken from OnCommandGet event.
- aFileName: it's the full filename of the video to stream.
- ContentType: by default is "video/mpeg".
- aBufferSize: by default is 1024 bytes.

**Example:** stream a video when a user goes to the document /video.mp4 and this video is in the folder c: \videos\video.mp4

```
procedure OnServerCommandGet(AContext: TIdContext; ARequestInfo: TIdHTTPRequestInfo; AResponseInfo: TIdHTTPRespon
begin
   if ARequestInfo.Document = '/video.mp4' then
        IndyStreamFileVideo(Acontext, AResponseInfo, 'C:\videos\video.mp4')
   else
        AResponseInfo.ResponseNo := 404;
end;
```

# TsgcWebSocketServer\_HTTPAPI

The HTTP Server API enables applications to communicate over HTTP without using Microsoft Internet Information Server (IIS). Applications can register to receive HTTP requests for particular URLs, receive WebSocket requests, and send WebSocket responses. The HTTP Server API includes SSL support so that applications can exchange data over secure HTTP connections without IIS. It is also designed to work with I/O completion ports.

The server supports the following protocols:

- · WebSockets (Requires Windows 8 or later)
- HTTP 1.1
- HTTP/2 (Requires Windows 2016+ or Windows 10+).

By default, this component requires that your application run as Administrator mode, for URL registration. If the URL have already be registered using an external tool like netsh, you can run without Admin rights, disable the property BindingOptions.ConfigureSSLCertificate to allow start the application without admin rights.

Set FastMM4/FastMM5 as the first unit of your project.

Follow the steps below to configure this component:

- 1. Drop a TsgcWebSocketServer\_HTTPAPI component in the form
- 2. Define the listening address and port:

```
Server.Host := '127.0.0.1';
Server.Port := 80;
```

3. Set Specifications allowed, by default, all specifications are allowed.

**RFC6455:** is standard and recommended WebSocket specification.

**Hixie76:** it's a draft and it's only recommended to establish Hixie76 connections if you want to provide support to old browsers like Safari 4.2

4. If you want, you can handle events:

OnConnect: every time a WebSocket connection is established, this event is triggered.

OnDisconnect: every time a WebSocket connection is dropped, this event is triggered.

OnError: whenever a WebSocket error occurs (like mal-formed handshake), this event is triggered.

OnMessage: every time a client sends a text message and it's received by server, this event is triggered.

OnBinary: every time a client sends a binary message and it's received by server, this event is triggered.

OnHandhake: this event is triggered after the handshake is evaluated on the server side.

**OnException:** this event is triggered when HTTP Server throws an exception.

**OnAuthentication:** if authentication is enabled, this event is triggered. You can check user and password passed by the client and enable/disable Authenticated Variable.

OnUnknownProtocol: this event doesn't work at the moment of write this document.

**OnBeforeHeartBeat:** if HeartBeat is enabled, allows implementing a custom HeartBeat setting Handled parameter to True (this means, standard websocket ping won't be sent).

OnAsynchronous: every time an asynchronous event has been completed, this event is called.

**OnBeforeForwardHTTP:** allows to forward a HTTP request to another HTTP server. Use forward property to enable this and set the destination URL.

**OnAfterForwardHTTP:** allows to know the result of the forwarded request.

OnTCPConnect: public event, is called AFTER the TCP connection and BEFORE Websocket handshake.

**5.** Create a procedure and set property Active = true

### **URL Reservation**

The HTTP.SYS server uses URL reservation to assign which URL endpoints will be used by the HTTP.SYS server.

#### **Basic URL Reservation**

This is the most easy simple mode to configure the Server, basically you only set the Host and Port that the HTTP.SYS server will handle.

Example: if your server runs on the IP 127.0.0.1 and Port 80, just set the following properties

```
Server.Host := '127.0.0.1';
Server.Port := 80;
```

If the server runs in more than one IP and you want bind to multiple IPS, use the **NewBinding** Method. First clear the Host and Bindings property and then use the NewBinding method to define all Server Bindings.

```
Server.Host := '';
Server.Bindings.Clear;
Server.Bindings.NewBinding('127.0.0.1', 80, '');
Server.Bindings.NewBinding('80.50.55.11', 80, '');
```

If the server requires SSL connections, do the following to define the Host and Port which will be used to handle SSL connections.

```
Server.Host := '127.0.0.1';
Server.Port := 443;
Server.SSL := True;
Server.SSLOptions.Hash := 'CERTIFICATE_HASH';
```

If the server requires SSL connections with multiple IP Addresses, first clear the Host and Bindings property and the register the new Bindings.

```
Server.Host := '';
Server.Bindings.Clear;
Server.Bindings.NewBinding('127.0.0.1', 443, '', true, 'CERTIFICATE_HASH1');
Server.Bindings.NewBinding('80.50.55.11', 443, '', true, 'CERTIFICATE_HASH2');
```

### Most common uses

- Configuration
  - URL Reservation
- Connection
  - · OnDisconnect not fired
- SSL
  - HTTPAPI Server SSL
  - Self-Signed Certificates
- HTTP

- · Custom Headers
- Send Text Response
- Send File Response
- Post Big Files
- HTTP/2
  - Disable HTTP/2

## **Properties**

**Host:** if the property has a value, it will be used to register the URL. If you use the Bindings property to define the server bindings, clear the value of this property.

**Port:** the default listening port, if the Host property has a value, the Host + Port will be used to register the URL.

**Timeouts:** allows overriding default timeouts of HTTP API Server.

**EntityBody:** the time, in seconds, allowed for the request entity body to arrive.

**DrainEntityBody:** The time, in seconds, allowed for the HTTP Server API to drain the entity body on a Keep-Alive connection.

**RequestQueue:** The time, in seconds, allowed for the request to remain in the request queue before the application picks it up.

**IdleConnection:** The time, in seconds, allowed for an idle connection.

**HeaderWait:** The time, in seconds, allowed for the HTTP Server API to parse the request header. **MinSendRate:** The minimum sends rate, in bytes-per-second, for the response. The default response sends rate is 150 bytes-per-second.

MaxConnections: maximum number of connections (zero means unlimited, value by default).

**MaxBandwidth:** maximum allowed bandwidth rate in bytes per second (zero means unlimited, value by default).

**ThreadPoolSize:** by default 32 (max recommended value 64), allows setting number of threads of HTTP API Server.

ReadBufferSize: by default 16384, allows to modify the size of the buffer size when read socket data.

**WriteTimeOut:** only applies when Asynchronous = False, the value is measured in milliseconds. When this property is greater than zero, if the time to send a message is greater than the value set in the property, the request is cancelled and the connection is closed. By default, is zero, so there is no timeout writing a message. The internal thread that handles the timeouts, by default uses an interval of 10 seconds, so it means that every 10 seconds checks if there is any message that have exceeded the timeout. You can modify the value of the interval setting the value in the property WriteTimeoutInterval (in seconds, the value must be greater or equal to 5 seconds).

**Asynchronous:** by default is disabled, if enabled, messages sent don't wait till completed. You can check when asynchronous is completed **OnAsynchronous** event.

**SSLOptions:** here you can customize ssl properties.

**CertStoreName:** (optional) allows to set the name of certificate store where is certificate. If no value is set, 'MY' is assumed as default name.

**Hash:** this is the hexadecimal thumbprint value of certificate and is required by server to retrieve certificate. You can find hash of certificate using powershell, running a "dir" comand on the certificates store, example: dir cert:\localmachine\my.

### **Methods**

**Broadcast:** sends a message to all connected clients.

## COMPONENTS

Message / Stream: message or stream to send to all clients.

**Channel:** if you specify a channel, the message will be sent only to subscribers.

**Protocol:** if defined, the message will be sent only to a specific protocol.

**Exclude:** if defined, list of connection guid excluded (separated by comma).

**Include:** if defined, list of connection guid included (separated by comma).

**WriteData:** sends a message to a single or multiple clients. Every time a Client establishes a WebSocket connection, this connection is identified by a Guid, you can use this Guid to send a message to a client.

Ping: sends a ping to all connected clients.

**DisconnectAll:** disconnects all active connections.

**HTTPUploadFiles:** by default when a client sends a file using a POST stream, the file is saved in memory. If you want to save these streams directly as files to avoid memory problems, you set the StreamType to pstFileStream and the files will be saved in the hard disk. Read more about Post Big Files.

**MinSize:** Minimum size in bytes of the stream to be saved as a file stream. By default is zero, which means all streams will be saved as FileStreams (if StreamType = pstFileStream).

**RemoveBoundaries:** the files uploaded using POST multipart/form-data, are encapsulated in boundaries, if this property is enabled, the files will be extracted from boundaries and saved in the hard disk.

**SaveDirectory:** the folder where the files will be saved. If empty, will be saved in the same folder where is the application.

StreamType: the type of the stream where the stream will be saved, by default memory.

pstMemoryStream: as memory stream.

pstFileStream: as file stream.

# HTTPAPI | URL Reservation

HTTP.SYS URL reservation is a feature in the Windows operating system that allows a user to reserve a specific Uniform Resource Locator (URL) for their application or service. When a URL is reserved using HTTP.SYS, the operating system will intercept any incoming HTTP requests for that URL and route them to the specified application or service.

To reserve a URL using HTTP.SYS, an application or service must first register the URL with the HTTP.SYS driver by making a call to the HTTP API. The application or service specifies the URL, the HTTP method (e.g., GET, POST), and any additional settings such as authentication requirements.

Once the URL is registered, HTTP.SYS will intercept any incoming HTTP requests for that URL and look up the registered application or service based on the URL and method. If a matching application or service is found, the HTTP.SYS driver will pass the request to that application or service for processing.

### **NETSH Commands**

#### Register an URL

In this example, the URL http://example.com:80/ is being registered for the user DOMAIN\user. You can replace this with your desired URL and user.

netsh http add urlacl url=http://example.com:80/ user=DOMAIN\user

#### **Delete an URL**

In this example, the URL http://example.com:80/ is being deleted. You can replace this with the URL you want to delete.

netsh http delete urlacl url=http://example.com:80/

#### **Show All URLs**

This command will display a list of all registered URL reservations on the system.

netsh http show urlacl

# TsgcWebSocketServer\_HTTPAPI

The HTTP.SYS server, register the URLs automatically when it's started. This is done using the following parameters and methods.

- **Host and Port:** if Host not empty and the Port is different from zero, the server will try to register the URL. Example: the URL https://127.0.0.1:5000 will be registered using the following properties
  - Host = '127.0.0.1';
  - Port = 5000
  - ∘ SSL = True
- NewBinding: use this method to register one or multiple URLs.
  - Register the url https://127.0.0.1:5000 --> NewBinding('127.0.0.1', 5000, '/', True)
  - Register the url http://+:5000/ws/ --> NewBinding('+', 5000, '/ws/')

The URL registration requires admin privileges in the following cases:

### **COMPONENTS**

- Port Number is below 1024
- The host is a wildcard "+", instead of an ip address.

If you want to register the port 443 for all IP Addresses of the server and listen only on the endpoint "/ws/" but you don't want to run the server with admin rights, do the following steps:

- · Register the URL using netsh
  - netsh http add urlacl url=https://+:443/ws/ user=DOMAIN\user
- · Configure the server with the following binding
  - NewBinding('+', 443, '/ws/', True);
- Disable the property ConfigureSSLCertificate
  - TsgcWebSocketServer\_HTTPAPI.BindingOptions.ConfigureSSLCertificate = false;
- · Configure the SSL Certificate
  - HTTPAPI Server SSL

# TsgcWebSocketServer\_HTTPAPI | HTTPAPI | Server SSL

Server can be configured to use **SSL Certificates**, in order to get a Production Server with a server certificate, you must **purchase** a Certificate from a **well known provider**: Namecheap, godaddy, Thawte... For **testing purposes** you can use a **self-signed certificate** (check out in Demos/Chat which uses a self-signed certificate). Read the following article How Create a Self-signed certificate.

Once you have your certificate, you must configure in Server which certificate will use to encrypt connections.

### **Certificate Hash**

First you need to know which is the Hash of your certificate. Finding the hash of a certificate is as easy in **power-shell** as running a **dir** command on the certificates container.

```
dir cert:\localmachine\my
```

The hash is the hexadecimal **Thumbprint** value.

```
Directory: Microsoft.PowerShell.Security\Certificate::localmachine\my
Thumbprint Subject
------
C12A8FC8AE668F866B48F23E753C93D357E9BE10 CN=*.mydomain.com
```

Once you have the Thumbprint value, just set in TsgcWebSocketServer\_HTTPAPI.TLSOptions.Hash property.

Once you have set hash, just set TsgcWebSocketServer\_HTTPAPI.SSL = true and your server is know ready to get started.

If you want to register the certificate manually using netsh, use the following command:

```
netsh http add sslcert ipport=<IP>:<PORT> certhash=<THUMBPRINT> appid="{<GUID>}"
```

- <IP>: Specifies the local IP address for the binding. Don't use a wildcard binding. Use a valid IP address.
- <PORT>: Specifies the port for the binding.
- <THUMBPRINT>: The X.509 certificate thumbprint.
- <GUID>: A developer-generated GUID to represent the app for informational purposes.

# TsgcWebSocketServer\_HTTPAPI | Self-Signed Certificates

If you require some certificate for your own testings, you can create a self-signed certificate in your testing machine, follow the next steps:

- 1. Run Powershell as Administrator.
- 2. Run the following command to create the certificate:

```
New-SelfSignedCertificate -DnsName localhost -CertStoreLocation "cert:\LocalMachine\My"
```

If successful, you will get a confirmation about new certificate created. Just copy Thumbprint and paste on TsgcWebSocketServer\_HTTPAPI.TLSOptions.Hash property.

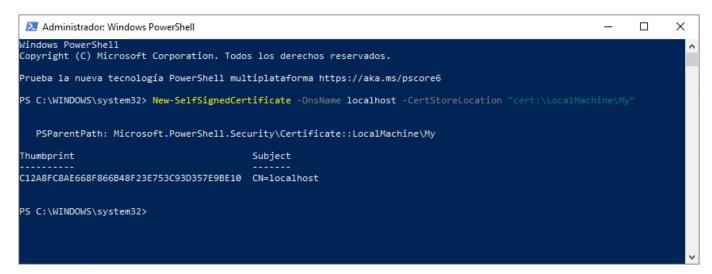

3. Optional, you can add your self-signed certificate as a trusted certificate authority

```
Run MMC -32 as administrator
```

- 3.1. Select File / Add or Remove Snap-in
- 3.2. Select Certificate and then click Add
- 3.3. Select computer account and press Next.
- 3.4. Select Local computer and press Ok. You will now your Certificates.
- 4.5. Select your certificate from **Personal / Certificates** and Paste on **Trusted Root Certificates Authorities / Certificates**.

# TsgcWebSocketServer\_HTTPAPI | Disable HTTP/2

HTTP/2 protocol is enabled by default in **Server 2016+** and **Windows 10+** OS. In some old browsers or HTTP clients, you might encounter an error because protocol is not fully supported. You can prevent these errors by disabling HTTP/2 protocol.

## **How Disable HTTP/2**

- · Open the Window Registry Editor
- · Go to the following registry key:

HKEY\_LOCAL\_MACHINE\System\CurrentControlSet\Services\HTTP\Parameters

- Add the following DWORD values and set both values to zero.
  - EnableHttp2Tls
  - · EnableHttp2Cleartext
- · Reboot the computer.

# TsgcWebSocketServer\_HTTPAPI | Custom Headers

You can customize the response of HTTP.SYS server using the CustomHeaders property of response object.

Just set the value of CustomHeaders with the Header Name + Header Value separated by NewLine Characters.

**Example:** if you want to add the following headers, find below a sample code

```
Access-Control-Allow-Origin: *
Acces-Control-Allow-Methods: GET, POST, OPTIONS, PUT, PATCH, DELETE
```

# TsgcWebSocketServer\_HTTPAPI | Send Text Response

Use the event **OnHTTPRequest** to handle the HTTP Requests.

The class **THttpServerRequest** contains the HTTP Request Data.

- Document: the Document the peer is trying to access.
- Method: the HTTP Method ('GET', POST'...)
- Headers: the Headers of HTTP request.
- · AcceptEncoding: accept encoding variable, example: "gzip, deflate, br".
- ContentType: example: "text/html"
- · Content: content of request if exists.
- QueryParams: the query parameters.
- · Cookies: the cookies if exists.
- · ContentLength: size of the content.
- AuthExists, AuthUsername, AuthPassword: authentication request data.
- Stream: if the http request has a body, this is the stream of the body.

The class THttpServerResponse contains the HTTP response Data.

- ContentText: is the response as text.
- **ContentType:** example: "text/html". If you want encode the ContentText with UTF8, set the charset='utf-8'. Example: text/html; charset=utf-8
- · CustomHeaders: if you need to send your own headers use this variable
- AuthRealm: if the server requires authentication, set this variable.
- ResponseNo: the HTTP response number, example: 200 means the response if correct.
- ContentStream: if the response contains a stream, set here (don't free the stream, it will be freed automatically).
- **FileName:** if the response is a filename, set here the full path to the filename.
- Date, Expires, LastModified: datetime variables of the response.
- CacheControl: allows customizing the cache behaviour.

**Example:** if the server receives a GET request to the document "/test.html" send a OK response, otherwise send a 404 if it's a GET request or error 500 if it's another method.

# TsgcWebSocketServer\_HTTPAPI | Send File Response

Use the FileName property of **THttpServerResponse** object if you want to send a filename as a response to a HTTP request.

```
procedure OnHTTPRequest(aConnection: TsgcWSConnection_HTTPAPI;
        const aRequestInfo: THttpServerRequest;
        var aResponseInfo: THttpServerResponse);
  if aRequestInfo.Method = 'GET' then
  begin
    if aRequestInfo.Document = '/test.zip' then
        begin
          aResponseInfo.ResponseNo := 200;
          aResponseInfo.FileName := 'c:\download\test.zip';
          aResponseInfo.ContentType := 'application/zip';
        end
        else
          aResponseInfo.ResponseNo := 404;
  end
  else
    aResponseInfo.ResponseNo := 500;
end;
```

## **Resumable Downloads**

An HTTP 206 Partial Content response is used when a server is fulfilling a request for a specific portion (range) of a resource, instead of sending the entire file. This is commonly used for resumable downloads, media streaming, and large file transfers.

How it works:

**Client Requests a Partial Resource:** The client (browser, downloader, or media player) sends a Range header specifying the byte range it wants. Example request:

```
GET /video.mp4 HTTP/1.1
Host: example.com
Range: bytes=1000-5000
```

This requests bytes 1000 to 5000 of video.mp4.

**Server Responds with HTTP 206:** If the server supports range requests, it responds with 206 Partial Content and includes a Content-Range header. Example response:

```
HTTP/1.1 206 Partial Content
Content-Range: bytes 1000-5000/1000000
Content-Length: 4001
Content-Type: video/mp4
```

The Content-Range header shows:

The range served (1000-5000)

The total size of the file (1000000 bytes).

The Content-Length header is the size of the returned portion (4001 bytes).

#### **Client Can Request More Chunks:**

The client can send multiple requests for different parts.

This enables resumable downloads and efficient streaming.

```
\textbf{procedure 0nHTTPRequest} (\texttt{aConnection: TsgcWSConnection\_HTTPAPI};
const aRequestInfo: THttpServerRequest; var aResponseInfo: THttpServerResponse);
   oStream: TFileStream;
   oRanges: TIdEntityRanges;
begin
   oStream := TFileStream.Create('test.pdf', fmOpenRead);
   oRanges := TIdEntityRanges.Create(nil);
     oRanges.Text := aRequestInfo.Range;
      aResponseInfo.ContentType := 'application/pdf';
      if oRanges.Count > 0 then
      begin
        aResponseInfo.ResponseNo := 206;
aResponseInfo.AcceptRanges := 'bytes';
aResponseInfo.ContentRangeStart := oRanges[0].StartPos;
aResponseInfo.ContentRangeEnd := oRanges[0].EndPos;
aResponseInfo.ContentRangeInstanceLength := oStream.Size;
aResponseInfo.ContentStream := TIdHTTPRangeStream.Create(oStream,
aResponseInfo.ContentRangeStart, aResponseInfo.ContentRangeEnd);
     end
      else
      begin
         aResponseInfo.ResponseNo := 200;
         aResponseInfo.ContentStream := oStream;
     end;
   Finally
     oRanges.Free;
  End;
end;
```

# TsgcWebSocketServer\_HTTPAPI | OnDisconnect not fired

First times working with HTTPAPI Server, it's very common that you will see that OnDisconnect event is not fired just when client closes connection. The reason is that HTTPAPI Server works a bit differently than other servers like Indy. In **Indy server** there is a **thread for every connection** and this thread is checking every x milliseconds if **connection is active**. The **HTTPAPI Server** uses a **thread-pool** that handles all connections and it's **not checking** for every connection if it's active or not.

In order to get notified when client closes connection, do the following configuration:

- 1. If you use a TsgcWebSocketClient, set Options.CleanDisconnect := True. This means that before the connection is closed, the client will try to send a notification to server that connection will be closed. If the server receives this message, OnDisconnect event will be called.
- 2. For the others disconnections, the only solution is write something to the socket and if fails means the connection is disconnected. **Enable HeartBeat** on HTTPAPI server, and send an interval of 60 seconds for example and a timeout of 0. This configuration means that every 60 seconds all connections will be ping and if any is disconnected, **OnDisconnect** event will be fired. You can put a lower value of HeartBeat.Interval, but don't put it too low (1 second for example it's too low) because the performance of the server will be affected.

# TsgcWebSocketClient WinHTTP

TsgcWebSocketClient implements Client VCL WebSocket Component and can connect to a WebSocket Server, it's based on WinHTTP API and requires Windows 8 or higher. Follow the steps below to configure this component:

- 1. Drop a TsgcWebSocketClient WinHTTP component in the form
- **2.** Set Host and Port (default is 80) to connect to an available WebSocket Server. You can set URL property and Host, Port, Parameters... will be updated from URL. Example: wss://127.0.0.1:8080/ws/ will result:

```
oClient := TsgcWebSocketClient_WinHTTP.Create(nil);
oClient.Host := '127.0.0.1';
oClient.Port := 80;
oClient.TLS := True;
oClient.Options.Parameters := '/ws/';
```

- 3. You can select if you want TLS (secure connection) or not, disabled by default.
- 4. The following events can be used to customize the websocket client flow:

OnConnect: when a WebSocket connection is established, this event is triggered

OnDisconnect: when a WebSocket connection is dropped, this event is triggered

OnError: whenever a WebSocket error occurs (like mal-formed handshake), this event is triggered

OnMessage: every time the server sends a text message, this event is triggered

OnBinary: every time the server sends a binary message, this event is triggered

**OnFragmented:** when receives a fragment from a message (only fired when Options.FragmentedMessages = frgAll or frgOnlyFragmented).

**OnException:** whenever an exception occurs, this event is triggered.

OnBeforeConnect: before the client tries to connect to server, this event is called.

**OnBeforeWatchDog:** if WatchDog is enabled, allows implementing a custom WatchDog setting Handled parameter to True (this means, won't attempts to connect to server). You can change the Server Connection properties too before try to reconnect, example: connect to a fallback server if first fails.

**8.** Create a procedure and set property Active = True.

## **Methods**

WriteData: sends a message to a WebSocket Server. Could be a String or TStream.

**Start:** uses a secondary thread to connect to the server, this prevents your application from freezing while trying to connect.

**Stop:** uses a secondary thread to disconnect from the server, this prevents your application from freezing while trying to disconnect.

**Connect:** attempts to connect to the server and wait till the connection is successful or there is an error.

Disconnect: attempts to disconnect from the server and wait till disconnection is successful or there is an error.

## **Properties**

Authentication: if enabled, WebSocket connection will try to authenticate passing a username and password.

Implements 1 type of WebSocket Authentication

Basic: client open WebSocket connection passing username and password inside the header.

**Asynchronous:** by default, requests are synchronous, execution of your application stops when you make new requests and resumes when you get a response. If you don't want that requests stop your application, enable this property.

Host: IP or DNS name of the server.

HeartBeat: if enabled attempts to keep alive a WebSocket connection sending a ping every x seconds.

Interval: number of seconds between each ping.

**Timeout:** max number of seconds between a ping and pong.

**ReadTimeout:** max time in milliseconds to read messages.

Port: Port used to connect to the host.

NotifyEvents: defines which mode to notify websocket events.

**neAsynchronous:** this is the default mode, notify threaded events on asynchronous mode, adds events to a queue that are synchronized with the main thread asynchronously.

**neSynchronous:** if this mode is selected, notify threaded events on synchronous mode, needs to synchronize with the main thread to notify these events.

**neNoSync:** there is no synchronization with the main thread, if you need to access to controls that are not thread-safe, you need to implement your own synchronization methods.

Options: allows customizing headers sent on the handshake.

**Parameters:** define parameters used on GET.

Origin: customize connection origin.

FragmentedMessages: allows handling fragmented messages

**frgOnlyBuffer:** the message is buffered until all data is received, it raises OnBinary or OnMessage event (option by default)

frgOnlyFragmented: every time a new fragment is received, it raises OnFragmented Event.

**frgAll:** every time a new fragment is received, it raises OnFragmented Event with All data received from the first packet. When all data is received, it raises OnBinary or OnMessage event.

Protocol: if present, displays the current protocol used

**Proxy:** here you can define if you want to connect through an HTTP Proxy Server.

**WatchDog:** if enabled, when an unexpected disconnection is detected, tries to reconnect to the server automatically.

**Interval:** seconds before reconnecting.

Attempts: maximum number of reconnection attempts; if zero, unlimited.

TLS: enables a secure connection.

**TLSOptions:** customize the TLS connection.

**VerifyCertificate:** if enabled, the Server Certificate will be validated and if the certificate is incorrect the connection will be closed. By default is disabled.

**VerifyCertificateOptions:** by default, all the certificate's properties are validated, if you want to ignore any of them, find below the options available.

**IgnoreCertCNInvalid:** Allows an invalid common name in a certificate; that is, the server name specified by the application doesn't match the common name in the certificate.

**IgnoreCertDateInvalid:** Allows an invalid certificate date, that is, an expired or not-yet-effective certificate. **IgnoreCertWrongUsage:** Allows the identity of a server to be established with a non-server certificate (for example, a client certificate).

IgnoreUnknownCA: Allows an invalid certificate authority.

# **TsgcWebSocketLoadBalancerServer**

The component **TsgcWebSocketLoadBalancerServer** allows to Load Balancing **WebSocket** and **HTTP** Protocols. For websockedt protocol allows to distributing messages across a group of servers and distributes clients connections using a random sequence or fewer connections algorithm.

The Load Balancer Server, inherits all methods and properties from TsqcWebSocketHTTPServer.

## **Load Balancer Configuration**

The Load Balancer server it's a descendant of TsgcWebSocketHTTPServer, so read the documentation about the TsgcWebSocketHTTPServer to know how to configure it.

Additionally, the Load Balancer has the property LoadBalancer, which has the following properties:

- LoadBalancing: configure here how distribute the connections
  - IbRandom: (default) every time a new client request a new connection, it will return a random server.
  - IbConnections: every time a new client request a new connection, it will return server with fewer clients connected.
- · Protocols: configure which protocols are enabled
  - WebSocket: if true, the websocket connections will be handled by the Load Balancer Server.
  - HTTP: if true, the http connections will be handled by the Load Balancer Server.

## **Backup Server Configuration**

The Backup Servers (the servers behind the load balancer) can be a TsgcWebSocketServer, TsgcWebSocketHTTPServer or a Datasnap Server.

Those servers have a property called **LoadBalancer** where you can configure the connection between the Load-Balancer Server and the Backup Servers.

- Enabled: set to true if you want to use as a backup server.
- · Host: the host were is the LoadBalancer.
- Port: the listening port of the LoadBalancer.
- **Guid:** unique id that identifies this server.
- Bindings: the public addresses accessible were the connections will be forwarded. Example: if the Backup WebSocket server is listening on port 8000 and the ip address is 1.1.1.1, use the following: ws:// 1.1.1.1:8000;
- AutoRegisterBindings: if enabled, the LoadBalancer Server will use the Bindings property of the backup server to configure the public bindings.
- AutoRestart: in seconds, if greater than zero, the load balancer client of the backup server will enable an internal watchdog that every x seconds, will check if the connection is alive, if it's closed, it will try to reconnect.

#### **Events**

- OnBeforeSendServerBinding: raised before binding is sent to a new client connection.
- OnClientConnect: every time a client connection is stablished, this event is triggered.
- OnClientDisconnect: every time a client connection is dropped, this event is triggered.
- OnClientMessage: raised when a new text message is received from the server.
- OnClientBinary: raised when a new binary message is received from the server.

- OnClientFragmented: raised when a new fragmented message is received from the server.
- OnServerConnect: raised when a new server connects to LoadBalancerServer.
- OnServerDisconnect: raised when a server disconnects from LoadBalancerServer.
- OnServerReady: raised when a server is ready to accept messages.
- OnLoadBalancerHTTPRequest: the event is called when there is a new HTTP Request and before it's forwarded to a backup server.
- OnLoadBalancerHTTPResponse: the event is called with the HTTP Response sent by the backup server.

# **TsgcWebSocketProxyServer**

TsgcWebSocketProxyServer implements a WebSocket Server Component which listens to client WebSocket connections and forwards data connections to a normal TCP/IP server. This is especially useful for browser connections because allows a browser to virtually connect to any server.

# **TsgclWWebSocketClient**

TsgcIWWebSocketClient implements Intraweb WebSocket Component and can connect to a WebSocket Server. Follow the steps below to configure this component:

- 1. Drop a TsgcIWWebSocketClient component in the form
- **2.** Set Host and Port (default is 80) to connect to an available WebSocket Server. You can set URL property and Host, Port, Parameters... will be updated from URL. Example: wss://127.0.0.1:8080/ws/ will result:

```
oClient := TsgcIWWebSocketClient.Create(nil);
oClient.Host := '127.0.0.1';
oClient.Port := 80;
oClient.TLS := True;
oClient.Options.Parameters := '/ws/';
```

- 3. You can select if you want TLS (secure connection) or not, by default is not Activated.
- 4. Set Transports allowed.

```
WebSockets: it will use standard WebSocket implementation
```

Emulation: if browser doesn't support WebSockets, then it will use a loop AJAX callback connection

5. If you want, you can handle events

```
OnAsyncConnect: when a WebSocket connection is established, this event is triggered
OnAsyncDisconnect: when a WebSocket connection is dropped, this event is triggered
OnAsyncError: every time there is a WebSocket error (like mal-formed handshake), this event is triggered
OnAsyncMessage: every time the server sends a message, this event is triggered
OnAsyncEmulation: this event is fired on every loop of emulated connection
```

6. Create an Async Procedure and set property Active := True

#### Methods

```
Open: Opens a WebSocket Connection.
Close: Closes a WebSocket Connection.
WriteData: sends a message to WebSocket Server.
```

## **Properties**

Connected: is a read-only variable and returns True if the connection is Active, otherwise returns False.

JSOpen: here you can include JavaScript Code on the client side when a connection is opened.

JSClose: here you can include JavaScript Code on the client side when a connection is closed.

**JSMessage:** here you can include JavaScript Code on the client side when clients receive a message from the server. You can get Message String, using Javascript variable "text".

**JSError:** here you can include JavaScript Code on the client side when an error is raised. You can get Message Error, using Javascript variable "text".

# **TsgcWSConnection**

TsgcWSConnection is a wrapper of client WebSocket connections, you can access to this object on Server or Client Events.

### **Methods**

WriteData: sends a message to the client.

**Close:** sends a close message to other peer. A "CloseCode" can be specified optionally. By default, the value sent is NORMAL close code. If you send a Negative Close code, the reason of closing won't be sent.

Disconnect: close client connection from the server side. A "CloseCode" can be specified optionally.

**Ping:** sends a ping to the client.

**AddTCPEndOfFrame:** if connection is plain TCP, allows to set which byte/s define the end of message. Message is buffered till is received completely.

**Subscribed:** returns if the connection is subscribed to a custom channel.

**Subscribe:** subscribe this connection to a channel. Later you can Broadcast a message from server component to all connections subscribed to this channel.

UnSubscribe: unsubscribe this from connection from a channel.

## **Properties**

**Protocol:** returns sub-protocol used on this connection.

IP: returns Peer IP Address.

Port: returns Peer Port.

LocalIP: returns Host IP Address.

LocalPort: returns Host Port.

URL: returns URL requested by the client.

Guid: returns connection ID.

**HeadersRequest:** returns a list of Headers received on Request.

**HeadersResponse:** returns a list of Headers sent as Response.

RecBytes: number of bytes received.

SendBytes: number of bytes sent.

**Transport:** returns the transport type of connection:

trpRFC6455: a normal WebSocket connection.

**trpHixie76:** a WebSocket connection using draft WebSocket spec.

**trpFlash:** a WebSocket connection using Flash as FallBack.

trpSSE: a Server-Sent Events connection.

trpTCP: plain TCP connection.

**TCPEndOfFrameScanBuffer:** allows defining which method use to find end of message (if using trpTCP as tansport).

eofScanNone: every time a new packet arrive, OnBinary event is called.

**eofScanLatestBytes:** if latest bytes are equal to bytes added with AddTCPEndOfFrame method, OnBinary message is called, otherwise this packet is buffered

**eofScanAllBytes:** search in all packet if find bytes equal to bytes added with AddTCPEndOfFrame method. If true, OnBinary message is called, otherwise this packet is buffered

**Data:** user session data object, here you can pass an object and access this every time you need, for example: you can pass a connection to a database, user session properties...

# **Protocols**

With WebSockets, you can implement Sub-protocols allowing to create customized communications, **for example** you can implement a sub-protocol over WebSocket protocol to communicate a customized application using JSON messages, and you can implement another sub-protocol using XML messages.

When a connection is open on the Server side, it will validate if sub-protocol sent by the client is supported by the server, if not, then it will close the connection. A server can implement several sub-protocols, but only one can be used on a single connection.

Sub-protocols are very useful to create customized applications and be sure that all clients support the same communication interface.

Although the protocol name is arbitrary, it's recommended to use unique names like "dataset.esegece.com"

With sgcWebSockets package, you can build your own protocols and you can use built-in sub-protocols provided:

- **1. Protocol MQTT:** MQTT is a Client Server publish/subscribe messaging transport protocol. It is lightweight, open, simple, and designed so as to be easy to implement.
- **2. Protocol AppRTC:** is a webrtc demo application developed by Google and Mozilla, it enables both browsers to "talk" to each other using the WebRTC API.
- 3. Protocol WebRTC: open source project aiming to enable the web with Real-Time Communication (RTC) capabilities.
- **4. Protocol Files:** implemented using binary messages, provides support for send files: packet size, authorization, QoS, message acknowledgement and more.
- **5. Protocol SGC:** implemented using JSON-RPC 2.0 messages, provides the following patterns: RPC, PubSub, Transactional Messages, Messages Acknowledgment and more.
- **6. Protocol Dataset:** inherits from Default Protocol, can send dataset changes (new record, save record or delete a record) from the server to clients.
- **7. Protocol Presence:** allows to know who is subscribed to a channel, example: chat rooms, collaborators on a document, people viewing the same web page, competitors in a game...
- **8. Protocol WAMP 1.0:** open WebSocket subprotocol that provides two asynchronous messaging patterns: RPC and PubSub.
- **9.** Protocol WAMP 2.0: open WebSocket subprotocol that provides two asynchronous messaging patterns: RPC and PubSub.
- **10. Protocol STOMP:** STOMP is the Simple (or Streaming) Text Orientated Messaging Protocol. STOMP provides an interoperable wire format so that STOMP clients can communicate with any STOMP message broker to provide easy and widespread messaging interoperability among many languages, platforms and brokers.
  - 10.1 STOMP for RabbitMQ: client for RabbitMQ Broker.
  - 10.2 STOMP for ActiveMQ: client for ActiveMQ Broker.
- **11. Protocol AMQP:** Advanced Message Queuing Protocol (AMQP 0.9.1) is created as an open standard protocol that allows messaging interoperability between systems, regardless of message broker vendor or platform used.
- **12. Protocol AMQP1:** Advanced Message Queuing Protocol (AMQP 1.0.0) is created as an open standard protocol that allows messaging interoperability between systems, regardless of message broker vendor or platform used.

If you need to use **more than one protocol using a single connection** (example: you may need to use **default protocol** to handle Remote Procedure Calls and **Dataset protocol** to handle database connections) you can assign a "Broker" to each protocol component and all messages will be exchanged using this intermediary protocol (you can check "Tickets Demo" to get a simple example of this).

Protocols can be registered at **runtime**, just call Method **RegisterProtocol** and pass protocol component as a parameter.

## **Javascript Reference**

Here you can get more information about common javascript library used on sgcWebSockets.

# **Protocols Javascript**

Default Javascript sgcWebSockets uses sgcWebSocket.js file.

Here you can find available methods, you need to replace {%host%} and {%port%} variables as needed, example: if you have configured your sgcWebSocket server to listen port 80 on www.example.com website you need to configure your access to sgcWebSocket.js file as:

```
<script src="http://www.example.com:80/sgcWebSockets.js"></script>
```

## **Open Connection**

```
<script src="http://{%host%}:{%port%}/sgcWebSockets.js"></script>
<script>
   var socket = new sgcWebSocket('ws://{%host%}:{%port%}');
</script>
```

sgcWebSocket has 3 parameters, only first is required:

```
sgcWebSocket(url, protocol, transport)
```

 URL: WebSocket server location, you can use "ws:" for normal WebSocket connections and "wss:" for secured WebSocket connections.

```
sgcWebSocket('ws://127.0.0.1')
sgcWebSocket('wss://127.0.0.1')
```

 Protocol: if the server accepts one or more protocol, you can define which is the protocol you want to use.

```
sgcWebSocket('ws://127.0.0.1', 'esegece.com')
```

• **Transport:** by default, first tries to connect using WebSocket connection and if not implemented by Browser, then tries Server Sent Events as Transport.

Use WebSocket if implemented, if not, then use Server Sent Events:

```
sgcWebSocket('ws://127.0.0.1')

Only use WebSocket as transport:

sgcWebSocket('ws://127.0.0.1', '', ['websocket'])

Only use Server Sent as transport:
```

sgcWebSocket('ws://127.0.0.1', '', ['sse'])

# **Open Connection With Authentication**

```
<script src="http://{%host%}:{%port%}/sgcWebSockets.js"></script>
<script>
   var socket = new sgcWebSocket({"host":"ws://{%host%}:{%port%}","user":"admin","password":"1234"});
</script>
```

## **Send Message**

```
<script src="http://{%host%}:{%port%}/sgcWebSockets.js"></script>
<script>
  var socket = new sgcWebSocket('ws://{%host%}:{%port%}');
  socket.send('Hello sgcWebSockets!');
</script>
```

# **Show Alert with Message Received**

```
<script src="http://{%host%}:{%port%}/sgcWebSockets.js"></script>
<script>
  var socket = new sgcWebSocket('ws://{%host%}:{%port%}');
  socket.on('message', function(event)
  {
    alert(event.message);
  }
</script>
```

## **Binary Message Received**

```
<script src="http://{%host%}:{%port%}/sgcWebSockets.js"></script>
<script>
  var socket = new sgcWebSocket('ws://{%host%}:{%port%}');
  socket.on('stream', function(event)
  {
    document.getElementById('image').src = URL.createObjectURL(event.stream);
    event.stream = "";
  }
</script>
```

# Binary (Header + Image) Message Received

```
<script src="http://{%host%}:{%port%}/sgcWebSockets.js"></script>

<script>
  var socket = new sgcWebSocket('ws://{%host%}:{%port%}');
  socket.on('stream', function(event)
  {
    sgcWSStreamRead(evt.stream, function(header, stream) {
        document.getElementById('text').innerHTML = header;
        document.getElementById('image').src = URL.createObjectURL(event.stream);
        event.stream = "";
    }
  }
  </script>
```

# **Show Alert OnConnect, OnDisconnect and OnError Events**

```
<script src="http://{%host%}:{%port%}/sgcWebSockets.js"></script>
<script>
  var socket = new sgcWebSocket('ws://{%host%}:{%port%}');
```

```
socket.on('open', function(event)
{
   alert('sgcWebSocket Open!');
};
socket.on('close', function(event)
{
    alert('sgcWebSocket Closed!');
};
socket.on('error', function(event))
{
    alert('sgcWebSocket Error: ' + event.message);
};
</script>
```

## **Close Connection**

```
<script src="http://{%host%}:{%port%}/sgcWebSockets.js"></script>
<script>
    socket.close();
</script>
```

## **Get Connection Status**

```
<script src="http://{%host%}:{%port%}/sgcWebSockets.js"></script>
<script>
    socket.state();
</script>
```

# **Protocol MQTT**

MQTT is a Client-Server publish/subscribe messaging transport protocol. It is light weight, open, simple, and designed so as to be easy to implement. These characteristics make it ideal for use in many situations, including constrained environments such as for communication in Machine to Machine (M2M) and the Internet of Things (IoT) contexts where a small code footprint is required and/or network bandwidth is at a premium.

The protocol runs over TCP/IP, or over other network protocols that provide ordered, lossless, bi-directional connections. Its features include:

- $\cdot$  Use of the publish/subscribe message pattern which provides one-to-many message distribution and decoupling of applications.
- A messaging transport that is agnostic to the content of the payload.
- Three qualities of service for message delivery:
  - "At most once", where messages are delivered according to the best efforts of the operating environment. Message loss can occur. This level could be used, for example, with ambient sensor data where it does not matter if an individual reading is lost as the next one will be published soon after.
  - "At least once", where messages are assured to arrive but duplicates can occur.
  - "Exactly once", where message are assured to arrive exactly once. This level could be used, for example, with billing systems where duplicate or lost messages could lead to incorrect charges being applied.
- A small transport overhead and protocol exchanges minimized to reduce network traffic.
- · A mechanism to notify interested parties when an abnormal disconnection occurs.

### **Features**

- Supports 3.1.1 and 5.0 MQTT versions.
- Publish/subscribe message pattern to provide one-to-many message distribution and decoupling of applications
- · Acknowledgment of messages sent.
- Implements QoS (Quality of Service) for message delivery (all levels: At most once, At least once and Exactly once)
- · Last Will Testament.
- · Secure connections.
- · HeartBeat and Watchdog.
- Authentication to server.

# Components

TsgcWSPClient\_MQTT: MQTT Client Component.

## Most common uses

- Connection
  - Client MQTT Connect
  - Connect Mosquitto MQTT Servers
  - Client MQTT Sessions
  - Client MQTT Version
- Publish & Subscribe
  - MQTT Publish Subscribe
  - MQTT Topics
  - MQTT Subscribe
  - MQTT Publish Message

- MQTT Receive MessagesMQTT Publish and Wait Response
- Other
  - MQTT Clear Retained Messages

# TsgcWSPClient\_MQTT

The MQTT component provides a lightweight, fully-featured MQTT client implementation with support for versions 3.1.1 and 5.0. The component supports plaintext and secure connections over both standard TCP and WebSockets.

Connection to a MQTT server is simple, you need to drop this component in the form and select a TsgcWebSocket-Client Component using Client Property. Set host and port in TsgcWebSocketClient and set Active := True to connect.

MQTT v5.0 is not backward compatible (like v3.1.1). Obviously too many new things are introduced so existing implementations have to be revisited.

According to the specification, MQTT v5.0 adds a significant number of new features to MQTT while keeping much of the core in place.

- The Clean Session flag functionality is divided into 2 properties to allow for finer control over session state data: the CleanStart parameter and the new SessionExpInterval.
- Server disconnect: Allow DISCONNECT to be sent by the Server to indicate the reason the connection is closed.
- All response packets (CONNACK, PUBACK, PUBREC, PUBREL, PUBCOMP, SUBACK, UNSUBACK, DIS-CONNECT) now contain a reason code and reason string describing why operations succeeded or failed.
- Enhanced authentication: Provide a mechanism to enable challenge/response style authentication including mutual authentication. This allows SASL style authentication to be used if supported by both Client and Server, and includes the ability for a Client to re-authenticate within a connection.
- The Request / Response pattern is formalized by the addition of the ResponseTopic.
- Shared Subscriptions: Add shared subscription support allowing for load balanced consumers of a subscription.
- Topic Aliases can be sent by both client and server to refer to topic filters by shorter numerical identifiers in order to save bandwidth.
- Servers can communicate what features it supports in ConnectionProperties.
- Server reference: Allow the Server to specify an alternate Server to use on CONNACK or DISCONNECT. This can be used as a redirect or to do provisioning.
- More: message expiration, Receive Maximums and Maximum Packet Sizes, and a Will Delay interval are all supported.

### **Methods**

Connect: this method is called automatically after a successful WebSocket connection.

**Ping:** Sends a ping to the server, usually to keep the connection alive. If you enable HeartBeat property, ping will be sent automatically by a defined interval.

**Subscribe:** subscribe client to a custom channel. If the client is subscribed, OnMQTTSubscribe event will be fired.

SubscribeProperties: (New in MQTT 5.0)

- SubscriptionIdentifier: MQTT 5 allows clients to specify a numeric subscription identifier which will be returned with messages delivered for that subscription. To verify that a server supports subscription identifiers, check the "SubscriptionIdentifiersAvailable"
- UserProperties: This property is intended to provide a means of transferring application layer namevalue tags whose meaning and interpretation are known only by the application programs responsible for sending and receiving them.

Example:

```
oProperties.SubscriptionIdentifier := 16385;
MQTT.Subscribe('myChannel', mtqsAtMostOnce, oProperties);
Finally
FreeAndNil(oProperties);
End;
```

**Unsubscribe:** unsubscribe client to a custom channel. If the client is unsubscribed, OnMQTTUnsubscribe event will be fired.

UnsubscribeProperties: (New in MQTT 5.0)

 UserProperties: This property is intended to provide a means of transferring application layer namevalue tags whose meaning and interpretation are known only by the application programs responsible for sending and receiving them.

Example:

Publish: sends a message to all subscribed clients. There are the following parameters:

**Topic:** is the channel where the message will be published.

**Text:** is the text of the message.

QoS: is the Quality Of Service of published message. There are 3 possibilities:

**mtqsAtMostOnce:** (by default) the message is delivered according to the best efforts of the underlying TCP/IP network. A response is not expected and no retry semantics are defined in the protocol. The message arrives at the server either once or not at all.

**mtqsAtLeastOnce:** the receipt of a message by the server is acknowledged by an ACKNOWLEDG-MENT message. If there is an identified failure of either the communications link or the sending device or the acknowledgement message is not received after a specified period of time, the sender resends the message. The message arrives at the server at least once. A message with QoS level 1 has an ID param in the message.

**mtqsExactlyOnce:** where message are assured to arrive exactly once. This level could be used, for example, with billing systems where duplicate or lost messages could lead to incorrect charges being applied. If there is an identified failure of either the communications link or the sending device, or the acknowledgement message is not received after a specified period of time, the sender resends the message.

**Retain:** if True, Server MUST store the Application Message and its QoS, so that it can be delivered to future subscribers whose subscriptions match its topic name. By default is False.

PublishProperties: (New in MQTT 5.0)

- PayloadFormat: select payload format from: mqpfUnspecified (which is equivalent to not sending a Payload Format Indicator) or mqpfUTF8 (Message s UTF-8 Encoded Character Data).
- MessageExpiryInterval: Length of time after which the server must stop delivery of the publish message to a subscriber if not yet processed.
- **TopicAlias:** is an integer value that is used to identify the Topic instead of using the Topic Name. This reduces the size of the PUBLISH packet, and is useful when the Topic Names are long and the same Topic Names are used repetitively within a Network Connection.
- ResponseTopic: is used as the Topic Name for a response message.
- CorrelationData: The Correlation Data is used by the sender of the Request Message to identify
  which request the Response Message is for when it is received.
- UserProperties: This property is intended to provide a means of transferring application layer namevalue tags whose meaning and interpretation are known only by the application programs responsible for sending and receiving them.
- **SubscriptionIdentifier:** A numeric subscription identifier included in SUBSCRIBE packet which will be returned with messages delivered for that subscription.
- ContentType: String describing content of message to be sent to all subscribers receiving the message.

**PublishAndWait:** is the same method than Publish, but in this case, if QoS is [mtqsAtLeastOnce, mtqsExactly-Once] waits till server processes the message, this way, if you get a positive result, means that message has been received by server. There is a timeout of 10 seconds by default, if after the timeout there is no response from server, the response will be false.

**Disconnect:** disconnects from MQTT server.

**ReasonCode:** code identifies reason why disconnects.(New in MQTT 5.0) **DisconnectProperties** (New in MQTT 5.0)

- SessionExpiryInterval: Session Expiry Interval in seconds.
- **ReasonString:** represents the reason associated with this response. This Reason String is a human readable string designed for diagnostic.
- UserProperties: provide additional information to the Client including diagnostic information.
- ServerReference: can be used by the Client to identify another Server to use.

**Auth:** is sent from Client to Server or Server to Client as part of an extended authentication exchange, such as challenge / response authentication. (New in MQTT 5.0)

**ReAuthenticate:** if True Initiate a re-authentication, otherwise continue the authentication with another step. **AuthProperties** 

- AuthenticationMethod: contains the name of the authentication method.
- AuthenticationData: contains authentication data.
- **ReasonString:** represents the reason associated with this response. This Reason String is a human readable string designed for diagnostic.
- UserProperties: provide additional information to the Client including diagnostic information.

### **Events**

**OnMQTTBeforeConnect:** this event is triggered before a new connection is established. There are 2 parameters: **CleanSession:** if True (by default), the server must discard any previous session and start a new session. If false, the server must resume communication.

ClientIdentifier: every new connection needs a client identifier, this is set automatically by component, but can be modified if needed.

**OnMQTTConnect:** this event is triggered when the client is connected to MQTT server. There are 2 parameters: **Session:** 

- 1. If client sends a connection with CleanSession = True, then Server Must respond with Session = False.
- 2. If client sends a connection with CleanSession = False:
- If the Server has stored Session state. Session = True.
- If the Server does not have stored Session state. Session = False

ReasonCode: returns code with the result of connection.(New in MQTT 5.0)

ReasonName: text description of ReturnCode.(New in MQTT 5.0)

**ConnectProperties:** (New in MQTT 5.0)

- SessionExpiryInterval: Session Expiry Interval in seconds.
- ReceiveMaximum: number of QoS 1 and QoS 2 publish messages, the server will process concurrently for the client.
- MaximumQoS: maximum accepted QoS of PUBLISH messages to be received by the server.
- RetainAvailable: indicates whether the client may send PUBLISH packets with Retain set to True.
- MaximumPacketSize: maximum packet size in bytes the server is willing to accept.
- AssignedClientIdentifier: the Client Identifier which was assigned by the Server when client didn't send any.
- TopicAliasMaximum: indicates the hishest value that the server will accept as a Topic Alias sent by the client.
- **ReasonString:** represents the reason associated with this response. This Reason String is a human readable string designed for diagnostic.
- UserProperties: provide additional information to the Client including diagnostic information.

- WildcardSubscriptionAvailable: indicates whether the server supports wildcard subscriptions.
- SubscriptionIdentifiersAvailable: indicates whether the server supports subscription identifiers.
- SharedSubscriptionAvailable: indicates whether the server supports shared subscriptions.
- ResponseInformation: used as the basis for creating a Response Topic.
- ServerReference: can be used by the Client to identify another Server to use.
- AuthenticationMethod: identifier of the Authentication Method.
- AuthenticationData: string containing authentication data.

**OnQTTDisconnect:** this event is triggered when the client is disconnected from MQTT server. Parameters:

ReasonCode: returns code with the result of connection. (New in MQTT 5.0)

ReasonName: text description of ReturnCode.(New in MQTT 5.0)

**DisconnectProperties:** (New in MQTT 5.0)

- SessionExpiryInterval: Session Expiry Interval in seconds.
- **ReasonString:** represents the reason associated with this response. This Reason String is a human readable string designed for diagnostic.
- UserProperties: provide additional information to the Client including diagnostic information.
- ServerReference: can be used by the Client to identify another Server to use.

**OnMQTTPing:** this event is triggered when the client receives an acknowledgment from a ping previously sent.

**OnMQTTPubAck:** this event is triggered when receives the response to a Publish Packet with QoS level 1. There is one parameter:

PacketIdentifier: is packet identifier sent initially.

**ReasonCode:** returns code with the result of connection.(New in MQTT 5.0)

ReasonName: text description of ReturnCode.(New in MQTT 5.0)

PubAckProperties: (New in MQTT 5.0)

- **ReasonString:** represents the reason associated with this response. This Reason String is a human readable string designed for diagnostic.
- UserProperties: provide additional information to the Client including diagnostic information.

**OnMQTTPubComp:** this event is triggered when receives the response to a PubRel Packet. It is the fourth and final packet of the QoS 2 protocol exchange. There are the following parameters:

PacketIdentifier: is packet identifier sent initially.

**ReasonCode:** returns code with the result of connection.(New in MQTT 5.0)

**ReasonName:** text description of ReturnCode.(New in MQTT 5.0)

**PubCompProperties:** (New in MQTT 5.0)

- ReasonString: represents the reason associated with this response. This Reason String is a human readable string designed for diagnostic.
- UserProperties: provide additional information to the Client including diagnostic information.

**OnMQTTPublish:** this event is triggered when the client receives a message from the server. There are 2 parameters:

**Topic:** is the topic name of the published message.

**Text:** is the text of the published message. **PublishProperties:** (New in MQTT 5.0)

- PayloadFormat: select payload format from: mqpfUnspecified (which is equivalent to not sending a Payload Format Indicator) or mqpfUTF8 (Message s UTF-8 Encoded Character Data).
- MessageExpiryInterval: Length of time after which the server must stop delivery of the publish message to a subscriber if not yet processed.
- TopicAlias: is an integer value that is used to identify the Topic instead of using the Topic Name. This
  reduces the size of the PUBLISH packet, and is useful when the Topic Names are long and the same
  Topic Names are used repetitively within a Network Connection.
- **ResponseTopic:** is used as the Topic Name for a response message.
- CorrelationData: The Correlation Data is used by the sender of the Request Message to identify
  which request the Response Message is for when it is received.
- **UserProperties:** This property is intended to provide a means of transferring application layer namevalue tags whose meaning and interpretation are known only by the application programs responsible for sending and receiving them.
- **SubscriptionIdentifier:** A numeric subscription identifier included in SUBSCRIBE packet which will be returned with messages delivered for that subscription.

ContentType: String describing content of message to be sent to all subscribers receiving the message.

**OnMQTTPubRec:** this event is triggered when receives the response to a Publish Packet with QoS 2. It is the second packet of the QoS 2 protocol exchange. There are the following parameters:

PacketIdentifier: is packet identifier sent initially.

ReasonCode: returns code with the result of connection.(New in MQTT 5.0)

ReasonName: text description of ReturnCode.(New in MQTT 5.0)

PubRecProperties: (New in MQTT 5.0)

- **ReasonString:** represents the reason associated with this response. This Reason String is a human readable string designed for diagnostic.
- UserProperties: provide additional information to the Client including diagnostic information.

**OnMQTTSubscribe:** this event is triggered as a response to subscribe method. There are the following parameters:

PacketIdentifier: is packet identifier sent initially. Codes: codes with the result of a subscription. SubscribeProperties: (New in MQTT 5.0)

- **ReasonString:** represents the reason associated with this response. This Reason String is a human readable string designed for diagnostic.
- UserProperties: provide additional information to the Client about subscription.

**OnMQTTUnSubscribe:** this event is triggered as a response to subscribe method. There are the following parameters:

PacketIdentifier: is packet identifier sent initially. Codes: codes with the result of a subscription. UnsubscribeProperties: (New in MQTT 5.0)

UserProperties: provide additional information to the Client about subscription.

OnMQTTAuth: this event is triggered as a response to Äuth method. There is one parameter: (New in MQTT 5.0)

ReasonCode: returns code with the result of connection.

ReasonName: text description of ReturnCode.

**AuthProperties:** 

- AuthenticationMethod: contains the name of the authentication method used for extended authentication.
- AuthenticationData: data associated to authentication.
- **ReasonString:** represents the reason associated with this response. This Reason String is a human readable string designed for diagnostic.
- **UserProperties:** provide additional information to the Client including diagnostic information.

#### **Enhanced Authentication (New in MQTT 5.0)**

To begin an enhanced authentication, the Client includes an Authentication Method in the ConnectProperties. This specifies the authentication method to use. If the Server does not support the Authentication Method supplied by the Client, it may send a Reason Code "Bad authentication method" or Not Authorized.

### Example:

- Client to Server: CONNECT Authentication Method="SCRAM-SHA-1" Authentication Data=client-first-data
- Server to Client: AUTH ReasonCode="Continue authentication" Authentication Method="SCRAM-SHA-1" Authentication Data=server-first-data
- Client to Server AUTH ReasonCode="Continue authentication" Authentication Method="SCRAM-SHA-1" Authentication Data=client-final-data
- Server to Client CONNACK ReasonCode=0 Authentication Method="SCRAM-SHA-1" Authentication Data=server-final-data

## **Properties**

MQTTVersion: select which MQTT version (3.1.1 or 5.0) will use to connect to server.

**Authentication:** disabled by default, if True a UserName and Password are sent to the server to try user authentication.

**HeartBeat:** enabled by default, if True, send a ping every X seconds (set by Interval property) to keep alive connection. You can set a Timeout too, so if after X seconds, the client doesn't receive a response to a ping, the connection will be closed automatically.

LastWillTestament: if there is a disconnection and is enabled, a message is sent to all connected clients to inform that connection has been closed.

- Enabled: enable if you want activate last will testament.
- Text: is the message that the server will publish in the event of an ungraceful disconnection.
- **Topic:** is the topic that the server will publish the message to in the event of an ungraceful disconnection. **Is** mandatory if **LastWillTestament** is enabled.
- Retain: enable if server must retain message after publish it.
- WillProperties: (New in MQTT 5.0)
  - **WillDelayInterval:** The Server delays publishing the Client's Will Message until the Will Delay Interval has passed or the Session ends, whichever happens first.
  - **PayloadFormat:** select payload format from: mqpfUnspecified (which is equivalent to not sending a Payload Format Indicator) or mqpfUTF8 (Message s UTF-8 Encoded Character Data).
  - MessageExpiryInterval: Length of time after which the server must stop delivery of the will message to a subscriber if not yet processed.
  - ContentType: string describing content of will message.
  - **ResponseTopic:** Used as a topic name for a response message.
  - CorrelationData: binary string used by client to identify which request the response message is for when received.
  - **UserProperties:** can be used to send will related properties from the Client to the Server. The meaning of these properties is not defined by MQTT specification.

ConnectProperties: (New in MQTT 5.0) are connection properties sent with packet connect.

- Enabled: if True, connect properties will be sent to server.
- SessionExpiryInterval: if value is zero, session will end when network connection is closed.
- ReceiveMaximum: the Client uses this value to limit the number of QoS 1 and QoS 2 publications that it is willing to process concurrently.
- MaximumPacketSize: the Client uses the Maximum Packet Size to inform the Server that it will not process packets exceeding this limit.
- TopicAliasMaximum: the Client uses this value to limit the number of Topic Aliases that it is willing to hold on this Connection.
- RequestResponseInformation: the Client uses this value to request the Server to return Response Information in the CONNACK. If False indicates that the Server MUST NOT return Response Information, If True the Server MAY return Response Information in the CONNACK packet.
- RequestProblemInformation: the Client uses this value to indicate whether the Reason String or User
  Properties are sent in the case of failures. If the value of Request Problem Information is False, the Server
  MAY return a Reason String or User Properties on a CONNACK or DISCONNECT packet but MUST NOT
  send a Reason String or User Properties on any packet other than PUBLISH, CONNACK, or DISCONNECT.
- **UserProperties:** can be used to send connection related properties from the Client to the Server. The meaning of these properties is not defined by MQTT specification.
- AuthenticationMethod: contains the name of the authentication method used for extended authentication.

# TsgcWSPClient\_MQTT | Client MQTT Connect

In order to connect to a MQTT Server, you must create first a TsgcWebSocketClient and a TsgcWSPClient\_MQTT. Then you must attach MQTT Component to WebSocket Client.

## **Basic Usage**

Connect to Mosquitto MQTT server using websocket protocol. Subscribe to topic: "topic1" after connect.

```
oClient := TsgcWebSocketClient.Create(nil);
oClient.Host := 'test.mosquitto.org';
oClient.Port := 8080;
oMQTT := TsgcWSPClient_MQTT.Create(nil);
oMQTT.Client := oClient;
oClient.Active := True;

procedure OnMQTTConnect(Connection: TsgcWSConnection; const Session: Boolean; const ReasonCode: Integer;
    const ReasonName: string; const ConnectProperties: TsgcWSMQTTCONNACKProperties);
begin
    oMQTT.Subscribe('topic1');
end;
```

## **Client Identifier**

MQTT requires a **Client Identifier** to identify client connection. Component sets a **random value** automatically but you can set your own Client Identifier if required, to do this, just handle **OnBeforeConnect** event and set your value on aClientIdentifier parameter.

```
procedure OnMQTTBeforeConnect(Connection: TsgcWSConnection; var aCleanSession: Boolean;
  var aClientIdentifier: string);
begin
  aClientIdentifier := 'your client id';
end;
```

### **Authentication**

Somes servers require an user and password to authorize MQTT connections. Use Authentication property to set the value for username and password before connect to server.

```
oMQTT := TsgcWSPClient_MQTT.Create(nil);
oMQTT.Authentication.Enabled := True;
oMQTT.Authentication.UserName := 'your user';
oMQTT.Authentication.Password := 'your password';
```

# TsgcWSPClient\_MQTT | Connect MQTT | Mosquitto

Use the following sample configurations to connect to a Mosquitto MQTT Server.

## **MOSQUITTO MQTT WebSockets**

```
oClient := TsgcWebSocketClient.Create(nil);
oClient.Host := 'test.mosquitto.org';
oClient.Port := 8080;
oMQTT := TsgcWSPClient_MQTT.Create(nil);
oMQTT.Client := oClient;
oClient.Active := True;
```

## **MOSQUITTO MQTT WebSockets TLS**

```
oClient := TsgcWebSocketClient.Create(nil);
oClient.Host := 'test.mosquitto.org';
oClient.Port := 8081;
oClient.TLS := True;
oClient.TLSOptions.Version := tls1_2;
oMQTT := TsgcWSPClient_MQTT.Create(nil);
oMQTT.Client := oClient;
oClient.Active := True;
```

## **MOSQUITTO MQTT Plain TCP**

```
oClient := TsgcWebSocketClient.Create(nil);
oClient.Host := 'test.mosquitto.org';
oClient.Port := 1883;
oClient.Specifications.RFC6455 := False;
oMQTT := TsgcWSPClient_MQTT.Create(nil);
oMQTT.Client := oClient;
oClient.Active := True;
```

### MOSQUITTO MQTT Plain TCP TLS

```
oClient := TsgcWebSocketClient.Create(nil);
oClient.Host := 'test.mosquitto.org';
oClient.Port := 8083;
oClient.Specifications.RFC6455 := False;
oClient.TLS := True;
oClient.TLSOptions.Version := tls1_2;
oMQTT := TsgcWSPClient_MQTT.Create(nil);
oMQTT.Client := oClient;
oClient.Active := True;
```

# TsgcWSPClient\_MQTT | Client MQTT Sessions

### **Clean Start**

**OnMQTTBeforeConnect** event, there is a parameter called **aCleanSession**. If the value of this parameter is **True**, means that client **want start a new session**, so if server has any session stored, it must discard it. So, when On-MQTTConnect event is fired, aSession parameter will be false. If the value of this parameter is **False** and there is a session associated to this client identifier, the server must resume communications with the client on state with the existing session.

So, if client has an **unexpected disconnection**, and you want to **recover the session** where was disconnected, in OnMQTTBeforeConnect set **aCleanSession = True** and **aClientIdentifier = Client ID of Session**.

### Session

Once successful connection, check **OnMQTTConnect** event, the value of Session parameter.

Session = true, means session has been resumed. Session = false, means it's a new session.

```
procedure TfrmWebSocketClient.MQTTMQTTBeforeConnect(Connection: TsgcWSConnection;
  var aCleanSession: Boolean; var aClientIdentifier: string);
begin
  aCleanSession := false;
  aClientIdentifier := 'previous client id';
end;

procedure OnMQTTConnect(Connection: TsgcWSConnection; const Session: Boolean;
  const ReasonCode: Integer; const ReasonName: string; const ConnectProperties: TsgcWSMQTTCONNACKProperties);
begin
  if Session then
    WriteLn('Session resumed')
  else
    WriteLn('New Session');
end;
```

# TsgcWSPClient\_MQTT | Client MQTT Version

Currently, MQTT Client supports the following specifications:

- MQTT 3.1.1: http://docs.oasis-open.org/mqtt/mqtt/v3.1.1/os/mqtt-v3.1.1-os.html
- MQTT 5.0: https://docs.oasis-open.org/mqtt/mqtt/v5.0/mqtt-v5.0.html

You can select which is the version which will use the MQTT Client component using MQTTVersion property.

**MQTT 3.1.1:** TsgcWSPClient\_MQTT.Version = mqtt311 **MQTT 5.0:** sgcWSPClient\_MQTT.Version = mqtt5

# TsgcWSPClient\_MQTT | MQTT Publish Subscribe

The publish/subscribe pattern (also known as pub/sub) provides an alternative to traditional client-server architecture. In the client-sever model, a client communicates directly with an endpoint. The publish model **decouples the client that sends a message (the publisher) from the client or clients that receive the messages (the subscribers)**. The publishers and subscribers never contact each other directly. In fact, they are not even aware that the other exists. **The connection between them is handled by a third component (the broker)**. The job of the broker is to filter all incoming messages and distribute them correctly to subscribers.

With TsgcWSPClient\_MQTT you can Publish messages and Subscribe to Topics.

## **Subscribe Topic**

Subscribe to Topic "topic1" after a successful connection.

```
oClient := TsgcWebSocketClient.Create(nil);
oClient.Host := 'test.mosquitto.org';
oClient.Port := 8080;
oMQTT := TsgcWSPClient_MQTT.Create(nil);
oMQTT.Client := oClient;
oClient.Active := True;

procedure OnMQTTConnect(Connection: TsgcWSConnection; const Session: Boolean; const ReasonCode: Integer;
    const ReasonName: string; const ConnectProperties: TsgcWSMQTTCONNACKProperties);
begin
    oMQTT.Subscribe('topic1');
end;
```

# **Publish Message**

Publish a message to all subscribers of "topic1"

```
oClient := TsgcWebSocketClient.Create(nil);
oClient.Host := 'test.mosquitto.org';
oClient.Port := 8080;
oMQTT := TsgcWSPClient_MQTT.Create(nil);
oMQTT.Client := oClient;
oClient.Active := True;

procedure OnMQTTConnect(Connection: TsgcWSConnection; const Session: Boolean; const ReasonCode: Integer;
    const ReasonName: string; const ConnectProperties: TsgcWSMQTTCONNACKProperties);
begin
    oMQTT.Publish('topic1', 'Hello Subscribers topic1');
end;
```

# TsgcWSPClient\_MQTT | MQTT Topics

## **Topics**

In MQTT, the word topic refers to an UTF-8 string that the broker uses to filter messages for each connected client. The topic consists of one or more topic levels. Each topic level is separated by a forward slash (topic level separator)

myHome / groundfloor / livingroom / temperature

In comparison to a message queue, MQTT topics are very lightweight. The client does not need to create the desired topic before they publish or subscribe to it. The broker accepts each valid topic without any prior initialization. Note that each topic must contain at least 1 character and that the topic string permits empty spaces. Topics are case-sensitive.

## **WildCards**

When a client subscribes to a topic, it can subscribe to the exact topic of a published message or it can use wild-cards to subscribe to multiple topics simultaneously. A wildcard can only be used to subscribe to topics, not to publish a message. There are two different kinds of wildcards: \_single-level and \_multi-level.

## Single Level: +

As the name suggests, a single-level wildcard replaces one topic level. The plus symbol represents a single-level wildcard in a topic.

```
myHome / groundfloor / + / temperature
```

Any topic matches a topic with single-level wildcard if it contains an arbitrary string instead of the wildcard. For example a subscription to myhome/groundfloor/+/temperature can produce the following results:

```
YES => myHome / groundfloor / livingroom / temperature
YES => myHome / groundfloor / kitchen / temperature
NO => myHome / groundfloor / livingroom / brightness
NO => myHome / firstfloor / livingroom / temperature
NO => myHome / groundfloor / kitchen / fridge / temperature
```

#### Multi Level: #

The multi-level wildcard covers many topic levels. The hash symbol represents the multi-level wild card in the topic. For the broker to determine which topics match, the multi-level wildcard must be placed as the last character in the topic and preceded by a forward slash.

```
myHome / groundfloor / #

YES => myHome / groundfloor / livingroom / temperature
YES => myHome / groundfloor / kitchen / temperature
YES => myHome / groundfloor / kitchen / brightness
NO => myHome / firstfloor / kitchen / temperature
```

When a client subscribes to a topic with a multi-level wildcard, it receives all messages of a topic that begins with the pattern before the wildcard character, no matter how long or deep the topic is. If you specify only the multi-level wildcard as a topic (#), you receive all messages that are sent to the MQTT broker.

# TsgcWSPClient\_MQTT | MQTT Subscribe

You can Subscribe to a Topic using method Subscribe from TsgcWSPClient\_MQTT. This method has the following parameters:

**Topic:** is the name of the topic to be subscribed.

QoS: one of the 3 QoS levels (not all brokers support all 3 levels). If not specificed uses mtqsAtMostOnce.

Read more about QoS Levels.

**SubscribeProperties:** if MQTT 5.0, are additional properties about subscriptions.

## Subscribe QoS = At Least Once

```
MQTT.Subscribe('topic1', mtqsAtLeastOnce);
```

### Subscribe MQTT 5.0

```
oProperties := TsgcWSMQTTSubscribe_Properties.Create;
oProperties.SubscriptionIdentifier := 1234;
oProperties.UserProperties.Add('name=value');
MQTT.Subscribe('topic1', mtqsAtMostOnce, oProperties);
```

# TsgcWSPClient\_MQTT | MQTT Publish Message

You can publish messages to all subscribers of a Topic using **Publish** method, which has the following parameters:

**Topic:** is the name of the topic where the message will be published.

**Text:** is the text of the message.

**QoS:** one of the 3 QoS levels (not all brokers support all 3 levels). If not specificed uses mtqsAtMostOnce. Read more about QoS Levels.

**Retain:** if true, this message will be retained. And every time a new client subscribes to this topic, this message will be sent to this client.

**PublishProperties:** if MQTT 5.0, these are the properties of the message.

### Publish a simple message

```
MQTT.Publish('topic1', 'Hello Subscribers topic1');
```

### Publish QoS = At Least Once

```
MQTT.Publish('topic1', 'Hello Subscribers topic1', mtqsAtLeastOnce);
```

# **Publish Retained message**

```
MQTT.Publish('topic1', 'Hello Subscribers topic1', mtqsAtMostOnce, true);
```

# TsgcWSPClient\_MQTT | MQTT Receive Messages

Messages sent by server, are received **OnMQTTPublish** event. This event has the following parameters:

**Topic:** is the name of the topic associated to this message.

**Text:** is the text of the message.

**PublishProperties:** if MQTT 5.0, these are the properties of the published message.

## **Read published Messages**

```
procedure OnMQTTPublish(Connection: TsgcWSConnection; aTopic, aText: string;
  PublishProperties: TsgcWSMQTTPublishProperties);
begin
  WriteLn('Topic: ' + aTopic + '. Message: ' + aText);
end;
```

# TsgcWSPClient\_MQTT | Publish and Wait Response

MQTT client allows the use of some type of QoS levels, any of those levels works in a different level to be sure that messages have been processed as expected.

There are the following QoS levels:

- mtqsAtMostOnce: (by default) the message is delivered according to the best efforts of the underlying TCP/IP network. A response is not expected and no retry semantics are defined in the protocol. The message arrives at the server either once or not at all.
- mtqsAtLeastOnce: the receipt of a message by the server is acknowledged by an ACKNOWL-EDGMENT message. If there is an identified failure of either the communications link or the sending device or the acknowledgement message is not received after a specified period of time, the sender resends the message. The message arrives at the server at least once. A message with QoS level 1 has an ID param in the message.
- mtqsExactlyOnce: where message are assured to arrive exactly once. This level could be used, for example, with billing systems where duplicate or lost messages could lead to incorrect charges being applied. If there is an identified failure of either the communications link or the sending device, or the acknowledgement message is not received after a specified period of time, the sender resends the message.

You can handle the events OnPubAck or OnPubComp to know if message has been processed by server or you can use the method **PublishAndWait** to know if the message has been processed by the server.

The use of **PublishAndWait** is the same that normal Publish method, now you have a new parameter called Timeout, where method will return with value false if after certain period of time, there is no response from server. By default this value is 10 seconds.

```
if mqtt.PublishAndWait('topic', 'text') then
  ShowMessage('Message processed')
else
  ShowMessage('Message error');
```

# TsgcWSPClient\_MQTT | MQTT Clear Retained Messages

By default, every MQTT topic can have a retained message. The standard MQTT mechanism to clean up retained messages is sending a retained message with an empty payload to a topic. This will remove the retained message.

```
MQTT.Publish('topic1', '', mtqsAtMostOnce, true);
```

# **Protocol AMQP 0.9.1**

The **Advanced Message Queuing Protocol** (AMQP) is an open standard application layer protocol for message-oriented middleware. The defining features of AMQP are message orientation, queuing, routing (including point-to-point and publish-and-subscribe), reliability and security.

AMQP is a binary, application layer protocol, designed to efficiently support a wide variety of messaging applications and communication patterns. It provides flow controlled, message-oriented communication with message-delivery guarantees such as at-most-once (where each message is delivered once or never), at-least-once (where each message is certain to be delivered, but may do so multiple times) and exactly-once (where the message will always certainly arrive and do so only once), and authentication and/or encryption based on SASL and/or TLS. It assumes an underlying reliable transport layer protocol such as Transmission Control Protocol (TCP).

#### **Features**

AMQP can be used in any situation if there is a need for high-quality and secure message delivery between client and broker.

AMQP provides the following features:

- · Monitoring and sharing updates.
- Ensuring quick response of the server to requests and transmission of time-consuming tasks for further processing.
- · Distribute messages to multiple recipients.
- · Connection offline clients for further data retrieval.
- Increase the reliability and smooth operation of applications.
- · Reliability of message delivery.
- · High speed message delivery.
- · Message Acceptance.

### Components

TsgcWSPClient AMQP: it's the client component that implements AMQP 0.9.1 protocol.

#### Most common uses

- Connection
  - Client AMQP Connect
  - Client AMQP Disconnect
- Commands
  - AMQP Channels
  - AMQP Exchanges
  - AMQP Queues
  - AMQP Publish Messages
  - AMQP Consume Messages (Asynchronous)
  - AMQP Get Messages (Synchronous)
  - AMQP QoS
  - AMQP Transactions

# TsgcWSPClient\_AMQP

The **TsgcWSClient\_AMQP** client implements the full **AMQP 0.9.6** protocol following the OASIS specification. The client supports Plain TCP and WebSocket connections, TLS (secure) connections are supported too.

### Connection

AMQP 0.9.6 protocols defines the concept of channels, which allows to share a single socket connection with several virtual channels, the client implements an internal thread which reads the bytes received and dispatch every message to the correct channel (which already runs in his own thread), so, if you are running an AMQP connection with 5 channels, the client will run 6 threads (5 threads which handle the data of every channel and 1 thread which handles the data of the connection).

Before connect to an AMQP server, configure the following properties of the AMQP protocol

- AMQPOptions.Locale: it's the message locale to use, it's a negotiated value, so can change when compared with the supported locales supported by the server. The default value is "en\_US".
- **AMQPOptions.MaxChannels:** it's the maximum number of channels which can be opened, it's a negotiated value, so can change when compared with the server configuration. The default value is 65535.
- AMQPOptions.MaxFrameSize: it's the maximum size in bytes of the AMQP frame, it's a negotiated value, so can change when compared with the server configuration. The default value is 2147483647.
- AMQPOptions.VirtualHost: it's the name of the virtual host. The default value is "/".

The AMQP HeartBeat can be configured too before connect to server, you can enable or disable the use of heart-beats.

- **HeartBeat.Enabled:** set to true if the client supports HeartBeats.
- HeartBeat.Interval: the desired interval in seconds.

Once the AMQP client has been configured, attach to a TsgcWebSocketClient and now you can configure the server connection properties to connect to the AMQP Server.

Set the property value **Specifications.RFC6455** to false if using Plain TCP connection instead of WebSocket connection.

```
OAMQP := TsgcWSPClient_AMQP.Create(nil);
OAMQP.AMQPOptions.Locale := 'en_US';
OAMQP.AMQPOptions.MaxChannels := 100;
OAMQP.AMQPOptions.MaxFrameSize := 16384;
OAMQP.AMQPOptions.VirtualHost := '/';
OAMQP.HeartBeat.Enabled := true;
OAMQP.HeartBeat.Interval := 60;

OClient := TsgcWebSocketClient.Create(nil);
OAMQP.Client := oClient;
OClient.Specifications.RFC6455 := false;
oClient.Host := 'www.esegece.com';
oClient.Port := 5672;
oClient.Active := True;
```

### **Channels**

Once the AMQP client has connected, it can open the first channel.

```
oAMQP.OpenChannel('channel_name');
```

### **Exchanges**

When a Channel is opened, the client can declare new exchanges, verify than exists... use the method **DeclareExchange** to declare a new exchange.

```
oAMQP.DeclareExchange('channel_name', 'exchange_name');
```

### Queues

When a Channel is opened, the client can declare new queues, verify than exists... use the method DeclareQueue to declare a new Queue. The queues are not provided by default by the server (unlike the exchanges), so it's always required to declare a new queue (unless a queue has been already created by another client).

```
oAMQP.DeclareQueue('channel_name', 'queue_name');
```

### **Binding Queues**

Once the Exchanges and Queues are configured, you may need to bind queues to exchanges, this way the exchanges can know which messages will be dispatched to the queues.

AMQP Servers automatically bind the queues to "direct" exchange using the queue name as routing key. This allows to send a message to a specific queue without the need to declare a binding (just calling PublishMessage method and pasing the Exchange argument as empty value and the name of the queue in the RoutingKey argument).

```
oAMQP.BindQueue('channel_name', 'queue_name', 'exchange_name', 'routing_key');
```

# **Send Messages**

Call the method **PublishMessage** to publish a new AMQP message. The method allows to publish a **String** or **TStream** message.

```
oAMQP.PublishMessage('channel_name', 'exchange_name', 'routing_key', 'Hello from sgcWebSockets!!!');
```

# **Receive Messages**

AMQP allows to receive the messages in 2 modes:

- Request by Client: using the GetMessage method. If there aren't messages in the queue, the event On-AMQPBasicGetEmpty will be called.
- Pushed by Server: using the Consume method.

#### **Request By Client**

```
oAMQP.GetMessage('channel_name', 'queue_name');
procedure OnAMQPGetOk(Sender: TObject; const aChannel: string;
    const aGetOk: TsgcAMQPFramePayload_Method_BasicGetOk; const aContent: TsgcAMQPMessageContent)
begin
    DoLog('#AMQP_basic_GetOk: ' + aChannel + ' ' + IntToStr(aGetOk.MessageCount) + ' ' + aContent.Body.AsString);
end;
```

#### **Pushed By Server**

```
oAMQP.Consume('channel_name', 'queue_name');
procedure OnAMQPGetOk(Sender: TObject; const aChannel, aConsumerTag: string)
begin
    DoLog('#AMQP_basic_GetOk: ' + aChannel + ' ' + IntToStr(aGetOk.MessageCount) + ' ' + aContent.Body.AsString);
end;
```

# **Connection | Client AMQP Connect**

In order to connect to a AMQP Server, you must create first a TsgcWebSocketClient and a TsgcWSPClient\_AMQP. Then you must attach AMQP Component to WebSocket Client.

### **Basic Usage**

Connect to AMQP server without authentication. Define the AMQPOptions property values, virtual host and then set in the TsgcWebSocketClient the Host and Port of the server.

If you are using a TCP Plain connection, set the TsgcWebSocketClient property Specifications.RFC6455 to false.

```
OAMQP := TsgcWSPClient_AMQP.Create(nil);
OAMQP.AMQPOptions.Locale := 'en_US';
OAMQP.AMQPOptions.MaxChannels := 100;
OAMQP.AMQPOptions.MaxFrameSize := 16384;
OAMQP.AMQPOptions.VirtualHost := '/';
OAMQP.HeartBeat.Enabled := true;
OAMQP.HeartBeat.Interval := 60;

OClient := TsgcWebSocketClient.Create(nil);
OAMQP.Client := oClient;
OClient.Specifications.RFC6455 := false;
OClient.Host := 'www.esegece.com';
OClient.Port := 5672;
OClient.Active := True;
```

### **Authentication**

If the server requires authentication, use the event **OnAMQPAuthentication** to select the Authentication mechanism (if required) and set the User / Password.

```
oAMQP := TsgcWSPClient_AMQP.Create(nil);
oAMQP.AMQPOptions.Locale := 'en_US
oAMQP.AMQPOptions.MaxChannels := 100;
oAMQP.AMQPOptions.MaxFrameSize := 16384;
oAMQP.AMQPOptions.VirtualHost := '/';
oAMQP.HeartBeat.Enabled := true;
oAMQP.HeartBeat.Interval := 60;
oClient := TsgcWebSocketClient.Create(nil);
oAMQP.Client := oClient;
oClient.Specifications.RFC6455 := false;
oClient.Host := 'www.esegece.com';
oClient.Port := 5672;
oClient.Active := True;
procedure OnAMQPAuthentication(Sender: TObject; aMechanisms: TsgcAMQPAuthentications; var Mechanism: TsgcAMQPAuth
 var User, Password: string);
 User := 'user_value';
  Password := 'password_value';
end;
```

# **Connection | Client AMQP Disconnect**

The client can disconnect a current active connection, using the following methods:

### Sending a Close Reason

The AMQP client can inform the server that the connection will be closed and provide information about the reason why is closing the connection. Use the method Close to request a connection close to the server.

```
oAMQP.Close(541, 'Internal Error');
```

## **Closing Socket Connection**

Just set the property Active of TsgcWebSocketClient to False. You can read more about closing connections.

# Commands | AMQP Channels

AMQP is a multi-channelled protocol. Channels provide a way to multiplex a heavyweight TCP/IP connection into several light weight connections. This makes the protocol more "firewall friendly" since port usage is predictable. It also means that traffic shaping and other network QoS features can be easily employed.

Every channel run in his own thread, so every time a new message is received, first the client identifies the channel and queues the message in a queue which is process by the thread channel.

The channel life-cycle is this:

- 1. The client opens a new channel (Open).
- 2. The server confirms that the new channel is ready (Open-Ok).
- 3. The client and server use the channel as desired.
- 4. One peer (client or server) closes the channel (Close).
- 5. The other peer hand-shakes the channel close (Close-Ok).

### **Open Channel**

To create a new channel just call the method **OpenChannel** and pass the channel name as argument. The event **OnAMQPChannelOpen** is raised as a confirmation sent by the server that the channel has been opened.

```
AMQP.OpenChannel('channel_name');
procedure OnAMQPChannelOpen(Sender: TObject; const aChannel: string);
begin
   DoLog('#AMQP_channel_open: ' + aChannel);
end;
```

A Synchronous call can be done too calling the method **OpenChannelEx**, this method returns true if the channel has been opened and false if no confirmation from server has arrived.

```
if AMQP.OpenChannelEx('channel_name') then
  DoLog('#AMQP_channel_open: channel_name');
else
  DoLog('#AMQP_Channel_open_error');
```

#### **Close Channel**

To close an existing channel, call the method **CloseChannel** and pass the channel name as argument. The event **OnAMQPChannelClose** will be called when the client receives a confirmation that the channel has been closed.

A Synchronous call can be done calling the method **CloseChannelEx**, this method returns true if the channel has been closed and false if no confirmation from server has arrived.

#### **Channel Flow**

Flow control is an emergency procedure used to halt the flow of messages from a peer. It works in the same way between client and server and is implemented by the **EnableChannel / DisableChannel** commands. Flow control is the only mechanism that can stop an over-producing publisher.

To Disable the Flow of a channel, call the method **DisableChannel**, the event **OnAMQPChannelFlow** will be called when the client receives a confirmation that the channel flow has been disabled.

The same applies when enabling the flow of a channel, call the method **EnableChannel**, the event **On-AMQPChannelFlow** will be called when the client receives a confirmation that the channel flow has been enabled.

Synchronous requests are available through the functions **EnableChannelEx** and **DisableChannelEx**.

# Commands | AMQP Exchanges

The exchange class lets an application manage exchanges on the server. This class lets the application script its own wiring (rather than relying on some configuration interface). Note: Most applications do not need this level of sophistication, and legacy middleware is unlikely to be able to support this semantic.

The exchange life-cycle is:

- 1. The client asks the server to make sure the exchange exists (Declare). The client can refine this into, "create the exchange if it does not exist", or "warn me but do not create it, if it does not exist".
- 2. The client publishes messages to the exchange.
- 3. The client may choose to delete the exchange (Delete).

### **Declare Exchange**

This method creates a new exchanges or verifies that an Exchange already exists. The method has the following arguments:

- ChannelName: it's the name of the channel (must be open before call this method).
- **ExchangeName**: it's the name of the exchange, must be no longer of 255 characters and not begin with "amq." (except if passive parameter is true).
- **ExchangeType:** it's the exchange type, all AMQP servers support "direct" and "fanout" exchanges. Check the server documentation to know which exchanges types are supported.
- **Passive:** if passive is true, the server only verifies that the exchange is already declared. If passive is false, and the exchange not exists, the server will create a new one.
- **Durable:** if true, the exchange will be re-created when the server starts. If false, the exchange will be deleted when the server stops.
- AutoDelete: if true, the exchange will be deleted when all queues have been unbound.
- · Internal: always false.
- NoWait: if true, the server doesn't sends an acknowledgment to the client.
- Arguments: string which contains custom arguments, the values must be passed as a json string, example: {"x-dead-letter-exchange":"my-dlx"}.

To Declare a new Exchange just call the method **DeclareExchange** and pass the channel name, exchange name and exchange type as arguments. The event **OnAMQPExchangeDeclare** is raised as a confirmation sent by the server that the exchange has been declared.

```
AMQP.DeclareExchange('channel_name', 'exchange_name', 'direct');
procedure OnAMQPExchangeDeclare(Sender: TObject; const aChannel, aExchange: string);
begin
   DoLog('#AMQP_exchange_declare: [' + aChannel + '] ' + aExchange);
end;
```

A Synchronous call can be done too calling the method **DeclareExchangeEx**, this method returns true if the Exchange has been Declared and false if no confirmation from server has arrived.

```
if AMQP.DeclareExchangeEx('channel_name', 'exchange_name', 'direct') then
  DoLog('#AMQP_exchange_declare: [' + aChannel + '] ' + aExchange);
else
  DoLog('#AMQP_exchange_declare_error');
```

# **Delete Exchange**

This method is used to delete an existing Exchange. The method has the following arguments:

ChannelName: it's the name of the channel (must be open before call this method).

- **ExchangeName:** it's the name of the exchange, must be no longer of 255 characters and not begin with "amq." (except if passive parameter is true).
- IfUnused: the server only deletes the exchange if there aren't any queues bound to it.
- NoWait: if true, the server doesn't sends an acknowledgment to the client.

To Delete an existing Exchange call the method **DeleteExchange** and pass the channel name and exchange name as arguments. The event **OnAMQPExchangeDelete** is raised as a confirmation sent by the server that the exchange has been deleted.

A Synchronous call can be done too calling the method **DeleteExchangeEx**, this method returns true if the Exchange has been Deleted and false if no confirmation from server has arrived.

# Commands | AMQP Queues

The queue class lets an application manage message queues on the server. This is a basic step in almost all applications that consume messages, at least to verify that an expected message queue is actually present.

The life-cycle for a durable message queue is fairly simple:

- 1. The client asserts that the message gueue exists (Declare, with the "passive" argument).
- 2. The server confirms that the message queue exists (Declare-Ok).
- 3. The client reads messages off the message queue.

The life-cycle for a temporary message queue is more interesting:

- 1. The client creates the message queue (Declare, often with no message queue name so the server will assign a name). The server confirms (Declare-Ok).
- 2. The client starts a consumer on the message queue. The precise functionality of a consumer is defined by the Basic class.
- 3. The client cancels the consumer, either explicitly or by closing the channel and/or connection.
- 4. When the last consumer disappears from the message queue, and after a polite time-out, the server deletes the message queue.

AMQP implements the delivery mechanism for topic subscriptions as message queues. This enables interesting structures where a subscription can be load balanced among a pool of co-operating subscriber applications.

The life-cycle for a subscription involves an extra bind stage:

- 1. The client creates the message queue (Declare), and the server confirms (Declare-Ok).
- 2. The client binds the message queue to a topic exchange (Bind) and the server confirms (Bind-Ok).
- 3. The client uses the message queue as in the previous examples.

### **Declare Queue**

This method creates a new queue or verifies that a Queue already exists. The method has the following arguments:

- ChannelName: it's the name of the channel (must be open before call this method).
- **QueueName:** it's the name of the queue, must be no longer of 255 characters and not begin with "amq." (except if passive parameter is true).
- **Passive:** if passive is true, the server only verifies that the queue is already declared. If passive is false, and the queue not exists, the server will create a new one.
- **Durable:** if true, the queue will be re-created when the server starts. If false, the queue will be deleted when the server stops.
- Exclusive: if true means the queue is only accessed by the current connection.
- AutoDelete: if true, the queue will be deleted when all consumers no longer use the queue.
- NoWait: if true, the server doesn't sends an acknowledgment to the client.
- **Arguments:** string which contains custom arguments, the values must be passed as a json string, example: {"x-dead-letter-exchange":"my-dlx"}.

To Declare a new Queue just call the method **DeclareQueue** and pass the channel name and queue name as arguments. The event **OnAMQPQueueDeclare** is raised as a confirmation sent by the server that the exchange has been declared.

```
AMQP.DeclareQueue('channel_name', 'queue_name');
procedure OnAMQPQueueDeclare(Sender: TObject; const aChannel, aQueue: string;
aMessageCount, aConsumerCount: Integer);
begin
   DoLog('#AMQP_queue_declare: [' + aChannel + '] ' + aQueue);
end;
```

A Synchronous call can be done too calling the method **DeclareQueueEx**, this method returns true if the Queue has been Declared and false if no confirmation from server has arrived.

```
if AMQP.DeclareQueueEx('channel_name', 'queue_name') then
  DoLog('#AMQP_queue_declare: [' + aChannel + '] ' + aQueue);
else
  DoLog('#AMQP_queue_declare_error');
```

### **Delete Queue**

This method is used to delete an existing Queue. The method has the following arguments:

- ChannelName: it's the name of the channel (must be open before call this method).
- QueueName: it's the name of the queue, must be no longer of 255 characters and not begin with "amq." (except if passive parameter is true).
- IfUnused: the server only deletes the queue if there aren't any consumers attached to it.
- IfEmpty: the server only deletes the queue if there are no messages.
- NoWait: if true, the server doesn't sends an acknowledgment to the client.

To Delete an existing Queue call the method **DeleteQueue** and pass the channel name and queue name as arguments. The event **OnAMQPQueueDelete** is raised as a confirmation sent by the server that the queue has been deleted.

A Synchronous call can be done too calling the method **DeleteQueueEx**, this method returns true if the Queue has been Deleted and false if no confirmation from server has arrived.

### **Bind Queue**

This method is used to bind a Queue to a Exchange. The Exchanges use the bindings to know which queues will be used to route the messages.

All AMQP Servers bind automatically all the queues to the default exchange (it's a "direct" exchange without name) using the Queue Name as the binding routing key. This allows to send a message to a specific queue without declare a binding. Just call the method **PublishMessage**, pass an empty value as Exchange Name and set the **RoutingKey** with the value of the **Queue Name**.

The method has the following arguments:

- **ChannelName:** it's the name of the channel (must be open before call this method).
- QueueName: it's the name of the queue, must be no longer of 255 characters and not begin with "amq." (except if passive parameter is true).
- **ExchangeName**: it's the name of the exchange, must be no longer of 255 characters and not begin with "amq." (except if passive parameter is true).
- RoutingKey: it's the binding's routing key.
- NoWait: if true, the server doesn't sends an acknowledgment to the client.
- **Arguments:** string which contains custom arguments, the values must be passed as a json string, example: {"x-dead-letter-exchange":"my-dlx"}.

To Bind a Queue to a Exchange call the method **BindQueue** and pass the channel name, queue name, exchange and routing key as arguments. The event **OnAMQPQueueBind** is raised as a confirmation sent by the server that the queue has been bind.

```
AMQP.BindQueue('channel_name', 'queue_name', 'exchange_name', 'routing_key');
procedure OnAMQPQueueBind(Sender: TObject; const aChannel, aQueue, aExchange: string);
begin
   DoLog('#AMQP_queue_bind: [' + aChannel + '] ' + aQueue + ' -->-- ' + aExchange)
end;
```

A Synchronous call can be done too calling the method **BindQueueEx**, this method returns true if the Queue has been Bind and false if no confirmation from server has arrived.

```
if AMQP.BindQueueEx('channel_name', 'queue_name', 'exchange_name', 'routing_key') then
  DoLog('#AMQP_queue_bind: [' + aChannel + '] ' + aQueue + ' --><-- ' + aExchange)
else
  DoLog('#AMQP_queue_bind_error');</pre>
```

### **UnBind Queue**

This method deletes an existing queue binding.

The method has the following arguments:

- ChannelName: it's the name of the channel (must be open before call this method).
- **QueueName:** it's the name of the queue, must be no longer of 255 characters and not begin with "amq." (except if passive parameter is true).
- **ExchangeName**: it's the name of the exchange, must be no longer of 255 characters and not begin with "amq." (except if passive parameter is true).
- · RoutingKey: it's the binding's routing key.

To UnBind a Queue just call the method **UnBindQueue** and pass the channel name, queue name, exchange and routing key as arguments. The event **OnAMQPQueueUnBind** is raised as a confirmation sent by the server that the queue has been unbind.

A Synchronous call can be done too calling the method **UnBindQueueEx**, this method returns true if the Queue has been UnBind and false if no confirmation from server has arrived.

### **Purge Queue**

This method purges all messages of a queue. All the messages that have been sent but are awaiting acknowledgment are not affected.

The method has the following arguments:

- ChannelName: it's the name of the channel (must be open before call this method).
- QueueName: it's the name of the queue, must be no longer of 255 characters and not begin with "amq." (except if passive parameter is true).
- NoWait: if true, the server doesn't sends an acknowledgment to the client.

To Purge a Queue just call the method **PurgeQueue** and pass the channel name and queue name as arguments. The event **OnAMQPQueuePurge** is raised as a confirmation sent by the server that the queue has been Purged.

A Synchronous call can be done too calling the method **PurgeQueueEx**, this method returns true if the Queue has been Purged and false if no confirmation from server has arrived.

# Commands | AMQP Publish Messages

### **Publish Messages**

The method PublishMessages is used to send a message to the AMQP server.

AMQP Servers automatically bind the queues to "direct" exchange using the queue name as routing key. This allows to send a message to a specific queue without the need to declare a binding (just calling PublishMessage method and pasing the Exchange argument as empty value and the name of the queue in the RoutingKey argument).

The method has the following arguments:

- ChannelName: it's the name of the channel (must be open before call this method).
- **ExchangeName:** it's the name of the exchange, must be no longer of 255 characters and not begin with "amq." (except if passive parameter is true).
- RoutingKey: it's the binding's routing key name.
- **Mandatory:** if true and the message cannot be routed to any queue, the message is returned by the server, the event OnAMQPBasicReturn is fired.
- **Immediate:** if true and the message cannot be routed to any queue, the message is returned by the server, the event OnAMQPBasicReturn is fired.

```
AMQP.PublishMessage('channel_name', 'exchange_name', 'routing_key', 'Hello from sgcWebSockets!!!');

procedure OnAMQPBasicReturn(Sender: TObject; const aChannel: string;
    const aReturn: TsgcAMQPFramePayload_Method_BasicReturn;
    const aContent: TsgcAMQPMessageContent);

begin
    Dolog('#AMQP_basic_return: ' + aChannel + ' ' + IntToStr(aReturn.ReplyCode) + ' ' + aReturn.ReplyText + ' ' + aend;
```

### **Publish Confirmations**

Network can fail while publishing a message, the only way to guarantee that a message isn't lost is by using transactions, then for each message/s **select transaction**, **send the message** and **commit**. The confirmation of a successful transaction is received when the event **OnAMQPTransactionOk** is fired.

# **AMQP Consume Messages**

Consumers consume from queues. In order to consume messages there has to be a queue. When a new consumer is added, assuming there are already messages ready in the queue, deliveries will start immediately. The target queue can be empty at the time of consumer registration. In that case first deliveries will happen when new messages are enqueued.

Consuming messages is an **asynchronous** task, which means that every time a new message can be delivered to the consumer queue, it's pushed by the server to the client automatically. You can read an alternative method to Receive Message Synchronously.

#### Consume

The method **Consume** creates a new consumer in the queue, and every time there is a new message this will be delivered automatically to the consumer client.

The method has the following arguments:

- ChannelName: it's the name of the channel (must be open before call this method).
- QueueName: it's the name of the queue, must be no longer of 255 characters and not begin with "amq." (except if passive parameter is true).
- ConsumerTag: it's the name of the consumer and must be unique. If it's not set, then the server creates a new one.
- NoLocal: if true means the consumer never consumes messages published on the same channel.
- NoAck: if true means the server doesn't expect an acknowledgment for every message delivered.
- Exclusive: if true prevents that other consumers consume messages from this queue.
- NoWait: if true, the server won't send an acknowledgment to the client.
- **Arguments:** string which contains custom arguments, the values must be passed as a json string, example: {"x-dead-letter-exchange":"my-dlx"}.

The messages are delivered **OnAMQPBasicDeliver** event.

A Synchronous call can be done just calling the method **ConsumeEx**, this method returns true if the Consumer has been created and false if no confirmation from server has arrived.

### **Cancel Consume**

This method is used to Cancel an existing consumer queue.

The method has the following arguments:

- ChannelName: it's the name of the channel (must be open before call this method).
- ConsumerTag: it's the name of the consumer.
- NoWait: if true, the server won't send an acknowledgment to the client.

```
AMQP.CancelConsume('channel_name', 'consumer_tag');
procedure OnAMQPBasicCancelConsume(Sender: TObject; const aChannel: string; const aConsumerTag);
begin
   DoLog('#AMQP_basic_cancel_consume: ' + aChannel + ' ' + aConsumerTag);
end;
```

A Synchronous call can be done just calling the method **CancelConsumeEx**, this method returns true if the Consumer has been cancelled and false if no confirmation from server has arrived.

# **Commands | AMQP Get Messages**

Getting messages is a **Synchronous** task, which means that is the client who ask to server is there are messages in the queue. You can read an alternative method to Receive Message Aynchronously.

### **Get Message**

The method **GetMessage** sends a request to the AMQP server asking if there are messages available in a queue. If there are messages these will be dispatched **OnAMQPBasicGetOk** event and if the queue is empty, the event **OnAMQPBasicGetEmpty** will be called.

The method has the following arguments:

- ChannelName: it's the name of the channel (must be open before call this method).
- **QueueName:** it's the name of the queue, must be no longer of 255 characters and not begin with "amq." (except if passive parameter is true).
- NoWait: if true, the server won't send an acknowledgment to the client.

```
AMQP.GetMessage('channel_name', 'queue_name');
procedure OnAMQPBasicGetOk(Sender: TObject; const aChannel: string;
  const aGetOk: TsgcAMQPFramePayload_Method_BasicGetOk;
  const aContent: TsgcAMQPMessageContent);
begin
  DoLog('#AMQP_basic_GetOk: ' + aChannel + ' ' + IntToStr(aGetOk.MessageCount) + ' ' + aContent.Body.AsString);
end;
procedure OnAMQPBasicGetEmpty(Sender: TObject; const aChannel: string);
begin
  DoLog('#AMQP_basic_GetEmpty: ' + aChannel);
end;
```

A Synchronous call can be done just calling the method **GetMessageEx**, this method returns true if the queue has messages available, otherwise the result will be false.

# Commands | AMQP QoS

AMQP allows to set a QoS level to limit the number of messages the server sends to the client before wait to get the acknowledgment of the messages.

### **Set QoS**

The method **SetQoS** is used to limit the number messages the server sends to the AMQP client. The method has the following arguments:

- ChannelName: it's the name of the channel (must be open before call this method).
- PrefetchSize: it's the windows size in bytes, the server doesn't send messages to the client if the total size
  of all currently unacknowledged messages already sent plus the next message to be sent it's greater than
  PrefetchSize argument. If the value is zero, means no limit.
- **PrefetchCount:** is the maximum number of unacknowledged messages already sent and not acknowledged, if the number is greater, the server stops sending messages to the client.
- **Global:** if true the QoS applies to all existing and new consumers of the connection. If false, the QoS applies to all existing and new consumers of the channel.

The response from the server is received **OnAMQPBasicQoS** event.

A Synchronous call can be done just calling the method **SetQoSEx**, this method returns true if the request has been processed, otherwise the result will be false.

# **Commands | AMQP Transactions**

AMQP supports two kinds of transactions:

- 1. Automatic transactions, in which every published message and acknowledgement is processed as a stand-alone transaction.
- 2. Server local transactions, in which the server will buffer published messages and acknowledgements and commit them on demand from the client.

The Transaction class ("tx") gives applications access to the second type, namely server transactions. The semantics of this class are:

- 1. The application asks for server transactions in each channel where it wants these transactions (Select).
- 2. The application does work (Publish, Ack).
- 3. The application commits or rolls-back the work (Commit, Roll-back).
- 4. The application does work, ad infinitum.

Transactions cover published contents and acknowledgements, not deliveries. Thus, a rollback does not requeue or redeliver any messages, and a client is entitled to acknowledge these messages in a following transaction.

The Transaction methods allows publish and ack operations to be batched into atomic units of work. The intention is that all publish and ack requests issued within a transaction will complete successfully or none of them will.

#### **Start Transaction**

The method **StartTransaction** starts a new transaction in the server, the client uses this method at least once on a channel before using the Commit or Rollback methods. The event **OnAMQPTransactionOk** is raised when the server acknowledges the use of transactions.

```
AMQP.StartTransaction('channel_name');
procedure OnAMQPTransactionOk(Sender: TObject; const aChannel: string; aTransaction: TsgcAMQPTransaction);
begin
  case aTransaction of
   amqpTransactionSelect:
    DoLog('#AMQP_transaction_ok: [' + aChannel + '] select');
   amqpTransactionCommit:
    DoLog('#AMQP_transaction_ok: [' + aChannel + '] commit');
   amqpTransactionRollback:
    DoLog('#AMQP_transaction_ok: [' + aChannel + '] rollback');
  end;
end;
```

A Synchronous call can be done just calling the method **StartTransactionEx**, this method returns true if the request has been processed, otherwise the result will be false.

#### **Commit Transaction**

This method commits all message publications and acknowledgments performed in the current transaction. A new transaction starts immediately after a commit. The event **OnAMQPTransactionOk** is raised when the server acknowledges the use of transactions.

```
AMQP.CommitTransaction('channel_name');
```

A Synchronous call can be done just calling the method **CommitTansactionEx**, this method returns true if the request has been processed, otherwise the result will be false.

### **Rollback Transaction**

This method abandons all message publications and acknowledgments performed in the current transaction. A new transaction starts immediately after a rollback. Note that unacked messages will not be automatically redelivered by rollback; if that is required an explicit recover call should be issued. The event **OnAMQPTransactionOk** is raised when the server acknowledges the use of transactions.

```
AMQP.RollbackTransaction('channel_name');
```

A Synchronous call can be done just calling the method **RollbackTransactionEx**, this method returns true if the request has been processed, otherwise the result will be false.

# **Protocol AMQP 1.0.0**

AMQP (Advanced Message Queuing Protocol) 1.0.0 is a messaging protocol designed for reliable, asynchronous communication between distributed systems. It facilitates the exchange of messages between applications or components in a decoupled manner, allowing them to communicate without direct dependencies. Here's a technical breakdown of some key aspects of AMQP 1.0.0:

- **Message-oriented communication:** AMQP 1.0.0 is centered around the concept of messages. Messages can carry data, instructions, or commands and are the fundamental units of communication.
- **Message Brokers:** The protocol operates on a brokered messaging model. Brokers, which can be servers or intermediary entities, manage the routing and delivery of messages between producers and consumers.
- Queues and Exchanges: Queues are storage entities within the broker where messages are temporarily stored. Exchanges define the rules for routing messages from producers to queues based on criteria like message content or routing keys.
- Addresses and Links: Addresses identify message destinations within the messaging infrastructure. Links
  are communication channels between a sender (producer) and a receiver (consumer) associated with a specific address.
- Sessions and Connections: Sessions represent a logical channel for communication, allowing multiple streams of messages within a single connection. Connections manage the overall communication link between client applications and the message broker.
- **Security:** AMQP 1.0.0 supports various security mechanisms, including authentication and authorization, to ensure secure communication between clients and brokers.
- Transport Agnostic: The protocol is designed to be transport agnostic, meaning it can operate over different network transports such as TCP, TLS, or WebSockets, providing flexibility in deployment.
- Flow Control: AMQP 1.0.0 includes mechanisms for flow control, allowing consumers to indicate their ability
  to handle incoming messages at a given rate. This helps prevent overwhelming consumers with a large
  number of messages.
- Error Handling: The protocol specifies mechanisms for handling errors, including acknowledgment and rejection of messages, ensuring robustness and reliability in message delivery.
- SASL Authentication: Simple Authentication and Security Layer (SASL) is used for authenticating and securing connections between clients and brokers.

Overall, AMQP 1.0.0 provides a standardized and interoperable way for different software components and systems to communicate in a loosely coupled manner, making it suitable for various distributed and enterprise-level applications.

### Components

TsgcWSPClient\_AMQP1: it's the client component that implements AMQP 1.0.0 protocol.

#### Most common uses

- Connection
  - Client AMQP1 Connect
  - Client AMQP1 Disconnect
  - Client AMQP1 Idle Timeout Connection
  - Client AMQP1 Connection State
  - Client AMQP1 Authentication
  - Client AMQP1 Azure Service Bus
- Commands
  - AMQP1 Sessions
  - AMQP1 Links
  - AMQP1 Sender Links
  - AMQP1 Receiver Links
  - AMQP1 Send Message
  - AMQP1 Read Message

# TsgcWSPClient\_AMQP1

The **TsgcWSClient\_AMQP1** client implements the **AMQP 1.0.0** protocol following the OASIS specification. The client supports Plain TCP and WebSocket connections, TLS (secure) connections are supported too.

### Configuration

The AMQP 1.0.0 client has the property AMQPOptions where you can configure the connection.

- **ChannelMax:** The channel-max value is the highest channel number that can be used on the connection. This
  - value plus one is the maximum number of sessions that can be simultaneously active on the connection
- ContainerId: (optional) is the name of the source container, identifies uniquely the connection in the server.
- · CreditSize: default size of the credit flow.
- IdleTimeout: The timeout is triggered by a local peer when no frames
  are received after a threshold value is exceeded. The idle timeout is measured in milliseconds, and starts
  from
  - the time the last frame is received.
- MaxFrameSize: the max accepted frame size.
- MaxLinksPerSession: the max number of links per session.
- WindowSize: the default window size.

The AMQP Authentication must be configured in the Authentication property.

- AuthType: type of authentication
  - amqp1authNone: not configured.
  - amqp1authSASLAnonymous: anonymous authentication
  - amqp1authSASLPlain: user/password authentication. This type of authentication requires to fill the following properties:
    - Username
    - Password
  - amqp1authSASLExternal: external authentication

#### Connection

The connection starts with the client (usually a messaging application or service) initiating a TCP connection to the server (the message broker). The client connects to the server's port, typically 5672 for non-TLS connections and 5671 for TLS-secured connections. Once the TCP connection is established, the client and server negotiate the AMQP protocol version they will use. AMQP 1.0.0 supports various versions, and during negotiation, both parties agree on using version 1.0.0.

After protocol negotiation, the client may need to authenticate itself to the server, depending on the server's configuration. Authentication mechanisms can include SASL (Simple Authentication and Security Layer) mechanisms like PLAIN, EXTERNAL, or others supported by the server.

**Example:** connect to AMQP server listening on secure port 5671 and using SASL credentials

```
// Creating AMQP client
oAMQP := TsgcWSPClient_AMQP1.Create(nil);
// Setting AMQP authentication options
oAMQP.AMQPOptions.Authentication.AuthType := amqp1authSASLPlain;
oAMQP.AMQPOptions.Authentication.Username := 'sgc';
oAMQP.AMQPOptions.Authentication.Password := 'sgc';
// Creating WebSocket client
oClient := TsgcWebSocketClient.Create(nil);
// Setting WebSocket specifications
oClient.Specifications.RFC6455 := False;
// Setting WebSocket client properties
```

```
oClient.Host := 'www.esegece.com';
oClient.Port := 5671;
oClient.TLS := True;
// Assigning WebSocket client to AMQP client
oAMQP.Client := oClient;
// Activating WebSocket client
oClient.Active := True;
```

### **Sessions**

Once authenticated, the client opens an AMQP session. A session is a logical context for communication between the client and server. Sessions are used to group related messaging operations together. Use the method **Create-Session** to create a new session, the method allows to set the session name or leave empty and the component will assign automatically one.

If the session has been created successfully, the event **OnAMQPSessionOpen** will be fired with the details of the session.

```
oAMQP.CreateSession('MySession');
procedure AMQP1AMQPSessionOpen(Sender: TObject; const aSession: TsgcAMQP1Session; const aBegin: TsgcAMQP1FrameBegin
ShowMessage('#session-open: ' + aSession.Id);
end;
```

### Links

Within a session, the client creates links to communicate with specific entities like queues, topics, or other resources provided by the server. Links are bidirectional communication channels used for sending and receiving messages.

The component can work as a sender and receiver node. Allows to create any number of links for each session, up to the limit set in the **MaxLinksPerSession** property.

#### Sender Links

To create a new sender link, use the method **CreateSenderLink** and pass the name of the session and optionally the name of the sender link. If the link is created successfully, the event **OnAMQPLinkOpen** is raised.

```
oAMQP.CreateSenderLink('MySession', 'MySenderLink');
procedure procedure TfrmClientAMQP1.AMQP1AMQPLinkOpen(Sender: TObject; const aSession: TsgcAMQP1Session; const albegin
ShowMessage('#link-open: ' + aLink.Name);
end;
```

#### **Receiver Links**

To create a new receiver link, use the method **CreateReceiverLink** and pass the name of the session and optionally the name of the receiver link. If the link is created successfully, the event **OnAMQPLinkOpen** is raised.

```
oAMQP.CreateReceiverLink('MySession', 'MyReceiverLink');
procedure procedure TfrmClientAMQP1.AMQP1AMQPLinkOpen(Sender: TObject; const aSession: TsgcAMQP1Session; const albegin
ShowMessage('#link-open: ' + aLink.Name);
end;
```

### **Sending Messages**

With the session established and links created, the client can start performing message operations such as sending messages to a destination. Use the method SendMessage to send a message using a sender link.

```
oAMQP.SendMessage('MySession', 'MySenderLink', 'My first AMQP Message');
```

### **Receiving Messages**

By default, the Receiver Links are created in **Automatic mode**, which means that every time a new message arrives, it will be delivered to the client.

If the Receiver Links has been created in **manual mode**, use the Sync Method **GetMessage** to fetch and wait till a new message arrives.

In Automatic and Manual mode, every time a new message arrives, the event **OnAMQPMessage** is fired.

```
procedure OnAMQPMessageEvent(Sender: TObject; const aSession:
   TsgcAMQP1Session; const aLink: TsgcAMQP1ReceiverLink; const aMessage:
   TsgcAMQP1Message; var DeliveryState: TsgcAMQP1MessageDeliveryState);
begin
   ShowMessage(aMessage.ApplicationData.AMQPValue.Value);
end;
```

# **Connection | Client AMQP1 Connect**

In order to connect to a AMQP Server, you must create first a TsgcWebSocketClient and a TsgcWSPClient\_AMQP1. Then you must attach AMQP1 Component to WebSocket Client.

After a successful connection, the event OnAMQPConnect is fired.

### **Basic Usage**

Connect to an AMQP 1.0.0 server without authentication. Define the AMQPOptions property values, virtual host and then set in the TsgcWebSocketClient the Host and Port of the server.

If you are using a TCP Plain connection, set the TsgcWebSocketClient property Specifications.RFC6455 to false.

```
// Creating AMQP client
oAMQP := TsgcWSPClient_AMQP1.Create(nil);
// Creating WebSocket client
oClient := TsgcWebSocketClient.Create(nil);
// Setting WebSocket specifications
oClient.Specifications.RFC6455 := False;
// Setting WebSocket client properties
oClient.Host := 'amqp_host_address';
oClient.Port := 5672;
// Assigning WebSocket client to AMQP client
oAMQP.Client := oClient;
// Activating WebSocket client
oClient.Active := True;
```

#### **Authentication**

If the server requires authentication, use the properties AMQP:Authentication to set the values of the Username/ Password and set AuthType to the value "amqp1authSASLPlain".

```
// Creating AMQP client
oAMQP := TsgcWSPClient_AMQP1.Create(nil);
// Setting AMQP authentication options
oAMQP.AMQPOptions.Authentication.AuthType := amqp1authSASLPlain;
OAMQP.AMQPOptions.Authentication.Username := 'sgc'; OAMQP.AMQPOptions.Authentication.Password := 'sgc';
// Creating WebSocket client
oClient := TsgcWebSocketClient.Create(nil);
 / Setting WebSocket specifications
oClient.Specifications.RFC6455 := False;
   Setting WebSocket client properties
oClient.Host := 'www.esegece.com';
oClient.Port := 5671;
oClient.TLS := True;
   Assigning WebSocket client to AMQP client
oAMQP.Client := oClient;
// Activating WebSocket client
oClient.Active := True;
```

# **Connection | Client AMQP1 Disconnect**

The client can disconnect a current active connection, using the following methods:

### Sending a Close Reason

The AMQP client can inform the server that the connection will be closed and provide information about the reason why is closing the connection. Use the method Close to request a connection close to the server.

```
oAMQP.Close('invalid-frame', 'The received frame has an invalid format.');
```

#### **Await Close**

By default, the **Close** method is **Asynchronous**, so after calling the method, the code continue. If you want to **wait till the Close method is completed** and the confirmation sent by the server is received, set the property **Await** to True in the Options parameter.

```
procedure Close(const aCondition, aDescription: string);
var
   oOptions: TsgcAMQP1MethodOptions_Close;
begin
   oOptions := TsgcAMQP1MethodOptions_Close.Create;
Try
    oOptions.ErrorCondition := aCondition;
        oOptions.ErrorDescription := aDescription;
   oOptions.Await := True;
   AMQP1.Close(oOptions);
Finally
   oOptions.Free;
End;
end;
```

# **Closing Socket Connection**

Just set the property Active of TsgcWebSocketClient to False. You can read more about closing connections.

# **Connection | Idle Timeout**

Connections are subject to an **idle timeout** threshold. The timeout is triggered by the client when no frames are received from the server after a threshold value is exceeded. The idle timeout is measured in milliseconds, and starts from

the time the last frame is received. If the threshold is exceeded the component sends a Close Frame to the server. If the server does not respond after 10 seconds the client will close the TCP socket.

The Value of the Idle Timeout can be configured in the property:

#### AMQPOptions.ldleTimeout

The value set in this property will be sent to the server when opening the AMQP connection. If the value is greater than zero and less than half the MaxInt value, an internal timer will be enabled to check if the idle timeout has not been exceeded.

Example: set an IdleTimeout value of 60 seconds

AMQPOptions.IdleTimeout = 60000

# **Connection | Connection State**

The AMQP 1.0.0 defines the following connection states:

- amqp1csUnknown: initial state.
- amqp1csStart: In this state a connection exists, but nothing has been sent or received. This is the state an implementation would be in immediately after performing a socket connect or socket accept.
- amqp1csHeaderReceived: In this state the connection header has been received from the peer but a connection header
  - has not been sent.
- amqp1csHeaderSent: In this state the connection header has been sent to the peer but no connection header has
  - been received.
- amqp1csHeaderExchanged: In this state the connection header has been sent to the peer and a connection header has
  - been received from the peer.
- amqp1csOpenPipe: In this state both the connection header and the open frame have been sent but nothing has
  - been received.
- amqp1csOpenClosePipe: In this state, the connection header, the open frame, any pipelined connection traffic, and
  - the close frame have been sent but nothing has been received.
- amqp1csOpenReceived: In this state the connection headers have been exchanged. An open frame has been received
  - from the peer but an open frame has not been sent.
- amqp1csOpenSent: In this state the connection headers have been exchanged. An open frame has been sent
  - to the peer but no open frame has yet been received.
- amqp1csClosePipe: In this state the connection headers have been exchanged. An open frame, any
  pipelined
  - connection traffic, and the close frame have been sent but no open frame has yet been received from the peer.
- amqp1csOpened: In this state the connection header and the open frame have been both sent and received.
- amqp1csCloseReceived: In this state a close frame has been received indicating that the peer has initiated an AMQP
  - close. No further frames are expected to arrive on the connection; however, frames can still be sent. If desired, an implementation MAY do a TCP half-close at this point to shut down the read side of the connection.
- amqp1csCloseSent: In this state a close frame has been sent to the peer. It is illegal to write anything more
  onto the connection, however there could potentially still be incoming frames. If desired,
  an implementation MAY do a TCP half-close at this point to shutdown the write side of the
  connection.
- amqp1csDiscarding: The DISCARDING state is a variant of the CLOSE SENT state where the close is triggered
  - by an error. In this case any incoming frames on the connection MUST be silently discarded until the peer's close frame is received.
- amqp1csEnd: In this state it is illegal for either endpoint to write anything more onto the connection. The connection can be safely closed and discarded.

The AMQP Client has the property **ConnectionState** where you can check in which connection state is the client component.

# **Connection | AMQP1 Authentication**

The component has the following authentication methods:

- amqp1authNone: there is no authentication method to use when connecting to the server.
- amgp1authSASLAnonymous: connects as anonymous.
- amqp1authSASLPlain: the default, uses a user/password authentication.
- amqp1authSASLExternal: not currently supported.

#### **SASL Authentication**

The most common authentication is using **amqp1authSASLPlain** type. This authentication type, can be enabled in the AMQP1 component, accessing to the property AMQPOptions.Authentication.

- AuthType: select amqp1authSASLPlain
- Username: the user to use for SASL Authentication.
- Password: the secret value to use for SASL Authentication.

The result of the SASL Authentication can be obtained when the event **OnAMQPSASLAuthentication**.

```
procedure OnAMQP1SASLAuthentication(Sender: TObject;
   aCode: TsgcAMQP1SaslCode; const aDescription: string; var Handled: Boolean);
begin
   ShowMessage('#sasl-authentication: ' + aDescription);
end;
```

# Connection | Azure MessageBus

AMQP (Advanced Message Queuing Protocol) is a robust messaging system designed to facilitate communication between diverse containers across various nodes. It standardizes both the protocol for transmitting messages and the structural framework of the messages themselves, ensuring consistent and reliable communication. To dive deeper into the fundamentals of AMQP, refer to our Getting Started with AMQP guide.

The AMQP component within the eSeGeCe library enables seamless integration with leading cloud messaging brokers, including Amazon MQ and Azure Service Bus. This guide focuses on using the AMQP component to connect with Azure Service Bus, demonstrating how to build a multi-tenant application capable of sending and receiving messages efficiently.

The component offers a comprehensive implementation with support for key features such as queues, topics, and subscriptions, making it an ideal choice for modern IoT and enterprise applications.

### **Azure Configuration**

To begin, create a **Service Bus resource** within the Azure Portal. Once the resource is established, make sure to take note of the **resource's domain name**, as it will be essential for integration and configuration.

After the **namespace** has been successfully created, you can manage and monitor it directly from the **namespace overview** in the Azure Portal. This centralized interface provides access to key management tools and settings, enabling seamless administration of your Service Bus resource.

When using SAS Authentication, the username is the SAS Policy name and the password is the primary or seconday key.

```
// ... create tcp client
oClient := TsgcWebSocketClient.Create(nil);
oClient.Specifications.RFC6455 := False;
oClient.Host := 'esegece.servicebus.windows.net';
oClient.Port := 5671;
oClient.TLS := True;
// ... create amqp1 protocol client
oAMQP1 := TsgcWSClient_AMQP1.Create(nil);
oAMQP1.Specifications.RFC6455 := False;
oAMQP1.AMQPOptions.Authentication.AuthType := amqp1authSASLPlain;
oAMQP1.AMQPOptions.Authentication.Username := 'RootManageSharedAccessKey';
oAMQP1.AMQPOptions.Authentication.Password := 'BhJ78+w8kMXhS/eE/nBy0cRzodx9tipbi+ASbAXIaH8=';
oAMQP1.Client := oClient;
// ... connect to the server
oClient.Active := True;
```

# Commands | AMQP1 Sessions

In the context of the AMQP (Advanced Message Queuing Protocol) 1.0.0 specification, a session represents a logical context for communication between a client and a message broker. Here's a breakdown of what an AMQP 1.0.0 session entails:

- Logical Context: A session establishes a logical context for messaging operations between an AMQP client (producer or consumer) and an AMQP broker. It provides a way to group related messaging operations together within a single connection.
- **Communication Channel:** Sessions serve as communication channels over which messages are sent and received. They encapsulate the exchange of messages, acknowledgments, and flow control mechanisms.
- **Transactional Boundaries:** Sessions define transactional boundaries for message operations. They enable the grouping of multiple message sends or receives into a single atomic unit, ensuring that either all operations within the session are processed successfully or none are processed at all.
- Flow Control: Sessions support flow control mechanisms to regulate the rate at which messages are exchanged between the client and the broker. Flow control helps prevent overwhelming the resources of either party, ensuring efficient and reliable message delivery.
- **Lifetime Management:** Sessions have a lifecycle that begins when they are created and ends when they are closed. Clients can establish multiple sessions within a single connection to parallelize message processing or isolate message streams.
- **Resource Allocation:** Sessions may be associated with specific resources such as queues, topics, or subscriptions within the broker. Messages sent or received within a session are bound to these resources, enabling targeted message routing and delivery.

In summary, an AMQP 1.0.0 session provides a logical context for message exchange between an AMQP client and broker, facilitating transactional integrity, flow control, and resource management within the messaging system. It defines the boundaries within which messaging operations are performed and helps ensure the efficient and reliable exchange of messages.

## **Open Session**

The method **CreateSession** creates a new session with the given name (or if empty, it creates with a random name), if the session already exists an exception is raised. The client allows to create multiple session using the same AMQP connection.

Once the session is successfully created, the event **OnAQMPSessionOpen** is fired.

```
oAMQP.CreateSession('MySession');
procedure OnAMQPSessionOpen(Sender: TObject; const aSession: TsgcAMQP1Session; const aBegin: TsgcAMQP1FrameBegin)
begin
ShowMessage('#session-open: ' + aSession.Id);
end;
```

The **CreateSession** method returns the **TsgcAMQP1Session** class which contains the session information.

#### **Await Open Session**

By default, the **CreateSession** method is **Asynchronous**, so after calling the method, the code continue. If you want to **wait till the CreateSession method is completed** and the confirmation sent by the server is received, set the property **Await** to True in the Options parameter.

```
procedure OpenSession(const aSession: string);
var
   oOptions: TsgcAMQP1MethodOptions_SessionOpen;
begin
   oOptions := TsgcAMQP1MethodOptions_SessionOpen.Create;
```

```
Try
    oOptions.Await := True;
    AMQP1.CreateSession(aSession, oOptions);
Finally
    oOptions.Free;
End;
end;
```

### **Close Session**

To Close an existing session use the method **CloseSession** passing the name of the session to close.

Once the session is successfully closed, the event **OnAQMPSessionClose** is fired.

```
oAMQP.CloseSession('MySession');
procedure OnAMQPSessionCloseEvent(Sender: TObject; const aSession: TsgcAMQP1Session; const aEnd: TsgcAMQP1FrameErbegin
ShowMessage('#session-close: ' + aSession.Id + ' [' + IntToStr(aSession.Channel) + ']' + ' reason: ' + aEnd.Errend;
```

#### **Await Close Session**

By default, the **CloseSession** method is **Asynchronous**, so after calling the method, the code continue. If you want to **wait till the CloseSession method is completed** and the confirmation sent by the server is received, set the property **Await** to True in the Options parameter.

# Commands | AMQP1 Links

In the AMQP (Advanced Message Queuing Protocol) 1.0.0 specification, a link represents a unidirectional communication channel between an AMQP client and a message broker. Let's delve deeper into what AMQP 1.0.0 links entail:

- Communication Channel: A link serves as a pathway through which messages flow between an AMQP sender and receiver. It allows for the transmission of messages in one direction, either from the sender to the receiver or vice versa.
- **Unidirectional Flow:** Each link is unidirectional, meaning that messages can only travel in one direction along the link. If bidirectional communication is needed, two links must be established—one for each direction.
- Message Transfer: Messages are transferred across links according to the AMQP protocol rules. These
  messages can include payloads, message properties, and additional metadata required for communication.
- **Resource Binding:** Links are associated with specific resources within the AMQP broker, such as queues, topics, or exchanges. Messages sent or received via a link are directed to or originate from these resources.
- Flow Control: Links support flow control mechanisms to regulate the rate at which messages are sent or received. Flow control ensures that neither the sender nor the receiver is overwhelmed by the volume of messages being exchanged.
- **Lifetime Management:** Links have a lifecycle that begins when they are established and ends when they are closed. They can be created dynamically as needed and closed when they are no longer required.
- Addressing: Links are identified by unique addresses that specify the source and target endpoints of the communication. These addresses allow clients and brokers to identify and establish connections to the appropriate endpoints.
- Transactional Boundaries: Links define transactional boundaries for message operations. They enable the
  grouping of multiple message sends or receives into a single atomic unit, ensuring consistency and reliability
  in message delivery.

In summary, AMQP 1.0.0 links provide a means for unidirectional communication between AMQP clients and brokers, facilitating the transfer of messages while supporting flow control, resource binding, addressing, and transactional integrity within the messaging system. They form the fundamental building blocks of message exchange in the AMQP protocol.

There are 2 types of Links:

- · Sender Links: those links are used to send messages.
- · Receiver Links: those links are used to receive messages.

Every time a new link is created or deletes, the following events are fired:

- **OnAMQPLinkOpen:** this event is triggered when a new link is created. Use the aLink.Mode property to check if the link is in receiver or sender mode.
- OnAMQPLinkClose: this event is triggered when a link is closed.

# Commands | AMQP1 Sender Links

In the AMQP 1.0.0 protocol, a **Sender Link** is a **communication channel** established between an AMQP client and an AMQP server for the purpose of **sending messages**. It operates within the context of an AMQP session, which represents a logical channel for communication between the client and server.

### **Create Sender Link**

To Create a new Sender Link, call the method CreateSenderLink which contains the following parameters:

- **Session:** the session name where the sender link will be attached.
- Name: (optional) the name of the sender link, if is not set, a random name will be assigned automatically.
- **Target**: (optional) you can specify the destination where messages should be received on the remote host by setting the "target" parameter. However, in certain scenarios, specifying the target may not be required. In such cases, providing an empty string will be sufficient.
- **SndSettleMode**: (mixed by default) AMQP offers the capability to discuss delivery assurances via the Message Settlement mechanism. Upon establishing a link, both the sender and the receiver discuss and agree upon a settlement mode (one for each role). Senders operate within one of these modes:
  - amqp1ssmSettled: The message is considered successfully delivered and acknowledged once it's sent
  - **amqp1ssmUnsettled:** The message is not considered settled until it's explicitly accepted or rejected by the receiver. This allows for more control over message processing and handling.
  - amqp1ssmMixed: A combination of settled and unsettled modes can be used within a single AMQP session. Use the MessageOptions parameter of the SendMessage method to configure if the message is Settled or not.

When the Sender Link has been created successfully, the event **OnAMQPLinkOpen** will be fired.

```
oAMQP1.CreateSenderLink('MySession', 'MySenderLink');
procedure procedure TfrmClientAMQP1.AMQP1AMQPLinkOpen(Sender: TObject; const aSession: TsgcAMQP1Session; const al
begin
    ShowMessage('#link-open: ' + aLink.Name);
end;
```

#### **Await Create Sender Link**

By default, the **CreateSenderLink** method is **Asynchronous**, so after calling the method, the code continue. If you want to **wait till the CreateSenderLink** method is **completed** and the confirmation sent by the server is received, set the property **Await** to True in the Options parameter.

```
procedure CreateSenderLink(const aSession, aSender: string);
var
   oOptions: TsgcAMQP1MethodOptions_CreateSenderLink;
begin
   oOptions := TsgcAMQP1MethodOptions_CreateSenderLink.Create;
Try
   oOptions.Await := True;
   AMQP1.CreateSenderLink(aSession, aSender, '', oOptions);
Finally
   oOptions.Free;
End;
end;
```

## **Sending Messages**

To Send a new Message, call the method SendMessage which contains the following parameters:

- · Session: name of the session.
- · Link: name of the sender link.
- Text: the text of the string message.

```
oAMQP1.SendMessage('MySession', 'MySenderLink', 'My first AMQP Message');
```

### **Sending Messages Mixed Mode**

When the Sender Link is created in Mixed mode (the default), when sending a message, the user can set if want the message is **settled** or **not**. Use the **MessageOptions** parameter to define if the message is settled or not.

```
oMessageOptions := TsgcAMQP1MessageOptions.Create;
Try
   oMessageOptions.Settled := True;
   oAMQP1.SendMessage('MySession', 'MySenderLink', 'MyMessage', 'message-id', oMessageOptions);
Finally
   oMessageOptions.Free;
End;
```

### Close Sender Link

To Close an existing Sender Link, call the method CloseLink which contains the following parameters:

- Session: name of the session that contains the link.
- · Link: name of the sender link.
- Error: (optional) here you can set the reason why the link is closed.

When the Sender Link has been closed successfully, the event OnAMQPLinkClose will be fired.

```
oAMQP.CloseLink('MySession', 'MySenderLink');
procedure OnAMQPLinkCloseEvent(Sender: Tobject; const aSession: TsgcAMQP1Session; const aLink: TsgcAMQP1Link; corbegin
    ShowMessage('#link-close: ' + aLink.Name);
end;
```

#### **Await Close Sender Link**

By default, the **CloseLink** method is **Asynchronous**, so after calling the method, the code continue. If you want to wait till the **CloseLink** method is completed and the confirmation sent by the server is received, set the property **Await** to True in the Options parameter.

```
procedure CloseSenderLink(const aSession, aSenderLink: string);
var
   oOptions: TsgcAMQP1MethodOptions_CloseLink;
begin
   oOptions := TsgcAMQP1MethodOptions_CloseLink.Create;
   Try
        oOptions.Await := True;
        AMQP1.CloseLink(aSession, aSenderLink, oOptions);
   Finally
        oOptions.Free;
   End;
end;
```

# Commands | AMQP1 Receiver Links

In the AMQP 1.0.0 protocol, a **Receiver Link** is a **communication channel** established between an AMQP client and an AMQP server for the purpose of **receiving messages**. It operates within the context of an AMQP session, which represents a logical channel for communication between the client and server.

### **Create Receiver Link**

To Create a new Receiver Link, call the method CreateReceiverLink which contains the following parameters:

- **Session:** the session name where the sender link will be attached.
- Name: (optional) the name of the sender link, if is not set, a random name will be assigned automatically.
- **Source:** (optional) the source can be configured to indicate the location of the node on the remote host that is supposed to act as the sender. In some situations, specifying this address may not be required. In such cases, simply providing an empty string as the value for the parameters will be enough.
- ReadMode: (amqp1srmAuto by default) Receiver links can function in one of two modes for receiving messages:
  - amqp1srmAuto: Automatic Mode, in this mode the receiver actively works to ensure that messages
    are received promptly as soon as they become available. It automatically listens for and receives
    messages without any explicit instruction each time a new message arrives.
  - **amqp1srmManual:** Fetch-Based Mode, in this mode, the receiver will only retrieve or fetch a new message when it is specifically told to do so. Unlike the automatic mode, the receiver will not actively listen for new messages but will instead wait for manual instructions to fetch the next message.
- RcvSettleMode: (amgp1rsmFirst by default) Receiver Links operate within one of these modes:
  - amqp1rsmFirst: When messages arrive, they will be processed and confirmed right away. If the
    message hasn't already been confirmed by the time it was sent, the sender will be informed that the
    message has been received.
  - amqp1rsmSecond: Messages that arrive will only be confirmed after the sender has confirmed them
    first. Additionally, the sender will receive a notification when a message has been received, provided
    the message wasn't already confirmed when it was sent.

When the Receiver Link has been created successfully, the event OnAMQPLinkOpen will be fired.

```
oAMQP1.CreateReceiverLink('MySession', 'MyReceiverLink');
procedure procedure TfrmClientAMQP1.AMQP1AMQPLinkOpen(Sender: TObject; const aSession: TsgcAMQP1Session; const albegin
ShowMessage('#link-open: ' + aLink.Name);
end;
```

#### **Await Create Receiver Link**

By default, the **CreateReceiverLink** method is **Asynchronous**, so after calling the method, the code continue. If you want to **wait till the CreateReceiverLink** method is **completed** and the confirmation sent by the server is received, set the property **Await** to True in the Options parameter.

```
procedure CreateReceiverLink(const aSession, aReceiver: string);
var
    oOptions: TsgcAMQP1MethodOptions_CreateReceiverLink;
begin
    oOptions := TsgcAMQP1MethodOptions_CreateReceiverLink.Create;
Try
    oOptions.Await := True;
    AMQP1.CreateReceiverLink(aSession, aReceiver, '', oOptions);
Finally
    oOptions.Free;
End;
end;
```

### **Sync Messages**

When the Receiver Link works in Manual ReadMode, call the method **GetMessage** to get new messages. This method is synchronous, which means that waits till a timeout is exceeded (by default 10 seconds). When the method is called, the component increases the credit in one unit and waits till a new message arrives or the timeout has been exceeded. If no message arrives, the credit is set to zero again.

The method **GetMessage** has the following parameters:

- Session: name of the session that contains the link.
- Link: name of the receiver link.
- Timeout: (by default 1000 = 10 seconds) the max time the function will wait to get a new message.

### **Close Receiver Link**

To Close an existing Receiver Link, call the method CloseLink which contains the following parameters:

- Session: name of the session that contains the link.
- · Link: name of the receiver link.
- Error: (optional) here you can set the reason why the link is closed.

When the Receiver Link has been closed successfully, the event OnAMQPLinkClose will be fired.

```
oAMQP1.CloseLink('MySession', 'MyReceiverLink');
procedure OnAMQPLinkCloseEvent(Sender: TObject; const aSession: TsgcAMQP1Session; const aLink: TsgcAMQP1Link; corbegin
ShowMessage('#link-close: ' + aLink.Name);
end;
```

#### **Await Close Receiver Link**

By default, the **CloseLink** method is **Asynchronous**, so after calling the method, the code continue. If you want to **wait till the CloseLink method is completed** and the confirmation sent by the server is received, set the property **Await** to True in the Options parameter.

```
procedure CloseReceiverLink(const aSession, aReceiverLink: string);
var
   oOptions: TsgcAMQP1MethodOptions_CloseLink;
begin
   oOptions := TsgcAMQP1MethodOptions_CloseLink.Create;
Try
   oOptions.Await := True;
   AMQP1.CloseLink(aSession, aReceiverLink, oOptions);
Finally
   oOptions.Free;
End;
end;
```

# **AMQP1 | Send Message**

Read first AMQP1 Sender Links to know how to create a Sender Link.

### **Send Message**

Use the method **SendMessage** passing the Session and SenderLink name to send a text message to the AMQP1 Server. The method has the following parameters:

- Session: name of the session.
- · Link: name of the sender link.
- Text: text of the message.
- Messageld: (optional) the id of the message, it can be used when using unsettled mode, to know if the server has processed the message.
- Options: (optional) allows customizing some options when sending the message.
  - Settled: when using a sender link in mixed mode, when sending a message the Settled property can be customized.
  - Await: if the message is unsettled, and the value is true, the code will wait till the message is
    processed by the server or the timeout has exceeded.
  - Timeout: value in milliseconds if await is true (by default 10000).
  - RaiseTimeoutException: if the timeout is exceeded, an exception is raised (by default true).

```
oAMQP1.SendMessage('MySession', 'MySenderLink', 'My first AMQP Message');
```

## **Await Send Message**

By default, the **SendMessage** method is asynchronous when sending a message unsettled, setting the property **Await** to true, the client will wait till receives a confirmation from the server that the message has been processed.

```
procedure SendMessageAwait(const aSession, aSenderLink, aText: string);
var
   oOptions := TsgcAMQP1MethodOptions_SendMessageAck.Create;
begin
   Try
   oOptions.Settled := False;
   oOptions.Await := True;
   AMQP1.SendMessage(aSession, aSenderLink, aText, 'messsage-id', oOptions);
   Finally
   oOptions.Free;
   End;
end;
```

### **Events**

When sending a message, there are 2 Events that can be used to know when the message is sent and if the message has been processed by the server (when sending unsettled).

• **OnAMQPMessageSent:** this event is called after the message is sent to the server. When calling the method SendMessage, the message is stored in an internal queue and processed by a secondary thread, so after the message is sent, this event is called.

OnAMQPMessageSentAck: this event is called, when the client receives a confirmation that the message
has been processed by the AMQP1 Server.

```
procedure OnAMQPMessageSentAck(Sender: TObject;
const aSession: TsgcAMQP1Session; const aLink: TsgcAMQP1SenderLink;
const aMessageId: string; const aDeliveryState: TsgcAMQP1FrameDeliveryStates;
const aDisposition: TsgcAMQP1FrameDisposition);
  vMessageId: string;
  vMessageId := aMessageId;
  case aDeliveryState of
     amqp1fdtsAccepted:
       ShowMessage('#msg-accepted: ' + vMessageId);
     amqp1fdtsRejected:
       ShowMessage('#msg-rejected: ' + vMessageId + ' ' + TsgcAMQP1FrameRejected (aDisposition.State).Error.Condition + ' ' + TsgcAMQP1FrameRejected
          (aDisposition.State).Error.Description);
     amqplfdtsReleased:
       ShowMessage('#msg-released: ' + vMessageId);
     amqp1fdtsModified:
       ... ShowMessage('#msg-modified: ' + vMessageId + ' ' + TsgcAMQP1FrameModified
          (aDisposition.State).MessageAnnotations);
     amqp1fdtsReceived:
       ShowMessage('#msg-received: ' + vMessageId);
  end;
end;
```

# AMQP1 | Read Message

Every time a new message is received, the event **OnAMQPMessage** is fired.

The TsgcAMQP1Message instance contains the message received. You can access to the text message using the property aMessage.ApplicationData.AMQPValue.Value.

To specify the Delivery Outcome, use the **DeliveryState** parameter. By default, all the messages have the accepted state, but you can set one of the following:

- amqp1mdtsAccepted: The message has been processed successfully.
- amqp1mdtsRejected: The message failed to process successfully. Set the error using the property DeliveryState.Rejected.
- amqp1mdtsReleased: The message has not been and won't be processed.
- amqp1mdtsModified: Same as amqp1mdtsReleased, but you can add additional data using the property DeliveryState.Modified.

```
procedure OnAMQPMessage(Sender: TObject;
const aSession: TsgcAMQP1Session; const aLink: TsgcAMQP1ReceiverLink;
const aMessage: TsgcAMQP1Message;
var DeliveryState: TsgcAMQP1MessageDeliveryState);
begin
   if aMessage.ApplicationData.AMQPValue.Value = 'xxx' then
   begin
    DeliveryState.State := amqp1mdtsRejected;
   DeliveryState.Rejected.Error.Condition := 'amqp-error-processing';
   DeliveryState.Rejected.Error.Description := 'Value received was not the expected.';
end
else
   DeliveryState.State := amqp1mdtsAccepted;
end;
```

## **Protocol STOMP**

STOMP is the Simple (or Streaming) Text Orientated Messaging Protocol. STOMP provides an interoperable wire format so that STOMP clients can communicate with any STOMP message broker to provide easy and widespread messaging interoperability among many languages, platforms and brokers.

Our STOMP client components support following STOMP versions: 1.0, 1.1 and 1.2.

## Components

**TsgcWSPClient\_STOMP**: generic STOMP Protocol client, allows to connect to any STOMP Server.

**TsgcWSPClient\_STOMP\_RabbitMQ**: STOMP client for RabbitMQ Broker.

**TsgcWSPClient\_STOMP\_ActiveMQ**: STOMP client for ActiveMQ Broker.

## **TsgcWSPClient STOMP**

This is Client Protocol STOMP Component, you need to drop this component in the form and select a TsgcWeb-SocketClient Component using Client Property.

#### **Methods**

**Send:** The SEND frame sends a message to a destination in the messaging system.

Subscribe: The SUBSCRIBE frame is used to register to listen to a given destination.

**UnSubscribe:** The UNSUBSCRIBE frame is used to remove an existing subscription.

ACK: ACK is used to acknowledge the consumption of a message from a subscription.

**NACK:** NACK is the opposite of ACK. It is used to tell the server that the client did not consume the message.

**BeginTransaction:** is used to start a transaction. Transactions in this case apply to sending and acknowledging - any messages sent or acknowledged during a transaction will be processed atomically based on the transaction.

CommitTransaction: is used to commit a transaction in progress.

AbortTransaction: is used to roll back a transaction in progress.

**Disconnect:** use to graceful shutdown connection, where the client is assured that all previous frames have been received by the server.

### **Events**

**OnSTOMPConnected:** this event is triggered after a new connection is established.

**version :** The version of the STOMP protocol the session will be using. See Protocol Negotiation for more details.

STOMP 1.2 servers MAY set the following headers:

heart-beat: The Heart-beating settings.

**session**: A session identifier that uniquely identifies the session.

**server**: A field that contains information about the STOMP server. The field MUST contain a server-name field and MAY be followed by optional comment fields delimited by a space character.

**OnSTOMPMessage:** this event is triggered when the client receives a message.

The MESSAGE frame MUST include a destination header indicating the destination the message was sent to. If the message has been sent using STOMP, this destination header SHOULD be identical to the one used in the corresponding SEND frame.

The MESSAGE frame MUST also contain a message-id header with a unique identifier for that message and a subscription header matching the identifier of the subscription that is receiving the message.

If the message is received from a subscription that requires explicit acknowledgment (either client or client-individual mode) then the MESSAGE frame MUST also contain an ack header with an arbitrary value. This header will be used to relate the message to a subsequent ACK or NACK frame.

MESSAGE frames SHOULD include a content-length header and a content-type header if a body is present. MESSAGE frames will also include all user-defined headers that were present when the message was sent to the destination in addition to the server-specific headers that MAY get added to the frame.

**OnSTOMPReceipt:** this event is triggered once a server has successfully processed a client frame that requests a receipt.

A RECEIPT frame is an acknowledgment that the corresponding client frame has been processed by the server. Since STOMP is stream based, the receipt is also a cumulative acknowledgment that all the previous frames have been received by the server. However, these previous frames may not yet be fully processed. If the client disconnects, previously received frames SHOULD continue to get processed by the server.

**OnSTOMPError:** this event is fired if something goes wrong.

The ERROR frame SHOULD contain a message header with a short description of the error, and the body MAY contain more detailed information (or MAY be empty).

If the error is related to a specific frame sent from the client, the server SHOULD add additional headers to help identify the original frame that caused the error. For example, if the frame included a receipt header, the ERROR frame SHOULD set the receipt-id header to match the value of the receipt header of the frame which the error is related to.

ERROR frames SHOULD include a content-length header and a content-type header if a body is present.

## **Properties**

**Authentication:** disabled by default, if True a UserName and Password are sent to the server to try user authentication.

**HeartBeat:** Heart-beating can optionally be used to test the healthiness of the underlying TCP connection and to make sure that the remote end is alive and kicking. In order to enable heart-beating, each party has to declare what it can do and what it would like the other party to do. 0 means it cannot send/receive heart-beats, otherwise it is the desired number of milliseconds between heart-beats.

**Options:** The name of a virtual host that the client wishes to connect to. It is recommended clients set this to the host name that the socket was established against, or to any name of their choosing. If this header does not match a known virtual host, servers supporting virtual hosting MAY select a default virtual host or reject the connection.

Versions: Set which STOMP versions are supported.

ConnectHeaders: Allows to send custom headers when CONNECT method is sent.

## TsgcWSPClient STOMP RabbitMQ

This is Client Protocol STOMP Component for RabbitMQ Broker, you need to drop this component in the form and select a TsgcWebSocketClient Component using Client Property.

### **Destinations**

The STOMP specification does not prescribe what kinds of destinations a broker must support, instead the value of the destination header in SEND and MESSAGE frames is broker-specific. The RabbitMQ STOMP adapter supports a number of different destination types:

- Topic: SEND and SUBSCRIBE to transient and durable topics.
- Queue: SEND and SUBSCRIBE to queues managed by the STOMP gateway.
- QueueOutside: SEND and SUBSCRIBE to queues created outside the STOMP gateway.
- TemporaryQueue: create temporary queues (in reply-to headers only).
- Exchange: SEND to arbitrary routing keys and SUBSCRIBE to arbitrary binding patterns.

### **Methods**

Publish: The SEND frame sends a message to a destination in the messaging system.

PublishTopic PublishQueue

PublishQueueOutside

PublishTemporaryQueue

PublishExchange

**Subscribe:** The SUBSCRIBE frame is used to register to listen to a given destination. Supports following subscriptions

SubscribeTopic

SubscribeQueue

SubscribeQueueOutside

SubscribeTemporaryQueue

SubscribeExchange

**UnSubscribe:** The UNSUBSCRIBE frame is used to remove an existing subscription. Supports following UnSubscriptions

UnSubscribeTopic

UnSubscribeQueue

**UnSubscribeQueueOutside** 

UnSubscribeTemporaryQueue

UnSubscribeExchange

**ACK**: ACK is used to acknowledge the consumption of a message from a subscription.

**NACK:** NACK is the opposite of ACK. It is used to tell the server that the client did not consume the message.

**BeginTransaction:** is used to start a transaction. Transactions in this case apply to sending and acknowledging - any messages sent or acknowledged during a transaction will be processed atomically based on the transaction.

CommitTransaction: is used to commit a transaction in progress.

AbortTransaction: is used to roll back a transaction in progress.

**Disconnect:** use to graceful shutdown connection, where the client is assured that all previous frames have been received by the server.

### **Events**

OnRabbitMQConnected: this event is triggered after a new connection is established.

version: The version of the STOMP protocol the session will be using. See Protocol Negotiation for more details.

STOMP 1.2 servers MAY set the following headers:

**heart-beat**: The Heart-beating settings.

**session**: A session identifier that uniquely identifies the session.

**server**: A field that contains information about the STOMP server. The field MUST contain a server-name field and MAY be followed by optional comment fields delimited by a space character.

OnRabbitMQMessage: this event is triggered when the client receives a message.

The MESSAGE frame MUST include a destination header indicating the destination the message was sent to. If the message has been sent using STOMP, this destination header SHOULD be identical to the one used in the corresponding SEND frame.

The MESSAGE frame MUST also contain a message-id header with a unique identifier for that message and a subscription header matching the identifier of the subscription that is receiving the message.

If the message is received from a subscription that requires explicit acknowledgment (either client or client-individual mode) then the MESSAGE frame MUST also contain an ack header with an arbitrary value. This header will be used to relate the message to a subsequent ACK or NACK frame.

MESSAGE frames SHOULD include a content-length header and a content-type header if a body is present. MESSAGE frames will also include all user-defined headers that were present when the message was sent to the destination in addition to the server-specific headers that MAY get added to the frame.

**OnRabbitMQReceipt:** this event is triggered once a server has successfully processed a client frame that requests a receipt.

A RECEIPT frame is an acknowledgment that the corresponding client frame has been processed by the server. Since STOMP is stream based, the receipt is also a cumulative acknowledgment that all the previous frames have been received by the server. However, these previous frames may not yet be fully processed. If the client disconnects, previously received frames SHOULD continue to get processed by the server.

**OnRabbitMQError:** this event is triggered if something goes wrong.

The ERROR frame SHOULD contain a message header with a short description of the error, and the body MAY contain more detailed information (or MAY be empty).

If the error is related to a specific frame sent from the client, the server SHOULD add additional headers to help identify the original frame that caused the error. For example, if the frame included a receipt header, the ERROR frame SHOULD set the receipt-id header to match the value of the receipt header of the frame which the error is related to.

ERROR frames SHOULD include a content-length header and a content-type header if a body is present.

## **Properties**

**Authentication:** disabled by default, if True a UserName and Password are sent to the server to try user authentication.

**HeartBeat:** Heart-beating can optionally be used to test the healthiness of the underlying TCP connection and to make sure that the remote end is alive and kicking. In order to enable heart-beating, each party has to declare what it can do and what it would like the other party to do. 0 means it cannot send/receive heart-beats, otherwise it is the desired number of milliseconds between heart-beats.

**Options:** The name of a virtual host that the client wishes to connect to. It is recommended clients set this to the host name that the socket was established against, or to any name of their choosing. If this header does not match a known virtual host, servers supporting virtual hosting MAY select a default virtual host or reject the connection.

**Versions:** Set which STOMP versions are supported.

# TsgcWSPClient\_STOMP\_ActiveMQ

This is Client Protocol STOMP Component for ActiveMQ Broker, you need to drop this component in the form and select a TsgcWebSocketClient Component using Client Property.

### **Destinations**

The STOMP specification does not prescribe what kinds of destinations a broker must support, instead the value of the destination header in SEND and MESSAGE frames is broker-specific. The Active STOMP adapter supports a number of different destination types:

- Topic: SEND and SUBSCRIBE to transient and durable topics.
- Queue: SEND and SUBSCRIBE to queues managed by the STOMP gateway.

### **Publish Options**

Note that STOMP is designed to be as simple as possible - so any scripting language/platform can message any other with minimal effort. STOMP allows pluggable headers on each request such as sending & receiving messages. ActiveMQ has several extensions to the Stomp protocol, so that JMS semantics can be supported by Stomp clients. An OpenWire JMS producer can send messages to a Stomp consumer, and a Stomp producer can send messages to an OpenWire JMS consumer. And Stomp to Stomp configurations, can use the richer JMS message control.

STOMP supports the following standard JMS properties on SENT messages:

- CorrelationId: Good consumers will add this header to any responses they send.
- **Expires:** Expiration time of the message.
- JMSXGroupID: Specifies the Message Groups.
- **JMSXGroupSeq:** Optional header that specifies the sequence number in the Message Groups.
- Persistent: Whether or not the message is persistent.
- Priority: Priority on the message.
- **ReplyTo:** Destination you should send replies to.
- MsgType: Type of the message.

### **Methods**

**Publish:** The SEND frame sends a message to a destination in the messaging system.

PublishTopic PublishQueue

**Subscribe:** The SUBSCRIBE frame is used to register to listen to a given destination. Supports following subscriptions

SubscribeTopic SubscribeQueue

**UnSubscribe:** The UNSUBSCRIBE frame is used to remove an existing subscription. Supports following UnSubscriptions

UnSubscribeTopic UnSubscribeQueue

**ACK:** ACK is used to acknowledge the consumption of a message from a subscription.

**NACK:** NACK is the opposite of ACK. It is used to tell the server that the client did not consume the message.

**BeginTransaction:** is used to start a transaction. Transactions in this case apply to sending and acknowledging - any messages sent or acknowledged during a transaction will be processed atomically based on the transaction.

CommitTransaction: is used to commit a transaction in progress.

**AbortTransaction:** is used to roll back a transaction in progress.

**Disconnect:** use to graceful shutdown connection, where the client is assured that all previous frames have been received by the server.

#### **Events**

OnActiveMQConnected: this event is triggered after a new connection is established.

version: The version of the STOMP protocol the session will be using. See Protocol Negotiation for more details.

STOMP 1.2 servers MAY set the following headers:

heart-beat: The Heart-beating settings.

**session**: A session identifier that uniquely identifies the session.

**server**: A field that contains information about the STOMP server. The field MUST contain a server-name field and MAY be followed by optional comment fields delimited by a space character.

**OnActiveMQMessage:** this event is triggered when the client receives a message.

The MESSAGE frame MUST include a destination header indicating the destination the message was sent to. If the message has been sent using STOMP, this destination header SHOULD be identical to the one used in the corresponding SEND frame.

The MESSAGE frame MUST also contain a message-id header with a unique identifier for that message and a subscription header matching the identifier of the subscription that is receiving the message.

If the message is received from a subscription that requires explicit acknowledgment (either client or client-individual mode) then the MESSAGE frame MUST also contain an ack header with an arbitrary value. This header will be used to relate the message to a subsequent ACK or NACK frame.

MESSAGE frames SHOULD include a content-length header and a content-type header if a body is present. MESSAGE frames will also include all user-defined headers that were present when the message was sent to the destination in addition to the server-specific headers that MAY get added to the frame.

**OnActiveMQReceipt:** this event is triggered once a server has successfully processed a client frame that requests a receipt.

A RECEIPT frame is an acknowledgment that the corresponding client frame has been processed by the server. Since STOMP is stream based, the receipt is also a cumulative acknowledgment that all the previous frames have been received by the server. However, these previous frames may not yet be fully processed. If the client disconnects, previously received frames SHOULD continue to get processed by the server.

OnActiveMQError: this event is triggered if something goes wrong.

The ERROR frame SHOULD contain a message header with a short description of the error, and the body MAY contain more detailed information (or MAY be empty).

If the error is related to a specific frame sent from the client, the server SHOULD add additional headers to help identify the original frame that caused the error. For example, if the frame included a receipt header, the ERROR frame SHOULD set the receipt-id header to match the value of the receipt header of the frame which the error is related to.

ERROR frames SHOULD include a content-length header and a content-type header if a body is present.

## **Properties**

**Authentication:** disabled by default, if True a UserName and Password are sent to the server to try user authentication.

**HeartBeat:** Heart-beating can optionally be used to test the healthiness of the underlying TCP connection and to make sure that the remote end is alive and kicking. In order to enable heart-beating, each party has to declare what it can do and what it would like the other party to do. 0 means it cannot send/receive heart-beats, otherwise it is the desired number of milliseconds between heart-beats.

## **COMPONENTS**

**Options:** The name of a virtual host that the client wishes to connect to. It is recommended clients set this to the host name that the socket was established against, or to any name of their choosing. If this header does not match a known virtual host, servers supporting virtual hosting MAY select a default virtual host or reject the connection.

**Versions:** Set which STOMP versions are supported.

# Protocol AppRTC

WebRTC (Web Real-Time Communication) is an API definition being drafted by the World Wide Web Consortium (W3C) to enable browser to browser applications for voice calling, video chat and P2P file sharing without plugins. The RTC in WebRTC stands for Real-Time Communications, a technology that enables audio/video streaming and data sharing between browser clients (peers). As a set of standards, WebRTC provides any browser with the ability to share application data and perform teleconferencing peer to peer, without the need to install plug-ins or third-party software.

WebRTC components are accessed with JavaScript APIs. Currently, in development are the Network Stream API, which represents an audio or video data stream, and the PeerConnection API, which allows two or more users to communicate browser-to-browser. Also under development is a DataChannel API that enables communication of other types of data for real-time gaming, text chat, file transfer, and so forth.

appr.tc is a WebRTC demo application developed by Google and Mozilla, it enables both browsers to "talk" to each other using the WebRTC API.

### Components

TsgcWSPServer\_AppRTC: Server Protocol AppRTC VCL Component.

# TsgcWSPServer\_AppRTC

This is Server Protocol AppRTC Component, you need to drop this component in the form and select a TsgcWeb-SocketServer Component using Server Property.

### **Parameters**

- IceServers: here you can configure turn/stun servers for WebRTC connections.
- RoomLink: URL base to access room. Example: https://mydemo.com/r/
- WebSocketURL: URL to WebSocket server. Example: wss://mydemo.com

WebRTC Protocol requires STUN/TURN server, demos use public STUN/TURN servers for testing purposes. In order to put in a production system, a dedicated STUN/TURN server is required.

**Registered users** can download compiled binaries of **Coturn server for Windows**. Read more about COTURN STUN/TURN.

### **IceServers Configuration**

If you are running your STUN/TURN server in the following IP Address: 51.122.4.88 and is listening port 3478. User to connect is "apprtc" and credential is "secret". Configure the IceServers as follows:

## **Protocol WebRTC**

WebRTC (Web Real-Time Communication) is an API definition being drafted by the World Wide Web Consortium (W3C) to enable the browser to browser applications for voice calling, video chat and P2P file sharing without plugins. The RTC in WebRTC stands for Real-Time Communications, a technology that enables audio/video streaming and data sharing between browser clients (peers). As a set of standards, WebRTC provides any browser with the ability to share application data and perform teleconferencing peer to peer, without the need to install plug-ins or third-party software.

WebRTC components are accessed with JavaScript APIs. Currently, in development are the Network Stream API, which represents an audio or video data stream, and the PeerConnection API, which allows two or more users to communicate browser-to-browser. Also under development is a DataChannel API that enables communication of other types of data for real-time gaming, text chat, file transfer, and so forth.

## Components

TsgcWSPServer\_WebRTC: Server Protocol WebRTC VCL Component.

### **Parameters**

• IceServers: here you can configure turn/stun servers for WebRTC connections. By default uses the following public STUN servers

```
{"iceServers": [{"url": "stun:stun.l.google.com:19302"}]}
```

#### **Browser Test**

If you want to test this protocol with your favourite Web Browser, please type this url (you need to define your custom host and port)

http://host:port/webrtc.esegece.com.html

# TsgcWSPServer\_WebRTC

This is Server Protocol WebRTC Component, you need to drop this component in the form and select a TsgcWeb-SocketServer Component using Server Property.

WebRTC Protocol requires STUN/TURN server, demos use public STUN/TURN servers for testing purposes. In order to put in a production system, a dedicated STUN/TURN server is required.

Registered users can download compiled binaries of Coturn server for Windows. Read more about COTURN STUN/TURN.

### **Properties**

• ICEServers: define here the ICE Servers you want to use in the WebRTC sessions. Example:

{"iceServers": [{"url": "stun:stun.l.google.com:19302"}]}

• CloseSessionOnHangup: by default true, if enabled when a remote peer closes the connection, the other peer is disconnected too. If you want maintain the other peer connection when the peer disconnects, set this property to false.

# **Protocol WebRTC Javascript**

Here you can find available methods, you need to replace {%host%} and {%port%} variables as needed, example: if you have configured your sgcWebSocket server to listen port 80 on www.example.com website you need to configure:

```
<script src="http://www.example.com:80/sgcWebSockets.js"></script>
<script src="http://www.example.com:80/webrtc.esegece.com.js"></script>
```

## **Open Connection**

When a WebSocket connection is opened, browser request access to local camera and microphone, you need to allow access.

```
<script src="http://{%host%}:{%port%}/sgcWebSockets.js"></script>
<script src="http://{%host%}:{%port%}/webrtc.esegece.com.js"></script>
<script>
    var socket = new sgcws_webrtc('ws://{%host%}:{%port%}');
</script>
```

## Open WebRTC Channel

When a browser has access to local camera and microphone, 'sgcmediastart' event is fired and then you can attempts to connect to another client using webrtc\_connect procedure

```
<script src="http://{%host%}:{%port%}/sgcWebSockets.js"></script>
<script src="http://{%host%}:{%port%}/webrtc.esegece.com.js"></script>
<script>
    var socket = new sgcws_webrtc('ws://{%host%}:{%port%}');
    socket.on('sgcmediastart', function(event)
    {
        socket.webrtc_connect('custom channel');
    }
</script>
```

### **Close WebRTC channel**

```
<script src="http://{%host%}:{%port%}/sgcWebSockets.js"></script>
<script src="http://{%host%}:{%port%}/webrtc.esegece.com.js"></script>
<script>
    socket.webrtc_disconnect('custom channel');
</script>
```

## **Protocol WAMP**

WAMP is an open WebSocket subprotocol that provides two asynchronous messaging patterns: RPC and PubSub.

Technically, WAMP is an officially registered WebSocket subprotocol (runs on top of WebSocket) that uses JSON as message serialization format.

#### What is RPC?

Remote Procedure Call (RPC) is a messaging pattern involving peers to two roles: client and server.

A server provides methods or procedure to call under well-known endpoints.

A client calls remote methods or procedures by providing the method or procedure endpoint and any arguments for the call.

The server will execute the method or procedure using the supplied arguments to the call and return the result of the call to the client.

#### What is PubSub?

Publish & Subscribe (PubSub) is a messaging pattern involving peers of three roles: publisher, subscriber and broker.

A publisher sends (publishes) an event by providing a topic (aka channel) as the abstract address, not a specific peer.

A subscriber receives events by first providing topics (aka channels) he is interested. Subsequently, the subscriber will receive any events publishes to that topic.

The broker sits between publishers and subscribers and mediates messages publishes to subscribers. A broker will maintain lists of subscribers per topic so it can dispatch new published events to the appropriate subscribers.

A broker may also dispatch events on its own, for example when the broker also acts as an RPC server and a method executed on the server should trigger a PubSub event.

In summary, PubSub decouples publishers and receivers via an intermediary, the broker.

## Components

TsgcWSPServer WAMP: Server Protocol WAMP VCL Component.

TsgcWSPClient\_WAMP: Client Protocol WAMP VCL Component.

Javascript Component: Client Javascript Reference.

### **Most Common Uses**

- RPC
  - Simple RPC
  - RPC Progress Results
- PubSub
  - Subscribers
  - Publishers

### **Browser Test**

If you want to test this protocol with your favourite Web Browser, please type this URL(you need to define your custom host and port)

http://host:port/wamp.esegece.com.html

# TsgcWSPServer\_WAMP

This is Server Protocol WAMP Component, you need to drop this component in the form and select a TsgcWeb-SocketServer Component using Server Property.

#### **Methods**

**CallResult:** When the execution of the remote procedure finishes successfully, the server responds by sending a message with the result.

- Callid: this is the ID generated by client when request a call to a procedure
- **Result:** is the result, can be a number, a JSON object...

**CallProgressResult:** when rpc has multiple results, this method is called when still there are more results to send. **Example:** if method has 20 results, from method 1 to 19, CallProgressResult must be called. And the final method, number 20, must be called with CallResult to finish method.

- Callid: this is the ID generated by client when request a call to a procedure
- Result: is the result, can be a number, a JSON object...

**CallError:** When the remote procedure call could not be executed, an error or exception occurred during the execution or the execution of the remote procedure finishes unsuccessfully for any other reason, the server responds by sending a message with error details.

- Callid: this is the ID generated by the client when requesting a call to a procedure
- ErrorURI: identifies the error.
- ErrorDesc: error description.
- ErrorDetails: application error details, is optional.

Event: Subscribers receive PubSub events published by subscribers via the EVENT message.

- TopicURI: channel name where is subscribed.
- Event: message text.

### **Events**

OnCall: event fired when the server receives RPC called by the client

- Callid: this is the ID generated by the client when requesting a call to a procedure
- ProcUri: procedure identifier...
- Arguments: procedure params, can be a integer, a JSON object, a list...

OnBeforeCancelCall: event fired when the server receives a request to cancel a Call from client.

- Callid: this is the ID generated by the client when requesting a call to a procedure
- **Cancel:** by default is True, which means that Call will be cancelled. If server doesn't want cancel this call, set this parameter to false.

**OnPrefix:** Procedures and Errors are identified using URIs or CURIEs, this event is triggered when a client sends a new prefix

- Prefix: compact URI expression.
- URI: full URI.

# TsgcWSPClient\_WAMP

This is Client Protocol WAMP Component, you need to drop this component in the form and select a TsgcWeb-SocketClient Component using Client Property.

#### **Methods**

**Prefix:** Procedures and Errors are identified using URIs or CURIEs, the client uses this method to send a new prefix.

- aPrefix: compact URI expression.
- aURI: full URI.

**Subscribe:** A client requests access to a valid topicURI (or CURIE from Prefix) to receive events published to the given topicURI. The request is asynchronous, the server will not return an acknowledgement of the subscription.

aTopicURI: channel name.

**UnSubscribe:** Calling unsubscribe on a topicURI informs the server to stop delivering messages to the client previously subscribed to that topicURI.

aTopicURI: channel name.

Call: sent by the client when requests a Remote Procedure Call (RPC)

- aCallid: this is the UUID generated by client
- aProcURI: procedure identifier.
- aArguments: procedure params, can be a integer, a JSON object, a list...

CancelCall: method called when the client wants cancel an active Call.

• aCallid: this is the UUID generated by client

**Publish:** The client will send an event to all clients connected to the server who have subscribed to the topicURI.

- TopicURI: channel name.
- Event: message text.

#### **Events**

**OnWelcome:** is the first server-to-client message sent by a WAMP server

- **SessionId:** is a string that is randomly generated by the server and unique to the specific WAMP session. The sessionId can be used for at least two situations: 1) specifying lists of excluded or eligible clients when publishing event and 2) in the context of performing authentication or authorization.
- **ProtocolVersion:** is an integer that gives the WAMP protocol version the server speaks, currently it MUST be 1.
- ServerIdent: is a string the server may use to disclose it's version, software, platform or identity.

**OnCallError:** event fired when the remote procedure call could not be executed, an error or exception occurred during the execution or the execution of the remote procedure finishes unsuccessfully for any other reason, the server responds by sending a message with error details

- Callid: this is the ID generated by the client when requesting a call to a procedure
- ErrorURI: identifies the error.
- **ErrorDesc:** error description.

### **COMPONENTS**

• **ErrorDetails:** application error details, is optional.

**OnCallResult:** event fired when the execution of the remote procedure finishes successfully, the server responds by sending a message with the result.

- Callid: this is the ID generated by client when request a call to a procedure
- Result: is the result, can be a number, a JSON object...

**OnCallProgressResult:** event fired when the execution of the remote procedure is in progress and there are still more pending results.

- Callid: this is the ID generated by client when request a call to a procedure
- Result: is the result, can be a number, a JSON object...

OnEvent: event fired when the client receives PubSub events published by subscribers via the EVENT message.

- TopicURI: channel name where is subscribed.
- Event: message text.

# **Protocol WAMP Javascript**

Here you can find available methods, you need to replace {%host%} and {%port%} variables as needed, example: if you have configured your sgcWebSocket server to listen port 80 on www.example.com website you need to configure:

```
<script src="http://www.example.com:80/sgcWebSockets.js"></script>
<script src="http://www.example.com:80/wamp.esegece.com.js"></script>
```

## **Open Connection**

```
<script src="http://{%host%}:{%port%}/sgcWebSockets.js"></script>
<script src="http://{%host%}:{%port%}/wamp.esegece.com.js"></script>
<script>
    var socket = new sgcws_wamp('ws://{%host%}:{%port%}');
</script>
```

### **Send New Prefix**

```
<script src="http://{%host%}:{%port%}/sgcWebSockets.js"></script>
<script src="http://{%host%}:{%port%}/wamp.esegece.com.js"></script>
<script>
    var socket = new sgcws_wamp('ws://{%host%}:{%port%}');
    socket.prefix('sgc', 'http://www.esegece.com');
</script>
```

## **Request RPC (Remote Procedure Call)**

```
<script src="http://{%host%}:{%port%}/sgcWebSockets.js"></script>
<script src="http://{%host%}:{%port%}/wamp.esegece.com.js"></script>
<script>
    var socket = new sgcws_wamp('ws://{%host%}:{%port%}');
    socket.call('', 'sgc:CallTest', '20')
</script>
```

## Subscribe to a TopicURI

```
<script src="http://{%host%}:{%port%}/sgcWebSockets.js"></script>
<script src="http://{%host%}:{%port%}/wamp.esegece.com.js"></script>
<script>
  var socket = new sgcws_wamp('ws://{%host%}:{%port%}');
  socket.subscribe('sgc:test)
</script>
```

## **UnSubscribe to a TopicURI**

```
<script src="http://{%host%}:{%port%}/sgcWebSockets.js"></script>
<script src="http://{%host%}:{%port%}/wamp.esegece.com.js"></script>
<script>
  var socket = new sgcws_wamp('ws://{%host%}:{%port%}');
  socket.unsubscribe('sgc:test)
</script>
```

### **Publish message**

```
<script src="http://{%host%}:{%port%}/sgcWebSockets.js"></script>
<script src="http://{%host%}:{%port%}/wamp.esegece.com.js"></script>
<script>
    var socket = new sgcws_wamp('ws://{%host%}:{%port%}');
    socket.publish('sgc:channel', 'Test Message', [], []);
</script>
```

### **Show Alert with Message Received**

```
<script src="http://{%host%}:{%port%}/sgcWebSockets.js"></script>
<script src="http://{%host%}:{%port%}/wamp.esegece.com.js"></script>
<script>
    var socket = new sgcws('ws://{%host%}:{%port%}');
    socket.on('sgcmessage', function(event)
    {
        alert(event.message);
    }
</script>
```

### Show Alert OnCallResult or OnCallError

```
<script src="http://{%host%}:{%port%}/sgcWebSockets.js"></script>
<script src="http://{%host%}:{%port%}/wamp.esegece.com.js"></script>
<script>
var socket = new sgcws_wamp('ws://{%host%}:{%port%}');
socket.on('wampcallresult', function(event)
{
    alert('call result: ' + event.CallId + ' - ' + event.CallResult);
}
socket.on('wampcallprogressresult', function(event)
{
    alert('call progress result: ' + event.CallId + ' - ' + event.CallResult);
}
socket.on('wampcallerror', function(event)
{
    alert('call error: ' + event.CallId + ' - ' + event.ErrorURI + ' - ' + event.ErrorDesc + ' - ' + event.ErrorDetails);
}
</script>
```

### **Show Alert OnEvent**

```
<script src="http://{%host%}:{%port%}/sgcWebSockets.js"></script>
<script src="http://{%host%}:{%port%}/wamp.esegece.com.js"></script>
```

```
<script>
  var socket = new sgcws_wamp('ws://{%host%}:{%port%}');
  socket.on('wampevent', function(event)
  {
    alert('call result: ' + event.TopicURI + ' - ' + event.Event);
  }
  </script>
```

## **Show Alert OnConnect, OnDisconnect and OnError Events**

```
<script src="http://{%host%}:{%port%}/sgcWebSockets.js"></script>
<script src="http://{%host%}:{%port%}/wamp.esegece.com.js"></script>
<script>
    var socket = new sgcws_wamp('ws://{%host%}:{%port%}');
    socket.on('open', function(event)
    {
        alert('sgcWebSocket Open!');
    };
    socket.on('close', function(event)
    {
        alert('sgcWebSocket Closed!');
    };
    socket.on('error', function(event)
    {
        alert('sgcWebSocket Error: ' + event.message);
    };
    </script>
```

### **Close Connection**

```
<script src="http://{%host%}:{%port%}/sgcWebSockets.js"></script>
<script src="http://{%host%}:{%port%}/wamp.esegece.com.js"></script>
<script>
    socket.close();
</script>
```

### **Get Connection Status**

```
<script src="http://{%host%}:{%port%}/sgcWebSockets.js"></script>
<script src="http://{%host%}:{%port%}/wamp.esegece.com.js"></script>
<script>
    socket.state();
</script>
```

## **WAMP | Subscribers**

A subscriber receives events by first providing topics (aka channels) he is interested. Subsequently, the subscriber will receive any events publishes to that topic.

To receive events from a topic, first has to subscribe to this topic.

#### **WAMP Client**

```
procedure OnMessageEvent(Connection: TsgcWSConnection; const Text: string);
begin
    ShowMessage(Text);
end;

oClient := TsgcWebSocketClient.Create(nil);
oClient.Host := '127.0.0.1';
oClient.Port := 80;
oClientWAMP := TsgcWSPClient_WAMP.Create(nil);
oClientWAMP.Client := oClient.
oClientWAMP.OnMessage := OnMessageEvent;
oClient.Active := True;

// Subscribe to topic after successful connect
oClient.Subscribe('myTopic');
```

#### **WAMP Server**

```
procedure OnSubscriptionEvent(Connection: TsgcWSConnection; const Subscription: string);
begin
    ShowMessage('Subscribed: ' + Subscription);
end;

OServer := TsgcWebSocketServer.Create(nil);
OServer.Port := 80;
OServerWAMP := TsgcWSPServer_WAMP.Create(nil);
OServerWAMP.OnSubscription := OnSubscriptionEvent;
OServerWAMP.Server := oServer;
OServerWAMP.Active := True;
```

# WAMP | Publishers

A publisher sends (publishes) an event by providing a topic (aka channel) as the abstract address, not a specific peer. Just call Publish method and pass as arguments the name of the topic and the message you want to send. This message will be delivered to all subscribers of this topic. As a note, there is no need to subscribe to a topic to publish messages on this topics.

There is no need to configure anything on server side, because messages are automatically broadcasted to clients when a publish message is received.

#### **WAMP Client**

```
oClient := TsgcWebSocketClient.Create(nil);
oClient.Host := '127.0.0.1';
oClient.Port := 80;
oClientWAMP := TsgcWSPClient_WAMP.Create(nil);
oClientWAMP.Client := oClient.
oClientWAMP.OnMessage := OnMessageEvent;
oClient.Active := True;
// Publish a message to all subscribers
oClient.Publish('myTopic', 'Hello subscribers myTopic');
```

# WAMP | Simple RPC

The most common use of WAMP component is client requests a method server and server sends response to client. Client can send only the name of the method and/or can pass some parameters required by server to calculate the result. Server processes requests and if successful sends a response to client with the result. If there is any error, server sends an error response to client.

As you see, there is only One request and One response (successful or not).

**Example:** server has a method called **GetTime**, so every time a client requests this method, server returns server time.

#### **WAMP Server**

```
procedure OnServerCall(Connection: TsgcWSConnection; const CallId, ProcUri, Arguments: string);
begin
   if ProcUri = 'GetTime' then
        oServerWAMP.CallResult(CallId, FormatDateTime('yyyymmdd hh:nn:ss', Now))
else
        oServer.WAMP.CallError(CallId, 'Unknown method');
end;
oServer := TsgcWebSocketServer.Create(nil);
oServer.Port := 80;
oServerWAMP := TsgcWSPServer_WAMP.Create(nil);
oServerWAMP.OnCall := OnServerCallEvent;
oServerWAMP.Server := oServer;
oServer.Active := True;
```

#### **WAMP Client**

```
procedure OnCallResultClient(Connection: TsgcWSConnection; CallId, Result: string);
begin
    ShowMessage(Result);
end;
procedure OnCallErrorClient(Connection: TsgcWSConnection; const Error: string);
begin
    ShowMessage(Error);
end;
oClient := TsgcWebSocketClient.Create(nil);
oClient.Host := '127.0.0.1';
oClient.Port := 80;
oClient.Port := 80;
oClientWAMP := TsgcWSPClient_WAMP.Create(nil);
oClientWAMP.OnCallResult := OnCallResultClient;
oClientWAMP.OnCallError := OnCallErrorClient;
oClientWAMP.Client := oClient;
oClient.Active := True;
// After client has connected, request GetTime from server
oClientWAMP.Call('GetTime');
```

# **WAMP | RPC Progress Results**

Sometimes, Remote Produce Calls require more than one result to finish requests, by default WAMP 1.0 protocol doesn't allow Partial results in a call, this is a feature only for sgcWebSockets library.

The flow is very similar to a simple RPC, but here there are 1 or more partial results before CallResult is called to finish the process.

Basically, a client requests a procedure to server and server can send a result or an error. If send a result, this can be the final result or it must send most results later. If it's final result, will call method **CallResult** and the process will be finished. If there are more results to send, will call method **CallProgressResult**.

**Example:** client requests server a method to receive every second the server time and stop after 20 messages.

#### **WAMP Server**

```
procedure OnServerCall(Connection: TsgcWSConnection; const CallId, ProcUri, Arguments: string);
 vNum: Integer;
begin
  if ProcUri = 'GetProgressiveTime' then
  begin
    vNum := StrToInt(Arguments);
    for i := 1 to vNum do
        begin
        oServerWAMP.CallResult(CallId, FormatDateTime('yyyymmdd hh:nn:ss', Now))
            oServerWAMP.CallProgressiveResult(CallId, FormatDateTime('yyyymmdd hh:nn:ss', Now));
  end
  else
    oServer.WAMP.CallError(CallId, 'Unknown method');
end;
oServer := TsgcWebSocketServer.Create(nil);
oServer.Port := 80;
oServerWAMP := TsgcWSPServer_WAMP.Create(nil);
oServerWAMP.OnCall := OnServerCallEvent;
oServerWAMP.Server := oServer;
oServer.Active := True;
```

#### **WAMP Client**

```
procedure OnCallResultClient(Connection: TsgcWSConnection; CallId, Result: string);
begin
  ShowMessage(Result);
end;
procedure OnCallProgressResultClient(Connection: TsgcWSConnection; CallId, Result: string);
  ShowMessage(Result);
procedure OnCallErrorClient(Connection: TsgcWSConnection; const Error: string);
  ShowMessage(Error);
end;
oClient := TsgcWebSocketClient.Create(nil);
oClient.Host := '127.0.0.1';
oClient.Port := 80;
oClientWAMP := TsgcWSPClient_WAMP.Create(nil);
oClientWAMP.OnCallResult := OnCallResultClient;
oClientWAMP.OnCallProgressResult := OnCallProgressResultClient;
oClientWAMP.OnCallError := OnCallErrorClient;
oClientWAMP.Client := oClient;
oClient.Active := True;
// After client has connected, request GetTime from server
oClientWAMP.Call('GetProgressTime');
```

# **Protocol WAMP 2**

WAMP provides Unified Application Routing in an open WebSocket protocol that works with different languages.

Using WAMP you can build distributed systems out of application components which are loosely coupled and communicate in (soft) real-time.

At its core, WAMP offers two communication patterns for application components to talk to each other:

- Publish & Subscribe (PubSub)
- Remote Procedure Calls (RPC)

WAMP is easy to use, simple to implement and based on modern Web standards: WebSocket, JSON and URIs.

## Components

TsgcWSPClient\_WAMP2: Client Protocol WAMP2 VCL Component.

# TsgcWSPClient\_WAMP2

This is Client Protocol WAMP Component, you need to drop this component in the form and select a TsgcWeb-SocketClient Component using Client Property.

#### Session Methods

 ABORT: Both the Router and the Client may abort the opening of a WAMP session by sending an ABORT message.

Reason MUST be an URI.

**Details** MUST be a dictionary that allows to provide additional, optional closing information (see below).

No response to an ABORT message is expected.

• GOODBYE: A WAMP session starts its lifetime with the Router sending a WELCOME message to the Client and ends when the underlying transport disappears or when the WAMP session is closed explicitly by a GOODBYE message sent by one Peer and a GOODBYE message sent from the other Peer in response.

Reason MUST be a URI.

**Details** MUST be a dictionary that allows providing additional, optional closing information.

#### **Publish/Subscribe Methods**

PUBLISH: When a Publisher requests to publish an event to some topic, it sends a PUBLISH message to a Broker:

**Request** is a random, ephemeral ID chosen by the Publisher and used to correlate the Broker's response with the request.

**Options** is a dictionary that allows to provide additional publication request details in an extensible way. This is described further below.

**Topic** is the topic published to.

**Arguments** is a list of application-level event payload elements. The list may be of zero length. **ArgumentsKw** is an optional dictionary containing application-level event payload, provided as keyword arguments. The dictionary may be empty.

If the Broker is able to fulfil and allowing the publication, the Broker will send the event to all current Subscribers of the topic of the published event.

By default, publications are unacknowledged, and the Broker will not respond, whether the publication was successful indeed or not.

• **SUBSCRIBE:** A Subscriber communicates its interest in a topic to a Broker by sending a SUB-SCRIBE message:

**Request** MUST be a random, ephemeral ID chosen by the Subscriber and used to correlate the Broker's response with the request.

**Options** MUST be a dictionary that allows providing additional subscription request details in an extensible way.

**Topic** is the topic the Subscriber wants to subscribe to and MUST be a URI.

 UNSUBSCRIBE: When a Subscriber is no longer interested in receiving events for a subscription it sends an UNSUBSCRIBE message

**Request** MUST be a random, ephemeral ID chosen by the Subscriber and used to correlate the Broker's response with the request.

**SUBSCRIBED.Subscription** MUST be the ID for the subscription to unsubscribe from, originally handed out by the Broker to the Subscriber.

#### **RPC Methods**

CALL: When a Caller wishes to call a remote procedure, it sends a CALL message to a Dealer:

**Request** is a random, ephemeral ID chosen by the Caller and used to correlate the Dealer's response with the request.

**Options** is a dictionary that allows to provide additional call request details in an extensible way. This is described further below.

**Procedure** is the URI of the procedure to be called.

**Arguments** is a list of positional call arguments (each of arbitrary type). The list may be of zero length.

**ArgumentsKw** is a dictionary of keyword call arguments (each of arbitrary type). The dictionary may be empty.

• **REGISTERCALL**: A Callee announces the availability of an endpoint implementing a procedure with a Dealer by sending a REGISTER message:

**Request** is a random, ephemeral ID chosen by the Callee and used to correlate the Dealer's response with the request.

**Options** is a dictionary that allows providing additional registration request details in a extensible way. This is described further below.

Procedure is the procedure the Callee wants to register

• **UNREGISTERCALL:** When a Callee is no longer willing to provide an implementation of the registered procedure, it sends an UNREGISTER message to the Dealer:

**Request** is a random, ephemeral ID chosen by the Callee and used to correlate the Dealer's response with the request.

**REGISTERED.Registration** is the ID for the registration to revoke, originally handed out by the Dealer to the Callee.

• **INVOCATION:** If the Dealer is able to fulfil (mediate) the call and it allows the call, it sends a INVOCATION message to the respective Callee implementing the procedure:

**Request** is a random, ephemeral ID chosen by the Dealer and used to correlate the Callee's response with the request.

**REGISTERED.Registration** is the registration ID under which the procedure was registered at the Dealer.

**Details** is a dictionary that allows to provide additional invocation request details in an extensible way. This is described further below.

**CALL.Arguments** is the original list of positional call arguments as provided by the Caller.

**CALL.ArgumentsKw** is the original dictionary of keyword call arguments as provided by the Caller.

• YIELD: If the Callee is able to successfully process and finish the execution of the call, it answers by sending a YIELD message to the Dealer:

**INVOCATION.Request** is the ID from the original invocation request.

**Options** is a dictionary that allows providing additional options.

**Arguments** is a list of positional result elements (each of arbitrary type). The list may be of zero length.

**ArgumentsKw** is a dictionary of keyword result elements (each of arbitrary type). The dictionary may be empty.

#### **Events**

OnWAMPSession: After the underlying transport has been established, the opening of a WAMP session is initiated by the Client sending a HELLO message to the Router

- Realm: is a string identifying the realm this session should attach to
- **Details:** is a dictionary that allows to provide additional opening information

**OnWAMPWelcome:** A Router completes the opening of a WAMP session by sending a WELCOME reply message to the Client.

- **Session:** MUST be a randomly generated ID specific to the WAMP session. This applies for the lifetime of the session.
- Details: is a dictionary that allows to provide additional information regarding the open session.

OnWAMPChallenge: this event is raised when server requires client authenticate against server.

- Authmethod: this is the authentication method requested by server, example: ticket.
- · Details: optional
- Secret: here client can set secret key which will be used to authenticate.

**Example:** Authentication using ticket method.

```
// First OnWAMPSession event will be called asking details about new session, set realm and authentication
// which will be sent to serve
procedure OnWAMPSession(Connection: TsgcWSConnection;
    var aRealm, aDetails: string);
begin
  aRealm := 'realm1';
aDetails := '{"authmethods": ["ticket"], "authid": "joe"}';
end;
// If AuthId parameter is accepted by server, it will request an authentication through Challenge message, // here you can set "secret key" of "authid" param.
procedure OnWAMPChallenge(Connection:
    TsgcWSConnection; AuthMethod, Details: string; var Secret: string);
begin
  Secret := 'your secret key';
// If Authentication is successful, server will send a Welcome message
procedure OnWAMPWelcome(Connection: TsgcWSConnection;
    SessionId: Int64; Details: string);
begin
  ShowMessage('authenticated');
```

**OnWAMPAbort:** Both the Router and the Client may abort the opening of a WAMP session by sending an ABORT message.

- Reason: MUST be an URI.
- **Details:** MUST be a dictionary that allows providing additional, optional closing information.

**OnWAMPGoodBye:** A WAMP session starts its lifetime with the Router sending a welcome message to the Client and ends when the underlying transport disappears or when the WAMP session is closed explicitly by a GOODBYE message sent by one Peer and a GOODBYE message sent from the other Peer in response.

- · Reason: MUST be an URI.
- **Details:** MUST be a dictionary that allows to provide additional, optional closing information.

**OnWAMPSubscribed:** If the Broker is able to fulfill and allow the subscription, it answers by sending a SUB-SCRIBED message to the Subscriber

- SUBSCRIBE.Request: MUST be the ID from the original request.
- Subscription: MUST be an ID chosen by the Broker for the subscription.

**OnWAMPUnSubscribed:** Upon successful unsubscription, the Broker sends an UNSUBSCRIBED message to the Subscriber

UNSUBSCRIBE.Request: MUST be the ID from the original request.

**OnWAMPPublished:** If the Broker is able to fulfill and allowing the publication, and PUBLISH.Options.acknowledge == true, the Broker replies by sending a PUBLISHED message to the Publisher:

- PUBLISH.Request: is the ID from the original publication request.
- **Publication:** is a ID chosen by the Broker for the publication.

**OnWAMPEvent:** When a publication is successful and a Broker dispatches the event, it determines a list of receivers for the event based on Subscribers for the topic published to and, possibly, other information in the event. Note that the Publisher of an event will never receive the published event even if the Publisher is also a Subscriber of the topic published to. The Advanced Profile provides options for more detailed control over publication. When a Subscriber is deemed to be a receiver, the Broker sends the Subscriber an EVENT message.

- **SUBSCRIBED.Subscription:** is the ID for the subscription under which the Subscriber receives the event the ID for the subscription originally handed out by the Broker to the Subscribe\*.
- PUBLISHED.Publication: is the ID of the publication of the published event.
- **DETAILS:** is a dictionary that allows the Broker to provide additional event details in a extensible way.
- PUBLISH.Arguments: is the application-level event payload that was provided with the original publication request.
- **PUBLISH.ArgumentKw:** is the application-level event payload that was provided with the original publication request.

**OnWAMPError:** When the request fails, the Broker sends an ERROR

- **METHOD:** is the ID of the Method.
- REQUEST.ID: is the ID of the Request.
- **DETAILS:** is a dictionary that allows the Broker to provide additional event details in a extensible way.
- ERROR: describes the message error.
- PUBLISH.Arguments: is the application-level event payload that was provided with the original publication request.
- **PUBLISH.ArgumentKw:** is the application-level event payload that was provided with the original publication request.

**OnWAMPResult:** The Dealer will then send a RESULT message to the original Caller:

- CALL.Request: is the ID from the original call request.
- DETAILS: is a dictionary of additional details.
- YIELD.Arguments: is the original list of positional result elements as returned by the Callee.
- YIELD.ArgumentsKw: is the original dictionary of keyword result elements as returned by the Callee.

**OnWAMPRegistered:** If the Dealer is able to fulfill and allowing the registration, it answers by sending a REGIS-TERED message to the Callee:

- REGISTER.Request: is the ID from the original request.
- **Registration:** is an ID chosen by the Dealer for the registration.

**OnWAMPUnRegistered:** When a Callee is no longer willing to provide an implementation of the registered procedure, it sends an UNREGISTER message to the Dealer:

- **Request:** is a random, ephemeral ID chosen by the Callee and used to correlate the Dealer's response with the request.
- **REGISTERED.Registration:** is the ID for the registration to revoke, originally handed out by the Dealer to the Callee.

# **Protocol Default**

This is default sub-protocol implemented using "JSONRPC 2.0" messages, every time you send a message using this protocol, a JSON object is created with the following properties:

isonrpc: A String specifying the version of the JSON-RPC protocol. MUST be exactly "2.0".

**method:** A String containing the name of the method to be invoked. Method names that begin with the word rpc followed by a period character (U+002E or ASCII 46) are reserved for rpc-internal methods and extensions and MUST NOT be used for anything else.

**params:** A Structured value that holds the parameter values to be used during the invocation of the method. This member MAY be omitted.

**id:** An identifier established by the Client that MUST contain a String, Number, or NULL value if included. If it is not included it is assumed to be a notification. The value SHOULD normally not be Null [1] and Numbers SHOULD NOT contain fractional parts [2]

### JSON object example:

```
{"jsonrpc": "2.0", "method": "subtract", "params": [42, 23], "id": 1}
```

#### **Features**

- Publish/subscribe message pattern to provide one-to-many message distribution and decoupling of applications. Supports Wildcard characters, so you can subscribe to a hierarchy of channels. Example: if you want to subscribe to all channels which start with 'news', then call Subscribe('news\*').
- A messaging transport that is **agnostic** to the content of the payload
- Acknowledgment of messages sent.
- Supports transactional messages through server local transactions. When the client commits the transaction, the server processes all messages queued. If client rollback the transaction, then all messages are deleted.
- Implements **QoS** (Quality of Service) for message delivery.

# Components

TsgcWSPClient\_sgc: Server Protocol Default VCL Component.

TsgcWSPClient\_sgc: Client Protocol Default VCL Component.

Javascript Component: Client Javascript Reference.

#### **Browser Test**

If you want to test this protocol with your favourite Web Browser, please type this URL (you need to define your custom host and port)

```
http://host:port/esegece.com.html
```

# TsgcWSPServer\_sgc

This is Server Protocol Default Component, you need to drop this component in the form and select a TsgcWeb-SocketServer Component using Server Property.

#### **Methods**

**Subscribe / UnSubscribe:** subscribe/unsubscribe to a channel. Supports wildcard characters, so you can subscribe to a hierarchy of channels. Example: if you want to subscribe to all channels which start with 'news', then call Subscribe('news\*').

**Publish:** sends a message to all subscribed clients. Supports wildcard characters, so you can publish to a hierarchy of channels. Example: if you want to send a message to all subscribers to channels which start with 'news', then call Publish('news\*').

RPCResult: if a call RPC from the client is successful, the server will respond with this method.

RPCError: if a call RPC from the client it has an error, the server will respond with this method.

**Broadcast:** sends a message to all connected clients, if you need to broadcast a message to selected channels, use Channel argument.

WriteData: sends a message to single or multiple selected clients.

### **Properties**

**RPCAuthentication:** if enabled, every time a client requests an RPC, method name needs to be authenticated against a username and password.

**Methods:** is a list of allowed methods. Every time a client sends an RPC first it will search if this method is defined on this list, if it's not in this list, OnRPCAuthentication event will be fired.

**Subscriptions:** returns a list of active subscriptions.

**UseMatchesMasks:** if enabled, subscriptions and publish methods accepts wildcards, question marks... check MatchesMask Delphi function to see all supported masks.

#### **Events**

**OnRPCAuthentication:** if RPC Authentication is enabled, this event is triggered to define if a client can call this method or not.

OnRPC: fired when the server receives an RPC from a client.

**OnNotification:** fired every server receive a Notification from a client.

**OnBeforeSubscription:** fired every time before a client subscribes to a custom channel. Allows denying a subscription.

**OnSubscription:** fired every time a client subscribes to a custom channel.

OnUnSubscription: fired every time a client unsubscribes from a custom channel.

OnRawMessage: this event is triggered before a message is processed by component.

# TsgcWSPClient\_sgc

This is Client Protocol Default Component, you need to drop this component in the form and select a TsgcWeb-SocketClient Component using Client Property.

### **Methods**

**Publish:** sends a message to all subscribed clients.

**RPC:** Remote Procedure Call, client request a method and response will be handled OnRPCResult or OnRPCError events.

Notify: the client sends a notification to a server, this notification doesn't need a response.

**Broadcast:** sends a message to all connected clients, if you need to broadcast a message to selected channels, use Channel argument.

**WriteData:** sends a message to a server. If you need to send a message to a custom TsgcWSProtocol\_Server\_sgc, use "Guid" Argument. If you need to send a message to a single channel, use "Channel" Argument.

Subscribe: subscribe client to a custom channel. If the client is subscribed, OnSubscription event will be fired.

**Unsubscribe:** unsubscribe client to a custom channel. If the client is unsubscribed, OnUnsubscription event will be fired.

**UnsubscribeAll:** unsubscribe client from all subscribed channel. If the client is unsubscribed, OnUnsubscription event will be fired for every channel.

GetSession: requests to server session id, data session is received OnSession Event.

StartTransaction: begins a new transaction.

Commit: server processes all messages queued in a transaction.

RollBack: server deletes all messages queued in a transaction.

### **Events**

OnEvent: this event is fired every time a client receives a message from a custom channel.

**OnRPCResult:** this event is fired when the client receives a successful response from the server after a RPC is sent.

**OnRPCError:** this event is fired when the client receives a error response from the server after an RPC is sent.

**OnAcknowledgment:** this event is triggered when the client receives error an acknowledgment from the server that message has been received.

OnRawMessage: this event is fired before a message is processed by the component.

OnSession: this event is fired after a successful connection or after a GetSession request.

## **Properties**

Queue: disabled by default, if True all text/binary messages are not processed and queued until queue is disabled.

**QoS:** Three "Quality of Service" provided:

**Level 0:** "At most once", the message is delivered according to the best efforts of the underlying TCP/IP network. A response is not expected and no retry semantics are defined in the protocol. The message arrives at the server either once or not at all.

**Level 1:** "At least once", the receipt of a message by the server is acknowledged by an ACKNOWLEDG-MENT message. If there is an identified failure of either the communications link or the sending device, or the acknowledgement message is not received after a specified period of time, the sender resends the message. The message arrives at the server at least once. A message with QoS level 1 has an ID param in the message.

**Level 2:** "Exactly once", where message are assured to arrive exactly once. This level could be used, for example, with billing systems where duplicate or lost messages could lead to incorrect charges being applied. If there is an identified failure of either the communications link or the sending device, or the acknowledgement message is not received after a specified period of time, the sender resends the message.

Subscriptions: returns a list of active subscriptions.

# TsgcIWWSPClient\_sgc

This is Intraweb Client Protocol Default Component, you need to drop this component in the form and select a Tsg-clWWebSocketClient Component using Client Property.

### **Methods**

**WriteData:** sends a message to a server. If you need to send a message to a custom TsgcWSProtocol\_Server\_sgc, use "Guid" Argument. If you need to send a message to a single channel, use "Channel" Argument.

Subscribe: subscribe client to a custom channel. If the client is subscribed, OnSubscription event will be fired.

**Unsubscribe:** unsubscribe client to a custom channel. If client is unsubscribed, OnUnsubscription event will be fired.

# **Protocol Default Javascript**

Default Protocol Javascript sgcWebSockets uses sgcWebSocket.js and esegece.com.js files.

Here you can find available methods, you need to replace {%host%} and {%port%} variables as needed, example: if you have configured your sgcWebSocket server to listen port 80 on www.example.com website you need to configure:

```
<script src="http://www.example.com:80/sgcWebSockets.js"></script>
<script src="http://www.example.com:80/esegece.com.js"></script>
```

### **Open Connection**

```
<script src="http://{%host%}:{%port%}/sgcWebSockets.js"></script>
<script src="http://{%host%}:{%port%}/esegece.com.js"></script>
<script>
    var socket = new sgcws('ws://{%host%}:{%port%}');
</script>
```

### **Send Message**

```
<script src="http://{%host%}:{%port%}/sgcWebSockets.js"></script>
<script src="http://{%host%}:{%port%}/esegece.com.js"></script>
<script>
    var socket = new sgcws('ws://{%host%}:{%port%}');
    socket.send('Hello sgcWebSockets!');
</script>
```

# **Show Alert with Message Received**

```
<script src="http://{%host%}:{%port%}/sgcWebSockets.js"></script>
<script src="http://{%host%}:{%port%}/esegece.com.js"></script>
<script>
    var socket = new sgcws('ws://{%host%}:{%port%}');
    socket.on('sgcmessage', function(event)
    {
        alert(event.message);
    }
</script>
```

# **Publish Message to test channel**

```
<script src="http://{%host%}:{%port%}/sgcWebSockets.js"></script>
<script src="http://{%host%}:{%port%}/esegece.com.js"></script>
<script>
    var socket = new sgcws('ws://{%host%}:{%port%}');
    socket.publish('Hello sgcWebSockets!', 'test');
</script>
```

### **Show Alert with Event Message Received**

```
<script src="http://{%host%}:{%port%}/sgcWebSockets.js"></script>
<script src="http://{%host%}:{%port%}/esegece.com.js"></script>
<script>
    var socket = new sgcws('ws://{%host%}:{%port%}');
    socket.on('sgcevent', function(event)
    {
        alert('channel:' + event.channel + '. message: ' + event.message);
    }
</script>
```

### **Call RPC**

```
<script src="http://{%host%}:{%port%}/sgcWebSockets.js"></script>
<script src="http://{%host%}:{%port%}/esegece.com.js"></script>
<script>
   var socket = new sgcws('ws://{%host%}:{%port%}');
   var params = {param:10};
   socket.rpc(GUID(), 'test', JSON.stringify(params));
</script>
```

## Handle RPC Response

```
<script src="http://{%host%}:{%port%}/sgcWebSockets.js"></script>
<script src="http://{%host%}:{%port%}/esegece.com.js"></script>
<script>
    var socket = new sgcws('ws://{%host%}:{%port%}');
    socket.on('sgcrpcresult', function(event)
    {
        alert('result:' + event.result);
    }
    socket.on('sgcrpcerror', function(event)
    {
        alert('error:' + event.code + ' ' + event.message);
    }
</script>
```

# **Call Notify**

```
<script src="http://{%host%}:{%port%}/sgcWebSockets.js"></script>
<script src="http://{%host%}:{%port%}/esegece.com.js"></script>
<script>
    var socket = new sgcws('ws://{%host%}:{%port%}');
    var params = {param:10};
    socket.notify('test', JSON.stringify(params));
</script>
```

# Send Messages in a Transaction

```
<script src="http://{%host%}:{%port%}/sgcWebSockets.js"></script>
<script src="http://{%host%}:{%port%}/esegece.com.js"></script>
<script>
    var socket = new sgcws('ws://{%host%}:{%port%}');

socket.starttransaction('sgc:test');
socket.publish('Message1', 'sgc:test');
socket.publish('Message2', 'sgc:test');
```

```
socket.publish('Message3', 'sgc:test');
socket.commit('sgc:test');
</script>
```

### Show Alert OnSubscribe or OnUnSubscribe to a channel

```
<script src="http://{%host%}:{%port%}/sgcWebSockets.js"></script>
<script src="http://{%host%}:{%port%}/esegece.com.js"></script>
<script>
    var socket = new sgcws('ws://{%host%}:{%port%}');
    socket.on('sgcsubscribe', function(event)
    {
        alert('subscribed: ' + event.channel);
    }
    socket.on('sgcunsubscribe', function(event)
    {
        alert('unsubscribed: ' + event.channel);
    }
</script>
```

### Show Alert OnConnect, OnDisconnect and OnError Events

```
<script src="http://{%host%}:{%port%}/sgcWebSockets.js"></script>
<script src="http://{%host%}:{%port%}/esegece.com.js"></script>
<script>
var socket = new sgcws('ws://{%host%}:{%port%}');
socket.on('open', function(event)
{
    alert('sgcWebSocket Open!');
};
socket.on('close', function(event)
{
    alert('sgcWebSocket Closed!');
};
socket.on('error', function(event)
{
    alert('sgcWebSocket Error: ' + event.message);
};
</script>
```

### **Get Session**

```
<script src="http://{%host%}:{%port%}/sgcWebSockets.js"></script>
<script src="http://{%host%}:{%port%}/esegece.com.js"></script>
<script>
    var socket = new sgcws('ws://{%host%}:{%port%}');
    socket.on('sgcsession', function(event)
    {
        alert(event.guid);
    };
    socket.getsession();
</script>
```

### **Close Connection**

```
<script src="http://{%host%}:{%port%}/sgcWebSockets.js"></script>
<script src="http://{%host%}:{%port%}/esegece.com.js"></script>
<script>
    socket.close();
</script>
```

### **Get Connection Status**

```
<script src="http://{%host%}:{%port%}/sgcWebSockets.js"></script>
<script src="http://{%host%}:{%port%}/esegece.com.js"></script>
<script>
    var socket = new sgcws('ws://{%host%}:{%port%}');
    socket.state();
</script>
```

## **Set QoS**

```
<script src="http://{%host%}:{%port%}/sgcWebSockets.js"></script>
<script src="http://{%host%}:{%port%}/esegece.com.js"></script>
<script>
    var socket = new sgcws('ws://{%host%}:{%port%}');

socket.qoslevel1();
socket.publish('message', 'channel');
</script>
```

### **Set Queue Level**

```
<script src="http://{%host%}:{%port%}/sgcWebSockets.js"></script>
<script src="http://{%host%}:{%port%}/esegece.com.js"></script>
<script>
    var socket = new sgcws('ws://{%host%}:{%port%}');

socket.queuelevel2();
socket.publish('message1', 'channel1');
socket.publish('message2', 'channel1');
</script>
```

# **Protocol Dataset**

This protocol inherits from Protocol Default and it's useful if you want to broadcast dataset changes over clients connected to this protocol. It can be used in 2 modes:

- 1. Replicate database: the database changes are replicated to all client databases, example: a server has a database with stock quotes and all connected clients receive quotes changes. There is a single database (in server) and every client has his own database. Every time a quote is updated, this change is broadcasted to all connected clients and every client update his own record database. Use UpdateMode: upWhereAll or upWhereChanged for this mode type.
- **2. Database updates:** here there is a single database shared by server and clients, and every time there is a client that updates a record in a database, all other clients want to be notified about this update. Use UpdateMode: upRefreshAll for this mode.

### Most common uses

- Update Mode
  - · How Replicate Table
  - How Notify Updates

It uses "JSON-RPC 2.0" Object, and every time there is a dataset change, it sends all field values (\* only fields supported) using Dataset Object.

To allow the component to search records on the dataset, you need to specify which fields are the Key, **example:** if in your dataset, ID field is the key you will need to write a code like this

```
procedure OnAfterOpenDataSet(DataSet: TDataSet);
begin
  DataSet.FieldByName('ID').ProviderFlags :=
    Dataset.FieldByName('ID').ProviderFlags + [pfInKey];
end;
```

## Components

TsgcWSPServer\_Dataset: Server Protocol Dataset VCL Component.

TsgcWSPClient\_Dataset: Client Protocol Dataset VCL Component.

Javascript Component: Client Javascript Reference.

#### **Browser Test**

If you want to test this protocol with your favourite Web Browser, please type this URL (you need to define your custom host and port)

```
http://host:port/dataset.esegece.com.html
```

# TsgcWSPServer\_Dataset

This is Server Protocol Dataset Component, you need to drop this component in the form and select a TsgcWeb-SocketServer Component using Server Property and select a Dataset Component using Dataset Property.

This component inherits from TsgcWSProtocol\_Server\_sgc all methods and properties.

### **Properties**

**ApplyUpdates:** if enabled, every time the server receives a dataset update from client, it will be saved on the server side.

**NotifyUpdates:** if enabled, every time dataset server changes, server broadcasts this change to all connected clients.

**NotifyDeletes:** if enabled, every time a record is deleted, server broadcasts this to all connected clients.

**AutoEscapeText:** if enabled (disabled by default), automatically escape/unescape characters inside field values like "{", "["...

**AutoSynchronize:** if enabled, every time a client connects to the server, the server will send metadata and all dataset records to client.

**FormatSettings:** allows to set the format of double and datetime fields (to avoid conflicts between diffferent format settings of peers). This format must be the same for server and clients.

- DecimalSeparator: ","
- ThousandSeparator: "."
- DateSeparator: "/"
- TimeSeparator: ":"
- ShortDateFormat: "dd/mm/yyyy hh:nn:ss:zzz"

#### **UpdateMode:**

- upWhereAll: (by default) all fields are broadcasted to clients,
- upWhereChanged: only Fields that have changed will be broadcasted to connected clients.
- upRefreshAll: dataset is refreshed to get the latest changes.

### **Methods**

BroadcastRecord: sends dataset record values to all connected clients.

MetaData: sends metadata info to a client.

Synchronize: sends all dataset records to a client.

#### **Events**

These events are specific on the dataset protocol.

OnAfterDeleteRecord: event fired after a record is deleted from Dataset.

OnAfterNewRecord: event fired after a record is created on Dataset.

OnAfterUpdateRecord: event fired after a record is updated on Dataset.

**OnBeforeDeleteRecord:** event fired before a record is deleted from Dataset. If Argument "Handled" is True, means that the user handles this event and if won't be deleted (by default this argument is False)

**OnBeforeNewRecord:** event fired before a record is created on Dataset. If Argument "Handled" is True, means that the user handles this event and if won't be inserted (by default this argument is False)

**OnBeforeUpdateRecord:** event fired before a record is updated on Dataset. If Argument "Handled" is True, means that the user handles this event and if won't be updated (by default this argument is False)

**OnBeforeDatasetUpdate:** event fired before a dataset record is updated.

# TsgcWSPClient\_Dataset

This is Client Protocol Dataset Component, you need to drop this component in the form and select a TsgcWeb-SocketClient Component using Client Property and select a Dataset Component using Dataset Property.

This component inherits from TsgcWSProtocol Client sgc all methods and properties.

### **Methods**

Subscribe\_all: subscribe to all available channels

**new:** fired on new dataset record. **update:** fired on post dataset record. **delete:** fired on delete dataset record.

Synchronize: requests all dataset records from the server

GetMetaData: requests all dataset fields from server

#### **Events**

These events are specific on the dataset protocol.

OnAfterDeleteRecord: event fired after a record is deleted from Dataset.

**OnAfterNewRecord:** event fired after a record is created on Dataset.

OnAfterUpdateRecord: event fired after a record is updated on Dataset.

**OnAfterSynchronize:** event fired after synchronization has ended.

**OnBeforeDeleteRecord:** event fired before a record is deleted from Dataset. If Argument "Handled" is True, means that the user handles this event and if won't be deleted (by default this argument is False)

**OnBeforeNewRecord:** event fired before a record is created on Dataset. If Argument "Handled" is True, means that user the handles this event and if won't be inserted (by default this argument is False)

**OnBeforeUpdateRecord:** event fired before a record is updated on Dataset. If Argument "Handled" is True, means that user the handles this event and if won't be updated (by default this argument is False)

**OnBeforeSynchronization:** event fired before a synchronization starts.

**OnMetaData:** event fired after a GetMetaData request. Example:

```
procedure OnMetaData(Connection: TsgcWSConnection; const JSON: TsgcObjectJSON);
var
    i: integer;
    VFieldName, vDataType: string;
    vDataSize: Integer;
    vKeyField: Boolean;
begin
    for i:= 0 to JSON.Count -1 do
    begin
        vFieldName := JSON.Item[i].Node['fieldname'].Value;
        vDataType := JSON.Item[i].Node['datatype'].Value;
        vDataSize := JSON.Item[i].Node['datasize'].Value;
        vKeyField := JSON.Item[i].Node['keyfield'].Value;
```

```
end;
end;
```

## **Properties**

AutoSubscribe: enabled by default, if True, client subscribes to all available channels after successful connection

**ApplyUpdates:** if enabled, every time the client receives a dataset update from server, it will be saved on the client side.

**AutoEscapeText:** if enabled (disabled by default), automatically escape/unescape characters inside field values like "{", "["...

NotifyUpdates: if enabled, every time dataset client changes, it sends a message to server notifying this change.

**FormatSettings:** allows to set the format of double and datetime fields (to avoid conflicts between diffferent format settings of peers). This format must be the same for server and clients.

- DecimalSeparator: ","ThousandSeparator: "."
- DateSeparator: "/"
- TimeSeparator: ":"
- ShortDateFormat: "dd/mm/yyyy hh:nn:ss:zzz"

#### **UpdateMode:**

- upWhereAll: (by default) all fields are transmitted to the server,
- upWhereChanged: only Fields that have changed will be transmitted to the server.
- upRefreshAll: dataset is refreshed to get the latest changes.

# TsgcIWWSPClient\_Dataset

This is Intraweb Client Protocol Dataset Component, you need to drop this component in the form and select a Tsg-clWWebSocketClient Component using Client Property and select a Dataset Component using Dataset Property.

This component inherits from TsgcIWWSPClient\_sgc all methods and properties.

### **Methods**

Subscribe\_New: fired on new dataset record Subscribe\_Update: fired on post dataset record Subscribe\_Delete: fired on delete dataset record

# **Protocol Dataset Javascript**

Dataset Protocol Javascript sgcWebSockets uses sgcWebSocket.js and dataset.esegece.com.js files.

Here you can find available methods, you need to replace {%host%} and {%port%} variables as needed, example: if you have configured your sgcWebSocket server to listen port 80 on www.example.com website you need to configure:

```
<script src="http://www.example.com:80/sgcWebSockets.js"></script>
<script src="http://www.example.com:80/dataset.esegece.com.js"></script>
```

### **Open Connection**

```
<script src="http://{%host%}:{%port%}/sgcWebSockets.js"></script>
<script src="http://{%host%}:{%port%}/dataset.esegece.com.js"></script>
<script>
    var socket = new sgcws_dataset('ws://{%host%}:{%port%}');
</script>
```

### **Send Message**

```
<script src="http://{%host%}:{%port%}/sgcWebSockets.js"></script>
<script src="http://{%host%}:{%port%}/dataset.esegece.com.js"></script>
<script>
    var socket = new sgcws_dataset('ws://{%host%}:{%port%}');
    socket.send('Hello sgcWebSockets!');
</script>
```

# **Show Alert with Message Received**

```
<script src="http://{%host%}:{%port%}/sgcWebSockets.js"></script>
<script src="http://{%host%}:{%port%}/dataset.esegece.com.js"></script>
<script>
    var socket = new sgcws('ws://{%host%}:{%port%}');
    socket.on('sgcdataset', function(event)
    {
        alert(event.dataset);
    }
</script>
```

### **Show Alert with Dataset Received**

```
<script src="http://{%host%}:{%port%}/sgcWebSockets.js"></script>
<script src="http://{%host%}:{%port%}/dataset.esegece.com.js"></script>
<script>
    var socket = new sgcws_dataset('ws://{%host%}:{%port%}');
    socket.on('sgcmessage', function(event)
    {
        alert(event.message);
    }
}
```

```
}
</script>
```

### Show Alert OnSubscribe or OnUnSubscribe to a channel

```
<script src="http://{%host%}:{%port%}/sgcWebSockets.js"></script>
<script src="http://{%host%}:{%port%}/dataset.esegece.com.js"></script>
<script>
    var socket = new sgcws_dataset('ws://{%host%}:{%port%}');
    socket.on('sgcsubscribe', function(event)
    {
        alert('subscribed: ' + event.channel);
    }
    socket.on('sgcunsubscribe', function(event)
    {
        alert('unsubscribed: ' + event.channel);
    }
</script>
```

### Show Alert OnConnect, OnDisconnect and OnError Events

```
<script src="http://{%host%}:{%port%}/sgcWebSockets.js"></script>
<script src="http://{%host%}:{%port%}/dataset.esegece.com.js"></script>
<script>
    var socket = new sgcws_dataset('ws://{%host%}:{%port%}');
    socket.on('open', function(event)
    {
        alert('sgcWebSocket Open!');
    };
    socket.on('close', function(event)
    {
        alert('sgcWebSocket Closed!');
    };
    socket.on('error', function(event)
    {
        alert('sgcWebSocket Error: ' + event.message);
    };
    </script>
```

# **Subscribe All Dataset Changes**

```
<script src="http://{%host%}:{%port%}/sgcWebSockets.js"></script>
<script src="http://{%host%}:{%port%}/dataset.esegece.com.js"></script>
<script>
    socket.subscribe_all();
</script></script></s
```

# **UnSubscribe All Dataset Changes**

```
<script src="http://{%host%}:{%port%}/sgcWebSockets.js"></script>
<script src="http://{%host%}:{%port%}/dataset.esegece.com.js"></script>
<script>
    socket.unsubscribe_all();
</script>
```

## **Handle Dataset Changes**

```
<script src="http://{%host%}:{%port%}/sgcWebSockets.js"></script>
<script src="http://{%host%}:{%port%}/dataset.esegece.com.js"></script>
<script>
var socket = new sgcWs_dataset('ws://{%host%}:{%port%}');

socket.on('sgcdataset', function(evt){

if ((evt.channel == "sgc@dataset@new") || (evt.channel == "sgc@dataset@update")) {
    ... here you need to implement your own code insert/update records ...
}
else if (evt.channel == "sgc@dataset@delete") {
    ... here you need to implement your own code to delete records ...
}
});
</script>
```

### **Close Connection**

```
<script src="http://{%host%}:{%port%}/sgcWebSockets.js"></script>
<script src="http://{%host%}:{%port%}/dataset.esegece.com.js"></script>
<script>
    socket.close();
</script>
```

### **Get Connection Status**

```
<script src="http://{%host%}:{%port%}/sgcWebSockets.js"></script>
<script src="http://{%host%}:{%port%}/dataset.esegece.com.js"></script>
<script>
    socket.state();
</script>
```

# **Protocol Dataset | Replicate Table**

This mode tries to solve a common scenario where a **table is replicated** for all connected clients, **example**, if you have a server with a **stock quotes table**, you want **broadcast stock changes** to all **clients**, but you don't want that a client can connect to your database. So, every time there is a **change** in any stock quotes, the **record information will be broadcasted** to all connected clients. Every **client will read the record** and **update** his own table.

You can check in Demos folder, SQLLite/MultipleDatabase demo.

### **Configure Dataset Server**

Create a new Dataset Protocol Server and configure using the following properties

- · ApplyUpdates: set to True, every time there is a change, this will be broadcasted to clients
- AutoSynchronize: set to True, every time a new client connects to server, server will send all records (metadata and data), so client will get latest information from server.
- **UpdateMode:** set to **upWhereAll** or **upWhereChanged**. The difference is the first send all fields of a record and second only fields changed in a update.

```
oServer := TsgcWebSocketServer.Create(nil);
oProtocolDataset := TsgcWSPServer_Dataset.Create(nil);
oProtocolDataset.Server := oServer;
oProtocolDataset.Dataset := <...your dataset..>;
oProtocolDataset.ApplyUpdates := true;
oProtocolDataset.AutoSynchronize := true;
oProtocolDataset.NotifyUpdates := true;
oProtocolDataset.NotifyUpdates := true;
oProtocolDataset.UpdateMode := upWhereAll;
oServer.Port := 80;
oServer.Active := true;
```

# **Configure Dataset Client**

Create a new Dataset Protocol Client and configure using the following properties

- ApplyUpdates: set to True, every time there is a change, this will be sent to server.
- AutoSubscribe: set to True, every time a new client connects to server, client subscribe automatically to update, delete and new record.
- **UpdateMode:** set to **upWhereAll** or **upWhereChanged**. The difference is the first send all fields of a record and second only fields changed in a update.

```
oClient := TsgcWebSocketClient.Create(nil);
oProtocolDataset := TsgcWSPClient_Dataset.Create(nil);
oProtocolDataset.Client := oClient;
oProtocolDataset.Dataset := <...your dataset..>;
oProtocolDataset.ApplyUpdates := true;
oProtocolDataset.AutoSubscribe := true;
oProtocolDataset.NotifyUpdates := true;
oProtocolDataset.NotifyUpdates := true;
oProtocolDataset.UpdateMode := upWhereAll;
oClient.Host := '127.0.0.1';
oClient.Port := 80;
oClient.Active := true;
```

# **Protocol Dataset | Notify Updates**

This mode tries to solve an scenario where **server** and **clients** share a **single database** (server and clients are connected to the same physical database) and clients want to be notified every time other client has done any change on a dataset.

You can check in Demos folder, SQLLite/SingleDatabase demo.

### **Configure Dataset Server**

Create a new Dataset Protocol Server and configure using the following properties

- ApplyUpdates: set to True, every time there is a change, this will be broadcasted to clients
- AutoSynchronize: set to False, here is not needed to set to true, because client is connected to the same database than server.
- UpdateMode: set to upRefreshAll.

```
oServer := TsgcWebSocketServer.Create(nil);
oProtocolDataset := TsgcWSPServer_Dataset.Create(nil);
oProtocolDataset.Server := oServer;
oProtocolDataset.Dataset := <...your dataset..>;
oProtocolDataset.ApplyUpdates := true;
oProtocolDataset.AutoSynchronize := false;
oProtocolDataset.NotifyUpdates := true;
oProtocolDataset.UpdateMode := upRefreshAll;
>oServer.Port := 80;
oServer.Active := true;
```

## **Configure Dataset Client**

Create a new Dataset Protocol Client and configure using the following properties

- ApplyUpdates: set to True, every time there is a change, this will be sent to server.
- AutoSubscribe: set to True, every time a new client connects to server, client subscribe automatically to update, delete and new record.
- UpdateMode: set to upRefreshAll.

```
oClient := TsgcWebSocketClient.Create(nil);
oProtocolDataset := TsgcWSPClient_Dataset.Create(nil);
oProtocolDataset.Client := oClient;
oProtocolDataset.Dataset := <...your dataset..>;
oProtocolDataset.ApplyUpdates := true;
oProtocolDataset.AutoSubscribe := true;
oProtocolDataset.NotifyUpdates := true;
oProtocolDataset.UpdateMode := upRefreshAll;
oClient.Host := '127.0.0.1';
oClient.Port := 80;
oClient.Active := true;
```

# **Protocol Files**

This protocol allows sending files using binary WebSocket transport. It can handle big files with a low memory usage.

### **Features**

- **Publish/subscribe** message pattern to provide one-to-many message distribution and decoupling of applications.
- Acknowledgment of messages sent.
- Implements **QoS** (Quality of Service) for file delivery.
- Optionally can request **Authorization** for files received.
- Low memory usage.

### Components

TsgcWSPServer\_Files: Server Protocol Files VCL Component.

TsgcWSPClient\_Files: Client Protocol Files VCL Component.

### **Classes**

TsgcWSMessageFile: the object which encapsulates file packet information.

### Most common uses

- Send Files
  - · How Send Files To Server
  - · How Send Files To Clients
- Big Files
  - How Send Big Files

# TsgcWSPServer\_Files

This is the Server Files Protocol Component, you need to drop this component in the form and select a TsgcWeb-SocketServer Component using Server Property.

#### **Methods**

SendFile: sends a file to a client, you can set the following parameters

aSize: size of every packet in bytes.

**aData:** user custom data, here you can write any text you think is useful for client. **aChannel:** if you only want to send data to all clients subscribed to this channel.

aQoS: type of quality of service.

aFileId: if empty, will be set automatically.

BroadcastFile: sends a file to all connected clients. You can set several parameters:

aSize: size of every packet in bytes.

**aData:** user custom data, here you can write any text you think is useful for client. **aChannel:** if you only want to send data to all clients subscribed to this channel.

**aExclude:** connection guids separated by a comma, which you don't want to send this file. **alnclude:** connection guids separated by a comma, which you want to send this file.

aQoS: type of quality of service.

aFileId: if empty, will be set automatically.

### **Properties**

Files: files properties.

BufferSize: default size of every packet sent, in bytes.

**SaveDirectory:** the directory where all files will be stored.

QoS: quality of service

**Interval:** interval to check if a qosLevel2 message has been sent.

Level: level of quality of service.

qosLevel0: the message is sent.

**qosLevel1:** the message is sent and you get an acknowledgment if the message has been processed.

**qosLevel2:** the message is sent, you get an acknowledgment if the message has been processed and packets are requested by the receiver.

Timeout: maximum wait time.

**ClearReceivedStreamsOnDisconnect:** if disabled, when reconnects, try to resume file download for qosLevel2, by default is enabled.

ClearSentStreamsOnDisconnect: tif disabled, when reconnects, try to resume file upload for qosLevel2, by default is enabled.

### **Events**

OnFileBeforeSent: fired before a file is sent. You can use this event to check file data before is sent.

**OnFileReceived:** fired when a file is successfully received.

OnFileReceivedAuthorization: fired to check if a file can be received.

OnFileReceivedError: fired when an error occurs receiving a file.

OnFileReceivedFragment: fired when a fragment file is received. Useful to show progress.

OnFileSent: fired when a file is successfully sent.

OnFileSentAcknowledgment: fired when a fragment is sent and the receiver has processed.

OnFileSentError: fired when an error occurs sending a file.

**OnFileSentFragment:** fired when a fragment file is sent. Useful to show progress.

# TsgcWSPClient\_Files

This is the Server Files Protocol Component, you need to drop this component in the form and select a TsgcWeb-SocketClient Component using Client Property.

#### **Methods**

SendFile: sends a file to the server, you can set the following parameters

aSize: size of every packet in bytes.

aData: user custom data, here you can write any text you think is useful for the server.

aQoS: type of quality of service.

aFileId: if empty, will be set automatically.

## **Properties**

Files: files properties

BufferSize: default size of every packet sent, in bytes.

SaveDirectory: the directory where all files will be stored.

QoS: quality of service

Interval: interval to check if a qosLevel2 message has been sent.

Level: level of quality of service.

qosLevel0: the message is sent.

qosLevel1: the message is sent and you get an acknowledgment if the message has been processed.

**qosLevel2:** the message is sent, you get an acknowledgment if the message has been processed and packets are requested by the receiver.

Timeout: maximum wait time.

**ClearReceivedStreamsOnDisconnect:** if disabled, when reconnects, try to resume file download for qosLevel2, by default is enabled.

**ClearSentStreamsOnDisconnect:** tif disabled, when reconnects, try to resume file upload for qosLevel2, by default is enabled.

### **Events**

OnFileBeforeSent: fired before a file is sent. You can use this event to check file data before is sent.

OnFileReceived: fired when a file is successfully received.

OnFileReceivedAuthorization: fired to check if a file can be received.

OnFileReceivedError: fired when an error occurs receiving a file.

OnFileReceivedFragment: fired when a fragment file is received. Useful to show progress.

OnFileSent: fired when a file is successfully sent.

OnFileSentAcknowledgment: fired when a fragment is sent and the receiver has processed.

OnFileSentError: fired when an error occurs sending a file.

**OnFileSentFragment:** fired when a fragment file is sent. Useful to show progress.

# **TsgcWSMessageFile**

This object is passed as a parameter every time a file protocol event is raised.

## **Properties**

- BufferSize: default size of the packet.
- Channel: if specified, this file only will be sent to clients subscribed to specific channel.
- Method: internal method.
- FileId: identifier of a file, is unique for all files received/sent.
- Data: user custom data. Here the user can set whatever text.
- · FileName: name of the file.
- FilePosition: file position in bytes.
- FileSize: Total file size in bytes.
- Id: identifier of a packet, is unique for every packet.
- QoS: quality of service of the message.
- Streaming: for internal use.
- · Text: for internal use.

# **Protocol Files | How Send Files To Server**

To send a File to Server, just call the method **SendFile** of Files Protocol and pass the full **FileName** as argument. The file received by server, will be saved by default in the same directory where is the server executable or in the Path set in the Files. Save Directory property.

```
// ... Create Server
oServer := TsgcWebSocketServer.Create(nil);
oServer_Files := TsgcWSPServer_Files.Create(nil);
oServer_Files.Server := oServer;
oServer.Host := '127.0.0.1';
oServer.Port := 8080;
// ... Create Client
oClient := TsgcWebSocketClient.Create(nil);
oClient.URL := 'ws://127.0.0.1:8080';
// ... Create Protocol
oClient_Files := TsgcWSPClient_Files.Create(nil);
oClient_Files.Client := oClient;
// ... Start Server
oServer.Active := True;
      Connect client and Send File
if oClient.Connect() then
 oClient_Files.SendFile('c:\Documents\yourfile.txt');
```

# **Protocol Files | How Send Files To Clients**

To send a File to a Client, just call the method **SendFile** of Files Protocol and pass the **Guid** of the Connection and the full **FileName** as argument. The Guid of the client connection can be captured OnConnect event of Server Protocol Files.

The file received by client, will be saved by default in the same directory where is the client executable or in the Path set in the Files. Save Directory property.

```
... capture the guid of the client connection to send later the file
procedure OnConnectEvent(Connection: TsgcWSConnection);
beain
  FGuid := Connection.Guid;
end:
// ... Create Server
oServer := TsgcWebSocketServer.Create(nil);
oServer_Files := TsgcWSPServer_Files.Create(nil);
oServer_Files.Server := oServer;
oServer_Files.OnConnect := OnConnectEvent;
oServer.Host := '127.0.0.1';
oServer.Port := 8080;
    .. Create Client
oClient := TsgcWebSocketClient.Create(nil);
oClient.URL := 'ws://127.0.0.1:8080';
    .. Create Protocol
oClient_Files := TsgcWSPClient_Files.Create(nil);
oClient_Files.Client := oClient;
// ... Start Server and Connect Clients
oServer.Active := True;
oClient.Connect();
// ... Send File to the client connected
oServer_Files.SendFile(FConnection.Guid, 'c:\Documents\yourfile.txt');
```

# **Protocol Files | How Send Big Files**

When you want to send big files to Server or Client, for example a File of some Gigabytes, you can experience some memory problems trying to load the full file. The Protocol Files allows to send the files in smaller packets that when received by other peer are reassembled in a single file. Just use the **Size** parameter of **SendFile** method to set the Size in Bytes of every single packet.

```
Oserver := TsgcWebSocketServer.Create(nil);
oserver_Files := TsgcWSPServer_Files.Create(nil);
oserver_Files.Server := Oserver;
oserver.Host := '127.0.0.1';
oserver.Port := 8080;

// ... Create Client
oclient := TsgcWebSocketclient.Create(nil);
oclient.URL := 'ws://127.0.0.1:8080';

// ... Create Protocol
oclient_Files := TsgcWSPClient_Files.Create(nil);
oclient_Files.Client := oclient;

// ... Start Server
oserver.Active := True;

// ... Connect client and Send File in packets of 100000 bytes
if oclient_Connect() then
oclient_Files.SendFile('c:\Documents\yourfile.txt', 100000, qosLevel0, '');
```

## **Protocol Presence**

Presence protocol allows to know who is subscribed to a channel, this makes more easy to create chat applications and know who is online, example: game users, chat rooms, users viewing the same document...

### **Features**

- By default user is **identified by a name**, but this can be **customized** passing more data: email, company, twitter...
- Events to Authorize if a Channel can be created, if a member is allowed...
- Every time a new **member joins** a channel, all members are **notified**.
- Publish messages to all channel subscribers.
- Low memory usage.

## **Components**

TsgcWSPServer\_Presence: Server Protocol Presence VCL Component.

TsgcWSPClient\_Presence: Client Protocol Presence VCL Component.

#### Classes

TsgcWSPresenceMessage: the object which encapsulates presence packet information.

# TsgcWSPServer\_Presence

This is Server Presence Protocol Component, you need to drop this component in the form and select a TsgcWeb-SocketServer Component using Server Property.

### **Methods**

All methods are handled internally by the server in response to client requests.

## **Properties**

You must link this component to a Server or to a Broker if you are using more than one protocol.

**EncodeBase64:** by default is disabled, string values are encoded in base64 to avoid problems with JSON encoding.

**Acknowledgment**: if enabled, every time a server sends a message to client assign an ID to this message and queues in a list. When the client receives a message, if detect it has an ID, it sends an Acknowledgment to the server, which means the client has processed message and server can delete from the queue.

- Interval: interval in seconds where server checks if there are messages not processed by client.
- Timeout: maximum wait time before the server sends the message again.

#### **Methods**

• **Broadcast:** use the method broadcast to send a message to all connected clients using this protocol or to a clients subscribed to a specific channel.

#### **Events**

There are several events to handle actions like: a new member request to join a channel, a new channel is created by a member, a member unsubscribes from a channel...

```
New Member
   When a new client connects to a server, first sends member data to the server to request a new member.
// Following events can be called:
// OnBeforeNewMember:
// Server receives a request from the client to join and the server accepts or not this member.
// Use Accept parameter to allow or not this member.
// By default all members are accepted.
procedure OnBeforeNewMember(aConnection: TsgcWSConnection; const aMember: TsgcWSPresenceMember;
 var Accept: Boolean);
begin
  if aMember.Name = 'Spam' then
    Accept := False;
// OnNewMember:
// After a new member is accepted, then this event is called and means this member has join member list. You can
// Data property to store objects in memory like database access, session objects...
procedure OnNewMember(aConnection: TsgcWSConnection; const aMember: TsgcWSPresenceMember);
begin
end;
<u>Subscriptions</u>
```

```
// When a client has joined as a member, can subscribe to new channels, if a channel not exists,
// the following events can be called:
// OnBeforeNewChannel:
// Server receives a subscription request from the client to join this channel but the channel doesn't exist,
// the server can accept or not to create this channel. Use Accept parameter to allow or not this channel.
// By default, all channels are accepted.
procedure OnBeforeNewChannelBeforeNewChannel(Connection: TsgcWSConnection; const aChannel: TsgcWSPresenceChannel;
  const aMember: TsgcWSPresenceMember; var Accept: Boolean)
  if aChannel.Name = 'Spam' then
    Accept := False;
end;
// OnNewChannel: After a new channel is accepted, then this event is called and means a new channel has been crea
// Channel properties can be customized in this event.
procedure OnNewChannel(Connection: TsgcWSConnection; var aChannel: TsgcWSPresenceChannel);
begin
end:
// If the channel already exists or has been created, the server can accept or no new subscriptions.
// OnBeforeNewChannelMembers:
  Server receives a subscription request from a client to join this channel, the server can accept or not a memb
// Use Accept parameter to allow or not this member. By default, all members are accepted.
procedure OnBeforeNewChannelMember(Connection: TsgcWSConnection: const aChannel: TsgcWSPresenceChannel: const aMe
 var Accept: Boolean)
begin
  if aMember.Name = 'John' then
    Accept := True
  else if aMember.Name = 'Spam' then
    Accept := False;
end:
// OnNewChannelMember:
// After a new member is accepted, then this event is called and means a new member has joined the channel.
// All subscribers to this channel, will be notified about new members.
procedure OnNewChannelMember(Connection: TsgcWSConnection; const aChannel: TsgcWSPresenceChannel;
 const aMember: TsgcWSPresenceMember);
begin
end;
UnSubscriptions
// Every time a member unjoin a channel or disconnects, the server is notified by following events:
// OnRemoveChannelMember:
// Server receives a subscription request from a client to join this channel but the channel doesn't exist,
// the server can accept or not to create this channel. Use Accept parameter to allow or not this channel.
// By default all channels are accepted.
procedure OnRemoveChannelMember(Connection: TsgcWSConnection; const aChannel: TsgcWSPresenceChannel;
 const aMember: TsgcWSPresenceMember);
begin
  Log('Member: ' + aMember.Name + ' unjoin channel: ' + aChannel.Name);
end:
// When a member disconnects, automatically server is notified:
// OnRemoveMember: when the client disconnects from protocol, this event is called and server is notified of
// which never has disconnected.
procedure OnRemoveMember(aConnection: TsgcWSConnection; aMember: TsgcWSPresenceMember);
begin
 Log('Member: ' + aMember.Name);
end;
Errors
// Every time there is an error, these events are called, example: server has denied a member to subscribe
// to a channel, a member try to subscribe to an already subscribed channel...
//OnErrorMemberChannel: this event is called every time there is an error trying to create a new channel,
// join a new member, subscribe to a channel...
procedure OnErrorMemberChannel(Connection: TsgcWSConnection; const aError: TsgcWSPresenceError;
  const aChannel: TsgcWSPresenceChannel; const aMember: TsgcWSPresenceMember);
  Log('#Error: ' + aError.Text);
end;
// When a member disconnects, automatically server is notified:
// OnErrorPublishMsg: when a client publish a message and this is denied by the server, this event is raised.
procedure OnErrorPublishMsg(Connection: TsgcWSConnection; const aError: TsgcWSPresenceError;
```

```
const aMsg: TsgcWSPresenceMsg; const aChannel: TsgcWSPresenceChannel; const aMember: TsgcWSPresenceMember);
begin
Log('#Error: ' + aError.Text);
end;
```

# **TsgcWSPresenceMessage**

This object encapsulates all internal messages exchange by server and client presence protocol.

#### **TsgcWSPresenceMember**

**ID**: internal identifier

Name: member name, provided by the client.

Info: member additional info, provided by the client.

Data: TObject which can be used for server purposes.

#### **TsgcWSPresenceMemberList**

**Member[i]**: member of a list by index **Count**: number of members of the list

#### **TsgcWSPresenceChannel**

Name: channel name, provided by the client.

#### **TsgcWSPresenceMsg**

Text: text message, provided by the client when call Publish method

#### **TsgcWSPresenceError**

Code: integer value identifying the error

Text: error description.

## **TsgcWSPClient Presence**

This is Server Presence Protocol Component, you need to drop this component in the form and select a TsgcWeb-SocketClient Component using Client Property.

## **Properties**

**EncodeBase64:** by default is disabled, string values are encoded in base64 to avoid problems with JSON encoding.

Presence: member data

- Name: member name.
- Info: any additional info related to member (example: email, twitter, company...)

**Acknowledgment**: if enabled, every time a client sends a message to server assign an ID to this message and queues in a list. When the server receives the message, if detect it has an ID, it sends an Acknowledgment to the client, which means the server has processed message and the client can delete from the queue.

- Interval: interval in seconds where the client checks if there are messages not processed by server
- Timeout: maximum wait time before the client sends the message again.

### **Methods**

There are several methods to subscribe to a channel, get a list of members...

#### Connect

When a client connects, the first event called is OnSession, the server sends a session ID to the client, which identifies this client in the server connection list. After OnSession event is called, automatically client sends a request to the server to join as a member, if successful, the OnNewMember event is raised

```
procedure OnNewMember(aConnection: TsgcWSConnection; const aMember: TsgcWSPresenceMember);
begin
  Log('Connected: ' + aMember.Name);
end;
```

#### Subscriptions

When a client wants subscribe to a channel, use the method "Subscribe" and pass the channel name as argument

```
Client.Subscribe('MyChannel');
```

If the client is successfully subscribed, the **OnNewChannelMember** event is called. All members of this channel will be notified using the same event.

```
procedure OnNewChannelMember(Connection: TsgcWSConnection; const aChannel: TsgcWSPresenceChannel;
  const aMember: TsgcWSPresenceMember);
begin
  Log('Subscribed: ' + aChannel.Name);
end;
```

if the server denies the access to a member, the OnErrorMemberChannel event is raised.

```
procedure OnErrorMemberChannel(Connection: TsgcWSConnection; const aError: TsgcWSPresenceError;
  const aChannel: TsgcWSPresenceChannel; const aMember: TsgcWSPresenceMember)
begin
  Log('Error: ' + aError.Text);
end;
```

### **Unsubscriptions**

When a client unsubscribe from a channel, use method "Unsubscribe" and pass channel name as argument

```
Client.Unsubscribe('MyChannel');
```

If a client is successfully unsubscribed, the **OnRemoveChannelMember** event is called. All of the members of this channel will be notified using the same event.

```
procedure OnRemoveChannelMember(Connection: TsgcWSConnection; const aChannel: TsgcWSPresenceChannel;
  const aMember: TsgcWSPresenceMember);
begin
  Log('Unsubscribed: ' + aChannel.Name);
end;
```

If a client can't unsubscribe from a channel, example: because is not subscribed, the **OnErrorMemberChannel** event is raised.

```
procedure OnErrorMemberChannel(Connection: TsgcWSConnection; const aError: TsgcWSPresenceError;
  const aChannel: TsgcWSPresenceChannel; const aMember: TsgcWSPresenceMember)
begin
  Log('Error: ' + aError.Text);
end;
```

When a client disconnects from the server, the event **OnRemoveEvent** is called.

```
procedure OnRemoveMember(aConnection: TsgcWSConnection; aMember: TsgcWSPresenceMember);
begin
  Log('#RemoveMember: ' + aMember.Name);
end;
```

#### **Publish**

When a client wants to send a message to all members or all subscribers of a channel, use the **Publish** method

```
Client.Publish('Hello All Members');
Client.Publish('Hello All Members of this channel', 'MyChannel');
```

If a message is successfully published, the **OnPublishMsg** event is called. All members of this channel will be notified using the same event.

```
procedure OnPublishMsg(Connection: TsgcWSConnection; const aMsg: TsgcWSPresenceMsg;
  const aChannel: TsgcWSPresenceChannel; const aMember: TsgcWSPresenceMember);
begin
  Log('#PublishMsg: ' + aMsg.Text + ' ' + aMember.Name);
end;
```

if a message can't be published, the OnErrorPublishMsg event is raised.

```
procedure OnErrorPublishMsg(Connection: TsgcWSConnection; const aError: TsgcWSPresenceError;
  const aMsg: TsgcWSPresenceMsg; const aChannel: TsgcWSPresenceChannel; const aMember: TsgcWSPresenceMember);
begin
  Log('#Error: ' + aError.Text);
end;
```

#### **GetMembers**

A client can request to the server a list of all members or all members subscribed to a channel. Use the **GetMembers** method

```
Client.GetMembers;
Client.GetMembers('MyChannel');
```

If a message is successfully processed by the server, the OnGetMembers event is called

If there is an error because the member is not allowed or is not subscribed to channel, the **OnErrorMemberChannel** event is raised

```
procedure OnErrorMemberChannel(Connection: TsgcWSConnection; const aError: TsgcWSPresenceError;
  const aChannel: TsgcWSPresenceChannel;
  const aMember: TsgcWSPresenceMember);
begin
  Log('Error: ' + aError.Text);
end;
```

#### Invite

A client can invite to other member to subscribe to a channel.

```
Client.Invite('MyChannel', 'E54541D0F0E5R40F1E00FEEA');
```

When the other member receives the invitation, the **OnChannelInvitation** event is called and member can Accept or not the invitation.

```
procedure OnChannelInvitation(Connection: TsgcWSConnection; const aMember: TsgcWSPresenceMember;
  const aChannel: TsgcWSPresenceChannel; var Accept: Boolean; var ErrorCode: Integer; var ErrorText: string);
begin
  if aChannel = 'MyChannel' then
    Accept := True
  else
    Accept := False;
end;
```

The member who sends the invitation, can know if the invitation has been accepted or not using the **OnChannelInvitationResponse** event.

```
procedure TForm16.PresenceClientChannelInvitationResponse(Connection: TsgcWSConnection; const aMember: TsgcWSPresbegin
  if Accept then
    DoLog('#invitation_accepted: [To] ' + aMember.Name + ' [Channel] ' + aChannel.Name)
  else
    DoLog('#invitation_cancelled: [To] ' + aMember.Name + ' [Channel] ' + aChannel.Name + ' [Error] ' + aError.Teend;
```

# **Protocol Presence Javascript**

Presence Protocol Javascript sgcWebSockets uses sgcWebSocket.js and presence.esegece.com.js files.

Here you can find available methods, you must replace {%host%} and {%port%} variables as needed, example: if you have configured your sgcWebSocket server to listen port 80 on www.example.com website you need to configure:

```
<script src="http://www.example.com:80/sgcWebSockets.js"></script>
<script src="http://www.example.com:80/presence.esegece.com.js"></script></script></
```

## **Open Connection**

```
<script src="http://{%host%}:{%port%}/sgcWebSockets.js"></script>
<script src="http://{%host%}:{%port%}/presence.esegece.com.js"></script>
<script>
    var socket = new sgcws_presence('ws://{%host%}:{%port%}');
</script>
```

## **New Member after connection**

```
<script src="http://{%host%}:{%port%}/sgcWebSockets.js"></script>
<script src="http://{%host%}:{%port%}/presence.esegece.com.js"></script>
<script>
    var socket = new sgcws_presence('ws://{%host%}:{%port%}');
    socket.on('sgcsession', function(event)
    {
        socket.newmember(event.id, 'John', 'Additional Info');
    });
</script>
```

## **Subscribe to Topic 1 channel**

```
<script src="http://{%host%}:{%port%}/sgcWebSockets.js"></script>
<script src="http://{%host%}:{%port%}/presence.esegece.com.js"></script>
<script>
    var socket = new sgcws_presence('ws://{%host%}:{%port%}');
    socket.subscribe('Topic 1');
</script>
```

## **Unsubscribe from Topic 1 channel**

```
<script src="http://{%host%}:{%port%}/sgcWebSockets.js"></script>
<script src="http://{%host%}:{%port%}/presence.esegece.com.js"></script>
<script>
    var socket = new sgcws_presence('ws://{%host%}:{%port%}');
    socket.unsubscribe('Topic 1');
</script>
```

## **Publish Message to Topic 1 channel**

```
<script src="http://{%host%}:{%port%}/sgcWebSockets.js"></script>
<script src="http://{%host%}:{%port%}/presence.esegece.com.js"></script>
<script>
    var socket = new sgcws_presence('ws://{%host%}:{%port%}');
    socket.publish('Hello sgcWebSockets!', 'Topic 1');
</script>
```

## **Receive Message**

```
<script src="http://{%host%}:{%port%}/sgcWebSockets.js"></script>
<script src="http://{%host%}:{%port%}/presence.esegece.com.js"></script>
<script>
    var socket = new sgcws_presence('ws://{%host%}:{%port%}');
    socket.on('sgcpublishmsg', function(event)
    {
        console.log('#publishmsg: ' + event.message.text);
    });
</script>
```

### **Get All Members Connected**

```
<script src="http://{%host%}:{%port%}/sgcWebSockets.js"></script>
<script src="http://{%host%}:{%port%}/presence.esegece.com.js"></script>
<script>
  var socket = new sgcws_presence('ws://{%host%}:{%port%}');
  socket.on('sgcgetmembers', function(event)
  {
    for (var i in event.members) {
      console.log(event.members[i].id + ' ' + event.members[i].name);
    }
});
  socket.getmembers();
</script>
```

### Show Alert when Members subscribe/unsubscribe

```
<script src="http://{%host%}:{%port%}/sgcwebSockets.js"></script>
<script src="http://{%host%}:{%port%}/presence.esegece.com.js"></script>

var socket = new sgcws_presence('ws://{%host%}:{%port%}');
    socket.on('sgcnewmember', function(event)
    {
        alert('#new member: ' + event.member.name);
    });
    socket.on('sgcremovemember', function(event)
    {
        alert('#removed member: ' + event.member.name);
    });
    socket.on('sgcnewchannelmember', function(event)
    {
        alert('#new member: ' + event.member.name + ' in channel: ' + event.channel.name);
    });
    socket.on('sgcremovechannelmember', function(event)
    {
        alert('#remove member: ' + event.member.name + ' from channel: ' + event.channel.name);
    }
}

    /*script>
```

## **Show Alert OnConnect, OnDisconnect and OnError Events**

```
<script src="http://{%host%}:{%port%}/sgcwebSockets.js"></script>
<script src="http://{%host%}:{%port%}/presence.esegece.com.js"></script>
<script>
var socket = new sgcws_presence('ws://{%host%}:{%port%}');
socket.on('open', function(event)
{
    alert('sgcwebSocket Open!');
};
socket.on('close', function(event)
{
    alert('sgcwebSocket Closed!');
};
socket.on('sgcerrormemberchannel', function(event)
{
    alert('#error member channel: ' + event.error.text);
}
);
socket.on('sgcerrorpublishmsg', function(event)
{
    alert('#error publish: ' + event.error.text);
}
};
</script>
```

## **Close Connection**

```
<script src="http://{%host%}:{%port%}/sgcWebSockets.js"></script>
<script src="http://{%host%}:{%port%}/presence.esegece.com.js"></script>
<script>
    socket.close();
</script>
```

## WebSocket APIs

There are several implementations based on WebSockets: finance, message publishing, queues... sgcWebSockets implements the most important APIs based on WebSocket protocol. In order to use an API, just attach API component to the client and all messages will be handled by API component (only one API component can be attached to a client).

## **Client APIs**

| API                                                                                                    | Description                                                                                                    |  |
|----------------------------------------------------------------------------------------------------|----------------------------------------------------------------------------------------------------|--|
| Binance                                                                                                    | is an international multi-language cryptocurrency exchange.                                                            |  |
| Binance Futures                                                                                                    | allows to connect to Binance Futures WebSocket / REST Market Streams.                                                  |  |
| Coinbase                                                                                                    | Coinbase is an US-based crypto exchange. Trade Bitcoin (BTC), Ethereum (ETH), Support for WebSocket API and REST API.  |  |
| SignalR                                                                                                    | is a library for ASP.NET developers that makes developing real-time web functionali                                    |  |
| SignalRCore                                                                                                    | ASP.NET Core SignalR is an open-source library that simplifies adding real-time we                                     |  |
| SocketIO                                                                                                    | is a JavaScript library for real-time web applications. It enables real-time, bi-direction clients and servers.        |  |
| Kraken                                                                                                    | is a US-based cryptocurrency exchange.                                                                                 |  |
| Kraken Futures                                                                                                    | allows to connect Kraken Futures WebSocket / REST Market data.                                                         |  |
| Pusher                                                                                                    | Pusher is an easy and reliable platform with flexible pub/sub messaging, live user list                                |  |
| FXCM                                                                                                    | also known as Forex Capital Markets, is a retail broker for trading on the foreign exc                                 |  |
| Bitfinex  Bitfinex is one of the world's largest and most advanced cryptocurrent Ethereum, Ripple, EOS, Bitcoin Cash, Iota, NEO, Litecoin, Ethereum |                                                                                                    |  |
| Bitstamp                                                                                                    | Bitstamp is one of the world's longest standing crypto exchange, supporting the bl                                     |  |
| Huobi                                                                                                    | is an international multi-language cryptocurrency exchange.                                                            |  |
| Cex                                                                                                    | is a cryptocurrency exchange and former Bitcoin cloud mining provider.                                                 |  |
| Cex Plus                                                                                                    | CEX.IO Exchange Plus is the ultimate crypto trading platform that features deep lie                                    |  |
| Bitmex                                                                                                    | is a cryptocurrency exchange and derivative trading platform.                                                          |  |
| 3Commas                                                                                                    | it's a crypto trading bot.                                                                                             |  |
| Kucoin                                                                                                    | is a cryptocurrency exchange that allows to buy, sell, and store cryptocurrencies like                                 |  |
| Kucoin Futures                                                                                                    | allows to connect to Kucoin Futures Servers (WebSocket and REST)                                                       |  |
| OKX                                                                                                    | formerly known as OKEx, is one of the largest crypto spot and derivatives trading e                                    |  |
| XTB                                                                                                    | FX and CFD trading, providing access to over +2000 financial markets.                                                  |  |
| Discord                                                                                                    | is one of the most popular communication tools for online gaming and streaming.                                        |  |
| Bybit                                                                                                    | cryptocurrency exchange and trading platform                                                                           |  |
| OpenAl API                                                                                                    | The OpenAl Realtime API enables low-latency, multimodal interactions including speriences and real-time transcription. |  |

WebSocket APIs can be registered at **runtime**, just call Method **RegisterAPI** and pass API component as a parameter.

## **Other Client APIs**

| API | Description |
|-----|-------------|
|     |             |

| Telegram       | is a cloud-based instant messaging and voice over IP service. Users can send m<br>stickers, audio and files of any type. |  |
|----------------|----------------------------------------------------------------------------------------------------|--|
| Whatsapp       | is an internationally available American freeware, cross-platform centralized instant m                                  |  |
| RCON           | is a TCP/IP-based communication protocol which allows console commands to be is                                          |  |
| CryptoHopper   | it's a crypto trading bot and portfolio manager.                                                                         |  |
| CryptoRobotics | it's a crypto trading robot.                                                                                             |  |

## Server APIs

| API Description    |                                                                            |
|--------------------|----------------------------------------------------------------------------|
| RTCMultiConnection | RTCMultiConnection is a WebRTC JavaScript library for peer-to-peer applic  |
| KTCMultiConnection | conferencing, file sharing, media streaming etc.)                          |
| WebPush            | The Web Push protocol allows web applications to send notifications to use |
| WebPuSii           | open or active.                                                            |

## **API Binance**

#### **Binance**

Binance is an international multi-language cryptocurrency exchange. It offers some APIs to access Binance data. The following APIs are supported:

- 1. **WebSocket streams:** allows to subscribe to some methods and get data in real-time. Events are pushed to clients by server to subscribers. Uses WebSocket as protocol.
- UserData stream: subscribed clients get account details. Requires an API key to authenticate and uses WebSocket as protocol.
- 3. **REST API:** Requires an API Key and Secret to authenticate and uses HTTPs as protocol.
  - 1. Market Data
  - 2. Account and Trading Data
  - 3. Wallet
- 4. Futures: WebSocket Futures Market Data Streams are supported through the Binance Futures Client API.

The client supports **Binance**.us too, the following APIs are supported:

- 1. **WebSocket streams:** allows to subscribe to some methods and get data in real-time. Events are pushed to clients by server to subscribers. Uses WebSocket as protocol.
- UserData stream: subscribed clients get account details. Requires an API key to authenticate and uses WebSocket as protocol.
- 3. **REST API:** clients can request to server market and account data. Requires an API Key and Secret to authenticate and uses HTTPs as protocol.

## **Properties**

Binance API has 2 types of methods: public and private. Public methods can be accessed without authentication, example: get ticker prices. Only are only private and related to user data, those methods requires the use of Binance API keys.

- ApiKey: you can request a new api key in your binance account, just copy the value to this property.
- ApiSecret: API secret is only required for REST\_API, websocket api only requires ApiKey for some methods.
- TestNet: if enabled it will connect to Binance Demo Account (by default false).
  - HTTPLogOptions: stores in a text file a log of HTTP requests
    - Enabled): if enabled, will store all HTTP requests of WebSocket API.
    - FileName: full path of filename where logs will be stored
    - REST: stores in a text file a log of REST API requests
      - Enabled: if enabled, will store all HTTP Requests of REST API.
      - FileName: full path of filename where logs will be stored.
- UserStream: if enabled the client will receive notifications on Account, Orders or Balance Updates (by default true).
- BinanceUS: if enabled, will connect to Binance.us Servers (instead of Binance.com servers which is the default).
- **ListenKeyOnDisconnect**: this property specifies what to do when the client disconnect from Binance servers with an Active ListenKey.
  - blkodDeleteListenKey: Delete the Active ListenKey doing an HTTP Request to Binance Servers (this is the default).
  - blkodClearListenKey: Doesn't deletes the ListenKey from Binance Servers and just clear the value of the field.
  - blkodDoNothing: does nothing, so the next time that connects to Binance will try to use the same ListenKev.
- UseCombinedStreams: if enabled, will combine streams as follows: {"stream":"<streamName>","data":<rawPayload>} (by default disabled)

## Most common uses

- WebSockets API
  - How Connect WebSocket API
  - How Subscribe WebSocket Channel
- REST API
  - How Get Market Data
  - How Use Private REST API
  - How Trade Spot
  - Private Requests Time
  - Withdraw

### WebSocket Stream API

Base endpoint is wss://stream.binance.com:9443, client can subscribe / unsubscribe from events after a successful connection.

The following Subscription / Unsubscription methods are supported.

| Method           | Parame-<br>ters       | Description                                                                                                    |  |
|------------------|-----------------------|----------------------------------------------------------------------------------------------------|--|
| AggregateTrades  | Symbol                | push trade information that is aggregated for a single taker order                                                                                                    |  |
| Trades           | Symbol                | push raw trade information; each trade has a unique buyer and seller                                                                                                    |  |
| KLine            | Symbol, In-<br>terval | push updates to the current klines/candlestick every second, minute, hour                                                                                                    |  |
| MiniTicker       | Symbol                | 24hr rolling window mini-ticker statistics. These are NOT the statistics of the UTC day, but a 24hr rolling window for the previous 24hrs.                                                                                                    |  |
| AllMiniTickers   |                       | 24hr rolling window mini-ticker statistics for all symbols that changed in an array. These are NOT the statistics of the UTC day, but a 24hr rolling window for the previous 24hrs. Note that only tickers that have changed will be present in the array. |  |
| Ticker           | Symbol                | 24hr rolling window ticker statistics for a single symbol. These are NOT the statistics of the UTC day, but a 24hr rolling window for the previous 24hrs.                                                                                                  |  |
| AllMarketTickers |                       | 24hr rolling window ticker statistics for all symbols that changed in an array.  These are NOT the statistics of the UTC day, but a 24hr rolling window for the previous 24hrs. Note that only tickers that have changed will be present in the array.     |  |
| BookTicker       | Symbol                | Pushes any update to the best bid or ask's price or quantity in real-time for a specified symbol.                                                                                                    |  |
| AllBookTickers   |                       | Pushes any update to the best bid or ask's price or quantity in real-time for all symbols.                                                                                                    |  |
| PartialBookDepth | Symbol,<br>Depth      | Top <levels> bids and asks, pushed every second. Valid <levels> are 5, 10, or 20.</levels></levels>                                                                                                    |  |
| DiffDepth        | Symbol                | Order book price and quantity depth updates used to locally manage an order book.                                                                                                    |  |

After a successful subcription / unsubscription, client receives a message about it, where id is the result of Subscribed / Unsubscribed method.

```
{
   "result": null,
   "id": 1
}
```

### **User Data Stream API**

Requires a valid ApiKey obtained from your binance account, and ApiKey must be set in Binance. ApiKey property of component.

The following data is pushed to client every time there is a change. There is no need to subscribe to any method, this is done automatically if you set a valid ApiKey.

| Method         | Description                                                                                                    |
|----------------|----------------------------------------------------------------------------------------------------|
| Account Update | Account state is updated with the outboundAccountInfo event.                                                                   |
|                | Balance Update occurs during the following:                                                                                    |
| Balance Update | <ul> <li>Deposits or withdrawals from the account</li> <li>Transfer of funds between accounts (e.g. Spot to Margin)</li> </ul> |
| Order Update   | Orders are updated with the executionReport event.                                                                             |

## **REST API**

The base endpoint is: https://api.binance.com. All endpoints return either a JSON object or array. Data is returned in ascending order. Oldest first, newest last.

Access to the REST API Options, using the property REST\_API.BinanceOptions.

### **Public API EndPoints**

These endpoints can be accessed without any authorization.

#### General EndPoints

| Method         | Parameters | Description                                                  |
|----------------|------------|--------------------------------------------------------------|
| Ping           |            | Test connectivity to the Rest API.                           |
| GetServerTime  |            | Test connectivity to the Rest API and get the current server |
|                |            | time.                                                        |
| GetExchangeIn- |            | Current exchange trading rules and symbol information        |
| formation      |            | Current exchange trading rules and symbol information        |

#### Market Data EndPoints

| Method                   | Parameters       | Description                                                                                                    |
|--------------------------|------------------|----------------------------------------------------------------------------------------------------|
| GetOrderBook             | Symbol           | Get Order Book.                                                                                                    |
| GetTrades                | Symbol           | Get recent trades                                                                                                    |
| GetHistorical-<br>Trades | Symbol           | Get older trades.                                                                                                    |
| GetAggregate-<br>Trades  | Symbol           | Get compressed, aggregate trades. Trades that fill at the time, from the same order, with the same price will have the quantity aggregated. |
| GetKLines                | Symbol, Interval | Kline/candlestick bars for a symbol. Klines are uniquely identified by their open time.                                                     |
| GetAver-<br>agePrice     | Symbol           | Current average price for a symbol.                                                                                                    |

| Get24hrTicker   | Symbol  | 24 hour rolling window price change statistics. Careful when accessing this with no symbol. |
|-----------------|---------|---------------------------------------------------------------------------------------------|
| GetPriceTicker  | Symbol  | Latest price for a symbol.                                                                  |
| GetPriceTickers | Symbols | Latest price for an array of symbols.  Example: ["BTCUSDT","BNBUSDT"]                       |
| GetBookTicker   | Symbol  | Best price/qty on the order book for a symbol or symbols.                                   |

## **Private API EndPoints**

Requires an APIKey and APISecret to get authorized by server.

## Account Data EndPoints

| Method                            | Parameters                                             | Description                                                                                                    |
|-----------------------------------|--------------------------------------------------------|----------------------------------------------------------------------------------------------------|
| NewOrder                          | Symbol, Side, Type                                     | Send in a new order.                                                                                                    |
| PlaceMarke-<br>tOrder             | Side, Symbol, Quantity                                 | Places a New Market Order                                                                                                    |
| PlaceMar-<br>ketQuoteOrder        | Side, Symbol, QuoteOrderQty                            | Places a New Market Quote Order                                                                                                    |
| PlaceLimitOrder                   | Side, Symbol, Quantity, Limit-<br>Price                | Places a New Limit Order                                                                                                    |
| PlaceStopOrder                    | Side, Symbol, Quantity, Stop-<br>Price, LimitPrice     | Places a New Stop Order                                                                                                    |
| PlaceStop-<br>TrailingOrder       | Side, Symbol, Quantity, Trail-<br>ingDelta, LimitPrice | Places a New Stop Trailing Order                                                                                                    |
| PlaceTakeProfi-<br>tOrder         | Side, Symbol, Quantity, Stop-<br>Price, LimitPrice     | Places a New Take Profit Order                                                                                                    |
| PlaceTakeProf-<br>itTrailingOrder | Side, Symbol, Quantity, Trail-<br>ingDelta, LimitPrice | Places a New Take ProfitTrailing Order                                                                                                  |
| PlaceLimit-<br>MakerOrder         | Side, Symbol, Quantity                                 | Places a New Limit Market Order                                                                                                    |
| TestNewOrder                      | Symbol, Side, Type                                     | Test new order creation and signature/recvWindow long. Creates and validates a new order but does not send it into the matching engine. |
| QueryOrder                        | Symbol                                                 | Check an order's status.                                                                                                    |
| CancelOrder                       | Symbol                                                 | Cancel an active order. Cancel an active order. Either Orderld or OrigClientOrderld must be sent.                                       |
| CancelAl-<br>IOpenOrders          | Symbol (optional)                                      |                                                                                                    |
| GetOpenOrders                     |                                                        | Get all open orders on a symbol. Careful when accessing this with no symbol.                                                            |
| GetAllOrders                      | Symbol                                                 | Get all account orders; active, canceled, or filled.                                                                                    |
| NewOCO                            | Symbol, Side, Quantity, Price,<br>StopPrice            | Send in a new OCO                                                                                                    |
| CancelOCO                         | Symbol                                                 | Cancel an entire Order List                                                                                                    |
| QueryOCO                          | Symbol                                                 | Retrieves a specific OCO based on provided optional parameters                                                                          |
| GetAllOCO                         |                                                        | Retrieves all OCO based on provided optional parameters                                                                                 |
| GetOpenOCO                        |                                                        | Get All Open OCO.                                                                                                    |
| GetAccountIn-<br>formation        |                                                        | Get current account information.                                                                                                    |

| GetAccount-<br>TradeList | Symbol | Get trades for a specific account and symbol. |
|--------------------------|--------|-----------------------------------------------|
|--------------------------|--------|-----------------------------------------------|

## Convert EndPoints

| Method                         | Parameters                                 | Description                                                                                                    |
|--------------------------------|--------------------------------------------|----------------------------------------------------------------------------------------------------|
| GetAllConvert-<br>Pairs        | FromAsset, ToAsset                         | Query for all convertible token pairs and the tokens' respective upper/lower limits                                                                                                    |
| GetConvertAsset-<br>Info       |                                            | Query for supported asset's precision information                                                                                                    |
| SendCon-<br>vertQuoteRequest   | FromAsset, ToAsset                         | Request a quote for the requested token pairs                                                                                                    |
| AcceptCon-<br>vertQuote        | Quoteld                                    | Accept the offered quote by quote ID.                                                                                                    |
| GetConvertOrder-<br>Status     | Orderld or Quoteld                         | Query order status by order ID.                                                                                                    |
| PlaceConvertLim-<br>itOrder    | BaseAsset, QuoteAsset, Side,<br>LimitPrice | Enable users to place a limit order. baseAsset or quoteAsset can be determined via exchangeInfo endpoint. Limit price is defined from baseAsset to quoteAsset. Either baseAmount or quoteAmount is used. |
| CancelCon-<br>vertLimitOrder   | Orderld                                    | Enable users to cancel a limit order                                                                                                    |
| GetConvertLimi-<br>tOpenOrders |                                            | Enable users to query for all existing limit orders                                                                                                    |
| GetConvertTrade-<br>History    | StartTime, EndTime                         | The max interval between startTime and endTime is 30 days.                                                                                                    |

## Wallet EndPoints

(\*wallet endpoints only work with production server, not demo)

| Method                                  | Description                                                                                                    |  |  |
|-----------------------------------------|----------------------------------------------------------------------------------------------------|--|--|
| GetWalletSystemStatus                   | Fetch system status.                                                                                                    |  |  |
| GetWalletAllCoinsInfor-<br>mation       | Get information of coins (available for deposit and withdraw) for user.                                                                                                    |  |  |
| GetWalletDailyAc-<br>countSnapshot      | Type: "SPOT", "MARGIN", "FUTURES"  • The query time period must be less then 30 days  • Support query within the last one month only  • If startTimeand endTime not sent, return records of the last 7 days by default                                                                                                    |  |  |
| SetWalletDisableFast-<br>WithdrawSwitch | This request will disable fastwithdraw switch under your account.  You need to enable "trade" option for the api key which requests this endpoint.                                                                                                    |  |  |
| SetWalletEnableFast-<br>WithdrawSwitch  | This request will enable fastwithdraw switch under your account.  You need to enable "trade" option for the api key which requests this endpoint.  When Fast Withdraw Switch is on, transferring funds to a Binance account will be done instantly. There is no on-chain transaction, no transaction ID and no withdrawal fee. |  |  |
| WalletWithdraw                          | Submit a withdraw request.                                                                                                    |  |  |
| GetWalletDepositHistory                 | Fetch deposit history.                                                                                                    |  |  |
| GetWalletWithdrawHisto-<br>ry           | Fetch Withdraw history.                                                                                                    |  |  |

| GetWalletDepositAd-<br>dress                    | Fetch deposit address with network.                                                                                                    |  |
|-------------------------------------------------|----------------------------------------------------------------------------------------------------|--|
| GetWalletAccountStatus                          | Fetch account status detail.                                                                                                    |  |
| GetWalletAccountAPI-<br>TradingStatus           | Fetch account api trading status detail.                                                                                                    |  |
| GetWalletDustLog                                | Only return last 100 records Only return records after 2020/12/01                                                                                                    |  |
| GetWalletAssetsConvertedBNB                     |                                                                                                    |  |
| WalletDustTransfer                              | Convert dust assets to BNB. You need to openEnable Spot & Margin Trading permission for the API Key which requests this endpoint.                                                                                                    |  |
| GetWalletAssetDividen-<br>dRecord               | Query asset dividend record.                                                                                                    |  |
| GetWalletAssetDetail                            | Fetch details of assets supported on Binance.                                                                                                    |  |
| GetWalletTradeFee                               | Fetch trade fee                                                                                                    |  |
| WalletUserUniver-<br>salTransfer                | You need to enable Permits Universal Transfer option for the API Key which requests this endpoint.MAIN_UMFUTURE Spot account transfer to USD®-M Futures account ENUM of Type:  • MAIN_CMFUTURE Spot account transfer to COIN-M Futures account • MAIN_MARGIN Spot account transfer to Margin (cross) account • UMFUTURE_MAIN USD®-M Futures account transfer to Spot account • UMFUTURE_MARGIN USD®-M Futures account transfer to Margin (cross) - account • CMFUTURE_MARGIN COIN-M Futures account transfer to Margin (cross) account • CMFUTURE_MARGIN COIN-M Futures account transfer to Margin(cross) account • MARGIN_MAIN Margin (cross) account transfer to Margin(cross) account • MARGIN_UMFUTURE Margin (cross) account transfer to USD®-M Futures • MARGIN_CMFUTURE Margin (cross) account transfer to COIN-M Futures • ISOLATEDMARGIN_MARGIN Isolated margin account transfer to Margin(cross) account • MARGIN_ISOLATEDMARGIN Margin(cross) account transfer to Isolated margin account • ISOLATEDMARGIN_ISOLATEDMARGIN Isolated margin account transfer to Isolated margin account • FUNDING_MAIN Funding account transfer to Funding account • FUNDING_MAIN Funding account transfer to Spot account • FUNDING_MAIN Funding account transfer to Funding account • MARGIN_FUNDING MARGIN account transfer to Funding account • MARGIN_FUNDING MARGIN account transfer to Funding account • FUNDING_MARGIN Funding account transfer to Funding account • FUNDING_MARGIN Funding account transfer to Funding account • FUNDING_MARGIN Funding account transfer to Funding account • FUNDING_MARGIN Funding account transfer to Funding account • FUNDING_MARGIN Funding account transfer to Funding account • FUNDING_MARGIN Funding account transfer to Funding account • FUNDING_MARGIN Funding account transfer to Funding account • FUNDING_MARGIN Funding account transfer to Funding account • FUNDING_MARGIN Funding account transfer to Funding account • FUNDING_MARGIN Funding account transfer to Funding account |  |
| GetWalletQueryUserUni-<br>versalTransferHistory | ISOLATEDMARGIN_ISOLATEDMARGIN  • toSymbol must be sent when type are MARGIN_ISOLATEDMARGIN and ISOLATEDMARGIN_ISOLATEDMARGIN  • Support query within the last 6 months only  • If startTimeand endTime not sent, return records of the last 7 days by default                                                                                                    |  |
| GetWalletFundingWallet                          | Currently supports querying the following business assets: Binance Pay, Binance Card, Binance Gift Card, Stock Token                                                                                                    |  |
| GetWalletUserAsset                              | Get user assets, just for positive data.                                                                                                    |  |
| GetWalletApiKeyPermis-<br>sion                  |                                                                                                    |  |

## **Events**

Binance Messages are received in TsgcWebSocketClient component, you can use the following events:

#### **OnConnect**

After a successful connection to Binance server.

#### **OnDisconnect**

After a disconnection from Binance server

#### OnMessage

Messages sent by server to client are handled in this event.

#### OnError

If there is any error in protocol, this event will be called.

#### **OnException**

If there is an unhandled exception, this event will be called.

Additionally, there is a specific event in Binance API Component, called **OnBinanceHTTPException**, which is raised every time there is an error calling an HTTP Request (REST API or WebSocket User Stream).

(\*) Due to changes in Binance Servers, Indy versions before Rad Studio 10.1, won't be able to connect to Test Servers. This issue doesn't affect to Enterprise Edition or if the Indy version has been upgraded to latest.

# **Binance | Connect WebSocket API**

In order to connect to Binance WebSocket API, just create a new Binance API client and attach to TsgcWebSocket-Client.

See below an example:

```
oClient := TsgcWebSocketClient.Create(nil);
oBinance := TsgcWSAPI_Binance.Create(nil);
oBinance.Client := oClient;
oClient.Active := True;
```

# Binance | Subscribe WebSocket Channel

Binance offers a variety of channels where you can subscribe to get real-time updates of market data, orders... Find below a sample of how subscribe to a Ticker:

```
oClient := TsgcWebSocketClient.Create(nil);
oBinance := TsgcWSAPI_Binance.Create(nil);
oBinance.Client := oClient;
oBinance.SubscribeTicker('bnbbtc');

procedure OnMessage(Connection: TsgcWSConnection; const aText: string);
begin
// here you will receive the ticker updates
end;
```

# **Binance | Get Market Data**

Binance offers public Market Data through REST Endpoints, when you call one of these endpoints, you will get an snapshot of the market data requested.

The Market Data Endpoints doesn't require authentication, so are freely available to all users.

**Example:** to get an snapshot of the ticker BNBBTC, do the following call

```
oBinance := TsgcWSAPI_Binance.Create(nil);
ShowMessage(oBinance.REST_API.GetPriceTicker('BNBBTC'));
```

# **Binance | Private REST API**

The Binance REST API offer public and private endpoints. The Private endpoints requires that messages signed to increase the security of transactions.

First you must login to your Binance account and create a new API, you will get the following values:

- ApiKey
- ApiSecret

These fields must be configured in the Binance property of the Binance API client component. Once configured, you can start to do private requests to the Binance Pro REST API

\*Private Requests, require that your local machine has the local time synchronized, if not, the requests will be rejected by Binance server. Check the following article about this, Binance Private Requests Time.

```
oBinance := TsgcWSAPI_Binance.Create(nil);
oBinance.Binance.ApiKey := '<your api key>';
oBinance.Binance.ApiSecret := '<your api secret>';
ShowMessage(oBinance.REST_API.GetAccountInformation);
```

## **Binance | Trade Spot**

Binance allows to trade with spot using his REST API.

## Configuration

First you must create an **API Key** in your binance account and add privileges to trading with Spot. Once this is done, you can start spot trading.

First, **set your ApiKey and your ApiSecret** in the Binance Client Component, this will be used to sign the requests sent to Binance server.

## Place an Order

To place a new order, just call to method REST\_API.NewOrder of Binance Client Component.

Depending of the type of the order (market, limit...) the API requires more or less fields.

#### **Mandatory Fields**

- Symbol: the product id symbol, example: BNBBTC
- · Side: BUY or SELL
- · type: the order type
  - LIMIT
  - MARKET
  - STOP LOSS
  - STOP\_LOSS\_LIMIT
  - TAKE PROFIT
  - TAKE\_PROFIT\_LIMIT
  - LIMIT\_MAKER

#### **Additional Mandatory Fields based on Type**

- LIMIT: timeInForce, quantity, price
- MARKET: quantity or quoteOrderQty
- STOP\_LOSS / TAKE\_PROFIT: quantity, stopPrice
- STOP\_LOSS\_LIMIT / TAKE\_PROFIT\_LIMIT: timeInForce, quantity, price, stopPrice
- LIMIT\_MAKER: quantity, price

When you send an order, there are 2 possibilities:

- 1. Successful: the function NewOrder returns the message sent by binance server.
- 2. **Error:** the exception is returned in the event OnBinanceHTTPException.

#### **Place Market Order 1 BNBBTC**

```
oBinance := TsgcWSAPI_Binance.Create(nil);
oBinance.Binance.ApiKey := '<api key>';
oBinance.Binance.ApiSecret := '<api secret>';
ShowMessage(oBinance.REST_API.NewOrder('BNBBTC', 'BUY', 'MARKET', '', 1));
```

#### Place Limit Order 1 BNBBTC at 0.009260

```
oBinance := TsgcWSAPI_Binance.Create(nil);
oBinance.Binance.ApiKey := '<api key>';
```

```
oBinance.Binance.ApiSecret := '<api secret>';
ShowMessage(oBinance.REST_API.NewOrder('BNBBTC', 'BUY', 'LIMIT', 'GTC', 1, 0, 0.009260));
```

# **Binance | Private Requests Time**

When you do a private request to Binance, the message is signed so increase the security of requests. The message takes the local time and sends inside the signed message, if the local time has a difference greater than 5 seconds with Binance servers, the request will be rejected. So, it's important verify that your local time is synchronized, you can do this using the synchronization time method for your OS.

The logic is as follows:

```
if (timestamp < (serverTime + 1000) && (serverTime - timestamp) <= recvWindow) {
  // process request
} else {
  // reject request
}</pre>
```

It is recommended to use a small recvWindow of 5000 or less! The max cannot go beyond 60000 milliseconds.

You can check the Binance server time, calling method **GetServerTime**, which will return the time of the Binance server

The **RecvWindow** defaults to **5000**, this value can be increased using the property **REST\_API.BinanceOptions.RecvWindow**.

# **Binance | Withdraw**

Binance allows to use the Wallet API to submit a Withdraw request, only the followin parameters are mandatory:

- Coin
- Address
- Amount

```
oBinance := TsgcWSAPI_Binance.Create(nil);
oBinance.Binance.ApiKey := '<your api key>';
oBinance.Binance.ApiSecret := '<your api secret>';
ShowMessage(oBinance.REST_API.WalletWithdraw('BTC', '7213fea8e94b4a5593d507237e5a555b', 0.25));
```

## **API Binance Futures**

#### **Binance**

Binance is an international multi-language cryptocurrency exchange. It offers some APIs to access Binance data. This component allows to get Binance Futures WebSocket Market Streams.

https://binance-docs.github.io/apidocs/futures/enhttps://binance-docs.github.io/apidocs/delivery/en

#### **Futures Contracts**

Binance API has 2 types of methods: public and private. Public methods can be accessed without authentication, example: get ticker prices. Only are only private and related to user data, those methods requires the use of Binance API keys.

- ApiKey: you can request a new api key in your binance account, just copy the value to this property.
- ApiSecret: API secret is only required for REST\_API, websocket api only requires ApiKey for some methods
- TestNet: if enabled it will connect to Binance Demo Account (by default false).
  - HTTPLogOptions: stores in a text file a log of HTTP requests
    - Enabled): if enabled, will store all HTTP requests of WebSocket API.
    - FileName: full path of filename where logs will be stored
    - **REST**: stores in a text file a log of REST API requests
      - Enabled: if enabled, will store all HTTP Requests of REST API.
      - FileName: full path of filename where logs will be stored.
- **UserStream:** if enabled the client will receive notifications on Account, Orders or Balance Updates (by default true).
- **ListenKeyOnDisconnect**: this property specifies what to do when the client disconnect from Binance servers with an Active ListenKey.
  - blkodDeleteListenKey: Delete the Active ListenKey doing an HTTP Request to Binance Servers (this is the default).
  - blkodClearListenKey: Doesn't deletes the ListenKey from Binance Servers and just clear the value of the field.
  - blkodDoNothing: does nothing, so the next time that connects to Binance will try to use the same ListenKey.
- UseCombinedStreams: if enabled, will combine streams as follows: {"stream":"<streamName>","data":<rawPayload>} (by default disabled)

Client can connect to USDT or COIN Binance Futures, set which contract you want to trade using **FuturesContracts** property:

- bfcUSDT: connects to USD-M Futures API.
- bfcCOIN: connects to COIN-M Futures API.

Client can connect to Production or Demo Binance accounts. If **TestNet** property is enabled, it will connect to Demo account, otherwise will connect to production Binance Servers.

### WebSocket Stream API

Client can subscribe / unsubscribe from events after a successful connection. The following Subscription / Unsubscription methods are supported.

| Method          | Parame-<br>ters | Description                                                                                                    |
|-----------------|-----------------|----------------------------------------------------------------------------------------------------|
| AggregateTrades | Symbol          | The Aggregate Trade Streams push trade information that is aggregated for a single taker order every 100 milliseconds. |

| MarkPrice            | Symbol, Up- Mark price and funding rate for a single symbol pushed every 3 seconds or every second. |                                                                                                    |
|----------------------|----------------------------------------------------------------------------------------------------|----------------------------------------------------------------------------------------------------|
| AllMarkPrice         | Update-<br>Speed                                                                                    | Mark price and funding rate for all symbols pushed every 3 seconds or every second.                                                                                                    |
| KLine                | Symbol, In-<br>terval                                                                               | The Kline/Candlestick Stream push updates to the current klines/candlestick every 250 milliseconds (if existing).                                                                                                    |
| MiniTicker           | Symbol                                                                                              | 24hr rolling window mini-ticker statistics for a single symbol. These are NOT the statistics of the UTC day, but a 24hr rolling window from requestTime to 24hrs before.                                                                    |
| AllMiniTicker        |                                                                                                    | 24hr rolling window mini-ticker statistics for all symbols. These are NOT the statistics of the UTC day, but a 24hr rolling window from requestTime to 24hrs before. Note that only tickers that have changed will be present in the array. |
| Ticker               | Symbol                                                                                              | 24hr rolling window ticker statistics for a single symbol. These are NOT the statistics of the UTC day, but a 24hr rolling window from requestTime to 24hrs before.                                                                         |
| AllMarketTickers     |                                                                                                    | 24hr rolling window ticker statistics for all symbols. These are NOT the statistics of the UTC day, but a 24hr rolling window from requestTime to 24hrs before. Note that only tickers that have changed will be present in the array.      |
| BookTicker           | Symbol                                                                                              | Pushes any update to the best bid or ask's price or quantity in real-time for a specified symbol.                                                                                                    |
| AllBookTickers       |                                                                                                    | Pushes any update to the best bid or ask's price or quantity in real-time for all symbols.                                                                                                    |
| LiquidationOrders    | Symbol                                                                                              | The Liquidation Order Streams push force liquidation order information for specific symbol                                                                                                    |
| AllLiquidationOrders |                                                                                                    | The All Liquidation Order Streams push force liquidation order information for all symbols in the market.                                                                                                    |
| PartialBookDepth     | Symbol,<br>Depth                                                                                    | Top bids and asks, Valid are 5, 10, or 20.                                                                                                    |
| DiffDepth            | Symbol                                                                                              | Bids and asks, pushed every 250 milliseconds, 500 milliseconds, 100 milliseconds or in real time(if existing)                                                                                                    |

After a successful subcription / unsubscription, client receives a message about it, where id is the result of Subscribed / Unsubscribed method.

```
{
   "result": null,
   "id": 1
}
```

## **User Data Stream API**

Requires a valid ApiKey obtained from your binance account, and ApiKey must be set in Binance. ApiKey property of component.

The following data is pushed to client every time there is a change. There is no need to subscribe to any method, this is done automatically if you set a valid ApiKey.

| Method      | Description                                                                                                    |
|-------------|----------------------------------------------------------------------------------------------------|
| Margin Call | When the user's position risk ratio is too high, this stream will be pushed. This message is only used as risk guidance information and is not recommended for investment strategies. In the case of a highly volatile market, there may be the possibility that the user's position has been liquidated at the same time when this stream is pushed out. |

| Balance and Position Up-<br>date | <ul> <li>Balance Update occurs during the following:</li> <li>When balance or position get updated, this event will be pushed.</li> <li>When "FUNDING FEE" changes to the user's balance.</li> </ul> |
|----------------------------------|----------------------------------------------------------------------------------------------------|
| Order Update                     | When new order created, order status changed will push such event.                                                                                                    |

## **REST API**

All endpoints return either a JSON object or array. Data is returned in ascending order. Oldest first, newest last.

## **Public API EndPoints**

These endpoints can be accessed without any authorization.

#### General EndPoints

| Method         | Parameters | Description                                                  |
|----------------|------------|--------------------------------------------------------------|
| Ping           |            | Test connectivity to the Rest API.                           |
| GetServerTime  |            | Test connectivity to the Rest API and get the current server |
| Getserverrine  |            | time.                                                        |
| GetExchangeIn- |            | Current evaluates trading rules and symbol information       |
| formation      |            | Current exchange trading rules and symbol information        |

### Market Data EndPoints

| Method                         | Parameters       | Description                                                                                                    |
|--------------------------------|------------------|----------------------------------------------------------------------------------------------------|
| GetOrderBook                   | Symbol           | Get Order Book.                                                                                                    |
| GetTrades                      | Symbol           | Get recent trades                                                                                                    |
| GetHistorical-<br>Trades       | Symbol           | Get older trades.                                                                                                    |
| GetAggregate-<br>Trades        | Symbol           | Get compressed, aggregate trades. Trades that fill at the time, from the same order, with the same price will have the quantity aggregated. |
| GetKLines                      | Symbol, Interval | Kline/candlestick bars for a symbol. Klines are uniquely identified by their open time.                                                     |
| Get24hrTicker                  | Symbol           | 24 hour rolling window price change statistics. Careful when accessing this with no symbol.                                                 |
| GetPriceTicker                 | Symbol           | Latest price for a symbol or symbols.                                                                                                    |
| GetBookTicker                  | Symbol           | Best price/qty on the order book for a symbol or symbols.                                                                                   |
| GetMarkPrice                   | Symbol           | Mark Price and Funding Rate                                                                                                    |
| GetFundin-<br>gRateHistory     | Symbol           |                                                                                                    |
| GetOpenInterest                | Symbol           | Get present open interest of a specific symbol.                                                                                             |
| GetOpenInter-<br>estStatistics | Symbol, Period   |                                                                                                    |
| GetTopTrader-<br>AccountRatio  | Symbol, Period   |                                                                                                    |
| GetTopTrader-<br>PositionRatio | Symbol, Period   |                                                                                                    |
| GetGlobalAc-<br>countRatio     | Symbol, Period   |                                                                                                    |

## **Private API EndPoints**

Requires an APIKey and APISecret to get authorized by server.

## Account and Trades EndPoints

| Method                                   | Parameters                                              | Description                                                                           |
|------------------------------------------|---------------------------------------------------------|---------------------------------------------------------------------------------------|
| ChangePosition-<br>Mode                  | DualPosition                                            | Change user's position mode (Hedge Mode or One-way Mode ) on EVERY symbol             |
| GetCurrentPositionMode                   |                                                         | Get user's position mode (Hedge Mode or One-way Mode ) on EVERY symbol                |
| NewOrder                                 | Symbol, Side, PositionSide,<br>Type                     | Send in a new order.                                                                  |
| PlaceMarke-<br>tOrder                    | Side, Symbol, Quantity                                  |                                                                                       |
| PlaceLimitOrder                          | Side, Symbol, Quantity, Limit-<br>Price                 |                                                                                       |
| PlaceStopOrder                           | Side, Symbol, Quantity, Stop-<br>Price, LimitPrice      |                                                                                       |
| PlaceTrail-<br>ingStopOrder              | Side, Symbol, Quantity, aActivationPrice, aCallbackRate |                                                                                       |
| QueryOrder                               | Symbol                                                  | Check an order's status.                                                              |
| CancelOrder                              | Symbol                                                  | Cancel an active order. Either Orderld or OrigClientOrderld must be sent.             |
| CancelAl-<br>IOpenOrders                 | Symbol                                                  |                                                                                       |
| AutoCancelAl-<br>IOpenOrders             | Symbol, CountDownTimer                                  | Cancel all open orders of the specified symbol at the end of the specified countdown. |
| QueryCurren-<br>tOpenOrder               | Symbol                                                  |                                                                                       |
| GetOpenOrders                            | Symbol                                                  | Get all open orders on a symbol. Careful when accessing this with no symbol.          |
| GetAllOrders                             | Symbol                                                  | Get all account orders; active, canceled, or filled.                                  |
| GetAccountBal-<br>ance                   | ·                                                       |                                                                                       |
| GetAccountIn-<br>formation               |                                                         | Get current account information.                                                      |
| ChangeInitial-<br>Leverage               | Symbol, Leverage                                        | Change user's initial leverage of specific symbol market.                             |
| ChangeMargin-<br>Type                    | Symbol, MarginType                                      |                                                                                       |
| ModifyIsolated-<br>PositionMargin        | Symbol, Amount, Type                                    |                                                                                       |
| GetPositionMar-<br>ginChangeHis-<br>tory | Symbol                                                  |                                                                                       |
| GetPositionIn-<br>formation              | Symbol                                                  |                                                                                       |
| GetAccount-<br>TradeList                 | Symbol                                                  |                                                                                       |

| GetIncomeHis-<br>tory | Symbol |
|-----------------------|--------|
| GetNotional-          |        |
| LeverageBrack-        | Symbol |
| et                    |        |

#### **Events**

Binance Futures Messages are received in TsgcWebSocketClient component, you can use the following events:

#### **OnConnect**

After a successful connection to Binance server.

#### OnDisconnect

After a disconnection from Binance server

#### OnMessage

Messages sent by server to client are handled in this event.

#### **OnError**

If there is any error in protocol, this event will be called.

#### **OnException**

If there is an unhandled exception, this event will be called.

Additionally, there is a specific event in Binance API Component, called **OnBinanceHTTPException**, which is raised every time there is an error calling an HTTP Request (REST API or WebSocket User Stream).

(\*) Due to changes in Binance Servers, Indy versions before Rad Studio 10.1, won't be able to connect to Test Servers. This issue doesn't affect to Enterprise Edition or if the Indy version has been upgraded to the latest.

# **API Binance Futures | Trade**

Binance allows to trade with futures using his REST API.

## Configuration

First you must create an API Key in your binance account and add privileges to trading with Futures.

Once this is done, you can start to trading with futures.

First you must select if you want to trade with **USDT** or **COIN** futures, there is a property called FuturesContracts where you can set which future contract you want to trade

Then, set your ApiKey and your ApiSecret in the Binance Futures Client Component, this will be used to sign the requests sent to Binance server.

#### Place an Order

To place a new order, just call to method **REST\_API.NewOrder** of Binance Futures Client Component.

Depending of the type of the order (market, limit...) the API requires more or less fields.

#### **Mandatory Fields**

- Symbol: the product id symbol, example: BTCUSD\_210326
- Side: BUY or SELL
- type: the order type
  - LIMIT
  - MARKET
  - STOP
  - TAKE PROFIT
  - STOP MARKET
  - TAKE PROFIT\_MARKET
  - TRAILING\_STOP\_MARKET

## **Additional Mandatory Fields based on Type**

- · LIMIT: timeInForce, quantity, price
- MARKET: quantity
- STOP/TAKE\_PROFIT: quantity, price, stopPrice
- STOP\_MARKET/TAKE\_PROFIT\_MARKET: stopPrice
- TRAILING\_STOP\_MARKET: callbackRate

When you send an order, there are 2 possibilities:

- 1. **Successful:** the function NewOrder returns the message sent by binance server.
- 2. **Error:** the exception is returned in the event OnBinanceHTTPException.

## **API SocketIO**

#### SocketIO

Socket.IO is a JavaScript library for real-time web applications. It enables real-time, bi-directional communication between web clients and servers. It has two parts: a client-side library that runs in the browser, and a server-side library for Node.js. Both components have a nearly identical API. Like Node.js, it is event-driven.

## **Messages Types**

**0:** open (Sent from the server when a new transport is opened (recheck))

1: close (Request the close of this transport but does not shut down the connection itself.)

2: ping (Sent by the client. The server should answer with a pong packet containing the same data) example client sends: 2probe

server sends: 2probe

**3:** pong (Sent by the server to respond to ping packets.)

**4:** string message (actual message, client and server should call their callbacks with the data.) example:

42/chat,["join","{room:1}"]

4 is the message packet type in the engine.io protocol

2 is the EVENT type in the socket.io protocol

/chat is the data which is processed by socket.io

socket.io will fire the "join" event

will pass "room: 1" data. It is possible to omit namespace only when it is /.

**5:** upgrade (Before engine.io switches a transport, it tests, if server and client can communicate over this transport. If this test succeeds, the client sends an upgrade packets which requests the server to flush its cache on the old transport and switch to the new transport.)

**6:** noop (A noop packet. Used primarily to force a poll cycle when an incoming WebSocket connection is received.)

## **Properties**

API: specifies SocketIO version:

**ioAPI0:** supports socket.io 0.\* servers (selected by default)

ioAPI1: supports socket.io 1.\* servers

ioAPI2: supports socket.io 2.\* servers

ioAPI3: supports socket.io 3.\* servers

ioAPI4: supports socket.io 4.\* servers

**Base64:** if enabled, binary messages are received as base64.

HandShakeCustomURL: allows customizing URLI to get socket.io session.

**HandShakeTimestamp:** only enable if you want to send timestamp as a parameter when a new session is requested (enable this property if you try to access a gevent-socketio python server).

HandShakeAuthToken: if the server requires to send a token for authentication, set here the authentication token.

Namespace: allows setting a namespace when connects to the server.

Polling: disabling this property, client will connect directly to server using websocket as transport.

Parameters: allows to set connection parameters.

**EncodeParameters:** if enabled, parameters are encoded.

### **Methods**

Use WriteData method to send messages to socket.io server (following Message Types sections)

1. call method add user and one parameter with John as user name

```
WriteData('42["add user", "John"]');
```

### **Events**

## **OnHTTPRequest**

Before a new websocket connection is established, socket.io server requires client open a new HTTP connection to get a new session id. In some cases, socket.io server requires authentication using HTTP headers, you can use this event to add custom HTTP headers, like Basic authorization or Bearer token authentication.

#### **OnAfterConnect**

This event is called after socket.io connection is successful and client can send messages to server. Here you can subscribe to namespaces for example.

#### **OnHTTPConnectionSSL**

When a WebSocket server requires secure connections, you can get an error message like this when a client tries to connect to server:

Error connecting with SSL. error:XXXXXXXXX:SSL routines:ssl3\_read\_bytes:tlsv1 alert protocol version
This error means that your client is trying to connect using a TLS version which is not supported by the server.
To resolve this error you must handle OnSSLAfterCreateHandler of WebSocket client component and set a newer TLS version.

For example: here we are setting TLS 1.2 as a protocol version.

```
procedure TfrmWebSocketClient.SOCKETIOHTTPConnectionSSL(Sender: T0bject;
   aSSLHandler: TIdSSLIOHandlerSocketBase);
begin
  TIdSSLIOHandlerSocketOpenSSL(aSSLHandler).SSLOptions.Method := sslvTLSv1_2;
end;
```

## **API** Coinbase

#### Coinbase

## **APIs supported**

- WebSockets API: connect to a public websocket server and provides real-time market data updates.
- REST API: The REST API has endpoints for account and order management as well as public market data.

#### Most common uses

- WebSockets API
  - How Connect WebSocket API
  - How Subscribe WebSocket Channel
- REST API
  - How Get Market Data
  - How Use Private REST API
  - How Place Orders
  - How Use SandBox Account
  - Private Requests Time

## WebSockets API

The WebSocket feed is publicly available and provides real-time market data updates for orders and trades. Two endpoints are supported in production:

- **Market Data** is the feed that provides updates for both orders and trades. Most channels are now available without authentication.
- User Order Data provides updates for the orders of the user.

You can subscribe to the following channels:

| Method                     | Arguments                     | Description                                             |
|----------------------------|-------------------------------|---------------------------------------------------------|
| SubscribeHeart-<br>Beat    |                               | Real-time server pings to keep all connections open     |
| SubscribeStatus            | aProductId: id of the product | Sends all products and currencies on a preset interval  |
| SubscribeCan-<br>dles      | aProductId: id of the product | Real-time updates on product candles                    |
| SubscribeTicker            | aProductId: id of the product | Real-time price updates every time a match happens      |
| SubscribeT-<br>ickerBatch  | aProductId: id of the product | Real-time price updates every 5000 milli-seconds        |
| SubscribeLevel2            | aProductId: id of the product | All updates and easiest way to keep order book snapshot |
| SubscribeMar-<br>ketTrades | aProductId: id of the product | Real-time updates every time a market trade happens     |
| SubscribeUser              | aProductId: id of the product | Only sends messages that include the authenticated user |

| SubscribeFu-  |                                                               |
|---------------|---------------------------------------------------------------|
| turesBalance- | Real-time updates every time a user's futures balance changes |
| Summary       |                                                               |

The User and FuturesBalanceSummary requires authentication, so first request your API keys in your Coinbase account and then set the values in the property Coinbase of the component:

- ApiKey
- ApiSecret

Authentication will result in a couple of benefits:

- 1. Messages where you're one of the parties are expanded and have more useful fields
- 2. You will receive private messages, such as lifecycle information about stop orders you placed

#### **REST API**

## **Private Endpoints**

Private endpoints are available for order management, and account management.

Before being able to sign any requests, you must create an API key via the Coinbase Pro website. The API key will be scoped to a specific profile. Upon creating a key you will have 3 pieces of information which you must remember:

- Key
- Secret
- Passphrase

The Key and Secret will be randomly generated and provided by Coinbase Pro; the Passphrase will be provided by you to further secure your API access. Coinbase Pro stores the salted hash of your passphrase for verification, but cannot recover the passphrase if you forget it.

You can restrict the functionality of API keys. Before creating the key, you must choose what permissions you would like the key to have. The permissions are:

- View Allows a key read permissions. This includes all GET endpoints.
- Transfer Allows a key to transfer currency on behalf of an account, including deposits and withdraws. Enable with caution API key transfers WILL BYPASS two-factor authentication.
- Trade Allows a key to enter orders, as well as retrieve trade data. This includes POST /orders and several GET endpoints.

#### **Accounts**

| Method       | Arguments                     | Description                                                                                                    |
|--------------|-------------------------------|----------------------------------------------------------------------------------------------------|
| ListAccounts |                               | Get a list of trading accounts from the profile of the API key.                                                                           |
| GetAccount   | aAccountId: id of the account | Information for a single account. Use this endpoint when you know the account_id. API key must belong to the same profile as the account. |

#### **Orders**

| Method           | Arguments                                                                                                    | Description                                        |
|------------------|----------------------------------------------------------------------------------------------------|----------------------------------------------------|
| PlaceNewOrder    | aOrder: class that contains all pos-                                                                             | Places a new order. Use only if you need to access |
|                  | sible fields of an order                                                                                         | to advanced order options.                         |
| PlaceMarketOrder | aSide: buy or sell aProductId: id of the product aQuoteSize: The amount of the second Asset in the Trading Pair. | Places a new Market order.                         |

## **COMPONENTS**

|                  | aBaseSize: The amount of the first<br>Asset in the Trading Pair<br>aClient_oid: Order ID selected by<br>you to identify your order                                                                                                    |                                                                                                 |
|------------------|----------------------------------------------------------------------------------------------------|-------------------------------------------------------------------------------------------------|
| PlaceLimitOrder  | aSide: buy or sell aProductId: id of the product aQuoteSize: The amount of the second Asset in the Trading Pair. aBaseSize: The amount of the first Asset in the Trading Pair aLimitPrice: price limit Client_oid: Order ID selected by you to identify your order | Places a new Limit order.                                                                       |
| PlaceStopOrder   | aSide: buy or sell ProductId: id of the product aBaseSize: The amount of the first Asset in the Trading Pair StopPrice: price of the stop aLimitPrice: price limit aStopDirection: loss or entry Client_oid: Order ID selected by you to identify your order       | Places a new Stop Order                                                                         |
| CancelOrder      | aOrderId: id of the order                                                                                                    | Cancel a previously placed order. Order must belong to the profile that the API key belongs to. |
| EditOrder        | aOrderId: id of the order<br>aPrice: price<br>aSize: Amount                                                                                                    | Edit an order with a specified new size, or new price                                           |
| EditOrderPreview | aOrderId: id of the order aPrice: price aSize: Amount                                                                                                    | Preview an edit order request with a specified new size, or new price.                          |
| ListOrders       |                                                                                                    | Get a list of orders filtered by optional query parameters (product_id, order_status, etc).     |
| GetOrder         | aOrderId: id of the order                                                                                                    | Get a single order by order ID.                                                                 |
| PreviewOrder     |                                                                                                    | Preview an order.                                                                               |
| ClosePosition    | aOrderId: id of the order aProductId: id of the product aSize: amount                                                                                                    | Places an order to close any open positions for a specified product_id.                         |

## **Market Data**

| Method                       | Arguments                                                                                                    | Description                                                                                                    |
|------------------------------|----------------------------------------------------------------------------------------------------|----------------------------------------------------------------------------------------------------|
| GetPublicProducts            |                                                                                                    | Get a list of the available currency pairs for trading.                                                              |
| GetPublicProduct             | aProductId: id of the product                                                                                                    | Get information on a single product by product ID.                                                                   |
| GetPublicProduct-<br>Book    | aProductId: id of the product                                                                                                    | Get a list of bids/asks for a single product. The amount of detail shown can be customized with the limit parameter. |
| GetPublicProduct-<br>Candles | aProductId: id of the product aStart: start of the time interval aEnd: end of the time interval aGranularity: The timeframe each candle represents. | Get rates for a single product by product ID, grouped in buckets.                                                    |
| GetTrades                    | aProductId: id of the product                                                                                                    | Get snapshot information by product ID about the last trades (ticks) and best bid/ask.                               |
| GetTime                      |                                                                                                    | Get the current time from the Coinbase Advanced API.                                                                 |

Fills

## **COMPONENTS**

| Method                   | Arguments | Description                                |
|--------------------------|-----------|--------------------------------------------|
| GetFillsByOrderld        |           | Get a list of fills filtered by order id   |
| GetFillsByProduc-<br>tld |           | Get a list of fills filtered by product id |
| GetFillsByTradeld        |           | Get a list of fills filtered by trade id   |

# Coinbase | Connect WebSocket API

In order to connect to Coinbase WebSocket API, just create a new Coinbase API client and attach to TsgcWebSocketClient. See below an example:

```
oClient := TsgcWebSocketClient.Create(nil);
oCoinbase := TsgcWSAPI_Coinbase.Create(nil);
oCoinbase.Client := oClient;
oClient.Active := True;
```

# Coinbase | Subscribe WebSocket Channel

Coinbase offers a variety of channels where you can subscribe to get real-time updates of market data, orders... Find below a sample of how subscribe to a Ticker:

```
oClient := TsgcWebSocketClient.Create(nil);
oCoinbase := TsgcWSAPI_Coinbase.Create(nil);
oCoinbase.Client := oClient;
oCoinbase.SubscribeTicker('ETH-USD');

procedure OnCoinbaseMessage(Sender: TObject; aType, aRawMessage: string);
begin
// here you will receive the ticker updates
end;
```

# **Coinbase Pro | Get Market Data**

Coinbase offers public Market Data through REST Endpoints, when you call one of these endpoints, you will get an snapshot of the market data requested.

The Market Data Endpoints doesn't require authentication, so are freely available to all users.

**Example:** to get an snapshot of the book BTC-USD, do the following call

```
oCoinbase := TsgcWSAPI_Coinbase.Create(nil);
ShowMessage(oCoinbase.REST_API.GetPublicProductBook('BTC-USD'));
```

# Coinbase Pro | Private REST API

The Coinbase REST API offer public and private endpoints. The Private endpoints requires that messages signed to increase the security of transactions.

First you must login to your Coinbase account and create a new API, you will get the following values:

- ApiKey
- ApiSecret

These fields must be configured in the Coinbase property of the Coinbase API client component. Once configured, you can start to do private requests to the Coinbase REST API

```
oCoinbase := TsgcWSAPI_Coinbase.Create(nil);
oCoinbase.Coinbase.ApiKey := '<your api key>';
oCoinbase.Coinbase.ApiSecret := '<your api secret>';
ShowMessage(oCoinbase.REST_API.ListAccounts);
```

# **Coinbase Pro | Private Requests Time**

When you do a private request to Coinbase, the message is signed so increase the security of requests. The message takes the local time and sends inside the signed message, if the local time has a difference greater than 30 seconds with Coinbase servers, the request will be rejected. So, it's important verify that your local time is synchronized, you can do this using the synchronization time method for your OS.

You can check the Coinbase Pro server time, calling method **GetTime**, which will return the time of the Coinbase Pro server

# **Coinbase Pro | Place Orders**

In order to place new orders in Coinbase, you require first your APIs to access your private data, check the following article How Use Private REST API.

Once you have configured your API keys, you can start to place orders

#### **Market Order**

Place a new Market Order, buy 0.002 contracts of BTC-USD

```
oCoinbase := TsgcWSAPI_Coinbase.Create(nil);
oCoinbase.Coinbase.ApiKey := 'your api key';
oCoinbase.Coinbase.ApiSecret := 'your api secret';
oCoinbase.Coinbase.ApiPassphrase := 'your passphrase';
ShowMessage(oCoinbase.REST_API.PlaceMarketOrder(coisBuy, 'BTC-USD', 0.002, 0));
```

#### **Limit Order**

Place a new Limit Order, buy 0.002 contracts of BTC-USD at price limit of 10000

```
oCoinbase := TsgcWSAPI_Coinbase.Create(nil);
oCoinbase.Coinbase.ApiKey := 'your api key';
oCoinbase.Coinbase.ApiSecret := 'your api secret';
oCoinbase.Coinbase.ApiPassphrase := 'your passphrase';
ShowMessage(oCoinbase.REST_API.PlaceLimitOrder(coisBuy, 'BTC-USD', 0.002, 0, 10000));
```

# **Coinbase Pro SandBox Account**

Coinbase allows to use a SandBox account where you can trade without real funds. This account requires to create API keys different from production account.

To use the SandBox account, just set **Coinbase.SandBox** property to **true**, before do any request to the REST API.

```
oCoinbase := TsgcWSAPI_Coinbase.Create(nil);
oCoinbase.Coinbase.ApiKey := 'your api key';
oCoinbase.Coinbase.ApiSecret := 'your api secret';
oCoinbase.Coinbase.SandBox := True;
ShowMessage(oCoinbase.REST_API.ListAccounts);
```

# **API SignalRCore**

#### **SignalRCore**

ASP.NET Core SignalR is an open-source library that simplifies adding real-time web functionality to apps. Real-time web functionality enables server-side code to push content to clients instantly.

Good candidates for SignalR:

- Apps that require high-frequency updates from the server. Examples are gaming, social networks, voting, auction, maps, and GPS apps.
- Dashboards and monitoring apps. Examples include company dashboards, instant sales updates, or travel alerts.
- Collaborative apps. Whiteboard apps and team meeting software are examples of collaborative apps.
- Apps that require notifications. Social networks, email, chat, games, travel alerts, and many other apps use notifications.

SignalRCore sgcWebSockets component uses WebSocket as transport to connect to a SignalRCore server, if this transport is not supported, an error will be raised.

#### Hubs

SignalRCore uses hubs to communicate between clients and servers. SignalRCore provides 2 hub protocols: text protocol based on JSON and binary protocol based on MessagePack. The sgcWebSockets component only implements JSON text protocol to communicate with SignalRCore servers.

To configure which Hub client will use, just set in **SignalRCore/Hub** property the name of the Hub before the client connects to the server.

#### Connection

When a client opens a new connection to the server, sends a request message which contains format protocol and version. sgcWebSockets always sends format protocol as JSON. The server will reply with an error if the protocol is not supported by the server, this error can be handled using **OnSignalRCoreError** event, and if the connection is successful, **OnSignalRCoreConnect** event will be called.

When a client connects to a SignalRCore server, it can send a ConnectionId which identifies client between sessions, so if you get a disconnection client can reconnect to server passing same prior connection id. In order to get a new connection id, just connect normally to the server and you can know ConnectionId using **OnBeforeConnectEvent**. If you want to reconnect to the server and pass a prior connection id, use **ReConnect** method and pass **ConnectionId** as a parameter.

## **SignalRCore Protocol**

The SignalR Protocol is a protocol for two-way RPC over any Message-based transport. Either party in the connection may invoke procedures on the other party, and procedures can return zero or more results or an error. Example: the client can request a method from the server and server can request a method to the client. There are the following messages exchanged between server and clients:

- HandshakeRequest: the client sends to the server to agree on the message format.
- **HandshakeResponse**: server replies to the client an acknowledgement of the previous HandshakeRequest message. Contains an error if the handshake failed.
- Close: called by client or server when a connection is closed. Contains an error if the connection was closed because of an error.
- **Invocation**: client or server sends a message to another peer to invoke a method with arguments or not.

- **StreamInvocation:** client or server sends a message to another peer to invoke a streaming method with arguments or not. The Response will be split into different items.
- **StreamItem:** is a response from a previous StreamInvocation.
- **Completion:** means a previous invocation or StreamInvocation has been completed. Can contain a result if the process has been successful or an error if there is some error.
- Cancellnvocation: cancel a previous StreamInvocation request.
- Ping: is a message to check if the connection is still alive.

## SignalRCore Encoding

SignalRCore allows to use the following encodings:

- · JSON: currently the only supported encoding.
- MessagePack

Currently, only JSON is supported although MessagePack can be used encoding the messages sent using an external messagepack library. See the section MessagePack below for more information.

The configuration of the Encoding Protocol is defined in the property SignalRCore.Protocol. By default the value is **srcpJSON**.

#### **Authorization**

Authentication can be enabled to associate a user with each connection and filter which users can access to resources. Authentication is implemented using Bearer Tokens, client provide an access token and server validates this token and uses it to identify then user.

In standard Web APIs, bearer tokens are sent in an HTTP Header, but when using websockets, token is transmitted as a query string parameter.

The following methods are supported:

### srcaRequestToken

If Authentication is enabled, the flow is:

- 1. First tries to get a valid token from server. Opens an HTTP connection against Authentication.RequestToken.URL and do a POST using User and Password data.
- 2. If previous is successful, a token is returned. If not, an error is returned.
- 3. If token is returned, then opens a new HTTP connection to negotiate a new connection. Here, token is passed as an HTTP Header.
- 4. If previous is successful, opens a websocket connection and pass token as query string parameter.
  - Authentication. Enabled: if active, authorization will be used before a websocket connection is established.
  - Authentication.Username: the username provided to server to authenticate.
  - Authentication.Password: the secret word provided to server to authenticate.
  - Authentication.RequestToken.PostFieldUsername: name of field to transmit username (depends of configuration, check http javascript page to see which name is used).
  - Authentication.RequestToken.PostFieldPassword: name of field to transmit password (depends of configuration, check http javascript page to see which name is used).
  - Authentication.RequestToken.URL: url where token is requested.
  - Authentication.RequestToken.QueryFieldToken: name of query string parameter using in websocket connection.

#### srcaSetToken

Here, you pass token directly to SignalRCore server (because token has been obtained from another server).

- · Authentication. Enabled: if active, authorization will be used before a websocket connection is established.
- Authentication.SetToken.Token: token value obtained.

## **COMPONENTS**

The Access token can be sent as a query parameter (this is the option by default) or sent as an HTTP Header as a Bearer Token. Use the property Authentication. Token Param to configure this behaviour.

- srctQuery: the access token is passed in the query url of the websocket connection.
- srctHeader: the access token is passed as an http header as a Bearer Token.

#### srcaBasic

This option uses **Basic Authentication**, this authentication method requires to configure the SignalRCore component and the TsgcWebSocketClient.

**Example:** if the server requires basic authentication and the username is "user" and the password is "secret", configure the components as shown below.

```
// websocket client
WSClient := TsgcWebSocketClient.Create(nil);
WSClient.Authentication.Enabled := True;
WSClient.Authentication.Basic.Enabled := True;
WSClient.Authentication.URL.Enabled := False;
WSClient.Authentication.Session.Enabled := False;
WSClient.Authentication.Token.Enabled := False;
WSClient.Authentication.User := 'user';
WSClient.Authentication.Password := 'secret';
// signalrcore
Signal := TsgcWSAPI_SignalRCore.Create(nil);
Signal.SignalRCore.Authentication.Enabled := True;
Signal.SignalRCore.Authentication.Username := 'user';
Signal.SignalRCore.Authentication.Username := 'user';
Signal.SignalRCore.Authentication.Username := 'user';
Signal.SignalRCore.Authentication.Password := 'secret';
Signal.Client := WSClient;
```

## **Communication between Client an Server**

There are three kinds of interactions between server and clients:

#### **Invocations**

The Caller sends a message to the Callee and expects a message indicating that the invocation has been completed and optionally a result of the invocation

**Example:** client invokes SendMessage method and passes as parameters user name and text message. Sends an Invocation Id to

get a result message from the server.

```
SignalRCore.Invoke('SendMessage', ['John', 'Hello All.'], 'id-000001');
procedure OnSignalRCoreCompletion(Sender: TObject; Completion: TSignalRCore_Completion);
begin
  if Completion.Error <> '' then
        ShowMessage('Something goes wrong.')
  else
        ShowMessage('Invocation Successful!');
end;
```

#### **Non-Blocking Invocations**

The Caller sends a message to the Callee and does not expect any further messages for this invocation. Invocations can be sent without an Invocation ID value. This indicates that the invocation is "non-blocking".

**Example:** client invokes SendMessage method and passes as parameters user name and text message. The client doesn't expect any response from the server about the result of the invocation.

```
SignalRCore.Invoke('SendMessage', ['John', 'Hello All.']);
```

### **Streaming Invocations**

The Caller sends a message to the Callee and expects one or more results returned by the Callee followed by a message indicating the end of invocation.

**Example:** client invokes Counter method and requests 10 numbers with an interval of 500 milliseconds.

```
SignalRCore.InvokeStream('Counter', [10, 500], 'id-000002');
procedure OnSignalRCoreStreamItem(Sender: TObject; StreamItem: TSignalRCore_StreamItem; var Cancel: Boolean);
begin
   DoLog('#stream item: ' + StreamItem.Item);
end;

procedure OnSignalRCoreCompletion(Sender: TObject; Completion: TSignalRCore_Completion);
begin
   if Completion.Error '' then
        ShowMessage('Something goes wrong.')
   else
        ShowMessage('Invocation Successful!');
end;
```

#### **Invocations**

In order to perform a single invocation, the Caller follows the following basic flow:

```
procedure Invoke(const aTarget: String; const aArguments: Array of Const; const aInvocationId: String = '');
procedure InvokeStream(const aTarget: String; const aArguments: Array of Const; const aInvocationId: String);
```

Allocate a unique Invocation ID value (arbitrary string, chosen by the Caller) to represent the invocation. Call Invoke or InvokeStream method containing the Target being invoked, Arguments and InvocationId (if you don't send InvocationId, you won't get completion result).

If the Invocation is marked as non-blocking (see "Non-Blocking Invocations" below), stop here and immediately yield back to the application. Handle StreamItem or Completion message with a matching Invocation ID.

```
SignalRCore.InvokeStream('Counter', [10, 500], 'id-000002');
procedure OnSignalRCoreStreamItem(Sender: TObject; StreamItem: TSignalRCore_StreamItem; var Cancel: Boolean);
begin
  if StreamItem.InvocationId = 'id-000002' then
    DoLog('#stream item: ' + StreamItem.Item);
procedure OnSignalRCoreCompletion(Sender: TObject; Completion: TSignalRCore_Completion);
begin
  if StreamItem.InvocationId = 'id-000002' then
 begin
                        '' then
    if Completion Frror
     ShowMessage('Something goes wrong.')
    else
     ShowMessage('Invocation Successful!');
  end:
end;
```

You can call a single invocation and wait for completion.

```
function InvokeAndWait(const aTarget: String; aArguments: Array of Const; aInvocationId: String; out Completion:
    const aTimeout: Integer = 10000): Boolean;
function InvokeStreamAndWait(const aTarget: String; const aArguments: Array of Const; const aInvocationId: String
    out Completion: TSignalRCore_Completion; const aTimeout: Integer = 10000): Boolean;
```

Allocate a unique Invocation ID value (arbitrary string, chosen by the Caller) to represent the invocation. Call InvokeAndWait or InvokeStreamAndWait method containing the Target being invoked, Arguments and InvocationId. The program will wait till completion event is called or Time out has been exceeded.

```
var
   oCompletion: TSignalRCore_Completion;
begin
   if SignalRCore.InvokeStreamAndWait('Counter', [10, 500], 'id-000002', oCompletion) then
        DoLog('#invoke stream ok: ' + oCompletion.Result)
   else
        DoLog('#invocke stream error: ' + oCompletion.Error);

procedure OnSignalRCoreStreamItem(Sender: TObject; StreamItem: TSignalRCore_StreamItem; var Cancel: Boolean);
begin
   if StreamItem.InvocationId = 'id-000002' then
        DoLog('#stream item: ' + StreamItem.Item);
end;
```

#### **Cancel Invocation**

If the client wants to stop receiving StreamItem messages before the Server sends a Completion message, the client can send a Cancellnvocation message with the same InvocationId used for the StreamInvocation message that started the stream.

```
procedure OnSignalRCoreStreamItem(Sender: TObject; StreamItem: SignalRCore_StreamItem; var Cancel: Boolean);
begin
  if StreamItem.InvocationId = 'id-000002' then
      Cancel := True;
end;
```

#### **Client Results**

An Invocation is only considered completed when the Completion message is received. If the client receives an Invocation from the server, OnSignalRCoreInvocation event will be called.

```
procedure OnSignalRCoreInvocation(Sender: TObject; Invocation: TSignalRCore_Invocation);
begin
   if Invocation.Target = 'SendMessage' then
        ... your code here ...
end;
// Once invocation is completed, call Completion method to inform server invocation is finished.
// If result is successful, then call CompletionResult method:
SignalRCore.CompletionResult('id-000002', 'ok');
// If not, then call CompletionError method:
SignalRCore.CompletionError('id-000002', 'Error processing invocation.');
```

#### **Close Connection**

Sent by the client when a connection is closed. Contains an error reason if the connection was closed because of an error.

```
SignalRCore.Close('Unexpected message').

// If the server close connection by any reason, OnSignalRCoreClose event will be called.
procedure OnSignalRCoreClose(Sender: TObject; Close: TSignalRCore_Close);
begin
   DoLog('#closed: ' + Close.Error);
end;
```

#### Ping

The SignalR Hub protocol supports "Keep Alive" messages used to ensure that the underlying transport connection remains active. These messages help ensure:

Proxies don't close the underlying connection during idle times (when few messages are being sent). If the underlying connection is dropped without being terminated gracefully, the application is informed as quickly as possible.

Keep alive behaviour is achieved calling Ping method or enabling HeartBeat on WebSocket client. If the server sends a ping to the client, the client will send automatically a response and OnSignalRCoreKeepAlive event will be called.

```
procedure OnSignalRCoreKeepAlive(Sender: TObject);
begin
   DoLog('#keepalive');
end;
```

### MessagePack

In the MsgPack Encoding of the SignalR Protocol, each Message is represented as a single MsgPack array containing items that correspond to properties of the given hub protocol message. The array items may be primitive values, arrays (e.g. method arguments) or objects (e.g. argument value). The first item in the array is the message type.

Refer to the MessagePack documentation to see how encode the messages sent.

Every time a new message is received, this is dispatched in the event OnSignalRCoreMessagePack event. The message can be accessed reading the Data Stream parameter. The parameter JSON by default is empty, if you convert the MessagePack message to JSON, the component will process the JSON message as if the encoding was using JSON (so the events OnSignalRCoreCompletion, OnSignalRCoreInvocation... will be dispatched).

# **API SignalR**

#### **SignalR**

SignalR component uses WebSocket as transport to connect to a SignalR server, if this transport is not supported, an error will be raised.

SignalR client component has a property called SignalR where you can set following data:

- **Hubs:** contains a list of hubs the client is subscribing to.
- ProtocolVersion: the version of the protocol used by the client, supports protocol versions from 1.2 to 1.5
- **UserAgent:** user agent used to connect to SignalR server.

The client supports sending Text or Binary data.

## **Hubs Messages**

Hubs API makes it possible to invoke server methods from the client and client methods from the server. The protocol used for persistent connection is not rich enough to allow expressing RPC (remote procedure call) semantics. It does not mean however that the protocol used for hub connections is completely different from the protocol used for persistent connections. Rather, the protocol used for hub connections is mostly an extension of the protocol for persistent connections.

When a client invokes a server method it no longer sends a free-flow string as it was for persistent connections. Instead, it sends a JSON string containing all necessary information needed to invoke the method. Here is a sample message a client would send to invoke a server method:

```
WriteData('{"H":"chathub","M":"Send","A":["Delphi Client","Test message"],"I":0}');
```

The payload has the following properties:

I – invocation identifier – allows to match up responses with requests

H – the name of the hub

M – the name of the method

A – arguments (an array, can be empty if the method does not have any parameters)

If the string argument has **double quotes** replace "by \"

Example: if the argument is {"test":1}, send the argument as {\"test\":1}

WriteData('{"H":"chathub","M":"Send","A":["{\"test\":1}"],"I":0}');

## **Authorization**

Authentication can be enabled to associate a user with each connection and filter which users can access to resources. Authentication is implemented using Bearer Tokens, client provide an access token and server validates this token and uses it to identify then user.

Currently only Bearer Tokens are supported:

Here, you pass token directly to Signal server (because token has been obtained from another server).

• Authentication. Enabled: if active, authorization will be used before a websocket connection is established.

## **COMPONENTS**

- Authentication.Authentication: 2 types of authentication are supported: bearer token or cookies. Both require an external way to get the required values.
  - BearerToken: token value obtained.
  - Cookie: set the value of the cookie required.

```
oSignalR := TsgcWSAPI_Signal.Create(nil);
oSignalR.SignalR.Enabled := True;
oSignalR.SignalR.Authentication := srcBearerToken;
oSignalR.SignalR.BearerToken.Token := 'token here';
```

The component has the following events:

## **OnSignalRConnect**

This event is called when the client connects successfully to the server, this event is raised.

## OnSignalRDisconnect

This event is called when the client is disconnected from the server, this event is raised.

## **OnSignalRError**

This event is called when there is an error in WebSocket connection.

## **OnSignalRMessage**

The protocol used for persistent connection is quite simple. Messages sent to the server are just raw strings. There isn't any specific format they have to be in. Messages sent to the client are more structured. The properties you can find in the message are as follows:

C - message id, present for all non-KeepAlive messages

M – an array containing actual data.

```
{"C":"d-9B7A6976-B,2|C,2","M":["Welcome!"]}
```

## **OnSignalRBinary**

This event is called when binary data is received from the server.

## **OnSignalRResult**

When a server method is invoked the server returns a confirmation that the invocation has completed by sending the invocation id to the client and – if the method returned a value – the return value, or – if invoking the method failed – the error.

Here are sample results of a server method call:

```
{"I":"0"}
```

A server void method whose invocation identifier was "0" completed successfully.

```
{"I":"0", "R":42}
```

A server method returning a number whose invocation identifier was "0" completed successfully and returned the value 42.

```
{"I":"0", "E":"Error occurred"}
```

## OnSignalRKeepAlive

This event is raised when a KeepAlive message is received from the server.

## **API Kraken**

#### Kraken

### **Overview**

WebSockets API offers real-time market data updates. WebSockets is a bidirectional protocol offering fastest real-time data, helping you build real-time applications. The public message types presented below do not require authentication. Private-data messages messages can be subscribed on a separate authenticated endpoint.

Kraken offers a REST API too with Public market data and Private user data (which requires an authentication).

## Configuration

Private API requires to get create an API from your Kraken account.

Kraken allows Test environment on WebSocket protocol, enable Beta property from Kraken Property to use this beta feature.

## **APIs supported**

- WebSockets Public API: connects to a public WebSocket server.
- WebSockets Private API: connects to a private WebSocket server and requires an API Key and API Secret
  to Authenticate against server.
- REST Public API: connects to a public REST server.
- REST Private API: connects to a public REST server and requires an API Key and API Secret to Authenticate against server.

## **Kraken Examples**

#### **How Connect to Public WebSocket Server**

```
oClient := TsgcWebSocketClient.Create(nil);
oKraken := TsgcWSAPI_Kraken.Create(nil);
oKraken.Client := oClient;
oClient.Active := True;
```

## **How Connect to Private WebSocket Server**

```
oClient := TsgcWebSocketClient.Create(nil);
oKraken := TsgcWsAPI_Kraken.Create(nil);
oKraken.Kraken.ApiKey := 'your api key';
oKraken.Kraken.ApiSecret := 'your api secret';
oKraken.Client := oClient;
oClient.Active := True;
```

#### **How Get Ticker from REST API**

```
oClient := TsgcWebSocketClient.Create(nil);
oKraken := TsgcWSAPI_Kraken.Create(nil);
```

## **COMPONENTS**

```
oKraken.Client := oClient;
ShowMessage(oKraken.GetTicker(['XBTUSD']));
```

## **How Get Account Balance from REST API**

```
oClient := TsgcWebSocketClient.Create(nil);
oKraken := TsgcWsAPI_Kraken.Create(nil);
oKraken.Kraken.ApiKey := 'your api key';
oKraken.Kraken.ApiSecret := 'your api secret';
oKraken.Client := oClient;
ShowMessage(oKraken.GetAccountBalance());
```

# API Kraken | WebSockets Public API

#### Connection

URL: wss://ws.kraken.com

Once the socket is open you can subscribe to a public channel by sending a subscribe request message.

### **General Considerations**

- · All messages sent and received via WebSockets are encoded in JSON format
- All floating point fields (including timestamps) are quoted to preserve precision.
- Format of each tradeable pair is A/B, where A and B are ISO 4217-A3 for standardized assets and popular unique symbol if not standardized.
- Timestamps should not be considered unique and not be considered as aliases for transaction ids. Also, the granularity of timestamps is not representative of transaction rates.

## **Supported Pairs**

ADA/CAD, ADA/ETH, ADA/EUR, ADA/USD, ADA/XBT, ATOM/CAD, ATOM/ETH, ATOM/EUR, ATOM/USD, ATOM/XBT, BCH/EUR, BCH/USD, BCH/XBT, DASH/EUR, DASH/USD, DASH/XBT, EOS/ETH, EOS/EUR, EOS/USD, EOS/XBT, GNO/ETH, GNO/EUR, GNO/USD, GNO/XBT, QTUM/CAD, QTUM/ETH, QTUM/EUR, QTUM/USD, QTUM/XBT, USDT/USD, ETC/ETH, ETC/XBT, ETC/EUR, ETC/USD, ETH/XBT, ETH/CAD, ETH/EUR, ETH/GBP, ETH/JPY, ETH/USD, LTC/XBT, LTC/EUR, LTC/USD, MLN/ETH, MLN/XBT, REP/ETH, REP/XBT, REP/EUR, REP/USD, STR/EUR, STR/USD, XBT/CAD, XBT/EUR, XBT/GBP, XBT/JPY, XBT/USD, BTC/CAD, BTC/EUR, BTC/GBP, BTC/JPY, BTC/USD, XDG/XBT, XLM/XBT, DOGE/XBT, STR/XBT, XLM/EUR, XLM/USD, XMR/XBT, XMR/EUR, XMR/USD, XRP/XBT, XRP/CAD, XRP/EUR, XRP/JPY, XRP/USD, ZEC/XBT, ZEC/EUR, ZEC/JPY, ZEC/USD, XTZ/CAD, XTZ/ETH, XTZ/EUR, XTZ/USD, XTZ/XBT

#### Methods

#### Ping

Client can ping server to determine whether connection is alive, server responds with pong. This is an application level ping as opposed to default ping in WebSockets standard which is server initiated

#### **Ticker**

Ticker information includes best ask and best bid prices, 24hr volume, last trade price, volume weighted average price, etc for a given currency pair. A ticker message is published every time a trade or a group of trade happens. Subscribe to a ticker calling SubscribeTicker method:

```
SubscribeTicker(['XBT/USD']);
```

If subscription is successful, OnKrakenSubscribed event will be called:

```
procedure OnKrakenSubscribed(Sender: TObject; ChannelId: Integer; Pair, Subscription, ChannelName: string;
   ReqID:Integer);
begin
   DoLog('#subscribed: ' + Subscription + ' ' + Pair + ' ' + ChannelName);
end;
```

UnSubscribe calling UnSubscribeTicker method:

```
UnSubscribeTicker(['XBT/USD']);
```

If unsubscription is successful, OnKrakenUnSubscribed event will be called:

```
procedure OnKrakenUnSubscribed(Sender: TObject; ChannelId: Integer; Pair, Subscription: string;
  ReqID: Integer);
begin
  DoLog('#unsubscribed: ' + Subscription + ' ' + Pair);
end;
```

If there is an error while trying to subscribe / unsubscribe, OnKrakenSubscriptionError event will be called.

```
procedure OnKrakenSubscriptionError(Sender: TObject; ErrorMessage, Pair, Subscription: string;
  ReqID: Integer);
begin
  DoLog('#subscription error: ' + ErrorMessage);
end;
```

Ticker updates will be notified in OnKrakenData event.

```
[
  Θ,
    "a": [
       "5525.40000",
       1,
"1.000"
    ],
"b": [
       "5525.10000",
       1,
"1.000"
    ],
"c": [
       "5525.10000",
"0.00398963"
    ],
"v": [
       "2634.11501494",
       "3591.17907851"
    ],
"p": [
       "5631.44067",
       "5653.78939"
    ],
"t": [
       11493,
       16267
    ],
"1": [
       "5505.00000",
       "5505.00000"
    ],
"h": [
       "5783.00000",
"5783.00000"
    ],
"o": [
       "5760.70000",
       "5763.40000"
  },
"ticker",
  "XBT/USD"
```

#### **OHLC**

When subscribed for OHLC, a snapshot of the last valid candle (irrespective of the endtime) will be sent, followed by updates to the running candle. For example, if a subscription is made to 1 min candle and there have been no trades for 5 mins, a snapshot of the last 1 min candle from 5 mins ago will be published. The endtime can be used to determine that it is an old candle.

Subscribe to a OHLC calling SubscribeOHLC method, you must pass pair and interval.

```
SubscribeOHLC(['XBT/USD'], kin1min);
```

If subscription is successful, OnKrakenSubscribed event will be called:

```
procedure OnKrakenSubscribed(Sender: TObject;ChannelId: Integer; Pair, Subscription, ChannelName: string;
  ReqID:Integer);
begin
  DoLog('#subscribed: ' + Subscription + ' ' + Pair + ' ' + ChannelName);
end;
```

UnSubscribe calling UnSubscribeOHLC method:

```
UnSubscribeOHLC(['XBT/USD'], kin1min);
```

If unsubscription is successful, OnKrakenUnSubscribed event will be called:

```
procedure OnKrakenUnSubscribed(Sender: TObject; ChannelId: Integer; Pair, Subscription: string;
  ReqID: Integer);
begin
  DoLog('#unsubscribed: ' + Subscription + ' ' + Pair);
end;
```

If there is an error while trying to subscribe / unsubscribe, OnKrakenSubscriptionError event will be called.

```
procedure OnKrakenSubscriptionError(Sender: TObject; ErrorMessage, Pair, Subscription: string;
  ReqID: Integer);
begin
  DoLog('#subscription error: ' + ErrorMessage);
end;
```

OHLC updates will be notified in OnKrakenData event.

```
[
42,
[
"1542057314.748456",
"1542057360.435743",
"3586.70000",
"3586.60000",
"3586.60000",
"3586.60000",
"3586.68894",
"0.03373000",
2
],
"ohlc-5",
"XBT/USD"
]
```

#### **Trade**

Trade feed for a currency pair.

Subscribe to Trade feed calling SubscribeTrade method.

```
SubscribeTrade(['XBT/USD']);
```

If subscription is successful, OnKrakenSubscribed event will be called:

```
procedure OnKrakenSubscribed(Sender: TObject;ChannelId: Integer; Pair, Subscription, ChannelName:
    string; ReqID:Integer);
begin
    DoLog('#subscribed: ' + Subscription + ' ' + Pair + ' ' + ChannelName);
end;
```

UnSubscribe calling UnSubscribeTrade method:

```
UnSubscribeTrade(['XBT/USD']);
```

If unsubscription is successful, OnKrakenUnSubscribed event will be called:

```
procedure OnrakenUnSubscribed(Sender: TObject; ChannelId: Integer; Pair, Subscription: string;
  ReqID: Integer);
begin
  DoLog('#unsubscribed: ' + Subscription + ' ' + Pair);
end;
```

If there is an error while trying to subscribe / unsubscribe, OnKrakenSubscriptionError event will be called.

```
procedure OnKrakenSubscriptionError(Sender: TObject; ErrorMessage, Pair, Subscription: string;
  ReqID: Integer);
begin
  DoLog('#subscription error: ' + ErrorMessage);
end;
```

Trade updates will be notified in OnKrakenData event.

```
[
0,
[
[
"5541.20000",
"0.15850568",
"1534614057.321597",
"s",
"l",
"l",
""
[
"6060.00000",
"0.02455000",
"1534614057.324998",
"b",
"l",
"l",
""
]
],
"trade",
"XBT/USD"
]
```

#### **Book**

Order book levels. On subscription, a snapshot will be published at the specified depth, following the snapshot, level updates will be published.

Subscribe to a Book calling SubscribeBook method, you must pass pair and depth.

```
SubscribeBook(['XBT/USD'], kde10);
```

If subscription is successful, OnKrakenSubscribed event will be called:

```
procedure OnKrakenSubscribed(Sender: TObject;ChannelId: Integer; Pair, Subscription, ChannelName: string;
   ReqID:Integer);
begin
   DoLog('#subscribed: ' + Subscription + ' ' + Pair + ' ' + ChannelName);
end;
```

UnSubscribe calling UnSubscribeBook method:

```
UnSubscribeBook(['XBT/USD'], kde10);
```

If unsubscription is successful, OnKrakenUnSubscribed event will be called:

```
procedure OnKrakenUnSubscribed(Sender: TObject; ChannelId: Integer; Pair, Subscription: string;
  ReqID: Integer);
begin
  DoLog('#unsubscribed: ' + Subscription + ' ' + Pair);
end;
```

If there is an error while trying to subscribe / unsubscribe, OnKrakenSubscriptionError event will be called.

```
procedure OnKrakenSubscriptionError(Sender: TObject; ErrorMessage, Pair, Subscription: string; ReqID: Integer);
begin
   DoLog('#subscription error: ' + ErrorMessage);
end;
```

Book updates will be notified in OnKrakenData event.

```
[
 Θ,
    "as": [
          "5541.30000",
           "2.50700000"
          "1534614248.123678"
          "5541.80000",
          "0.33000000"
           "1534614098.345543"
      ],
          "5542.70000",
          "0.64700000"
          "1534614244.654432"
      ]
   ],
"bsฺ": [
      "5541.20000",
           "1.52900000"
          "1534614248.765567"
      ],
          "5539.90000",
           "0.30000000"
           "1534614241.769870"
      ],
          "5539.50000",
           "5.00000000"
           "1534613831.243486"
      ]
    ]
  },
"book-100",
  "XBT/USD"
```

## **Spread**

Spread feed to show best bid and ask price for subscribed asset pair. Bid volume and ask volume is part of the message too.

Subscribe to Spread feed calling SubscribeSpread method.

```
SubscribeSpread(['XBT/USD']);
```

If subscription is successful, OnKrakenSubscribed event will be called:

```
procedure OnKrakenSubscribed(Sender: TObject;ChannelId: Integer; Pair, Subscription, ChannelName: string;
   ReqID:Integer);
begin
   DoLog('#subscribed: ' + Subscription + ' ' + Pair + ' ' + ChannelName);
end;
```

UnSubscribe calling UnSubscribeSpread method:

```
UnSubscribeSpread(['XBT/USD']);
```

If unsubscription is successful, OnKrakenUnSubscribed event will be called:

```
procedure OnrakenUnSubscribed(Sender: TObject; ChannelId: Integer; Pair, Subscription: string;
  ReqID: Integer);
begin
  DoLog('#unsubscribed: ' + Subscription + ' ' + Pair);
end;
```

If there is an error while trying to subscribe / unsubscribe, OnKrakenSubscriptionError event will be called.

```
procedure OnKrakenSubscriptionError(Sender: TObject; ErrorMessage, Pair, Subscription: string;
  ReqID: Integer);
begin
  DoLog('#subscription error: ' + ErrorMessage);
end;
```

Spread updates will be notified in OnKrakenData event.

```
[
0,
['
"5698.40000",
"5700.00000",
"1542057299.545897",
"1.01234567",
"0.98765432"
],
"spread",
"XBT/USD"
]
```

#### **Other Methods**

You can subscribe / unsubscribe to all channels with one method:

```
SubscribeAll(['XBT/USD']);
UnSubscribeAll(['XBT/USD']);
```

OHLC interval value is 1 if all channels subscribed.

#### **Events**

OnConnect: when websocket client is connected to client.

OnKrakenConnect: called after successful websocket connection and when server send system status.

**OnKrakenSystemStatus:** called when system status changes.

OnKrakenSubscribed: called after a successful subscription to a channel.

OnKrakenUnSubscribed: called after a successful unsubscription from a channel.

OnKranSubscriptionError: called if there is an error trying to subscribe / unsubscribe.

**OnKrakenData:** called every time a channel subscription has an update.

# API Kraken | WebSockets Private API

### Connection

URL: wss://ws-auth.kraken.com

Once the socket is open you can subscribe to private-data channels by sending an authenticated subscribe request message.

## **Authentication**

The API client must request an authentication "token" via the following REST API endpoint "GetWebSocketsToken" to connect to WebSockets Private endpoints. The token should be used within 15 minutes of creation. The token does not expire once a connection to a WebSockets API private message (openOrders or ownTrades) is maintained.

In order to get a Websockets Token, an API Key and API Secret must be set in Kraken Options Component, the api key provided by Kraken in your account

```
Kraken.ApiKey := 'api key';
Kraken.ApiSecret := 'api secret';
```

#### **Methods**

#### **OwnTrades**

Get a list of own trades, on first subscription, you get a list of latest 50 trades

```
SubscribeOwnTrades();
```

Later, you can unsubscribe from OwnTrades, calling UnSubscribeOwnTrades method

```
UnSubscribeOwnTrades();
```

Response example from server

```
[
    "TDLH43-DVQXD-2KHVYY": {
        "cost": "1000000.000000",
        "fee": "600.00000",
        "margin": "0.000000",
        "ordertxid": "TDLH43-DVQXD-2KHVYY",
        "ordertype": "limit",
        "pair": "XBT/EUR",
        "postxid": "0GTT3Y-C613P-XR16HX",
        "price": "100000.00000",
        "time": "1560520332.914664",
        "type": "buy",
        "vol": "100000000000.00000000"
        }
    }
    ]
    "ownTrades"
]
```

#### **Open Orders**

Feed to show all the open orders belonging to the user authenticated API key. Initial snapshot will provide list of all open orders and then any updates to the open orders list will be sent. For status change updates, such as 'closed', the fields orderid and status will be present in the payload

```
SubscribeOpenOrders();
```

Later, you can unsubscribe from OpenOrders, calling UnSubscribeOpenOrders method

```
UnSubscribeOpenOrders();
```

Response example from server

```
[

"OGTT3Y-C6I3P-XRI6HX": {
    "cost": "0.00000",
    "descr": {
        "close": "",
        "leverage": "0:1",
        "ordertype": "limit",
        "pair": "X8T/EUR",
        "price": "9.0000",
        "type": "0.00000",
        "type": "8:81"
}

"expiretm": "0.00000",
    "limitprice": "9.00000",
    "limitprice": "9.00000",
    "misc": "",
    "opentm": "0.000000",
    "price": "9.00000",
    "starttm": "0.000000",
    "starttm": "0.000000",
    "status": "0,000000",
    "status": "0,000000",
    "status": "0,000000",
    "stopprice": "0.000000",
    "vol": "0.00001000",
    "vol": "0.00001000",
    "vol": "0.0000000",
    "vol": "0.00000000",
    "volexec": "0.0000000")

}

]

"openorders"
]
```

#### **Add Order**

Send a new Order to Kraken

```
oKrakenOrder := TsgcWSKrakenOrder.Create;
oKrakenOrder.Pair := 'XBT/USD';
oKrakenOrder._Type := kosBuy;
oKrakenOrder.OrderType := kotMarket;
oKrakenOrder.Volume := 1;
AddOrder(oKrakenOrder);
```

List of Order parameters

```
pair = asset pair
type = type of order (buy/sell)
ordertype = order type:
    market
    limit (price = limit price)
    stop-loss (price = stop loss price)
    take-profit (price = take profit price)
    stop-loss-profit (price = stop loss price, price2 = take profit price)
    stop-loss-profit-limit (price = stop loss price, price2 = take profit price)
    stop-loss-limit (price = stop loss trigger price, price2 = triggered limit price)
```

```
take-profit-limit (price = take profit trigger price, price2 = triggered limit price)
trailing-stop (price = trailing stop offset)
trailing-stop-limit (price = trailing stop offset, price2 = triggered limit offset)
     stop-loss-and-limit (price = stop loss price, price2 = limit price)
     settle-position
price = price (optional. dependent upon ordertype)
price2 = secondary price (optional. dependent upon ordertype)
volume = order volume in lots
leverage = amount of leverage desired (optional. default = none)
oflags = comma delimited list of order flags (optional):
     viqc = volume in quote currency (not available for leveraged orders)
     fcib = prefer fee in base currency
     fciq = prefer fee in quote currency
     nompp = no market price protection
     post = post only order (available when ordertype = limit)
starttm = scheduled start time (optional):
     0 = now (default)
     +<n> = schedule start time <n> seconds from now
     <n> = unix timestamp of start time
expiretm = expiration time (optional):
    0 = no expiration (default)
     +<n> = expire <n> seconds from now
     <n> = unix timestamp of expiration time
userref = user reference id. 32-bit signed number. (optional)
validate = validate inputs only. do not submit order (optional)
optional closing order to add to system when order gets filled:
    close[ordertype] = order type
close[price] = price
    close[price2] = secondary price
```

Response example from server

```
{
  "descr": "buy 0.01770000 XBTUSD @ limit 4000",
  "event": "addOrderStatus",
  "status": "ok",
  "txid": "ONPNXH-KMKMU-F4MR5V"
}
```

#### **Cancel Order**

Cancel order

```
CancelOrder('Order Id');
```

Response example from server

```
{
  "event": "cancelOrderStatus",
  "status": "ok"
}
```

# **API Kraken | REST Public API**

#### Connection

URL: https://api.kraken.com

Kraken Public API doesn't require any authentication.

## Configuration

The only configuration is enable or not a log for REST HTTP requests. Enable HTTPLogOptions if you want to save in a text file log all HTTP Requests/Responses

#### **Events**

OnKrakenHTTPException: this event is called if there is any exception doing an HTTP Request from REST Api.

### **Methods**

#### **GetServerTime**

This method is to aid in approximating the skew time between the server and client. Returns Time in Unix format.

```
{"error":[],"result":{"unixtime":1586705546,"rfc1123":"Sun, 12 Apr 20 15:32:26 +0000"}}
```

#### **GetAssets**

Returns information about Assets

```
{"error":[], "result":{"ADA":{"aclass":"currency", "altname":"ADA", "decimals":8, "display_decimals":6}}}}
```

### **GetAssetPairs**

Returns information about a pair of assets

```
Kraken.REST_API.GetAssetPairs(['XBTUSD']);
```

#### GetTicker

Returns ticker information

```
Kraken.REST_API.GetTicker(['XBTUSD']);
```

#### **GetOHLC**

Returns Open-High-Low-Close data.

## **COMPONENTS**

```
Kraken.REST_API.GetOHLC('XBTUSD');
```

## **GetOrderBook**

Returns Array pair name and market depth.

```
Kraken.REST_API.GetOrderBook('XBTUSD');
```

### **GetTrades**

Returns recent trade data of a pair.

```
Kraken.REST_API.GetTrades('XBTUSD');
```

## **GetSpread**

Returns recent spread data of a pair.

```
Kraken.REST_API.GetSpread('XBTUSD');
```

# **API Kraken | REST Private API**

## Connection

URL: https://api.kraken.com

### **Authentication**

REST Private API requires an API Key and API Secret, these values are provided by Kraken in your account.

```
Kraken.ApiKey := 'api key';
Kraken.ApiSecret := 'api secret';
```

### **Methods**

#### **GetAccountBalance**

Returns your account balance.

```
Kraken.REST_API.GetAccountBalance();
```

## GetTradeBalance

Returns information about your trades.

```
Kraken.REST_API.GetTradeBalance();
```

## **GetOpenOrders**

Returns a list of open orders.

```
Kraken.REST_API.GetOpenOrders();
```

#### **GetClosedOrders**

Returns a list of closed orders.

```
Kraken.REST_API.GetClosedOrders();
```

## **QueryOrders**

Query information about an order.

```
Kraken.REST_API.QueryOrders('1234');
```

## GetTradesHistory

Returns an array of trade info.

```
Kraken.REST_API.GetTradesHistory();
```

## QueryTrades

Query information about a trade.

```
Kraken.REST_API.QueryTrades('1234');
```

## **GetOpenPositions**

Returns position info.

```
Kraken.REST_API.GetOpenPositions('1234');
```

## **GetLedgers**

Returns associative array of ledgers info.

```
Kraken.REST_API.GetLedgers();
```

## QueryLedgers

Returns associative array of ledgers info.

```
Kraken.REST_API.QueryLedgers('1234');
```

### **GetTradeVolume**

Returns trade volume info.

```
Kraken.REST_API.GetTradeVolume();
```

### AddExport

Adds a new report export.

```
Kraken.REST_API.AddExport('Report All Trades');
```

## **ExportStatus**

Get Status of reports

```
Kraken.REST_API.ExportStatus();
```

#### RetrieveExport

Get Report by report id.

```
Kraken.REST_API.RetrieveExport('GOCO');
```

#### RemoveExport

Remove Report by report id.

```
Kraken.REST_API.RemoveExport('GOCO');
```

#### **Add Order**

Adds a new order

```
pair = asset pair
type = type of order (buy/sell)
ordertype = order type:
      market
      limit (price = limit price)
      stop-loss (price = stop loss price)
      stop-loss (price = stop loss price)
take-profit (price = take profit price)
stop-loss-profit (price = stop loss price, price2 = take profit price)
stop-loss-profit-limit (price = stop loss price, price2 = take profit price)
stop-loss-limit (price = stop loss trigger price, price2 = triggered limit price)
take-profit-limit (price = take profit trigger price, price2 = triggered limit price)
trailing-stop (price = trailing stop offset)
trailing-stop-limit (price = trailing stop offset, price2 = triggered limit offset)
stop-loss-and-limit (price = stop loss price, price2 = limit price)
settle-position
      settle-position
price = price (optional. dependent upon ordertype)
price2 = secondary price (optional. dependent upon ordertype)
volume = order volume in lots
leverage = amount of leverage desired (optional. default = none)
oflags = comma delimited list of order flags (optional):
      viqc = volume in quote currency (not available for leveraged orders)
      fcib = prefer fee in base currency
fciq = prefer fee in quote currency
      nompp = no market price protection
post = post only order (available when ordertype = limit)
starttm = scheduled start time (optional):
      0 = now (default)
      +n = schedule start time n seconds from now
      n = unix timestamp of start time
expiretm = expiration time (optional):
      0 = no expiration (default)
      +n = expire n seconds from now
      n = unix timestamp  of expiration time
userref = user reference id. 32-bit signed number.
                                                                                      (optional)
validate = validate inputs only. do not submit order (optional)
optional closing order to add to system when order gets filled:
      close[ordertype] = order type
      close[price] = price
      close[price2] = secondary price
```

```
oKrakenOrder := TsgcHTTPKrakenOrder.Create;
oKrakenOrder.Pair := 'XBT/USD';
oKrakenOrder._Type := koshBuy;
oKrakenOrder.OrderType := kothMarket;
oKrakenOrder.Volume := 1;
Kraken.REST_API.AddOrder(oKrakenOrder);
```

#### CancelOrder

Cancels an open order by id

```
Kraken.REST_API.CancelOrder('1234');
```

# **API Kraken Futures**

Kraken Futures

#### Overview

The **REST API** allows to securely access the methods of your Kraken Futures account. Examples of REST API Methods:

- · request current or historical price information
- check your account balance and PnL
- · your margin parameters and estimated liquidation thresholds
- place or cancel orders (individually or in batch)
- · see your open orders
- · open positions or trade history
- · request a digital asset withdrawal

These methods are called "endpoints" and are explained in REST API section.

The **Websocket API** allows to securely establish a communication channel to the Kraken Futures platform to receive information in real time. This allows listening to updates instead of continuously sending requests. These channels are called subscriptions.

Some of the endpoints allow performing sensitive tasks, such initiating a digital asset withdrawal. To access these endpoints securely, the API uses encryption techniques developed by the National Security Agency.

### Configuration

In order to use the API, you need to generate a pair of unique API keys (if you want access to private APIs):

- 1. Sign in to your Kraken Futures account.
- 2. Click on your name on the upper-right corner.
- 3. Select "Settings" from the drop-down menu.
- 4. Select the "Create Key" tab in the API panel.
- **5.** Press the "Create Key" button.
- **6.** View your Public and Private keys and record them somewhere safe.

Copy the Public and Private Keys to the **KrakenOptions** property of the component.

KrakenOptions.ApiKey KrakenOptions.ApiSecret

# **APIs supported**

- WebSockets Public API: connects to a public WebSocket server.
- WebSockets Private API: connects to a private WebSocket server and requires an API Key and API Secret
  to Authenticate against server.
- REST Public API: connects to a public REST server.
- REST Private API: connects to a public REST server and requires an API Key and API Secret to Authenticate against server.

# API Kraken Futures | WebSockets Public API

#### Connection

URL: wss://futures.kraken.com/ws/v1

Once the socket is open you can subscribe to a public channel by sending a subscribe request message.

#### **Methods**

#### **Ticker**

This endpoint returns current market data for all currently listed Futures contracts and indices. Authentication is not required.

Subscribe to a ticker calling **SubscribeTicker** method:

```
SubscribeTicker(['PI_XBTUSD']);
```

If subscription is successful, OnKrakenFuturesSubscribed event will be called:

```
procedure OnKrakenFuturesSubscribed(Sender: TObject; Feed, ProductId: string);
begin
   DoLog('#subscribed: ' + Feed + ' ' + ProductId);
end;
```

UnSubscribe calling **UnSubscribeTicker** method:

```
UnSubscribeTicker(['PI_XBTUSD']);
```

If unsubscription is successful, OnKrakenFuturesUnSubscribed event will be called:

```
procedure OnKrakenFuturesUnSubscribed(Sender: TObject; Feed, ProductId: string);
begin
   DoLog('#unsubscribed: ' + Feed + ' ' + ProductId);
end;
```

If there is an error while trying to subscribe / unsubscribe, **OnKrakenFuturesError** event will be called.

```
procedure OnKrakenFuturesError(Sender: TObject; Error: string);
begin
   DoLog('#error: ' + Error);
end;
```

Ticker updates will be notified in **OnKrakenData** event.

```
{ "result":"success",

"tickers":[
{
"tag": "perpetual",
"pair": "XBT:USD",
```

```
"symbol": "pi_xbtusd",
"markPrice": 9520.2,
"bid": 9520,
"bidSize": 30950,
"ask": 9520.5,
"askSize": 3779,
"vol24h": 68238712,
"openInterest": 29308193,
"open24h": 10137,
"last": 9521,
"lastTime": "2020-06-03T08:14:26.624Z",
"lastSize": 1,
"suspended": false,
"fundingRate": 4.943012455e-9,
"fundingRatePrediction": 4.414499215e-9
}
"tag": "quarter",
"pair": "XBT:USD",
"symbol": "fi_xbtusd_200925",
"markPrice": 9659.8,
"bid": 9659.5,
"bidSize": 6480,
"ask": 9660,
"askSize": 17100,
"vol24h": 4562580,
"openInterest": 3573325,
"open24h": 10370.5,
"last": 9660,
"lastTime": "2020-06-03T08:10:37.800Z",
"lastSize": 5000,
"suspended": false
```

```
},
{
"symbol": "in_xbtusd",
"last": 9519,
"lastTime": "2020-06-03T08:14:49.000Z"
}
],
"serverTime": "2020-06-03T08:14:49.865Z"
}
```

#### **Trade**

The trade feed returns information about executed trades Subscribe to Trade feed calling **SubscribeTrade** method.

```
SubscribeTrade(['PI_XBTUSD']);
```

If subscription is successful, OnKrakenFuturesSubscribed event will be called:

```
procedure OnKrakenFuturesSubscribed(Sender: TObject; Feed, ProductId: string);
begin
   DoLog('#subscribed: ' + Feed + ' ' + ProductId);
end;
```

UnSubscribe calling **UnSubscribeTrade** method:

```
UnSubscribeTrade(['PI_XBTUSD']);
```

If unsubscription is successful, OnKrakenFuturesUnSubscribed event will be called:

```
procedure OnrakenFuturesUnSubscribed(Sender: TObject; Feed, ProductId: string);
begin
   DoLog('#unsubscribed: ' + Feed + ' ' + ProductId);
end;
```

If there is an error while trying to subscribe / unsubscribe, **OnKrakenFuturesError** event will be called.

```
procedure OnKrakenFuturesSubscriptionError(Sender: TObject; Error: string);
begin
   DoLog('#error: ' + Error);
end;
```

Trade updates will be notified in **OnKrakenData** event.

```
{ "feed": "trade_snapshot",

"product_id": "PI_XBTUSD",

"trades":[
```

```
{
  "feed": "trade",
 "product_id": "PI_XBTUSD",
 "uid": "caa9c653-420b-4c24-a9f1-462a054d86f1",
 "side": "sell",
  "type": "fill",
 "seq": 655508,
 "time": 1612269657781,
 "qty": 440,
 "price": 34893
},
  "feed": "trade",
  "product_id": "PI_XBTUSD",
 "uid": "45ee9737-1877-4682-bc68-e4ef818ef88a",
 "side": "sell",
  "type": "fill",
 "seq": 655507,
 "time": 1612269656839,
 "qty": 9643,
 "price": 34891
}
 ]
```

#### **Book**

This feed returns information about the order book. Subscribe to a Book calling SubscribeBook method, you must pass the Symbol.

```
SubscribeBook(['PI_XBTUSD']);
```

If subscription is successful, **OnKrakenFuturesSubscribed** event will be called:

```
procedure OnKrakenFuturesSubscribed(Sender: TObject; Feed, ProductId: string);
begin
   DoLog('#subscribed: ' + Feed + ' ' + ProductId);
end;
```

UnSubscribe calling **UnSubscribeBook** method:

```
UnSubscribeBook(['PI_XBTUSD']);
```

If unsubscription is successful, OnKrakenFuturesUnSubscribed event will be called:

```
procedure OnKrakenFuturesUnSubscribed(Sender: TObject; Feed, ProductId: string);
begin
   DoLog('#unsubscribed: ' + Feed + ' ' + ProductId);
end;
```

If there is an error while trying to subscribe / unsubscribe, OnKrakenFuturesError event will be called.

```
procedure OnKrakenFuturesError(Sender: TObject; Error: string);
begin
  Dolog('#error: ' + Error);
end;
```

Book updates will be notified in **OnKrakenData** event.

```
{
"feed": "book_snapshot",
"product_id": "PI_XBTUSD",
"timestamp": 1612269825817,
"seq": 326072249,
"tickSize": null,
"bids": [{
"price": 34892.5,
"qty": 6385
},
"price": 34892,
"qty": 10924
}
],
"asks": [{
"price": 34911.5,
"qty": 20598
},
"price": 34912,
"qty": 2300
```

```
}
]
}
```

#### **Ticker Lite**

The ticker lite feed returns ticker information about listed products. Subscribe to Spread feed calling **SubscribeTickerLite** method.

```
SubscribeTickerLite(['PI_XBTUSD']);
```

If subscription is successful, OnKrakenFuturesSubscribed event will be called:

```
procedure OnKrakenFuturesSubscribed(Sender: TObject; Feed, ProductId: string);
begin
   DoLog('#subscribed: ' + Feed + ' ' + ProductId);
end;
```

UnSubscribe calling **UnSubscribeTickerLite** method:

```
UnSubscribeTickerLite(['PI_XBTUSD']);
```

If unsubscription is successful, OnKrakenFuturesUnSubscribed event will be called:

```
procedure OnKrakenFuturesUnSubscribed(Sender: TObject; Feed, ProductId: string);
begin
   DoLog('#unsubscribed: ' + Feed + ' ' + ProductId);
end;
```

If there is an error while trying to subscribe / unsubscribe, OnKrakenFuturesError event will be called.

```
procedure OnKrakenFuturesError(Sender: TObject; Error: string);
begin
   DoLog('#error: ' + Error);
end;
```

Spread updates will be notified in **OnKrakenData** event.

```
{ "feed": "ticker_lite",
    "product_id": "PI_XBTUSD",
    "bid": 34932,
    "ask": 34949.5,
    "change": 3.3705205220015966,
    "premium": 0.1,
    "volume": 264126741,
    "tag": "perpetual",
    "pair": "XBT:USD",
    "dtm": 0,
    "maturityTime": 0
```

```
{
    "feed":"ticker_lite",
    "product_id":"FI_ETHUSD_210625",
    "bid":1753.45,
    "ask":1760.35,
    "change":13.448175559936647,
    "premium":9.1,
    "volume":6899673.0,
    "tag":"semiannual",
    "pair":"ETH:USD",
    "dtm":141,
    "maturityTime":1624633200000
}
```

#### **HeartBeat**

The heartbeat feed publishes a heartbeat message at timed intervals.

```
SubscribeHeartBeat();
UnSubscribeHeartBeat();
```

#### **Events**

OnConnect: when websocket client is connected to client.

OnKrakenFuturesConnect: called after successful websocket connection and when server send system status.

OnKrakenFuturesSubscribed: called after a successful subscription to a channel.

OnKrakenFuturesUnSubscribed: called after a successful unsubscription from a channel.

OnKrakenFuturesError: called if there is any error while subscribing/unsubscribing.

OnKrakenData: called every time a channel subscription has an update.

# API Kraken Futures | WebSockets Private API

#### Connection

URL: wss://futures.kraken.com/ws/v1

#### **Authentication**

The subscribe and unsubscribe requests to WebSocket private feeds require a signed challenge message with the user api secret.

The challenge is obtained as is shown in Section WebSocket API Public (using the api\_key).

Authenticated requests must include both the original challenge message (original\_challenge) and the signed (signed\_challenge) in JSON format.

In order to get a Websockets Challenge, an API Key and API Secret must be set in Kraken Options Component, the api key provided by Kraken in your account

```
Kraken.ApiKey := 'api key';
Kraken.ApiSecret := 'api secret';
```

#### Methods

#### **Open Orders Verbose**

This subscription feed publishes information about user open orders. This feed adds extra information about all the post-only orders that failed to cross the book.

```
SubscribeOpenOrdersVerbose();
```

Later, you can unsubscribe from OpenOrdersVerbose, calling UnSubscribeOpenOrdersVerbose method

```
UnSubscribeOpenOrdersVerbose();
```

Response example from server

```
{ 'feed':'open_orders_verbose_snapshot', 'account':'0f9c23b8-63e2-40e4-9592-6d5aa57c12
{ 'instrument':'PI_XBTUSD', 'time':1567428848005, 'last_update
```

#### **Open Positions**

This subscription feed publishes the open positions of the user account.

```
SubscribeOpenPositions();
```

Later, you can unsubscribe from OpenPositions, calling UnSubscribeOpenPositions method

```
UnSubscribeOpenPositions();
```

Response example from server

```
{
    "feed": "open_positions",
    "account": "DemoUser",
    "positions": [{
        "instrument": "fi_xbtusd_180316",
        "balance": 2000.0,
        "entry_price": 11675.86541981,
        "mark_price": 11090.0,
        "index_price": 12290.550000000001,
        "pnl": -0.00905299
    }]
}
```

#### **Account Log**

This subscription feed publishes account information.

```
SubscribeAccountLog();
```

Later, you can unsubscribe from AccountLog, calling UnSubscribeAccountLog method

```
UnSubscribeAccountLog();
```

```
Response example from server
```

```
{
    'feed': 'account_log_snapshot',
    'logs': [{
                 'id': 1690,
                 'date': '2019-07-11T08:00:00.000Z',
                 'asset': 'bch',
'info': 'funding
                 rate change ','
                 booking_uid ':'
                 86 fdc252 - 1 b6e - 40 ec - ac1d - c7bd46ddeebf ','
                 margin_account ':'
                 f - bch: usd ',
                 old_balance ':0.01215667051,'
                 new_balance ':0.01215736653,'
                 old_average_entry_price ':0.0,'
                 new_average_entry_price ':0.0,'
                 trade_price ':0.0,
                 mark_price ':0.0,
                 realized_pnl ':0.0,'
                 fee ':0.0,'
                 execution ':'
                 collateral ':'
                 bch ','
                 funding_rate ':-8.7002552653e-08,'
                 realized_funding ':6.9602e-07}]
}
```

#### **Fills**

This subscription feed publishes fills information.

```
SubscribeFills();
```

Later, you can unsubscribe from Fills, calling UnSubscribeFills method

```
UnSubscribeFills();
```

```
Response example from server
{
  "feed":"fills_snapshot",
  "account": "DemoUser",
  "fills":[
       {
       "instrument":"FI_XBTUSD_200925",
       "time":1600256910739,
       "price":10937.5,
       "seq":36,
       "buy":true,
       "qty":5000.0,
       "order_id":"9e30258b-5a98-4002-968a-5b0e149bcfbf",
       "fill_id":"cad76f07-814e-4dc6-8478-7867407b6bff",
       "fill_type":"maker",
       "fee_paid":-0.00009142857,
       "fee_currency":"BTC"
      }]
}
```

#### **Open Orders**

This subscription feed publishes information about user open orders.

```
SubscribeOpenOrders();
```

```
Later, you can unsubscribe from OpenOrders, calling UnSubscribeOpenOrders method
UnSubscribeOpenOrders();
Response example from server
{
"feed": "open_orders_snapshot",
"account": "e258dba9-4dd4-4da5-bfef-75beb91c098e",
"orders": [
   {
```

```
"instrument": "PI_XBTUSD",

"time": 1612275024153,

"last_update_time": 1612275024153,

"qty": 1000,

"filled": 0,

"limit_price": 34900,

"stop_price": 13789,

"type": "stop",

"order_id": "723ba95f-13b7-418b-8fcf-ab7ba6620555",

"direction": 1,

"reduce_only": false,

"triggerSignal": "last"

}
```

### **Account Balance And Margins**

}

"pv": 0,

This subscription feed returns balance and margin information for the client's account.

```
SubscribeAccountBalanceAndMargins();
```

```
Later, you can unsubscribe from AccounBalance, calling UnSubscribeAccountBalanceAndMargins method

UnSubscribeAccountBalanceAndMargins();

Response example from server
{

"feed": "account_balances_and_margins",

"account": "DemoUser",

"margin_accounts": [

{

 "name": "xbt",

 "balance": 0,

 "pnl": 0,

"funding": 0,
```

```
"am": 0,
  "im": 0,
  "mm": 0
  },
  "name": "f-xbt:usd",
   "balance": 9.99730211055,
  "pnl": -0.00006034858674327812,
  "funding": 0,
  "pv": 9.997241761963258,
  "am": 9.99666885201038,
  "im": 0.0005729099528781564,
  "mm": 0.0002864549764390782
  },
 ],
 "seq": 14
}
```

#### **Notifications**

This subscription feed publishes notifications to the client.

```
SubscribeNotifications();
```

```
Later, you can unsubscribe from Notifications, calling UnSubscribeNotifications method
UnSubscribeNotifications();
Response example from server
{
 "feed": "notifications_auth",
  "notifications":[
   {
     "id":5,
     "type":"market",
     "priority":"low",
```

```
"note":"A note describing the notification.",

"effective_time":1520288300000

},
...
]
```

# **API Kraken Futures | REST Public API**

#### Connection

URL: https://futures.kraken.com/derivatives/api/v3

Kraken Futures Public API doesn't require any authentication.

### Configuration

The only configuration is enable or not a log for REST HTTP requests. Enable HTTPLogOptions if you want to save in a text file log all HTTP Requests/Responses

#### **Events**

OnKrakenHTTPException: this event is called if there is any exception doing an HTTP Request from REST Api.

#### **Methods**

#### **GetFeeSchedules**

This endpoint lists all fee schedules. Authentication is not required.

```
KrakenFutures.REST_API.GetFeeSchedules();
```

#### **Order Book**

This endpoint returns the entire non-cumulative order book of currently listed Futures contracts.

```
KrakenFutures.REST_API.GetOrderBook('PI_XBTUSD');
```

#### **Tickers**

This endpoint returns current market data for all currently listed Futures contracts and indices.

```
KrakenFutures.REST_API.GetTickers();
```

#### Instruments

This endpoint returns specifications for all currently listed Futures contracts and indices.

```
KrakenFutures.REST_API.GetInstruments();
```

### **History**

This endpoint returns the last 100 trades from the specified lastTime value - if no value specified will return the last 100 trades. is endpoint only returns trade history for a maximum of 7 days from the time it is called or since last .trading engine release (whichever is sooner).

KrakenFutures.REST\_API.GetHistory('PI\_XBTUSD');

# **API Kraken Futures | REST Private API**

#### Connection

URL: https://futures.kraken.com/derivatives/api/v3

#### **Authentication**

REST Private API requires an API Key and API Secret, these values are provided by Kraken in your account.

```
Kraken.ApiKey := 'api key';
Kraken.ApiSecret := 'api secret';
```

#### **Methods**

#### EditOrderByOrderId

This endpoint allows editing an existing order for a currently listed Futures contract.

**aOrderId:** ID of the order you wish to edit **aSize:** The size associated with the order

aLimitPrice: The limit price associated with the order.

**aStopPrice:** The stop price associated with a stop order. Required if old Order Type is Stop.

```
KrakenFutures.REST_API.EditOrderByOrderId('Order_Id', 2, 1000);
```

#### EditOrderByCliOrderId

This endpoint allows editing an existing order for a currently listed Futures contract.

aCliOrderId: The order identity that is specified from the user. It must be globally unique.

aSize: The size associated with the order

**aLimitPrice**: The limit price associated with the order.

aStopPrice: The stop price associated with a stop order. Required if Order Type is Stop.

```
KrakenFutures.REST_API.EditOrderByCliOrderId('Cli_Order_Id', 2, 1000);
```

#### SendMarketOrder

This endpoint allows to send a Market Order.

**aSide:** The direction of the order: buy or sell. **aSymbol:** The symbol of the futures **aSize:** The size associated with the order.

```
KrakenFutures.REST_API.SendMarketOrder(kosfBuy, 'PI_XBTUSD', 1);
```

#### SendLimitOrder

This endpoint allows to send a Limit Order.

**aSide:** The direction of the order: buy or sell. **aSymbol:** The symbol of the futures **aSize:** The size associated with the order.

aLimitPrice: The limit price associated with the order.

```
KrakenFutures.REST_API.SendLimitOrder(kosfBuy, 'PI_XBTUSD', 1, 1000);
```

#### SendStopOrder

This endpoint allows to send a Stop Order.

**aSide:** The direction of the order: buy or sell.

**aSymbol:** The symbol of the futures **aSize:** The size associated with the order.

**aStopPrice:** The stop price associated with a stop order. **aLimitPrice:** The limit price associated with the order.

```
KrakenFutures.REST_API.SendStopOrder(kosfBuy, 'PI_XBTUSD', 1, 1000, 900);
```

#### SendTakeProfitOrder

This endpoint allows to send a Take Profit Order.

aSide: The direction of the order: buy or sell.

**aSymbol**: The symbol of the futures **aSize**: The size associated with the order.

**aStopPrice:** The stop price associated with a stop order. **aLimitPrice:** The limit price associated with the order.

```
KrakenFutures.REST_API.SendTakeProfitOrder(kosfBuy, 'PI_XBTUSD', 1, 1000, 900);
```

#### SendOrder

This endpoint allows sending a limit, stop, take profit or immediate-or-cancel order for a currently listed Futures contract.

OrderType: select one of the following kotfLMT, kotfPOST, kotfMKT, kotfSTP, kotfTAKE\_PROFIT, kotfIOC

**Symbol:** The symbol of the futures

**Side:** The direction of the order (buy or sell). **Size:** The size associated with the order.

**StopPrice:** The stop price associated with a stop order.

LimitPrice: The limit price associated with the order.

**TriggerSignal:** If placing a Stop or TakeProfit order, the signal used for trigger, select one of the following kots-Mark. kotsIndex. kotsLast

CliOrderId: The order identity that is specified from the user. It must be globally unique.

**ReduceOnly:** Set as true if you wish the order to only reduce an existing position. Any order which increases an existing position will be rejected. Default false.

```
oOrder := TsgcHTTPKrakenFuturesOrder.Create;
Try
   oOrder.Side := kosfBuy;
   oOrder.Symbol := 'PI_XBTUSD';
   oOrder.OrderType := kotfMKT;
   oOrder.Size := 1;
   KrakenFutures.REST_API.SendOrder(oOrder);
Finally
```

```
oOrder.Free;
End;
```

#### CancelOrderByOrderId

This endpoint allows cancelling an open order for a Futures contract.

aOrderId: ID of the order you wish to edit

```
KrakenFutures.REST_API.CancelOrderByOrderId('Order_Id');
```

#### CancelOrderByCliOrderId

This endpoint allows cancelling an open order for a Futures contract.

aCliOrderId: The order identity that is specified from the user. It must be globally unique.

```
KrakenFutures.REST_API.CancelOrderByCliOrderId('Cli_Order_Id');
```

#### **GetFills**

This endpoint returns information on filled orders for all futures contracts.

**aLastFillDate:** If not provided, returns the last 100 fills in any futures contract. If provided, returns the 100 entries before lastFillTime.

```
KrakenFutures.REST_API.GetFills('2020-07-22T13:45:00.000Z');
```

#### **Transfer**

This endpoint allows you to transfer funds between two margin accounts with the same collateral currency, or between a margin account and your cash account.

**aFromAcocunt:** The name of the cash or margin account to move funds from.

**aToAcocunt:** The name of the cash or margin account to move funds to.

aUnit: The unit to transfer.

aAmount: The amount to transfer.

```
KrakenFutures.REST_API.Transfer('FI_XBTUSD', 'cash', 'xbt', 1.5);
```

### **GetOpenPositions**

This endpoint returns the size and average entry price of all open positions in Futures contracts. This includes Futures contracts that have matured but have not yet been settled.

```
KrakenFutures.REST_API.GetOpenPositions();
```

#### **GetNotifications**

This endpoint provides the platform's notifications.

```
KrakenFutures.REST_API.GetNotifications();
```

#### **GetAccounts**

This endpoint returns key information relating to all your Kraken Futures accounts which may either be cash accounts or margin accounts. This includes digital asset balances, instrument balances, margin requirements, margin trigger estimates and auxiliary information such as available funds, PnL of open positions and portfolio value.

```
KrakenFutures.REST_API.GetAccounts();
```

#### **CancelAllOrders**

This endpoint allows cancelling an open order for a Futures contract.

**Symbol:** A futures product to cancel all open orders (optional)

```
KrakenFutures.REST_API.CancelAllOrders();
```

#### **CancelAllOrdersAfter**

This endpoint provides a Dead Man's Switch mechanism to protect the client from network malfunctions. The client can send a request with a timeout in seconds which will trigger a countdown timer that will cancel all client orders when timeout expires.

**aTimeout:** The timeout specified in seconds.

```
KrakenFutures.REST_API.CancelAllOrdersAfter(60);
```

#### **GetOpenOrders**

This endpoint returns information on all open orders for all Futures contracts.

```
KrakenFutures.REST_API.OpenOrders();
```

#### **GetHistoricalOrders**

This endpoint returns historical orders made on an account.

**aSince:** The DateTime Since **aBefore:** The DateTime Before

aSort: "asc" for ascending sort "desc" for descending

aContinuationToken: Continuation token provided from a prior response which can be used in call to return the

next set of available results

```
KrakenFutures.REST_API.GetHistoricalOrders(Now, Now - 5);
```

#### **GetHistoricalTriggers**

This endpoint returns allows historical triggers made on an account.

**aSince:** The DateTime Since **aBefore:** The DateTime Before

aSort: "asc" for ascending sort "desc" for descending

aContinuationToken: Continuation token provided from a prior response which can be used in call to return the

next set of available results

```
KrakenFutures.REST_API.GetHistoricalTriggers(Now, Now - 5);
```

#### **GetHistoricalExecutions**

This endpoint returns allows historical executions made on an account.

**aSince**: The DateTime Since **aBefore**: The DateTime Before

aSort: "asc" for ascending sort "desc" for descending

aContinuationToken: Continuation token provided from a prior response which can be used in call to return the

next set of available results

```
KrakenFutures.REST_API.GetHistoricalExecutions(Now, Now - 5);
```

#### WithdrawalToSpotWallet

This endpoint allows submitting a request to withdraw digital assets from a Kraken Futures wallet to your Kraken Spot wallet.

**aCurrency:** The digital asset that shall be withdrawn, e.g. xbt or xrp. **aAmount:** The amount of currency that shall be withdrawn.

```
KrakenFutures.REST_API.WithdrawalToSpotWallet('xbt', 1000);
```

#### **GetFeeScheduleVolumes**

This endpoint returns your 30-day USD volume.

```
KrakenFutures.REST_API.GetFeeScheduleVolumes();
```

#### **GetAccountLogCSV**

This endpoint allows clients to download a csv file of their account logs.

```
KrakenFutures.REST_API.GetAccountLogCSV();
```

# **API Pusher**

#### Pusher

Pusher it's an easy and reliable platform with nice features based on WebSocket protocol: flexible pub/sub messaging, live user lists (presence), authentication...

Pusher WebSocket API is 7.

Data is sent bi-directionally over a WebSocket as text data containing UTF8 encoded JSON (Binary WebSocket frames are not supported).

You can call **Ping** method to test connection to the server. Essentially any messages received from the other party are considered to mean that the connection is alive. In the absence of any messages, either party may check that the other side is responding by sending a ping message, to which the other party should respond with a pong.

Before you connect, you must complete the following fields:

```
Pusher.Cluster := 'eu'; // cluster where is located your pusher account
Pusher.Key := '9c3b7ef25qe97a00116c'; // your pusher api key
Pusher.Name := 'js'; // optional, name of your application
Pusher.Version := '4.1'; // optional, version of your application
Pusher.TLS := True; // if encrypted, set to True
Pusher.Secret := '2dc792e1916ac49e6b3f'; // pusher secret string (needed for privateand absence channels)
```

#### **Important**

Pusher requires that websocket client connects to a URL using previous fields (key, cluster...), these fields are used to build the url and this is done when you assign the client in pusher component. So, to be sure that URL is built correctly, set the client after you have fill the pusher configuration fields. Find below pseudo-code:

```
// configure pusher fields
pusher.cluster = ...
pusher.key = ...
// set client
pusher.client = websocket client
// start connection
websocket client.Active = true;
```

After a successful connection, **OnPusherConnect** event is raised and you get following fields:

- Socket ID: A unique identifier for the connected client.
- Timeout: The number of seconds of server inactivity after which the client should initiate a ping message (this is handled automatically by component).

In case of error, **OnPusherError** will be raised, and information about error provided. An error may be sent from Pusher in response to invalid authentication, an invalid command, etc.

#### 4000-4099

Indicates an error resulting in the connection being closed by Pusher, and that attempting to reconnect using the same parameters will not succeed.

```
4000: Application only accepts SSL connections, reconnect using wss://
4001: Application does not exist
4003: Application disabled
4004: Application is over connection quota
4005: Path not found
4006: Invalid version string format
4007: Unsupported protocol version
```

4008: No protocol version supplied

#### 4100-4199

Indicates an error resulting in the connection being closed by Pusher, and that the client may reconnect after 1s or more.

4100: Over capacity

#### 4200-4299

Indicates an error resulting in the connection being closed by Pusher, and that the client may reconnect immediately.

4200: Generic reconnect immediately

4201: Pong reply not received: ping was sent to the client, but no reply was received - see ping and pong messages

4202: Closed after inactivity: The client has been inactive for a long time (currently 24 hours) and client does not support ping. Please upgrade to a newer WebSocket draft or implement version 5 or above of this protocol.

#### 4300-4399

Any other type of error.

4301: Client event rejected due to rate limit

#### Channels

Channels are a fundamental concept in Pusher. Each application has a number of channels, and each client can choose which channels it subscribes to.

Channels provide:

- A way of filtering data. For example, in a chat application, there may be a channel for people who want to discuss 'dogs'
- A way of controlling access to different streams of information. For example, a project management application would want to authorise people to get updates about 'projectX'

It's strongly recommended that channels are used to filter your data and that it is not achieved using events. This is because all events published to a channel are sent to all subscribers, regardless of their event binding.

Channels don't need to be explicitly created and are instantiated on client demand. This means that creating a channel is easy. Just tell a client to subscribe to it.

There are 3 types of channels:

- Public channels can be subscribed to by anyone who knows their name
- Private channels introduce a mechanism which lets your server control access to the data you are broadcasting
- **Presence channels** are an extension of private channels. They let you 'register' user information on subscription, and let other members of the channel know who's online

#### **Public Channels**

Public channels should be used for publicly accessible data as they do not require any form authorisation in order to be subscribed to.

You can subscribe and unsubscribe from channels at any time. There's no need to wait for the Pusher to finish connecting first.

**Example**: subscribe to channel "my-channel".

```
Delphi
APIPusher.Subscribe('my-channel');
```

If you are subscribed successfully **OnPusherSubscribe** event will be raised, if there is an error you will get a message in **OnPusherError** event.

All messages from the subscribed channel will be received **OnPusherEvent** event.

When Publish method is called and the channel is Public, the component instead of use the WebSocket protocol, uses the HTTP protocol and calls the method TriggerEvent (publishi is not allowed using websocket protocol).

#### **Private Channels**

#### Requires Indy 10.5.7 or later

Private channels should be used when access to the channel needs to be restricted in some way. In order for a user to subscribe to a private channel permission must be authorised.

**Example**: subscribe to channel "my-private-channel".

```
Delphi
APIPusher.Subscribe('my-private-channel', pscPrivateChannel);
```

If you are subscribed successfully **OnPusherSubscribe** event will be raised, if there is an error you will get a message in **OnPusherError** event.

All messages from the subscribed channel will be received **OnPusherEvent** event.

#### **Presence Channels**

#### Requires Indy 10.5.7 or later

Presence channels build on the security of Private channels and expose the additional feature of an awareness of who is subscribed to that channel. This makes it extremely easy to build chat room and "who's online" type functionality to your application. Think chat rooms, collaborators on a document, people viewing the same web page, competitors in a game, that kind of thing.

Presence channels are subscribed to from the client API in the same way as private channels but the channel name must be prefixed with presence-. As with private channels an HTTP Request is made to a configurable authentication URL to determine if the current user has permissions to access the channel.

Information on users subscribing to, and unsubscribing from a channel can then be accessed by binding to events on the presence channel and the current state of users subscribed to the channel is available via the channel.members property.

**Example**: subscribe to channel "my-presence-channel".

```
APIPusher.Subscribe('my-presence-channel', pscPresenceChannel,
    '{"user_id":"John_Smith","user_info":{"name":"John_Smith"}}')
```

If you are subscribed successfully **OnPusherSubscribe** event will be raised, if there is an error you will get a message in **OnPusherError** event.

All messages from the subscribed channel will be received **OnPusherEvent** event.

#### **Cache Channels**

A cache channel remembers the last triggered event, and sends this as the first event to new subscribers.

When an event is triggered on a cache channel, Pusher Channels caches this event, and when a client subscribes to a cache channel, if a cached value exists, this is sent to the client as the first event on that channel. This behavior helps developers to provide the initial state without adding additional logic to fetch it from else where.

The following Cache Channels are supported:

- · Public Cache Channel
- · Private Cache Channel
- · Presence Cache Channel

**Example**: subscribe to public cache channel "my-cache-channel".

```
APIPusher.Subscribe('my-cache-channel', pscCacheChannel);
```

If you are subscribed successfully **OnPusherSubscribe** event will be raised, if there is an error you will get a message in **OnPusherError** event.

All messages from the subscribed channel will be received **OnPusherEvent** event.

### **Publish Messages**

Not only you can receive messages from subscribed channels, but you can also send messages to other subscribed users.

Call method **Publish** to send a message to all subscribed users of channel.

Example: send an event to all subscribed users of "my-channel"

```
APIPusher.Publish('my-event', 'my-channel');
```

Publish no more than 10 messages per second per client (connection). Any events triggered above this rate limit will be rejected by Pusher API. This is not a system issue, it is a client issue. 100 clients in a channel sending messages at this rate would each also have to be processing 1,000 messages per second! Whilst some modern browsers might be able to handle this it's most probably not a good idea.

#### **REST API**

The API is hosted at http://api-CLUSTER.pusher.com , where CLUSTER is replaced with your own apps cluster (for instance, eu).

HTTP status codes are used to indicate the success or otherwise of requests. The following status are common:

200 Successful request. Body will contain a JSON hash of response data

400 Error: details in response body

401 Authentication error: response body will contain an explanation

403 Forbidden: app disabled or over message quota

The following REST API functions have been implemented.

| Function     | Description                                         |
|--------------|-----------------------------------------------------|
| TriggerEvent | triggers a new event on the specified channel.      |
| GetChannels  | provide a list of all channels active.              |
| GetChannel   | provide information of a channel.                   |
| GetUsers     | provide a list of all users connected to a channel. |

#### **Custom Authentication**

Pusher only allow subscribe to private or presence channels, if the connection provides an authentication token, this allows to restrict the access.

You can build your own Authentication flow, using **OnPusherAuthentication** event, this event is called before the subscription message is signed with the secret key provided by Pusher. This event has 2 parameters a request authentication with fields like SocketId, channel name... which can be used by your own authentication server to authenticate or not the request. Find below a screenshot which shows the pusher authentication flow

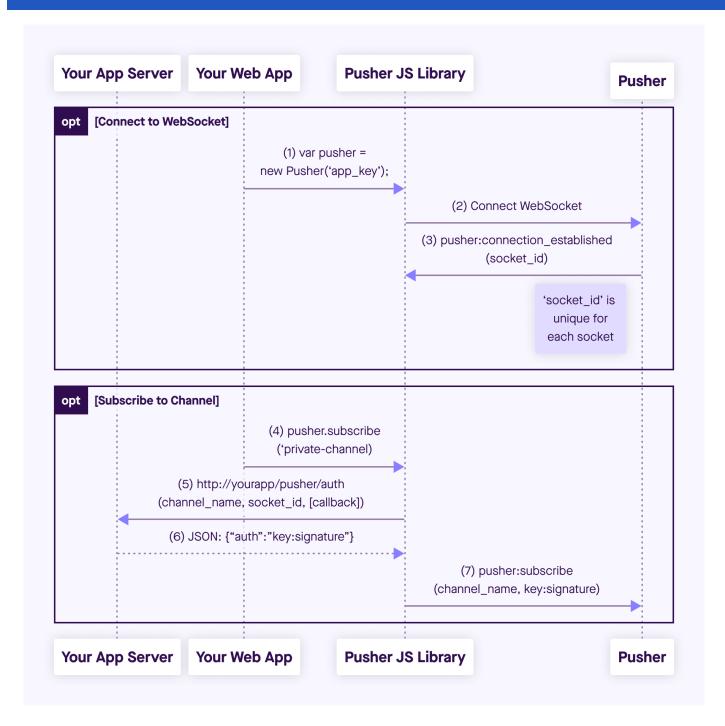

When a client connects to the pusher server, it sends the Key provided by pusher and the server returns an identification id (socket\_id).

When a client subscribes to a private (or presence) channel, the sgcWebSockets client uses the Secret Key provided by pusher to create a signature which is included in the subscription message. Using the OnPusherAutentication event, you can capture the fields required to sign the message, implement your own authentication methods and if successful, return the signature and this signature will be included in the subscription message and sent to the server.

#### Example:

```
oClient := TsgcWebSocketClient.Create(nil);
oPusher := TsgcWsAPI_Pusher.Create(nil);
oPusher.Client := oClient;
oPusher.Cluster := 'eu';
Pusher.Name := 'js';
Pusher.Version := '4.1';
Pusher.TLS := True;
Pusher.Key := '9c3b7ef25qe97a00116c';
Pusher.Secret := ''; // the secret key is not known by the client, only by the authentication module
oPusher.OnPusherAuthentication := OnPusherAuthenticationEvent;
```

```
procedure OnPusherAuthenticationEvent(Sender: TObject; AuthRequest: TsgcWSPusherRequestAuthentication;
AuthResponse: TsgcWSPusherResponseAuthentication);
begin
   // if the authentication request is successful return the signature
   if CustomAuthentication(AuthRequest.Channel, AuthRequest.SocketID) then
        AuthResponse.Signature := GetCustomAuthenticationSignature;
end;
```

The format of the signature is:

Private channels: key:HMAC256(SocketID, ChannelName)

Presence channels: key: HMAC256(SocketID, ChannelName, Data)

# **API Bitmex**

#### **Bitmex**

Is a cryptocurrency exchange and derivative trading platform.

The following APIs are supported:

- 1. **WebSocket streams:** allows to subscribe to some methods and get data in real-time. Events are pushed to clients by server to subscribers. Uses WebSocket as protocol.
- 2. **REST API:** clients can request to server market and account data. Requires an API Key and Secret to authenticate and uses HTTPs as protocol.

### **Properties**

Bitmex API has 2 types of methods: public and private. Public methods can be accessed without authentication, example: get ticker prices. Only are only private and related to user data, those methods requires the use of Bitmex API keys.

- · ApiKey: you can request a new api key in your Bitmex account, just copy the value to this property.
- ApiSecret: it's the secret of the API, keep safe.
- TestNet: if enabled it will connect to Bitmex Demo Account (by default false).
- HTTPLogOptions: stores in a text file a log of HTTP requests
  - Enabled: if enabled, will store all HTTP requests of WebSocket API.
  - FileName: full path of filename where logs will be stored

#### Most common uses

- WebSockets API
  - How Connect WebSocket API
  - How Subscribe WebSocket Channel
- REST API
  - How Place Bitmex Order

#### WebSocket API

#### Subscribe / Unsubscribe

BitMEX allows subscribing to real-time data. This access is not rate-limited once connected and is the best way to get the most up-to-date data to your programs. In some topics, you can pass a Symbol to filter events by symbol, example: trades, quotes...

The following subscription topics are available without authentication:

- btmAnnouncement: Site Announcements
- btmChat: Trollbox chat
- btmConnected: Statistics of connected users/bots
- **btmFunding**: Updates of swap funding rates. Sent every funding interval (usually 8hrs)
- btmInstrument: Instrument updates including turnover and bid/ask
- **btmlnsurance**: Daily Insurance Fund updates
- btmLiquidation: Liquidation orders as they're entered into the book
- btmOrderBookL2\_25: Top 25 levels of level 2 order book
- btmOrderBookL2: Full level 2 order book
- btmOrderBook10: Top 10 levels using traditional full book push

- btmPublicNotifications: System-wide notifications (used for short-lived messages)
- btmQuote: Top level of the book
- btmQuoteBin1m: 1-minute quote bins
- btmQuoteBin5m: 5-minute quote bins
- btmQuoteBin1h: 1-hour quote bins
- btmQuoteBin1d: 1-day quote bins
- btmSettlement: Settlements
- btmTrade: Live trades
- btmTradeBin1m: 1-minute trade bins
- btmTradeBin5m: 5-minute trade bins
- btmTradeBin1h:1-hour trade bins
- btmTradeBin1d: 1-day trade bins

The following subjects require authentication:

- btmAffiliate: Affiliate status, such as total referred users & payout %
- btmExecution: Individual executions; can be multiple per order
- btmOrder: Live updates on your orders
- btmMargin: Updates on your current account balance and margin requirements
- btmPosition: Updates on your positions
- btmPrivateNotifications: Individual notifications currently not used
- **btmTransact**: Deposit/Withdrawal updates
- btmWallet: Bitcoin address balance data, including total deposits & withdrawals

Example of messages received:

```
{
       "table": "orderBookL2_25",
      "keys":["symbol","id","side"],
"types":{"id":"long","price":"float","side":"symbol","size":"long","symbol":"symbol"}
"foreignKeys":{"side":"side","symbol":"instrument"},
"attributes":{"id":"sorted","symbol":"grouped"},
       "action": "partial",
         }
{
       "table": "orderBookL2_25",
       "action": "update",
       "data":[
         {"symbol":"XBTUSD", "id":17999995000, "side":"Buy", "size":5}
       ]
    }
{
       "table": "orderBookL2_25",
       "action": "delete",
       "data":[
         {"symbol": "XBTUSD", "id":17999995000, "side": "Buy"}
}
{
       "table": "orderBookL2_25",
       "action":"insert",
       "data":[
         {"symbol":"XBTUSD", "id":17999995500, "side":"Buy", "size":10, "price":45},
}
```

#### **Authentication**

If you wish to subscribe to user-locked streams, you must authenticate first. Note that invalid authentication will close the connection.

BitMEX API usage requires an API Key.

Permanent API Keys can be locked to IP address ranges and revoked at will without compromising your main credentials. They also do not require renewal.

To use API Key auth, you must generate an API Key in your account.

Cal method **Authenticate** before subscribe to any Authenticated Topic.

### **REST API**

| Method                         | Description                                                                                                    |
|--------------------------------|----------------------------------------------------------------------------------------------------|
| GetExecutions                  | This returns all raw transactions, which includes order opening and cancelation, and order status changes.                                                                              |
| GetExecutionsTrade-<br>History | This returns more focused Transactions.                                                                                                    |
| GetInstruments                 | This returns all instruments and indices, including those that have settled or are unlisted. Use this endpoint if you want to query for individual instruments or use a complex filter. |
| GetOrders                      | To get open orders only                                                                                                    |
| PlaceOrder                     | Place a raw order using TsgcHTTPBitmexOrder object.                                                                                                    |
| PlaceMarketOrder               | Place a new MARKET order.                                                                                                    |
| PlaceLimitOrder                | Place a new LIMIT order.                                                                                                    |
| PlaceStopOrder                 | Place a new STOP order.                                                                                                    |
| PlaceStopLimitOrder            | Place a new STOPLIMIT order.                                                                                                    |
| AmendOrder                     | Modify an existing order.                                                                                                    |
| CancelOrder                    | Cancels an active Order.                                                                                                    |
| CancelAllOrders                | Cancel All Active Orders.                                                                                                    |
| CancelAllOrdersAfter           | Cancel All Orders after some time.                                                                                                    |
| ClosePosition                  | Close an open position.                                                                                                    |
| GetOrderBook                   | Get Current OrderBook in vertifcal format                                                                                                    |
| GetPosition                    | Get your positions.                                                                                                    |
| SetPositionIsolate             | Enable isolated margin or cross-margin per position.                                                                                                    |
| SetPositionLeverage            | Choose leverage per position.                                                                                                    |
| SetPositionRiskLimit           | Update your risk limit.                                                                                                    |
| SetPositionTransfer-<br>Margin | Transfer equity in or out of a position.                                                                                                    |
| GetQuotes                      | Get Quotes                                                                                                    |
| GetTrades                      | Get Trades                                                                                                    |

# **Bitmex | Connect WebSocket API**

In order to connect to Bitmex WebSocket API, just create a new Binance API client and attach to TsgcWebSocket-Client.

See below an example:

```
oClient := TsgcWebSocketClient.Create(nil);
oBitmex := TsgcWSAPI_Bitmex.Create(nil);
oBitmex .Client := oClient;
oClient.Active := True;
```

# **Bitmex | Subscribe WebSocket Channel**

Bitmex offers a variety of channels where you can subscribe to get real-time updates of market data, orders... Find below a sample of how subscribe to a Trade Channel:

```
oClient := TsgcWebSocketClient.Create(nil);
oBitmex := TsgcWsAPI_Bitmex.Create(nil);
oBitmex.Client := oClient;
oBitmex.Subscribe(btmTrade, 'XBTUSD');
procedure OnBitmexMessage(Sender: Tobject; const aTopic: TwsBitmexTopics; const aMessage: string);
begin
// here you will receive the trade updates
end;
```

# **Bitmex | How Place Orders**

The Bitmex REST API offer public and private endpoints. The Private endpoints requires that messages signed to increase the security of transactions.

First you must login to your Bitmex account and create a new API, you will get the following values:

- ApiKey
- ApiSecret

These fields must be configured in the Bitmex property of the Bitmex API client component. Once configured, you can start to do private requests to the Bitmex REST API.

#### **Order Types**

All orders require a symbol. All other fields are optional except when otherwise specified. These are the valid ordTypes:

- Limit: The default order type. Specify an orderQty and price.
- Market: A traditional Market order. A Market order will execute until filled or your bankruptcy price is reached, at which point it will cancel.
- **Stop:** A Stop Market order. Specify an orderQty and stopPx. When the stopPx is reached, the order will be entered into the book.
  - On sell orders, the order will trigger if the triggering price is lower than the stopPx. On buys, higher.
  - Note: Stop orders do not consume margin until triggered. Be sure that the required margin is available in your account so that it may trigger fully.
  - · Close Stops don't require an orderQty. See Execution Instructions below.
- **StopLimit:** Like a Stop Market, but enters a Limit order instead of a Market order. Specify an orderQty, stopPx, and price.
- MarketIfTouched: Similar to a Stop, but triggers are done in the opposite direction. Useful for Take Profit orders.
- LimitIfTouched: As above; use for Take Profit Limit orders.
- **Pegged:** Pegged orders allow users to submit a limit price relative to the current market price. Specify a pegPriceType, and pegOffsetValue.
  - Pegged orders must have an execlnst of Fixed. This means the limit price is set at the time the order is accepted and does not change as the reference price changes.
  - PrimaryPeg: Price is set relative to near touch price.
  - MarketPeg: Price is set relative to far touch price.
  - A pegPriceType submitted with no ordType is treated as a Pegged order.

#### **Execution Instructions**

The following execlnsts are supported. If using multiple, separate with a comma (e.g. LastPrice,Close).

- ParticipateDoNotInitiate: Also known as a Post-Only order. If this order would have executed on placement, it will cancel instead. This is intended to protect you from the far touch moving towards you while the order is in transit. It is not intended for speculating on the far touch moving away after submission we consider such behaviour abusive and monitor for it.
- MarkPrice, LastPrice, IndexPrice: Used by stop and if-touched orders to determine the triggering price.
   Use only one. By default, MarkPrice is used. Also used for Pegged orders to define the value of LastPeg.
- ReduceOnly: A ReduceOnly order can only reduce your position, not increase it. If you have
  a ReduceOnly limit order that rests in the order book while the position is reduced by other orders, then its
  order quantity will be amended down or canceled. If there are multiple ReduceOnly orders the least aggressive will be amended first.
- Close: Close implies ReduceOnly. A Close order will cancel other active limit orders with the same side and symbol if the open quantity exceeds the current position. This is useful for stops: by canceling these orders, a Close Stop is ensured to have the margin required to execute, and can only execute up to the full size of your position. If orderQty is not specified, a Close order has an orderQty equal to your current position's size.

- Note that a Close order without an orderQty requires a side, so that BitMEX knows if it should trigger above or below the stopPx.
- LastWithinMark: Used by stop orders with LastPrice to allow stop triggers only when:
  - For Sell Stop Market / Stop Limit Order
    - Last Price <= Stop Price</li>
    - Last Price >= Mark Price × (1 5%)
  - For Buy Stop Market / Stop Limit Order:
    - Last Price >= Stop Price
    - Last Price <= Mark Price × (1 + 5%)</li>
- **Fixed:** Pegged orders must have an execlnst of Fixed. This means the limit price is set at the time the order is accepted and does not change as the reference price changes.

#### **Pegged Orders**

Pegged orders allow users to submit a limit price relative to the current market price. The limit price is set once when the order is submitted and does not change with the reference price. This order type is not intended for speculating on the far touch moving away after submission - we consider such behaviour abusive and monitor for it.

Pegged orders have an ordType of Pegged, and an execlnst of Fixed.

A pegPriceType and pegOffsetValue must also be submitted:

- PrimaryPeg price is set relative to the near touch price
- · MarketPeg price is set relative to the far touch price

#### **Trailing Stop Pegged Orders**

Use pegPriceType of TrailingStopPeg to create Trailing Stops.

The price is set at submission and updates once per second if the underlying price (last/mark/index) has moved by more than 0.1%. stopPx then moves as the market moves away from the peg, and freezes as the market moves toward it.

Use pegOffsetValue to set the stopPx of your order. The peg is set to the triggering price specified in the execlnst (default MarkPrice). Use a negative offset for stop-sell and buy-if-touched orders.

Requires ordType: Stop, StopLimit, MarketlfTouched, LimitlfTouched.

#### **Trailing Stops**

You may use pegPriceType of 'TrailingStopPeg' to create Trailing Stops. The pegged stopPx will move as the market moves away from the peg, and freeze as the market moves toward it.

To use, combine with pegOffsetValue to set the stopPx of your order. The peg is set to the triggering price specified in the execInst (default 'MarkPrice'). Use a negative offset for stop-sell and buy-if-touched orders.

Requires ordType: 'Stop', 'StopLimit', 'MarketlfTouched', 'LimitlfTouched'.

#### **Tracking Your Orders**

If you want to keep track of order IDs yourself, set a unique clOrdID per order. This clOrdID will come back as a property on the order and any related executions (including on the WebSocket), and can be used to get or cancel the order. Max length is 36 characters.

#### **Examples:**

```
// buy market order
BITMEX.REST_API.PlaceMarketOrder(bmosBuy, 'XBTUSD', 100);
// sell limit order at 45000
BITMEX.REST_API.PlaceLimitOrder(bmosSell, 'XBTUSD', 100, 45000.00);
// stop order at 48000
BITMEX.REST_API.PlaceStopOrder(bmosSell, 'XBTUSD', 100, 48000.00);
```

# **API Bitfinex**

#### **Bitfinex**

Bitfinex is one of the world's largest and most advanced cryptocurrency trading platform. Users can exchange Bitcoin, Ethereum, Ripple, EOS, Bitcoin Cash, Iota, NEO, Litecoin, Ethereum Classic...

Bitfinex WebSocket API version is 2.0

Each message sent and received via the Bitfinex's WebSocket channel is encoded in JSON format

A symbol can be a trading pair or a margin currency:

- Trading pairs symbols are formed prepending a "t" before the pair (i.e tBTCUSD, tETHUSD).
- Margin currencies symbols are formed prepending an "f" before the currency (i.e fUSD, fBTC, ...)

After a successful connection, **OnBitfinexConnect** event is raised and you get Bitfinex API Version number as a parameter.

You can call Ping method to test connection to the server.

If the server sends any information, this can be handle using **OnBitfinexInfoMessage** event, where a Code and a Message are parameters with information about the message sent by the server. Example codes:

20051: Stop/Restart WebSocket Server (please reconnect)

20060: Entering in Maintenance mode. Please pause any activity and resume after receiving the info message 20061 (it should take 120 seconds at most).

20061 : Maintenance ended. You can resume normal activity. It is advised to unsubscribe/subscribe again all channels.

In case of error, OnBitfinexError will be raised, and information about error provided. Example error codes:

10000 : Unknown event 10001 : Unknown pair

In order to change the configuration, call **Configuration** method and pass as a parameter one of the following flags:

CS\_DEC\_S = 8; // Enable all decimal as strings.

CS\_TIME\_S = 32: // Enable all times as date strings.

CS\_SEQ\_ALL = 65536; // Enable sequencing BETA FEATURE

CHECKSUM = 131072; // Enable checksum for every book iteration. Checks the top 25 entries for each side of the book. The checksum is a signed int.

### **Subscribe Public Channels**

There are channels which are public and there is no need to authenticate against the server. All messages are raised **OnBitfinexUpdate** event.

### SubscribeTicker

The ticker is a high level overview of the state of the market. It shows you the current best bid and ask, as well as the last trade price. It also includes information such as daily volume and how much the price has moved over the last day.

```
// Trading pairs
[
   CHANNEL_ID,
   [
     BID,
BID_SIZE,
     ASK,
ASK_SIZE,
     DAILY_CHANGE,
DAILY_CHANGE_PERC,
LAST_PRICE,
     VOLUME,
     HIGH,
     LOW
  ]
   Funding pairs
  CHANNEL_ID,
     FRR,
     BID,
BID_PERIOD,
     BID_SIZE,
     ASK,
ASK_PERIOD,
     ASK_SIZE,
     DAILY_CHANGE,
DAILY_CHANGE_PERC,
LAST_PRICE,
     VOLUME,
     HIGH,
     LOW
   ]
]
```

### **SubscribeTrades**

This channel sends a trade message whenever a trade occurs at Bitfinex. It includes all the pertinent details of the trade, such as price, size and time.

```
// on trading pairs (ex. tBTCUSD)
  CHANNEL_ID,
  [
      ID,
      MTS,
      AMOUNT,
      PRICE
    ],
  ]
]
// on funding currencies (ex. fUSD)
[
  CHANNEL_ID,
  [
    [
      ID,
MTS,
      AMOUNT,
      RATE,
      PERIOD
    ],
  ]
]
```

### **SubscribeOrderBook**

The Order Books channel allows you to keep track of the state of the Bitfinex order book. It is provided on a price aggregated basis, with customizable precision. After receiving the response, you will receive a snapshot of the book, followed by updates upon any changes to the book.

```
// on trading pairs (ex. tBTCUSD)
  CHANNEL_ID,
    [
      PRICE,
      COUNT
      AMOUNT
  ]
]
// on funding currencies (ex. fUSD)
  CHANNEL_ID,
  [
    [
      RATE,
      PERIOD,
      COUNT,
      AMOUNT
    ],
  ]
]
```

# SubscribeRawOrderBook

These are the most granular books.

```
// on trading pairs (ex. tBTCUSD)
[
  CHANNEL_ID,
  [
    [
      ORDER_ID,
      PRICE,
      AMOUNT
    ],
  ]
]
// on funding currencies (ex. fUSD)
  CHANNEL_ID,
  OFFER_ID,
      PERIOD,
      RATE,
      AMOUNT
    ],
  ]
]
```

### **SubscribeCandles**

Provides a way to access charting candle info. Time Frames:

1m: one minute
5m: five minutes
15m: 15 minutes
30m: 30 minutes
1h: one hour
3h: 3 hours
6h: 6 hours
12h: 12 hours
1D: one day
7D: one week
14D: two weeks
1M: one month

### **Subscribe Authenticated Channels**

This channel allows you to keep up to date with the status of your account. You can receive updates on your positions, your balances, your orders and your trades.

Use **Authenticate** method in order to Authenticate against the server and set required parameters.

Once authenticated, you will receive updates of: Orders, positions, trades, funding offers, funding credits, funding loans, wallets, balance info, margin info, funding info, funding trades...

You can request **UnAuthenticate** method if you want to log off from the server.

# **API Kucoin**

#### Kucoin

Kucoin is an international multi-language cryptocurrency exchange. It offers some APIs to access Kucoin data. The following APIs are supported:

- 1. **WebSocket streams:** allows to subscribe to some methods and get data in real-time. Events are pushed to clients by server to subscribers. Uses WebSocket as protocol.
- REST API: clients can request to server market and account data. Requires an API Key, Secret and Passphrase to authenticate and uses HTTPs as protocol.

### **Properties**

Kucoin API has 2 types of methods: public and private. Public methods can be accessed without authentication, example: get ticker prices. Private and related to user data methods requires the use of Kucoin API keys.

- ApiKey: you can request a new api key in your kucoin account, just copy the value to this property.
- ApiSecret: API secret is only required for REST\_API, websocket api only requires ApiKey for some methods.
- Passphrase: string required to connect to Kucoin Servers.
- Sandbox: if enabled it will connect to Kucoin Demo Account (by default false).
  - HTTPLogOptions: stores in a text file a log of HTTP requests
    - Enabled: if enabled, will store all HTTP requests of WebSocket API.
    - FileName: full path of filename where logs will be stored
    - **REST**: stores in a text file a log of REST API requests
      - Enabled: if enabled, will store all HTTP Requests of REST API.
      - FileName: full path of filename where logs will be stored.

### Most common uses

- WebSockets API
  - How Connect WebSocket API
  - How Subscribe WebSocket Channel
- REST API
  - How Get Market Data
  - How Use Private REST API
  - How Trade Spot
  - Private Requests Time

#### WebSocket Feed

To subscribe channel messages from a certain server, the client side should send subscription message to the server

```
If the subscription succeeds, the system will send ack messages to you, when the response is set as true. {
"id":"1545910660739",
```

"type":"ack" }

While there are topic messages generated, the system will send the corresponding messages to the client side.

The following Subscription / Unsubscription methods are supported.

### **Public Channels**

| Method                       | Parame-<br>ters | Description                                                                                                    |
|------------------------------|-----------------|----------------------------------------------------------------------------------------------------|
| SubscribeSymbolTicker        | Symbol          | Subscribe to this topic to get the push of BBO changes. If there is no change within one second, it will not be pushed. It will be pushed per 100ms with the newest BBO. If there was no change compared with last data, it will not be pushed. |
| SubscribeAllSymbolsTicker    |                 | Subscribe to this topic to get the push of all market symbols BBO change.                                                                                                    |
| SubscribeSymbolSnapshot      | Symbol          | Subscribe to get snapshot data for a single symbol. The snapshot data is pushed at 2 seconds intervals.                                                                                                    |
| SubscribeMarketSnapshot      | Market          | Subscribe this topic to get the snapshot data of for the entire market. The snapshot data is pushed at 2 seconds intervals.                                                                                                    |
| SubscribeLevel2MarketData    | Symbol          | Subscribe to this topic to get Level2 order book data. When the websocket subscription is successful, the system would send the increment change data pushed by the websocket to you.                                                           |
| SubscribeLevel2_5BestAskBid  | Symbol          | The system will return the 5 best ask/bid orders data, which is the snapshot data of every 100 milliseconds (in other words, the 5 best ask/bid orders data returned every 100 milliseconds in real-time).                                      |
| SubscribeLevel2_50BestAskBid | Symbol          | The system will return the 50 best ask/bid orders data, which is the snapshot data of every 100 milliseconds (in other words, the 50 best ask/bid orders data returned every 100 milliseconds in real-time).                                    |
| SubscribeKlines              | Symbol          | Subscribe to this topic to get K-Line data.                                                                                                    |
| SubscribeMatchExecutionData  | Symbol          | Subscribe to this topic to get the matching event data flow of Level 3. For each order traded, the system would send you the match messages in the following format.                                                                            |
| SubscribeIndexPrice Symbol   |                 | Subscribe to this topic to get the index price for the margin trading.                                                                                                    |
| SubscribeMarkPrice           | Symbol          | Subscribe to this topic to get the mark price for margin trading.                                                                                                    |
| SubscribeOrderBookChanged    | Symbol          | Subscribe to this topic to get the order book changes on margin trade.                                                                                                    |

If ACK parameter is sent to true, after a successful subcription / unsubscription, client receives a message about it.

### **Private Channels**

Requires a valid ApiKey obtained from your Kucoin account. The ApiKey, ApiSecret and Passphrase must be set in the Kucoin property of the client API component.

The following data is pushed to client every time there is a change. There is no need to subscribe to any method, this is done automatically if you set a valid ApiKey.

| Method                          | Description                                                                                                    |
|---------------------------------|----------------------------------------------------------------------------------------------------|
| SubscribeTradeOrders            | This topic will push all change events of your orders.                                                         |
| SubscribeAccountBalance         | You will receive this message when an account balance changes. The message contains the details of the change. |
| SubscribePositionStatus         | The system will push the change event when the position status changes.                                        |
| SubscribeMarginTrade-<br>Orders | The system will push this message to the lenders when the order enters the order book.                         |

| SubscribeStopOrder | When a stop order is received by the system, you will receive a message with "open" |
|--------------------|-------------------------------------------------------------------------------------|
| SubscribeStopOrder | type. It means that this order entered the system and waited to be triggered.       |

### **REST API**

All endpoints return either a JSON object or array.

# **Public API EndPoints**

These endpoints can be accessed without any authorization.

### **General EndPoints**

| Method                | Parameters | Description                                                        |
|-----------------------|------------|--------------------------------------------------------------------|
| GetServiceSta-<br>tus |            | Test connectivity to the Rest API and get the Service STatus       |
| GetServerTime         |            | Test connectivity to the Rest API and get the current server time. |

### Market Data EndPoints

| Method                   | Parameters | Description                                                                                                    |
|--------------------------|------------|----------------------------------------------------------------------------------------------------|
| GetSymbolList            | Market     | Request via this endpoint to get a list of available currency pairs for trading. If you want to get the market information of the trading symbol                                                                                                    |
| GetTicker                | Symbol     | Request via this endpoint to get Level 1 Market Data. The returned value includes the best bid price and size, the best ask price and size as well as the last traded price and the last traded size.                                                                                                    |
| GetAllTickers            |            | Request market tickers for all the trading pairs in the market (including 24h volume).                                                                                                    |
| Get24hrStats             | Symbol     | Request via this endpoint to get the statistics of the specified ticker in the last 24 hours.                                                                                                    |
| GetMarketList            |            | Request via this endpoint to get the transaction currency for the entire trading market.                                                                                                    |
| GetPartOrder-<br>Book20  | Symbol     | Request via this endpoint to get a list of open orders for a symbol. Level-2 order book includes all bids and asks (aggregated by price), this level returns only one size for each active price (as if there was only a single order for that price). The system will return you 20 pieces of data (ask and bid data) on the order book.  |
| GetPartOrder-<br>Book100 | Symbol     | Request via this endpoint to get a list of open orders for a symbol. Level-2 order book includes all bids and asks (aggregated by price), this level returns only one size for each active price (as if there was only a single order for that price). The system will return you 100 pieces of data (ask and bid data) on the order book. |
| GetFullOrder-<br>Book    | Symbol     | Request via this endpoint to get the order book of the specified symbol. Level 2 order book includes all bids and asks (aggregated by price). This level returns only one aggregated size for                                                                                                    |

|                        |          | each price (as if there was only one single order for that price). This API will return data with full depth.                     |
|------------------------|----------|----------------------------------------------------------------------------------------------------|
| GetKLines              | Symbol   | Request via this endpoint to get the kline of the specified symbol. Data are returned in grouped buckets based on requested type. |
| GetCurrencies          |          | Request via this endpoint to get the currency list.                                                                               |
| GetCurrencyDe-<br>tail | Currency | Request via this endpoint to get the currency details of a speci-<br>fied currency                                                |
| GetFiatPrice           |          | Request via this endpoint to get the currency details of a speci-<br>fied currency                                                |

# **Private API EndPoints**

Requires an APIKey and APISecret to get authorized by server.

# User EndPoints

| Method                                | Parameters | Description                                                                                                    |
|---------------------------------------|------------|----------------------------------------------------------------------------------------------------|
| GetAllSubAc-<br>counts                |            | You can get the user info of all sub-users via this interface.                                                                                                    |
| GetListAccounts                       |            | Get a list of accounts.                                                                                                    |
| GetAccount                            | AccountId  | Information for a single account. Use this endpoint when you know the accountId.                                                                                                    |
| GetAccountBal-<br>anceSubAc-<br>count | SubUserId  | This endpoint returns the account info of a sub-user specified by the subUserId.                                                                                                    |
| InnerTransfer                         |            | This API endpoint can be used to transfer funds between accounts internally. Users can transfer funds between their main account, trading account, cross margin account, and isolated margin account free of charge. Transfer of funds from the main account, cross margin account, and trading account to the futures account is supported, but transfer of funds from futures accounts to other accounts is not supported. |

# Withdraw EndPoints

| Method          | Parameters                | Description                                                       |  |
|-----------------|---------------------------|-------------------------------------------------------------------|--|
| GetWithdrawal-  |                           | Get a list of the Withdrawals.                                    |  |
| sList           |                           | Get a list of the withdrawars.                                    |  |
| GetHistorical-  |                           | List of KuCoin V1 historical withdrawals.                         |  |
| WithdrawalsList |                           | LIST OF NUCOIN VITHISTORICAL WITHORAWAIS.                         |  |
| GetWithdrawal-  | Cumana                    | Cat Mith duantala Ottata                                          |  |
| sQuotas         | Currency                  | Get Withdrawals Quotas                                            |  |
| ApplyWithdraw   | Currency, Address, Amount | Create a Withdraw                                                 |  |
| CancelWithdraw  | Withdrawalld              | Only withdrawals requests of PROCESSING status could be canceled. |  |

# Trade Endpoints

| Method Parameters | Description |
|-------------------|-------------|
|-------------------|-------------|

| PlaceOrder                           | You can place two types of orders: limit and market. Orders can only be placed if your account has sufficient funds. Once an order is placed, your account funds will be put on hold for the duration of the order. How much and which funds are put on hold depends on the order type and parameters specified |
|--------------------------------------|----------------------------------------------------------------------------------------------------|
| PlaceMarke-<br>tOrder                | Places a Market Order.                                                                                                    |
| PlaceLimitOrder                      | Places a Limit Order.                                                                                                    |
| PlaceMargin-<br>Order                | Places a Margin Order.                                                                                                    |
| CancelOrder                          | Cancels an Order by Order Id.                                                                                                    |
| CancelOrderBy-<br>ClientOid          | Cancels an Order by Client Order Id.                                                                                                    |
| CancelAllOrders                      | Cancel all open orders.                                                                                                    |
| ListOrders                           | Request via this endpoint to get your current order list. Items are paginated and sorted to show the latest first                                                                                                    |
| GetRecen-<br>tOrders                 | Request via this endpoint to get 1000 orders in the last 24 hours.                                                                                                    |
| GetOrder                             | Request via this endpoint to get a single order info by order ID.                                                                                                    |
| GetOrderBy-<br>ClientOid             | Request via this endpoint to get a single order info by Client order ID.                                                                                                    |
| ListFills                            | Request via this endpoint to get the recent fills.                                                                                                    |
| GetRecentFills                       | Request via this endpoint to get a list of 1000 fills in the last 24 hours.                                                                                                    |
| PlaceStopOrder                       | Places a Stop Order.                                                                                                    |
| PlaceStopMar-<br>ketOrder            | Places a Stop Market Order.                                                                                                    |
| PlaceStopLimi-<br>tOrder             | Places a Stop Limit Order.                                                                                                    |
| CancelSto-<br>pOrder                 | Cancels a Open Stop Order by Order Id                                                                                                    |
| CancelSto-<br>pOrderByClien-<br>tOid | Cancels a Open Stop Order by Client Order Id                                                                                                    |
| CancelAllSto-<br>pOrders             | Cancel All Stop Orders                                                                                                    |
| GetStopOrder                         | Request via this interface to get a stop order information via the order ID.                                                                                                    |
| GetStopOrder-<br>ByClientOid         | Request via this interface to get a stop order information via the Client order ID.                                                                                                    |
| ListStopOrders                       | Request via this endpoint to get your current untriggered stop order list. Items are paginated and sorted to show the latest first.                                                                                                    |

# **Events**

Kucoin Messages are received in TsgcWebSocketClient component, you can use the following events:

### OnConnect

After a successful connection to Kucoin server.

### OnDisconnect

After a disconnection from Kucoin server

OnMessage

Messages sent by server to client are handled in this event.

### OnError

If there is any error in protocol, this event will be called.

### OnException

If there is an unhandled exception, this event will be called.

Additionally, there is a specific event in Kucoin API Component, called **OnKucoinHTTPException**, which is raised every time there is an error calling an HTTP Request (REST API or WebSocket Feeds).

# **Kucoin | Connect WebSocket API**

In order to connect to Kucoin WebSocket API, just create a new Kucoin API client and attach to TsgcWebSocket-Client.

See below an example:

```
oClient := TsgcWebSocketClient.Create(nil);
oKucoin := TsgcWSAPI_Kucoin.Create(nil);
oKucoin.Client := oClient;
oClient.Active := True;
```

# **Kucoin | Subscribe WebSocket Channel**

Kucoin offers a variety of channels where you can subscribe to get real-time updates of market data, orders... Find below a sample of how subscribe to a Ticker:

```
oClient := TsgcWebSocketClient.Create(nil);
oKucoin := TsgcWSAPI_Kucoin.Create(nil);
oKucoin.Client := oClient;
oKucoin.SubscribeSymbolTicker('BTC-USDT');
procedure OnMessage(Connection: TsgcWSConnection; const aText: string);
begin
// here you will receive the ticker updates
end;
```

# **Kucoin | Get Market Data**

Kucoin offers public Market Data through REST Endpoints, when you call one of these endpoints, you will get an snapshot of the market data requested.

The Market Data Endpoints doesn't require authentication, so are freely available to all users.

**Example:** to get the snapshot of the ticker BTC-USDT, do the following call

```
oKucoin := TsgcWSAPI_Kucoin.Create(nil);
ShowMessage(oKucoin.REST_API.GetTicker('BTC-USDT'));
```

# **Kucoin | Private REST API**

The Kucoin REST API offer public and private endpoints. The Private endpoints requires that messages signed to increase the security of transactions.

First you must login to your Kucoin account and create a new API, you will get the following values:

- ApiKey
- ApiSecret
- Passphrase

These fields must be configured in the Kucoin property of the Kucoin API client component. Once configured, you can start to do private requests to the Kucoin Pro REST API

\*Private Requests, require that your local machine has the local time synchronized, if not, the requests will be rejected by Kucoin server. Check the following article about this, Kucoin Private Requests Time.

```
oKucoin := TsgcWSAPI_Kucoin.Create(nil);
oKucoin.Kucoin.ApiKey := '<your api key>';
oKucoin.Kucoin.ApiSecret := '<your api secret>';
oKucoin.Kucoin.Passphrase := '<your passphrase>';
ShowMessage(oKucoin.REST_API.GetListAccounts);
```

# **Kucoin | Trade Spot**

Kucoin allows to trade with spot using his REST API.

# Configuration

First you must create an **API Key** in your Kucoin account and add privileges to trading with Spot. Once this is done, you can start spot trading.

First, set your ApiKey, ApiSecret and Passphrase in the Kucoin Client Component, this will be used to sign the requests sent to Kucoin server.

### Place an Order

To place a new order, just call to method **REST\_API.PlaceOrder** of Kucoin Client Component.

Depending of the type of the order (market, limit...) the API requires more or less fields.

### **Parameters**

| Param          | type   | Description                                                                                                    |  |
|----------------|--------|----------------------------------------------------------------------------------------------------|--|
| clien-<br>tOid | String | Unique order id created by users to identify their orders, e.g. UUID.                                                                                                    |  |
| side           | String | buy or sell                                                                                                    |  |
| symbol         | String | a valid trading symbol code. e.g. ETH-BTC                                                                                                    |  |
| type           | String | [Optional] limit or market (default is limit)                                                                                                    |  |
| remark         | String | [Optional] remark for the order, length cannot exceed 100 utf8 characters                                                                                                    |  |
| stp            | String | [Optional] self trade prevention , CN, CO, CB or DC                                                                                                    |  |
| trade-<br>Type | String | [Optional] The type of trading: TRADE (Spot Trade), MARGIN_TRADE (Margin Trade). Default is TRADE. Note: To improve the system performance and to accelerate order placing and processing, KuCoin has added a new interface for order placing of margin. For traders still using the current interface, please move to the new one as soon as possible. The current one will no longer accept margin orders by May 1st, 2021 (UTC). At the time, KuCoin will notify users via the announcement, please pay attention to it. |  |

### LIMIT ORDER PARAMETERS

| Param       | type    | Description                                                                            |
|-------------|---------|----------------------------------------------------------------------------------------|
| price       | String  | price per base currency                                                                |
| size        | String  | amount of base currency to buy or sell                                                 |
| timeInForce | String  | [Optional] GTC, GTT, IOC, or FOK (default is GTC), read Time In Force.                 |
| cancelAfter | long    | [Optional] cancel after <b>n</b> seconds, requires <b>timeInForce</b> to be <b>GTT</b> |
| postOnly    | boolean | [Optional] Post only flag, invalid when timeInForce is IOC or FOK                      |
| hidden      | boolean | [Optional] Order will not be displayed in the order book                               |
| iceberg     | boolean | [Optional] Only aportion of the order is displayed in the order book                   |
| visibleSize | String  | [Optional] The maximum visible size of an iceberg order                                |

### **MARKET ORDER PARAMETERS**

| Param type |        | Description                                            |
|------------|--------|--------------------------------------------------------|
| size       | String | [Optional] Desired amount in base currency             |
| funds      | String | [Optional] The desired amount of quote currency to use |

When you send an order, there are 2 possibilities:

- 1. Successful: the function PlaceOrder returns the message sent by Kucoin server.
- 2. **Error:** the exception is returned in the event OnKucoinHTTPException.

#### Place Market Order 1 BTC-USDT

```
oKucoin := TsgcWSAPI_Kucoin.Create(nil);
oKucoin.Kucoin.ApiKey := '<api key>';
oKucoin.Kucoin.ApiSecret := '<api secret>';
oKucoin.Kucoin.Passphrase := '<passphrase>';
ShowMessage(oKucoin.REST_API.PlaceMarketOrder(kosBuy, 'BTC-USDT', 1));
```

### Place Limit Order 1 BTC-USDT at 40000

```
oKucoin := TsgcWSAPI_Kucoin.Create(nil);
oKucoin.Kucoin.ApiKey := '<api key>';
oKucoin.Kucoin.ApiSecret := '<api secret>';
oKucoin.Kucoin.Passphrase := '<passphrase>';
ShowMessage(oKucoin.REST_API.PlaceLimitOrder(kosBuy, 'BTC-USDT', 1, 40000));
```

# **Kucoin | Private Requests Time**

When you do a private request to Kucoin, the message is signed so increase the security of requests. The message takes the local time and sends inside the signed message, if the local time has a difference greater than 5 seconds with Kucoin servers, the request will be rejected. So, it's important verify that your local time is synchronized, you can do this using the synchronization time method for your OS.

You can check the Kucoin server time, calling method **GetServerTime**, which will return the time of the Kucoin server

# **API Kucoin Futures**

#### **Kucoin Futures**

Kucoin is an international multi-language cryptocurrency exchange. It offers some APIs to access Kucoin data. The following APIs are supported:

- 1. **WebSocket streams:** allows to subscribe to some methods and get data in real-time. Events are pushed to clients by server to subscribers. Uses WebSocket as protocol.
- 2. **REST API:** clients can request to server market and account data. Requires an API Key, Secret and Passphrase to authenticate and uses HTTPs as protocol.

# **Properties**

Kucoin API has 2 types of methods: public and private. Public methods can be accessed without authentication, example: get ticker prices. Private and related to user data methods requires the use of Kucoin API keys.

- ApiKey: you can request a new api key in your kucoin account, just copy the value to this property.
- ApiSecret: API secret is only required for REST\_API, websocket api only requires ApiKey for some methods.
- Passphrase: string required to connect to Kucoin Servers.
- Sandbox: if enabled it will connect to Kucoin Demo Account (by default false).
  - HTTPLogOptions: stores in a text file a log of HTTP requests
    - Enabled: if enabled, will store all HTTP requests of WebSocket API.
    - FileName: full path of filename where logs will be stored
    - **REST**: stores in a text file a log of REST API requests
      - Enabled: if enabled, will store all HTTP Requests of REST API.
      - FileName: full path of filename where logs will be stored.

### Most common uses

- WebSockets API
  - How Connect WebSocket API
  - How Subscribe WebSocket Channel
- REST API
  - How Get Market Data
  - How Use Private REST API
  - How Trade Futures
  - Private Requests Time

#### WebSocket Feed

To subscribe channel messages from a certain server, the client side should send subscription message to the server.

```
If the subscription succeeds, the system will send ack messages to you, when the response is set as true. {
"id":"1545910660739"
```

"id":"1545910660739", "type":"ack" }

While there are topic messages generated, the system will send the corresponding messages to the client side.

The following Subscription / Unsubscription methods are supported.

### **Public Channels**

| Method                            | Parame-<br>ters                                     | Description                                                                                                    |
|-----------------------------------|-----------------------------------------------------|----------------------------------------------------------------------------------------------------|
| SubscribeSymbolTickerV2           | Symbol                                              | Subscribe this topic to get the realtime push of BBO changes. After subscription, when there are changes in the order book, the system will push the real-time ticker symbol information to you. It is recommended to use the new topic for timely information. |
| SubscribeSymbolTicker             | Symbol                                              | Subscribe this topic to get the realtime push of BBO changes.  The ticker channel provides real-time price updates whenever a match happens. If multiple orders are matched at the same time, only the last matching event will be pushed.                      |
| SubscribeLevel2MarketData         | Symbol                                              | Subscribe this topic to get Level 2 order book data.                                                                                                    |
| SubscribeExecutionData            | Symbol                                              | For each order executed, the system will send you the match messages in the format as following.                                                                                                    |
| SubscribeLevel2_5BestAskBid       | Symbol                                              | Returned for every 100 milliseconds at most.                                                                                                    |
| SubscribeLevel2_50BestAskBid      | Symbol Returned for every 100 milliseconds at most. |                                                                                                    |
| SubscribeContractMarketData       | Symbol                                              | Subscribe this topic to get the market data of the contract.                                                                                                    |
| SubscribeSystemAnnounce-<br>ments | Symbol                                              | Subscribe this topic to get the system announcements.                                                                                                    |
| SubscribeTransactionStatistics    | Symbol                                              | The transaction statistics will be pushed to users every 5 seconds.                                                                                                    |

If ACK parameter is sent to true, after a successful subcription / unsubscription, client receives a message about it.

### **Private Channels**

Requires a valid ApiKey obtained from your Kucoin account. The ApiKey, ApiSecret and Passphrase must be set in the Kucoin property of the client API component.

The following data is pushed to client every time there is a change. There is no need to subscribe to any method, this is done automatically if you set a valid ApiKey.

| r orders.                                 |
|-------------------------------------------|
| count balance changes. The message con-   |
| n the position status changes.            |
| n, you will receive a message with "open" |
|                                           |

### **REST API**

All endpoints return either a JSON object or array.

### **Public API EndPoints**

These endpoints can be accessed without any authorization.

General EndPoints

| Method                | Parameters | Description                                                        |
|-----------------------|------------|--------------------------------------------------------------------|
| GetServiceSta-<br>tus |            | Test connectivity to the Rest API and get the Service STatus       |
| GetServerTime         |            | Test connectivity to the Rest API and get the current server time. |

### Market Data EndPoints

| Method                   | Parameters | Description                                                                                                    |
|--------------------------|------------|----------------------------------------------------------------------------------------------------|
| GetOpenContractList      |            | Submit request to get the info of all open contracts.                                                                                                    |
| GetOrderInfoContract     |            | Submit request to get info of the specified contract.                                                                                                    |
| GetTicker                | Symbol     | The real-time ticker includes the last traded price, the last traded size, transaction ID, the side of liquidity taker, the best bid price and size, the best ask price and size as well as the transaction time of the orders.  These messages can also be obtained through Websocket. The Sequence Number is used to judge whether the messages pushed by Websocket is continuous.                                                                                                    |
| GetPartOrderBook20       | Symbol     | Get a snapshot of aggregated open orders for a symbol.                                                                                                    |
| GetPartOrderBook100      | Symbol     | Get a snapshot of aggregated open orders for a symbol.                                                                                                    |
| GetFullOrderBook         | Symbol     | Get a snapshot of aggregated open orders for a symbol.                                                                                                    |
| GetLevel2PullingMessages | Symbol     | If the messages pushed by Websocket is not continuous, you can submit the following request and re-pull the data to ensure that the sequence is not missing. In the request, the start parameter is the sequence number of your last received message plus 1, and the end parameter is the sequence number of your current received message minus 1. After re-pulling the messages and applying them to your local exchange order book, you can continue to update the order book via Websocket incremental feed. If the difference between the end and start parameter is more than 500, please stop using this request and we suggest you to rebuild the Level 2 orderbook. |
| GetTradeHistory          | Symbol     | List the last 100 trades for a symbol.                                                                                                    |
| GetInterestRateList      | Symbol     | Check interest rate list.                                                                                                    |
| GetIndexList             | Symbol     | Check index list                                                                                                    |
| GetCurrentMarkPrice      | Symbol     | Check the current mark price.                                                                                                    |
| GetPremiumIndex          | Symbol     | Submit request to get premium index.                                                                                                    |
| GetCurrentFundingRate    | Symbol     | Submit request to check the current mark price.                                                                                                    |
| GetKLine                 | Symbol     | Get K Line Data of Contract                                                                                                    |

# **Private API EndPoints**

Requires an APIKey and APISecret to get authorized by server.

### User EndPoints

| Method Parameters          | Description                                                                                                    |
|----------------------------|----------------------------------------------------------------------------------------------------|
| GetAccoun-<br>tOverview    | Get Account Overview                                                                                                    |
| GetTransaction-<br>History | If there are open positions, the status of the first page returned will be Pending, indicating the realised profit and loss in the current 8-hour settlement period. Please specify the minimum offset number of the current page into the offset field to turn the page. |

# Trade Endpoints

| Method                      | Parameters | Description                                                                                                    |
|-----------------------------|------------|----------------------------------------------------------------------------------------------------|
| PlaceOrder                  |            | You can place two types of orders: limit and market. Orders can only be placed if your account has sufficient funds. Once an order is placed, your funds will be put on hold for the duration of the order. The amount of funds on hold depends on the order type and parameters specified. |
| PlaceMarketOrder            |            | Places a Market Order.                                                                                                    |
| PlaceLimitOrder             |            | Places a Limit Order.                                                                                                    |
| CancelOrder                 |            | Cancels an Order by Order Id.                                                                                                    |
| LimitOrderMassCancellation  |            | Cancel all open orders (excluding stop orders). The response is a list of orderIDs of the canceled orders.                                                                                                    |
| StopOrderMassCancellation   |            | Cancel all untriggered stop orders. The response is a list of orderIDs of the canceled stop orders. To cancel triggered stop orders, please use 'Limit Order Mass Cancelation'.                                                                                                    |
| GetOrderList                |            | List your current orders.                                                                                                    |
| GetUntriggeredStopOrderList |            | Get the un-triggered stop orders list.                                                                                                    |
| GetListOrdersCompleted24hr  |            | Get a list of recent 1000 orders in the last 24 hours. If you need to get your recent traded order history with low latency, you may query this endpoint.                                                                                                    |
| GetOrder                    |            | Get a single order by order id (including a stop order).                                                                                                    |
| GetOrderByClientOid         |            | Get a single order by client order id (including a stop order).                                                                                                    |
| GetFills                    |            | Get a list of recent fills.                                                                                                    |
| GetRecentFills              |            | Get a list of recent 1000 fills in the last 24 hours. If you need to get your recent traded order history with low latency, you may query this endpoint.                                                                                                    |
| ActiveOrderValueCalculation |            | You can query this endpoint to get the the total number and value of the all your active orders.                                                                                                    |
| GetPositionDetails          |            | Get the position details of a specified position.                                                                                                    |
| GetPositionList             |            | Get the position details of a specified position.                                                                                                    |
| AutoDepositMargin           |            | Enable/Disable of Auto-Deposit Margin                                                                                                    |
| AddMarginManually           |            | Add Margin Manually                                                                                                    |
| ObtainFuturesRiskLimitLevel |            | This interface can be used to obtain information about risk limit level of a specific contract                                                                                                    |
| AdjustRiskLimitLevel        |            | This interface is for the adjustment of the risk limit level. To adjust the level will cancel the open order, the                                                                                                    |

|                   | response can only indicate whether the submit of the adjustment request is successful or not. |
|-------------------|-----------------------------------------------------------------------------------------------|
| GetFundingHistory | Submit request to get the funding history.                                                    |

### **Events**

Kucoin Messages are received in TsgcWebSocketClient component, you can use the following events:

#### **OnConnect**

After a successful connection to Kucoin server.

#### **OnDisconnect**

After a disconnection from Kucoin server

#### OnMessage

Messages sent by server to client are handled in this event.

#### OnError

If there is any error in protocol, this event will be called.

### OnException

If there is an unhandled exception, this event will be called.

Additionally, there is a specific event in Kucoin API Component, called **OnKucoinHTTPException**, which is raised every time there is an error calling an HTTP Request (REST API or WebSocket Feeds).

# **Kucon | Futures Connect WebSocket API**

In order to connect to Kucoin WebSocket API, just create a new Kucoin API client and attach to TsgcWebSocket-Client.

See below an example:

```
oClient := TsgcWebSocketClient.Create(nil);
oKucoin := TsgcWSAPI_Kucoin_Futures.Create(nil);
oKucoin.Client := oClient;
oClient.Active := True;
```

# **Kucoin | Futures Subscribe WebSocket Channel**

Kucoin offers a variety of channels where you can subscribe to get real-time updates of market data, orders... Find below a sample of how subscribe to a Ticker:

```
oClient := TsgcWebSocketClient.Create(nil);
oKucoin := TsgcWsAPI_Kucoin_Futures.Create(nil);
oKucoin.Client := oClient;
oKucoin.SubscribesymbolTickerV2('XBTUSDM');
procedure OnMessage(Connection: TsgcWsConnection; const aText: string);
begin
// here you will receive the ticker updates
end;
```

# **Kucoin | Futures Get Market Data**

Kucoin offers public Market Data through REST Endpoints, when you call one of these endpoints, you will get an snapshot of the market data requested.

The Market Data Endpoints doesn't require authentication, so are freely available to all users.

**Example:** to get the snapshot of the ticker BTC-USDT, do the following call

```
oKucoin := TsgcWSAPI_Kucoin_Futures.Create(nil);
ShowMessage(oKucoin.REST_API.GetTicker('XBTUSDM'));
```

# **Kucoin | Futures Private REST API**

The Kucoin REST API offer public and private endpoints. The Private endpoints requires that messages signed to increase the security of transactions.

First you must login to your Kucoin account and create a new API, you will get the following values:

- ApiKey
- ApiSecret
- Passphrase

These fields must be configured in the Kucoin property of the Kucoin API client component. Once configured, you can start to do private requests to the Kucoin Pro REST API

\*Private Requests, require that your local machine has the local time synchronized, if not, the requests will be rejected by Kucoin server. Check the following article about this, Kucoin Private Requests Time.

```
oKucoin := TsgcWSAPI_Kucoin_Futures.Create(nil);
oKucoin.Kucoin.ApiKey := '<your api key>';
oKucoin.Kucoin.ApiSecret := '<your api secret>';
oKucoin.Kucoin.Passphrase := '<your passphrase>';
ShowMessage(oKucoin.REST_API.GetAccountOverview);
```

# **Kucoin | Futures Trade**

Kucoin allows to trade with Futures using his REST API.

# Configuration

First you must create an **API Key** in your Kucoin account and add privileges to trading with Futures. Once this is done, you can start futures trading.

First, set your ApiKey, ApiSecret and Passphrase in the Kucoin Client Component, this will be used to sign the requests sent to Kucoin server.

### Place an Order

To place a new order, just call to method **REST\_API.PlaceOrder** of Kucoin Client Component.

Depending of the type of the order (market, limit...) the API requires more or less fields.

### **Parameters**

| Param              | type    | Description                                                                                                    |
|--------------------|---------|----------------------------------------------------------------------------------------------------|
| clientOid          | String  | Unique order id created by users to identify their orders, e.g. UUID, Only allows numbers, characters, underline(_), and separator(-)                                                                                                    |
| side               | String  | buy or sell                                                                                                    |
| symbol             | String  | a valid contract code. e.g. XBTUSDM                                                                                                    |
| type               | String  | [optional] Either limit or market                                                                                                    |
| leverage           | String  | Leverage of the order                                                                                                    |
| remark             | String  | [optional] remark for the order, length cannot exceed 100 utf8 characters                                                                                                    |
| stop               | String  | [optional] Either down or up. Requires stopPrice and stopPriceType to be defined                                                                                                    |
| stop-<br>PriceType | String  | [optional] Either TP, IP or MP, Need to be defined if stop is specified.                                                                                                    |
| stopPrice          | String  | [optional] Need to be defined if stop is specified.                                                                                                    |
| re-<br>duceOnly    | boolean | [optional] A mark to reduce the position size only. Set to false by default. Need to set the position size when reduceOnly is true.                                                                                                    |
| close-<br>Order    | boolean | [optional] A mark to close the position. Set to false by default. It will close all the positions when closeOrder is true.                                                                                                    |
| forceHold          | boolean | [optional] A mark to forcely hold the funds for an order, even though it's an order to reduce the position size. This helps the order stay on the order book and not get canceled when the position size changes. Set to false by default. |
|                    |         |                                                                                                    |

### LIMIT ORDER PARAMETERS

| Param | type   | Description |
|-------|--------|-------------|
| price | String | Limit price |

| Param            | type    | Description                                                                                                    |
|------------------|---------|----------------------------------------------------------------------------------------------------|
| size             | Integer | Order size. Must be a positive number                                                                                                 |
| timeIn-<br>Force | String  | [optional] GTC, IOC(default is GTC), read Time In Force                                                                               |
| postOnly         | boolean | [optional] Post only flag, invalid when <b>timeInForce</b> is <b>IOC</b> . When postOnly chose, not allowed choose hidden or iceberg. |
| hidden           | boolean | [optional] Orders not displaying in order book. When hidden chose, not allowed choose postOnly.                                       |
| iceberg          | boolean | [optional] Only visible portion of the order is displayed in the order book. When iceberg chose, not allowed choose postOnly.         |
| visible-<br>Size | Integer | [optional] The maximum visible size of an iceberg order                                                                               |

#### MARKET ORDER PARAMETERS

| Param type |      |         | Description                                  |  |  |
|------------|------|---------|----------------------------------------------|--|--|
|            | size | Integer | [optional] amount of contract to buy or sell |  |  |

# When you send an order, there are 2 possibilities:

- 1. Successful: the function PlaceOrder returns the message sent by Kucoin server.
- 2. **Error:** the exception is returned in the event OnKucoinHTTPException.

### Place Market Order 1 XBTUSDM

```
OKucoin := TsgcWSAPI_Kucoin_Futures.Create(nil);
oKucoin.Kucoin.ApiKey := '<api key>';
oKucoin.Kucoin.ApiSecret := '<api secret>';
oKucoin.Kucoin.Passphrase := '<passphrase>';
ShowMessage(oKucoin.REST_API.PlaceMarketOrder(kosBuy, 'XBTUSDM', 1));
```

### Place Limit Order 1 XBTUSDM at 40000

```
oKucoin := TsgcWSAPI_Kucoin_Futures.Create(nil);
oKucoin.Kucoin.ApiKey := '<api key>';
oKucoin.Kucoin.ApiSecret := '<api secret>';
oKucoin.Kucoin.Passphrase := '<passphrase>';
ShowMessage(oKucoin.REST_API.PlaceLimitOrder(kosBuy, 'XBTUSDM', 1, 40000));
```

# **Kucoin | Futures Private Requests Time**

When you do a private request to Kucoin, the message is signed so increase the security of requests. The message takes the local time and sends inside the signed message, if the local time has a difference greater than 5 seconds with Kucoin servers, the request will be rejected. So, it's important verify that your local time is synchronized, you can do this using the synchronization time method for your OS.

You can check the Kucoin server time, calling method **GetServerTime**, which will return the time of the Kucoin server

# **API 3Commas**

3Commas

# **APIs supported**

- WebSockets API: connect to a public websocket server and provides real-time market data updates.
- REST API: The REST API has endpoints for account and order management as well as public market data.

### WebSockets API

The websocket feed provides real-time market data updates for Trades and Deals

You can subscribe to the following Public channels:

| Method       | Argu-<br>ments | Description |
|--------------|----------------|-------------|
| Sub-         |                |             |
| scribeSmart- |                |             |
| Trades       |                |             |
| Sub-         |                |             |
| scribeDeals  |                |             |

These channels requires **Authenticate** against 3Commas servers. So first request your API keys in your 3Commas Account and then set the values in the property ThreeComas of the component:

- ApiKey
- ApiSecret

If the subscription is successful, the event **OnThreeCommasConfirmSubscription** will be called. If not, the event **OnThreeCommasRejectSubscription** it's called, you can get the reason of the rejection using the **aRawMessage** parameter.

### **REST API**

### **Test Connectivity**

| Method  | Argu-<br>ments | Description             |
|---------|----------------|-------------------------|
| GetPing |                |                         |
| Get-    |                |                         |
| Server- |                | Returns the server time |
| Time    |                |                         |

### **Account**

| Method      | Arguments | Description    |
|-------------|-----------|----------------|
| GetAccounts |           | User connected |
| GelAccounts |           | exchanges list |

| GetMarketList                              |                                                           | Supported Market<br>List                                  |
|--------------------------------------------|-----------------------------------------------------------|-----------------------------------------------------------|
| GetMarket-<br>Pairs                        | aMarketCode:<br>code of the<br>market                     | All market pairs                                          |
| GetCurren-<br>cyRatesWith-<br>LeverageData | aMarketCode:<br>code of the<br>market aPair:<br>pair name | Currency rates and limits with leverage data              |
| GetCurren-<br>cyRates                      | aMarketCode:<br>code of the<br>market aPair:<br>pair name | Currency rates and limits                                 |
| GetBalances                                | <b>aAccountId:</b> if of the account                      | Load balances for specified exchange                      |
| GetAccount-<br>TableData                   | aAccountId: if of the accoun                              | Information about all user balances on specified exchange |
| GetAc-<br>countLever-<br>age               | aAccountId: if of the accoun aPair: pair name             | Information about account leverage                        |
| GetAccountIn-<br>fo                        | <b>aAccountId:</b> if of the accoun                       | Single Account Info                                       |

# **Smart Trades**

| Method                              | Arguments                                                                                                    | Description           |
|-------------------------------------|----------------------------------------------------------------------------------------------------|-----------------------|
| GetS-<br>mart-<br>Trade-<br>History |                                                                                                    | Get the Trade History |
| Place-<br>Marke-<br>tOrder          | aAccountId: id of the account aOrderSide: buy or sell aPair: pair name aQuantity: amount                     | Places a Market Order |
| Place-<br>Limi-<br>tOrder           | aAccountId: id of the account aOrderSide: buy or sell aPair: pair name aQuantity: amount aPrice: limit price | Places a Limit ORder  |

| GetS-<br>mart-<br>Trade                | ald: id of the trade | Get a Smart Trade by the Id of the Trade       |
|----------------------------------------|----------------------|------------------------------------------------|
| CancelS-<br>mart-<br>Trade             | ald: id of the trade | Cancel a Smart Trade<br>by the Id of the Trade |
| CloseBy-<br>MarketS-<br>mart-<br>Trade | ald: id of the trade |                                                |

### **Events**

#### **OnConnect**

When a new WebSocket connection is open

### OnDisconnect

When a WebSocket connection is closed

#### **OnThreeCommasConnect**

When the client receives a Welcome message from 3Commas server, means the connection is ready.

### OnThreeCommasConfirmSubscription

Confirms a previously subscription sent by the client.

### OnThreeCommasRejectSubscription

There is any error trying to subscribe to a 3Commas channel

### OnThreeCommasMessage

Here the client receives the data sent by server related to the channels subscribed

### OnThreeCommasPing

Ping sent by server to the client.

### OnThreeCommasHTTPException

If there is any error while calling HTTP REST methods, this event will be called.

# **API OKX**

**OKX** 

### **APIs supported**

 WebSockets API: connect to a websocket server and provides real-time market data updates, account changes and place trading orders.

### **Properties**

WebSocket channels are divided into two categories: public and private channels.

- **Public channels:** include tickers channel, K-Line channel, limit price channel, order book channel, and mark price channel, etc -- do not require log in.
- Private channels: including account channel, order channel, and position channel, etc -- require log in.

You can configure the following properties in the OKS property.

- ApiKey: you can request a new api key in your OKX account, just copy the value to this property.
- ApiSecret: it's the secret value of the api.
- Passphrase: it's the custom string defined when creating a new api key.
- IsDemo: if enabled, will connect to the OKX Demo account (disabled by default).
- IsPrivate: if enabled, you will be able to connect to private channels (disabled by default).

### Connection

When the client successfully connects to OKX servers, the event **OnOKXConnect** is fired. If there is any error while trying to connect, the event **OnOKXError** will be fired with the error details.

After the event **OnOKXConnect** is fired, then you can start to **send** and **receive messages** from OKX servers.

```
OClient := TsgcWebSocketClient.Create(nil);
OOKX := TsgcWsAPI_OKX.Create(nil);
OOKX.Client := oClient;
OOKX.OKX.ApiKey := 'alsdjk23kandfnasbdfdkjhsdf';
OOKX.OKX.ApiKec := 'aldskjfk3jkadknfajndsjfj23j';
OOKX.OKX.Passphrase := 'secret_passphrase';
OCLient.Active := True;
procedure OnOKXConnect(Sender: TObject; aMessage, aCode, aRawMessage: string);
begin
    DoLog('#OKX Connected');
end;
procedure OnOKXError(Sender: TObject; aCode, aMessage, aRawMessage: string);
begin
    DoLog('#error: ' + aMessage);
end;
```

### **Public Channels**

The websocket feed provides real-time market data updates for orders and trades. The websocket feed has some public channels like ticker, trades...

You can subscribe to the following Public channels:

**Method** 

**Description** 

| Subscribelnstru-<br>ments                     | The full instrument list will be pushed for the first time after subscription. Subsequently, the instruments will be pushed if there is any change to the instrument's state (such as delivery of FUTURES, exercise of OPTION, listing of new contracts / trading pairs, trading suspension, etc.).                                                                                                    |
|-----------------------------------------------|----------------------------------------------------------------------------------------------------|
| SubscribeTicker                               | Retrieve the last traded price, bid price, ask price and 24-hour trading volume of instruments. Data will be pushed every 100 ms.                                                                                                    |
| SubscribeOpenIn-<br>terest                    | Retrieve the open interest. Data will by pushed every 3 seconds.                                                                                                    |
| SubscribeCandle-<br>stick                     | Retrieve the candlesticks data of an instrument. the push frequency is the fastest interval 500ms push the data.                                                                                                    |
| SubscribeTrades                               | Retrieve the recent trades data. Data will be pushed whenever there is a trade.                                                                                                    |
| SubscribeEstimat-<br>edPrices                 | Retrieve the estimated delivery/exercise price of FUTURES contracts and OPTION. Only the estimated delivery/exercise price will be pushed an hour before delivery/exercise, and will be pushed if there is any price change.                                                                                                    |
| SubscribeMarkPrice                            | Retrieve the mark price. Data will be pushed every 200 ms when the mark price changes, and will be pushed every 10 seconds when the mark price does not change.                                                                                                    |
| Subscribe-<br>MarkPriceCandle-<br>stick       | Retrieve the candlesticks data of the mark price. Data will be pushed every 500 ms.                                                                                                    |
| SubscribePriceLimit                           | Retrieve the maximum buy price and minimum sell price of the instrument. Data will be pushed every 5 seconds when there are changes in limits, and will not be pushed when there is no changes on limit.                                                                                                    |
| SubscribeOrder-<br>Book                       | <ul> <li>Retrieve order book data.</li> <li>Use books for 400 depth levels, book5 for 5 depth levels, bbo-tbt tick-by-tick 1 depth level, books50-l2-tbt tick-by-tick 50 depth levels, and books-l2-tbt for tick-by-tick 400 depth levels.</li> <li>books: 400 depth levels will be pushed in the initial full snapshot. Incremental data will be pushed every 100 ms when there is change in order book.</li> <li>books5: 5 depth levels will be pushed every time. Data will be pushed every 100 ms when there is change in order book.</li> <li>bbo-tbt: 1 depth level will be pushed every time. Data will be pushed every 10 ms when there is change in order book.</li> <li>books-l2-tbt: 400 depth levels will be pushed in the initial full snapshot. Incremental data will be pushed every 10 ms when there is change in order book.</li> <li>books50-l2-tbt: 50 depth levels will be pushed in the initial full snapshot. Incremental data will be pushed every 10 ms when there is change in order book. If asks or bids is an empty array, it means that there are changes in 400 depth, instead of 50 depth. If you maintain the order book data locally, please ignore empty asks and bids.</li> </ul> |
| SubscribeOption-<br>Summary                   | Retrieve detailed pricing information of all OPTION contracts. Data will be pushed at once.                                                                                                    |
| SubscribeFundin-<br>gRate                     | Retrieve funding rate. Data will be pushed in 30s to 90s.                                                                                                    |
| SubscribeIndexCan-<br>dlestick                | Retrieve the candlesticks data of the index. Data will be pushed every 500 ms.                                                                                                    |
| SubscribeIndexTick-<br>er                     | Retrieve index tickers data                                                                                                    |
| SubscribeStatus                               | Get the status of system maintenance and push when the system maintenance status changes. First subscription: "Push the latest change data"; every time there is a state change, push the changed content                                                                                                    |
| SubscribePublic-<br>StructureBlock-<br>Trades | Data will be pushed whenever there is a block trade.                                                                                                    |

| SubscribeBlock- |  |
|-----------------|--|
| Tickers         |  |

Retrieve the latest block trading volume in the last 24 hours. The data will be pushed when triggered by transaction execution event. In addition, it will also be pushed in 5 minutes interval according to subscription granularity.

```
oClient := TsgcWebSocketClient.Create(nil);
oOKX := TsgcWSAPI_OKX.Create(nil);
oOKX.Client := oClient;
oOKX.ApiKey := 'alsdjk23kandfnasbdfdkjhsdf';
oOKX.OKX.ApiSecret := 'aldskjfk3jkadknfajndsjfj23j';
oOKX.OKX.Passphrase := 'secret_passphrase';
oClient.Active := True;
procedure OnOKXConnect(Sender: TObject; aMessage, aCode, aRawMessage: string);
begin
    oOKX.SubscribeInstruments(okxitFutures);
end;
```

### **Private Channels**

Including account channel, order channel, and position channel, etc -- require log in.

You can subscribe to the following **Private channels**:

| Method             | Description                                                                                                    |
|--------------------|----------------------------------------------------------------------------------------------------|
|                    | Retrieve account information. Data will be pushed when triggered by events such                                                                                  |
| SubscribeAccount   | as placing order, canceling order, transaction execution, etc. It will also be pushed                                                                            |
|                    | in regular interval according to subscription granularity.                                                                                                    |
|                    | Retrieve position information. Initial snapshot will be pushed according to sub-                                                                                 |
| SubscribePositions | scription granularity. Data will be pushed when triggered by events such as plac-                                                                                |
|                    | ing/canceling order, and will also be pushed in regular interval according to sub-                                                                               |
| Cube eribe Delence | scription granularity.                                                                                                    |
| SubscribeBalance-  | Retrieve account balance and position information. Data will be pushed when trig-                                                                                |
| AndPosition        | gered by events such as filled order, funding transfer.                                                                                                    |
| SubscribeOrders    | Retrieve order information. Data will not be pushed when first subscribed. Data                                                                                  |
|                    | will only be pushed when triggered by events such as placing/canceling order.  Retrieve algo orders (includes trigger order, oco order, conditional order). Data |
| SubscribeOrdersAl- | will not be pushed when first subscribed. Data will only be pushed when triggered                                                                                |
| go                 | by events such as placing/canceling order.                                                                                                    |
| SubscribeAd-       | Retrieve advance algo orders (including Iceberg order, TWAP order, Trailing or-                                                                                  |
|                    | der). Data will be pushed when first subscribed. Data will be pushed when trig-                                                                                  |
| vanceAlgo          | gered by events such as placing/canceling order.                                                                                                    |
|                    | This push channel is only used as a risk warning, and is not recommended as a                                                                                    |
| SubscribePosition- | risk judgment for strategic trading                                                                                                    |
| Risk               | In the case that the market is not moving violently, there may be the possibility                                                                                |
|                    | that the position has been liquidated at the same time that this message is                                                                                      |
|                    | pushed.                                                                                                    |
| SubscribeAccount-  | Retrieve account greeks information. Data will be pushed when triggered by events such as increase/decrease positions or cash balance in account, and will       |
| Greeks             | also be pushed in regular interval according to subscription granularity.                                                                                        |
| SubscribeRfqs      | Retrieve the Rfqs.                                                                                                    |
| SubscribeQuotes    | Retrieve the Quotes.                                                                                                    |
| SubscribePrivat-   |                                                                                                    |
| eStructureBlock-   | Retrieve Structure Block Trades.                                                                                                    |
| Trades             |                                                                                                    |
| SubscribeSpotGri-  | Retrieve spot grid algo orders. Data will be pushed when first subscribed. Data                                                                                  |
| dAlgoOrders        | will be pushed when triggered by events such as placing/canceling order.                                                                                         |
| SubscribeContact-  | Retrieve contract grid algo orders. Data will be pushed when first subscribed. Da-                                                                               |
| GridAlgoOrders     | ta will be pushed when triggered by events such as placing/canceling order.                                                                                      |

| SubscribeGridPosi- | Retrieve grid positions. Data will be pushed when first subscribed. Data will be  |
|--------------------|-----------------------------------------------------------------------------------|
| tions              | pushed when triggered by events such as placing/canceling order.                  |
| SubscribeGridSub-  | Retrieve grid sub orders. Data will be pushed when first subscribed. Data will be |
| Orders             | pushed when triggered by events such as placing order.                            |

# **Trading**

The WebSocket Trade requires Authentication.

You can place an order only if you have sufficient funds. Find below a table with the request parameters:

| Parame-<br>ter | Туре   | Re-<br>quired | Description                                                                                                    |
|----------------|--------|---------------|----------------------------------------------------------------------------------------------------|
| id             | String | Yes           | Unique identifier of the message Provided by client. It will be returned in response message for identifying the corresponding request. A combination of case-sensitive alphanumerics, all numbers, or all letters of up to 32 characters. |
| > instld       | String | Yes           | Instrument ID,e.g. BTC-USD-190927-5000-C                                                                                                    |
| > tdMode       | String | Yes           | Trade mode Margin mode isolated cross Non-Margin mode cash                                                                                                    |
| > ccy          | String | No            | Margin currency Only applicable to cross MARGIN orders in Single-currency margin.                                                                                                    |
| > clOrdld      | String | No            | Client-supplied order ID A combination of case-sensitive alphanumerics, all numbers, or all letters of up to 32 characters.                                                                                                    |
| > tag          | String | No            | Order tag A combination of case-sensitive alphanumerics, all numbers, or all letters of up to 16 characters.                                                                                                    |
| > side         | String | Yes           | Order side, buy sell                                                                                                    |
| > pos-<br>Side | String | Option-<br>al | Position side The default is net in the net mode It is required in the long/short mode, and can only be long or short. Only applicable to FUTURES/SWAP.                                                                                    |
| > ord-<br>Type | String | Yes           | Order type market: market order limit: limit order post_only: Post-only order fok: Fill-or-kill order                                                                                                    |

| Parame-<br>ter    | Туре    | Re-<br>quired | Description                                                                                                    |
|-------------------|---------|---------------|----------------------------------------------------------------------------------------------------|
|                   |         |               | ioc: Immediate-or-cancel order optimal_limit_ioc: Market order with immediate-or-cancel order                                                                                                    |
| > sz              | String  | Yes           | Quantity to buy or sell.                                                                                                    |
| > px              | String  | Option-<br>al | Price Only applicable to limit,post_only,fok,ioc order.                                                                                                    |
| > re-<br>duceOnly | Boolean | No            | Whether to reduce position only or not, true false, the default is false.  Only applicable to MARGIN orders, and FUTURES/SWAP orders in net mode  Only applicable to Single-currency margin and Multi-currency margin |
| > tgtCcy          | String  | No            | Quantity type base_ccy: Base currency ,quote_ccy: Quote currency Only applicable to SPOT traded with Market order Default is quote_ccy for buy, base_ccy for sell                                                     |
| > banA-<br>mend   | Boolean | No            | Whether to ban amending spot order or not, true or false, the default is false. It will fail to place orders if the balance is not enough when banAmend is true. Only applicable to SPOT market order                 |

### **Place Order Example**

You can place an order only if you have sufficient funds.

```
// Place Martket Order
TsgcWSAPI_OKX1.PlaceMarketOrder(okxosBuy, 'ETH-BTC', 1);
// Place Limit Order
TsgcWSAPI_OKX1.PlaceLimitOrder(okxosBuy, 'ETH-BTC', 1, 0.25);
```

### **Cancel Order Example**

Cancel an incomplete order

```
TsgcWSAPI_0KX1.CancelOrder('
ETH-BTC
', '457589362405027840');
```

### **Amend Order**

Amend an incomplete order.

```
TsgcWSAPI_OKX1.AmendOrder('ETH-BTC', '457589362405027840', '', 2);
```

# **APIXTB**

**XTB** 

## **APIs supported**

 WebSockets API: connect to a websocket server and provides real-time market data updates, account changes and place trading orders.

# **Properties**

The WebSocket protocol allows 2 types of requests: **Streaming commands** (receive live updates) and **Retrieve Trading Data** (send a request to server retrieving some information).

You can configure the following properties in the XTB property.

- User: the username that identifies the connection.
- · Password: it's the secret value of the user.
- **Demo:** if enabled, will connect to the XTB Demo account (disabled by default).

# Connection

When the client successfully connects to XTB servers, the event **OnXTBConnect** is fired. If there is any error while trying to connect, the event **OnXTBError** will be fired with the error details.

After the event **OnXTBConnect** is fired, then you can start to **send** and **receive messages** from XTB servers.

```
oClient := TsgcWebSocketClient.Create(nil);
oXTB := TsgcWsAPI_XTB.Create(nil);
oXTB.Client := oClient;
oXTB.XTB.User := 'user_0001';
oXTB.XTB.Password := 'secret_0001';
oClient.Active := True;
procedure OnXTBConnect(Sender: TObject; const aStreamSessionId: string);
begin
   Dolog('#XTB Connected');
end;
procedure OnXTBError(Sender: TObject; aCode, aDescription, aRawMessage: string);
begin
   Dolog('#error: ' + aDescription);
end;
```

## **Connection Commands**

| Method | Description                                                                                                    |
|--------|----------------------------------------------------------------------------------------------------|
| Login  | In order to perform any action client application have to perform login process. No functionality is available before proper login process. The login method is called automatically after the client connects to the websocket server and the User/ Password values are set. |
| Logout |                                                                                                    |

# **Streaming Commands**

You can subscribe to the following channels:

| Method                    | Description                                                                                                    |  |  |
|---------------------------|----------------------------------------------------------------------------------------------------|--|--|
| SubscribeBalance          | Allows to get actual account indicators values in real-time, as soon as they are available in the system.                                                                                                    |  |  |
| SubscribeCandles          | Subscribes for and unsubscribes from API chart candles. The interval of every candle is 1 minute. A new candle arrives every minute.                                                                                                    |  |  |
| SubscribeKeepAlive        | Subscribes for and unsubscribes from 'keep alive' messages. A new 'keep alive' message is sent by the API every 3 seconds.                                                                                                    |  |  |
| SubscribeNews             | Subscribes for and unsubscribes from news.                                                                                                    |  |  |
| SubscribeProfits          | Subscribes for and unsubscribes from profits.                                                                                                    |  |  |
| SubscribeTickPrices       | Establishes subscription for quotations and allows to obtain the relevant information in real-time, as soon as it is available in the system. The getTickPrices command can be invoked many times for the same symbol, but only one subscription for a given symbol will be created. Please beware that when multiple records are available, the order in which they are received is not guaranteed. |  |  |
| SubscribeTrades           | Establishes subscription for user trade status data and allows to obtain the relevant information in real-time, as soon as it is available in the system. Please beware that when multiple records are available, the order in which they are received is not guaranteed.                                                                                                    |  |  |
| SubscribeTradeSta-<br>tus | Allows to get status for sent trade requests in real-time, as soon as it is available in the system. Please beware that when multiple records are available, the order in which they are received is not guaranteed                                                                                                    |  |  |
| SubscribePing             | Regularly calling this function is enough to refresh the internal state of all the components in the system. Streaming connection, when any command is not sent by client in the session, generates only one way network traffic. It is recommended that any application that does not execute other commands, should call this command at least once every 10 minutes.                              |  |  |

# **Retrieving Trading Data**

You can send the following Requests:

| Method                    | Description                                                                                                    |  |  |  |
|---------------------------|----------------------------------------------------------------------------------------------------|--|--|--|
| GetAllSymbols             | Returns array of all symbols available for the user.                                                                                                    |  |  |  |
| GetCalendar               | Returns calendar with market events.                                                                                                    |  |  |  |
| GetChartLastRe-<br>quest  | Please note that this function can be usually replaced by its streaming equivalent getCandles which is the preferred way of retrieving current candle data. Returns chart info, from start date to the current time. If the chosen period of CHART_LAST_INFO_RECORD is greater than 1 minute, the last candle returned by the API can change until the end of the period (the candle is being automatically updated every minute). |  |  |  |
| GetChartRan-<br>geRequest | Please note that this function can be usually replaced by its streaming equivalent getCandles which is the preferred way of retrieving current candle data. Returns chart info with data between given start and end dates.                                                                                                    |  |  |  |
| GetCommissionDef          | Returns calculation of commission and rate of exchange. The value is calculated as expected value, and therefore might not be perfectly accurate.                                                                                                    |  |  |  |

| GetCurrentUserDa-<br>ta                                                                                                    | Returns information about account currency, and account leverage.                                                                                                    |  |  |
|----------------------------------------------------------------------------------------------------|----------------------------------------------------------------------------------------------------|--|--|
| GetIbsHistory                                                                                                    | Returns IBs data from the given time range.                                                                                                    |  |  |
| GetMarginLevel                                                                                                    | Please note that this function can be usually replaced by its streaming equivalent getBalance which is the preferred way of retrieving account indicators. Returns various account indicators                                                                                                    |  |  |
| GetMarginTrade  Returns expected margin for given instrument and volume. The value is ed as expected margin value, and therefore might not be perfectly accurately. |                                                                                                    |  |  |
| GetNews                                                                                                    | Please note that this function can be usually replaced by its streaming equivalent getNews which is the preferred way of retrieving news data. Returns news from trading server which were sent within specified period of time.                                                                                                    |  |  |
| GetProfitCalcula-<br>tion                                                                                                    | Calculates estimated profit for given deal data Should be used for calculator-like apps only. Profit for opened transactions should be taken from server, due to higher precision of server calculation                                                                                                    |  |  |
| GetServerTime                                                                                                    | Returns current time on trading server                                                                                                    |  |  |
| GetStepRules                                                                                                    | Returns a list of step rules for DMAs                                                                                                    |  |  |
| GetSymbol                                                                                                    | Returns information about symbol available for the user                                                                                                    |  |  |
| GetTickPrices                                                                                                    | Please note that this function can be usually replaced by its streaming equivalent getTickPrices which is the preferred way of retrieving ticks data. Returns array of current quotations for given symbols, only quotations that changed from given timestamp are returned. New timestamp obtained from output will be used as an argument of the next call of this command.                           |  |  |
| GetTradeRecords                                                                                                    | Returns array of trades listed in orders argument                                                                                                    |  |  |
| GetTrades                                                                                                    | Please note that this function can be usually replaced by its streaming equivalent getTrades which is the preferred way of retrieving trades data. Returns array of user's trades.                                                                                                    |  |  |
| GetTradesHistory                                                                                                    | Please note that this function can be usually replaced by its streaming equivalent getTrades which is the preferred way of retrieving trades data. Returns array of user's trades which were closed within specified period of time.                                                                                                    |  |  |
| GetTradingHours                                                                                                    | Returns quotes and trading times.                                                                                                    |  |  |
| GetVersion                                                                                                    | Returns the current API version.                                                                                                    |  |  |
| Ping                                                                                                    | Regularly calling this function is enough to refresh the internal state of all the components in the system. It is recommended that any application that does not execute other commands, should call this command at least once every 10 minutes. Please note that the streaming counterpart of this function is combination of ping and getKeepAlive                                                  |  |  |
| TradeTransaction                                                                                                    | Starts trade transaction. tradeTransaction sends main transaction information to the server.                                                                                                    |  |  |
| TradeTransaction-<br>Status                                                                                                    | Please note that this function can be usually replaced by its streaming equivalent getTradeStatus which is the preferred way of retrieving transaction status data. Returns current transaction status. At any time of transaction processing client might check the status of transaction on server side. In order to do that client must provide unique order taken from tradeTransaction invocation. |  |  |

# **API Bybit**

**Bybit** 

## **APIs supported**

- WebSocket API: connect to a websocket server and provides real-time market data updates, account changes and more.
- REST API: send HTTP requests to get market data, place orders, account data...

Currently, the API supported version is V5. The V5 API brings uniformity and efficiency to Bybit's product lines, unifying Spot, Derivatives, and Options in one set of specifications.

| OpenAPI<br>Version | Account Type            | USDT Per-<br>petual | Linear<br>USDC Per-<br>petual | USDC Fu-<br>tures |          | Fu-<br>tures | Spot | Op-<br>tions |
|--------------------|-------------------------|---------------------|-------------------------------|-------------------|----------|--------------|------|--------------|
| V5                 | Unified trading account | <b>√</b>            | $\checkmark$                  | ✓                 | see      | note         | ✓    | ✓            |
| VO                 | Classic ac-<br>count    | <b>√</b>            |                               |                   | ✓        | <b>√</b>     | ✓    |              |
| \/2                | Unified trading account | <b>√</b>            | <b>√</b>                      |                   |          |              |      | <b>√</b>     |
| V3                 | Classic ac-<br>count    | <b>√</b>            |                               |                   | <b>√</b> | <b>√</b>     | ✓    |              |

<sup>\*</sup>Note: the Unified account supports inverse trading. However, the margin used is from the inverse derivatives wallet instead of the unified wallet.

# **Properties**

You can configure the following properties in the Bybit property.

- ApiKey: you can request a new api key in your Bybit account, just copy the value to this property. If the
  APIKey is set, the client will connect to the websocket private server. If it's empty, will connect to the WebSocket public server.
- ApiSecret: it's the secret value of the api.
- SignatureExpires: number of seconds after the signature expires (by default 10 seconds).
- TestNet: if enabled, will connect to the Bybit TestNet Demo account (disabled by default).

### Connection

When the client successfully connects to Bybit servers, the event **OnConnect** is fired. After the event **OnConnect** is fired, then you can start to **send** and **receive messages** to/from Bybit servers. If you are connecting to the private websocket channel, you must wait till **OnBybitAuthentication** event is fired and check if the success parameter is true, before subscribe to any channel.

The client supports several APIs, so use the property BybitClient to set which API you want to use:

- bybSpot
- byblnverse
- bybLinear
- bybPerpetual

Find below an example of connecting to WebSocket Spot Private API.

```
oClient := TsgcWebSocketClient.Create(nil);
oBybit := TsgcWSAPI_Bybit.Create(nil);
oBybit.Client := oClient;
oBybit.Bybit.ApiKey := 'alsdjk23kandfnasbdfdkjhsdf';
oBybit.Bybit.ApiSecret := 'aldskjfk3jkadknfajndsjfj23j';
oBybit.BybitClient := bybSpot;
oClient.Active := True;
procedure OnConnect(Connection: TsgcWSConnection);
begin
   DoLog('#Bybit Connected');
end;
```

After a successfull connection to the Spot WebSocket Server, you can start to subscribe to WebSocket channels, just access the **SPOT** property and then call any of the subscribe/unsubscribe methods available.

#### **Events**

The bybit client implements the following events to control the connection flow and get data sent from the Web-Socket server:

- OnConnect: fired when the websocket client connects to the WebSocket Server.
- OnDisconnect: fired when the websocket client disconnects from the WebSocket Server.
- OnBybitAuthentication: fired when the client authenticates against the Private WebSocket Server.
- OnBybitSubscribe: when the client subscribes to a websocket channel.
- OnBybitUnSubscribe: when the client unsubscribes form a websocket channel.
- OnBybitData: when the client receives data from the server.
- OnBybitError: when there is any error during the bybit websocket connection.
- OnBybitHTTPException: when there is any error during the REST request.

### WebSocket API

The websocket feed provides real-time market data updates for orders and trades. The websocket feed has some public channels like ticker, trades...

You can subscribe to the following channels:

| Method               | Public or<br>Private | Description                                                   |
|----------------------|----------------------|---------------------------------------------------------------|
| SubscribeOrderBook   | Public               | Subscribe to the orderbook stream. Supports different depths. |
| SubscribeTrade       | Public               | Subscribe to the recent trades stream.                        |
| SubscribeTicker      | Public               | Subscribe to the ticker stream.                               |
| SubscribeKLine       | Public               | Subscribe to the klines stream.                               |
| SubscribeLiquidation | Public               | Subscribe to the liquidation stream                           |
| SubscribeLT_KLine    | Public               | Subscribe to the leveraged token kline stream.                |
| SubscribeLT_Ticker   | Public               | Subscribe to the leveraged token ticker stream.               |
| SubscribeLT_Nav      | Public               | Subscribe to the leveraged token ticker stream.               |
| SubscribePosition    | Private              | Subscribe to the leveraged token nav stream.                  |
| SubscribeExecution   | Private              | Subscribe                                                     |
| SubscribeOrder       | Private              | Subscribe                                                     |
| SubscribeWallet      | Private              | Subscribe                                                     |
| SubscribeGreek       | Private              | Subscribe                                                     |
| SubscribeDcp         | Private              | Subscribe                                                     |

Find below an example of subscribing to private websocket channels after a successful authentication.

```
oClient := TsgcWebSocketClient.Create(nil);
oBybit := TsgcWSAPI_Bybit.Create(nil);
oBybit.Client := oClient;
oBybit.Bybit.ApiKey := 'alsdjk23kandfnasbdfdkjhsdf';
oBybit.Bybit.ApiSecret := 'aldskjfk3jkadknfajndsjfj23j';
oBybit.BybitClient := bybSpot;
oClient.Active := True;
procedure OnBybitAuthentication(Sender: TObject; aSuccess: Boolean; const aError, aRawMessage: string)
begin
    if aSuccess then
begin
    oClient.SubscribeOrderBook('BTCUSDT');
    oClient.SubscribeTrade('BTCUSDT');
end;
end;
```

## **REST API**

The REST API have a list of Public and Private methods to request data from: markets, private account and wallet. Find below a list of available methods.

| Method                        | Public / Private |
|-------------------------------|------------------|
| GetServerTime                 | Public           |
| GetKLine                      | Public           |
| GetMarkPriceKLine             | Public           |
| GetIndexPriceKLine            | Public           |
| GetPremiumIndexPriceKLine     | Public           |
| GetInstrumentsInfo            | Public           |
| GetOrderBook                  | Public           |
| GetTickers                    | Public           |
| GetFundingRateHistory         | Public           |
| GetPublicRecentTradingHistory | Public           |
| GetOpenInterest               | Public           |
| GetHistoricalVolatility       | Public           |
| GetInsurance                  | Public           |
| GetRiskLimit                  | Public           |
| GetDeliveryPrice              | Public           |
| GetLongShortRatio             | Public           |
| PlaceOrder                    | Private          |
| PlaceMarketOrder              | Private          |
| PlaceLimitOrder               | Private          |
| AmendOrder                    | Private          |
| CancelOrder                   | Private          |
| GetOpenOrders                 | Private          |
| CancelAllOrders               | Private          |
| GetOrderHistory               | Private          |
| GetPositionInfo               | Private          |
| SetLeverage                   | Private          |
| SwitchCrossIsolatedMargin     | Private          |
| SetTPSLMode                   | Private          |
| SwitchPositionMode            | Private          |
| SetRiskLimit                  | Private          |
| SetTradingStop                | Private          |
| SetAutoAddMargin              | Private          |
| AddOrReduceMargin             | Private          |
| GetExecution                  | Private          |
| GetClosedPNL                  | Private          |

# **COMPONENTS**

| ConfirmNewRiskLimit | Private |
|---------------------|---------|
| GetWalletBalance    | Private |
| GetAccountInfo      | Private |
| GetTransactionLog   | Private |

Find below an example of getting the open orders.

```
oClient := TsgcWebSocketClient.Create(nil);
oBybit := TsgcWSAPI_Bybit.Create(nil);
oBybit.Client := oClient;
oBybit.Bybit.ApiKey := 'alsdjk23kandfnasbdfdkjhsdf';
oBybit.Bybit.ApiSecret := 'aldskjfk3jkadknfajndsjfj23j';
oBybit.BybitClient := bybSpot;
oBybit.REST_API.GetAccountInfo();
```

# **API Blockchain**

#### Blockchain

Blockchain WebSocket API allows developers to receive Real-Time notifications about new transactions and blocks.

Once WebSocket is open you can subscribe to a channel:

- SubscribeTransactions: Subscribe to notifications for all new bitcoin transactions.
- UnsubscribeTransactions: UnSubscribe to notifications for all new bitcoin transactions.
- SubscribeAddress: Receive new transactions for a specific bitcoin address.
- UnSubscribeAddress: Stop receiving new transactions for a specific bitcoin address.

Transactions are received **OnNewTransaction** Event:

```
{
    "op": "utx",
         "lock_time": 0,
         "ver": 1,
"size": 192,
         "inputs": [
              {
                   "sequence": 4294967295,
"prev_out": {
    "spent": true,
                       "tx_index": 99005468,
                       "type": 0,
"addr": "1BwGf3z7n2fHk6NoVJNkV32qwyAYsMhkWf",
                       "value": 65574000,
                       "n": 0,
"script": "76a91477f4c9ee75e449a74c21a4decfb50519cbc245b388ac"
                   },
"script": "483045022100e4ff962c292705f051c2c2fc519fa775a4d8955bce1a3e29884b2785277999ed02200b5376
              }
         ],
"time": 1440086763,
         "tx_index": 99006637,
         "vin_sz": 1,
"hash": "0857b9de1884eec314ecf67c040a2657b8e083e1f95e31d0b5ba3d328841fc7f",
         "vout_sz": 1,
"relayed_by": "127.0.0.1",
         "out": [
{
                   "spent": false,
                   "tx_index": 99006637,
                   "type": 0,
"addr": "1A828tTnkVFJfSvLCqF42ohZ51ksS3jJgX",
                   "value": 65564000,
                   "script": "76a914640cfdf7b79d94d1c980133e3587bd6053f091f388ac"
              }
         ]
    }
```

- **SubscribeBlocks:** Receive notifications when a new block is found. Note: if the chain splits you will receive more than one notification for a specific block height.
- UnSubscribeBlocks: Stop receiving notifications when a new block is found. Note: if the chain splits you
  will receive more than one notification for a specific block height.

Blocks are received **OnNewBlock** event:

```
{
    "op": "block",
    "x": {
```

# **API Cex**

#### Cex

WebSocket API allows getting real-time notifications without sending extra requests, making it a faster way to obtain data from the exchange

Cex component has a property called Cex where you can fill API Keys provided by Cex to get access to your account data.

# Message encoding

- · All messages are encoded in JSON format.
- Prices are presented as strings to avoid rounding errors at JSON parsing on client side
- · Compression of WebSocket frames is not supported by the server.
- Time is presented as integer UNIX timestamp in seconds.

## **Authentication**

To get access to CEX.IO WebSocket data, you should be authorized.

- · Log in to CEX.IO account.
- Go to https://cex.io/trade/profile#/api page.
- · Select the type of required permissions.
- · Click "Generate Key" button and save your secret key, as it will become inaccessible after activation.
- · Activate your key.

# Connectivity

- If a connected Socket is inactive for 15 seconds, CEX.IO server will send a PING message.
- · Only server can be an Initiator of PING request.
- The server sends ping only to the authenticated user.
- The user has to respond with a PONG message. Otherwise, the WebSocket will be DISCONNECTED. This is handled automatically by the library.
- For the authenticated user, in case there is no notification or ping from the server within 15 seconds, it would be safer to send a request like 'ticker' or 'get-balance' and receive a response, in order to ensure connectivity and authentication.

## **Public Channels**

These channels don't require to Authenticate before. Responses from the server are received by OnCexMessage event.

• SubscribeTickers: Ticker feed with only price of transaction made on all pairs (deprecated)

• SubscribeChart: OHLCV chart feeds with Open, High, Low, Close, Volume numbers (deprecated)

```
{
    'e': 'ohlcv24',
    'pair': 'BTC:USD',
    'data': [
        '418.2936',
        '420.277',
        '412.09',
        '416.9778',
        '201451078368'
]
```

• Subscribe Pair: Market Depth feed (deprecated)

Subscribe Pair: Order Book feed (deprecated)

## **Private Channels**

To access these channels, first call Authenticate method. Responses from the server are received OnCexMessage event.

#### **GetTicker**

#### **GetBalance**

### SubscribeOrderBook

```
{
"e": "order-book-subscibe",
"data": {
   "timestamp": 1435927929,
   "bids": [
      [
          241.947,
155.91626
       ],
          241,
981.1255
       ],
   ],
"asks": [
      [
          241.95,
          15.4613
       ],
           241.99,
          17.3303
       ],
   ],
"pair": "BTC:USD",
"id": 67809
},
"oid": "1435927928274_5_order-book-subscribe",
"ok": "ok"
```

#### **UnSubscribeOrderBook**

```
{
"e": "order-book-unsubscribe",
"data": {
    "pair": "BTC:USD"
},
    "oid": "1435927928274_4_order-book-unsubscribe",
    "ok": "ok"
}
```

#### **GetOpenOrders**

### **PlaceOrder**

```
{
"e": "place-order",
"data": {
    "complete": false,
    "id": "2477098",
    "time": 1435927928618,
    "pending": "0.020000000",
    "amount": "0.020000000",
    "type": "buy",
    "price": "241.9477"
},
"oid": "1435927928274_7_place-order",
"ok": "ok"
}
```

### CancelReplaceOrder

```
{
"e": "cancel-replace-order",
"data": {
    "complete": false,
    "id": "2689009",
    "time": 1443464955904,
    "pending": "0.04000000",
    "amount": "0.04000000",
```

```
"type": "buy",
    "price": "243.25"
},
"oid": "1443464955209_16_cancel-replace-order",
    "ok": "ok"
}
```

#### GetOrderRequest

In CEX.IO system, orders can be present in the trade engine or in an archive database. There can be time periods (~2 seconds or more), when the order is done/cancelled, but still not moved to the archive database. That means you cannot see it using calls: archived-orders/open-orders. This call allows getting order information in any case. Responses can have different format depending on orders location.

```
{
"e": "get-order",
"data": {
    "user": "XXX",
    "type": "buy",
    "symbol1": "BTC",
    "symbol2": "USD",
    "amount": "0.02000000",
    "remains": "0.02000000",
    "price": "50.75",
    "time": 1450214742160,
    "tradingFeeStrategy": "fixedFee",
    "tradingFeeSty": "5",
    "tradingFeeSell": "5",
    "tradingFeeUserVolumeAmount": "nil",
    "a:USD:C": "1.08",
    "a:USD:S": "1.08",
    "a:USD:G": "0.00",
    "status": "a",
    "orderId": "5582060"
},
oid": "1450214742135_10_get-order",
    "ok": "ok"
}
```

### CancelOrderRequest

```
{
   "e": "cancel-order",
   "data": {
        "order_id": "2477098"
        "time": 1443468122895
},
   "oid": "1435927928274_12_cancel-order",
   "ok": "ok"
}
```

#### **GetArchivedOrders**

#### **OpenPosition**

#### **GetPosition**

```
"e": "get_position",
    "ok": "ok",

"data": {
    "user": "ud100036721",
    "pair": "BTC:USD",
    "amount": "1.00000000",
    "symbol": "USD",
    "omamount": "1528.77",
    "lamount": "3528.77",
    "lamount": "3380.11",
    "lamount": "3380.11",
    "leverage": "3",
    "stopLossPrice": "3380.1031",
    "dfl": "3380.10310000",
    "flPrice": "3957.53333333",
    "otime": 1513002370342,
    "psymbol": "BTC",
    "ptype": "long",
    "ofee": "10",
    "cfee": "10",
    "cfee": "10",
    "cfee": "10",
    "cfee": "10",
    "cfee": "10",
    "cfee": "10",
    "dfl": "Manual",
    "a:BTC:S": "1.00000000",
    "a:BTC:S": "1.00000000",
    "a:BTC:S": "1.00000000",
    "a:BTC:S": "1.00000000",
    "a:BTC:S": "1.00000000",
    "a:BTC:S": "1.00000000",
    "a:BTC:S": "1.00000000",
    "a:BTC:S": "1.00000000",
    "a:BTC:S": "1.00000000",
    "a:BTC:S": "1.00000000",
    "a:BTC:S": "1.00000000",
    "a:BTC:S": "1.00000000",
    "a:BTC:S": "1.00000000",
    "a:BTC:S": "1.00000000",
    "a:BTC:S": "1.00000000",
    "a:BTC:S": "1.00000000",
    "a:BTC:S": "1.00000000",
    "a:BTC:S": "1.00000000",
    "a:BTC:S": "1.00000000",
    "a:BTC:S": "1.00000000",
    "a:BTC:S": "1.00000000",
    "a:BTC:S": "1.00000000",
    "a:BTC:S": "1.00000000",
    "a:BTC:S": "1.00000000",
    "a:BTC:S": "1.00000000",
    "a:BTC:S": "1.00000000",
    "a:BTC:S": "1.00000000",
    "a:BTC:S": "1.00000000",
    "a:BTC:S": "1.00000000",
    "a:BTC:S": "1.00000000",
    "a:BTC:S": "1.00000000",
    "a:BTC:S": "1.00000000",
    "a:BTC:S": "1.00000000",
    "a:BTC:S": "1.00000000",
    "a:BTC:S": "1.00000000",
    "a:BTC:S": "1.00000000",
    "a:BTC:S": "1.00000000",
    "a:BTC:S": "1.00000000",
    "a:BTC:S": "1.00000000",
    "a:BTC:S": "1.00000000",
    "a:BTC:S": "1.00000000",
    "a:BTC:S": "1.00000000",
    "a:BTC:S": "1.00000000",
    "a:BTC:S": "1.00000000",
    "a:BTC:S": "1.00000000",
    "a:BTC:S": "1.00000000",
    "a:BTC:S": "1.00000000",
    "a:BTC:S": "1.00000000",
    "a:BTC:S": "1.00000000",
    "a:BTC:S": "1.00000000",
    "a
```

```
"oorder": "89101551",
    "pamount": "1.00000000",
    "lremains": "3057.53",
    "slremains": "3380.11",
    "oprice": "4586.3000",
    "status": "a",
    "id": "125531",
    "a:USD:cds": "4739.18"
}
```

#### **GetOpenPositions**

#### ClosePosition

# **API Cex Plus**

Cex Plus

## **APIs supported**

WebSockets API: connect to a public websocket server and provides real-time market data updates.

### WebSockets API

WebSocket is a TCP-based full-duplex communication protocol. Full-duplex means that both parties can send each other messages asynchronously using the same communication channel. This section describes which messages should Exchange Plus and Client send each other. All messages should be valid JSON objects.

WebSocket API is mostly used to obtain information or do actions which are not available or not easy to do using REST API. However, some requests or actions are possible to do in both REST API and WebSocket API. Exchange Plus sends messages to Client as a response to request previously sent by Client, or as a notification about some event (without prior Client's request).

### **Public API Calls**

Public API rate limit is implied in order to protect the system from DDoS attacks and ensuring all Clients can have same level of stable access to Exchange Plus API endpoints. Public requests are limited by IP address from which public API requests are made. Request limits are determined from cost associated with each public API call. By default, each public request has a cost of 1 point, but for some specific requests this cost can be higher. See up-to-date request rate limit cost information in specification of each method.

Exchange Plus limits Public API calls to maximum of 100 points per minute, considering that each Public API call has its' cost (see below). If request rate limit is reached then Exchange Plus replies with error, sends disconnected event to Client and closes WS connection afterwards. Exchange Plus will continue to serve Client starting from the next calendar minute. In the following example, request counter will be reset at 11:02:00.000.

| Method                 | Description                                                                                                    |
|------------------------|----------------------------------------------------------------------------------------------------|
| GetTicker              | This method is designed to obtain current information about Ticker, including data about current prices, 24h price & volume changes, last trade event etc. of certain assets.                                                                                                    |
| GetOrderBook           | This method allows Client to receive current order book snapshot for specific trading pair.                                                                                                    |
| GetCandles             | By using Candles method Client can receive historical OHLCV candles of different resolutions and data types. Client can indicate additional timeframe and limit filters to make response more precise to Client's requirements.                                                              |
| GetTradeHistory        | This method allows Client to obtain historical data as to occurred trades upon requested trading pair. Client can supplement Trade History request with additional filter parameters, such as time-frame period, tradelds range, side etc. to receive trades which match request parameters. |
| GetServerTime          | This method is used to get the current time on Exchange Plus server. It can be useful for applications that have to be synchronized with the server's time.                                                                                                    |
| GetPairsInfo           | Pair Info method allows Client to receive the parameters for all supported trading pairs.                                                                                                    |
| GetCurren-<br>ciesInfo | Currencies Info method allows Client to receive the parameters for all currencies configured in Exchange Plus as well as the deposit and withdrawal availability between Exchange Plus and CEX.IO Wallet.                                                                                    |
| GetProcessing-<br>Info | This request allows Client to receive detailed information about available options to make deposits from external wallets and withdrawals to external wallets as to each supported cryptocurrency, including cryptocurrency name and available blockchains for deposit\withdrawals. Also, as |

|                                | to each supported blockchain there are indicated type of cryptocurrency on indicated blockchain, current deposit\withdrawal availability, minimum amounts for deposits\withdrawals, external withdrawal fees. Processing Information makes Client more flexible in choosing desired blockchain for receiving Deposit address and initiating external withdrawals via certain blockchain, so that Client uses more convenient way of transferring his crypto assets to or from CEX.IO Ecosystem.                                                                  |
|--------------------------------|----------------------------------------------------------------------------------------------------|
| SubscribeOrder-<br>Book        | Client by subscribing via WebSocket can subscribe to order book feed upon requested trading pair. In response to Order Book Subscribe request Client will receive current (initial) order book snapshot for requested pair with indicated seqld number. To track following updates to Order Book Client needs to subscribe via WebSocket to "order_book_increment" messages, which would contain trading pair name, seqld number, Bids and Asks price levels deltas.                                                                                             |
| UnSub-<br>scribeOrder-<br>Book | UnSubscribe from the order book channel.                                                                                                    |
| SubscribeTrade                 | By using the Trade Subscribe method Client can subscribe via WebSocket to live feed of trade events which occur on requested trading pair. In response to Trade Subscribe request Client will receive a unique identifier of trade subscription which should further be used for unsubscription when trade subscription is not longer needed for Client. Client should subscribe via WebSocket to "tradeHistorySnapshot" and "tradeUpdate" messages to receive initial and periodical Trade History snapshots, and live trade events for requested trading pair. |
| UnSubscribe-<br>Trade          | UnSubscribe from the trade channel.                                                                                                    |

**Example:** get the latest ticker of BTC-USD pair

```
oClient := TsgcWebSocketClient.Create(nil);
oCexPlus := TsgcWSAPI_CexPlus.Create(nil);
oCexPlus.Client := oClient;
oCexPlus.OnCexPlusConnect := OnCexPlusConnectEvent;
oCexPlus.OnCexPlusMessage := OnCexPlusMessageEvent;
oClient.Active := True;

procedure OnCexPlusConnectEvent(Sender: Tobject);
begin
    oCexPlus.GetTicker('BTC-USD');
end;

procedure OnCexPlusMessageEvent(Sender: Tobject; Event, Msg: string);
begin
    ShowMessage('Ticker data: ' + Msg);
end;
```

### **Private API Calls**

Exchange Plus uses API keys to allow access to Private APIs.

Client can generate, configure and manage api keys, set permission levels, whitelisted IPs for API key etc. via Exchange Plus Web Terminal in the API Keys Management Profile section.

API Keys limit: By default Client can have up to 5 API Keys.

To restrict access to certain functionality while using of API Keys there should be defined specific set of permissions for each API Key. The defined set of permissions can be edited further if necessary.

The following permission levels are available for API Keys:

- Read: permission level for viewing of account related data, receiving reports, subscribing to market data etc.
- Trade: permission level, which allows placing and cancelling orders on behalf of account.
- Funds Internal: permission level, which allows transferring funds between accounts (between sub-accounts or main account and sub-accounts) of CEX.IO Exchange Plus Portfolio.

• Funds Wallet: permission level, which allows transferring funds from CEX.IO Exchange Plus Portfolio accounts (main account and sub-accounts) to CEX.IO Wallet and vice versa.

| Method                     | Description                                                                                                    |  |  |  |
|----------------------------|----------------------------------------------------------------------------------------------------|--|--|--|
| GetCurrentFee              | This method indicates current fees at specific moment of time with consideration of Client' up-to-<br>date 30d volume and day of week (fees can be different for e.g. on weekends).                                                                                                    |  |  |  |
| GetFeeStrategy             | Fee Strategy returns all fee options, which could be applied for Client, considering Client's tradin volume, day of week, pairs, group of pairs etc. This method provides information about general fee strategy, which includes all possible trading fee values that can be applied for Client. To receive current trading fees, based on Client's current 30d trading volume, Client should use [Current Fee] method. To receive current 30d trading volume, Client should use [Volume] method.                                                                                                    |  |  |  |
| GetVolume                  | This request allows Client to receive his trading volume for the last 30 days in USD equivalent.                                                                                                    |  |  |  |
| CreateAccount              | This request allows Client to create new sub-account. By default Client can have up to 5 sub-accounts, including main account.                                                                                                    |  |  |  |
| GetAccountSta-<br>tus      | By using Account Status V3 method, Client can find out current balance and it's indicative equivalent in converted currency (by default "USD"), amounts locked in open (active) orders as to each sub-account and currency. If trading fee balance is available for Client, then response will also contain general trading fee balance data such as promo name, currency name, total balance and expiration date of this promo on Trading Fee Balance. It's Client's responsibility to track his sub-accounts available trading balance as current sub-account balance reduced by the balance amount locked in open (active) orders on sub-account.                                                                                                    |  |  |  |
| GetOrders                  | This request allows Client to find out info about his orders.                                                                                                    |  |  |  |
| NewOrder                   | Client can place new orders via WebSocket API by using Do My New Order Request. Along with a response to this request, Exchange Plus sends Account Event and Execution Report messages to Client if the request is successful. Response message indicates the last up-to-date status of order which is available in the system at the moment of sending the response. If the Client did not receive a Response message to Do My New Order Request - the Client can query current status of the order by using Get My Orders Request with clientOrderld parameter. When sending a request for new order, it is highly recommended to use clientOrderld parameter which corresponds to the specific new order request on the client's side. Exchange Plus avoids multiple placing the orders with the same clientOrderld. If more than one new orders with identical clientOrderld and other order parameters are identified - Exchange Plus places only the first order and returns the status of such order to the Client in response to the second and subsequent new order requests with the same parameters. If more than one new orders with identical clientOrderld but with different other order parameters are identified - Exchange Plus processes only the first order and rejects the second and subsequent new order requests with the same clientOrderlD but with different other order parameters. |  |  |  |
| NewMarketOrder             | Places a new market order.                                                                                                    |  |  |  |
| NewLimitOrder              | Places a new limit order.                                                                                                    |  |  |  |
| CancelOrder                | Client can cancel orders. Along with a response to this request, Exchange Plus sends Account Event and Execution Report messages to Client if this request is successful. Also, if request to cancel an order is declined, Exchange Plus sends Order Cancellation Rejection message.                                                                                                    |  |  |  |
| CancelAllOrders            | Client can cancel all open orders via WebSocket API. Along with a response to this request Exchange Plus will start cancellation process for all open orders and send corresponding Account Event and Execution Report messages to the Client.                                                                                                    |  |  |  |
| GetTransaction-<br>History | This request allows Client to find out his financial transactions (deposits, withdrawals, internal transfers, commissions or trades).                                                                                                    |  |  |  |
| GetFundingHis-<br>tory     | This request allows Client to find his deposit and withdrawal transactions.                                                                                                    |  |  |  |
| InternalTransfer           | Client can request to transfer money between his sub-accounts or between his main account and sub-account. Exchange Plus does not charge Client any commission for transferring funds between his accounts. Along with a response to this request, Exchange Plus sends Account Event messages to Client if this request is successful.                                                                                                    |  |  |  |

| GetDepositAd-<br>dress       | This method can be used by Client for receiving a crypto address to deposit cryptocurrency. Deposit address can be generated for main and sub-accounts. The list of available blockchains for generating deposit address can be received by Client via Get Processing Info request.                                                                                  |
|------------------------------|----------------------------------------------------------------------------------------------------|
| FundsDeposit-<br>FromWallet  | Client can deposit funds from CEX.IO Wallet to Exchange Plus account. The system avoids processing of multiple deposit requests with the same clientTxId. If multiple deposit requests with identical clientTxId are received - the system processes only the first deposit request and rejects the second and subsequent deposit requests with the same clientTxId. |
| FundsWith-<br>drawalToWallet | Client can withdraw funds from Exchange Plus account to CEX.IO Wallet. The system avoids multiple withdrawal requests with the same clientTxld. If multiple withdrawal requests with identical clientTxld are received - the system processes only the first withdrawal request and rejects the second and subsequent withdrawal requests with the same clientTxld.  |
|                              |                                                                                                    |

Example: get the orders.

# **API Discord**

#### Discord

Gateways are Discord's form of real-time communication over secure WebSockets. Clients will receive events and data over the gateway they are connected to and send data over the REST API.

#### **Authorization**

First you must generate a new Bot, and copy Bot Token which will be used to authenticate through API. Then set this token in API Component.

```
TsgcWSAPI_Discord1.DiscordOptions.BotOptions.Token := '...bot token here...';
```

### **Intents**

Maintaining a stateful application can be difficult when it comes to the amount of data you're expected to process, especially at scale. Gateway Intents are a system to help you lower that computational burden.

When identifying to the gateway, you can specify an intents parameter which allows you to conditionally subscribe to pre-defined "intents", groups of events defined by Discord. If you do not specify a certain intent, you will not receive any of the gateway events that are batched into that group. The valid intents are (zero value means all events are received):

```
GUILDS (1 << 0) = Integer (1)
 - GUILD_CREATE
 - GUILD DELETE
 - GUILD ROLE CREATE
 - GUILD ROLE UPDATE
 - GUILD ROLE DELETE
 - CHANNEL CREATE
 - CHANNEL UPDATE
 - CHANNEL DELETE
 - CHANNEL PINS UPDATE
GUILD MEMBERS (1 << 1) = Integer (2)
 - GUILD MEMBER ADD
 - GUILD MEMBER UPDATE
 - GUILD_MEMBER_REMOVE
GUILD BANS (1 << 2) = Integer (4)
 GUILD_BAN_ADD
 - GUILD_BAN_REMOVE
GUILD EMOJIS (1 << 3) = Integer (8)
 - GUILD EMOJIS UPDATE
GUILD_INTEGRATIONS (1 << 4) = Integer (16)
 - GUILD_INTEGRATIONS UPDATE
GUILD WEBHOOKS (1 << 5) = Integer (32)
 - WEBHOOKS_UPDATE
GUILD INVITES (1 << 6) = Integer (64)
 - INVITE CREATE
 - INVITE DELETE
GUILD VOICE STATES (1 << 7) = Integer (128)
 - VOICE STATE UPDATE
GUILD PRESENCES (1 << 8) = Integer (256)
 - PRESENCE UPDATE
GUILD MESSAGES (1 << 9) = Integer (512)
 MESSAGE_CREATE
```

## **COMPONENTS**

```
- MESSAGE_UPDATE
 - MESSAGE DELETE
GUILD_MESSAGE_REACTIONS (1 << 10) = Integer (1024)
 - MESSAGE REACTION ADD
 - MESSAGE REACTION REMOVE
 - MESSAGE REACTION REMOVE ALL
 - MESSAGE REACTION REMOVE EMOJI
GUILD_MESSAGE_TYPING (1 << 11) = Integer (2048)
 - TYPING START
DIRECT_MESSAGES (1 << 12) = Integer (4096)
 - CHANNEL_CREATE

    MESSAGE_CREATE

 MESSAGE_UPDATE
 - MESSAGE_DELETE
 - CHANNEL PINS UPDATE
DIRECT_MESSAGE_REACTIONS (1 << 13) = Integer (8192)
 - MESSAGE REACTION ADD
 - MESSAGE REACTION REMOVE
 - MESSAGE REACTION REMOVE ALL
 - MESSAGE REACTION REMOVE EMOJI
DIRECT_MESSAGE_TYPING (1 << 14) = Integer (16384)
 - TYPING_START
```

### **HeartBeat**

HeartBeats are automatically handle by component so you don't need to worry about it. When client connects to server, server sends a HELLO response with heartbeat interval, component reads response and adjust automatically heartbeat so send a ping every x seconds. Sometimes server can send a ping to client, this is handled automatically by client too.

# **Connection Ready**

When connection is ready, after a successful login and authorization by server, **OnDiscordReady** event is raised and then you can start to receive updates from server.

#### **Connection Resume**

If connection closes unexpectedly, when client tries to reconnect, it calls **OnDiscordBeforeReconnect** event, component automatically saves all data needed to make a successful resume, but parameters can be changed if needed. If you don't want to reconnect and start a new clean session, just set Reconnect to False.

If session is resumed, OnDiscordResumed event is fired. If it's a new session, OnDiscordReady fill be fired.

# **Dispatch Events**

Events are dispatched **OnDiscordDispatch**, so here you can read events sent by server to client.

```
procedure OnDiscordDispatch(Sender: TObject; const aEvent, RawData: string);
begin
  DoLog('#discord dispatch: ' + aEvent + ' ' + RawData);
end;
```

**aEvent** parameter contains parameter name.

RawData contains full JSON message.

# **HTTP Requests**

In order to request info about guild, users, udpate data... instead of use gateway websocket messages, Discord requires to use HTTP requests, so find bellow all methods available to do an HTTP request:

```
function GET_Request(const aPath: String): string;
function POST_Request(const aPath, aMessage: String): string;
function PUT_Request(const aPath, aMessage: String): string;
function PATCH_Request(const aPath, aMessage: String): string;
function DELETE_Request(const aPath: String): string;
```

Example: get current user info

```
result := GET_Request('/users/@me');
```

sample response from server:

```
{
"id": "637423922035480852",
"username": "test",
"avatar": null,
"discriminator": "5125",
"bot": true,
"email": null,
"verified": true,
"locale": "en-US",
"mfa_enabled": false,
"flags": 0
}
```

# API | OpenAI

The OpenAl Realtime API enables low-latency, multimodal interactions including speech-to-speech conversational experiences and real-time transcription.

The component TsgcWSAPI OpenAI implements the RealTime OpenAI API.

## Configuration

Use the **method** property to select **Conversation** or **Transcription**, currently only Transcription mode is supported.

The **InputAudio** property allows to customize the following data:

- Language: example english (value = 'en').
- Model: which model will be used, example: whisper-1
- Prompt: optional prompt to provide instructions to the model.

#### **OpenAl**

The OpenAl API uses API keys for authentication. Visit your API Keys page to retrieve the API key you'll use in your requests.

Remember that your API key is a secret! Do not share it with others or expose it in any client-side code (browsers, apps). Production requests must be routed through your own backend server where your API key can be securely loaded from an environment variable or key management service.

This **API Key** must be configured in the **OpenAlOptions.ApiKey** property of the component. Optionally, for users who belong to multiple organizations, you can set your Organization in the property **OpenAlOptions.Organization** if your account belongs to an organization.

Once the API Key is configured, find below a list of available functions to interactuate with the OpenAI API.

#### **Azure**

The client supports Microsoft Azure OpenAl Services, so you can use your Azure account to interactuate with the Azure OpenAl API too. In order to configure the client to work with Azure, follow the next steps:

- 1. Configure the property **OpenAlOptions.Provider** = oapvAzure
- 2. Set the values of ResourceName and DeploymentId (these values can be located in your Azure Account)
  - OpenAlOptions.AzureOptions.ResourceName = <your resource name>.
  - 2. **OpenAlOptions.AzureOptions.DeploymentId** = <your deployment id>.
- 3. Set the API Key of your Azure Account
  - 1. OpenAlOptions.ApiKey = <azure api key>.

# **Transcription Example**

Find below an example of real-time transcription using openAl API

```
WSClient := TsgcWebSocketClient.Create(nil);
oAudio := TsgcAudioRecorderWave.Create(nil);
OpenAI := TsgcWSAPI_OpenAI.Create(nil);

OpenAI.Client := WSClient;
OpenAI.AudioRecorder := oAudio;
OpenAI.OpenAIOptions.APIKey := 'your-api-key-here';
OpenAI.OpenAIOptions.method := sgcoaimTranscription;
OpenAI.OpenAIOptions.provider := sgcoaipOpenAI;
OpenAI.InputAudio.Language := 'en';
OpenAI.InputAudio.Model := 'whisper-1';
```

# **COMPONENTS**

```
procedure OnOpenAIAudioTranscriptionCompleted(Sender: TObject; const altem: TsgcWSOpenAIConversation_Item_Complet
begin
Log('#transcription_completed: ' + altem.Transcript);
end;
```

# WhatsApp Cloud API

#### Whatsapp

**Send** and **receive messages** using a cloud-hosted version of the **WhatsApp Business Platform**. The **Cloud API** allows you to implement WhatsApp Business APIs without the cost of hosting of your own servers and also allows you to more easily scale your business messaging. The Cloud API supports up to 80 messages per second of combined sending and receiving (inclusive of text and media messages).

The WhatsApp Business API allows medium and large businesses to communicate with their customers at scale. Using the API, businesses can build systems that connect thousands of customers with agents or bots, enabling both programmatic and manual communication. Additionally, you can integrate the API with numerous backend systems, such as CRM and marketing platforms.

### **Features**

Businesses will get all the new features faster on Cloud API. Right now, WhatsApp Business Cloud API comes with all the features that are available with WhatsApp Business API.

Useful features of WhatsApp Cloud API:

- Integrate WhatsApp messaging with tools like CRM, analytics, and third-party apps
- · Green Tick, verified WhatsApp Business profile
- WhatsApp Broadcast & Bulk Messaging
- · No app or interface, use via BSPs or CRM
- WhatsApp Chatbot & chat automation using third-party apps
- Schedule WhatsApp messages at a large scale
- · Interactive messaging features include List messages, reply buttons, CTA messages

### Most common uses

- Configuration
  - WhatsApp Create App
  - WhatsApp Phone Number Id
  - WhatsApp Token
  - WhatsApp Webhook
  - WhatsApp Security
- Messages
  - WhatsApp Send Messages
  - WhatsApp Send Interactive Messages
  - WhatsApp Send Template Messages
  - WhatsApp Receive Messages and Status Notifications
  - WhatsApp Send Files
  - WhatsApp Download Media

### **Get Started**

To send and receive a first message using a test number, complete the following steps:

- 1. Set up Developer Assets and Platform Access
  - Register as a Meta Developer
  - · Enable two-factor authentication for your account

## **COMPONENTS**

• Create a Meta App: Go to developers.facebook.com > My Apps > Create App. Select the "Business" type and follow the prompts on your screen.

From the App Dashboard, click on the app you would like to connect to WhatsApp. Scroll down to find the "WhatsApp" product and click **Set up**.

Next, you will see the option to select an existing Business Manager (if you have one) or, if you would like, the on-boarding process can create one automatically for you (you can customize your business later, if needed). Make a selection and click **Continue**.

When you click **Continue**, the onboarding process performs the following actions:

- Your App is associated with the Business Manager that you chose, or that was created automatically.
- A WhatsApp test phone number is added to your business. You can use this test phone number to explore the WhatsApp Business Platform without registering or migrating a real phone number. Test phone numbers can send unlimited messages to up to 5 recipients (which can be anywhere in the world).

#### 2. Send a Test Message

Now, you can open your IDE and create a new project. Drop a TsgcWhatsapp\_Client component and fill the following properties:

- WhatsappOptions.PhoneNumberId: is the ID of the Phone Number used to send messages.
- WhatsappOptions.Token: is the Temporary Access Token valid for 24 hours.

Once those 2 properties have been property configured, call the method **SendTest** to send your **First message** to a phone number using the **Whatsapp Business Platform**.

```
oClient := TsgcWhatsapp_Client.Create(nil);
oClient.WhatsappOptions.PhoneNumberId := '107809351952205';
oClient.WhatsappOptions.Token := 'EAAO40pgZAs98BAGj3nCFGr...ZB2t8mmLB2LRXJkte2Y5PMNh2';
oClient.SendTest('34605889421');
```

#### 3. Configure a Webhook

To get alerted when you receive a message or when a message's status has changed, you need to set up a Webhooks endpoint for your app. Setting up Webhooks doesn't affect the status of your phone number and does interfere with you sending or receiving messages.

To get started, first you need to create the endpoint, so first configure the **ServerOptions** property of WhatsApp Client component and configure the following properties:

- **ServerOptions:** here you can configure the IP Address to bind, the Listening Port, if it's using SSL (the Web-Hook must run in a secure server, you can configure your server to use SSL or Proxy the WebHook requests to a none HTTPs server). The server is based on TsgcWebSocketHTTPServer.
  - WebhookOptions: this property allows to set the Webhook properties that later will be configured in your developer facebook account.
    - Endpoint: it's the name of the endpoint, by default is /webhook. Example: if your server is listening on https://www.esegece.com, the endpoint will be "https://www.esegece.com/webhook"
    - **Token:** it's a security string that can contain any value defined by you. It's used to verify the Webhook registration is correct.

After configuring the server, you can use the method **StartServer** to start the server and accept the incoming requests.

```
oClient := TsgcWhatsapp_Client.Create(nil);
oClient.ServerOptions.WebhookOptions.Endpoint := '/webhook';
oClient.ServerOptions.WebhookOptions.Token := 'MySecretToken';
oClient.StartServer();
```

Once your endpoint is ready, go to your App Dashboard.

In your App Dashboard, find the WhatsApp product and click **Configuration**. Then, find the webhooks section and click **Configure a webhook**. After the click, a dialog appears on your screen and asks you for two items:

- · Callback URL: This is the URL Meta will be sending the events to.
- Verify Token: This string is set up by you, when you create your webhook endpoint.

After adding the information, click Verify and Save.

Back in the App Dashboard, click **WhatsApp > Configuration** in the left-side panel. Under Webhooks, click **Manage**. A dialog box will open with all the objects you can get notified about. To receive messages from your users, click **Subscribe** for **messages**.

#### 4. Receive a test message

Every time a new message is received, the client event **OnMessageReceived** will be called.

```
procedure OnMessageReceived(Sender: TObject; const aMessage: TsgcWhatsapp_Receive_Message; var aMarkAsRead: Boole
begin
   DoLog('Received: ' + aMessage.Messages._Message[0].Id);
end;
```

Now that your Webhook is set up, send a message to the test number you have used. You should immediately get a Webhooks notification with the content of your message!

WhatsApp API not allow to send free text messages to phones that never contact you before (in the latest 24 hours). The only way to send a text message to a phone that never text to your developer account number, is sending a Template (previously approved by Meta). To override this limitation, if you want to test free text messages, just sent first a whatsapp message from the destination number to your developer account number and then you will be able to send free text messages during 24 hours.

## **Events**

#### **OnBeforeSendMessage**

The event is called before the message is sent to the WhatsApp servers, you can access to the internal message accessing to the RawMessage parameter.

#### **OnBeforeSubscribe**

The event is called before the server subscribes to a topic, use the parameter Accept to subscribe or not, by default, the server will subscribe to all events requested.

#### **OnRawMessage**

This event is called when the server receives a new message and still is not parsed, so you get access to the raw message.

#### OnMessageReceived

This event is called after the server receives a new message and is parsed. If you set the parameter MarkAsRead to True, the sender will receive a double check.

#### **OnMessageSent**

This event is called every time the server receives a new status message about the message previously sent. Read the Status property to know if the message has been sent, delivered or read.

# WhatsApp Create App

Go to developers.facebook.com and Create App.

Select Business Type as the app type and proceed.

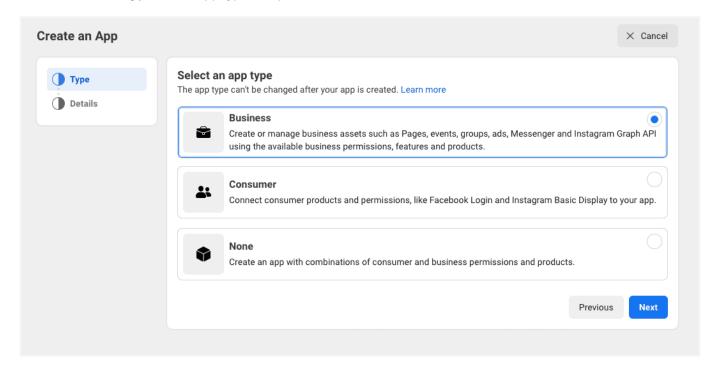

Provide a name for your app (avoid using trademarked names such as "WhatsApp" or "Facebook").

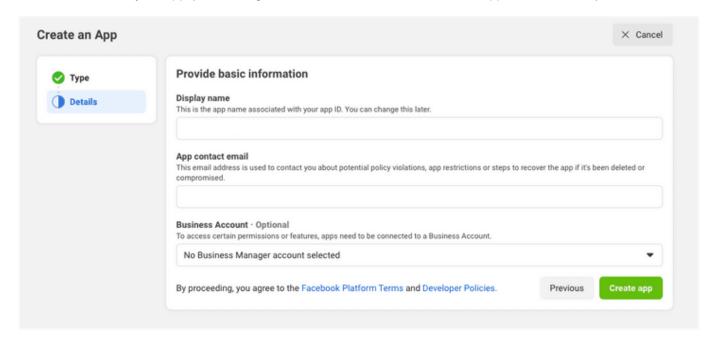

Once the app has been created, click the **WhatsApp button** on the next screen to add WhatsApp sending capabilities to your app.

On the next screen, you will be required to link your WhatsApp app to your Facebook business account. You will also have the option to create a new business account if you don't have one yet.

# WhatsApp Phone Number Id

When you register with WhatsApp Cloud API, Facebook provides a Test WhatsApp phone number that will be the default sending address of your Application. For recipients, you will have the option to add a maximum of 5 phone numbers during the development phase without having to make any payment.

Later you can register your own Phone Number to avoid the limitation of 5 phone numbers.

```
oClient := TsgcWhatsapp_Client.Create(nil);
oClient.WhatsappOptions.PhoneNumberId := '107809351952205';
```

# WhatsApp Token

WhatApp Cloud API requires a valid token to send any message using the Cloud API.

Facebook provides a Test WhatsApp phone number that allows to send messages up to 5 phone numbers. You can override later this limitation registering your own phone number.

The WhatsApp provide a **Temporary Access Token** that will be valid for 23 hours. This token must be configured in TsgcWhatsApp\_Client component to allow to send messages.

```
oClient := TsgcWhatsapp_Client.Create(nil);
oClient.WhatsappOptions.Token := 'EAAO40pgZAs98BAGj3nCFGr...ZB2t8mmLB2LRXJkte2Y5PMNh2';
```

If you need a long valid token, you can create (or update) a System User and generate a new Token with the **whatsapp\_business\_messaging** permission. This will allow to send and receive WhatsApp messages without updating the Token every 23 hours.

# WhatsApp Webhook

Subscribe to Webhooks to get notifications about messages your business receives and customer profile updates.

# **Create Endpoint**

Before you can start receiving notifications you will need to create an endpoint on your server to receive notifications.

Your endpoint must be able to process two types of HTTPS requests: Verification Requests and Event Notifications. Since both requests use HTTPs, your server must have a valid TLS or SSL certificate correctly configured and installed. Self-signed certificates are not supported.

When you configure the Webhook in the WhatsApp Settings, you must define the endpoint where is listening your server and a Token that can be any value, this token is used when registering the webhook endpoint and verify the subscriber is valid.

```
oClient := TsgcWhatsapp_Client.Create(nil);
oClient.ServerOptions.WebhookOptions.Endpoint := '/webhook';
oClient.ServerOptions.WebhookOptions.Token := 'MySecretToken';
oClient.StartServer();
```

Once the Webhook is configured, subscribe to **Messages** Webhook Fields to be notified every time a new message is received.

You can read more about configuring SSL Server.

# WhatsApp Security

Every time a new message is received or there is a new status of a message, the server receives a notification in the endpoint confrigured in the Webhook. To be sure the request comes from WhatsApp Cloud API Servers, the request contains a header with a signature, you can configure the WhatsApp client to verify the signatures before process the message.

To do this, first you need to set the Application Secret in the property **ServerOptions.Application.Secret** and enable **VerifySignature** property.

Once configured, every time a new message is received, first the signature is verified, and if it's wrong, returns an error 500 and the message is not processed.

# WhatsApp Send Messages

All API calls must be authenticated with an Acccess Token. Developers can authenticate their API calls with the access token generated in **App Dashboard > WhatsApp > Getting Started** 

The API calls return the Message Id as a string.

### **Text Messages**

Call the method **SendMessageText** and pass the following parameters:

- aTo: phone number
- aText: text of the message.

```
oClient := TsgcWhatsApp_Client.Create(nil);
oClient.WhatsappOptions.PhoneNumberId := '107809351952205';
oClient.WhatsappOptions.Token := 'EAAO40pgZAs98BAGj3nCFGr...ZB2t8mmLB2LRXJkte2Y5PMNh2';
oClient.SendMessageText('34605889421', 'Hello from sgcWebSockets!!!');
```

### **Image Messages**

Call the method **SendMessageImage** and pass the following parameters:

- aTo: phone number
- · aLink: url where is the image to send
- aCaption: title of the image (optional).

```
oClient := TsgcWhatsApp_Client.Create(nil);
oClient.WhatsappOptions.PhoneNumberId := '107809351952205';
oClient.WhatsappOptions.Token := 'EAAO40pgZAs98BAGj3nCFGr...ZB2t8mmLB2LRXJkte2Y5PMNh2';
oClient.SendMessageImage('34605889421', 'https://www.media.com/image.png', 'logo');
```

# **Document Messages**

Call the method **SendMessageDocument** and pass the following parameters:

- aTo: phone number
- · aLink: url where is the document to send
- aCaption: title of the document (optional).
- · aFileName: name of the file (optional).

```
oClient := TsgcWhatsApp_Client.Create(nil);
oClient.WhatsappOptions.PhoneNumberId := '107809351952205';
oClient.WhatsappOptions.Token := 'EAAO40pgZAs98BAGj3nCFGr...ZB2t8mmLB2LRXJkte2Y5PMNh2';
oClient.SendMessageDocument('34605889421', 'https://www.documents.com/file.txt', 'Document', 'file.txt');
```

# **Audio Messages**

Call the method **SendMessageAudio** and pass the following parameters:

- aTo: phone number
- · aLink: url where is the audio to send

```
oClient := TsgcWhatsApp_Client.Create(nil);
oClient.WhatsappOptions.PhoneNumberId := '107809351952205';
oClient.WhatsappOptions.Token := 'EAAO40pgZAs98BAGj3nCFGr...ZB2t8mmLB2LRXJkte2Y5PMNh2';
oClient.SendMessageAudio('34605889421', 'https://www.audio.com/audio.mp3');
```

### Video Messages

Call the method **SendMessageVideo** and pass the following parameters:

- aTo: phone number
- · aLink: url where is the video to send

```
oClient := TsgcWhatsApp_Client.Create(nil);
oClient.WhatsappOptions.PhoneNumberId := '107809351952205';
oClient.WhatsappOptions.Token := 'EAAO40pgZAs98BAGj3nCFGr...ZB2t8mmLB2LRXJkte2Y5PMNh2';
oClient.SendMessageVideo('34605889421', 'https://www.video.com/audio.mp4');
```

## **Sticker Messages**

Call the method **SendMessageSticker** and pass the following parameters:

- aTo: phone number
- aLink: url where is the sticker to send

```
oClient := TsgcWhatsApp_Client.Create(nil);
oClient.WhatsappOptions.PhoneNumberId := '107809351952205';
oClient.WhatsappOptions.Token := 'EAAO40pgZAs98BAGj3nCFGr...ZB2t8mmLB2LRXJkte2Y5PMNh2';
oClient.SendMessageSticker('34605889421', 'https://www.stickers.com/sticker');
```

# **Location Messages**

Call the method **SendMessageLocation** and pass the following parameters:

- aTo: phone number
- · aLongitude: Longitude of the location.
- · aLatitude: Latitude of the location.
- · aName: Name of the location.
- aAddress: Address of the location. Only displayed if aName is set.

```
oClient := TsgcWhatsApp_Client.Create(nil);
oClient.WhatsappOptions.PhoneNumberId := '107809351952205';
oClient.WhatsappOptions.Token := 'EAAO40pgZAs98BAGj3nCFGr...ZB2t8mmLB2LRXJkte2Y5PMNh2';
oClient.SendMessageLocation('34605889421', '50.159305', '9.762686', 'My Location', 'My Address');
```

# **Contact Messages**

Call the method **SendMessageContact** and pass the following parameters:

- aTo: phone number
- aName: Full name, as it normally appears (required).
- aPhone: the phone number (optional).
- aEmail: the email (optional).

```
oClient := TsgcWhatsApp_Client.Create(nil);
oClient.WhatsappOptions.PhoneNumberId := '107809351952205';
oClient.WhatsappOptions.Token := 'EAA040pgZAs98BAGj3nCFGr...ZB2t8mmLB2LRXJkte2Y5PMNh2';
oClient.SendMessageContact('34605889421', 'John Smith', '15550386570', 'john@mail.com');
```

# WhatsApp Send Interactive Messages

Interactive messages give your users a simpler way to find and select what they want from your business on What-sApp. During testing, chatbots using interactive messaging features achieved significantly higher response rates and conversions compared to those that are text-based.

The following messages are considered interactive:

- **List Messages**: Messages including a menu of up to 10 options. This type of message offers a simpler and more consistent way for users to make a selection when interacting with a business.
- **Reply Buttons**: Messages including up to 3 options —each option is a button. This type of message offers a quicker way for users to make a selection from a menu when interacting with a business. Reply buttons have the same user experience as interactive templates with buttons.

## **Interactive Message Specifications**

- · Interactive messages can be combined together in the same flow.
- Users cannot select more than one option at the same time from a list or button message, but they can go back and re-open a previous message.
- List or reply button messages cannot be used as notifications. Currently, they can only be sent within 24
  hours of the last message sent by the user. If you try to send a message outside the 24-hour window, you
  get an error message.

#### When You Should Use It

List Messages are best for presenting several options, such as:

- · A customer care or FAQ menu
- · A take-out menu
- · Selection of nearby stores or locations
- · Available reservation times
- · Choosing a recent order to repeat

Reply Buttons are best for offering quick responses from a limited set of options, such as:

- · Airtime recharge
- Changing personal details
- · Reordering a previous order
- · Requesting a return
- Adding optional extras to a food order
- · Choosing a payment method

Reply buttons are particularly valuable for 'personalized' use cases where a generic response is not adequate.

#### **Interactive List**

```
oClient := TsgcWhatsApp_Client.Create(nil);
oClient.WhatsappOptions.PhoneNumberId := '107809351952205';
oClient.WhatsappOptions.Token := 'EAAO40pgZAs98BAGj3nCFGr...ZB2t8mmLB2LRXJkte2Y5PMNh2';
oClient.SendMessageInteractiveList('34605889421', 'What Would you like to do today?', 'To begin, Tap Main Menu ar
```

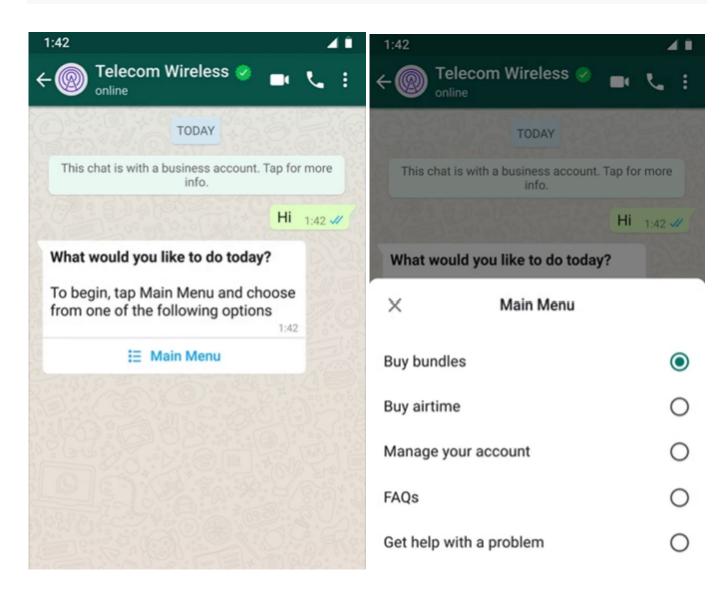

# **Reply Buttons**

```
oClient := TsgcWhatsApp_Client.Create(nil);
oClient.WhatsappOptions.PhoneNumberId := '107809351952205';
oClient.WhatsappOptions.Token := 'EAAO40pgZAs98BAGj3nCFGr...ZB2t8mmLB2LRXJkte2Y5PMNh2';
oClient.SendMessageInteractiveButtons('34605889421', 'Select an option', 'Which number would you like to add airt
```

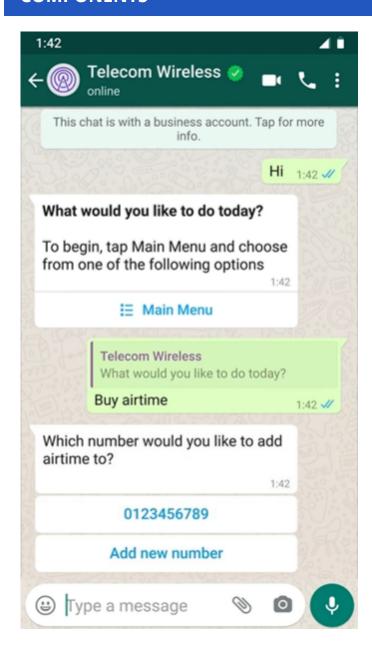

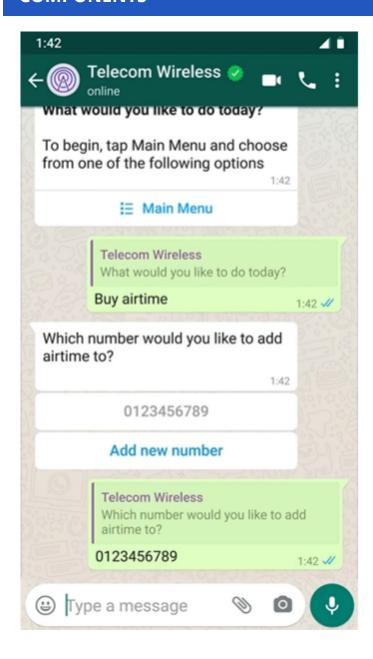

# WhatsApp Send Template Messages

Call the method **SendMessageTemplate** and pass the following parameters:

- aTo: phone number
- · aTemplate: template identifier.
- aLanguageCode: template language.

```
oClient := TsgcWhatsApp_Client.Create(nil);
oClient.WhatsappOptions.PhoneNumberId := '107809351952205';
oClient.WhatsappOptions.Token := 'EAAO40pgZAs98BAGj3nCFGr...ZB2t8mmLB2LRXJkte2Y5PMNh2';
oClient.SendMessageTemplate('34605889421', 'hello_world', 'en_US');
```

### **Template Message Parameters**

Templates can include parameters, see below an example of default template with parameters

```
procedure SendSamplePurchaseFeedbackTemplate(const aName: string);
  oTemplate: TsgcWhatsApp_Send_Message_Template;
  oComponent: TsgcWhatsApp_Send_Message_Template_Component;
  oParameter: TsgcWhatsApp_Send_Message_Template_Parameter;
  oTemplate := TsqcWhatsApp Send Message Template.Create;
    oTemplate.Language.Code := 'en_US';
    oTemplate.TemplateName := 'sample_purchase_feedback';
           header
    oComponent := TsgcWhatsApp_Send_Message_Template_Component.Create;
    oComponent._Type := wapctHeader;
    oTemplate.Components.Add(oComponent);
    oParameter := TsgcWhatsApp_Send_Message_Template_Parameter.Create;
oParameter.Image.Link := 'https://www.esegece.com/images/esegece.png';
    oParameter._Type := wapptImage;
oComponent.Parameters.Add(oParameter);
           body
    oComponent := TsgcWhatsApp_Send_Message_Template_Component.Create;
    oComponent._Type := wapctBody;
    oTemplate.Components.Add(oComponent);
    oParameter := TsgcWhatsApp_Send_Message_Template_Parameter.Create;
    oParameter.Text := aName;
    oParameter._Type := wapptText;
    oComponent.Parameters.Add(oParameter);
    whatsapp.SendMessageTemplate('107809351952205', oTemplate);
  Finally
    oTemplate.Free;
  End;
end;
```

# **Template Message Uploaded Image**

Find below an example of a template where instead of using a link to an image, first uploads the image to the server and then sets the ld of the document.

```
procedure SendSamplePurchaseFeedbackTemplate(const aName: string);
var
  oTemplate: TsgcWhatsApp_Send_Message_Template;
  oComponent: TsgcWhatsApp_Send_Message_Template_Component;
  oParameter: TsgcWhatsApp_Send_Message_Template_Parameter;
  vId: string;
begin
  // ... first upload the file
  vId := whatsapp.UploadMedia('c:\images\file.png', 'image/png');
```

```
send message
  oTemplate := TsgcWhatsApp_Send_Message_Template.Create;
    oTemplate.Language.Code := 'en_US';
oTemplate.TemplateName := 'sample_purchase_feedback';
    // ... header
    oComponent := TsgcWhatsApp_Send_Message_Template_Component.Create;
    oComponent._Type := wapctHeader;
    oTemplate.Components.Add(oComponent);
    oParameter := TsgcWhatsApp_Send_Message_Template_Parameter.Create;
    oParameter.Image.id := vId;
    oParameter._Type := wapptImage;
    oComponent.Parameters.Add(oParameter);
    oComponent := TsgcWhatsApp_Send_Message_Template_Component.Create;
    oComponent._Type := wapctBody;
    oTemplate.Components.Add(oComponent);
    oParameter := TsgcWhatsApp_Send_Message_Template_Parameter.Create;
    oParameter.Text := aName;
oParameter._Type := wapptText;
    oComponent.Parameters.Add(oParameter);
    whatsapp.SendMessageTemplate('107809351952205', oTemplate);
  Finally
    oTemplate.Free;
  End;
end;
```

# WhatsApp Receive Messages and Status Notifications

Subscribe to Webhooks to get notifications about messages your business receives and customer profile updates.

Whenever a trigger event occurs, the WhatsApp Business Platform sees the event and sends a notification to a Webhook URL you have previously specified. You can get two types of notifications:

- Received messages: This alert lets you know when you have received a message.
- Message status and pricing notifications: This alert lets you know when the status of a message has changed —for example, the message has been read or delivered.

### **Received Messages**

Every time a new message is received the event **OnMessageReceived** is called, where you can access to the content of the Message and mark the message as read.

Find below an example, when a new text message is received, it's echoed to user who sent it.

# **Sent Messages**

The WhatsApp Business Platform sends notifications to inform you of the status of the messages between you and users. When a message is sent successfully, you receive a notification when the message is sent, delivered, and read. The order of these notifications in your app may not reflect the actual timing of the message status. View the timestamp to determine the timing, if necessary.

- **sent:** The following notification is received when a business sends a message as part of a user-initiated conversation (if that conversation did not originate in a free entry point):
- **delivered:** The following notification is received when a business' message is delivered and that message is part of a user-initiated conversation (if that conversation did not originate in a free entry point):
- read: The following notification is received when the user reads the message.

Every time a new status is received, the event **OnMessageSent** is called.

# WhatsApp Send Files

All API calls must be authenticated with an Acccess Token. Developers can authenticate their API calls with the access token generated in **App Dashboard** > **WhatsApp** > **Getting Started** 

The API calls return the Message Id as a string.

When you send a File using the WhatsApp API, first the message is uploaded to WhatsApp servers and then a new message is sent with the object id returned after upload the file.

### **Image Messages**

Call the method **SendMessageImage** and pass the following parameters:

- · aTo: phone number
- aFileName: full filename (with path) of the image file to send.
- aFileType:
  - image/jpeg
  - image/png
- aCaption: title of the image (optional).

```
oClient := TsgcWhatsApp_Client.Create(nil);
oClient.WhatsappOptions.PhoneNumberId := '107809351952205';
oClient.WhatsappOptions.Token := 'EAAO40pgZAs98BAGj3nCFGr...ZB2t8mmLB2LRXJkte2Y5PMNh2';
oClient.SendFileImage('34605889421', 'c:\images\image.png', 'image/png');
```

# **Document Messages**

Call the method **SendMessageDocument** and pass the following parameters:

- aTo: phone number
- aFileName: full filename (with path) of the document file to send.
- aFileType:
  - text/plain
  - application/pdf
  - · application/vnd.ms-powerpoint
  - · application/msword
  - application/vnd.ms-excel
  - application/vnd.openxmlformats-officedocument.wordprocessingml.document
  - application/vnd.openxmlformats-officedocument.presentationml.presentation
  - application/vnd.openxmlformats-officedocument.spreadsheetml.sheet
- · aCaption: title of the document (optional).

```
oClient := TsgcWhatsApp_Client.Create(nil);
oClient.WhatsappOptions.PhoneNumberId := '107809351952205';
oClient.WhatsappOptions.Token := 'EAAO40pgZAs98BAGj3nCFGr...ZB2t8mmLB2LRXJkte2Y5PMNh2';
oClient.SendFileDocument('34605889421', 'c:\MyDocuments\invoice.pdf', 'application/pdf');
```

# **Audio Messages**

Call the method **SendMessageAudio** and pass the following parameters:

· aTo: phone number

#### **COMPONENTS**

- aFileName: full filename (with path) of the audio file to send.
- aFileType:
  - audio/aac
  - audio/mp4
  - audio/mpeg
  - audio/amr
  - audio/ogg

```
oClient := TsgcWhatsApp_Client.Create(nil);
oClient.WhatsappOptions.PhoneNumberId := '107809351952205';
oClient.WhatsappOptions.Token := 'EAAO40pgZAs98BAGj3nCFGr...ZB2t8mmLB2LRXJkte2Y5PMNh2';
oClient.SendFileAudio('34605889421', 'c:\Music\audio.mp3', 'audio/mp4');
```

## **Video Messages**

Call the method **SendMessageVideo** and pass the following parameters:

- aTo: phone number
- aFileName: full filename (with path) of the video file to send.
- aFileType:
  - video/mp4
  - video/3gp

```
oClient := TsgcWhatsApp_Client.Create(nil);
oClient.WhatsappOptions.PhoneNumberId := '107809351952205';
oClient.WhatsappOptions.Token := 'EAAO40pgZAs98BAGj3nCFGr...ZB2t8mmLB2LRXJkte2Y5PMNh2';
oClient.SendFileVideo('34605889421', 'c:\Videos\video.mp4', 'video/mp4');
```

# **Sticker Messages**

Call the method **SendMessageSticker** and pass the following parameters:

- aTo: phone number
- aFileName: full filename (with path) of the sticker file to send.
- · aFileType:
  - · image/webp

```
oClient := TsgcWhatsApp_Client.Create(nil);
oClient.WhatsappOptions.PhoneNumberId := '107809351952205';
oClient.WhatsappOptions.Token := 'EAAO40pgZAs98BAGj3nCFGr...ZB2t8mmLB2LRXJkte2Y5PMNh2';
oClient.SendFileSticker('34605889421', 'c:\Stickers\MySicker.webp', 'image/webp');
```

# WhatsApp Download Media

If you receive a message with a media file link, you can download the media file using the method **DownloadMedia**.

```
oClient := TsgcWhatsApp_Client.Create(nil);
oClient.WhatsappOptions.PhoneNumberId := '107809351952205';
oClient.WhatsappOptions.Token := 'EAAO40pgZAs98BAGj3nCFGr...ZB2t8mmLB2LRXJkte2Y5PMNh2';
oClient.DownloadMedia('38923878928822', 'c:\whatsapp\media\image.png');
```

To delete a previously uploaded media file, just call **DeleteMedia** and pass the object id as argument.

# **API Telegram**

#### **Telegram**

Telegram offers two kinds of APIs, one is **Bot API** which allows to create programs that use Bots and HTTPs as protocol. **Telegram API and TDLib** allows to build customized Telegram clients and is much more powerful than Bot API.

sgcWebSockets **supports TDLib through tdjson** library, which means that you can build your own telegram client. TDLib takes care of all network implementation details, encryption and local data storage. TDLib supports all Telegram features.

#### **TDLib (Telegram Database Library) Advantages**

- Cross-platform: can be used on Windows, Android, iOS, MacOS, Linux...
- Easy to use: uses json messages to communicate between application and telegram.
- High-performance: In the Telegram Bot API, each TDLib instance handles more than 24000 bots.
- Consistent: TDLib guarantees that all updates will be delivered in the right order.
- Reliable: TDLib remains stable on slow and unreliable internet connections.
- Secure: All local data is encrypted using a user-provided encryption key.
- Fully Asynchronous: Requests to TDLib don't block each other. Responses will be sent when they are available.

### Configuration

#### **Windows**

TDLib requires other third-parties libraries: OpenSSL and ZLib. These libraries must be deployed with tdjson library.

\* Windows versions requires VCRuntime which can be download from microsoft: https://www.microsoft.com/en-us/download/details.aspx?id=52685, If after installing, the problem persist, try to copy the following dll in the same folder where your application is: VCRUNTIME140.dll and VCRUNTIME140\_1.dll.

Copy the following libraries in the same directory where is your application:

| Windows 32        | Windows 64                |
|-------------------|---------------------------|
| tdjson.dll        | tdjson.dll                |
| libcrypto-1_1.dll | libcrypto-1_1-<br>x64.dll |
| libssl-1_1.dll    | libssl-1_1-x64.dll        |
| zlib1.dll         | zlib1.dll                 |

#### **OSX64**

Deploy the library libtdjson.dylib to your device and you can set where is the library using SetTDJsonPath, example:

if you deploy to "Contents\MacOS\", you must set the path in TPath.GetDirectoryName(ParamStr(0)) folder.

#### OSXARM64

Deploy the library libtdjson.dylib to your device and you can set where is the library using SetTDJsonPath, example:

if you deploy to "Contents\MacOS\", you must set the path in TPath.GetDirectoryName(ParamStr(0)) folder.

#### Linux64

Deploy the library libtdison.so to your device and set the library path calling the method SetTDJsonPath.

#### **Android**

Deploy the library libtdjsonandroid.so to your device. Example: if you deploy an Android64 library, set RemotePath in Project/Deployment to "library\lib\arm64-v8a\". If is Android32, set RemotePath to "library\lib\armeabi-v7a\"

#### iOS64

Copy the library libtdjson.a to these directories:

- C:\Program Files (x86)\Embarcadero\Studio\<IDE Version>\lib\iosDevice64\debug
- C:\Program Files (x86)\Embarcadero\Studio\<IDE Version>\lib\iosDevice64\release

## **Creating your Telegram Application**

In order to obtain an API id and develop your own application using the Telegram API you need to do the following:

- · Sign up for Telegram using any application.
- · Log in to your Telegram core: https://my.telegram.org.
- · Go to API development tools and fill out the form.
- You will get basic addresses as well as the api\_id and api\_hash parameters required for user authorization.
- For the moment each number can only have one api\_id connected to it.

These values must be set in **Telegram.API** property of Telegram component. In order to authenticate, you can authenticate as an user or as a bot, there are 2 properties which you can set to login to Telegram:

- PhoneNumber: if you login as an user, you must set your phone number (with international code), example: +34699123456
- BotToken: if you login as a bot, set your token in this property (as provided by telegram).
- DatabaseDirectory: allows to specify where is the tdlib database. Leave empty and will take the default configuration.

The following parameters can be configured:

- ApplicationVersion: application version, example: 1.0
- DeviceModel: device model, example: desktop
- LanguageCode: user language code, example: en.
- **SystemVersion:** verison of operating system, example: windows.

Optionally, you can configure the path where is located tdjson library using **SetTDJsonPath** method. Just pass the path before start a new telegram session.

Once you have configured Telegram Component, you can set Active property to true and program will attempts to connect to Telegram.

#### Sample Code

```
oTelegram := TsgcTDLib_Telegram.Create(nil);
oTelegram.Telegram.API.ApiHash := 'your api hash';
oTelegram.Telegram.API.ApiId := 'your api id';
oTelegram.PhoneNumber := 'your phone number';
oTelegram.ApplicationVersion := '1.0';
oTelegram.DeviceModel := 'Desktop';
oTelegram.LanguageCode := 'en';
oTelegram.SystemVersion := 'Windows';
oTelegram.Active := true;
```

#### **Authorization**

There are two events which can be called by library in order to get an Authentication Code (delivered in Telegram Application, not SMS) or to provide a password.

#### **OnAuthenticationCode**

This event is called when Telegram sends an Authorization Code to Telegram Application and user must copy this code and set in Code argument of this event.

```
procedure OnAuthenticationCode(Sender: TObject; var Code: string);
begin
  Code := InputBox('Telegram Code', 'Introduce code', '');
end;
```

In Android, inputbox doesn't locks the thread, so instead of return the value introduced by user in Code parameter, use the method SetAuthenticationCode to set the code value.

```
procedure OnAuthenticationCode(Sender: TObject; var Code:string);
begin
  InputBox('Telegram', 'Introduce Telegram Code', '',
    procedure(const AResult: TModalResult; const AValue: string)
    begin
        sgcTelegram.SetAuthenticationCode(AValue);
    end
    );
end;
```

#### **OnAuthenticationPassword**

This event is called when Telegram requires that user set a password.

#### **Authorization Status**

Once authorization has started, you can check the status of authorization **OnAuthorizationStatus** event, this event is called every time there is a change in status of authorization. Some values of Status are:

- · authorizationStateWaitTdlibParameters
- authorizationStateWaitEncryptionKey
- · authorizationStateWaitPhoneNumber
- · authorizationStateWaitCode
- authorizationStateLoggingOut
- authorizationStateClosed
- authorizationStateReady

### **Connection Status**

Once connection has started, you can check the status of connection **OnConnectionStatus** event, this event is called every time there is a change in status of connection. Some values of Status are:

- · connectionStateConnecting
- · connectionStateUpdating
- · connectionStateReady

# **Main Methods**

TsgcTDLib\_Telegram API Component support several Telegram methods, find below the most used.

| Method                        | Parameters                                                                                                    | Description                                                                                                    |
|-------------------------------|----------------------------------------------------------------------------------------------------|----------------------------------------------------------------------------------------------------|
| Send-<br>TextMes-<br>sage     | aChatId: Id of Chat which message will be sent aText: Text of Message. InlineKeyboard: Optional Buttons (only bots).                                                                                                    | Sends a Text Message to a Chat                                                                                                    |
| SendRich-<br>TextMes-<br>sage | <b>aChatId:</b> Id of Chat which message will be sent <b>aText:</b> Text of Message. <b>InlineKeyboard:</b> Optional Buttons (only bots).                                                                                       | Sends a Rich Text Message to a Chat. Markdown syntax:  • Bold: **bold**  • Italic:italic  • Strike:strike  • Underline: ~~underline~~  • Code: ##code##                     |
| SendDocu-<br>mentMes-<br>sage | aChatId: Id of Chat which message will be sent aFilePath: full file path of document aInlineKeyboard: Optional Buttons (only bots).                                                                                             | Sends a Document to a Chat.                                                                                                    |
| SendPho-<br>toMessage         | aChatId: Id of Chat which message will be sent aFilePath: full file path of photo Width: witdh of photo. Height: width of photo. InlineKeyboard: Optional Buttons (only bots).                                                  | Sends a Photo to a Chat.                                                                                                    |
| Send-<br>VideoMes-<br>sage    | aChatld: Id of Chat which message will be sent aFilePath: full file path of video aWidth: witdh of video. Height: width of video. aDuration: duration of video in seconds. alnlineKeyboard: Optional Buttons (only bots).       | Sends a Video to a Chat.                                                                                                    |
| SendIn-<br>voiceMes-<br>sage  | aChatld: Id of Chat which message will be sent alnvoice: Text of Message. alnlineKeyboard: Optional Buttons (only bots).                                                                                                    | Sends an Invoice (only available when is a Bot and in Private Channels).                                                                                                    |
| Edit-<br>TextMes-<br>sage     | aChatld: Id of Chat which message will be sent aMessageld: Id of Message to modify Text: Text of Message. InlineKeyboard: Optional Buttons (only bots). ShowKeyboard: Optional Buttons (only bots).                             | Edits the text of a message (or a text of a game message)                                                                                                    |
| AddChat-<br>Member            | aChatId: Id of Chat which message will be sent aUserId: Identifier of the user. aForwardLimit: The number of earlier messages from the chat to be forwarded to the new member; up to 100. Ignored for supergroups and channels. | Adds a new member to a chat.  Members can't be added to private or secret chats. Members will not be added until the chat state has been synchronized with the server.      |
| AddChat-<br>Members           | aChatId: Id of Chat which message will be sent aUserIds: Identifiers of the users to be added to the chat.                                                                                                    | Adds multiple new members to a chat. Currently this option is only available for supergroups and channels. This option can't be used to join a chat. Members can't be added |

|                                   |                                                                                                    | to a channel if it has more than 200 members. Members will not be                                                                                                 |
|-----------------------------------|----------------------------------------------------------------------------------------------------|----------------------------------------------------------------------------------------------------|
|                                   |                                                                                                    | added until the chat state has been synchronized with the server.                                                                                                 |
| GetChat-<br>Member                | aChatld: Chat Identifier. aUserld: User Identifier.                                                                                                    | Returns information about a single member of a chat.                                                                                                    |
| GetBasic-<br>Group-<br>FullInfo   | aGroupId: Basic Group Identifier                                                                                                    | Returns full information about a basic group by its identifier.                                                                                                   |
| GetSuper-<br>groupMem-<br>bers    | aSuperGroupId: Identifier of the supergroup or channel. aSupergroupMembersFilter: The type of users to return. By default null aOffset: Number of users to skip. aLimit: The maximum number of users be returned; up to 200.                                                                                                    | Returns information about members or banned users in a supergroup or channel.                                                                                     |
| JoinChat-<br>Byln-<br>viteLink    | aLink: Invite link to import;                                                                                                    | Uses an invite link to add the current user to the chat if possible. The new member will not be added until the chat state has been synchronized with the server. |
| Create-<br>NewSe-<br>cretChat     | aUserId: Identifier of the user.                                                                                                    | Creates a new secret chat.                                                                                                    |
| CreateNew-<br>Basic-<br>GroupChat | <b>aUserIds:</b> Identifiers of the users to be added to the chat. <b>aTitle:</b> Title of the new basic group                                                                                                    | Creates a new basic group                                                                                                    |
| CreateNew-<br>Super-<br>groupChat | <b>aTitle:</b> Title of the new SuperGroup alsChannel: True, if a channel chat should be created. <b>aDescription:</b> Chat Description.                                                                                                    | Creates a new supergroup or channel.                                                                                                    |
| CreatePri-<br>vateChat            | aUserId: Identifier of the user. aForce: If true, the chat will be created without network request. In this case all information about the chat except its type, title and photo can be incorrect                                                                                                    | Returns an existing chat corresponding to a given user                                                                                                    |
| GetChats                          | aOffsetOrder: Chat order to return chats from aOffsetChatId: Chat identifier to return chats from aLimit: The maximum number of chats to be returned.                                                                                                    | Returns an ordered list of chats. Chats are sorted by the pair (order, chat_id) in decreasing order (cannot be used is logged as Bot)                             |
| GetChat                           | aChatId: Chat identifier                                                                                                    | Returns information about a chat by its identifier                                                                                                    |
| GetChatHis-<br>tory               | aChatld: Chat identifier aFromMessageld: Identifier of the message starting from which history must be fetched; use 0 to get results from the last message. aOffset: Specify 0 to get results from exactly the from_message_id or a negative offset up to 99 to get addi- tionally some newer messages. aLimit:The maximum number of mes- sages to be returned | Returns messages in a chat. The messages are returned in a reverse chronological order                                                                            |
| GetUser                           | aUserId: User Identifier                                                                                                    | Returns information about a user by their identifier.                                                                                                    |

| AddProxy-<br>HTTP                      | aServer: Server name of proxy. aPort: Number of proxy port. aUserName: Username for logging in; may be empty. aPassword: Password for logging in; may be empty. aHTTPOnly: Pass true, if the proxy supports only HTTP requests and doesn't support transparent TCP connections via HTTP CONNECT method. | Adds a HTTP proxy server for network requests. Can be called before authorization.                                                                |
|----------------------------------------|----------------------------------------------------------------------------------------------------|----------------------------------------------------------------------------------------------------|
| AddProx-<br>yMTProto                   | <b>aServer:</b> Server name of proxy. <b>aPort:</b> Number of proxy port. <b>aSecret:</b> The proxy's secret in hexadecimal encoding.                                                                                                    | Adds a MTProto proxy server for network requests. Can be called before authorization.                                                             |
| AddProx-<br>ySocks5                    | <ul> <li>aServer: Server name of proxy.</li> <li>aPort: Number of proxy port.</li> <li>aUserName: Username for logging in; may be empty.</li> <li>aPassword: Password for logging in; may be empty.</li> </ul>                                                                                          | Adds a Socks5 proxy server for network requests. Can be called before authorization.                                                              |
| En-<br>ableProxy                       | ald: ID of proxy                                                                                                    | Enables a proxy. Only one proxy can be enabled at a time. Can be called before authorization.                                                     |
| Dis-<br>ableProxy                      |                                                                                                    | Disables the currently enabled proxy. Can be called before authorization.                                                                         |
| Remove-<br>Proxy                       | ald: ID of proxy                                                                                                    | Removes a proxy server. Can be called before authorization.                                                                                       |
| GetProxies                             |                                                                                                    | Returns list of proxies that are currently set up. Can be called before authorization.                                                            |
| getChat-<br>Spon-<br>soredMes-<br>sage | aChatId: ID of the chat                                                                                                    | Returns sponsored message to be shown in a chat; for channel chats only. Returns a 404 error if there is no sponsored message in the chat.        |
| ViewMes-<br>sage                       | aSponsorChatId: ID of the sponsor Chat aMessageId: ID of the message                                                                                                    | Informs TDLib that messages are being viewed by the user. Many useful activities depend on whether the messages are currently being viewed or not |
| Logout                                 |                                                                                                    | Logouts from Telegram.                                                                                                    |
| TDLibSend                              | aRequest: JSON Request.                                                                                                    | Send any Request in JSON protocol.                                                                                                    |

#### **Example How to send a Text Message**

```
oTelegram := TsgcTDLib_Telegram.Create(nil);
oTelegram.Telegram.API.ApiHash := 'your api hash';
oTelegram.Telegram.API.ApiId := 'your api id';
oTelegram.PhoneNumber := 'your phone number';
oTelegram.Active := true;
...
oTelegram.SendTextMessage('1234', 'My First Message from sgcWebSockets');
```

#### Example How to send a method not implemented

You can Send Any JSON message using TDLibSend method, example: join a telegram chat.

#### **COMPONENTS**

```
oTelegram := TsgcTDLib_Telegram.Create(nil);
oTelegram.Telegram.API.ApiHash := 'your api hash';
oTelegram.Telegram.API.ApiId := 'your api id';
oTelegram.PhoneNumber := 'your phone number';
oTelegram.Active := true;
...
oTelegram.TDLibSend('{"@type": "joinChat", "chat_id": "1234"}');
```

#### **Events**

#### OnBeforeReadEvent

This event is called when JSON message is received by Telegram API component and is still not processed. Set Handled property to True if you process this event manually or don't want that event is processed by component. You can use this event to log all messages too.

#### OnMessageText

This event is called when a New Message Text has been received, read MessageText parameter to access to message text properties.

- · ChatId: Chat Identifier.
- · MessageId: Message Identifier.
- · SenderUserId: Sender Identifier.
- Text: Text of message.

#### **OnMessageDocument**

This event is called when a New Document Message is received. Access to MessageDocument to get access to Document properties.

- · ChatId: Chat Identifier.
- MessageId: Message Identifier.
- SenderUserId: Sender Identifier (read SenderChat and SenderUser from tdlib 1.7.+).
- FileName: Name of Document.
- · DocumentId: Document Identifier.
- LocalPath: full path to local file if exists.
- · MimeType: Mime-type of document.
- · Size: Size of Document.
- · RemoteDocumentId: Remote Document Identifier.

#### OnMessagePhoto

This event is called when a New Photo Message is received. Access to MessagePhoto to get access to Photo properties.

- · ChatId: Chat Identifier.
- · MessageId: Message Identifier.
- SenderUserId: Sender Identifier (read SenderChat and SenderUser from tdlib 1.7.+).
- · Photold: Photo Identifier.
- LocalPath: full path to local file if exists.
- · Size: Size of Photo.
- · RemotePhotold: Remote Photo Identifier.

#### OnVideoPhoto

This event is called when a New Video Message is received. Access to MessageVideo to get access to Video properties.

- · Chatld: Chat Identifier.
- · MessageId: Message Identifier.
- SenderUserId: Sender Identifier (read SenderChat and SenderUser from tdlib 1.7.+).
- · Videold: Photo Identifier.
- · LocalPath: full path to local file if exists.
- · Width: width of video.
- Height: height of video.
- Duration: duration in seconds of video.

- · Size: Size of Video.
- · RemoteVideold: Remote Photo Identifier.

#### **OnMessageSponsored**

This event is called when a New Sponsored Message has been received (after calling the method getChatSponsoredMessage)

- · SponsorChatId: Sponsor Chat Identifier.
- MessageId: Message Identifier.
- · Text: Text of message.

#### **OnNewChat**

This event is called when a new chat is received.

- · ChatId: Chat Identifier.
- **ChatType:** Chat Type (chatTypeSupergroup, chatTypePrivate...)
- · Title: Chat name.
- SuperGroupId: Group Id if is a SuperGroup.
- IsChannel: returns if is channel or not.

#### OnNewCallbackQuery

This event is called when a new incoming callback query is received; for bots only.

- Id: Unique query identifier.
- SenderUserId: Identifier of the user who sent the query.
- Chatld: Identifier of the chat, in which que query was sent.
- Messageld: Identifier of the message, from which the guery originated.
- ChatInstance: Identifier that uniquely corresponds to the chat to which the message was sent.
- PayloadData: the payload from a general callback button.
  - Data: Data that was attached to the callback button.

#### **OnEvent**

This event is called when a new Event is received by API Component. Can be used to process some events not implemented by API Component.

- Event: Event name (events like: updateOption, updateUser...)
- · Text: full JSON message

#### **OnException**

This event is called if there is any exception when processing Telegram API Data.

# **Properties**

Myld: returns the User Identifier of current user.

# Full Code Sample

Check the following code sample which shows how connect to Telegram API, ask user to introduce a Code (if required by Telegram API), send a message when connection is ready and Log Text Messages received.

```
oTelegram := TsgcTDLib_Telegram.Create(nil);
oTelegram.Telegram.API.ApiHash := 'your api hash';
oTelegram.Telegram.API.ApiId := 'your api id';
oTelegram.PhoneNumber := 'your phone number';
oTelegram.ApplicationVersion := '1.0';
oTelegram.DeviceModel := 'Desktop';
oTelegram.LanguageCode := 'en';
oTelegram.SystemVersion := 'Windows';
oTelegram.Active := true;
procedure OnAuthenticationCode(Sender: TObject; var Code: string);
begin
    Code := InputBox('Telegram Code', 'Introduce code', '');
end;
procedure OnMessageText(Sender: TObject; MessageText: TsgcTelegramMessageText);
begin
```

# **COMPONENTS**

# Telegram | Send Telegram Message With Inline Buttons

Telegram API allows to send messages with inline buttons to select options as an answer (this option is only available for bots).

Before you send a message create an instance of the class **TsgcTelegramReplyMarkupInlineKeyboard** and call the method **AddButtonTypeCallback** or **AddButtonTypeUrl** for every button you want to create.

#### **Example**

Create a new message asking the user if likes or not the message and a link to answer a poll. Process the response using **OnNewCallbackQuery** event.

```
oReplyMarkup := TsgcTelegramReplyMarkupInlineKeyboard.Create;
Try
    oReplyMarkup.AddButtonTypeCallback('Yes', 'I like it');
    oReplyMarkup.AddButtonTypeCallback('No', 'I hate it');
    oReplyMarkup.AddButtonTypeUrl('Poll', 'https://www.yoursite.com/telegram/poll');
    sgcTelegram.SendTextMessage('123456', 'Do you like the message?', oReplyMarkup);
Finally
    oReplyMarkup.Free;
End;

    procedure OnNewCallbackQuery(Sender: TObject; CallbackQuery: TsgcTelegramCallbackQuery);
begin
    if CallbackQuery.PayloadData.Data = 'I like it' then
        ShowMessage('yes')
    else
        ShowMessage('no');
end;
```

# **Telegram | Send Bot Message With Buttons**

Telegram API allows to send messages with buttons to request data from the user (this option is only available for bots).

Before you send a message create an instance of the class **TsgcTelegramReplyMarkupShowKeyboard** and call the method **AddButtonTypeRequestLocation**, **AddButtonTypeRequestPhoneNumber** or **AddButtonTypeText** for every button you want to create.

#### **Example**

Create a new message asking the user to provide the PhoneNumber

```
oReplyMarkup := TsgcTelegramReplyMarkupShowKeyboard.Create;
Try
    oReplyMarkup.AddButtonTypeRequestPhoneNumber('Give me your phone');
    sgcTelegram.SendTextMessage('123456', 'Please provide the information below', nil, oReplyMarkup);
Finally
    oReplyMarkup.Free;
End;
```

# Telegram | Send Telegram Message Bold

You can highlight text messages using bold, italic and more styles. Use the method **SendRichTextMessage**, to send a Text message with style capabilities, this method parses the text message and adds the entities required automatically to the API Telegram.

# **Markdown Syntax**

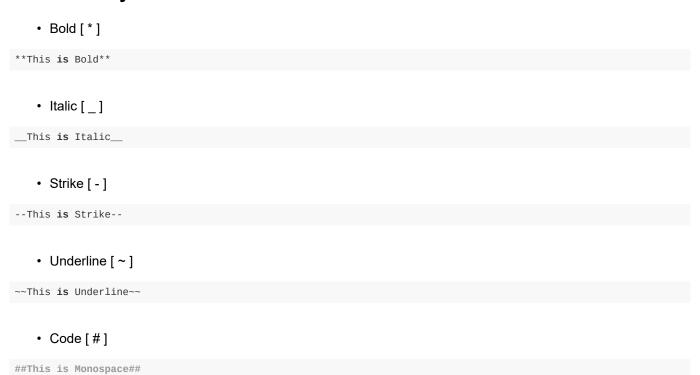

# Telegram | Chat not found as Bot

When you **log as bot**, the GetChats method cannot be used, so you don't get All available chats. If it's the **first time you login as Bot** and you try to **send a message** to a **known Chat**, you will get this **error**:

```
{"@type":"error", "code":5, "message": "Chat not found"}
```

The solution is before send a telegram message, call **GetChat** method and pass the **ChatId** as a parameter. Once you get the Chat data, you can send telegram messages as usual.

As a note, you **only** must **call GetChat** the **FIRST TIME** before send a message if you never receive any bot message from this chat. If you close the application and start again, there is no need to call first GetChat because the Chat is already saved on telegram database.

# Telegram | Sponsored Messages

Each time the user opens a channel, channels.getSponsoredMessages must be called to receive sponsored messages available for this channel. The result must be cached for 5 minutes.

### Displaying sponsored messages

Sponsored messages must be displayed below all other posts in the channel, after the user scrolls futher down, past the last message. The promoted channel or bot specified in the from\_id field must be displayed as the author of the message. The message should also contain one of the following buttons at the bottom:

- View Bot: if a bot is being promoted. Tapping the button must open the chat with the bot. If start\_param is specified, the app must use the deep linking mechanism to open the bot.
- View Channel: if a channel is being promoted. Tapping the button must open the channel.
- View Post: if a channel is being promoted and channel\_post is specified. Tapping the button must open the particular channel post.

Once the entire text is shown on the screen (excluding the button), **ViewMessage** method must be called with the random id of this sponsored message.

### **Get Sponsored Messages**

Send a request to the channel asking if there are sponsored messages available, just call the method **GetChat-SponsoredMessage**.

```
oTelegram := TsgcTDLib_Telegram.Create(nil);
oTelegram.Telegram.API.ApiHash := 'ABCDEFGHIJKLMN';
oTelegram.Telegram.API.ApiId := '1234';
oTelegram.PhoneNumber := '008745744155';
oTelegram.Active := true;
oTelegram.getChatSponsoredMessage('100');
```

If the chat has sponsored messages, the event **OnMessageSponsored** is called with the content of the Sponsored message. If there are no messages, a 404 error is returned.

```
procedure(Sender: TObject; MessageSponsored: TsgcTelegramMessageSponsored);
begin
   DoLog(MessageSponsored.Text);
end;
```

Call the method ViewMethod after the Sponsored Messages has been shown to the user.

```
oTelegram.ViewMessage('100', '54653256245');
```

# Telegram | Send Telegram Invoice Message

If your bot supports inline mode, users can also send invoices to other chats via the bot, including to one-on-one chats with other users.

Invoice messages feature a photo and description of the product along with a prominent Pay button. Tapping this button opens a special payment interface in the Telegram app

The bots can send invoices as a message using the method **SendInvoiceMessage**.

```
procedure SendInvoice;
var
    oInvoice: TsgcTelegramSendInvoice;
begin
    oInvoice := TsgcTelegramSendInvoice.Create;
Try
    oInvoice.Title := 'Invoice Title Test';
    oInvoice.Description := 'Description Invoice Test';
    oInvoice.Invoice.Currency := 'EUR';
    oInvoice.Invoice.Total := 800;
    oInvoice.Invoice.IsTest := True;
        oInvoice.Invoice.Payload := 'payload';
        oInvoice.Invoice.ProviderToken := 'provider_token';
        oInvoice.Invoice.ProviderData := 'provider_data';

sgcTelegram.SendInvoiceMessage('3284239872', oInvoice);
Finally
    oInvoice.Free;
End;
end;
```

# Telegram | Get SuperGroup Members

Telegram API allows to get information about members of a SuperGroup. Use the method **GetSuperGroupMembers** to get information about members or banned users in a supergroup or channel. Can be used only if SupergroupFullInfo.can\_get\_members is true; additionally, administrator privileges may be required for some filters.

By default the method returns All members of the group, but you can filter the members returned using the Filter parameter. There are the following parameters:

#### tsgmFilterNone

Default value, means members are not filtered.

#### tsgmFilterAdministrators

Returns the creator and administrators.

#### tsgmFilterBanned

Returns users banned from the supergroup or channel; can be used only by administrators. You can use the argument aSuperGroupMembersQuery to search using a query.

#### tsamFilterBots

Returns bot members of the supergroup or channel.

#### tsgmFilterContacts

Returns contacts of the user, which are members of the supergroup or channel. You can use the argument aSuperGroupMembersQuery to search using a query.

#### tsgmFilterMention

Returns users which can be mentioned in the supergroup.

#### tsgmFilterRecent

Returns recently active users in reverse chronological order.

#### tsgmFilterRestricted

Returns restricted supergroup members; can be used only by administrators. You can use the argument aSuperGroupMembersQuery to search using a query.

#### tsgmFilterSearch

Used to search for supergroup or channel members via a (string) query. You can use the argument aSuperGroupMembersQuery to search using a query.

You can read the result of the result using OnEvent callback and filtering by event = "chatMembers".

```
Telegram.GetSupergroupMembers(1452979380);

procedure OnTelegramEvent(Sender: TObject; const Event, Text: string);
begin
   if Event = 'chatMembers' then
        ReadJSON(Text);
end;
```

# Telegram | Add Telegram Proxy

Telegram Client can be configured to make of use of a proxy. Currently, Telegram supports 3 types of proxies:

- 1. HTTP
- 2. MTProto
- 3. Socks5

## **Add Proxy**

In order to configure a HTTP Proxy, first you must add the proxy to telegram configuration, to do this, just call **AddroxyHTTP** and if successful, a message will be returned with the new proxy added. Once the proxy has been added to the list, just call **EnableProxy** and pass the **ID of the proxy** received on the confirmation message.

```
Telegram.AddProxyHTTP('8.8.8.8', 8080, '', '', True);
// ... read the confirmation message and save the ID of the proxy.
Telegram.EnableProxy(2);
```

# **Remove Proxy**

Call RemoveProxy method and pass the ID of the proxy you want remove.

# Telegram | Register Telegram User

The process to register a new user in Telegram is very simple, you need your API Id and API Hash, and the phone number of the new account.

Configure the telegram client:

- API Id
- API Hash
- Telephone Number of the new telegram account.

Start the client and a new code will be sent to the phone, the client will ask for the telegram code and if it's correct, the event OnRegisterUser will be called. In this event set the First Name and Last Name of the user and the registration will be completed.

```
oTelegram := TsgcTDLib_Telegram.Create(nil);
oTelegram.Telegram.API.ApiHash := 'ABCDEFGHIJKLMN';
oTelegram.Telegram.API.ApiId := '1234';
oTelegram.PhoneNumber := '008745744155';
oTelegram.Active := true;

procedure OnTelegramAuthenticationCode(Sender: TObject; var Code: string);
begin
   Code := 'code sent to phone';
end;

procedure OnTelegramRegisterUser(Sender: TObject; var FirstName, LastName: string);
begin
   FirstName := 'first name';
   LastName := 'last name';
end;
```

# **RCON**

#### **RCON**

The Source RCON Protocol is a TCP/IP-based communication protocol used by Source Dedicated Server, which allows console commands to be issued to the server via a "remote console", or RCON. The most common use of RCON is to allow server owners to control their game servers without direct access to the machine the server is running on.

# Configuration

The **RCON\_Options** allows to configure the following properties:

- Host: server remote address.
- · Port: server listening port.
- · Password: is the secret string used to authenticate against the server

#### Connect

Use the property **Active** to Connect / Disconnect from server.

When Active is set to True, the client tries to connect to the server, if can connect, it will try to authenticate using the provided password.

The server will send a response to a Authentication request, the event **OnAuthenticate** will be called and you can read if authentication is successful or not using the Authenticate parameter.

#### **Send Commands**

Use the method **ExecCommand** to send commands to the server. The responses will be available **OnResponse** Event.

```
ORCON := TsgcLib_RCON.Create(nil);
oRCON.RCON_Options.Host := '127.0.0.1';
oRCON.RCON_Options.Post := 25575;
oRCON.RCON_Options.Password := 'test';
oRCON.Active := True;

procedure OnAuthenticate(Sender: Tobject; Authenticated: Boolean; const aPacket: TsgcRCON_Packet);
begin
    if Authenticated then
        Dolog('#authenticated')
else
        Dolog('#not authenticated');
end;

procedure OnResponse(Sender: Tobject; const aResponse: string; const aPacket: TsgcRCON_Packet);
begin
        Dolog(aResponse);
end;
```

# **CryptoHopper**

#### CryptoHopper

CryptoHopper it's an automated crypto trading bot that allows to automate trading and portfolio management for Bitcoin, Ethereum, Litecoin and more.

### Configuration

Requires a **Developer Account** and once you have been approved you can start to create a new App. The API uses OAuth2 to authenticate, so you can retrieve the **client\_id** and **client\_secret** from your App.

```
oCryptoHopper := TsgcHTTP_Cryptohopper.Create(nil);
oCryptoHopper.CryptoHopperOptions.OAuth2.ClientId := 'client_id';
oCryptoHopper.CryptoHopperOptions.OAuth2.ClientSecret := 'client_secret';
oCryptoHopper.CryptoHopperOptions.OAuth2.LocalIP := '127.0.0.1';
oCryptoHopper.CryptoHopperOptions.OAuth2.LocalPort := 8080;
oCryptoHopper.CryptoHopperOptions.OAuth2.Scope.Text := "read, notifications, manage, trade";
```

#### **Methods**

CryptoHopper uses HTTPs as the protocol to send Requests to the API. Some methods requires authentication (place orders, retrieve user data...) and some others are public (get exchange data for example).

The functions returns the CryptoHopper response and if there is any error an exception will be raised.

#### **Hoppers**

Manage Basic Hopper Operations.

| Method            | Argu-<br>ments                                 | Description           |
|-------------------|------------------------------------------------|-----------------------|
| GetHop-<br>pers   |                                                | Get Hoppers of users. |
| Create-<br>Hopper | aBody:<br>configura-<br>tion json<br>text.     | Create a new Hopper.  |
| GetHop-<br>per    | ald: hopper id                                 | Retrieve Hopper       |
| Delete-<br>Hopper | ald: hopper id                                 | Delete Hopper         |
| Update-<br>Hopper | ald: hopper id aBody: configuration json text. | Update Hopper         |

#### **Orders**

Manage the Orders of your Hopper.

# COMPONENTS

| Method                | Argu-<br>ments                                                                                                    | Description                                                           |
|-----------------------|----------------------------------------------------------------------------------------------------|-----------------------------------------------------------------------|
| GetOpenOrders         | ald: hopper id                                                                                                    | Retrieve all of the open orders of the hopper.                        |
| Create-<br>NewOrder   | ald: hopper id aOrder: instance of Ts-gcHTTPC-THOrder                                                                       | Create new buy or sell order. For sell, rather use the sell endpoint. |
| PlaceMarke-<br>tOrder | ald: hopper id aOrder-Side: cthosBuy or cthosSell. aCoin: coin name, example: EOS aAmount: order size.                      | Place a Market Order.                                                 |
| PlaceLimi-<br>tOrder  | ald: hopper id aOrder-Side: cthosBuy or cthosSell. aCoin: coin name, example: EOS aAmount: order size. aPrice: limit price. | Place a Limit Order                                                   |
| DeleteOrder           | ald: hopper id aOrderld: order id                                                                                           | Deletes order for selected hopper.                                    |
| DeleteAl-<br>IOrders  | <b>ald:</b> hopper id                                                                                                    | Deletes all open order for selected hopper.                           |
| GetOpenOrder          | ald: hopper id aOrderld: order id                                                                                           | Get open order in hopper by id.                                       |
| CancelOrder           | ald: hopper<br>id<br>aOrderld:<br>order id                                                                                  | Cancel an open order.                                                 |

### **Position**

Manage the Positions of your Hopper.

| Method Argumen | Description |  |
|----------------|-------------|--|
|----------------|-------------|--|

# **COMPONENTS**

| GetPo- | ald: hopper | Cat open positions of hopper  |
|--------|-------------|-------------------------------|
| sition | id          | Get open positions of hopper. |

### Trade

Trade History from your Hopper.

| Method                             | Argu-<br>ments                             | Description                          |
|------------------------------------|--------------------------------------------|--------------------------------------|
| Get-<br>Trade-<br>History          |                                            | Get the trade history of the hopper. |
| Get-<br>Trade-<br>History-<br>Byld | ald: hopper<br>id<br>aTradeld:<br>trade id | Get a trade by id of the hopper.     |

# Exchange

Get Information from available exchanges on CryptoHopper

| Method               | Argu-<br>ments                                                         | Description                                                               |
|----------------------|------------------------------------------------------------------------|---------------------------------------------------------------------------|
| GetEx-<br>change     |                                                                        | Get all available exchanges on Cryptohopper.                              |
| GetAllTick-<br>ers   | aEx-<br>change:<br>exchange<br>name                                    | Get ticker for all pairs                                                  |
| GetMar-<br>ketTicker | aEx- change: exchange name aPair: pair name                            | Get ticker from market pair.                                              |
| GetOrder-<br>Book    | aEx- change: exchange name aPair: pair name aDepth: or- der book depth | Gets the orderbook for the selected exchange, market and orderbook depth. |

#### Webhooks

Trade History from your Hopper.

| Method  | Argu-<br>ments | Description                |
|---------|----------------|----------------------------|
| Cre-    | aURL: web-     |                            |
| ateWeb- | hook url       | Update or create a Webhook |
| hook    | aMes-          |                            |

|            | sageTypes:  |                             |
|------------|-------------|-----------------------------|
|            | message     |                             |
|            | types sepa- |                             |
|            | ted by com- |                             |
|            | ma.         |                             |
| DeleteWeb- | aURL: web-  | Delete an existing Webbeek  |
| hook       | hook url    | Delete an existing Webhook. |

#### **Signals**

Send Signals to CryptoHopper API.

| Method              | Argu-<br>ments                                                                             | Description                                  |
|---------------------|--------------------------------------------------------------------------------------------|----------------------------------------------|
| SendSignal          | aSignal: is<br>the class<br>with all the<br>fields re-<br>quired to<br>send a sig-<br>nal. | Sends a Signal                               |
| SendTestSig-<br>nal | aSignal: is<br>the class<br>with all the<br>fields re-<br>quired to<br>send a sig-<br>nal. | Sends a Test Signal                          |
| GetSignalStats      | aSignalld: id of the signal. aEx- change: optional, name of the exchange.                  | Retrieve some of the signal sta-<br>tistics. |

## **How Update Cryptohopper Config**

Use the UpdateHopper method to update the Hopper Configuration. The method is overloaded so you can pass the JSON string or use the object TsgcHTTPCTHopper and use the properties to enable or disable the Hopper Properties.

```
function EnableHopper: string;
var
    oHopper: TsgcHTTPCTHopper;
begin
    oHopper := TsgcHTTPCTHopper.Create;
Try
    if Cryptohopper.GetHopper('1234', oHopper) then
    begin
        oHopper.Enabled := 1;
        result := Cryptohopper.UpdateHopper('1234', oHopper);
    end;
Finally
    FreeAndNil(oHopper);
```

```
End; end;
```

## **How Configure Webhook**

Webhook allows to receive notifications when something happens in a hopper. Webhooks require a public HTTPs Server which will listen in a URL address all messages sent by cryptohopper. The public server needs to be protected with a SSL certificate (self-signed certificates are not allowed).

First you must create a webhook, so configure the Webhook property of Cryptohopper client setting the Host and Port when the server will be listening. Then configure the certificate in SSLOptions property.

**Example:** The public IP address will be 1.1.1.1 and the listening port will be 443. The certificate is stored as PEM file with sgc.pem filename and without password.

```
/* OAuth2 */
cryptohopper.CryptohopperOptions.OAuth2.ClientId = 'client_id';
cryptohopper.CryptohopperOptions.OAuth2.ClientSecret := 'client_secret';
cryptohopper.CryptohopperOptions.OAuth2.LocalIP := '127.0.0.1';
cryptohopper.CryptohopperOptions.OAuth2.LocalPort := 8080;
/* Webhook */
cryptohopper.CryptohopperOptions.Webhook.Enabled := True;
cryptohopper.CryptohopperOptions.Webhook.Host := '1.1.1.1';
cryptohopper.CryptohopperOptions.Webhook.Port := 443;
cryptohopper.CryptohopperOptions.Webhook.ValidationCode := '1234';
cryptohopper.CryptohopperOptions.Webhook.SSLOptions.CertFile := 'sgc.pem';
cryptohopper.CryptohopperOptions.Webhook.SSLOptions.RootCertFile := 'sgc.pem';
cryptohopper.CryptohopperOptions.Webhook.SSLOptions.RootCertFile := 'sgc.pem';
cryptohopper.CryptohopperOptions.Webhook.SSLOptions.Password := '';
cryptohopper.StartWebhook;
```

## **RTCMultiConnection**

#### **RTCMultiConnection**

RTCMultiConnection is a WebRTC JavaScript library for peer-to-peer applications (screen sharing, audio/video conferencing, file sharing, media streaming etc.)

### Configuration

The RTCMultiConnection requires a WebSocket server for Signaling, so link the server property of RTCMultiConnection to a WebSocket Server (like TsgcWebSocketHTTTPServer). Find below the properties you must configure.

#### Server

Host: is the public IP address or DNS name of WebSocket server.

Port: is the listening port of WebSocket Server.

#### **IceServers**

Is the configuration of the ICE servers (STUN/TURN) to allow communicate between peers. Example:

```
{
    "urls": "stun:www.yourstun.com"},
{
    "urls": "turn:www.yourturn.com",
    "username": "user",
    "credential": "secret"
}
```

#### VideoResolution

Here you can configure the Video Resolution of Video Conferences, as higher is the resolution, more bandwidth is required by the connection.

#### **HTMLDocuments**

Configure for every Application which is the name of the HTML page that servers this content.

Example: if the server is running on website www.webrtc.com on port 8443 and the HTMLDocuments.VideoConferencing = /RTCMultiConnection-VideoConferencing.html, the url to access the Video-Conferencing will be

```
https://www.webrtc.com:8443/RTCMultiConnection-VideoConferencing.html
```

WebRTC requires a secure connection (HTTPs) so requires the use of certificates, read more Server SSL.

## **Applications**

| Name                        | Description                                                       |
|-----------------------------|-------------------------------------------------------------------|
| Video-<br>Confer-<br>encing | Multi-user (many-to-many) video chat using mesh networking model. |
| Screen-<br>Sharing          | Multi-user (one-to-many) screen sharing using star topology.      |

## COMPONENTS

Video-Broadcasting Multi-user (one-to-many) video broadcasting using star topology.

## WebPush

RFC 8030 RFC 8291

The WebPush protocol is defined by the RFC 8030 (Delivery using HTTP Push) and RFC 8291 (Message Encryption).

Web Push is a **standardized protocol** for **delivering push notifications to web browsers**. It uses the Push API, which is a standard web API that enables websites to register and receive push messages. The Push API allows a website to send push messages to a user's browser, even when the user is not actively browsing the website.

To use Web Push, a website first needs to **obtain a push subscription from the user's browser**. The subscription consists of a unique endpoint URL and an encryption key. The endpoint URL is a URL that the website can use to send push messages to the user's browser, and the encryption key is used to encrypt and decrypt the push messages.

Once the website has **obtained a push subscription**, it can **send push messages** to the user's browser by making an HTTP request to the endpoint URL. The push message is sent in a special format called the Web Push Protocol Message, which consists of a set of headers and a payload. The headers contain information such as the encryption key and the TTL (time-to-live) of the message, while the payload contains the actual content of the message.

When the user's browser receives a push message, it first decrypts the message using the encryption key. It then displays the notification to the user, along with any additional actions that the user can take, such as dismissing the notification or opening the website.

To ensure the security and privacy of push messages, Web Push uses end-to-end encryption and requires that push subscriptions be obtained over a secure connection (e.g., HTTPS). Additionally, the protocol provides mechanisms for authenticating the sender of a push message and preventing abuse (e.g., by limiting the number of push messages that a website can send to a user).

## Components

There are 2 components which support WebPush:

- TsgcWSAPIServer\_WebPush: implements WebPush Protocol on Server Side, allowing to ask permission to the users, register the subscriptions, send notifications and more. This component already encapsulates a webpush client to send notifications.
- TsgcWebPush\_Client: implements WebPush Protocol on Client Side, allowing to send notifications to users via desktop and mobile web. This is useful if you already have the keys and endpoint, and you only want to publish webpush messages to the subscribed clients.

## TsgcWSAPIServer\_WebPush

**TsgcWSServer\_API\_WebPush** is a component that provides functionality for handling WebPush subscriptions. WebPush is a protocol for delivering real-time notifications to web applications that run in the browser. This component can be used to manage subscriptions and send notifications to subscribed clients. Find below the properties, events, and methods provided by TsgcWSServer\_API\_WebPush class, along with code examples that demonstrate how to use them.

## Configuration

- 1. Attach a TsgcWSServer\_API\_WebPush to a WebSocket server using the Server property.
- 2. Configure the **public and private keys** in the **WebPush.VAPID** property. (Registered users can download an executable that generates the VAPID keys for windows).
- 3. Requires to deploy the openSSL 3.0.0 version
- 4. In the **WebPush.Endpoints** property you can define your own endpoints to handle the webpush subscriptions, by default, accessing to the "/sgcWebPush.html" endpoint will show a simple webpage that enables to Subscribe to the WebPush notifications.
- 5. Start the server and access to the endpoint configured to test it.

## **Properties**

- VAPID: This property is used to set the VAPID (Voluntary Application Server Identification) details for sending WebPush notifications. VAPID is a method for identifying who is sending the push notifications. It is
  mandatory for all push notifications to have VAPID credentials. The
  - TsgcHTTP\_API\_WebPush\_VAPID\_Options object has two properties, PublicKey and PrivateKey, which are used to identify the application server that sends the notification.
    - DER: the public and private keys in DER format
    - **PEM:** the private key in PEM PKCS8 format.
    - **Details:** currently only the mailto used for signing the HTTP request.
- ClientOptions: This property is used to set the client-side options for sending WebPush notifications.
  - Log: enable if you want to save the client HTTP requests to a text log.
  - LogOptions: here you can set the filename.
  - TLSOptions: currently only openSSL 3.0.0 supports sending webpush notifications.
- EndPoints: This property is used to set the endpoints for various WebPush operations, such as subscription, unsubscription, and notification. The TsgcWSWebPushEndpoints\_Options object has several properties, including Subscription, Unsubscription, ServiceWorker, Home, WebPush, and VAPIDPublicKey. Each of these properties is an instance of the TsgcWSWebPushEndpoint class, which contains the endpoint URL and other details.
  - Home: the default HTML page.
  - **WebPush:** the default webpush javascript code.
  - **ServiceWorker:** the javascript code that handles the push notifications.
  - VAPIDublicKey: the endpoint that returns the public key in DER format.
  - **Subscription:** the endpoint that notifies the webpush subscriptions.
  - **Unsubscription:** the endpoint that notifies the webpush unsubscriptions.

### **Methods**

Find below the most important methods.

#### **SendNotification**

Use this method to send a notification given a subscription object. The subscription object is just a class with the following properties

- Endpoint: the url where the client must POST a message.
- · PublicKey: the public key used to encrypt the message.
- AuthSecret: the secret used to encrypt the message.
- RawText: contains the full JSON string of the subscription.

The message can be a string or an object of TsgcWebPushMessage

```
procedure SendNotification(const aSubscription: TsgcHTTP_API_WebPush_PushSubscription);
var
    oMessage: TsgcWebPushMessage;
begin
    oMessage := TsgcWebPushMessage.Create;
Try
    oMessage.Title := 'eSeGeCe Notification';
    oMessage.Body := 'Subscription Successfully Registered!!!';
    oMessage.Icon := 'https://www.esegece.com/images/esegece_logo_small.png';
    oMessage.Url := 'https://www.esegece.com';
    sgcWSAPIServer_WebPush1.SendNotification(aSubscription, oMessage);
Finally
    oMessage.Free;
End;
end;
```

#### **BroadcastNotification**

Use this method to send a Notification to all the clients registered using the **Subscriptions** property (every time a new client is subscribed, it's added to an internal list. And when the client unsubscribed it's deleted). You can Add or Remove subscription manually using the method **Subscriptions.AddSubscription** and **Subscription.RemoveSubscription**.

```
procedure BroadcastNotification;
var
  oMessage: TsgcWebPushMessage;
begin
  oMessage := TsgcWebPushMessage.Create;
Try
   oMessage.Title := 'eSeGeCe Notification';
   oMessage.Body := 'New version released!!!';
   oMessage.Icon := 'https://www.esegece.com/images/esegece_logo_small.png';
   oMessage.Url := 'https://www.esegece.com';
   sgcWSAPIServer_WebPush1.BroadcastNotification(oMessage);
Finally
   oMessage.Free;
End;
end;
```

#### **Events**

#### **OnWebPushSubscription**

This event is fired when a client subscribes to WebPush notifications. The event handler can be used to store the subscription details on the server-side.

#### **OnWebPushUnsubscription**

This event is fired when a client unsubscribes from WebPush notifications. The event handler can be used to remove the subscription details from the server-side.

#### OnWebPushSendNotificationException

This event is fired when an exception occurs while sending a WebPush notification using the BroadcastNotification method. The event handler can be used to handle the exception and remove the subscription details if required.

# TsgcWebPush\_Client

The TsgcWebPush\_Client is a class that allows to send a notification once you get the subscription details.

Find below an example of using the WebPush client to send a notification given an endpoint, public key and authentication secret from a webpush subscription.

```
procedure SendWebPushNotification;
var
    oSubscription: TsgcHTTP_API_WebPush_PushSubscription;
    oWebPush: TsgcWebPush_Client;
begin
    oSubscription := TsgcHTTP_API_WebPush_PushSubscription.Create;
try
    oSubscription.Endpoint := 'endpoint';
    oSubscription.PublicKey := 'public key';
    oSubscription.AuthSecret := 'authentication secret';
    oWebPush := TsgcHTTP_API_WebPush_Client.Create(nil);
try
    oWebPush.VAPID.PEM.PrivateKey.Text := 'private_key_pem';
    oWebPush.VAPID.DER.PrivateKey := 'private_key';
    oWebPush.VAPID.DER.PublicKey := 'private_key';
    oWebPush.SendNotification(oSubscription, '{"title": "eSeGeCe Notification", "body": "Hello from eSeGeCe!!!'
    finally
    oWebPush.Free;
    end;
finally
    oSubscription.Free;
end;
end;
end;
```

## **Extensions**

WebSocket protocol is designed to be extended. WebSocket Clients may request extensions and WebSocket Servers may accept some or all extensions requested by clients.

Extensions supported:

- 1. Deflate-Frame: compress WebSocket frames.
- 2. PerMessage-Deflate: compress WebSocket messages.

# **Extensions | PerMessage-Deflate**

PerMessage is a WebSocket protocol extension, if the extension is supported by Server and Client, both can compress transmitted messages:

- · Uses Deflate as the compression method.
- Compression only applies to Application data (control frames and headers are not affected).
- · Server and client can select which messages will be compressed.

#### **Max Window Bits**

This extension allows customizing Server and Client size of the sliding window used by LZ77 algorithm (between 8 - 15). As greater is this value, more probably will find and eliminate duplicates but consumes more memory and CPU cycles. 15 is the default value.

#### No Context Take Over

By default, previous messages are used to compression and decompression, if messages are similar, this improves the compression ratio. If Enabled, then each message is compressed using only its message data. By default is disabled.

### MemLevel

This value is not negotiated between Server and Client. when set to 1, it uses the least memory, but slows down the compression algorithm and reduces the compression ratio; when set to 9, it uses the most memory and delivers the best performance. By default is set to 1.

<sup>\*</sup> Indy version provided with Rad Studio XE2 raises an exception because of zlib version mismatch with initialization functions, to fix this, just update your Indy version to latest.

# **Extensions | Deflate-Frame**

Is a WebSocket protocol extension which allows the compression of frames sent using WebSocket protocol, supported by WebKit browsers like chrome or safari. This extension is supported on Server and Client Components.

This extension has been deprecated.

<sup>\*</sup> Indy version provided with Rad Studio XE2 raises an exception because or zlib version mismatch with initialization functions, to fix this, just update your Indy version to latest.

## **OpenAl**

OpenAl is a private research laboratory that aims to develop and direct artificial intelligence (Al) in ways that benefit humanity as a whole. OpenAl has developed the following projects:

- **GPT-3:** This powerful language model serves as the basis for other OpenAl products. It analyzes humangenerated text to learn to generate similar text on its own.
- DALL-E and DALL-E 2: These generative AI platforms can analyze text-based descriptions of images that users want them to produce and then generating those images exactly as described.
- CLIP: CLIP is a neural network that synthesizes visuals and text pertaining to them to predict the best possible captions that most accurately describe those visuals. Because of its ability to learn from more than one type of data (both images and text), it can be categorized as multimodal AI.
- **ChatGPT**: ChatGPT is currently the most advanced AI chatbot designed for generating humanlike text and producing answers to users' questions. Having been trained on large data sets, it can generate answers and responses the way a human would.
- Codex: Codex was trained on billions of lines of code in various programming languages to help software developers simplify coding processes. It's founded on GPT-3 technology, but instead of generating text, it generates code.
- Whisper: Whisper is labeled as an automatic speech recognition (ASR) tool. It has been trained on a multitude of audio data in order to recognize, transcribe and translate speech in about 100 different languages, including technical language and different accents.

## **OpenAl API**

The OpenAl API can be applied to virtually any task that involves understanding or generating natural language, code, or images. OpenAl offer a spectrum of models with different levels of power suitable for different tasks, as well as the ability to fine-tune your own custom models. These models can be used for everything from content generation to semantic search and classification.

#### Most common uses

- Completion
  - OpenAl Completion Examples
- Chat
  - OpenAl Chat Examples
- Edit
  - OpenAl Edit Examples
- Audio
  - OpenAl Transcribe & Translate Examples
- Moderation
  - OpenAl Moderation Examples
- RealTime
  - OpenAl RealTime Examples

## Configuration

**OpenAl** 

#### **COMPONENTS**

The OpenAl API uses API keys for authentication. Visit your API Keys page to retrieve the API key you'll use in your requests.

Remember that your API key is a secret! Do not share it with others or expose it in any client-side code (browsers, apps). Production requests must be routed through your own backend server where your API key can be securely loaded from an environment variable or key management service.

This **API Key** must be configured in the **OpenAlOptions.ApiKey** property of the component. Optionally, for users who belong to multiple organizations, you can set your Organization in the property **OpenAlOptions.Organization** if your account belongs to an organization.

Once the API Key is configured, find below a list of available functions to interactuate with the OpenAI API.

#### **Azure**

The client supports Microsoft Azure OpenAl Services, so you can use your Azure account to interactuate with the Azure OpenAl API too. In order to configure the client to work with Azure, follow the next steps:

- 1. Configure the property **OpenAlOptions.Provider** = oapvAzure
- 2. Set the values of ResourceName and DeploymentId (these values can be located in your Azure Account)
  - 1. **OpenAlOptions.AzureOptions.ResourceName** = <your resource name>.
  - 2. **OpenAlOptions.AzureOptions.DeploymentId** = <your deployment id>.
- 3. Set the API Key of your Azure Account
  - 1. **OpenAlOptions.ApiKey** = <azure api key>.

Keep in mind that not all the OpenAI methods are supported by Azure, currently only the following methods are supported:

- 1. Completion
- 2. Chat Completion

#### **Models**

List and describe the various models available in the API.

- **GetModels:** Lists the currently available models, and provides basic information about each one such as the owner and availability.
- **GetModel:** Retrieves a model instance, providing basic information about the model such as the owner and permissioning.
  - · Model: The ID of the model to use for this request

## **Completions**

Given a prompt, the model will return one or more predicted completions, and can also return the probabilities of alternative tokens at each position.

- CreateCompletion: Creates a completion for the provided prompt and parameters
  - Model: ID of the model to use. You can use the List models API to see all of your available models, or see our Model overview for descriptions of them.
  - **Prompt:** The prompt to generate completions.

#### Chat

Given a chat conversation, the model will return a chat completion response.

- Model: ID of the model to use. Call GetModels to get a list of all models supported by the Chat API.
- Message: The message to generate chat completions for.
- · Role: by default user, other options are: system, assistant.

#### **Edits**

Given a prompt and an instruction, the model will return an edited version of the prompt.

- CreateEdit: Creates a new edit for the provided input, instruction, and parameters.
  - Model: ID of the model to use. You can use the text-davinci-edit-001 or code-davinci-edit-001 model with this endpoint.
  - **Instruction:** The instruction that tells the model how to edit the prompt.
  - Input: (optional) The input text to use as a starting point for the edit.

### **Images**

Given a prompt and/or an input image, the model will generate a new image.

- CreateImage: Creates an image given a prompt.
  - Prompt: A text description of the desired image(s). The maximum length is 1000 characters.
- CreateImageEdit: Creates an edited or extended image given an original image and a prompt.
  - Image: The image to edit. Must be a valid PNG file, less than 4MB, and square. If mask is not provided, image must have transparency, which will be used as the mask.
  - Prompt: A text description of the desired image(s). The maximum length is 1000 characters.
- CreateImageVariations: Creates a variation of a given image.
  - Image: The image to use as the basis for the variation(s). Must be a valid PNG file, less than 4MB, and square.

## **Embeddings**

Get a vector representation of a given input that can be easily consumed by machine learning models and algorithms.

- CreateEmbeddings: Creates an embedding vector representing the input text.
  - Model: ID of the model to use.
  - Input: Input text to get embeddings for.

### **Audio**

Turn Audio into Text.

- CreateTranscriptionFromFile: Transcribes audio into the input language from a filename
  - **Model:** ID of the model to use. Only whisper-1 is currently available.
  - **Filename:** The audio file to transcribe, in one of these formats: mp3, mp4, mpeg, mpga, m4a, wav, or webm.
- CreateTranscription: Records audio for X seconds and transcribes it.
  - **Model:** ID of the model to use. Only whisper-1 is currently available.
  - Time: time in milliseconds, by default 10 seconds.
- CreateTranslationFromFile: Translates audio into into English.
  - Model: ID of the model to use. Only whisper-1 is currently available.
  - Filename: The audio file to translate, in one of these formats: mp3, mp4, mpeg, mpga, m4a, wav, or webm.
- CreateTranslation: Records audio for X seocnds and translates it.
  - Model: ID of the model to use. Only whisper-1 is currently available.
  - Time: time in milliseconds, by default 10 seconds.

#### **Files**

Files are used to upload documents that can be used with features like Fine-tuning.

- ListFiles: Returns a list of files that belong to the user's organization.
- **UploadFile:** Upload a file that contains document(s) to be used across various endpoints/features. Currently, the size of all the files uploaded by one organization can be up to 1 GB.
  - **Filename:** Name of the JSON Lines file to be uploaded. If the purpose is set to "fine-tune", each line is a JSON record with "prompt" and "completion" fields representing your training examples.
  - Purpose: The intended purpose of the uploaded documents. Use "fine-tune" for Fine-tuning.
- DeleteFile: Delete a file.
  - **FileId:** The ID of the file to use for this request
- RetrieveFile: Returns information about a specific file.
  - Fileld: The ID of the file to use for this request
- · RetrieveFileContent: Returns the contents of the specified file
  - Fileld: The ID of the file to use for this request.

#### **Fine-Tunes**

Manage fine-tuning jobs to tailor a model to your specific training data.

- **CreateFineTune:** Creates a job that fine-tunes a specified model from a given dataset. Response includes details of the enqueued job including job status and the name of the fine-tuned models once complete.
  - TrainingFile: The ID of an uploaded file that contains training data.
- ListFineTunes: List your organization's fine-tuning jobs
- RetrieveFineTune: Gets info about the fine-tune job.
  - FineTuneId: The ID of the fine-tune job
- CancelFineTune: Immediately cancel a fine-tune job.
  - FineTuneId: The ID of the fine-tune job
- ListFineTuneEvents: Get fine-grained status updates for a fine-tune job.
  - FineTuneld: The ID of the fine-tune job
- DeleteFineTuneModel: Delete a fine-tuned model. You must have the Owner role in your organization.
  - **Model:** The model to delete.

#### **Moderations**

Given a input text, outputs if the model classifies it as violating OpenAl's content policy.

- CreateModeration: Classifies if text violates OpenAl's Content Policy
  - · Input: The input text to classify

#### RealTime

The OpenAl Realtime API enables low-latency, multimodal interactions including speech-to-speech conversational experiences and real-time transcription.

• **Transcription:** You can use the Realtime API for transcription-only use cases, either with input from a microphone or from a file. For example, you can use it to generate subtitles or transcripts in real-time. With the transcription-only mode, the model will not generate responses.

# **OpenAl | Moderation**

Given a input text, outputs if the model classifies it as violating OpenAl's content policy.

## Simple Example

Moderate the following text

```
OpenAI := TsgcHTTP_API_OpenAI.Create(nil);
OpenAI.OpenAIOptions.ApiKey := 'API_KEY';
WriteLn(OpenAI._CreateModeration('I want to kill them.'));
```

## **Advanced Example**

Moderate the following text choosing the model.

# OpenAI | Chat

Given a chat conversation, the model will return a chat completion response.

## Simple Example

Interactuate with ChatGPT sending a Hello message.

```
OpenAI := TsgcHTTP_API_OpenAI.Create(nil);
OpenAI.OpenAIOptions.ApiKey := 'API_KEY';
WriteLn(OpenAI._CreateChatCompletion('gpt-3.5-turbo', 'Hello!'));
```

## **Advanced Example**

Use the gpt-3-5 model to chat with more random output and generate 2 completions for each prompt.

```
OpenAI := TsgcHTTP_OpenAI_JSON.Create(nil);
OpenAI.OpenAIOptions.ApiKey := 'API_KEY';
oRequest := TsgcOpenAIClass_Request_ChatCompletion.Create;
  oRequest.Model := 'gpt-3.5-turbo';
 OMessage := TsgcOpenAIClass_Request_Completion_Message.Create;
OMessage.Role := 'user';
OMessage.Content := 'Hello!';
  oMessages := oRequest.Messages;
  SetLength(oMessages, 1);
  oMessages[0] := oMessage;
  oRequest.Messages := oMessages;
  oRequest.Temperature := 1;
  oRequest.N := 2;
  oResponse := OpenAI.CreateChatCompletion(oRequest);
  if Length(oResponse.Choices) > 0 then
    WriteLn(oResponse.Choices[0]._Message.Content);
Finally
  oRequest.Free;
  oResponse.Free;
End;
```

# OpenAI | Edit

Given a prompt and an instruction, the model will return an edited version of the prompt.

## Simple Example

Tell OpenAI to fix the spelling mistakes of a prompt.

```
OpenAI := TsgcHTTP_API_OpenAI.Create(nil);
OpenAI.OpenAIOptions.ApiKey := 'API_KEY';
WriteLn(OpenAI._CreateEdit('text-davinci-edit-001', 'Fix the spelling mistakes', 'What day of the wek is it?'));
```

## **Advanced Example**

Tell OpenAl to fix the spelling mistakes of a prompt. with more random output and generate 2 completions for each prompt.

```
OpenAI := TsgcHTTP_OpenAI_JSON.Create(nil);
OpenAI.OpenAIOptions.ApiKey := 'API_KEY';

oRequest := TsgcOpenAIClass_Request_Edit.Create;
Try
    oRequest.Model := 'text-davinci-edit-001';
    oRequest.Input := 'What day of the wek is it?';
    oRequest.Instruction := 'Fix the spelling mistakes';
    oRequest.Temperature := 1;
    oRequest.N := 2;
    oResponse := OpenAI.CreateEdit(oRequest);

if Length(oResponse.Choices) > 0 then
    WriteLn(oResponse.Choices[0].Text);
Finally
    ORequest.Free;
    oResponse.Free;
End;
```

# OpenAl | Audio

## **Create Transcription**

Transcribes audio into the input language.

```
OpenAI := TsgcHTTP_API_OpenAI.Create(nil);
OpenAI.OpenAIOptions.ApiKey := 'API_KEY';
WriteLn(OpenAI._CreateTranscriptionFromFile('whisper-1', 'c:\media\audio.mp3'));
```

### **Create Translation**

Translates an audio to English.

```
OpenAI := TsgcHTTP_API_OpenAI.Create(nil);
OpenAI.OpenAIOptions.ApiKey := 'API_KEY';
WriteLn(OpenAI._CreateTranslationFromFile('whisper-1', 'c:\media\audio.mp3'));
```

# **OpenAl | Moderation**

Given a input text, outputs if the model classifies it as violating OpenAl's content policy.

## Simple Example

Moderate the following text

```
OpenAI := TsgcHTTP_API_OpenAI.Create(nil);
OpenAI.OpenAIOptions.ApiKey := 'API_KEY';
WriteLn(OpenAI._CreateModeration('I want to kill them.'));
```

## **Advanced Example**

Moderate the following text choosing the model.

```
OpenAI := TsgcHTTP_OpenAI_JSON.Create(nil);
OpenAI.OpenAIOptions.ApiKey := 'API_KEY';

oRequest := TsgcOpenAIClass_Request_Moderation.Create;
Try
    oRequest.Model := 'text-moderation-latest';
    oRequest.Input := 'I want to kill them.';
    oResponse := OpenAI.CreateModeration(oRequest);

if Length(oResponse.results) > 0 then
    WriteLn(oResponse.results[0].flagged);
Finally
    oRequest.Free;
    oResponse.Free;
End;
```

## OpenAI | RealTime

You can use the Realtime API for transcription-only use cases, either with input from a microphone or from a file. For example, you can use it to generate subtitles or transcripts in real-time. With the transcription-only mode, the model will not generate responses.

To use the Realtime API for transcription, you need to create a transcription session, connecting via WebSockets. Use the component **TsgcWSAPI\_OpenAI** and **TsgcWebSocketClient** to start a new transcription session.

Find below an example of real-time transcription using openAl API

```
WSClient := TsgcWebSocketClient.Create(nil);
oAudio := TsgcAudioRecorderWave.Create(nil);
OpenAI := TsgcWSAPI_OpenAI.Create(nil);

OpenAI.Client := WSClient;
OpenAI.AudioRecorder := oAudio;
OpenAI.OpenAIOptions.APIKey := 'your-api-key-here';
OpenAI.OpenAIOptions.method := sgcoaimTranscription;
OpenAI.OpenAIOptions.provider := sgcoaipOpenAI;
OpenAI.InputAudio.Language := 'en';
OpenAI.InputAudio.Model := 'whisper-1';

procedure OnOpenAIAudioTranscriptionCompleted(Sender: TObject; const aItem: TsgcWSOpenAIConversation_Item_Complet begin
    Log('#transcription_completed: ' + aItem.Transcript);
end;
```

## **OpenAl Applications**

#### Overview

Using the OpenAl API you can build a wide range of applications, here are some examples:

- Chatbots and Virtual Assistants: Applications that can converse with humans in a natural, human-like manner. These can be used for customer support, handling queries, and providing information on a website or mobile app.
- Content Generation: Applications that can generate human-like text such as articles, blog posts, or reports. For instance, GPT-3 can be used to automate content creation for social media, generate code, or create SEO-friendly content.
- Translation Services: Applications that can translate text from one language to another.
- **Tutoring and Education:** All can be used to create personalized learning experiences, help with homework, or explain complex concepts in simple language.
- **Games:** OpenAl can be used to create immersive and interactive games, especially those that involve conversational characters or complex narratives.
- **Sentiment Analysis:** Analyzing and categorizing the sentiments expressed in text data can be useful for market research, brand monitoring, and understanding customer feedback.
- **Personalized Recommendations:** Based on users' past behaviors and preferences, AI can generate personalized recommendations for products, services, or content.
- **Text Completion:** Completing user's sentences or helping with writing assistance in email clients or word processing software.
- Speech Recognition: Transcribe spoken language into written text, useful in transcription services, voice assistants, and more.
- **Medical and Legal Advisory:** Although not capable of replacing professional advice, Al models can provide preliminary guidance or suggestions based on given inputs.

## Components

Find below a list of the available components and a short description about them.

- TsgcAlOpenAlAssistant: An Assistant has instructions and can leverage models, tools, and files to respond to user queries.
- TsgcAlOpenAlChatBot: a ChatBot that listens the speech and converts to text using OpenAl Whisper API, this text is send to the ChatCompletion API which provides a response from OpenAl and this response is converted from Text to Speech.
- TsgcAlOpenAlTranslator: is a Translator application that allows to translate any language speech to english and listen the traduction using any of the SpeechToText components available.
- TsgcAlOpenAlEmbeddings: this component is used to build Al applications with customized data, example: a chatbot with our product data. The following Databases are supported:
  - TsgcAlDatabaseVectorPinecone: supports the Pinecone Database Vector.

The following components are used for capturing the audio from microphone, play the audio file and convert Text to Speech.

- TsgcAudioRecorderMCI: (for windows only) this component allows to access to the microphone and convert the speech to a wave file.
- TsqcAudioPlayerMCI: (for windows only) this component allows to play a mp3 file.
- TsgcTextToSpeechSystem: (for windows only) converts text to speech without the need of using an external mp3 file.
- TsgcTextToSpeechGoogle: converts text to speech using any of the Google Cloud voices available.
- TsgcTextToSpeechAmazon: converts text to speech using any of the Amazon AWS voices available.

## **TsgcAlOpenAlAssistant**

The Assistants API allows you to build AI assistants within your own applications. An Assistant has instructions and can leverage models, tools, and files to respond to user queries. The Assistants API currently supports three types of tools: Code Interpreter, File Search, and Function calling.

#### Overview

A typical integration of the Assistants API has the following flow:

- Create an Assistant by defining its custom instructions and picking a model. If helpful, add files and enable tools like Code Interpreter, File Search, and Function calling.
- Create a Thread when a user starts a conversation.
- · Add Messages to the Thread as the user asks questions.
- Run the Assistant on the Thread to generate a response by calling the model and the tools.

#### Step 1: Create an Assistant

An Assistant represents an entity that can be configured to respond to a user's messages using several parameters like model, instructions, and tools.

```
// ... create a new assistant
oAssistant := TsgcAIOpenAIAssistant.Create(nil);
// ... set your api key
oAssistant.OpenAIOptions.ApiKey := txtAPIKey.Text;
// ... assistant options
oAssistant.AssistantOptions.Name := 'Math Tutor';
oAssistant.AssistantOptions.Instructions.Text := 'You are a personal math tutor. Write and run code to answer mat
oAssistant.AssistantOptions.Model := 'gpt-40';
// ... create the assistant
oAssistant.CreateAssistant();
```

#### Step 2: Create a Thread

A Thread represents a conversation between a user and one or many Assistants. You can create a Thread when a user (or your Al application) starts a conversation with your Assistant.

```
oThread := oAssistant.CreateThread;
```

#### Step 3: Add a Message to the Thread and Run

The contents of the messages your users or applications create are added as Message objects to the Thread. Messages can contain both text and files. There is no limit to the number of Messages you can add to Threads — we smartly truncate any context that does not fit into the model's context window.

Once all the user Messages have been added to the Thread, you can Run the Thread with any Assistant. Creating a Run uses the model and tools associated with the Assistant to generate a response. These responses are added to the Thread as assistant Messages.

```
procedure SendMessage(const oAssistant: TsgcAIOpenAIAssistant; const oThread: TsgcAIClass_Thread; const aMessage:
var
  i: Integer;
  OMessage: TsgcOpenAIClass_Message;
OMessages: TsgcOpenAIClass_Response_List_Messages;
  oRun: TsgcOpenAIClass_Run;
begin
  DoLog('[user]: ' + aMessage);
  oMessage := oAssistant.CreateMessageText(oThread.Id, aMessage);
  if Assigned(oMessage) then
  begin
     oRun := oAssistant.CreateRunAndWait(oThread.Id);
     if Assigned(oRun) then
     begin
       oMessages := oAssistant.GetMessages(oThread.Id, oRun.Id);
if Assigned(oMessages) and (Length(oMessages.Messages) > 0) then
       begin
         for i := 0 to Length(oMessages.Messages) - 1 do
    DoLog('[assistant]: ' + DoFormatResponse(oMessages.Messages[i].ContentText + #13#10));
       end;
     end;
  end;
end;
```

# TsgcAlOpenAlAssistant | File Search

File Search enhances the Assistant's capabilities by integrating knowledge from external sources, such as proprietary product information or documents provided by users. Here's how it works:

- **Document Processing:** OpenAI automatically processes and segments (or "chunks") your documents into manageable pieces of information.
- **Embedding Creation:** These chunks are transformed into embeddings—mathematical representations of the content—that capture their meaning and context.
- Storage and Search: The system stores these embeddings, enabling both vector search (to find semantically similar content) and keyword search (to locate exact matches).

This combination ensures that the Assistant can retrieve and leverage relevant content to provide accurate and informed answers to user queries.

## Step 1: Create a new Assistant with File Search Enabled

Create a new assistant with file\_search enabled in the tools parameter of the Assistant. Once the file\_search tool is enabled, the model decides when to retrieve content based on user messages.

```
Assistant := TsgcAIOpenAIAssistant.Create(nil);
Assistant.OpenAIOptions.ApiKey := 'sk-askdjfalskdjfl23kjkjasdefasdfj';
Assistant.AssistantOptions.Name := 'sgcWebSockets HelpDesk';
Assistant.AssistantOptions.Instructions.Text := 'You are a sgcWebSockets HelpDesk Agent. ' +
'Answer questions briefly, in a sentence or less. When asked a question, use the manual to answer the question.'
Assistant.AssistantOptions.Model := 'gpt-4o-mini';
Assistant.AssistantOptions.Tools.FileSearch.Enabled := True;
Assistant.AssistantOptions.Tools.CodeInterpreter.Enabled := False;
```

## Step 2: Upload files and add them to a Vector Store

To access your files, the file\_search tool uses the Vector Store object. Upload your files and create a Vector Store to contain them.

## Step 3: Create a run and check the output

Now, create a Run and observe that the model uses the File Search tool to provide a response to the user's question.

```
procedure SendMessage()
var
  i: Integer;
  oMessage: TsgcOpenAIClass_Message;
oMessages: TsgcOpenAIClass_Response_List_Messages;
  oRun: TsgcOpenAIClass_Run;
begin
  DoLog('[user]: ' + memoMessage.Lines.Text);
Screen.Cursor := crHourGlass;
     OMESSAGE := Assistant.CreateMessageText('thread_id', 'Create a WebSocket Client that connects to eSeGeCe WebS
     if Assigned(oMessage) then
       oRun := Assistant.CreateRunAndWait('thread_id');
       \quad \textbf{if} \ \mathsf{Assigned}(\mathsf{oRun}) \ \textbf{then} \\
          oMessages := Assistant.GetMessages('thread_id', oRun.Id);
          if Assigned(oMessages) and (Length(oMessages.Messages) > 0) then
            memoMessage.Lines.Text := '';
            for i := 0 to Length(oMessages.Messages) - 1 do
   DoLog('[assistant]: ' + DoFormatResponse(oMessages.Messages[i])
                 .ContentText + #13#10));
       end;
     end;
  Finally
     Screen.Cursor := crDefault;
  End;
end;
```

# TsgcAlOpenAlAssistant | Streaming

Instead of waiting the full response from the assistant, you can stream the response using Server-Sent Events. Just pass the param **Stream = True** when using the **CreateRun** function and the response will be using streaming.

The following events are used to handle the streaming responses

- OnStreamRun: the event is called when there is an update in the run object.
- OnStreamMessage: the event is called when there is an update in the message object: created, in-progess, completed...
- OnStreamMessageDelta: Occurs when parts of a Message are being streamed.
- OnStreamDone: Occurs when an error occurs. This can happen due to an internal server error or a timeout.
- OnStreamError: Occurs when a stream ends.

#### Step 1: Create an Assistant

An Assistant represents an entity that can be configured to respond to a user's messages using several parameters like model, instructions, and tools.

```
// ... create a new assistant
oAssistant := TsgcAIOpenAIAssistant.Create(nil);
// ... set your api key
oAssistant.OpenAIOptions.ApiKey := txtAPIKey.Text;
// ... assistant options
oAssistant.AssistantOptions.Name := 'Math Tutor';
oAssistant.AssistantOptions.Instructions.Text := 'You are a personal math tutor. Write and run code to answer mat
oAssistant.AssistantOptions.Model := 'gpt-40';
// ... create the assistant
oAssistant.CreateAssistant();
```

#### Step 2: Create a Thread

A Thread represents a conversation between a user and one or many Assistants. You can create a Thread when a user (or your AI application) starts a conversation with your Assistant.

```
oThread := oAssistant.CreateThread;
```

#### Step 3: Add a Message to the Thread and Run using Streaming

The contents of the messages your users or applications create are added as Message objects to the Thread. Messages can contain both text and files. There is no limit to the number of Messages you can add to Threads — we smartly truncate any context that does not fit into the model's context window.

Once all the user Messages have been added to the Thread, you can Run the Thread with any Assistant. Creating a Run uses the model and tools associated with the Assistant to generate a response. The responses are sent using a Server-Sent stream.

```
procedure SendMessage(const oAssistant: TsgcAIOpenAIAssistant; const oThread: TsgcAIClass_Thread; const aMessage:
var
i: Integer;
```

## Step 4: Handle the Response

Use the event OnStreamMessageDelta to read the server-sent stream message.

# TsgcAlOpenAlAssistant Function Calling

Similar to the Chat Completions API, the Assistants API supports function calling. Function calling allows you to describe functions to the Assistants API and have it intelligently return the functions that need to be called along with their arguments.

In this example, we'll create a weather assistant and define two functions, **get\_current\_temperature** and **get\_rain\_probability**, as tools that the Assistant can call. In our example that uses parallel function calling, we will ask the Assistant what the weather in San Francisco is like today and the chances of rain. We also show how to output the Assistant's response with streaming.

## **Step 1 Define Functions**

When creating your assistant, you will first define the functions under the tools param of the assistant.

```
Assistant := TsgcAIOpenAIAssistant.Create(nil);
Assistant.OpenAIOptions.ApiKey := 'sk-askdjfalskdjfl23kjkjasdefasdfj';
Assistant.AssistantOptions.Name := 'Delphi Weather Bot';
Assistant.AssistantOptions.Instructions.Text := 'You are a weather bot. Use the provided functions to answer ques
Assistant.AssistantOptions.Model := 'gpt-4o';
Assistant.AssistantOptions.Tools.Functions.Enabled := False;
Assistant.AssistantOptions.Tools.Functions.Text := '[{"type":"function", "function":{"name":"get_current
Assistant.AssistantOptions.Tools.FileSearch.Enabled := False;
Assistant.AssistantOptions.Tools.CodeInterpreter.Enabled := False;
```

## Step 2: Create a Thread and add Messages

Create a Thread when a user starts a conversation and add Messages to the Thread as the user asks guestions.

```
procedure SendMessage()
var
  i: Integer
  oMessage: TsgcOpenAIClass_Message;
  oMessages: TsgcOpenAIClass_Response_List_Messages;
  oRun: TsgcOpenAIClass_Run;
  DoLog('[user]: ' + memoMessage.Lines.Text);
  Screen.Cursor := crHourGlass;
    OMessage := Assistant.CreateMessageText('thread_id', 'What is the weather in San Francisco today and the like
    if Assigned(oMessage) then
      oRun := Assistant.CreateRunAndWait('thread_id');
      if Assigned(oRun) then
        oMessages := Assistant.GetMessages('thread_id', oRun.Id);
        if Assigned(oMessages) and (Length(oMessages.Messages) > 0) then
          memoMessage.Lines.Text := '';
          for i := 0 to Length(oMessages.Messages) - 1 do
            DoLog('[assistant]: ' + DoFormatResponse(oMessages.Messages[i]
              .ContentText + #13#10));
      end;
    end:
  Finally
    Screen.Cursor := crDefault;
end;
```

## **Step 3: Handle OnFunctionCall Event**

When the component detects that a function parameter value is required, the event **OnFunctionCall** is called. Use the **Request.\_Function** parameter to know the request details and use the **Response.Output** to send the response.

```
procedure TFRMOpenAIAssistant.AssistantFunctionCall(Sender: TObject;
  const aRequest: TsgcOpenAIClass_ToolCall;
  const aResponse: TsgcHTTPOpenAI_ToolCall_Response);
begin
  if aRequest._Function._Name = 'get_current_temperature' then
    aResponse.Output := 30
  else if aRequest._Function._Name = 'get_rain_probability' then
    aResponse.Output := 10;
end;
```

## **OpenAl Audio**

To use OpenAl APIs with voice commands, the following steps are required:

- 1. The Microphone Audio must be captured, so a speech to text system is needed to get the text that will be sent to OpenAI.
  - 1. Capturing the Microphone Audio is done using the component TsgcAudioRecorderMCI.
  - 2. Once we've captured the audio, this is sent to the OpenAI whisper api to convert the audio file to text.
- 2. Once we get the speech to text, now we send the text to OpenAI using the ChatCompletion API.
- 3. The response from OpenAI must be converted now to Speech using one of the following components:
  - TsgcTextToSpeechSystem: (currently only for Windows) uses the Windows Speech To Text from Operating System.
  - 2. TsgcTextToSpeechGoogle: sends the response from OpenAI to the Google Cloud Servers and an mp3 file is returned which is played by the TsgcAudioPlayerMCI.
  - 3. TsgcTextToSpeechAmazon: ends the response from OpenAI to the Amazon AWS Servers and an mp3 file is returned which is played by the TsgcAudioPlayerMCI.

## Components

The following components are used for capturing the audio from microphone, play the audio file and convert Text to Speech.

- TsgcAudioRecorderMCI: (for windows only) this component allows to access to the microphone and convert the speech to a wave file.
- TsgcAudioPlayerMCI: (for windows only) this component allows to play a mp3 file.
- TsgcTextToSpeechSystem: (for windows only) converts text to speech without the need of using an external mp3 file.
- TsgcTextToSpeechGoogle: converts text to speech using any of the Google Cloud voices available.
- TsgcTextToSpeechAmazon: converts text to speech using any of the Amazon AWS voices available.

# **TsgcAudioRecorderMCI**

This component is used to capture the microphone audio and store in a wave file. Currently only windows is supported.

## **Properties**

- RecorderOptions
  - FileName: the full filename where the wave file will be stored.
  - **Mode:** how is the audio captured:
    - camoManual: requires the user to Start/Stop the audio recorder to set the start and end of the wave file.
    - CamoAuto: the component automatically stops capturing audio when detects there is no one speaking.
- MCIOptions
  - LevelMin: this is the minimum level where the component will start/stop to record the audio.
  - **StopAfter:** number of seconds after the audio capturing will be stopped if no audio is detected.

# **TsgcAudioPlayerMCI**

This component is used to play the mp3 files received by the Text-To-Speech providers. Currently only windows is supported.

# **TsgcTextToSpeechSystem**

This is the default Text-To-Speech provided by the Operating System, currently only Windows is supported.

## **TsgcTextToSpeechGoogle**

Text-To-Speech is an API provided by Google Cloud which allows to convert text to mp3 files, requires the use of a Google Cloud Account and setup the Text-To-Speech account.

Once the Text-To-Speech Account is configured, a JSON settings file must be downloaded and set to the property GoogleOptions.Settings.

## **Properties**

- GoogleOptions
  - Settings: here must be copied the content of the JSON settings downloaded from the service account configured for Text-To-Speech API.
  - AudioEncoding: (by default MP3) here configure the Audio Encoding format.
  - FileName: the filename where will be stored the file received from Text-To-Speech API.
  - Gender: the gender of the voice (FEMALE, MALE).
  - Voiceld: the name of the voice (example: en-US-Standard-A).
  - Language: the language of the voice (example: en-US).
- AudioPlayer: set here a TsgcAudioPlayer component which will play the audio file received from Google Servers.

# **TsgcTextToSpeechAmazon**

Text-To-Speech is an API provided by Amazon AWS which allows to convert text to mp3 files, requires the use of a Amazon AWS Account and setup the Polly API.

## **Properties**

- AmazonOptions
  - AWSOptions: here configure the Amazon AWS account settings:
    - AccessKey
    - SecretKey
    - Region (by default us-east-1)
  - FileName: the full path of the filename where will be stored when received from Amazon Servers.
  - OutputFormat: the audio encoding format (by default mp3).
  - **TextType:** by default text.
  - Engine: by default neural.
  - VoiceId: the name of the voice (example: Joanna).
- AudioPlayer: set here a TsgcAudioPlayer component which will play the audio file received from the Amazon Servers.

# **TsgcAlOpenAlChatBot**

To build a ChatBot with voice commands, the following steps are required:

- 1. The Microphone Audio must be captured, so a speech to text system is needed to get the text that will be sent to OpenAI.
  - 1. Capturing the Microphone Audio is done using the component TsgcAudioRecorderMCI.
  - 2. Once we've captured the audio, this is sent to the OpenAI whisper api to convert the audio file to text.
- 2. Once we get the speech to text, now we send the text to OpenAI using the ChatCompletion API.
- 3. The response from OpenAl must be converted now to Speech using one of the following components:
  - TsgcTextToSpeechSystem: (currently only for Windows) uses the Windows Speech To Text from Operating System.
  - 2. TsgcTextToSpeechGoogle: sends the response from OpenAI to the Google Cloud Servers and an mp3 file is returned which is played by the TsgcAudioPlayerMCI.
  - 3. TsgcTextToSpeechAmazon: ends the response from OpenAI to the Amazon AWS Servers and an mp3 file is returned which is played by the TsgcAudioPlayerMCI.

### **Properties**

- OpenAlOptions: configure here the OpenAl properties.
  - **ApiKey:** an API key is required to interactuate with the OpenAI APIs.
  - LogOptions
    - **Enabled:** if set to true, the API requests will be log into a text file.
    - FileName: the filename of the log.
  - · Organization: an optional OpenAl API field.
- ChatBotOptions: configure here the ChatBot properties.
  - Transcription: configure here the OpenAl Transcription API settings.
    - Model: by default whisper-1
    - Language: the language code of the transcription (helps the model to transcribe better the speech to text).
  - Chatcompletion: configure here the OpenAl ChatCompletion API settings.
    - **Model:** by default gpt-3.5-turbo.
- AudioRecorder: assign a TsgcAudioRecorder component to capture the microphone audio.
- TextToSpeech: assign a TsgcTextToSpeech component to listen the response from OpenAI.

#### **Events**

- OnAudioStart: the event is called when the Audio Starts to being recorded.
- OnAudioStop: the event is called after the Audio Stops Recording.
- **OnTranscription:** the event is called when receiving a response from OpenAl Transcription API with the Speech-To-Text result.
- OnChatCompletion: the event is called when receiving a response from the OpenAl ChatCompletion API with the Content text.

## Code Example

Create a new ChatBot, using the default Text-To-Speech from Microsoft Windows. Use Start to Start the recording of the audio and Stop to Stop the recording and send the audio to the OpenAl API and return a response from ChatGPT.

## **COMPONENTS**

```
// ... create the chatbot component
sgcChatBot := TsgcAIOpenAIChatBot.Create(nil);
sgcChatBot.OpenAIOptions.ApiKey := 'your_openapi_api_key';
sgcChatBot.ChatBotOptions.Transcription.Language := 'en';
// ... create audio recorder and tex-to-speech
sgcAudioRecorder := TsgcAudioRecorderMCI.Create(nil);
sgcTextToSpeech := TsgcTextToSpeechSystem.Create(nil);
// ... assign audio components to chatbot
sgcChatBot.AudioRecorder := sgcAudioRecorder;
sgcChatBot.TextToSpeech := sgcTextToSpeech;
// ... start the chatbot, speak with a microphone to capture the audio and stop to process the audio
sgcChatBot.Start;
... speak
sgcChatBot.Stop;
```

# **TsgcAlOpenAlTranslator**

To build a Translator with voice commands, the following steps are required:

- 1. The Microphone Audio must be captured, so a speech to text system is needed to get the text that will be sent to OpenAI.
  - Capturing the Microphone Audio is done using the component TsgcAudioRecorderMCI.
  - 2. Once we've captured the audio, this is sent to the OpenAI whisper api to convert the audio file to text.
- 2. Once we get the speech to text, now we send the text to OpenAI using the ChatCompletion API.
- 3. The response from OpenAI must be converted now to Speech using one of the following components:
  - TsgcTextToSpeechSystem: (currently only for Windows) uses the Windows Speech To Text from Operating System.
  - 2. TsgcTextToSpeechGoogle: sends the response from OpenAI to the Google Cloud Servers and an mp3 file is returned which is played by the TsgcAudioPlayerMCI.
  - 3. TsgcTextToSpeechAmazon: ends the response from OpenAI to the Amazon AWS Servers and an mp3 file is returned which is played by the TsgcAudioPlayerMCI.

### **Properties**

- OpenAlOptions: configure here the OpenAl properties.
  - ApiKey: an API key is required to interactuate with the OpenAI APIs.
  - LogOptions
    - **Enabled:** if set to true, the API requests will be log into a text file.
    - FileName: the filename of the log.
  - · Organization: an optional OpenAl API field.
- TranslatorOptions: configure here the Translator properties.
  - Translation: configure here the OpenAl Translation API settings.
    - Model: by default whisper-1
- AudioRecorder: assign a TsqcAudioRecorder component to capture the microphone audio.
- TextToSpeech: assign a TsgcTextToSpeech component to listen the response from OpenAI.

#### **Events**

- OnAudioStart: the event is called when the Audio Starts to being recorded.
- OnAudioStop: the event is called after the Audio Stops Recording.
- OnTranslation: the event is called when receiving a response from OpenAl Translation API with the translation result.

## Code Example

Create a new Translator, using the default Text-To-Speech from Microsoft Windows. Use Start to Start the recording of the audio and Stop to Stop the recording and send the audio to the OpenAl API and translate it.

```
// ... create the translator component
sgcTranslator := TsgcAIOpenAITranslator.Create(nil);
sgcTranslator.OpenAIOptions.ApiKey := 'your_openapi_api_key';
// ... create audio recorder and tex-to-speech
sgcAudioRecorder := TsgcAudioRecorderMCI.Create(nil);
sgcTextToSpeech := TsgcTextToSpeechSystem.Create(nil);
// ... assign audio components to translator
sgcTranslator.AudioRecorder := sgcAudioRecorder;
sgcTranslator.TextToSpeech := sgcTextToSpeech;
// ... start the translator, speak with a microphone to capture the audio and stop to translate it
```

## **COMPONENTS**

sgcTranslator.Start;
... speak
sgcTranslator.Stop;

# **TsgcAlOpenAlEmbeddings**

Embeddings are a way to represent words, phrases, or even other types of data, like images or audio, in a numerical form. It's like turning words or data into numbers so that computers can understand and work with them better.

Imagine you have a bunch of words, like "dog," "cat," and "bird." These words have meaning, right? Well, embeddings assign each word a unique set of numbers (vectors) that capture their meaning and relationships to other words.

For example, the word "dog" might be represented as [0.5, 0.2, -0.7], "cat" as [0.8, -0.3, 0.1], and "bird" as [0.3, 0.9, 0.4]. The numbers in the vectors carry information about the characteristics of each word, like whether they are related to animals or how similar they are to each other.

The amazing thing is that embeddings can be learned from large amounts of data, so they can figure out similarities and differences between words automatically. These numerical representations help Al algorithms understand language and make sense of complex patterns, which is crucial in various applications like language translation, sentiment analysis, and recommendation systems. They also make it easier and faster for Al models to process information and provide more accurate results!

### **Properties**

- OpenAlOptions: configure here the OpenAl properties.
  - **ApiKey:** an API key is required to interactuate with the OpenAl APIs.
  - LogOptions
    - Enabled: if set to true, the API requests will be log into a text file.
    - FileName: the filename of the log.
  - · Organization: an optional OpenAl API field.
  - RetryOptions: sometimes openAl requires to retry the request because it's too busy processing the HTTP requests.
    - Enabled: set to true if you want to enable the automatic retry.
    - Retries: max number of retries, by default 3.
    - Wait: in miliseconds, the amout of time to wait before retry.
- EmbeddingOptions: embeding configurations.
  - ChunkSize: the size of every chunk when importing a file.
  - Model: the model used, by default "text-embedding-ada-002".
  - User: the user who is requesting the embedding.
  - WaitStoringData: the time in miliseconds to wait between request. Only use if you are using the trial, to avoid the limitations of 3 requests per minute.
- Database: the database component used to store the embeddings data.

#### **Databases**

The following databases are currently supported.

- TsgcAlDatabaseVectorPinecone: supports pinecone vector database.
- TsgcAlDatabaseVectorFile: stores the vectors in a plain text file, only use for testing purposes.

#### How to use

Just link the property Database of the TsgcAlOpenAlEmbeddings to any of the databases supported.

## COMPONENTS

- Create Vectors Use Embeddings & ChatBot

# **TsgcAlDatabaseVectorFile**

The component stores the database vectors and prompts into 2 text files, this component should be used only for testing purposes, not for production, because is not optimized when the number of vectors is high.

## Configuration

- VectorFileOptions:
  - InputFilename: the name of the file used to store the input data.
  - **VectorFilename:** the name of the file used to store the vectors.

# **TsgcAlDatabaseVectorPinecone**

The component is based on the REST Pinecone API client which allows to create / update / delete indexes and vectors.

## Configuration

- · PineconeOptions:
  - ApiKey: configure here the API Key provided by pinecone which can be obtained from your pinecone
  - Environment: by default is the free account "us-west4-gcp-free".
  - LogOptions: configure here if you want to store the HTTP requests in a text file.
- PineconeIndexOptions:
  - IndexName: the name of the index used to store or query the data.
  - **ProjectId:** the id of the project.

# **Embeddings | Create Vectors**

To use the embeddings, first we must convert our data to vectors.

#### **Example**

If you have a pdf file, first convert the pdf file to text and then use the method **CreateEmbeddingsFromFile** to get the vector data. Due to the OpenAl Embeddings size limitation, if the file is too big, the data will be splitted automatically in chunks, so from 1 file you can get 1 or multiple vectors.

Find below a code sample.

```
procedure ConvertFileToVector;
  oDialog: TOpenDialog;
  oEmbeddings: TsgcAIOpenAIEmbeddings;
  oFile: TsgcAIDatabaseVectorFile;
  oDialog := TOpenDialog.Create(nil);
    oDialog.Filter := 'TXT Files|*.txt';
    if oDialog.Execute then
      oEmbeddings := TsgcAIOpenAIEmbeddings.Create(nil);
        oFile := TsgcAIDatabaseVectorFile.Create(nil);
         oEmbeddings.Database := oFile;
          oEmbeddings.OpenAIOptions.ApiKey := '<your api key>';
          oEmbeddings.CreateEmbeddingsFromFile(oDialog.FileName);
        Finally
         oFile.Free;
        End;
     Finally
       oEmbeddings.Free;
     End:
   end;
  Finally
   FreeAndNil(oDialog);
  End;
end:
```

# **Embeddings | ChatBot**

Once we've converted all our data to vectors, we can start to build our own model, the idea behind is very simple, every time we ask the bot, first we convert the question to a vector, then we search into our database which vector is more similar to the question, and finally we use the most similar data to the question and add it as a context.

```
procedure AskToChatGPT(const aQuestion: string);
  oChatBot: TsgcAIOpenAIChatBot;
  oEmbeddings: TsgcAIOpenAIEmbeddings;
  oFile: TsgcAIDatabaseVectorFile;
  vContext: string;
begin
  oChatBot := TsgcAIOpenAIChatBot.Create(nil);
  Try
    oChatBot.OpenAIOptions.ApiKey := '<your api key>';
    oEmbeddings := TsgcAIOpenAIEmbeddings.Create(nil);
       oChatBot.Embeddings := oEmbeddings;
       oFile := TsgcAIDatabaseVectorFile.Create(nil);
         oEmbeddings.Database := oFile;
vContext := oChatBot.GetEmbedding(aQuestion);
         oChatBot.ChatAsUser('Answer the question based on the context below.\n\nContext:\n' + vContext + '\nQuestion:' + aQuestion + '\nAnswer:');
      Finally
        oFile.Free;
      End:
    Finally
      oEmbeddings.Free;
    End;
  Finally
    FreeAndNil(oDialog);
  End;
end;
```

## **Pinecone**

#### Pinecone.io

Pinecone is a vector database that allows to upload / query / delete vector data in an easy and powerful way.

Pinecone has a public API that allows third-parties to integrate pinecone into it's own applications. The component TsgcHTTP\_API\_Pinecone is a wrapper over the Pinecone API.

## Configuration

Before start, you must register in Pinecone website and request an API. This API key is used to send the API requests and must be set in the property **PineconeOptions.ApiKey** of the TsgcHTTP\_API\_Pinecone component.

## **Index Operations**

The following methods are supported:

| Method         | Parame-<br>ters | Description                                                                 |
|----------------|-----------------|-----------------------------------------------------------------------------|
| IndexesList    |                 | This operation returns a list of your Pinecone indexes.                     |
|                | TsgcHTTP-       | This operation creates a Pinecone index. You can use it to specify the mea- |
| IndexCreate    | PineconeIn-     | sure of similarity, the dimension of vectors to be stored in the index, the |
|                | dexCreate       | numbers of replicas to use, and more.                                       |
| IndexDescribe  | Index Name      | Get a description of an index.                                              |
| IndexDelete    | Index Name      | This operation deletes an existing index.                                   |
|                | Index Name,     |                                                                             |
| IndexConfigure | Replicas,       | This operation specifies the pod type and number of replicas for an index.  |
|                | PodType         |                                                                             |

## **Collection Operations**

The following methods are supported:

| Method             | Parameters              | Description                                                 |
|--------------------|-------------------------|-------------------------------------------------------------|
| CollectionsList    |                         | This operation returns a list of your Pinecone collections. |
| CollectionCreate   | Collection Name, Source | This operation creates a Pinecone collection.               |
| CollectionDescribe | Collection Name         | Get a description of a collection.                          |
| CollectionDelete   | Collection Name         | This operation deletes an existing collection.              |

## **Vector Operations**

The following methods are supported:

|--|

| VectorsDescribeIn-<br>dexStats | Index Name,<br>Project Id,<br>Filter | The DescribeIndexStats operation returns statistics about the index's contents, including the vector count per namespace and the number of dimensions.                                                                                     |
|--------------------------------|--------------------------------------|----------------------------------------------------------------------------------------------------|
| VectorsQuery                   | Index Name,<br>Project Id,<br>Params | The Query operation searches a namespace, using a query vector. It retrieves the ids of the most similar items in a namespace, along with their similarity scores.                                                                         |
| VectorsDelete                  | Index Name,<br>Project Id,<br>Params | The Delete operation deletes vectors, by id, from a single namespace.  You can delete items by their id, from a single namespace.                                                                                                    |
| VectorsFetch                   | Index Name,<br>Project<br>Id, Ids    | The Fetch operation looks up and returns vectors, by ID, from a single namespace. The returned vectors include the vector data and/or metadata.                                                                                            |
| VectorsUpdate                  | Index Name,<br>Project Id,<br>Params | The Update operation updates vector in a namespace.  If a value is included, it will overwrite the previous value.  If a set_metadata is included, the values of the fields specified in it will be added or overwrite the previous value. |
| VectorsUpsert                  | Index Name,<br>Project Id,<br>Params | The Upsert operation writes vectors into a namespace.  If a new value is upserted for an existing vector id, it will overwrite the previous value.                                                                                         |

## **Example UPSERT**

Find below an example of UPSERT a single vector with the Id = "id1".

```
procedure UpsertPinecone(const aIndexName, aProjectId: string; const aVector: Array of Double);
  oPinecone: TsgcHTTP_API_Pinecone;
  oParams: TsgcHTTPPineconeVectorUpserts;
  oVectors: TsgcArrayOfVectorUpsert;
  oPinecone := TsgcHTTP_API_Pinecone.Create(nil);
    oPinecone.PineconeOptions.API := 'your-api-key';
    oParams := TsgcHTTPPineconeVectorUpserts.Create;
    Try
     SetLength(oVectors, 1);
     oVectors[0] := TsgcHTTPPineconeVectorUpsert.Create;
     oVectors[0].Id := 'id1';
     ovectors[0]. Values := avector;
     oParams. Vectors := oVectors;
     Pinecone.VectorsUpsert(aIndexName, aProjectId, oParams);
    Finally
     oParams.Free;
   End;
  Finally
   oPinecone.Free;
 End;
end:
```

## **Example QUERY**

Find below an example of QUERY a single vector.

## **COMPONENTS**

Finally
oParams.Free;
End;
end;

## **IoT**

The Internet of things (IoT) refers to the concept of extending Internet connectivity beyond conventional computing platforms such as personal computers and mobile devices, and into any range of traditionally "dumb" or non-internet-enabled physical devices and everyday objects. Embedded with electronics, Internet connectivity, and other forms of hardware (such as sensors), these devices can communicate and interact with others over the Internet, and they can be remotely monitored and controlled.

sgcWebSockets package implements the following IoT clients:

- 1. Amazon AWS IoT: AWS IoT provides secure, bi-directional communication between Internet-connected devices such as sensors, actuators, embedded micro-controllers, or smart appliances and the AWS Cloud. This enables you to collect telemetry data from multiple devices, and store and analyze the data. You can also create applications that enable your users to control these devices from their phones or tablets.
- **2. Azure IoT Hub**: IoT Hub is a managed service, hosted in the cloud, that acts as a central message hub for bi-directional communication between your IoT application and the devices it manages. You can use Azure IoT Hub to build IoT solutions with reliable and secure communications between millions of IoT devices and a cloud-hosted solution backend.

# **IoT Amazon MQTT Client**

#### What Is AWS IoT?

AWS IoT provides secure, bi-directional communication between Internet-connected devices such as sensors, actuators, embedded micro-controllers, or smart appliances and the AWS Cloud. This enables you to collect telemetry data from multiple devices, and store and analyze the data. You can also create applications that enable your users to control these devices from their phones or tablets.

## Message broker

Provides a secure mechanism for devices and AWS IoT applications to publish and receive messages from each other. You can use either the MQTT protocol directly or MQTT over WebSocket to publish and subscribe.

The AWS IoT message broker is a publish/subscribe broker service that enables the sending and receiving of messages to and from AWS IoT. When communicating with AWS IoT, a client sends a message addressed to a topic like Sensor/temp/room1.

The message broker, in turn, sends the message to all clients that have registered to receive messages for that topic. The act of sending the message is referred to as publishing. The act of registering to receive messages for a topic filter is referred to as subscribing.

The topic namespace is isolated for each AWS account and region pair. For example, the Sensor/temp/room1 topic for an AWS account is independent from the Sensor/temp/room1 topic for another AWS account. This is true of regions, too. The Sensor/temp/room1 topic in the same AWS account in us-east-1 is independent from the same topic in us-east-2. AWS IoT does not support sending and receiving messages across AWS accounts and regions.

The message broker maintains a list of all client sessions and the subscriptions for each session. When a message is published on a topic, the broker checks for sessions with subscriptions that map to the topic. The broker then forwards the publish message to all sessions that have a currently connected client.

#### **MQTT Client**

**TsgcloTAmazon\_MQTT\_Client** is the component used for connect to AWS IoT, one client can connect to only one device. Client connects using plain MQTT protocol and authenticates using a X.509 Client Certificate.

In order to connect to AWS IoT, client needs the following properties:

Amazon.ClientId: identification of client, optional.

Amazon.Endpoint: server name where MQTT client will connect.

**Amazon.Port:** by default uses port 8883. If port is 443, uses ALPN automatically to connect (Requires custom Indy version).

AWS IoT Core supports devices and clients that use the MQTT and the MQTT over WebSocket Secure (WSS) protocols to publish and subscribe to messages. The following table lists the protocols that the AWS IoT device endpoints support and the authentication methods and ports they use.

| Protocol               | Authentica-<br>tion    | Port | ALPN<br>Protocol<br>Name |
|------------------------|------------------------|------|--------------------------|
| MQTT over<br>WebSocket | Signature<br>Version 4 | 443  |                          |
| MQTT over              | Custom Au-             | 4.40 |                          |
| WebSocket              | thentication           | 443  |                          |

| MQTT | X.509 client certificate   | 443  | x-amzn-<br>mqtt-ca |
|------|----------------------------|------|--------------------|
| MQTT | X.509 client certificate   | 8883 |                    |
| MQTT | Custom Au-<br>thentication | 443  | mqtt               |

#### **Certificates Authentication**

Requires to create certificates in your Amazon AWS console and set the path were are stored.

Using OpenSSL as IOHandler you must set the certificate in the following paths

Certificate.Enabled: set to True if you want use certificates.

**Certificate.CertFile:** path to X.509 client certificate. **Certificate.KeyFile:** path to X.509 client key file.

Using **SChannel** as IOHandler, first convert the PEM Certificate + Key to a PFX certificate, requires openssl binaries:

```
openssl pkcs12 -inkey 884ccf73ff-private.pem.key -in 884ccf73ff-certificate.pem.crt -export -out 884ccf73ff-certi
```

Then set the following paths (there is no need to set the keyfile because is already included in the certificate).

**Certificate.Enabled:** set to True if you want use certificates.

Certificate.CertFile: path to PFX certificate

## SignatureV4 Authentication

Requires create an user in your Amazon AWS console and save the Access and Secret key which will be used to Sign the WebSocket request.

**SignatureV4.Enabled:** set to True if you want use this type of Authentication.

**SignatureV4.Region:** the region were is located your device (example: us-east-1).

**SignatureV4.AccessKey:** the access key created in your amazon console or get as temporary credential **SignatureV4.SecretKey:** the secret key created in your amazon console or get as temporary credential **SignatureV4.SessionToken:** (conditional) if you are using Temporary Security Credentials, set here the security token.

OpenSSL\_Options: configuration of the openSSL libraries.

APIVersion: allows defining which OpenSSL API will be used.

osIAPI\_1\_0: uses API 1.0 OpenSSL, it's latest supported by Indy

osIAPI\_1\_1: uses API 1.1 OpenSSL, requires our custom Indy library and allows using OpenSSL 1.1.1 libraries (with TLS 1.3 support).

osIAPI\_3\_0: uses API 3.0 OpenSSL, requires our custom Indy library and allows using OpenSSL 3.0.0 libraries (with TLS 1.3 support).

LibPath: here you can configure where are located the openSSL libraries

**oslpNone:** this is the default, the openSSL libraries should be in the same folder where is the binary or in a known path.

**oslpDefaultFolder:** sets automatically the openSSL path where the libraries should be located for all IDE personalities.

**oslpCustomFolder:** if this is the option selected, define the full path in the property LibPath-Custom.

**LibPathCustom:** when LibPath = oslpCustomFolder define here the full path where are located the openSSL libraries.

**UnixSymLinks:** enable or disable the loading of SymLinks under Unix systems (by default is enabled, except under OSX64):

**oslsSymLinksDefault:** by default are enabled except under OSX64 (after MacOS Monterey fails trying to load the library without version.).

oslsSymLinksLoadFirst: Load SymLinks and do before trying to load the version libraries.

oslsSymLinksLoad: Load SymLinks after trying to load the version libraries.

oslsSymLinksDontLoad: don't load the SymLinks.

#### **Custom Authentication**

Custom authentication enables you to define how to authenticate and authorize clients by using authorizer resources. The device passes credentials in either the request's header fields or query parameters (for MQTT over WebSockets protocols) or in the user name and password field of the MQTT CONNECT message (for the MQTT and MQTT over WebSockets protocols).

CustomAuthentication. Enabled: set to True if you want to use this type of Authentication.

**CustomAuthentication.Parameters:** set here the query parameters which will be passed to the server (by default is /mqtt)

CustomAuthentication.Headers: here you can put the custom header fields.

**CustomAuthentication.WebSockets:** if set to true, the connection will work over WebSocket protocol, otherwise will work over plain TCP.

**MQTTAuthentication.Enabled:** if you need to pass the username/password in the mqtt connection, enable this property

**MQTTAuthentication.Username:** username of the mqtt connection MQTTAuthentication.Password: secret of the mqtt connection.

Client can send optionally a ClientId to identify client connection, then others clients can subscribe to receive a notification every time this client has connected, subscribed, disconnected...

#### **Authorization**

If you can't connect using port 8883 and use TCP as transport (which is the default), amazon takes "AWS IoT Core policy" to provide or not authorization to clients and subscriptions. Most probably you must authorize your client id. Enter in your Amazon AWS console, go to IoT Core and access the menu "Secure/Policies", there select the policy attached to your IoT Thing and check at the end how connection is configured. Example:

```
{
  "Effect": "Allow",
  "Action": [
    "iot:Connect"
],
  "Resource": [
    "arn:aws:iot:us-east-1:222178873557:client/sdk-java",
    "arn:aws:iot:us-east-1:222178873557:client/basicPubSub",
    "arn:aws:iot:us-east-1:222178873557:client/sdk-nodejs-*"
]
}
```

This configuration means that only clients with ID: sdk-java, basicPubSub and sdk-nodejs-\* will be allowed to connect. Change accordingly and try again.

If it still doesn't work, enable log and check in cloudwatch the reason why you can't connect.

## Other properties

**MQTTHeartBeat:** if enabled attempts to keep alive MQTT connection sending a ping every x seconds.

Interval: number of seconds between each ping.

<sup>\*</sup>SignatureV4 requires Indy 10.5.7+

MQTTAuthentication: if enabled includes in MQTT connection the username and password

**UserName:** name of the user **Password:** secret string

**WatchDog:** if enabled, when an unexpected disconnection is detected, tries to reconnect to the server automatically.

Interval: seconds before reconnection attempts.

Attempts: maximum number of reconnection attempts; zero means unlimited.

**LogFile:** if enabled, saves socket messages to a log file (useful for debugging). The access to log file is not thread safe if it's accessed from several threads.

Enabled: if enabled every time a message is received and sent by socket it will be saved on a file.

**FileName:** full path to the filename.

## Implementation

Amazon MQTT implementation is based on MQTT version 3.1.1 but it deviates from the specification as follows:

- In AWS IoT, subscribing to a topic with Quality of Service (QoS) 0 means a message is delivered zero or more times. A message might be delivered more than once. Messages delivered more than once might be sent with a different packet ID. In these cases, the DUP flag is not set.
- AWS IoT does not support publishing and subscribing with QoS 2. The AWS IoT message broker does not send a PUBACK or SUBACK when QoS 2 is requested.
- When responding to a connection request, the message broker sends a CONNACK message. This message contains a flag to indicate if the connection is resuming a previous session. The value of this flag might be incorrect if two MQTT clients connect with the same client ID simultaneously.
- When a client subscribes to a topic, there might be a delay between the time the message broker sends a SUBACK and the time the client starts receiving new matching messages.
- The MQTT specification provides a provision for the publisher to request that the broker retain the last message sent to a topic and send it to all future topic subscribers. AWS IoT does not support retained messages. If a request is made to retain messages, the connection is disconnected.
- The message broker uses the client ID to identify each client. The client ID is passed in from the client to the
  message broker as part of the MQTT payload. Two clients with the same client ID are not allowed to be connected concurrently to the message broker. When a client connects to the message broker using a client ID
  that another client is using, a CONNACK message is sent to both clients and the currently connected client
  is disconnected.
- On rare occasions, the message broker might resend the same logical PUBLISH message with a different packet ID.
- The message broker does not guarantee the order in which messages and ACK are received.

#### Connect to AWS IoT

First, you must sign in your AWS console, register a new device and create a X.509 certificate for this device. Once is done, you can create create a new TsgcloTAmazon MQTT Client and connect to AWS IoT Server. For example:

### **Topics**

The message broker uses topics to route messages from publishing clients to subscribing clients. The forward slash (/) is used to separate topic hierarchy. The following table lists the wildcards that can be used in the topic filter when you subscribe. # Must be the last character in the topic to which you are subscribing. Works as a wildcard by matching the current tree and all subtrees.

For example, a subscription to Sensor/# receives messages published to Sensor/, Sensor/temp, Sensor/temp/ room1, but not the messages published to Sensor.

+ Matches exactly one item in the topic hierarchy. For example, a subscription to Sensor/+/room1 receives messages published to Sensor/temp/room1, Sensor/moisture/room1, and so on.

```
oClient := TsgcIoTAmazon_MQTT_Client.Create(nil);
...
oClient.OnSubscribe := OnSubscribeEvent;

vPacketIdentifier := oClient.Subscribe('Sensor/moisture/room1');

procedure OnMQTTSubscribe(Connection: TsgcWSConnection; aPacketIdentifier: Word; aCodes: TsgcWSSUBACKS);
begin
   if VPacketIdentifier = aPacketIdentifier then
        ShowMessage('Subscribed to topic Sensor/moisture/room1');
end;

// Client, can send a message using Publish method.
oClient.Publish('Sensor/moisture/room1', '{"temp"=10}');

// Messages received from server, are dispatched OnMQTTPublishEvent.
procedure OnMQTTPublish(Connection: TsgcWSConnection; aTopic, aText: string);
begin
   DoLog('Received Message: ' + aTopic + ' ' + aText);
end;
```

### **Reserved Topics**

Following methods are used to subscribe / publish to reserved topics.

**Subscribe\_ClientConnected(const aClientId: String):** AWS IoT publishes to this topic when an MQTT client with the specified client ID connects to AWS IoT

**Subscribe\_ClientDisconnected(const aClientId: String):** AWS IoT publishes to this topic when an MQTT client with the specified client ID disconnects to AWS IoT

**Subscribe\_ClientSubscribed(const aClientId: String):** AWS IoT publishes to this topic when an MQTT client with the specified client ID subscribes to an MQTT topic

**Subscribe\_ClientUnSubscribed(const aClientId: String):** AWS IoT publishes to this topic when an MQTT client with the specified client ID unsubscribes to an MQTT topic

Publish\_Rule(const aRuleName, aText: String): A device or an application publishes to this topic to trigger rules directly

**Publish\_DeleteShadow(const aThingName, aText: String):** A device or an application publishes to this topic to delete a shadow

**Subscribe\_DeleteShadow(const aThingName: String):** A device or an application subscribe to this topic to delete a shadow

**Subscribe\_ShadowDeleted(const aThingName: String):** The Device Shadow service sends messages to this topic when a shadow is deleted

**Subscribe\_ShadowRejected(const aThingName: String):** The Device Shadow service sends messages to this topic when a request to delete a shadow is rejected

**Publish\_ShadowGet(const aThingName, aText: String):** An application or a thing publishes an empty message to this topic to get a shadow

**Subscribe\_ShadowGet(const aThingName: String):** An application or a thing subscribe to this topic to get a shadow

**Subscribe\_ShadowGetAccepted(const aThingName: String):** The Device Shadow service sends messages to this topic when a request for a shadow is made successfully

**Subscribe\_ShadowGetRejected(const aThingName: String):** The Device Shadow service sends messages to this topic when a request for a shadow is rejected

**Publish\_ShadowUpdate(const aThingName, aText: String):** A thing or application publishes to this topic to update a shadow

Subscribe\_ShadowUpdateAccepted(const aThingName: String): The Device Shadow service sends messages to this topic when an update is successfully made to a shadow

**Subscribe\_ShadowUpdateRejected(const aThingName: String):** The Device Shadow service sends messages to this topic when an update to a shadow is rejected

**Subscribe\_ShadowUpdateDelta(const aThingName: String):** The Device Shadow service sends messages to this topic when a difference is detected between the reported and desired sections of a shadow

**Subscribe\_ShadowUpdateDocuments(const aThingName: String):** AWS IoT publishes a state document to this topic whenever an update to the shadow is successfully performed

#### **Persistent Sessions**

A persistent session represents an ongoing connection to an MQTT message broker. When a client connects to the AWS IoT message broker using a persistent session, the message broker saves all subscriptions the client makes during the connection. When the client disconnects, the message broker stores unacknowledged QoS 1 messages and new QoS 1 messages published to topics to which the client is subscribed. When the client reconnects to the persistent session, all subscriptions are reinstated and all stored messages are sent to the client at a maximum rate of 10 messages per second.

You create an MQTT persistent session setting the **cleanSession** parameter to False **OnMQTTBeforeConnect** event. If no session exists for the client, a new persistent session is created. If a session already exists for the client, it is resumed.

Devices need to look at the **Session** attribute in the **OnMQTTConnect** event to determine if a persistent session is present. If **Session is True**, a persistent session is present and stored messages are delivered to the client. If **Session is False**, no persistent session is present and the client must re-subscribe to its topic filters.

Persistent sessions have a default expiry period of 1 hour. The expiry period begins when the message broker detects that a client disconnects (MQTT disconnect or timeout). The persistent session expiry period can be increased through the standard limit increase process. If a client has not resumed its session within the expiry period, the session is terminated and any associated stored messages are discarded. The expiry period is approximate, sessions might be persisted for up to 30 minutes longer (but not less) than the configured duration.

## **Temporary Credentials**

AWS IoT Core can work with Temporary Credentials obtained through Identity Pools, there are 2 types of Identities:

- UnAuthenticated: only requires to set the policy type in the IAM
- Authenticated: requires to set the policy type in IAM and AWS IoT Core policies

#### Unauthenticated

If you are using Unauthenticated credentials, just attach the policy in the UnAuthenticated Role automatically created in the IAM menu. Then configure the client setting the Access, Secret Key and Token returned by Cognito service.

Find below a code in .NET to get unauthenticated credentials

```
CognitoAWSCredentials credentials = new CognitoAWSCredentials(
    "us-east-1:cc3c9c48-646d-44ef-bfd5-0c5fb2f0882f", // Identity pool ID
    Amazon.RegionEndpoint.USEast1 // Region
);

var identityPoolId = credentials.GetCredentialsAsync();

AmazonCognitoIdentityClient cognitoClient = new AmazonCognitoIdentityClient(
    credentials, // the anonymous credentials
    Amazon.RegionEndpoint.USEast1 // the Amazon Cognito region
);

GetIdRequest idRequest = new GetIdRequest();
idRequest.AccountId = "222178873557";
idRequest.IdentityPoolId = "us-east-1:cc3c9c48-646d-44ef-bfd5-0c5fb2f0882f";
```

#### **COMPONENTS**

```
GetIdResponse idResp = cognitoClient.GetId(idRequest);
string AccessKey = identityPoolId.Result.AccessKey;
string SecretKey = identityPoolId.Result.SecretKey;
string SessionToken = identityPoolId.Result.Token;
string IdentityId = idResp.IdentityId;
```

#### **Authenticated**

Authenticated credentials, requires to attache de policy in the Authenticated Role automatically created in the IAM menu and attach the policy of the user in AWS IoT Core policies.

So create a new policy in the IoT Core policies menu and every time a new user authenticates, attach this policy to this user.

You can use the following command of AWS to attach a policy or create a lambda function.

#### **Device Provisioning**

The Fleet Provisioning service supports the following MQTT API operations:

- CreateCertificateFromCsr: Creates a certificate from a certificate signing request (CSR). AWS IoT provides client certificates that are signed by the Amazon Root certificate authority (CA). The new certificate has a PENDING\_ACTIVATION status. When you call RegisterThing to provision a thing with this certificate, the certificate status changes to ACTIVE or INACTIVE as described in the template.
- CreateKeysAndCertificate: Creates new keys and a certificate. AWS IoT provides client certificates that are signed by the Amazon Root certificate authority (CA). The new certificate has a PENDING\_ACTIVATION status. When you call RegisterThing to provision a thing with this certificate, the certificate status changes to ACTIVE or INACTIVE as described in the template.
- **RegisterThing:** Provisions a thing using a pre-defined template.

#### <u>CreateCertificateFromCsr</u>

Use the method CreateCertificateFromCsr passing the CertificateSigningRequest as a parameter to create the certificate. In order to receive the response to this request, first subscribe to the following methods: SubscribeCreateCertificateFromCsrResponse and SubscribeCreateCertificateFromCsrError

#### CreateKeysAndCertificate

Use the method CreateKeysAndCertificate to create a new certificate and keys. In order to receive the response to this request, first subscribe to the following methods SubscribeCreateKeysAndCertificateResponse and SubscribeCreateKeysAndCertificateError

#### RegisterThing

Use the method RegisterThing to register a new thing passing as a parameter the Template Name and the Payload in JSON format. In order to receive the response to this request, first subscribe to the following methods SubscribeRegisterThingResponse and SubscribeRegisterThingError.

## **IoT Azure MQTT Client**

#### What is Azure IoT Hub?

IoT Hub is a managed service, hosted in the cloud, that acts as a central message hub for bi-directional communication between your IoT application and the devices it manages. You can use Azure IoT Hub to build IoT solutions with reliable and secure communications between millions of IoT devices and a cloud-hosted solution backend. You can connect virtually any device to IoT Hub.

IoT Hub supports communications both from the device to the cloud and from the cloud to the device. IoT Hub supports multiple messaging patterns such as device-to-cloud telemetry, file upload from devices, and request-reply methods to control your devices from the cloud. IoT Hub monitoring helps you maintain the health of your solution by tracking events such as device creation, device failures, and device connections.

IoT Hub's capabilities help you build scalable, full-featured IoT solutions such as managing industrial equipment used in manufacturing, tracking valuable assets in healthcare, and monitoring office building usage.

### Message broker

IoT Hub gives you a secure communication channel for your devices to send data. IoT Hub and the device SDKs support the following protocols for connecting devices:

- MQTT
- MQTT over WebSockets

Multiple authentication types support a variety of device capabilities:

- SAS token-based authentication to quickly get started with your IoT solution.
- Individual X.509 certificate authentication for secure, standards-based authentication.

#### **MQTT Client**

**TsgcloTAzure\_MQTT\_Client** is the component used for connect to Azure IoT, one client can connect to only one device. Client connects using plain MQTT protocol and authenticates using SAS / X.509 Client Certificate.

In order to connect to Azure IoT Hub, client needs the following properties:

**Azure.loTHub:** server name where MQTT client will connect.

Azure.DeviceId: name of device in azure IoT Hub.

Azure allows multiple authentication types, by default uses SAS tokens.

SAS Authentication

**SAS.Enabled:** enable if authentication uses SAS.

SAS.SecretKey: the SAS Token from your Azure IoT Account.

SAS.KeyName: the Shared Access Key Name.

SAS.Expiry: set the number of minutes before SAS Token expires. Default value is 1440 (24 hours).

If you have a connection string, you can read the connection string values automatically using the method **ReadConnectionString**. Example:

ReadConnectionString('HostName=yourhub.azure-devices.net;SharedAccessKeyName=iothubowner;SharedAccessKey=Yj7RRPnkSDTv+UCFLgwIP/FrbDymZv4qVAIoTLHUFR8=');

#### X509 Certificates

Using OpenSSL as IOHandler

Certificate. Enabled: enable if authentication uses certificates.

**Certificate.CertFile:** path to X.509 client certificate. **Certificate.KeyFile:** path to X.509 client key file.

**Certificate.Password:** if certificate has a password set here.

Version: TLS version, by default uses TLS 1.0

Using **SChannel** as IOHandler

Certificate. Enabled: enable if authentication uses certificates.

Certificate.CertFile: path to PFX certificate (first the certificate must be converted to PFX). Read More.

**Certificate.Password:** if certificate has a password set here.

Version: TLS version, by default uses TLS 1.0

#### Other properties:

**MQTTHeartBeat:** if enabled attempts to keep alive MQTT connection sending a ping every x seconds.

Interval: number of seconds between each ping.

**WatchDog:** if enabled, when an unexpected disconnection is detected, tries to reconnect to the server automatically.

**Interval:** seconds before reconnection attempts.

Attempts: maximum number of reconnection attempts; zero means unlimited.

**LogFile:** if enabled, saves socket messages to a log file (useful for debugging). The access to log file is not thread safe if it's accessed from several threads.

Enabled: if enabled every time a message is received and sent by socket it will be saved on a file.

FileName: full path to the filename.

Azure MQTT implementation is based on MQTT version 3.1.1 but it deviates from the specification as follows:

- IoT Hub does not support QoS 2 messages. If a device app publishes a message with QoS 2, IoT Hub closes the network connection.
- IoT Hub does not persist Retain messages. If a device sends a message with the RETAIN flag set to 1, IoT Hub adds the x-opt-retain application property to the message. In this case, instead of persisting the retain message, IoT Hub passes it to the backend app.
- IoT Hub only supports one active MQTT connection per device. Any new MQTT connection on behalf of the same device ID causes IoT Hub to drop the existing connection.

### **Connect to Azure IoT Hub**

First, you must sign in your Azure account, register a new device and create an authentication method for this device. Once is done, you can create create a new TsgcloTAzure\_MQTT\_Client and connect to Azure IoT Hub.

For example:

```
oClient := TsgcIoTAzure_MQTT_Client.Create(nil);
oClient.Azure.IoTHub := 'youriothub.azure-devices.net';
oClient.Azure.DeviceId := 'YourDeviceId';
oClient.SAS.Enabled := True;
oClient.SAS.SecretKey := 'YourSecretKey';
oClient.OnMQTTConnect := OnMQTTConnectEvent;
oClient.Active := True;

procedure OnMQTTConnect(Connection: TsgcWSConnection; const Session: Boolean; const
ReturnCode: TmqttConnReturnCode);
```

```
begin
   ShowMessage('Connected to Azure IoT Hub');
end;
```

#### **Device To Cloud**

When sending information from the device app to the solution back end, IoT Hub exposes following options:

1. Device-to-cloud messages for time series telemetry and alerts.

```
oClient.Send_DeviceToCloud('{"temp": 10}', azuIoTQoS1);
```

You can send key-value properties using a TStringList, just fill the TStringList with the desired message properties and pass these as argument.

```
oProperties := TStringList.Create;
Try
    oProperties.AddPair('prop_name1', 'prop_value1');
    oProperties.AddPair('prop_name2', 'prop_value2');
    oClient.Send_DeviceToCloud('{"temp": 10}', oProperties, azuIoTQoS1);
Finally
    oProperties.Free;
End;
```

If you need to set the **ContentType** and **ContentEncoding** of the message, you must add the these values to the Properties List, the name of these properties are defined by Azure.

| Name  | Value            |
|-------|------------------|
| \$.ct | application/json |
| \$.ce | utf-8            |

```
oProperties := TStringList.Create;
Try
    oProperties.AddPair('$.ct', 'application/json');
    oProperties.AddPair('$.ce', 'utf-8');
    oClient.Send_DeviceToCloud('{"temp": 10}', oProperties, azuIoTQoS1);
Finally
    oProperties.Free;
End;
```

2. **Device twin's reported properties** for reporting device state information such as available capabilities, conditions, or the state of long-running workflows. For example, configuration and software updates.

```
oClient.Set_DeviceTwinsProperties('1', '{"sgc":1}');
```

#### **Cloud To Device**

IoT Hub provides three options for device apps to expose functionality to a back-end app:

1. **Direct methods** for communications that require immediate confirmation of the result. Direct methods are often used for interactive control of devices such as turning on a fan.

```
oClient.Subscribe_DirectMethod;
```

You can respond to public methods, using following method.

```
oClient.RespondPublicMethod(RequestId, Status, 'Your Response', azuIoTQoS1);
```

2. **Twin's desired properties** for long-running commands intended to put the device into a certain desired state. For example, set the telemetry send interval to 30 minutes. You can get Properties using following method.

```
oClient.Get_DeviceTwinsProperties('1');
```

3. Cloud-to-device messages for one-way notifications to the device app. To get messages, first you must subscribe.

```
oClient.Subscribe_CloudToDevice;
```

Messages are received OnMQTTPublish event.

```
procedure TFRMSGCClientIoT.AzureIoTMQTTPublish(Connection: TsgcWSConnection; aTopic, aText: string);
begin
   DoLog('Received Message: ' + aTopic + ' ' + aText);
end;
```

## **Upload Files**

IoT hub facilitates file uploads from connected devices by providing them with shared access signature (SAS) URIs or X509 certificates.

If you select SAS, you must set the following properties:

- · Azure.loTHub: example youriothub.azure-devices.net
- Azure.DeviceId: example: myDevice
- SAS.SecretKey: example: Yj7RRPnkSDTv+UCFLgwIP/FrbDymZv4qVAloTLHUFR8=
- SAS.KeyName: example: iothubowner
- · SAS.Enabled: the value must be set to true.

If you select X509 certificates, you must set the following properties:

- Certificate.CertFile: the path to your PEM certificate.
- · Certificate.KeyFile: the path to your PEM key file.
- Certificate.Enabled: the value must set to true.

Use the method **UploadFile** to upload a file to the Azure Servers. If the Overwrite parameter is set to true, it will replace the existing file. If the Overwrite parameter is set to false, it will only upload if the file doesn't exist and will raise an error if it exists (this is the option by default).

```
procedure UploadFileToAzure;
begin
    oDialog := TOpenDialog.Create(nil);
Try
    if oDialog.Execute then
        AzureIoT.UploadFile(oDialog.FileName);
Finally
    oDialog.Free;
End;
end;
```

## **Device Provisioning Service**

Azure IoT allows to register devices from code using DPS. Currently, the library supports registering a device passing the Scope Id and Registration Id as parameters.

```
oClient := TsgcIoTAzure_MQTT_Client.Create(nil);
Try
   oClient.Certificate.CertFile := 'cert.pem';
   oClient.Certificate.KeyFile := 'key.pem';
   oClient.Certificate.Enabled := True;
   oResponse := TsgcIoT_Azure_OperationRegistrationState.Create;
```

## **COMPONENTS**

```
Try
    if oClient.ProvisioningDeviceClient_Register('scope_id', 'registration_id', oResponse) then
        ShowMessage('#Provisioning Register OK: ' + oResponse.Status)
    else
        ShowMessage('#Provisioning Register Error: ' + oResponse.Status);
    Finally
        FreeAndNil(oResponse);
End;
Finally
    FreeAndNil(oClient);
End;
```

## **Azure IoT Explorer**

You can use the application **Azure IoT Explorer** to interact with devices connected to your IoT Hub, you can see the telemetry messages received, the devices registered... the application is free and can be downloaded from:

https://github.com/Azure/azure-iot-explorer/releases

## **HTTP**

HTTP protocol allows to fetch resources from servers like images, html documents...it's a slicent-server protocol which means that client request to server which resources need.

When a client wants connect to a server, follows next steps:

- 1. Open a new TCP connection
- 2. Sends a message to server with data requested

```
GET / HTTP/1.1
Host: server.com
Accept-Language: en-us
```

3. Read response sent by server

```
HTTP/1.1 200 OK
Server: Apache
Content-Length: 120
Content-Type: text/html
```

### Components

- HTTP/2: HTTP/2 (or h2) is a binary protocol that brings push, multiplexing streams and frame control to the web.
- HTTP/1 Client: non-visual component that inherits from TIdHTTP client component.
- OAuth2: OAuth2 allows third-party applications to receive a limited access to an HTTP service
- JWT: JWT allows creating data with optional signature and/or encryption whose Payloads holds JSON that asserts some number of claims.
- Amazon SQS: is a fully managed message queues for microservices, distributed systems, and serverless applications.
- Google Cloud Pub/Sub: provides messaging between applications and is designed to provide reliable, many-to-many, asynchronous messaging between applications.
- Google Calendar: allows to use Google Calendar API V3: get Calendars, events, synchronize with your own calendar...
- Google FCM: send notifications using Firebase Cloud Messaging.

## HTTP/2

HTTP/2 is an evolution of the HTTP 1.1 protocol, basically tries to be more efficient using networks. The semantics are the same, so it's designed to be compatible with old protocols.

#### **HTTP 1.1 Limitations**

HTTP 1.1 is limited to process one request per connection, so usually clients use more than one connection to request files to servers. But this arise a problem, because when there are too many open TCP connections, there is a race between clients to use the server resources and performance is lower and lower as much clients connect to servers.

#### Main features

- HTTP/2 is a binary protocol (remember that HTTP 1.1 is a text protocol).
- HTTTP/2 works over TLS and ALPN.
- It's multiplexed (allows to send more than one request over a single TCP Conenction).
- · Server can push responses to clients.
- Reduces Round Trip Times, so clients can load faster.

HTTP/2 introduces other improvements, more details: RFC7540.

HTTP/2 requires our custom Indy version because requires ALPN protocol.

### Components

- TsgcHTTP2Client: client component that fully supports HTTP/2 protocol (sgcWebSockets 100% Pascal code, without external libraries).
- TsgcWebSocketHTTPServer: server component that fully supports HTTP/2 protocol (sgcWebSockets 100% Pascal code, without external libraries). By default HTTP/2 is disabled, you can enable using HTTPOptions property and set Enable = true.
- TsgcWebSocketServer\_HTTPAPI: server component that supports HTTP/2 protocol (Microsoft implementation and Requires Windows 2016+ or Windows 10+).
- DataSnap Servers: datasnap server can support HTTP/2 protocol too.

#### **APIs**

• Apple Push Notifications: push user-facing notifications to the user's device from a server provider.

# TsgcHTTP2Client

TsgcHTTP2Client implements Client HTTP/2 Component and can connect to a HTTP/2 Servers. Follow the steps below to configure this component:

- 1. Create a new instance of TsgcHTTP2Client component.
- 2. Send the request to server and process the response using OnHTTP2Response event. example:

### Most common uses

- Requests
  - Request HTTP/2 Method
  - HTTP/2 Server Push
  - Download File
  - HTTP/2 Partial Responses
  - HTTP/2 Headers
- Connection
  - Client Close Connection
  - Client Keep Connection Active
  - HTTP/2 Reason Disconnection
  - · Client Pending Requests
- Authentication
  - · Client Authentication
  - HTTP/2 and OAuth2
- Classes
  - TsgcHTTP2ConnectionClient
  - TsgcHTTP2RequestProperty
  - TsgcHTTP2ResponseProperty

### **Methods**

The following HTTP methods are supported:

**GET:** The GET method requests a representation of the specified resource. Requests using GET should only retrieve data.

**HEAD:** The HEAD method asks for a response identical to that of a GET request, but without the response body.

**POST:** The POST method is used to submit an entity to the specified resource, often causing a change in state or side effects on the server.

PUT: The PUT method replaces all current representations of the target resource with the request payload.

**DELETE:** The HEAD method asks for a response identical to that of a GET request, but without the response body.

**CONNECT:** The CONNECT method establishes a tunnel to the server identified by the target resource.

**OPTIONS:** The OPTIONS method is used to describe the communication options for the target resource.

**TRACE**: The TRACE method performs a message loop-back test along the path to the target resource.

**PATCH:** The PATCH method is used to apply partial modifications to a resource.

HTTP/2 client component also implement the following methods:

Ping: sends a ping to a Server.

Close: sends a message to server about connection will be closed.

**Disconnect:** disconnects the socket connection.

### **Properties**

Authentication: allows to authenticate against OAuth2 before send an HTTP/2 request.

Token

**OAuth:** assign here a TsgcHTTP\_OAuth\_Client component to get OAuth2 credentials. Read more about OAuth2.

**JWT:** assign here a TsgcHTTP\_JWT\_Client component to get JWT credentials. Read more about JWT.

**Request:** Specifies the header values to send to the HTTP/2 server.

**Settings:** Specifies the header values to send to the HTTP/2 server.

**EnablePush:** by default enabled, this setting can be used to avoid server push content to client.

**HeaderTableSize:** Allows the sender to inform the remote endpoint of the maximum size of the header compression table used to decode header blocks, in octets. The encoder can select any size equal to or less than this value by using signaling specific to the header compression format inside a header block. The initial value is 4,096 octets.

**InitialWindowSize:** Indicates the sender's initial window size (in octets) for stream-level flow control. The initial value is 65,535 octets. This setting affects the window size of all streams.

**MaxConcurrentStreams:** Indicates the maximum number of concurrent streams that the sender will allow. This limit is directional: it applies to the number of streams that the sender permits the receiver to create. Initially, there is no limit to this value.

**MaxFrameSize:** Indicates the size of the largest frame payload that the sender is willing to receive, in octets. The initial value is 16,384 octets.

**MaxHeaderListSize:** This advisory setting informs a peer of the maximum size of header list that the sender is prepared to accept, in octets. The value is based on the uncompressed size of header fields, including the length of the name and value in octets plus an overhead of 32 octets for each header field.

FragmentedData: this property allows to configure how handle the fragments received.

**h2fdOnlyBuffer:** it's the default option, the response is dispatched only when has been received the latest packet.

**h2fdAll:** the response is dispatched for every packet received (one or more) on the event OnHTTP2ResponseFragment and on the event OnHTTP2Response when the latest packet has been received.

**h2fdOnlyFragmented:** the response is only dispatched in the event OnHTTP2ResponseFragment for every packet received (one response can be compound of 1 or multiple packets).

Host: IP or DNS name of the server.

**HeartBeat:** if enabled attempts to keep alive HTTP/2 connection sending a ping every x seconds.

Interval: number of seconds between each ping.

**HeartBeatType:** allows customizing how the HeartBeat works

- hbtAlways: sends a ping every x seconds defined in the Interval.
- **hbtOnlylfNoMsgRcvInterval**: sends a ping every x seconds only if no messages has been received during the latest x seconds defined in the Interval property.

**TCPKeepAlive:** if enabled, uses keep-alive at TCP socket level, in Windows will enable SIO\_KEEPALIVE\_VALS if supported and if not will use keepalive. By default is disabled. Read about Dropped Disconnections.

**Time:** if after X time socket doesn't sends anything, it will send a packet to keep-alive connection (value in milliseconds).

**Interval:** after sends a keep-alive packet, if not received a response after interval, it will send another packet (value in milliseconds).

ConnectTimeout: max time in milliseconds before a connection is ready.

**ReadTimeout:** max time in milliseconds to read messages.

**WriteTimeOut:** max time in milliseconds sending data to other peer, 0 by default (only works under Windows OS).

Port: Port used to connect to the host.

**LogFile:** if enabled, saves socket messages to a log file (useful for debugging). The access to log file is not thread safe if it's accessed from several threads.

Enabled: if enabled every time a message is received and sent by socket it will be saved on a file.

FileName: full path to the filename.

NotifyEvents: defines which mode to notify WebSocket events.

**neAsynchronous:** this is the default mode, notify threaded events on asynchronous mode, adds events to a queue that are synchronized with the main thread asynchronously.

**neSynchronous:** if this mode is selected, notify threaded events on synchronous mode, needs to synchronize with the main thread to notify these events.

**neNoSync:** there is no synchronization with the main thread, if you need to access to controls that are not thread-safe, you need to implement your own synchronization methods.

**Proxy:** here you can define if you want to connect through a HTTP Proxy Server. If you need to connect to SOCKS proxies, just enable SOCKS.Enable property too.

**WatchDog:** if enabled, when an unexpected disconnection is detected, tries to reconnect to the server automatically.

**Interval:** seconds before reconnection attempts.

**Attempts:** maximum number of reconnection attempts; zero means unlimited.

Throttle: used to limit bits per second sent or received.

TLS: enables a secure connection.

**TLSOptions:** if TLS enabled, here you can customize some TLS properties.

**ALPNProtocols:** list of the ALPN protocols which will be sent to server.

RootCertFile: path to root certificate file.

**CertFile:** path to certificate file. **KeyFile:** path to certificate key file.

**Password:** if certificate is secured with a password, set here.

VerifyCertificate: if certificate must be verified, enable this property.

**VerifyDepth:** is an Integer property that represents the maximum number of links permitted when verification is performed for the X.509 certificate.

Version: by default uses TLS 1.0, if server requires a higher TLS version, here can be selected.

**IOHandler:** select which library you will use to connection using TLS.

**iohOpenSSL:** uses OpenSSL library and is the default for Indy components. Requires to deploy openssl libraries for win32/win64.

**iohSChannel:** uses Secure Channel which is a security protocol implemented by Microsoft for Windows, doesn't require to deploy opensal libraries. Only works in Windows 32/64 bits.

OpenSSL\_Options: configuration of the openSSL libraries.

APIVersion: allows defining which OpenSSL API will be used.

osIAPI 1 0: uses API 1.0 OpenSSL, it's latest supported by Indy

osIAPI\_1\_1: uses API 1.1 OpenSSL, requires our custom Indy library and allows using OpenSSL 1.1.1 libraries (with TLS 1.3 support).

osIAPI\_3\_0: uses API 3.0 OpenSSL, requires our custom Indy library and allows using OpenSSL 3.0.0 libraries (with TLS 1.3 support).

LibPath: here you can configure where are located the openSSL libraries

**oslpNone:** this is the default, the openSSL libraries should be in the same folder where is the binary or in a known path.

**oslpDefaultFolder:** sets automatically the openSSL path where the libraries should be located for all IDE personalities.

**oslpCustomFolder:** if this is the option selected, define the full path in the property LibPath-Custom.

**LibPathCustom:** when LibPath = oslpCustomFolder define here the full path where are located the openSSL libraries.

**UnixSymLinks:** enable or disable the loading of SymLinks under Unix systems (by default is enabled, except under OSX64):

**oslsSymLinksDefault:** by default are enabled except under OSX64 (after MacOS Monterey fails trying to load the library without version.).

oslsSymLinksLoadFirst: Load SymLinks and do before trying to load the version libraries.

oslsSymLinksLoad: Load SymLinks after trying to load the version libraries.

oslsSymLinksDontLoad: don't load the SymLinks.

**SChannel\_Options:** allows to use a certificate from Windows Certificate Store.

Certhash: is the certificate Hash. You can find the certificate Hash running a dir command in power-shell

**CipherList:** here you can set which Ciphers will be used (separated by ":"). Example: CALG\_AES\_256:CALG\_AES\_128

**CertStoreName:** the store name where is stored the certificate. Select one of below:

scsnMY (the default)

scsnCA scsnRoot scsnTrust

**CertStorePath:** the store path where is stored the certificate. Select one of below:

scspStoreCurrentUser (the default)

scspStoreLocalMachine

**UseLegacyCredentials:** force the use of SCHANNEL\_CRED.

#### **Events**

#### OnHTTP2Response

This event is called when client receives a Response from Server. Access to Response object to get full information about Server Response.

Response.Headers: HTTP/2 headers Response.Data: Raw body response.

Response.DataString: body response as string. Response.DataUTF8: body response as UTF-8 string.

```
procedure OnHTTP2ResponseEvent(Sender: TObject; const Connection: TsgcHTTP2ConnectionClient;
  const Request: TsgcHTTP2RequestProperty; const Response: TsgcHTTP2ResponseProperty);
begin
  ShowMessage(Response.Headers.Text + #13#10 + Response.DataString);
end;
```

#### OnHTTP2ResponseFragment

This event is called when client receives a fragment response from Server, so means that this stream will receive more updates.

#### **OnHTTP2Authorization**

In this event you can set the UserName and Password when Authentication is Basic, or the Token for OAuth2 Authentications.

#### OnHTTP2BeforeRequest

This event is called before client sends Headers Request to server. You can add or modify the headers before are sent to HTTP/2 server.

#### **OnHTTP2Connect**

This event is called just after client connects successfully to server.

#### **OnHTTP2Disconnect**

This event is called when connection is closed.

#### OnHTTP2Exception

If there is any exception while client is connected to server, here you can catch the Exception.

#### OnHTTP2GoAway

This event is raised when client receives a GoAway message from server.

#### OnHTTP2PendingRequests

After a disconnection, if there are pending requests to be sent or received, here you can set if you want reconnect and/or clear pending requests.

#### OnHTTP2PushPromise

## **COMPONENTS**

When server sends a PushPromise to client, client can accept or not the PushPromise packets.

#### OnHTTP2RSTStream

When server resets a stream, this event is called.

# TsgcHTTP2Client | Request HTTP/2 Method

HTTP/2 Client can work in blocking and non-blocking mode, internally the component works in a secondary thread and requests are processed asynchronously, but you can call a request and wait till this request is completed.

Find below an example of how client can request an HTML page to a HTTP/2 Server and how can work in both modes.

## **Asynchronous Mode**

Get the following url: https://www.google.com and be notified when client receives the full response. After you call **GETASYNC** method, the process continues and OnHTTP2Response event is called when response is received.

```
oClient := TsgcHTTP2Client.Create(nil);
oClient.OnHTTP2Response := OnHTTP2ResponseEvent;
oClient.GetAsync('https://www.gooogle.com');
procedure OnHTTP2ResponseEvent(Sender: Tobject; const Connection: TsgcHTTP2ConnectionClient;
    const Request: TsgcHTTP2RequestProperty; const Response: TsgcHTTP2ResponseProperty);
begin
    ShowMessage(Response.Headers.Text + #13#10 + Response.DataString);
end;
```

## **Blocking Mode**

Get the following url: https://www.google.com and wait till client receives the full response. After you call **GET** method, the process waits till response is received or time out is reached.

You can access to the Raw Response data, using Response property of HTTP/2 client. Here you can access to Raw Headers, Status response code, Charset and more.

```
oClient := TsgcHTTP2Client.Create(nil);
vResponse := oClient.Get('https://www.gooogle.com');
if oClient.Response.Status = 200 then
   ShowMessage('Response from server: ' + vResponse)
else
   ShowMessage('Response Code: ' + IntToStr(oClient.Response.Status));
```

# Requests | HTTP/2 Server Push

Server Push is the ability of the server to send multiple responses for a single client request. That is, in addition to the response to the original request, the server can push additional resources to the client, without the client having to request each one explicitly.

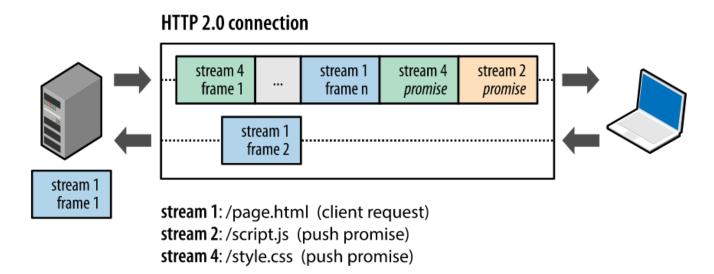

Every time server sends to client a PushPromise message, OnHTTP2PushPromise event is called. When client receives a PushPromise, means that server will send in the next packets this resource, so client can accepts or not this.

```
oClient := TsgcHTTP2Client.Create(nil);
oClient.OnHTTP2PushPromise := OnHTTP2PushPromiseEvent;
oClient.Get('https://http2.golang.org/serverpush');
...
procedure OnHTTP2PushPromiseEvent(Sender: Tobject; const Connection: TsgcHTTP2ConnectionClient;
    const PushPromise: TsgcHTTP2_Frame_PushPromise; var Cancel: Boolean);
begin
    if PushPromise.URL = '/serverpush/static/godocs.js' then
        Cancel := True
    else
        Cancel := False;
end;
```

# TsgcHTTP2Client | HTTP/2 Download File

When client request a file to server, use OnHTTP2Response event to load the stream response.

```
oClient := TsgcHTTP2Client.Create(nil);
oClient.OnHTTP2Response := OnHTTP2ResponseEvent;
oClient.Get('https://http2.golang.org/file/gopher.png');
...
procedure OnHTTP2ResponseEventEvent(Sender: TObject; const Connection: TsgcHTTP2ConnectionClient;
    const Request: TsgcHTTP2RequestProperty; const Response: TsgcHTTP2ResponseProperty)
begin
    oStream := TFileStream.Create('file', fmOpenWrite or fmCreate);
    Try
        OStream.CopyFrom(Response.Data, Response.Data.Size);
    Finally
        OStream.Free;
End;
end;
```

# TsgcHTTP2Client | HTTP/2 Partial Responses

Usually when you send an HTTP Request, server sends a response with the file requested, sometimes, instead of send a single response, server can send multiple response like a stream, in these cases you can use **OnHTTP2ResponseFragment** event to capture these responses and show to user.

**Example:** send a request to https://http2.golang.org/clockstream and server will send a stream response every second.

```
oClient := TsgcHTTP2Client.Create(nil);
oClient.OnHTTP2ResponseFragment := OnHTTP2ResponseFragmentEvent;
oClient.Get('https://http2.golang.org/clockstream');
...
procedure OnHTTP2ResponseFragmentEvent(Sender: TObject; const Connection: TsgcHTTP2ConnectionClient;
const Request: TsgcHTTP2RequestProperty; const Fragment: TsgcHTTP2ResponseFragmentProperty);
begin
    ShowMessage(Fragment.DataString);
end;
```

# TsgcHTTP2Client | HTTP/2 Headers

TsgcHTTP2Client allows customizing Headers sent to server when client connects **Example:** if you need to add this HTTP Header "Client: sgcWebSockets"

```
procedure OnHTTP2BeforeRequest(Sender: TObject; const Connection: TsgcHTTP2ConnectionClient;
  var Headers: TStringList);
begin
  Headers.Add('Client: sgcWebSockets');
end;
```

You can use Request.CustomHeaders to add your customized headers too.

# **TsgcHTTP2Client | Client Close Connection**

Connection can be closed using Active property or using Close/Disconnect methods.

### **Active property**

When connection is active and you set Active := False, the connection will be closed inmediately without sending any message to server about the disconnection.

#### **Disconnect**

You can use Disconnect method (from TsgcHTTP2Client or TsgcHTTP2ConnectionClient) to disconnect the socket.

#### Close

This method, sends a message to server informing that connection will be closed and you can send optionally some info about the reason of the disconnection. Is a clean mode of close a HTTP/2 connection. Close method can be called from TsgcHTTP2Client or TsgcHTTP2ConnectionClient objects.

The following errors reasons can be send:

- no error
- protocol error
- internal error
- flow control error
- · settings timeout
- · stream closed
- · frame size error
- · refused stream
- cancel
- compression error
- connect error
- enhance your calm
- · inadequate security
- required

# TsgcHTTP2Client | Client Keep Connection Active

Once your client has connected to server, sometimes connection can be closed due to poor signal, connection errors... there are 2 properties which helps to keep connection active.

#### **HeartBeat**

**HeartBeat** property allows to **send a Ping** every X **seconds** to **maintain connection alive**. Some servers, close TCP connections if there is no data exchanged between peers. HeartBeat solves this problem, sending a ping every a specific interval. Usually this is enough to maintain a connection active.

The property HeartBeatType allows customizing how the HeartBeat works:

- 1. **hbtAlways:** sends a ping every x seconds defined in the Interval.
- 2. **hbtOnlylfNoMsgRcvInterval:** sends a ping every x seconds only if no messages has been received during the latest x seconds defined in the Interval property.

**Example:** send a ping every 30 seconds

```
oClient := TsgcHTTP2Client.Create(nil);
oClient.HeartBeat.Interval := 30;
oClient.HeartBeat.Enabled := true;
oClient.Active := true;
```

### WatchDog

If WatchDog is enabled, when client detects a disconnection, WatchDog try to reconnect again every X seconds until connection is active again.

**Example:** reconnect every 10 seconds after a disconnection with unlimited attempts.

```
oClient := TsgcHTTP2Client.Create(nil);
oClient.WatchDog.Interval := 10;
oClient.WatchDog.Attempts := 0;
oClient.WatchDog.Enabled := true;
oClient.Active := true;
```

# TsgcHTTP2Client | HTTP/2 Reason Disconnection

HTTP/2 Server can disconnect a client for several reasons, when server wants inform to client the reason why is disconnecting, it sends a **GoAway** message to client with information about disconnection.

Use OnHTTP2GoAway event to catch the reason why server has disconnected (if client wants to close a connection, can use the method close to send the reason why is closing the connection).

TsgcHTTP2GoAwayProperty Object contains the information about disconnection

- · LastStreamId: is the last stream processed by server.
- ErrorCode: integer which identifies the error code.
- ErrorDescription: description of the error, one of the following:
  - no error
  - protocol error
  - internal error
  - flow control error
  - settings timeout
  - stream closed
  - frame size error
  - · refused stream
  - cancel
  - compression error
  - connect error
  - enhance your calm
  - inadequate security
  - required
- Additional Debug Data: optional string which offers more information about disconnection.

# **TsgcHTTP2Client | Client Pending Requests**

When client sends several requests, these are processed in a secondary thread, sometimes connection can be closed for any reason, and there are still requests pending. Use OnHTTP2PendingRequests event to handle these pending requests. This event is called when client detects a disconnection and there are still pending requests. This event has 2 parameters:

- 1. Reconnect: by default disable, if you set to true, client will reconnect automatically.
- 2. Clear: by default enabled, if you set to false, when client connects again, it will try to resend pending requests to server.

# **TsgcHTTP2Client | Client Authentication**

HTTP/2 client supports 2 authentication types: Basic Authentication and OAuth2 Authentication.

Use **OnHTTP2Authorization** event to handle both types of authentication.

#### **Basic Authentication**

If server returns a header requesting Basic Authentication, set OnHTTP2Auithorization the username and password.

```
oClient := TsgcHTTP2Client.Create(nil);
oClient.OnHTTP2Authorization := OnHTTP2AuthorizationEvent;
...
procedure OnHTTP2AuthorizationEvent(Sender: TObject; const Connection: TsgcHTTP2ConnectionClient; const AuthType,
begin
   if AuthType = 'Basic' then
begin
   UserName := 'user';
        Password := 'secret';
end;
end;
```

#### **Bearer Token**

If server returns a header requesting Bearer Token Authentication, set OnHTTP2Authorization the token.

```
oClient := TsgcHTTP2Client.Create(nil);
oClient.OnHTTP2Authorization := OnHTTP2AuthorizationEvent;
...
procedure OnHTTP2AuthorizationEvent(Sender: TObject; const Connection: TsgcHTTP2ConnectionClient; const AuthType,
begin
   if AuthType = 'Bearer' then
begin
   aToken := 'bearer token';
end;
end;
```

### **Bearer value from Third-party**

If you already know the Bearer Value, because you have obtained using another method, you can pass the Bearer value as an HTTP header using the following properties of the request, just set before calling any HTTP Request method:

#### OAuth2

Read the following article if you want to use our OAuth2 component with HTTP/2 client.

# TsgcHTTP2Client | HTTP/2 and OAuth2

OAuth2 is a common authorization method uses by several companies like Google. When you want authenticate against google servers to use any of their APIs, usually requires an Authentication using OAuth2.

sgcWebSockets supports OAuth2 under HTTP/2 client, there is a property called **Authentication.Token.OAuth** where you must assign of TsgcHTTP OAuth2.

### How connect to GMail Google API

In order to connect to Google APIs, we will need to create an instance of TsgcHTTP\_OAuth2 and fill the following data:

```
TsgcHTTP_OAuth1.AuthorizationServerOptions.AuthURL := 'https://accounts.google.com/o/oauth2/auth';
TsgcHTTP_OAuth1.AuthorizationServerOptions.TokenURL := 'https://accounts.google.com/o/oauth2/token';

TsgcHTTP_OAuth1.LocalServerOptions.IP := '127.0.0.1';
TsgcHTTP_OAuth1.LocalServerOptions.Port := 8080;

TsgcHTTP_OAuth1.OAuth2Options.ClientId := 'your client id';
TsgcHTTP_OAuth1.OAuth2Options.ClientSecret := 'your client secret';
```

After fill the OAuth2 client component, create a new instance of TsgcHTTP2Client and Assign the OAuth2 component to the HTTP/2 client.

```
TsgcHTTP2Client1.Authentication.Token.OAuth := TsgcHTTP_OAuth1;
```

Finally, do a request to get a list of messages of account yourname@gmail.com

```
oStream := TStringStream.Create('');
Try
  TsgcHTTP2Client1.Get('https://gmail.googleapis.com/gmail/v1/users/yourname@gmail.com/messages', oStream);
  ShowMessage(oStream.DataString);
Finally
  oStream.Free;
End;
```

# TsgcHTTP2ConnectionClient

TsgcHTTP2ConnectionClient is a wrapper of client HTTP/2 connections, you can access to this object on Client Events.

#### **Methods**

- Ping: sends a ping to server to maintain connection alive.
- Close: sends a message to server with information about why is disconnecting.
- Disconnect: closes the connection without sending any informational message to then server.
- HTTP/2 Methods:

**GET:** The GET method requests a representation of the specified resource. Requests using GET should only retrieve data.

**HEAD:** The HEAD method asks for a response identical to that of a GET request, but without the response body.

**POST:** The POST method is used to submit an entity to the specified resource, often causing a change in state or side effects on the server.

**PUT:** The PUT method replaces all current representations of the target resource with the request payload.

**DELETE:** The HEAD method asks for a response identical to that of a GET request, but without the response body.

**CONNECT**: The CONNECT method establishes a tunnel to the server identified by the target resource.

**OPTIONS:** The OPTIONS method is used to describe the communication options for the target resource.

**TRACE**: The TRACE method performs a message loop-back test along the path to the target resource.

**PATCH:** The PATCH method is used to apply partial modifications to a resource.

# **TsgcHTTP2RequestProperty**

This object is received as an argument OnHTTP2Response event, it allows to know the original request of the response send by the server.

### **Properties**

- Method: identifies the HTTP/2 method (GET, POST...)
- **URL:** is the URL requested.
- Request: contains the fields of the request.

# TsgcHTTP2ResponseProperty

This object is received as an argument OnHTTP2Response event, it allows to know the response sent by the server to the client.

### **Properties**

- · Headers: contains a list of raw headers received from server.
- Data: contains the raw body sent by the server as response to request.
- DataString: is the conversion to string of Data.
- DataUTF8: is the conversion to UTF8 string of Data.
- **PushPromise**: if assigned, contains the PushPromise object sent by the server to client (means that this response object has not been requested by client).

# **HTTP2 | Apple Push Notifications**

https://developer.apple.com/documentation/usernotifications/setting\_up\_a\_remote\_notification\_server

Apple allow to send push notifications to apple devices using the Apple Push Notification Service (APNs).

When you want to send a notification to a device, the provider must send a HTTP/2 POST to APNs including the following information:

- · JSON Payload with the information you want to send.
- · A Device Token that identifies the user's device.
- · Some HTTP Headers about how deliver the notification.
- · A SSL Certificate or a JWT Token to Authenticate your request against APNs

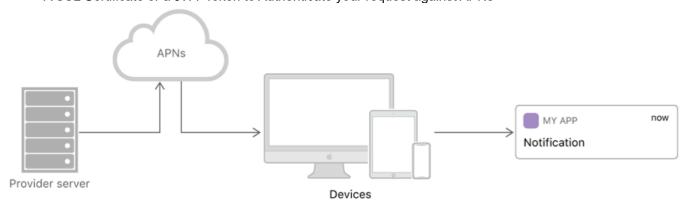

### What's required to Send Notifications

In order to send notifications to your device using Rad Studio, you must follow the next steps

- Register your APP with APNs
- · Generate a Remote Notification
- · Sending Notification Requests to APNs
  - Token-Based Connection to APNs
  - · Certificate-Based Connection to APNs

# **APN | Register your APP with APNs**

https://developer.apple.com/documentation/usernotifications/registering\_your\_app\_with\_apns

You must know which is the device token which identifies the user's device where you want to send the notifications. This Device Token is unique for user and device.

To get the device token using Rad Studio follow the next steps:

- 1. Make use in your iOS Project of FMX.PushNotification.iOS and System.PushNotification units.
- 2. Use TPushServiceManager class to register your application and get the device token used.

```
var
  oPushService: TPushService;
  oPushConnection: TPushServiceConnection;
begin
  oPushService := TPushServiceManager.Instance.GetServiceByName(TPushService.TServiceNames.APS
  oPushConnection := TPushServiceConnection.Create(oPushService);
  oPushConnection.Active := True;
  oPushConnection.OnChange := OnChangeEvent;
  oPushConnection.OnReceiveNotification := OnReceiveNotificationEvent;
  vDeviceId := oPushService.DeviceIDValue[TPushService.TDeviceIDNames.DeviceID];
  vDeviceToken := oPushService.DeviceTokenValue[TPushService.TDeviceTokenNames.DeviceToken];
end;
procedure OnChangeEvent(Sender: TObject; AChange: TPushService.TChanges);
  memoLog.Lines.Add('OnChange');
end;
procedure OnReceiveNotificationEvent(Sender: TObject; const ANotification: TPushServiceNotification
begin
  memoLog.Lines.Add('DataKey=' + ANotification.DataKey);
memoLog.Lines.Add('JSON=' + ANotification.JSON.ToString);
  memoLog.Lines.Add('DataObject=' + ANotification.DataObject.ToString);
end;
```

The prior code basically creates a new connection with Apple Servers, when connection is fully established, returns a **device token** that is the value used by sgcWebSockets service provider to send notifications to this user's device.

# **APN | Generate a Remote Notification APNs**

https://developer.apple.com/documentation/usernotifications/setting\_up\_a\_remote\_notification\_server/generating\_a\_remote\_notification

The Apple Notifications use a JSON payload to send the notification object. The maximum size of the payload is 4096 bytes.

### **JSON Payload Samples**

Simple alert message

```
{
  "aps":{
    "alert":"Alert from sgcWebSockets!"
  }
}
```

Alert with title and subttile.

```
{
   "aps" : {
      "alert" : {
          "title" : "Game Request",
          "subtitle" : "Five Card Draw"
          "body" : "Bob wants to play poker",
      },
      "category" : "GAME_INVITATION"
   },
   "gameID" : "12345678"
}
```

# APN | Sending Notification Requests to AP-Ns

https://developer.apple.com/documentation/usernotifications/setting\_up\_a\_remote\_notification\_server

Send your remote notification payload and device token information to Apple Push Notification service (APNs).

#### **How Connect to APNs**

You must use HTTP/2 protocol and at least TLS 1.2 or later to establish a successful connection between your Server Provider and one of the following servers:

**Development Server:** https://api.sandbox.push.apple

Production Server: https://api.push.apple

### **Sample Code**

Create a new instance of TsgcHTTP2Client and call the method POST to send a notification to APNs.

```
OHTTP := TsgcHTTP2Client.Create(nil);
Try

// ... requires authorization code

oStream := TStringStream.Create('{"aps":{"alert":"Alert from sgcWebSockets!"}}',
    TEncoding.UTF8);
Try
    oHTTP.Post('https://api.push.apple/3/device/device_token', oStream);
    if oHTTP.Response.Status = 200 then
        ShowMessage('Notification Sent Successfully')
    else
        ShowMessage('Notification error');
Finally
    oStream.Free;
End;
Finally
    OHTTP.Free;
End;
```

To send notifications, you must establish either **token-based** or **certificate-based** trust with APNs using HTTP/2 protocol and TLS 1.2 or later.

- Token-Based Connection to APNs
- · Certificate-Based Connection to APNs

# APNs Trusted | Token-Based Connection to APNs

https://developer.apple.com/documentation/usernotifications/setting\_up\_a\_remote\_notification\_server/establishing\_a\_token-based\_connection\_to\_apns

Secure your communications with Apple Push Notification service (APNs) by using stateless authentication Tokens.

First you must obtain an **Encryption Key** and a **Key ID** from Apple Developer Account. Once a successful registration, you will obtain a 10-Character string with the Key ID and an Authentication Token signing key as a .p8 file extension.

You must use the sgcWebSockets JWT Client to generate a JWT using **ES256** as algorithm. The token must not be generated for every HTTP/2 request, the token must not be refreshed before 20 minutes and not after 60 minutes.

### **Configure JWT Client**

Configure the JWT Client with the following values:

- JWTOptions.Header.Algorithm: is the encryption algorithm you used to encrypt the token. APNs supports
  only the ES256 algorithm.
- · JWTOptions.Header.kid: is the 10-character Key ID obtained from your developer account.
- JWTOptions.Payload.iss: the value for which is the 10-character Team ID you use for developing your company's apps. Obtain this value from your developer account.
- JWTOptions.Payload.iat: The "issued at" time, whose value indicates the time at which this JSON token
  was generated. Specify the value as the number of seconds since Epoch, in UTC. The value must be no
  more than one hour from the current time.
- JWTOptions.RefreshTokenAfter: set the value in seconds to 40 minutes (60\*40).

Using Token-Based connections, requires to send the **apns-topic** with the value of your app's bundle ID/app id (example: com.example.application).

```
OHTTP := TsgcHTTP2Client.Create(nil);
OHTTP.TLSOptions.IOHandler := iohOpenSSL;

OJWT := TsgcHTTP_JWT_Client.Create(nil);
OHTTP.Authentication.Token.JWT := oJWT;
OJWT.JWTOptions.Header.alg := jwtES256;
OJWT.JWTOptions.Header.kid := 'apple key id';
OJWT.JWTOptions.Payload.iss := 'issuer';
OJWT.JWTOptions.Payload.iat := StrToInt64(GetDateTimeUnix(Now, False));
OJWT.JWTOptions.Algorithms.ES.PrivateKey.LoadFromFile('AuthKey_**.p8');
OJWT.JWTOptions.RefreshTokenAfter := 60*40;

OHTTP.Request.CustomHeaders.Clear;
OHTTP.Request.CustomHeaders.Add('apns-topic: com.example.application');
```

# **Certificate-Based Connection to APNs**

https://developer.apple.com/documentation/usernotifications/setting\_up\_a\_remote\_notification\_server/establishing a certificate-based connection to apps

You can secure your communications with Apple Push Notification service (APNs) using a certificate obtained from Apple.

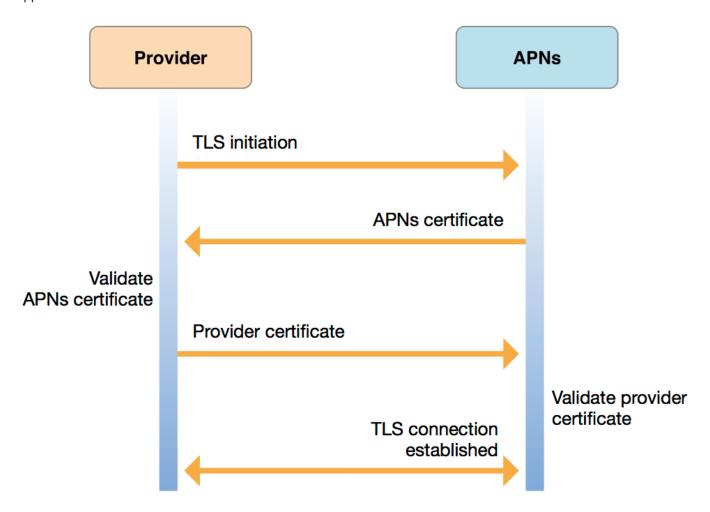

First enter in your developer account and create a new certificate for Apple Push Notification service

Once you have downloaded your certificate, the sgcWebSockets HTTP/2 client allows to use 2 security IOHandlers (only for windows, for other personalities only openSSL is supported).

- OpenSSL
- · SChannel (only for windows)

### **OpenSSL**

If you use openSSL, you must deploy the openSSL libraries with your application. Before set the certificate with the TsgcHTTP2Client, first this certificate must be converted to PEM format because openSSL doesn't allow to import P12 certificates directly.

Use the following commands to convert a single P12 certificate to a certificate in PEM format and a private key file

create PEM certificate file

```
openssl pkcs12 -in INFILE.p12 -out OUTFILE.crt -nokeys
```

#### **Create Private Key file**

```
openssl pkcs12 -in INFILE.p12 -out OUTFILE.key -nodes -nocerts
```

Once you have your certificate and private key in PEM format, you can configure the TsgcHTTP2Client as follows.

```
OHTTP := TsgcHTTP2Client.Create(nil);
OHTTP.TLSOptions.IOHandler := iohOpenSSL;
OHTTP.TLSOptions.CertFile := 'certificate_file.pem';
OHTTP.TLSOptions.KeyFile := 'private_key.pem';
OHTTP.TLSOptions.Password := 'certificate password';
OHTTP.TLSOptions.Version := tls1_2;
```

#### **SChannel**

If you use SChannel there is no need to deploy any libraries and the certificate downloaded from Apple can be directly imported without the need of a previous conversion to PEM format.

Set the property UseLegacyCredentials to true when using SChannel as IOHandler.

```
OHTTP := TsgcHTTP2Client.Create(nil);
OHTTP.TLSOptions.IOHandler := iohSChannel;
OHTTP.TLSOptions.SChannel_Options.UseLegacyCredentials := true;
OHTTP.TLSOptions.CertFile := 'certificate_file.p12';
OHTTP.TLSOptions.Password := 'certificate password';
OHTTP.TLSOptions.Version := tls1_2;
```

#### **Errors**

If you get the error **"missing topic"** most probably you are using an universal certificate (certificates that can be used for push notifications, voip...) which requires to set the topic name with the value of your app's bundle ID/app id (example: com.example.application). Just set the apns-topic header with the correct value in the Request property of the HTTP/2 client.

```
OHTTP.Request.CustomHeaders.Clear;
OHTTP.Request.CustomHeaders.Add('apns-topic: com.example.application');
```

## HTTP/1

**TsgcHTTP1Client** is a non-visual component that inherits from TldHTTP indy component and adds some new properties.

This component is located in sgcHTTP unit.

### **TLSOptions**

Allows to configure how connect to secure SSL/TLS servers using HTTP/1 protocol

ALPNProtocols: list of the ALPN protocols which will be sent to server.

RootCertFile: path to root certificate file.

**CertFile:** path to certificate file. **KeyFile:** path to certificate key file.

Password: if certificate is secured with a password, set here.

**VerifyCertificate:** if certificate must be verified, enable this property. Use the event **OnSSLVerifyPeer** to customize the SSL verification.

**VerifyDepth:** is an Integer property that represents the maximum number of links permitted when verification is performed for the X.509 certificate.

**Version:** by default uses TLS 1.0, if server requires a higher TLS version, here can be selected.

**Proxy:** here you can define if you want to connect through a Proxy Server, you can connect to the following proxy servers:

pxyHTTP: HTTP Proxy Server.
pxySocks4: SOCKS4 Proxy Server.
pxySocks4A: SOCKS4A Proxy Server.
pxySocks5: SOCKS5 Proxy Server.

**IOHandler:** select which library you will use to connection using TLS.

**iohOpenSSL:** uses OpenSSL library and is the default for Indy components. Requires to deploy openssl libraries for win32/win64.

**iohSChannel:** uses Secure Channel which is a security protocol implemented by Microsoft for Windows, doesn't require to deploy openssl libraries. Only works in Windows 32/64 bits.

**OpenSSL\_Options:** configuration of the openSSL libraries.

APIVersion: allows defining which OpenSSL API will be used.

osIAPI\_1\_0: uses API 1.0 OpenSSL, it's latest supported by Indy

osIAPI\_1\_1: uses API 1.1 OpenSSL, requires our custom Indy library and allows using OpenSSL 1.1.1 libraries (with TLS 1.3 support).

**osIAPI\_3\_0:** uses API 3.0 OpenSSL, requires our custom Indy library and allows using OpenSSL 3.0.0 libraries (with TLS 1.3 support).

**LibPath:** here you can configure where are located the openSSL libraries

**oslpNone:** this is the default, the openSSL libraries should be in the same folder where is the binary or in a known path.

**oslpDefaultFolder:** sets automatically the openSSL path where the libraries should be located for all IDE personalities.

**oslpCustomFolder:** if this is the option selected, define the full path in the property LibPath-Custom.

**LibPathCustom:** when LibPath = oslpCustomFolder define here the full path where are located the openSSL libraries.

**UnixSymLinks:** enable or disable the loading of SymLinks under Unix systems (by default is enabled, except under OSX64):

**oslsSymLinksDefault:** by default are enabled except under OSX64 (after MacOS Monterey fails trying to load the library without version.).

oslsSymLinksLoadFirst: Load SymLinks and do before trying to load the version libraries.

oslsSymLinksLoad: Load SymLinks after trying to load the version libraries.

oslsSymLinksDontLoad: don't load the SymLinks.

**MinVersion:** set here the minimum version that will use the client to connect to a secure server. By default, the value is tlsUndefined which means the minimum version is the same which has been set in the Version property. Example: if you want to set the Client to only connect using TLS 1.2 or TLS 1.3 set the following values.

```
SSLOptions.Version := tls1_3;
SSLOptions.OpenSSL Options.MinVersion := tls1_2;
```

```
SChannel_Options: allows to use a certificate from Windows Certificate Store.

CertHash: is the certificate Hash. You can find the certificate Hash running a dir command in power-
```

shell. **CipherList:** here vou can set which Ciphers will be used (separated by ":"). Example:

**CipherList:** here you can set which Ciphers will be used (separated by ":"). Example: CALG\_AES\_256:CALG\_AES\_128

**CertStoreName:** the store name where is stored the certificate. Select one of below:

scsnMY (the default) scsnCA scsnRoot scsnTrust

CertStorePath: the store path where is stored the certificate. Select one of below:

scspStoreCurrentUser (the default) scspStoreLocalMachine

### Log

If Log property is enabled it saves socket messages to a specified log file, useful for debugging.

**LogOptions.FileName:** full path to the filename.

#### **Authentication**

Allows to Authenticate using **OAuth2** or **JWT**.

### **Asynchronous Requests**

By default the HTTP1Client uses blocking requests, so after calling an HTTP Request method, the client waits the response from the server. Alternatively, you can use Asynchronous methods to execute these HTTP Requests in a secondary thread avoiding to block the thread where the requests is called. The following asynchronous methods are implemented.

- GetAsync
- PostAsync
- PutAsync
- OptionsAsync
- DeleteAsync

After calling these methods, instead of waiting the response, the code continue to the next line, and the response can be handled using the event **OnAsyncResponse**.

```
procedure OnAsyncResultEvent(Sender: TObject; const aRequest:
    TsgcHTTPAsyncRequest; const aResponse: TIdHTTPResponse);
```

If there is any error while processing the Asynchronous request, the exception will be raised in the event **OnA-syncException**.

### **Examples**

Request a **GET** method to HTTPs server and using **TLS 1.2** 

```
OHTTP := TsgcHTTP1Client.Create(nil);
Try
   OHTTP.TLSOptions.Version := tls1_2;
   ShowMessage(oHTTP.Get('https://www.google.es'));
Finally
```

```
oHTTP.Free;
End;
```

Request a GET method to HTTPs server using openSSL 1.1 and TLS 1.3

```
OHTTP := TsgcHTTP1Client.Create(nil);
Try
    OHTTP.TLSOptions.OpenSSL_Options.APIVersion := oslAPI_1_1;
    OHTTP.TLSOptions.Version := tls1_3;
    ShowMessage(oHTTP.Get('https://www.google.es'));
Finally
    OHTTP.Free;
End;
```

Request an Asynchronous POST method and read the response using the OnAsyncResultEvent.

```
procedure OnAsyncExceptionEvent(Sender: TObject; const aThread:
    TsgcThread; const E: Exception);
begin
 Log(E.Message);
end:
procedure OnAsyncResultEvent(Sender: TObject; const aRequest:
    TsgcHTTPAsyncRequest; const aResponse: TIdHTTPResponse);
begin
  if aResponse.ResponseCode = 200 then
   Log('ok', aRequest.Response)
  else
   Log('error', aRequest.Response);
end;
oHTTP := TsgcHTTP1Client.Create(nil);
oHTTP.OnAsyncResult := OnAsyncResultEvent;
oHTTP.OnAsyncException := OnAsyncResultEvent;
oRequest := TStringStream.Create('body');
oResponse := TStringStream.Create('');
oHTTP.PostAsync('https://localhost/test', oRequest, oResponse);
```

Request a GET method to HTTPs server using **SChannel for Windows**.

```
OHTTP := TsgcHTTP1Client.Create(nil);
Try
    OHTTP.TLSOptions.IOHandler := iohSChannel;
    OHTTP.TLSOptions.Version := tls1_2;
    ShowMessage(OHTTP.Get('https://www.google.es'));
Finally
    OHTTP.Free;
End;
```

Request **SSE** method to get data events

```
OHTTP := TsgcHTTP1Client.Create(nil);
OHTTP.OnSSEMessage := OnSSEMessageEvent;
OHTTP.GetSSE('https://www.yoursite.com/sse');

procedure OnSSEMessageEvent(Sender: TObject; const aMessage: string; var Cancel: Boolean);
begin
    ShowMessage(aMessage);
end;
```

#### **Events**

#### **OnSSEMessage**

The event is called when a new SSE message is received.

#### **OnSSLVerifyPeer**

#### **COMPONENTS**

If verify certificate is enabled, in this event you can verify and decide whether to accept the server certificate.

#### **OnSSLGetHandler**

This event is raised before SSL handler is created, you can create here your own SSL Handler (needs to be inherited from TldServerlOHandlerSSLBase or TldIOHandlerSSLBase) and set the properties needed

#### **OnSSLAfterCreateHandler**

If no custom SSL object has been created, it creates by default using OpenSSL handler. You can access to SSL Handler properties and modify if needed

#### **OnAsyncResult**

The event is called after requesting an Async method (using GetAsync, PutAsync... methods). Use the Response parameter to know the result of the request.

#### OnAsyncException

If there is any error while processing an async request, this event is called with the exception raised.

# HTTP | OAuth2

OAuth2 allows third-party applications to receive a limited access to an HTTP service which is either on behalf of a resource owner or by allowing a third-party application obtain access on its own behalf. Thanks to OAuth2, service providers and consumer applications can interact with each other in a secure way.

In OAuth2, there are 4 roles:

- Resource Owner: the user.
- Resource Server: the server that hosts the protected resources and provides access to it based on the access token.
- Client: the external application that seeks permission.
- · Authorization Server: issues the access token after having authenticated the user.

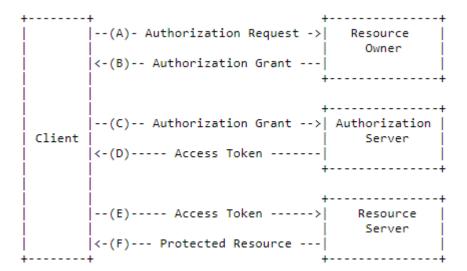

### Components

- TsgcHTTP\_OAuth2\_Client: is a client with support for OAuth2, so it can connect to OAuth2 servers to request an authentication like Google, Facebook...
- TsgcHTTP\_OAuth2\_Server: is the server implementation of OAuth2 protocol, allows to protect the resources of the Server.
- TsgcHTTP\_OAuth2\_Server\_Provider: allows implementing external OAuth2 Providers (like Azure AD, Google, Facebook...) in your Server, so the user can login using the Azure, Google, Facebook... user credentials.

**Server** and **Client** OAuth2 components supports **PKCE** (Proof Key for Code Exchange), which is an extension to the Authorization Code flow to prevent CSRF and authorization code injection attacks (RFC 7636).

# OAuth2 | TsgcHTTP\_OAuth2\_Client

This component allows to handle flow between client and the other roles, basically, when you set Active := True, opens a new Web Browser and requests user grant authorization, if successful, authorization server sends a token to application which is processed and with this token, client can connect to resource server. This component, starts a simple HTTP server which handles authorization server responses and uses an HTTP client to request Access Tokens.

#### GrantType

Client supports 2 types of Authorization:

auth2Code: It's used to perform authentication and authorization in the majority of application types, including single page applications, web applications, and natively installed applications. The flow enables apps to securely acquire access\_tokens that can be used to access resources secured, as well as refresh tokens to get additional access tokens, and ID tokens for the signed in user.

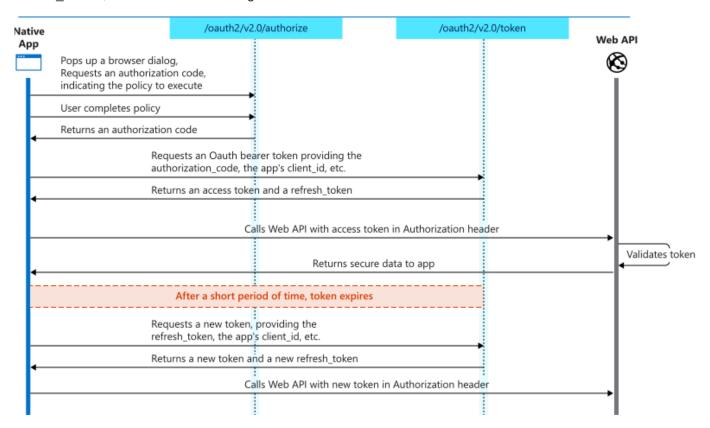

**auth2CodePKCE:** it's the same authentication flow than auth2Code with PKCE enabled. PKCE (Proof Key for Code Exchange) is a security extension for OAuth 2.0, designed to enhance the security of authorization flows for native and single-page applications. It mitigates the risk of interception attacks, especially in public clients where the authorization code might be exposed to interception in transit. Usually this option is used in native and mobile apps.

auth2ClientCredentials: This type of grant is commonly used for server-to-server interactions that must run in the background, without immediate interaction with a user. These types of applications are often referred to as daemons or service accounts.

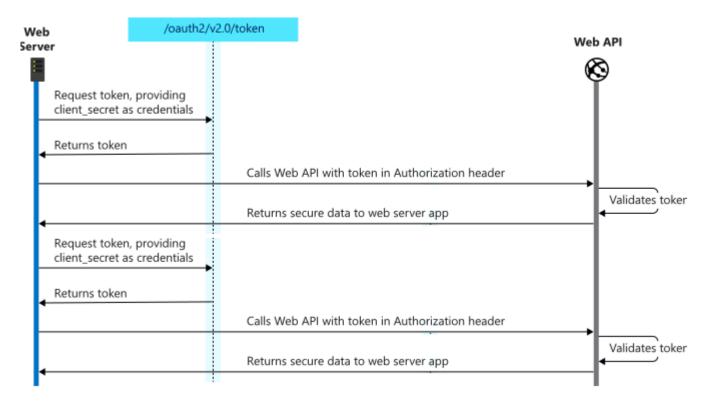

#### LocalServerOptions

When a client needs a new Access Token, automatically starts an HTTP server to process response from Authorization server. This server is transparent for user and usually works in localhost. By default uses port 8080 but you can change if needed.

- IP: IP server listening, example: 127.0.0.1
- **Port:** by default 8080. When using GrantType = auth2CodePKCE (for desktop and native application), you can set the value of the port to zero and the server will choose a random port.
- RedirectURL: (optional) allows customizingd redirect url, example: http://localhost:8080/oauth/.
- **SSL:** enable this property if local server runs on a secure port (\*only supported by Professional and Enterprise Editions).
- SSLOptions: allows customizing the SSL properties of server (\*only supported by Professional and Enterprise Editions).
- **LogOptions:** allows to save the log of the Requests/Responses received and sent by the HTTP Internal Server (\*Only for Professional and Enterprise Editions).
  - Enabled: set to True to enable the log to file.
  - FileName: set the file name to store the log file.

#### AuthorizationServerOptions

Here you must set URL for Authorization and Acces Token, usually these are provided in API specification. Scope is a list of all scopes requested by client. Example:

- AuthURL: https://accounts.google.com/o/oauth2/auth
- TokenURL: https://accounts.google.com/o/oauth2/token
- Scope: https://mail.google.com/

#### **OAuth2Options**

ClientId is a mandatory field which informs server which is the identification of client. Check your API specification to know how get a ClientId. The same applies for client secret.

Sometimes, server requires a user and password to connect using Basic Authentication, if this is the case, you can setup this in Username/Password fields. Example:

- GrantType: Authorization flow type
  - auth2Code: trusted apps, like a web-server.
  - auth2CodePKCE: untrusted native or mobile apps.
  - auth2ClientCredentials: automated apps without user interaction.

- auth2ResourceOwnerPassword: allows an application to sign in the user by directly handling their password
- ClientId: 180803918307-eqjtm20gqfhcs6gjklbbrreng022mqqc.apps.googleusercontent.com
- ClientSecret: by1iYYrvVHxC2Z8TbtNEYJN
- Username:
- Password:

#### **HTTPClientOptions**

Here you can customize the Client Options when connects to HTTP Server to request a new token.

**TLSOptions:** if TLS enabled, here you can customize some TLS properties.

**ALPNProtocols:** list of the ALPN protocols which will be sent to server.

RootCertFile: path to root certificate file.

**CertFile:** path to certificate file. **KeyFile:** path to certificate key file.

**Password:** if certificate is secured with a password, set here.

**VerifyCertificate:** if certificate must be verified, enable this property.

**VerifyDepth:** is an Integer property that represents the maximum number of links permitted when verification is performed for the X.509 certificate.

**Version:** by default uses TLS 1.0, if server requires a higher TLS version, here can be selected.

IOHandler: select which library you will use to connection using TLS.

**iohOpenSSL:** uses OpenSSL library and is the default for Indy components. Requires to deploy openssl libraries for win32/win64.

**iohSChannel:** uses Secure Channel which is a security protocol implemented by Microsoft for Windows, doesn't require to deploy openssl libraries. Only works in Windows 32/64 bits.

OpenSSL\_Options: allows defining which OpenSSL API will be used.

APIVersion: allows defining which OpenSSL API will be used.

osIAPI 1 0: uses API 1.0 OpenSSL, it's latest supported by Indy

osIAPI\_1\_1: uses API 1.1 OpenSSL, requires our custom Indy library and allows using OpenSSL 1.1.1 libraries (with TLS 1.3 support).

osIAPI\_3\_0: uses API 3.0 OpenSSL, requires our custom Indy library and allows using OpenSSL 3.0.0 libraries (with TLS 1.3 support).

LibPath: here you can configure where are located the openSSL libraries

**oslpNone:** this is the default, the openSSL libraries should be in the same folder where is the binary or in a known path.

**oslpDefaultFolder:** sets automatically the openSSL path where the libraries should be located for all IDE personalities.

**oslpCustomFolder:** if this is the option selected, define the full path in the property LibPath-Custom.

**LibPathCustom:** when LibPath = oslpCustomFolder define here the full path where are located the openSSL libraries.

**UnixSymLinks:** enable or disable the loading of SymLinks under Unix systems (by default is enabled, except under OSX64):

**oslsSymLinksDefault:** by default are enabled except under OSX64 (after MacOS Monterey fails trying to load the library without version.).

oslsSymLinksLoadFirst: Load SymLinks and do before trying to load the version libraries.

oslsSymLinksLoad: Load SymLinks after trying to load the version libraries.

oslsSymLinksDontLoad: don't load the SymLinks.

**SChannel Options:** allows to use a certificate from Windows Certificate Store.

**CertHash:** is the certificate Hash. You can find the certificate Hash running a dir command in power-shell.

CertStoreName: the store name where is stored the certificate. Select one of below:

scsnMY (the default)

scsnCA scsnRoot scsnTrust

CertStorePath: the store path where is stored the certificate. Select one of below:

scspStoreCurrentUser (the default)

scspStoreLocalMachine

**LogOptions:** if a filename is set, it will save a log of HTTP requests/responses of the HTTP client

#### OnBeforeAuthorizeCode

This is the first event, it's called before client opens a new Web Browser session. URL parameter can be modified if needed (usually not necessary).

```
procedure OnOAuth2BeforeAuthorizeCode(Sender: TObject; var URL: string; var Handled:
Boolean);
begin
    DoLog('BeforeAuthorizeCode: ' + URL);
end;
```

#### **OnAfterAuthorizeCode**

After a successful Authorization, server redirects the response to internal HTTP server, this response informs to client about Authorization code (which will be use later to get Access Token), state, scope...

```
procedure OnOAuth2AfterAuthorizeCode(Sender: TObject; const Code, State, Scope, RawParams: string;
  var Handled: Boolean);
begin
  DoLog('AfterAuthorizeCode: ' + Code);
end;
```

#### **OnErrorAuthorizeCode**

If there is an error, this event will be raised with information about error.

```
procedure OnOAuth2ErrorAuthorizeCode(Sender: TObject; const Error, Error_Description, Error_URI, State,
   RawParams: string);
begin
   DoLog('ErrorAuthorizeCode: ' + Error + ' ' + Error_Description);
end;
```

#### **OnBeforeAccessToken**

After get an Authorization Code, client connects to Authorization Server to request a new Access Token. Before client connects, this event is called where you can modify URL and parameters (usually not needed).

```
procedure OnOAuth2BeforeAccessToken(Sender: TObject; var URL, Parameters: string;
  var Handled: Boolean);
begin
  DoLog('BeforeAccesToken: ' + URL + ' ' + Parameters);
end;
```

#### **OnAfterAccessToken**

If server accepts client requests, it releases a new Access Token which will be used by client to get access to resources server.

```
procedure OnOAuth2AfterAccessToken(Sender: TObject; const Access_Token, Token_Type, Expires_In,
   Refresh_Token, Scope, RawParams:
   string; var Handled: Boolean);
begin
   DoLog('AfterAccessToken: ' + Access_Token + ' ' + Refresh_Token + ' ' + Expires_In);
end;
```

#### **OnErrorAccessToken**

If there is an error, this event will be raised with information about error.

```
procedure OnOAuth2ErrorAccessToken(Sender: TObject; const Error, Error_Description, Error_URI,
   RawParams: string);
begin
   DoLog('ErrorAccessToken: ' + Error + ' ' + Error_Description);
end;
```

#### OnBeforeRefreshToken

Access token expire after some certain time. If Authorization server releases a refresh token plus access token, client can connect after token has expires with a refresh token to request a new access token without the need of user Authenticates again with own credentials. This event is called before client requests a new access token.

```
procedure ONOAuth2BeforeRefreshToken(Sender: TObject; var URL, Parameters: string; var Handled: Boolean);
begin
   DoLog('BeforeRefreshToken: ' + URL + ' ' + Parameters);
end;
```

#### **OnAfterRefreshToken**

If server accepts client requests, it releases a new Access Token which will be used by client to get access to resources server.

```
procedure OnOAuth2AfterRefreshToken(Sender: TObject; const Access_Token, Token_Type, Expires_In,
   Refresh_Token, Scope, RawParams: string; var Handled: Boolean);
begin
   DoLog('AfterRefreshToken: ' + Access_Token + ' ' + Refresh_Token + ' ' + Expires_In);
end;
```

#### OnErrorRefreshToken

If there is an error, this event will be raised with information about error.

```
procedure OnOAuth2ErrorRefreshToken(Sender: TObject; const Error, Error_Description, Error_URI,
   RawParams: string);
begin
   DoLog('ErrorRefreshToken: ' + Error + ' ' + Error_Description);
end;
```

#### **OnHTTPResponse**

This event is called before HTTP response is sent after a successful Access Token.

```
procedure OnOAuth2HTTPResponse(Sender: TObject; var Code: Integer; var Text: string; var Handled: Boolean);
begin
   Code := 200;
   Text := 'Successful Authorization';
end;
```

## **OAuth2 Code Example**

Example of use to connect to Google Gmail API using OAuth2.

```
OAuth2 := TsgcHTTP2_OAuth2.Create(nil);
OAuth2.LocalServerOptions.Host := '127.0.0.1';
OAuth2.LocalServerOptions.Port := 8080;
OAuth2.AuthorizationServerOptions.AuthURL := 'https://accounts.google.com/o/oauth2/auth';
OAuth2.AuthorizationServerOptions.Scope.Add('https://mail.google.com/');
OAuth2.AuthorizationServerOptions.TokenURL := 'https://accounts.google.com/o/oauth2/token';
OAuth2.OAuth2Options.ClientId := '180803918357-eqjtn20gqfhcs6gjkebbrrenh022mqqc.apps.googleusercontent.com';
OAuth2.OAuth2Options.ClientSecret := '_by0iYYrvVHxC2Z8TbtNEYQN';

procedure OnOAuth2AfterAccessToken(Sender: TObject; const Access_Token, Token_Type, Expires_In,
```

### **COMPONENTS**

## **Using TWebBrowser**

You can use a TWebBrowser (if the webpage supports it) instead of regular WebBrowser like Chrome, Firefox or Edge.

Use the event **OnBeforeAuthorizeCode** to avoid opening a new WebBrowser session and use a TWebBrowser.

```
procedure OnBeforeAuthorizeCode(Sender: TObject; var URL: string; var Handled: Boolean);
begin
  Handled := True;
  WebBrowser1.Navigate(URL);
end;
```

# **OAuth2 Client for Web Applications**

When the OAuth2 Client must to get an Authorized Token connecting to a Web Application, the Local Server (used to get the authorized token) must be configured with the Web Application Parameters. Set the following **LocalServerOptions** properties:

- IP: Address IP previously configured in the OAuth2 Configuration.
- Port: Listening Port previously configured in the OAuth2 Configuration.
- **SSL:** if the server is using a secure connection, enable this option.

# **OAuth2 Client for Desktop Applications**

When the OAuth2 Client is a Desktop or native application, the Local Server (used to get the authorized token) can be listening on a local ip address (example: 127.0.0.1) and the port can be choosen randomly. So, the **LocalServerOptions** should be configured as follows

- **IP**: 127.0.0.1
- Port: set to zero, and the server will choose automatically a random port.

When creating an OAuth2 Client for Desktop or Native applications, set the **OAuth2Options.GrantTyp**e to **auth2CodePKCE** to add an extra security.

# OAuth2 | TsgcHTTP\_OAuth2\_Client\_Google

This component lets you login with your Google Account in an easy way.

### Configuration

The module requires first **configure your OAuth2 Application** in your Google Account, once are configure just add a couple of lines in your application to allow users login with any Google Account.

The **Local Server** used to read the response from Google, by default listens on **IP Address 127.0.0.1** and **port 0** (random port). So you must configure the CallBack URL in the Google Application. Of course, you can modify the IP Address and port.

Once configured the OAuth2 Application in the Google Account, just create an instance of TsgcHTTP\_OAuth2\_Client\_Google and call the method Authenticate passing as parameters the Client\_Id and Client\_Secret. This method waits (by default up to 60 seconds) till the user has login successfully. Returns an object where you can check if the user has authenticated or not, the Name, Id... and more data from the user profile.

### **Example**

# TsgcHTTP\_OAuth2\_Client\_Microsoft

This component lets you login with your Microsoft Account in an easy way.

### Configuration

The module requires first **configure your OAuth2 Application** in your Microsoft Account, once are configure just add a couple of lines in your application to allow users login with any Microsoft Account.

The Local Server used to read the response from Google, by default listens on IP Address 127.0.0.1 and port 8080 and uses SSL. So you must configure the CallBack URL as https://localhost:8080 (Microsoft only allows localhost as a local IP Address) in the Microsoft Application. Of course, you can modify the IP Address and port.

Once configured the OAuth2 Application in the Microsoft Account, just create an instance of **TsgcHTTP\_OAuth2\_Client\_Microsoft** and call the method **Authenticate** passing as parameters the **TenantId**, **Client\_Id** This **method waits** (by default up to 60 seconds) till the user has **login successfully**. Returns an object where you can check if the user has authenticated or not, the Name, Id... and more data from the user profile.

### Example

```
procedure MicrosoftSignIn;
begin
var
    oClient: TsgcHTTPComponentClient_OAuth2_Microsoft;
    oData: TsgcOAuth2_Microsoft_Data;
begin
    oClient := TsgcHTTPComponentClient_OAuth2_Microsoft.Create(nil);
Try
    oData := oClient.Authenticate('tenant_id', 'client_id', 'client_secret');
    if oData.Authenticated then
        ShowMessage(oData.UserProfile.DisplayName);
Finally
    oClient.Free;
End;
end;
```

# OAuth2 | TsgcHTTP\_OAuth2\_Server

This component provides the OAuth2 protocol implementation in Server Side Components.

The server components have a property called Authorization.OAuth.OAuth2 where you can assign an instance of TsgcHTTP\_OAuth2\_Server, so if Authentication is enabled and OAuh2 property is attached to OAuth2 Server Component, the WebSocket and HTTP Requests require a Bearer Token to be processed, if not the connection will be closed automatically.

```
OAuth2 := TsgcHTTP_OAuth2_Server.Create(nil);
Server.Authentication.Enabled := True;
Server.Authentication.OAuth.OAuth2 := OAuth2;
```

The server supports the following authorization types:

- auth2Code: It's used to perform authentication and authorization in the majority of application types, including single page applications, web applications, and natively installed applications. The flow enables apps to securely acquire access\_tokens that can be used to access resources secured, as well as refresh tokens to get additional access tokens, and ID tokens for the signed in user.
- auth2ClientCredentials: This type of grant is commonly used for server-to-server interactions that must run in the background, without immediate interaction with a user. These types of applications are often referred to as daemons or service accounts.

The Authorization type can be customized when registering the App, by default, all authorization types are supported.

#### **EndPoints**

By default, the component is configured with the following endpoints to handle Authorization and Token request

Authorization: /sgc/oauth2/auth Token: /sgc/oauth2/token

So if server is listening on port 443 and domain is www.esegece.com, the EndPoints will be:

**Authorization:** https://www.esegece.com/sgc/oauth2/auth **Token:** https://www.esegece.com/sgc/oauth2/token

The endpoints can be configured in OAuth2Options property.

By default, **PKCE** (is an extension to the Authorization Code flow to prevent CSRF and authorization code injection attacks) is enabled.

### Configuration

Before you can begin the OAuth2 process, you must register which Apps will be available, this is done using Apps property of OAuth2 server component.

#### Register App

Use Apps.AddApp to add a new Application to OAuth2 server, you must set the following parameters:

- App Name: is the name of the Application. Example: MyApp
- RedirectURI: is where the responses will be redirected. Example: http://127.0.0.1:8080
- ClientId: is public information and is the ID of the client.
- ClientSecret: must be kept confidential.

#### **COMPONENTS**

Optionally you can set the following parameters:

- ExpiresIn: by default is 3600 seconds, so the token will expire in 1 hour, you can set a greater value if you need.
- RefreshToken: by default refresh tokens are supported, if not, set this parameter to false.
- AllowedGrantTypes: by default all grant types are supported (auth2Code and auth2ClientCredentials), but the server can be configured to only allow Code Authorization or only Client Credentials.

#### **Delete App**

Use Apps.RemoveApp to delete an existing App.

#### AddToken

If the server has been restarted while there were some token issued, you can recover these tokens using the method AddToken before starting the OAuth2 Server and after registering the Apps

- · AppName: the name of the application.
- · Token: access token.
- Expires: when the token expires.
- · RefreshToken: refresh token.

#### RemoveToken

Removes an already issued Token.

#### Most common uses

- QuickStart
  - OAuth2 Server Example
  - OAuth2 Customize Sign-in HTML
  - OAuth2 Server Endpoints
  - OAuth2 Register Apps
  - OAuth2 Recover Access Tokens
- Authenticate
  - OAuth2 Server Autentication
  - · OAuth2 None Authenticate some URLs

#### **Connections**

While OAuth2 is enabled on Server-side, if a websocket client tries to connect without providing a valid Token, the connection will be closed automatically. The same applies to HTTP requests.

TsgcWebSocketClient can be configured to request a OAuth2 token and sent when connects to server. You have 2 options in order to send a Bearer Token:

**1.** Use Authentication. Token property, this is usefull when you have a valid token obtained from an external third-party and you only want to pass as a connection header to get Access to server.

```
Authorization.Enabled := True;
Authorization.Token.Enabled := True;
Authorization.Token.AuthName := 'Bearer';
Authorization.Token.AuthToken := 'your token here';
```

2. Attach a TsgcHTTP\_OAuth2\_Client and let the client request an Access Token and send it automatically when websocket client connects to server.

### **Events**

Some events are provided to handle the OAuth2 Flow Control.

# OnOAuth2BeforeRequest

This event is called when a new HTTP connection is established with server and before checks if the connection request is trying to do an Authorization or request a new token. If you don't need that this request is processed by OAuth2 server, set Cancel parameter to true.

The event is called too when checks if the Token is valid.

# OnOAuth2BeforeDispatchPage

The event is called before the Authorization web-page is showed to user, allows customizing the HTML code shown to user.

### OnOAuth2Authentication

When a client request Authorization, server shows a page were user can allow connection and requires to login to server. This is the event where you can read the User/Password set by user and accept or not the connection.

### OnOAuth2AfterAccessToken

After the server process successfully the Access Token, this event is called. Useful for log purposes.

### OnOAuth2AfterRefreshToken

After the server process successfully the Refresh Token, this event is called. Useful for log purposes.

### OnOAuth2AfterValidateAccessToken

When a client do a request with a Token, this token is processed by server to check if it's valid or not, if the token is valid and not expired, this event is called. Useful for log purposes.

### OnOAuth2Unauthorized

This event is called before the connection is closed because there is no authorization token or is invalid, by default, the Disconnect parameter is true, you can set to false if you still want to accept the connection. This event can configure which endpoints must implement OAuth2 Authorization or not.

# **OAuth2 | Server Example**

Let's do a simple OAuth2 server example, using a TsgcWebSocketHTTPServer.

First, create a new TsgcWebSocketHTTPServer listening on port 443 and using a self-signed certificate in sgc.pem file

```
oServer := TsgcWebSocketHTTPServer.Create(nil);
oServer.Port := 80;
oServer.SSLOptions.Port := 443;
oServer.SSLOptions.CertFile := 'sgc.pem';
oServer.SSLOptions.KeyFile := 'sgc.pem';
oServer.SSLOptions.RootCertFile := 'sgc.pem';
oServer.SSL := True;
```

Then create a new instance of TsgcHTTP\_OAuth2\_Server and assign to previously created server. Register a new Application with the following values:

Name: MyApp

RedirectURI: http://127.0.0.1:8080

ClientId: client-id

ClientSecret: client-secret

```
OAuth2 := TsgcHTTP_OAuth2_Server.Create(nil);
OAuth2.Apps.AddApp('MyApp', 'http://127.0.0.1:8080', 'client-id', 'client-secret');
oServer.Authentication.Enabled := True;
oServer.Authentication.OAuth.OAuth2 := OAuth2;
```

Then handle OnOAuth2Authentication event of OAuth2 server component and implement your own method to login users. I will use the pair "user/secret" to accept a login.

```
procedure OnAuth2Authentication(Connection: TsgcWSConnection; OAuth2: TsgcHTTPOAuth2Request; aUser,
    aPassword: string; var Authenticated: Boolean);
begin
    if ((aUser = 'user') and (aPassword = 'secret')) then
        Authenticated := True;
end;
```

Finally start the server and use a OAuth2 client to login, example you can use the TsgcHTTP\_OAuth2\_Client included with sgcWebSockets library.

| @ OAuth2      |                                    |               |               | - u ×                        |
|---------------|------------------------------------|---------------|---------------|------------------------------|
| Configuration | <u> </u>                           |               |               | Authorization Server Options |
| Auth. URL     | https://127.0.0.1/sgc/oauth2/auth  |               |               |                              |
| Token URL     | https://127.0.0.1/sgc/oauth2/token |               |               |                              |
| Scope         | scope                              |               |               |                              |
|               |                                    |               |               |                              |
| IP            | 127                                | 0.0.1         | Dadinast IIDI | Local Server Options         |
|               |                                    |               | Redirect URL  |                              |
| Port          | 808                                | )             |               |                              |
|               |                                    |               |               |                              |
|               |                                    |               |               | OAuth2 Options               |
| ClientId      | dient                              | t-id          |               |                              |
| Secret        | dient-secret                       |               |               |                              |
| Username      |                                    |               |               |                              |
| Password      |                                    |               |               |                              |
|               |                                    |               |               |                              |
|               |                                    |               |               |                              |
|               |                                    |               |               |                              |
|               |                                    | Access Token  |               |                              |
| New           | ,                                  | Token Type    |               |                              |
| Acces         | 55                                 | Expires In    |               |                              |
| Toke          | n                                  | Refresh Token |               | Refresh Token                |
|               |                                    | Scope         |               |                              |
|               |                                    |               |               |                              |
|               |                                    |               |               |                              |
|               |                                    |               |               |                              |
|               |                                    |               |               |                              |
|               |                                    |               |               |                              |
|               |                                    |               |               |                              |
|               |                                    |               |               |                              |
|               |                                    |               |               |                              |
|               |                                    |               |               |                              |

Request a New Access Token, a new Web Browser session will be shown and user must Allow connection and then login.

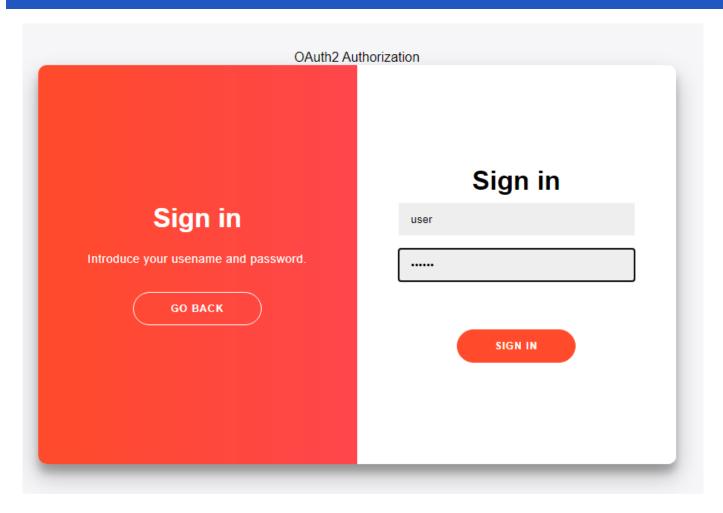

If login is successful a new Token will be returned to the client. Then all the requests must include this bearer token in the HTTP Headers.

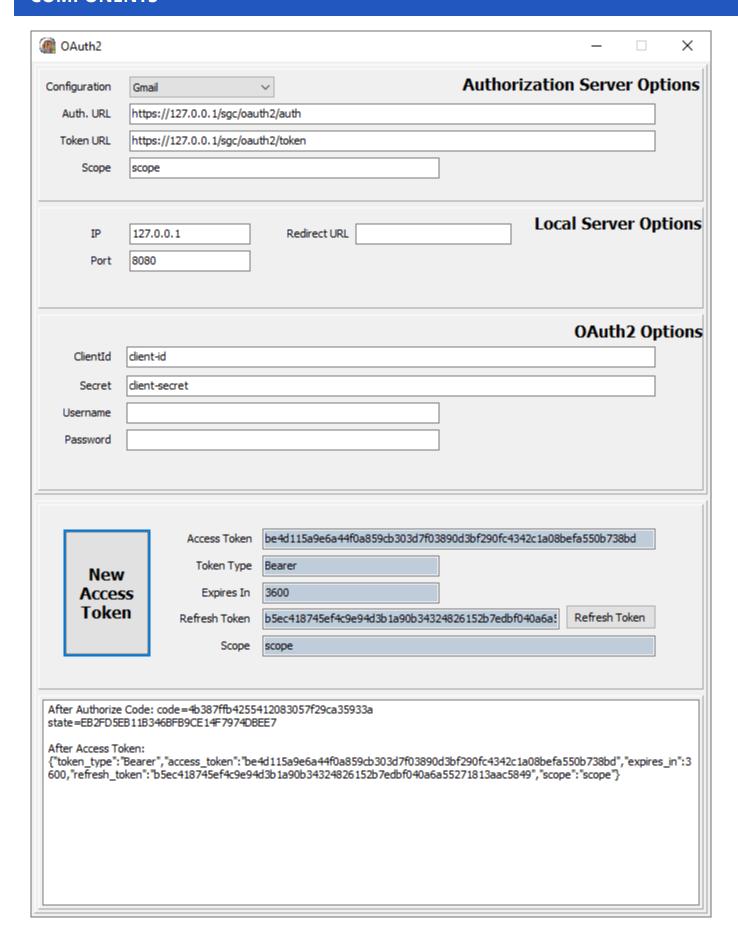

# OAuth2 | Customize Sign-In HTML

When an OAuth2 client do a request to get a new Access Token, a Web-Page is shown in a web-browser to Allow this connection and login with an User and Password.

The HTML page is included by default in Server component, but this code can be customized using **OnAuth2BeforeDispatchPage** event.

```
procedure OnOAuth2BeforeDispatchPage(Sender: TObject; OAuth2: TsgcHTTPOAuth2Request; var HTML: string);
begin
   HTML := 'your custom html';
end;
```

If you customize your HTML with a completely new HTML code, at least you must maintain the form where the Username and password are sent:

```
<form action="">
<input type="hidden" name="request_type" value="sign-in" />
<input type="username" name="username" placeholder="Username" />
<input type="password" name="password" placeholder="Password" />
<input type="hidden" name="id" value="" />

<button>Sign In</button>
</form>
```

The id parameter, which is hidden, must maintain the same value of the original form to allow server identify the request.

# **OAuth2 | Server Endpoints**

By default, the OAuth2 Server uses the following Endpoints:

Authorization: /sgc/oauth2/auth

Token: /sgc/oauth2/token

Which means that if your server listens on IP 80.54.41.30 and port 8443, the full OAuth2 Endpoints will be:

**Authorization:** https://80.54.41.30:8443/sgc/oauth2/auth **Token:** https://80.54.41.30:8443/sgc/oauth2/token

This Endpoints can be modified easily, just access to OAuth2Options property of component and modify Authoriza-

tion and Token URLs.

Example: if your endpoints must be

**Authorization:** https://80.54.41.30:8443/authentication/auth **Token:** https://80.54.41.30:8443/authentication/token

Set the OAuth2Options property with the following values:

OAuth2Options.Authorization.URL = /authentication/auth OAuth2Options.Token.URL = /authentication/token

# **OAuth2 | Register Apps**

Before a new OAuth2 is requested by a client, the App must be registered in the server. Register a new App requires the following information:

- App Name: is the name of the Application. Example: MyApp
- RedirectURI: is where the responses will be redirected. Example: http://127.0.0.1:8080
- ClientId: is public information and is the ID of the client.
- ClientSecret: must be kept confidential.

Optionally you can set the following parameters:

- ExpiresIn: by default is 3600 seconds, so the token will expire in 1 hour, you can set a greater value if you need.
- RefreshToken: by default refresh tokens are supported, if not, set this parameter to false.

If a new client wants to authenticate using OAuth2, first the App requires to be registered in the server, you can use:

#### 1. RegisterApp

This method requires the App Name and RedirectURI, and will return a ClientId and ClientSecret.

#### 2. Apps.AddApp

This method requires AppName, RedirectURI, ClientId and ClientSecret. Usually you can use this method when a server has some already created Apps and you want to load them before is started.

Both methods do the same, register the Application in the server, but first is most useful when the App is registered the first time and second method when you want to load all registered apps before start the server (because are saved on database for example).

# OAuth2 | Recover Access Tokens

If the OAuth2 Server is destroyed (because it's restarted) and there are valid Access Tokens issued, these are lost by default. You can recover these Access Tokens using the method **AddToken**. This method stores the tokens in the OAuth2 Server.

Add a Token requires the following information:

- AppName: the name of the app.
- · Token: access token.
- Expires: when the token expires.
- · RefreshToken: refresh token.

You can save the issued tokens handling the **OAuth2AfterAccessToken** event.

```
procedure OnOAuth2AfterAccessToken(Sender: TObject; Connection: TsgcWSConnection; OAuth2: TsgcHTTPOAuth2Request;
    aResponse: string);
begin
    // ... store OAuth2 Token data
end;

OAuth2 := TsgcHTTP_OAuth2_Server.Create(nil);
OAuth2.Apps.AddApp('MyApp', 'http://127.0.0.1:8080', 'client-id', 'client-secret');
OAuth2.AddToken('MyApp', '12146ce12b0e4813987f2794f768905cefc39da6fbd54f6d9b38387489280608', EncodeDate(2022,1,1)
    'ef3e3dfa56ec44109c3d345b1541f08e539ce21432d9433099b48a3d08d34bc0');
oServer.Authentication.Enabled := True;
oServer.Authentication.OAuth.OAuth2 := OAuth2;
```

# **OAuth2 | Server Authentication**

When an OAuth2 client requests a new Authorization, the server shows a web page where the user must allow the connection and then login. This page is provided by sgcWebSockets library and is dispatched automatically when a client requests an Authorization.

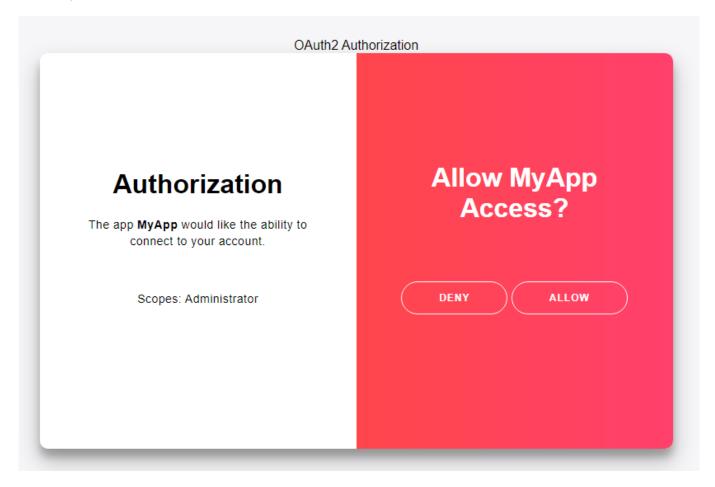

If the user Allows the access, a login form will be shown where the user must set the Username and Password. This data will be received OnOAuth2Authentication event, so you must validate than the user/password is correct and if it is, then set Authenticated parameter to true.

```
procedure OnAuth2Authentication(Connection: TsgcWSConnection; OAuth2: TsgcHTTPOAuth2Request; aUser,
    aPassword: string; var Authenticated: Boolean);
begin
    if ((aUser = 'user') and (aPassword = 'secret')) then
        Authenticated := True;
end;
```

# OAuth2 | None Authenticate URLs

By default, when OAuth2 is enabled on Server Side, all the HTTP Requests require Authentication using Bearer Tokens.

If you want allow some URLs to be accessed without the need of use a Bearer Token, you can use the event **OnOAuth2BeforeRequest** 

```
procedure OnOAuth2BeforeRequest(Sender: TObject; aConnection: TsgcWSConnection; aHeaders: TStringList;
  var Cancel: Boolean);
begin
  if DecodeGETFullPath(aHeaders) = '/Public.html' then
       Cancel := True
  else if DecodePOSTFullPath(aHeaders) = '/Form.html' then
       Cancel := True;
end;
```

# OAuth2 | TsgcHTTP\_OAuth2\_Server\_Provider

This component allows to integrate External OAuth2 Providers (like Azure AD, Google, Facebook...) in your server component (like an HTP server), so an user can login using the Azure AD credentials and if the authentication is successful, the HTTP server can provide access to protected resources.

The server components have a property called Authorization.OAuth.OAuth2Provider where you can assign an instance of TsgcHTTP\_OAuth2\_Server\_Provider, so if Authentication is enabled and OAuh2Provider property is attached to OAuth2 Provider Server Component, the WebSocket and HTTP Requests require a Cookie / Bearer Token to be processed, if not the connection will be closed automatically.

```
OAuth2Provider := TsgcHTTP_OAuth2_Server_Provider.Create(nil);
Server.Authentication.Enabled := True;
Server.Authentication.OAuth.OAuth2Provider := OAuth2Provider;
```

# **Register OAuth2 Provider**

Before the server is started, you must configure the OAuth2 Providers that the server will use to authenticate. Use the method **RegisterProvider** to configure the OAuth2 Providers, this method has the following parameters:

- Name: is the name of the provider, it can be any name, is just to identify the provider later.
- ClientId: is the public client Id, this value is provided by the OAuth2 Provider.
- ClientSecret: is the private client secret (must be keep confidential), this value is provided by the OAuth2 Provider.
- AuthorizeURL: is the URL where the OAuth2 client will redirect to login (the connection is using a web browser).
- **TokenURL:** is the URL the server will use to validate the token provided after a successful authorization (the connection is server to server).
- Scope: is the value of the scope/s.
- URL: is the URL of the HTTP Server that will be used to redirect to the Authorization URL.
- **CallbackURL**: is the URL configured in the OAuth2 Provider that will process the response sent from the OAuth2 server after a successful Authorization.

**Example:** to configure Azure AD, it requires a tenant-id which is added to the OAuth2 URLs, ClientId, ClientSecret, Scope and a CallbackURL.

```
RegisterProvider(
'azure',
'90945b8d-f6b7-4b97-b2bd-21c3c90b5f3x',
'PN67Q~5m06c-~X_GMyMf9zMntmm5l2dt~3jVq',
'https://login.microsoftonline.com/a0ca2055-5dd1-467f-bf13-291f6fd715c6/oauth2/v2.0/authorize',
'https://login.microsoftonline.com/a0ca2055-5dd1-467f-bf13-291f6fd715c6/oauth2/v2.0/token',
'user.read',
'/login',
'https://localhost/callback'
);
```

To delete an existing Provider, use the method **UnRegisterProvider**.

# **Properties**

The following properties can be configured in the OAuth2Options property.

- HTTPClientOptions: when the server receives the response from the OAuth2 provider after a successful authorization, uses a connection from the HTTP server to the OAuth2 provider to validate the code received is valid. This connection can be configured using this property.
- Cookies: when the server receives a successful Token Access, if this property is enabled, a server cookie is created to store a public ID that it's linked to the private Token Access. Here you can configure the cookies values.

# Most common uses

- QuickStart
  - OAuth2 Provider Azure AD
- Authenticate
  - OAuth2 Provider Private Endpoints
  - OAuth2 Provider Authentication
  - OAuth2 Provider Requests

# **OAuth2 Provider | Azure AD**

Azure AD uses the following OAuth2 Authorization URLs

Authorization: https://login.microsoftonline.com/<tenant-id>/oauth2/v2.0/authorize

**Token:** https://login.microsoftonline.com/<tenant-id>/oauth2/v2.0/token

The **<tenant-id>** must be replaced by your own values.

When you create the OAuth2 configuration, you must configure a server callback url, this url will be used by Azure to send a response to your server after a successful authorization.

**Example:** find below a simple example of how register Azure AD provider.

### Values provided by Azure AD

ClientId: 90945b8d-f6b7-4b97-b2bd-21c3c90b5f3x

ClientSecret: PN67Q~5m06c-~X GMyMf9zMntmm5l2dt~3jVq

tenant: a0ca2055-5dd1-467f-bf13-291f6fd715c6

scope: user.read

CallbackURL: https://localhost/callback

### **How Register Azure AD**

```
RegisterProvider(
'azure',
'90945b8d-f6b7-4b97-b2bd-21c3c90b5f3x',
'PN67Q~5m06c-~X_GMyMf9zMntmm5l2dt~3jVq',
'https://login.microsoftonline.com/a0ca2055-5dd1-467f-bf13-291f6fd715c6/oauth2/v2.0/authorize',
'https://login.microsoftonline.com/a0ca2055-5dd1-467f-bf13-291f6fd715c6/oauth2/v2.0/token',
'user.read',
'/login',
'https://localhost/callback'
);
```

# **OAuth2 Provider | Private Endpoints**

Every time the Server receives a HTTP Request, the event **OnOAuth2lsPrivateEndpoint** is called to ask if the Endpoint is private or not. By default, is not private.

```
procedure OnOAuth2IsPrivateEndpoint(Sender: TObject; const aEndpoint: string; var IsPrivate: Boolean);
begin
  if aEndpoint = '/private' then
    IsPrivate := True;
end;
```

# **OAuth2 Provider | Authentication**

The OAuth2 Provider Server Component allows to Authenticate using an External OAuth2 Provider (like Azure AD, Google...) to access the protected resources of your server. **Example:** you can configure your HTTP Server and allow login using the Azure Credentials to your uses, so if the login is successful, you will allow to enter to the protected resources of your server to these users.

The Authentication process is done from the server side and the OAuth2 tokens are not shared with the clients, this means that when the user logins using Azure for example, if the authentication is successful, Azure returns an Access Token that allows to send requests to the Azure server to get some information (depending of the scope) about the user profile, emails... This Access Token IS NOT SHARED with the client (example a web-browser), instead of returning the Access token to the client, the server creates a random ID that it's linked internally with the Access Token, so every time the Client (Web Browser) wants to do a call to the OAuth2 Server, uses the public ID and the server uses this ID to get the OAuth2 Access Token to proxy the HTTP Requests.

Find below an example of how the OAuth2 Authentication works. The example will use the Azure AD configuration described in the following link OAuth2 Provider Azure AD.

#### **Start the Server**

The server starts listening on localhost and port 443. The sgcWebSockets HTTP Server is linked to the OAuth2 Server Provider Component and the Authentication property is enabled.

Before the server is started, the Azure OAuth2 Provider is registered using the following method call.

```
RegisterProvider(
'azure',
'90945b8d-f6b7-4b97-b2bd-21c3c90b5f3x',
'PN67Q~5m06c-~X_GMyMf9zMntmm5l2dt~3jVq',
'https://login.microsoftonline.com/a0ca2055-5dd1-467f-bf13-291f6fd715c6/oauth2/v2.0/authorize',
'https://login.microsoftonline.com/a0ca2055-5dd1-467f-bf13-291f6fd715c6/oauth2/v2.0/token',
'user.read',
'/login',
'https://localhost/callback'
);
```

#### **User Logins**

The user opens a new web browser and go to '/login' endpoint.

The server detects that the '/login' endpoint is used to login using the Azure provider so redirects to

https://login.microsoftonline.com/a0ca2055-5dd1-467f-bf13-291f6fd715c6/oauth2/v2.0/authorize

And the OAuth2 authentication Flow Starts.

### **OAuth2 Authentication**

The user is redirected to the OAuth2 Server Authentication Endpoint, now he must login using the credentials and accept the terms of the OAuth2 Application.

If the authorization is successful, Azure AD sends a Code to the url

https://localhost/callback

#### Validate the OAuth2 Code

Now, the server has received a code from Azure and it will do an internal connection to Azure (from server to server) to validate this token is correct (and avoid someone is trying to hack the server).

The server connects to

https://login.microsoftonline.com/a0ca2055-5dd1-467f-bf13-291f6fd715c6/oauth2/v2.0/token

Passing some parameters like the code received and the clientsecret, if the validation is successful, Azure returns the Access Token that can be used to access the Azure Protected Resources like read the profile, email...

#### **Successful Access Token**

When the server receives a success full AccessToken, the event **OnOAuth2ProviderTokenValid** is called, so here you can configure how the AccessToken is stored (if it is) accessing to the parameter class TsgcHTTPOAuth2ProviderToken

AccesToken: is the OAuth2 Token returned by Azure

**ID:** is the public identifier stored as a cookie.

In this event you can configure what to do after a successful authentication, example: if you want to redirect the user to the private url, use the following

Response.Redirect.URL := 'https://localhost/private';

### **Send Requests to Azure**

Now, you can send requests to the Azure server using the Public ID stored as a cookie. Example: if you want to read the profile data, use the following method.

Get('ID', 'https://graph.microsoft.com/v1.0/me');

Where ID is the public ID identifier.

# **OAuth2 Provider | Requests**

Once the Authentication has been successful, you can send requests to the OAuth2 Protected Server using the Public ID Token stored as a cookie.

The OAuth2 Provider Server Component, has several methods to send HTTP Requests: GET, POST, DELETE...

You can pass the Token as a parameter or pass the RequestInfo class if you are using the Indy Server components.

```
procedure OnCommandGet(AContext: TIdContext; ARequestInfo: TIdHTTPRequestInfo; AResponseInfo: TIdHTTPResponseInfo
begin
   if ARequestInfo.Document = '/private' then
   begin
        // return OAuth2 profile data
        AResponseInfo.ContentText := OAuth2Provider.Get(ARequestInfo, 'https://graph.microsoft.com/v1.0/me');
        AResponseInfo.ContentType := 'application/json';
        AResponseInfo.ResponseNo := 200;
   end
   else
        AResponseInfo.ResponseNo := 404;
end;
```

# HTTP | JWT

JWT (JSON Web Token) typically consists of a header + payload + signature.

#### Header

Contains the metadata information about JWT

- alg: is the algorithm used to sign the token
- · typ: is the type of the token, always JWT

```
{
    "alg": "HS256",
    "typ": "JWT"
}
```

You can find more headers but the previous will be always there.

### **Payload**

The payload contains the claims of the JWT. The standard headers are the following:

- iss: is the issuer, the entity who generates and issue the JWT.
- **sub:** is the subject, the entity identified by this token.
- aud: is the audience, the target audience for this JWT.
- exp: is the expiry, is the timestamp in UNIX format after the token should not be accepted.
- iat: is issued at, specifies the date when the token has been issued.

```
{
    "sub": "1234567890",
    "name": "John Doe",
    "iat": 1516239022
}
```

#### **Signature**

The signature is created using the Encoded Header, Encoded Payload, a Secret and a Cryptographic Algorithm.

```
eyJhbGciOiJIUzI1NiIsInR5cCI6IkpXVCJ9.eyJzdWIiOiIxMjMO
NTY3ODkwIiwibmFtZSI6IkpvaG4gRG9lIiwiaWF0IjoxNTE2MjM5M
```

 $\textbf{DIyfQ}. \texttt{SflKxwRJSMeKKF2QT4fwpMeJf36P0k6yJV}\_ ad \texttt{Qssw5c}$ 

# Algorithms supported

The following algorithms are supported by both Client and Server JWT components.

- HS256
- HS384
- HS512
- RS256
- RS384
- RS512ES256
- ES384
- ES512

OpenSSL libraries are required to sign and verify the JWT.

# Components

- TsgcHTTP\_JWT\_Client: JWT client which allows to encode and sign JWT and send as an Authorization Header in HTTP and WebSocket protocols.
- TsgcHTTP\_JWT\_Server: JWT server which allows to decode and validate JWT received as an Authorization Header in HTTP and WebSocket protocols.

<sup>\*</sup> JWT Components require at least Indy version 10.6.0.5169 or sgcWebSockets Enterprise Edition.

# JWT | TsgcHTTP\_JWT\_Client

The TsgcHTTP\_JWT\_Client component allows to encode and sign JWT Tokens, attached to a WebSocket Client or HTTP/2 client, the token will be sent automatically as an Authorization Bearer Token Header.

# Configuration

You can configure the JWT values in the **JWTOptions** properties, there are 2 main properties: **Header** and **Payload**, just set the values for every required property.

If the Signature is encrypted using a Private Key (RS and ES algorithms), set the value in the **PrivateKey** property of the Algorithm.

If the Signature is encrypted using a Secret (HS algorithms), set the value in the **Secret** property of the Algorithm.

# **OpenSSL Options**

Configure which openSSL libraries you will use when using JWT client.

**OpenSSL\_Options:** configuration of the openSSL libraries.

APIVersion: allows defining which OpenSSL API will be used.

osIAPI\_1\_0: uses API 1.0 OpenSSL, it's latest supported by Indy

osIAPI\_1\_1: uses API 1.1 OpenSSL, requires our custom Indy library and allows to use OpenSSL 1.1.1 libraries (with TLS 1.3 support).

osIAPI\_3\_0: uses API 3.0 OpenSSL, requires our custom Indy library and allows to use OpenSSL 3.0.0 libraries (with TLS 1.3 support).

**LibPath:** here you can configure where are located the openSSL libraries

**oslpNone:** this is the default, the openSSL libraries should be in the same folder where is the binary or in a known path.

**oslpDefaultFolder:** sets automatically the openSSL path where the libraries should be located for all IDE personalities.

**oslpCustomFolder:** if this is the option selected, define the full path in the property LibPath-Custom.

**LibPathCustom:** when LibPath = oslpCustomFolder define here the full path where are located the openSSL libraries.

**UnixSymLinks:** enable or disable the loading of SymLinks under Unix systems (by default is enabled, except under OSX64):

**oslsSymLinksDefault:** by default are enabled except under OSX64 (after MacOS Monterey fails trying to load the library without version.).

oslsSymLinksLoadFirst: Load SymLinks and do before trying to load the version libraries.

oslsSymLinksLoad: Load SymLinks after trying to load the version libraries.

oslsSymLinksDontLoad: don't load the SymLinks.

### **Custom Headers**

The Header and Payload properties contains the most common headers used to generate a JWT, but you can add more headers calling the method **AddKeyValue** and passing the Key and Value as parameters.

**Example:** if you want add a new record in the JWT Header with your name, use the following method

```
Header.AddKeyValue('name', 'John Smith');
```

After configuring the properties, to generate the JWT, just call the method Sign and will return the value of the JWT.

### WebSocket Client and JWT

TsgcWebSocketClient allows the use of JWT when connecting to WebSocket servers, just create a new JWT client and assign to **Authentication.Token.JWT** property.

```
oClient := TsgcWebSocketClient.Create(nil);
oClient.URL := 'ws://www.esegece.com:2052';

oJWT := TsgcHTTP_JWT_Client.Create(nil);
oJWT.JWTOptions.Header.alg := jwtRS256;
oJWT.JWTOptions.Payload.sub := '1234567890';
oJWT.JWTOptions.Payload.iat := 1516239022;

oClient.Authentication.Enabled := True;
oClient.Authentication.URL.Enabled := False;
oClient.Authentication.Token.Enabled := True;
oClient.Authentication.Token.JWT := oJWT;
oClient.Active := True;
```

# **HTTP Clients and JWT**

TsgcHTTP2Client and TsgcHTTP1Client allows the use of JWT when connecting to HTTP/2 servers, just create a new JWT client and assign to **Authentication.Token.JWT** property.

```
OHTTP := TsgcHTTP2Client.Create(nil);

oJWT := TsgcHTTP_JWT_Client.Create(nil);
oJWT.JWTOptions.Header.alg := jwtRS256;
oJWT.JWTOptions.Payload.sub := '1234567890';
oJWT.JWTOptions.Payload.iat := 1516239022;

OHTTP.Authentication.Token.JWT := OHTTP;
oHTTP.Get('https://your.api.com');
```

# **Expiration**

The Authorization Token can be **re-created every time** you send an HTTP request using an HTTP client or can be **reused several times till it expires**.

**Example:** calling Apple APNs using Tokens, requires that the token is reused at least during 20 minutes and at a maximum of 1 hour. Use the Property **RefreshTokenAfter** to set the seconds when the token will expire, for example after 30 minutes.

```
RefreshTokenAfter = 60 * 40.
```

# **Create JWT Signature**

You can **create JWT Signatures manually** to use on applications that doesn't make use of WebSocket or HTTP Protocol, or if you are using components from third-parties applications and you only need the JWT Token.

In order to obtain the JWT Signature, just create a new instance of the JWT Client and fill the properties manually, when all properties are set, call the method **Sign** and it will return the JWT Token.

```
oJWT := TsgcHTTP_JWT_Client.Create(nil);
// ... header
oJWT.JWTOptions.Header.alg := jwtHS256;
oJWT.JWTOptions.Algorithms.HS.Secret := '79F66F1E-E998-436B-8A0A-3E5DEFA4FD9E';
// ... payload
oJWT.JWTOptions.Payload.jti := '9B66FB94-B761-42B1-A1AF-3C44233DBE87';
oJWT.JWTOptions.Payload.iat := 1630925658;
oJWT.JWTOptions.Payload.iss := '2886EC7547B7BA6A9009';
oJWT.JWTOptions.Payload.exp := 1630933158;
// ... custom payload values
oJWT.JWTOptions.Payload.ClearKeyValues;
oJWT.JWTOptions.Payload.AddKeyValue('origin', 'www.yourwebsite.com');
oJWT.JWTOptions.Payload.AddKeyValue('ip', '69.39.46.178');
// ... get JWT Token
ShowMessage(oJWT.Sign);
```

# JWT | TsgcHTTP\_JWT\_Server

The TsgcHTTP\_JWT\_Server component allows to **decode** and **validate** JWT tokens received in **WebSocket Handshake** when using WebSocket protocol or as **HTTP Header** when using HTTP protocol.

# Configuration

You can configure the following properties in the **JWTOptions** property of the component:

If the Signature is validated using a Public Key (RS and ES algorithms), set the value in the **PublicKey** property of the Algorithm.

If the Signature is validated using a Secret (HS algorithms), set the value in the Secret property of the Algorithm.

To validate JWT tokens, just **attach a TsgcHTTP\_JWT\_Server** instance to **Authentication.JWT.JWT** property of the WebSocket/HTTP Server.

```
oServer := TsgcWebSocketHTTPServer.Create(nil);
oServer.Port := 80;
oJWT := TsgcHTTP_JWT_Server.Create(nil);
oJWT.JWTOptions.Algorithms.RS.PublicKey.Text := 'public key here';
oServer.Authorization.Enabled := True;
oServer.Authorization.JWT.JWT := oJWT;
oServer.Active := True;
```

Checks property allows to enable some checks in the Payload of JWT, by default checks if the issued dates are valid.

### **Events**

Use the following events to control the flow of JWT Validating Token.

#### **OnJWTBeforeRequest**

The event is called when a **new HTTP / WebSocket connection** is detected and **before any validation is done**. This connection can contain or not a JWT Token.

If you don't want to process this Connection using JWT Validation, just set the Cancel parameter to True (means that this connection will bypass JWT validations).

By default, all connections continue the process of JWT validation.

#### **OnJWTBeforeValidateToken**

The event is called when the connection contains an Authorization token and before is validated.

If you don't want to validate this token, just set the Cancel parameter to True (means that this connection will bypass JWT validations).

By default, all connections continue the process of JWT validation.

### OnJWTBeforeValidateSignature

This event is called after the **token has been decoded**, so using Header and Payload parameters you have access to the content of JWT and before the signature is validated.

The parameter **Secret** is the secret that will be used to validate the signature and uses the PublicKey or Secret of the JWTOptions property. If this Token must be validated with another secret, the new value can be set to Secret parameter.

By default, all signatures are validated

#### **OnJWTAfterValidateToken**

The event is called after the signature has been validated, the parameter Valid shows if the signature is correct or not. If it's not correct the connection will be closed, otherwise the connection will continue.

You can access to the content of Header and Payload of JWT using the arguments provided.

If there is any error validating the JWT, will be informed in the Error argument.

### **OnJWTException**

If there is any exception while processing the JWT Decoding and Validation, this event will be called with the content of error.

#### **OnJWTUnauthorized**

This event is called before the connection is closed because there is no authorization token or is invalid, by default, the Disconnect parameter is true, you can set to false if you still want to accept the connection. This event can configure which endpoints must implement JWT Authorization or not.

The error "Access to XmlHttpRequest at X from origin X has been blocked X by CORS policy: Response to preflight request doesn't pass access control check" means the Web-browser is trying to send a Preflight request but the request is not authorized by your server. To allow do a Preflight request, check if the request is CORS and if true don't disconnect it, find below an example:

```
procedure OnJWTUnauthorized(Sender: TObject; aConnection: TsgcWSConnection; var Disconnect: Boolean);
begin
   if IsCorsHeader(TsgcWSConnectionServer(aConnection).HeadersRequest) then
      Disconnect := False
   else
      Disconnect := True;
end;
```

### OnJWTResponseError

This event is called before the response error is sent to the client, allows customizing the Response Code, Text and Headers of the HTTP response. By default the Response Code Error is "401" and the Response Text is "Unauthorized".

# WebAuthn

**WebAuthn** (Web Authentication) is a web standard developed by the World Wide Web Consortium (W3C) and FIDO Alliance to enable **secure**, **passwordless authentication on the web**. It is part of the broader FIDO2 framework and aims to **reduce reliance on traditional passwords**, which are often vulnerable to phishing, credential stuffing, and other attacks.

At its core, WebAuthn allows users to authenticate using public-key cryptography. Instead of a username and password, users register a unique public-private key pair with a web application (the Relying Party). The private key is securely stored on an authenticator—such as a hardware security key, smartphone, or built-in biometric device—while the public key is stored on the server.

During authentication, the server issues a challenge that must be signed by the user's private key. The signed challenge is returned and verified using the stored public key, ensuring both the integrity and origin of the response. This approach prevents credentials from being intercepted or reused.

WebAuthn supports a range of authenticators and devices, making it flexible for both developers and users. It also enables multi-factor authentication (MFA) when combined with other factors like PINs or biometrics, significantly improving security without sacrificing usability.

### Server

• TsgcWSAPIServer\_WebAuthn: The component provides a simple but powerful solution to implement the WebAuthn Relying Party server, enabling passwordless authentication in your web application

### Client

 Javascript Client: act as the bridge between the user, browser, and authenticator during registration and authentication

# TsgcWSAPIServer\_WebAuthn

The **TsgcWSAPIServer\_WebAuthn** component provides a simple but powerful solution to implement the WebAuthn Relying Party server, enabling passwordless authentication in your web application. A WebAuthn application consists on a WebAuthn server that handles the server-side registration and authentication and a client-side application that usually is a javascript application.

WebAuthn Requires to use secure connections (SSL/TLS), so the OpenSSL libraries must be deployed and configured with the server.

# Configuration

The **TsgcWSAPIServer\_WebAuthn** must be attached to an HTTP server, **TsgcWebSocketHTTP\_Server** or **TsgcWebSocketServer\_HTTPAPI** using the Server property. You can configure the server Endpoints that will handle the Registration and Authentication options, and the WebAuthn Options like supported Algorithms, origins... and more

### **Endpoints Options**

Here you can configure the server endpoints that will handle the HTTP/javascript requests to use WebAuthn as authenticator. The component is already configured with a default endpoints but you can change all of them to fit your needs.

- AuthenticationOptions: by default is /sgcWebAuthn/Authentication/Options
- · AuthenticationVerify: by default is /sgcWebAuthn/Authentication/Verify
- RegistrationOptions: by default is /sgcWebAuthn/Registration/Options
- RegistrationVerify: by default is /sgcWebAuthn/Registration/Verify
- **Webauthn:** includes the javascript library used by default. You can disable this property and use your own webauthn library.
- Test: by default is disabled, only use to test the WebAuthn functionality.

**Example:** if your server is listening on domain www.test.com, the request to authentication options by default will be http://www.test.com/sgcWebAuthn/Authentication/Options

# **WebAuthn Options**

In this property you can configure the main options of the WebAuthn Server Component.

• RelyingParty: is a mandatory property where must be defined the dns name of the server. Example: if the server is running on the domain www.test.com, set this property to "www.test.com".

WebAuthn uses origins to enforce same-origin policy constraints, which are essential for preventing phishing and cross-site attacks. During the WebAuthn registration and authentication processes, the origin is strictly validated by the browser and the authenticator.

- **Origins:** If the requests can come from diferent origins, use the property Origin to set the additional origins. Example: if the requests can come from login.test.com and www.test.co.uk, configure the Origins property with the values: https://login.test.com and https://www.test.co.uk
- **TopOrigins:** Normally, WebAuthn relies on the origin of the calling frame (i.e., the one invoking navigator.credentials.create() or navigator.credentials.get()). However, web pages can be embedded in iframes, which might come from a different origin than the top-level page. This opens up potential for abuse

or clickjacking-style attacks. To mitigate this, the WebAuthn Level 2 spec introduces TopOrigin where you can define the TopOrigins.

In WebAuthn, crossOrigin is a boolean parameter that indicates whether the WebAuthn operation is being performed from a cross-origin context, such as an iframe embedded from a different origin than the top-level browsing context.

This parameter was introduced to help browsers and authenticators safely handle authentication requests in embedded environments—a common scenario in modern web applications.

• AllowCrossOrigins: if true indicates the requests that are made from a cross-origin iframe (e.g., an iframe at https://auth.example.com embedded in a page at https://app.example.org) are allowed. By default is disabled.

WebAuthn supports a variety of **cryptographic algorithms** for public key credential generation and verification. These algorithms are used during credential registration (with navigator.credentials.create()) and authentication (with navigator.credentials.get()), and they ensure secure signing and validation of challenges using asymmetric key pairs. The server is configured by default with the **ES256 and RS256** which are the most common algorithms. You can change at any time which algorithms are supported from the **Algorithms** property.

In WebAuthn, **attestation is an optional mechanism** that allows the authenticator (e.g., device or security key) to provide information about its manufacturer, model, and security characteristics during credential creation. This information helps the Relying Party (RP) decide whether to trust the authenticator.

Different attestation formats define how this data is structured and verified. Three commonly used formats are android-key, packed, and others like fido-u2f, apple, or none. By default all attestation formats are enabled, you can find below the list of supported attestation formats:

- **NoneAttestation:** in this case none attestation data is returned. Prioritizes user privacy by avoiding the exposure of device identifiers. Common in applications that don't care about device provenance.
- PackedAttestation: is a flexible, compact format used by many authenticators. The authenticator returns an attestation certificate and signature. Can be: Full attestation: Signed with a vendor-provided key and cert or Self attestation: Signed using the credential private key. Most widely used across different platforms (e.g., YubiKey, Windows Hello).
- **TPMAttestation:** Used by devices with a Trusted Platform Module (TPM). Attestation is signed using keys from the TPM and includes a certificate chain. Used by Enterprise desktops/laptops with TPM chips (e.g., Windows machines).
- AndroidKeyAttestation: Used by Android devices with the Android Keystore. The key is generated in hardware, and attestation includes information signed by a certificate chain issued by the device manufacturer. Used by Android phones with hardware-backed keystores (TEE or StrongBox).
- **AppleAttestation:** Used by Apple platform authenticators, such as Touch ID and Face ID. Attestation is generated by Apple's internal APIs and includes a special certificate format. Used on Safari using Apple biometrics.
- **FidoU2FAttestation:** Legacy attestation format used by FIDO U2F authenticators. Returns a U2F-compatible certificate and signature. Used by older security keys (e.g., early YubiKeys) that support FIDO U2F.

In the WebAuthn API, **AllowCredentials** is an **optional field** used during the authentication process (via navigator.credentials.get()). It **specifies a list of credential IDs that are permitted to authenticate the user** for a particular Relying Party (RP). This mechanism lets the RP control which credentials are considered valid for a login attempt. The property credentials has the following fields:

- AllowCredentials: if enabled (false by default) specifies a list of credential IDs that are permitted to authenticate the user
- ExcludeCredentials: given a username show all existing credentials already stored in the server component.
- Limit: the max number of credentials that will be sent when ExcludeCredentials is true.

### WebAuthn Flow

- WebAuthn Registration: The server generates a challenge and sends it to the client, which uses an authenticator (e.g. security key or biometric device) to create a key pair. The public key is sent back and stored by the server for future authentication. Find below more info about the registration flow events:
  - WebAuthn Registration Request
  - WebAuthn Registration Response
  - WebAuthn Registartion Result
- WebAuthn Authentication: he server sends a challenge to the client, which signs it using the previously registered private key stored in the authenticator. The signed response is verified by the server using the stored public key to confirm the user's identity. Find below more info about the authentication flow events:
  - WebAuthn Authentication Request
  - WebAuthn Authentication Response
  - WebAuthn Authentication Result

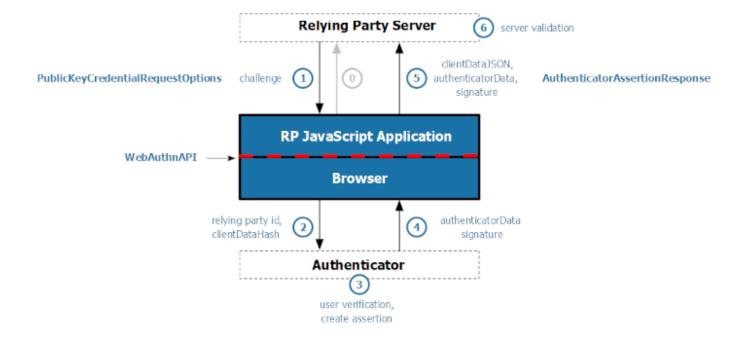

# WebAuthn | Registration

WebAuthn Registration involves the client (browser), the authenticator (security device), and the relying party (RP; TsgcWSAPIServer WebAuthn delphi/cbuilder server).

### **Registration Options**

{

Creating a new user credential usually requires the client starting the registration flow using a new HTTP Request to the Registration Options Endpoint configured in the TsgcWSAPIServer\_WebAuthn server. By default, the endpoint is /sgcWebAuthn/Registration/Options, so if your server is listening in the domain https://www.test.com, the client should make a new request to the url https://www.test.com/sgcWebAuthn/Registration/Options.

The client sends a new request passing as a payload the following json (using test as username)

```
{"username":"test", "algorithms":[]}
```

The server reads the javascript and returns a response with a new challenge

```
"rp": {
        "name": "localhost",
        "id": "localhost"
    "user": {
        "id": "36b9d6a84204487382fee62e7e67a80d",
        "name": "test",
        "displayName": "test"
    },
    "challenge": "6c6c468c99f24bf29a85a15b661f75f385654f97309c46bab2909c926e17ccbe",
    "pubKeyCredParams": [
            "type": "public-key",
            "alq": "-7"
        },
        {
            "type": "public-key",
            "alq": "-257"
    ],
    "timeout": 60000,
    "excludeCredentials": [],
    "authenticatorSelection": {
        "residentKey": "preferred",
        "requireResidentKey": false,
        "userVerification": "preferred"
    },
    "attestation": "direct",
    "hints": [],
    "extensions": {
        "credProps": true
    }
}
```

The response returns the following data:

- challenge: Randomized binary data, base64-encoded.
- rp: Relying Party info (your web app/site).
- user: User identifier and display name.
- pubKeyCredParams: Allowed algorithms (e.g., ES256, RS256).

- authenticatorSelection: Preferences for authenticator type (platform or cross-platform, user verification options).
- timeout: Suggested timeout value.
- attestation: Attestation conveyance preference ("none", "direct", "indirect").

### **Registration Verify**

Now the client has the response from the server, reads the response and the authenticator returns the cryptographic data to the client web-browser. Now the client sends a new HTTP Request with the following data to the Registration Verify Endpoint configured in the TsgcWSAPIServer\_WebAuthn server, by default is /sgcWebAuthn/Registration/Verify

, so if your server is listening in the domain https://www.test.com, the client should make a new request to the url https://www.test.com/sgcWebAuthn/Registration/Verify.

The authenticator responds back to the JavaScript in the browser with:

- id: Credential ID (unique ID for the authenticator-generated key pair).
- rawld: Binary form of Credential ID.
- type: Credential type ("public-key").
- response: Contains attestationObject and clientDataJSON.

Find below an example:

```
"id": "yeA4BVRIrAfLG-KzqsL_rlI4ffhuKHK8uoEkVoab065UkS82Zqlh9VFQHIYwOuOo",
"rawld": "yeA4BVRIrAfLG-KzqsL_rll4ffhuKHK8uoEkVoab065UkS82Zqlh9VFQHIYwOuOo",
"response": {
  "attestationObject": "o2NmbXRmcGFja2VkZ2F0dFN0....",
  "clientDataJSON": "eyJ0eXBIIjoid2ViYXV0aG4uY3JI....",
  "transports": [
    "nfc",
    "usb"
  "publicKeyAlgorithm": -7,
  "publicKey": "MFkwEwYHKoZIzj0CAQYIKoZIzj...."
  "authenticatorData": "SZYN5YgOjGh0NBcPZHZgW4_k...."
"type": "public-key",
"clientExtensionResults": {
  "credProps": {
    "rk": true
  }
"authenticatorAttachment": "cross-platform"
```

The server reads the json request from the client and decodes, verifies and store the public key and credential id.

Decode attestationObject and clientDataJSON:

- Extract the public key from attestationObject.
- Validate the challenge in clientDataJSON matches the original one sent by server.
- Ensure proper origin validation (myapp.example.com).

### Store Credential:

- If the verification is successful, the event **OnWebAuthnRegistrationSuccessful** is called so you can store the credential ID and extracted public key securely in your database for future authentications.
- If there is any error, the event OnWebAuthnRegistrationError is called and you can obtain the details of the error.

# **Registration Flow**

Get more info about the Registration Flow process using the following links:

- WebAuthn Registration RequestWebAuthn Registration ResponseWebAuthn Registartion Result

# WebAuthn Registration | Request

This registration options request is essential to bootstrap WebAuthn registration securely. It asks the server to:

- · Generate a challenge,
- · Look up or provision the user ID,
- Return a valid PublicKeyCredentialCreationOptions object (with RP, user, algorithms, etc.).

The browser must obtain credential creation options from the server to initiate a secure WebAuthn credential registration. This is typically done via an HTTPS POST request from the browser to a server endpoint (e.g., /sgcWebAuthn/Registration/Options), which prepares parameters like the challenge, RP ID, and user info.

The request body contains data that identifies the user and possibly provides configuration preferences. It often looks like this:

The WebAuthn Server Component listens on the endpoint configured in the property **EndpointOptions.RegistrationOptions** the initial browser request to obtain a PublicKeyCredentialCreationOptions. When the server receives a new HTTP Request, the event **OnWebAuthnRegistrationOptionsRequest** is called and you can access to the Request sent by the server and Cancel the request setting the parameter Accept to False.

```
procedure OnWebAuthnRegistrationOptionsRequest(Sender: TObject; const aRequest: TsgcWebAuthn_RegistrationOptions_begin
  if aRequest.Username = 'anonymous' then
        Accept := False;
end;
```

# WebAuthn Registration | Response

The server responds to the client's registration options request (e.g., POST/sgcWebAuthn/Registration/Options) with a JSON payload that looks like the following (after base64url-encoding binary fields):

```
"publicKey": {
    "rp": {
     "name": "esegece software",
     "id": "esegece.com"
    },
    "user": {
      "id": "c3ViamVjdC1pZA",
                                         // base64url-encoded ArrayBuffer (user han-
dle)
      "name": "webauthn@esegece.com",
      "displayName": "Delphi Developer"
    },
    "challenge": "Xz8x2K6nY3gZ...",
                                      // base64url-encoded challenge
    "pubKeyCredParams": [
      { "type": "public-key", "alg": -7 }, // ES256
      { "type": "public-key", "alg": -257 } // RS256
    "timeout": 60000,
    "attestation": "none",
    "authenticatorSelection": {
      "authenticatorAttachment": "platform",
      "userVerification": "preferred",
      "residentKey": "discouraged"
  }
}
```

Find below a description of the fields:

- **rp:** Relying Party info:
  - name: Friendly display name (e.g., "Example Inc.").
  - id: Relying Party ID (must match site origin or be a registrable suffix).
- user: Information identifying the user account:
  - id: Unique, stable byte array (e.g., user UUID).
  - name: Unique user identifier (username or email).
  - displayName: User-facing display name.
- challenge: A cryptographically random nonce (16-64 bytes), base64url-encoded.
- pubKeyCredParams: Algorithms the RP is willing to accept:
  - Common: -7 (ES256), -257 (RS256)
- timeout: Optional timeout for the creation operation (in ms).
- attestation: One of "none", "indirect", "direct".
- · authenticatorSelection:
  - authenticatorAttachment: "platform" (built-in) or "cross-platform" (e.g., YubiKey).
  - userVerification: "required", "preferred", or "discouraged".
  - residentKey: "required", "preferred", or "discouraged".

Before the Response is sent to the client, the event **OnWebAuthnRegistrationOptionsResponse** is called allowing to customize the response.

```
procedure OnWebAuthnRegistrationOptionsResponse(Sender: TObject; const aRequest: TsgcWebAuthn_RegistrationOptions
begin
  if aRequest.Username = 'esegece.com' then
  begin
```

```
aResponse.ExcludeCredentials.AddCredentialRecordFromJSON('json1.txt');
aResponse.ExcludeCredentials.AddCredentialRecordFromJSON('json2.txt');
end;
end;
```

# WebAuthn Registration | Result

The goal is to verify the authenticity and integrity of the data returned by the client, ensure that the credential is bound to the expected user, and safely register a public key credential for future authentication.

The server must validate the client response following these steps:

Parse the client response: The client sends a response like this to the server.

```
"id": "base64url-encoded credential ID",
    "rawId": "base64url-encoded ID bytes",
    "response": {
        "clientDataJSON": "base64url",
        "attestationObject": "base64url"
},
    "type": "public-key"
}
```

- · The server validates the clientDataJSON and attestationObject
- · Verifies the Attestation Statement (if defined)
- If everything is valid then can store the credential and can trust the public key for future logins

# **Registration Successful**

If the response sent by the client is valid, the event **OnWebAuthnRegistartionSuccessful** is called and the Credential Record can be safely stored into a database for future logins validations.

```
procedure OnWebAuthnRegistrationSuccessful(Sender: TObject; const aRegistration: TsgcWebAuthn_Registration;
  const aCredentialRecord: TsgcWebAuthn_CredentialRecord; var Accept: Boolean);
begin
  // store in a db
  DB.Credentials.Append;
  DB.Credentials.FieldByName('Credentials').AsString := aCredentialRecord.AsJSON;
  DB.Credentials.Post;
end;
```

# **Registration Error**

If there is any error while validating the client response, the event **OnWebAuthnRegistrationError** is called and you can access to the reason of the error in the parameter aError.

```
procedure OnWebAuthnRegistrationError(Sender:
    TObject; const aRequest: TsgcWebAuthn_RegistrationVerify_Request; const
    aRegistration: TsgcWebAuthn_Registration; const aError: string);
begin
    Log('#webauthn_registration_error: ' + aError);
end;
```

# WebAuthn | Authentication

**WebAuthn Authentication** allows users to log in using previously registered public-key credentials. It involves validating a signed challenge using the user's stored public key from registration.

### **Authentication Options**

Authenticating requires the client starting the authentication flow using a new HTTP Request to the **Authentication Options Endpoint** configured in the TsgcWSAPIServer\_WebAuthn server. By default, the endpoint is /sgcWebAuthn/Authentication/Options, so if your server is listening in the domain https://www.test.com, the client should make a new request to the url https://www.test.com/sgcWebAuthn/Authentication/Options.

Client sends the assertion (authentication response) to the Server via POST

```
{"username":"test", "user verification": "preferred"}
The server Generates PublicKeyCredentialRequestOptions
{
    "challenge": "9d0d61edf30b45f8b88aef7087f9117716e2b7d8b0ee4460b06142f39dd0ec9f",
    "timeout": 60000,
    "rpId": "localhost",
    "allowCredentials": [
             "id": "yeA4BVRlrAfLG-KzqsL rlI4ffhuKHK8uoEkVoab065UkS82Zqlh9VFQHIYwOuOo",
             "type": "public-key",
             "transports": [
                 "nfc",
                 "usb"
             ]
        }
    "userVerification": "preferred",
    "hints": [],
    "attestation": "none",
    "attestationFormats": [],
    "extensions": {}
}
```

### **Authentication Verify**

Authenticating requires the client starting the authentication flow using a new HTTP Request to the **Authentication Verify Endpoint** configured in the TsgcWSAPIServer\_WebAuthn server. By default, the endpoint is /sgcWebAuthn/ Authentication/Verify, so if your server is listening in the domain https://www.test.com, the client should make a new request to the url https://www.test.com/sgcWebAuthn/Authentication/Verify.

The browser prompts the user to use their authenticator (e.g., fingerprint, YubiKey). The authenticator signs the challenge with the private key linked to the credential ID. Returned credential includes:

- · rawld: Credential ID (base64url).
- response.authenticatorData: Metadata from the authenticator (binary).
- response.clientDataJSON: Contains the original challenge, origin, and type.
- response.signature: Signature over authenticatorData + hash(clientDataJSON).

Find below a json example of the client request:

```
{
   "id": "yeA4BVRlrAfLG-KzqsL_rlI4ffhuKHK8uoEkVoab065UkS82Zqlh9VFQHIYwOuOo",
```

```
"rawId": "yeA4BVRlrAfLG-KzqsL_rlI4ffhuKHK8uoEkVoab065UkS82Zqlh9VFQHIYwOuOo",
"response": {
    "authenticatorData": "SZYN5YgOjGh0NBcPZHZgW4_krrmihjLHmVzzuoMdl2MFAAAABw",
    "clientDataJSON": "eyJ0eXBlIjoid2ViYXV0aG4uZ....",
    "signature": "MEQCIAJRqvvys8...",
    "userHandle": "36b9d6a84204487382fee62e7e67a80d"
},
"type": "public-key",
"clientExtensionResults": {},
"authenticatorAttachment": "cross-platform"
}
```

The server reads the request from the client and validates the credential is stored and verify the signature. If the signature is valid, the event **OnWebAuthnAuthenticationSuccessful** is called.

# **Authentication Flow**

Get more info about the Authentication Flow process using the following links:

- WebAuthn Authentication Request
- WebAuthn Authentication Response
- WebAuthn Authentication Result

# WebAuthn Authentication | Request

When a user attempts to log in, the browser sends a request to the server asking for the authentication options (also called "assertion options").

```
{
  "username": "alice@example.com"
}
```

This request allows the server to:

- · Generate a challenge (a secure, random value).
- Look up which credentials (public key IDs) are valid for this user.
- · Respond with cryptographic parameters that the browser will use in navigator.credentials.get().

When the WebAuthn Server Component receives this request, this is typically done via an HTTPS POST request from the browser to a server endpoint (e.g., /sgcWebAuthn/Authentication/Options), the event **OnWebAuthnAuthenticationOptionsRequest** is called, so you can add here the Credentials associated to the username (if any).

```
procedure OnWebAuthnAuthenticationOptionsRequest(
    Sender: TObject; const aRequest:
    TsgcWebAuthn_AuthenticationOptions_Request; var CredentialRecords:
    TsgcWebAuthn_CredentialRecords; var Accept: Boolean);
begin
    if UserExistsInDB(aRequest.Username) then
    begin
        While not EOF do
        begin
        CredentialRecords.AddCredentialRecordFromJSON(RecordFromDB);
        Next;
        end;
    end;
end;
end;
```

# WebAuthn Authentication | Response

Once the browser (client) sends a request to the server with the user's username (or a similar identifier), the server replies with the authentication options that the client will use to begin the authentication process via the browser's navigator.credentials.get() API.

This response provides the parameters and constraints needed by the browser to generate a WebAuthn authentication assertion using the user's authenticator (e.g., security key, biometric device).

Example JSON Response:

Find below a description of the fields:

- **challenge:** A cryptographic challenge (randomly generated) to prevent replay attacks. Must be unique per request.
- timeout: Optional. How long the browser should wait (in ms) before canceling the operation.
- rpld: Relying Party Identifier usually your domain name.
- allowCredentials: A list of acceptable credentials (credential IDs) that the user previously registered.
- userVerification: Informs the browser how to verify the user: "required", "preferred", or "discouraged".
- extensions (optional): Additional capabilities or data requested from the authenticator.

Before the Response is sent to the client, the event **OnWebAuthnAuthenticationOptionsResponse** is called allowing to customize the response.

# WebAuthn Authentication | Result

The goal is to validate the signed assertion provided by the browser, which proves the user owns the private key originally registered. This is what securely logs the user in. After the user interacts with their authenticator (e.g., fingerprint, security key), the browser sends a POST request back to the server with the authentication result. Find below a json example:

```
"id": "credential-id",
  "rawId": "base64url-encoded-credential-id",
  "type": "public-key",
  "response": {
    "clientDataJSON": "base64url",
    "authenticatorData": "base64url",
    "signature": "base64url",
    "userHandle": "optional"
  }
}
```

When the server receives this request, in the endpoint configured in the endpoint ((e.g., /sgcWebAuthn/Authentication/Verify), must validate the next steps:

- Retrieve Credential from DB: Use the credential-id to lookup the user's registered public key and metadata (e.g., signature counter).
- Decode & Parse clientDataJSON
- · Validate Authenticator Data
- Verify Signature

If all validations are correct, the authentication is successful and the event **OnWebAuthnAuthenticationSuccess- ful** is called.

If any check fails, the event OnWebAuthnAuthenticationError is called with the reason of the error.

# Webauthn | Javascript Client

**WebAuthn** (Web Authentication API) is a W3C standard that enables secure passwordless authentication using **public-key cryptography**. Instead of passwords, users register and authenticate using **hardware-based authenticators** (like fingerprint readers, Face ID, YubiKeys, etc.) or platform authenticators (built-in, like Touch ID).

Find below how to handle the Registration and Authentication using a Javascript client.

# WebAuthn Registration

How WebAuthn Registration works

- User Initiates Registration:
  - The user provides a username and clicks Register.
- Browser Requests Options from Server:
  - The frontend makes a POST request to get registration options.
- Browser Creates Credentials:
  - Using the navigator.credentials.create() API via SimpleWebAuthnBrowser.startRegistration(), a credential is created.
- Server Verifies Registration:
  - The browser sends back the credential to the server.
  - The server verifies the registration and stores the public key for that user.

The **TsgcWSAPIServer\_WebAuthn** component has an html file to test the WebAuthn protocol. This HTML file contains a minimal UI and JavaScript to interact with WebAuthn.

## Walkthrough of sgcWebAuthn.html

Structure Overview:

- Username Input: Captures the user's identifier.
- · Buttons:
  - Register initiates WebAuthn registration.
  - $\circ~$  Authenticate initiates login (handled similarly).
- Debug Console: Shows real-time debug information (JSON from WebAuthn).

### 1. HTML UI for Input

```
<input type="text" id="username" name="username" autocomplete="username webauthn" />
<button id="btnRegBegin"><strong>Register</strong></button>
```

#### 2. JavaScript: Button Click Handler

```
document.querySelector('#btnRegBegin').addEventListener('click', async () => {
  const username = document.getElementById("username").value;
  if (username == "") {
    document.getElementById('Error').innerText = 'Please enter a username to register';
    return;
}
  const resp = await fetch('<#webauthn_registration_options>', {
    method: 'POST',
    headers: { 'Content-Type': 'application/json' },
    body: JSON.stringify({ username, algorithms: [] })
});
  const options = await resp.json();
const attResp = await startRegistration(options); // WebAuthn API
```

#### 3. Server Response (Fake Endpoint in HTML)

```
fetch('/sgcWebAuthn/Registration/Options', ...)
fetch('/sgcWebAuthn/Registration/Verify', ...)
```

### 4. Finalizing Registration

```
const verificationResp = await fetch('/webauthn/register/verify', {
  method: 'POST',
  headers: { 'Content-Type': 'application/json' },
  body: JSON.stringify(attResp)
});
const verificationJSON = await verificationResp.json();
if (verificationJSON && verificationJSON.verified) {
  document.getElementById('Success').innerHTML = `Authenticator registered!`;
}
```

# **WebAuthn Authentication**

How WebAuthn Authentication works

- User Initiates Authentication:
  - The user provides a username and clicks Register.
- Browser Requests Options from Server:
  - The frontend makes a POST request to get authentication options.
- Browser Creates Credentials:
  - Using the navigator.credentials.get() API via SimpleWebAuthnBrowser.startAuthentication().
- Server Verifies Authentication:
  - The browser sends back the credential to the server.
  - The server verifies the signed result.

### 1. HTML UI Setup

### 2. Get Authentication Options

Before calling startAuthentication, you send the username to the server

```
const resp = await fetch('<#webauthn_authentication_options>', {
  method: 'POST',
  headers: { 'Content-Type': 'application/json' },
  body: JSON.stringify({
    username: document.getElementById("username").value,
    user_verification: 'preferred'
  }),
});
```

The server responds with a JSON object that includes:

This is called the PublicKeyCredentialRequestOptions.

### 3. Receive the Authenticator Response

The asseResp looks like this (simplified):

```
{
  "id": "credentialId",
  "rawId": "base64url-encoded-id",
  "response": {
     "authenticatorData": "...",
     "clientDataJSON": "...",
     "signature": "...",
     "userHandle": "..."
},
  "type": "public-key",
  "clientExtensionResults": {}
}
```

This response proves that the user:

- · Possesses the private key stored on the authenticator
- · Signed the server's challenge
- Was physically present (if required)

### 4. Send the Signed Authentication Response to the Server

After the user interacts with their authenticator (via startAuthentication()), you get a response object in JavaScript.

```
const verificationResp = await fetch('/webauthn/authenticate/verify', {
  method: 'POST',
  headers: { 'Content-Type': 'application/json' },
  body: JSON.stringify(asseResp), // this is the signed response
});
```

### 5. Get the Server's Response

The server will reply with a result like this:

```
{ "verified": true }
Or if something went wrong:
{ "verified": false, "error": "Invalid signature" }
```

And you handle it in your frontend code:

const result = await verificationResp.json();

```
if (result.verified) {
  document.getElementById('Success').textContent = 'User authenticated!';
} else {
  document.getElementById('Error').textContent = 'Authentication failed!';
}
```

# **Amazon AWS | SQS**

## What is Amazon SQS?

Amazon Simple Queue Service (SQS) is a fully managed message queuing service that enables you to decouple and scale microservices, distributed systems, and serverless applications. SQS eliminates the complexity and overhead associated with managing and operating message oriented middleware, and empowers developers to focus on differentiating work. Using SQS, you can send, store, and receive messages between software components at any volume, without losing messages or requiring other services to be available.

## **Benefits**

#### Eliminate administrative overhead

With SQS, there is no upfront cost, no need to acquire, install, and configure messaging software, and no time-consuming build-out and maintenance of supporting infrastructure.

### Reliably deliver messages

SQS lets you decouple application components so that they run and fail independently, increasing the overall fault tolerance of the system.

### Keep sensitive data secure

You can use Amazon SQS to exchange sensitive data between applications using server-side encryption (SSE) to encrypt each message body.

### Scale elastically and cost-effectively

SQS scales elastically with your application so you don't have to worry about capacity planning and pre-provisioning.

## WorkFlow

The following scenario describes the lifecycle of an Amazon SQS message in a queue, from creation to deletion.

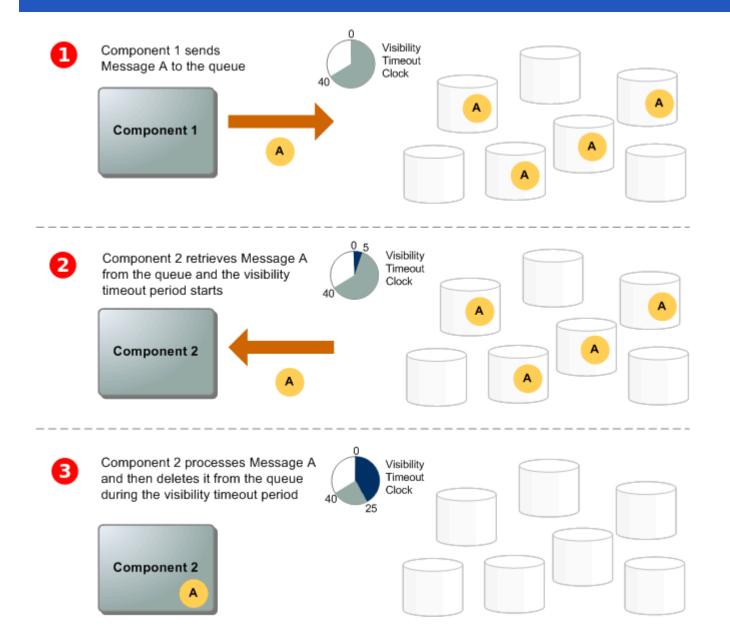

# **Getting Started with Amazon SQS**

Before you begin, complete the steps in Setting Up Amazon SQS.

## Step 1: Create a Queue

- 1. Sign in to the Amazon SQS console.
- 2. Choose Create New Queue.
- 3. On the Create New Queue page, ensure that you're in the correct region and then type the Queue Name.
- 4. Standard is selected by default. Choose FIFO.
- 5. To create your queue with the default parameters, choose Quick-Create Queue.

Your new queue is created and selected in the queue list.

## Step 2: Send a Message

After you create your queue, you can send a message to it. The following example shows sending a message to an existing queue.

- 1. From the queue list, select the queue that you've created.
- 2. From Queue Actions, select Send a Message.
- 3. Your message is sent and the Send a Message to QueueName dialog box is displayed, showing the attributes of the sent message.

### Step 3: Receive and Delete Your Message

After you send a message into a queue, you can consume it (retrieve it from the queue). When you request a message from a queue, you can't specify which message to get. Instead, you specify the maximum number of messages (up to 10) that you want to get.

#### Step 4: Delete Your Queue

If you don't use an Amazon SQS queue (and don't foresee using it in the near future), it is a best practice to delete it from Amazon SQS.

### SQS Client

```
// TsgcHTTPAWS_SQS_Client is the component used for connect to Amazon SQS.
// Client connects using HTTPs protocol and authenticates using Access Key provided by Amazon.
// Before you attempts to connect to SQS service, you must set some data in AWSOptions property.
// Region: vour endpoint region, example: us-east-1.
// AccessKey: access key provided by Amazon.
// SecretKey: secret key provided by Amazon.
// The following methods are supported by SQS client:
// AddPermission
// Adds a permission to a queue for a specific principal. This allows sharing access to the queue.
// ChangeMessageVisibility
// Changes the visibility timeout of a specified message in a queue to a new value. The default visibility
// The minimum is 0 seconds. The maximum is 12 hours.
// ChangeMessageVisibilityBatch
// Changes the visibility timeout of multiple messages. This is a batch version of ChangeMessageVisibility.
// The result of the action on each message is reported individually in the response. You can send up to 10
// Creates a new standard or FIFO queue. You can pass one or more attributes in the request.
  vURL := SQS.CreateQueue('sqs_queue');
  if vURL '' then
   DoLog('#CreateQueue: ' + vURL);
// DeleteMessage
// Deletes the specified message from the specified queue. To select the message to delete, use the Receipt
  if SQS.DeleteMessage('sqs_queue', '...receipt handle goes here...') then
   DoLog('#DeleteMessage: ok');
  else
   DoLog('#DeleteMessage: error');
// DeleteMessageBatch
// Deletes up to ten messages from the specified queue. This is a batch version of DeleteMessage. The resul
// DeleteOueue
// Deletes the queue specified by the queue name, regardless of the queue's contents.
  if SQS.DeleteQueue(txtQueueName.Text) then
   DoLog('#Delete Queue: ok')
  else
   DoLog('#Delete Queue: error');
// GetQueueAttributes
// Gets attributes for the specified queue.
  oAttributes := TsgcSQSAttributes.Create;
  if SQS.GetQueueAttributes('sqs_queue', oAttributes) then
```

```
begin
      for i := 0 to oAttributes.Count - 1 do
        DoLog('#Attribute: ' + TsgcSQSAttribute(oAttributes.Item[i])
.AttributeName + ' ' + TsgcSQSAttribute(oAttributes.Item[i])
          .AttributeValue);
    end
    else
      DoLog('#GetQueueAttributes: error');
  Finally
    FreeAndNil(oAttributes);
  End:
// GetQueueUrl
// Returns the URL of an existing Amazon SQS queue.
// ListDeadLetterSourceQueues
// Returns a list of your queues that have the RedrivePolicy queue attribute configured with a dead-letter
// ListOueueTags
// List all cost allocation tags added to the specified Amazon SQS queue.
// PurgeQueue
// Deletes the messages in a queue specified by the QueueName parameter.
  if SQS.PurgueQueue('sqs_queue') then
    DoLog('#PurgueQueue: ok')
  else
    DoLog('#PurgueQueue: error');
// ReceiveMessage
// Retrieves one or more messages (up to 10), from the specified queue.
  oResponses := TsqcSOSReceiveMessageResponses.Create:
    if SQS.ReceiveMessage('sqs_test', oResponses) then
    begin
      for i := 0 to oResponses.Count - 1 do
      begin
        DoLog('#ReceiveMessage: ' + TsgcSQSReceiveMessageResponse(oResponses.Item[i]).Body);
        FReceiptHandle := TsgcSQSReceiveMessageResponse(oResponses.Item[i]).ReceiptHandle;
      end;
    end:
  Finally
    FreeAndNil(oResponses);
  End;
// RemovePermission
// Revokes any permissions in the queue policy that matches the specified Label parameter.
// SendMessage
// Delivers a message to the specified queue.
  if SQS.SendMessage('sqs_queue', 'My First Message') then
    DoLog('#SendMessage: ok')
    DoLog('#SendMessage: error');
// SendMessageBatch
// Delivers up to ten messages to the specified queue. This is a batch version of SendMessage.
// SetQueueAttributes
  Sets the value of one or more queue attributes. When you change a queue's attributes, the change can tak
// for most of the attributes to propagate throughout the Amazon SQS system.
  oAttributes := TsgcSQSAttributes.Create;
  Try
    oAttributes.AddSQSAttribute(sqsatVisibilityTimeout, '45');
    if SQS.SetQueueAttributes('sqs_queue', oAttributes) then
      DoLog('#SetOueueAttributes: ok')
    else
      DoLog('#SetQueueAttributes: error');
  Finally
    FreeAndNil(oAttributes);
  End;
// TagQueue
// Add cost allocation tags to the specified Amazon SQS queue.
// Remove cost allocation tags from the specified Amazon SQS queue.
```

# **Events**

## OnSQSBeforeRequest

This event is called before sqs component does an HTTP request. You can get access to URL parameter and if Handled parameter is set to True, means component won't do an HTTP request.

## **OnSQSError**

If there is any error when component do a request, this event will be called with Error Code and Error Description.

## **OnSQSResponse**

This event is called after an HTTP request with raw response from server.

# Google Cloud | Google OAuth2 Keys

In order to use the sgcWebSockets Google Cloud components and Authenticate using OAuth2, first you must obtain the OAuth2 Key from Google Cloud.

Find below the steps to get Google OAuth2 Keys and how configure in our PubSub sample application.

First **login** to your **Google Cloud Account** and use an existing project or create a new one. After that, go to **Credentials** menu and press the button **CREATE CREDENTIALS**, select the option **OAuth Client ID**.

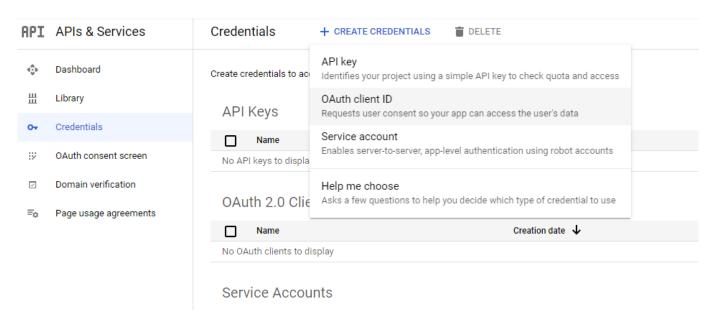

Select your application type and set a description name

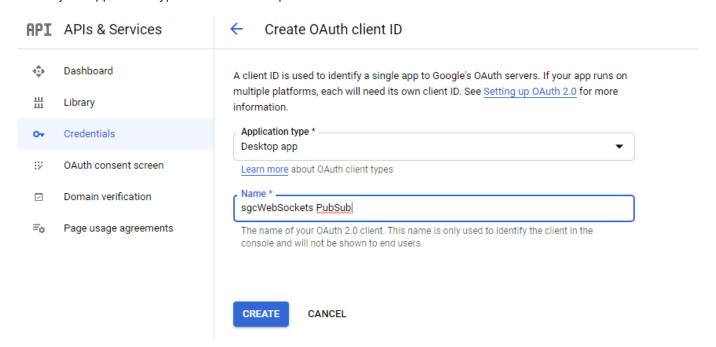

If successful, you will get your Client Id and Client Secret

# OAuth client created

The client ID and secret can always be accessed from Credentials in APIs & Services

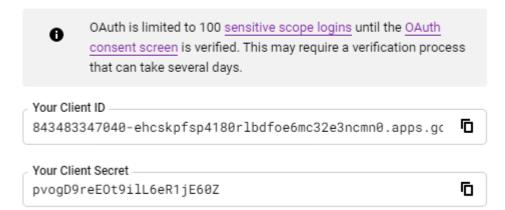

OK

Don't share your OAuth2 data with anyone! Now copy to the sgcWebSockets PubSub sample, and add the Project Id (NOT the project name)

## Select a project \* **NEW PROJECT** Q Search projects and folders RECENT ALL Name ID **✓** :• PubSub 2 pubsub-270909 GmailApiTest ② gmailapitest-265010 My Project ? :melodic-voice-265009

CANCEL OPEN

This is how will must be configured in sgcWebSocket PubSub sample

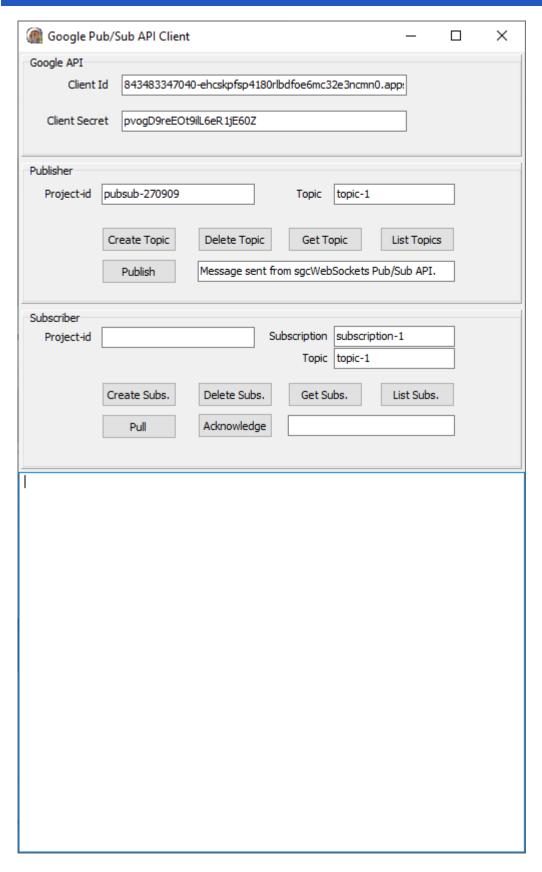

Then you can try to create a new topic for example, the first time, you must authorize the OAuth2 connection, so a new web-browser will be shown to request an authorization to access your account with the OAuth2 credentials provided by google

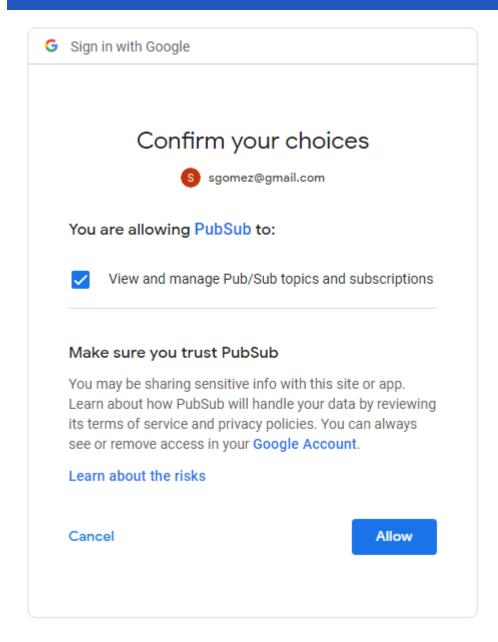

Allow the connection, and if successful you can start to work with this API

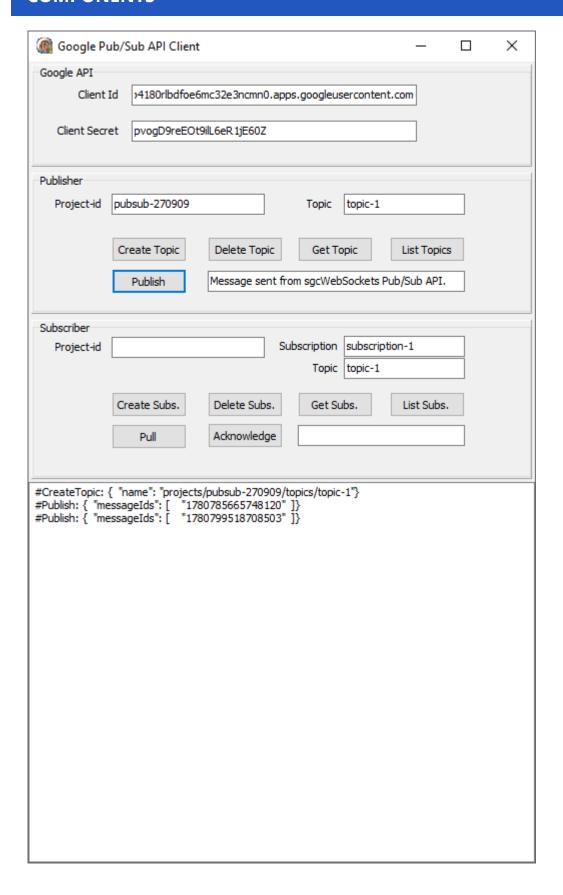

# **Google Cloud | Google Service Accounts**

In order to use the sgcWebSockets Google Cloud components and Authenticate using Service Accounts, first you must obtain the Private Key Certificate from Google Cloud.

Find below the steps to get Google Private Key Certificate and how configure in our PubSub sample application.

First login to your Google Cloud Account and use an existing project or create a new one.

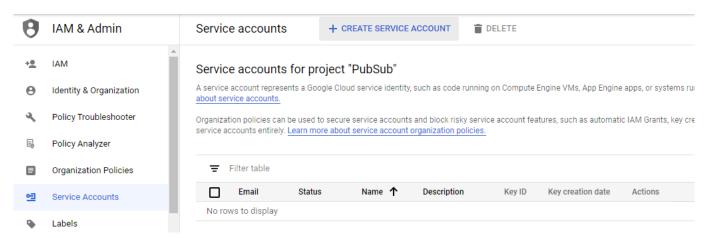

Select CREATE SERVICE ACCOUNT and a new page will be shown where you must set the service account name and description

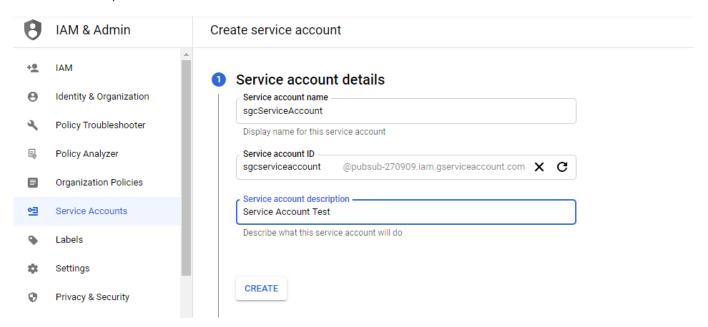

Then select at least one Role, I select PubSub Admin to allow the client publish and subscribe topics, but you can select other role with less privileges

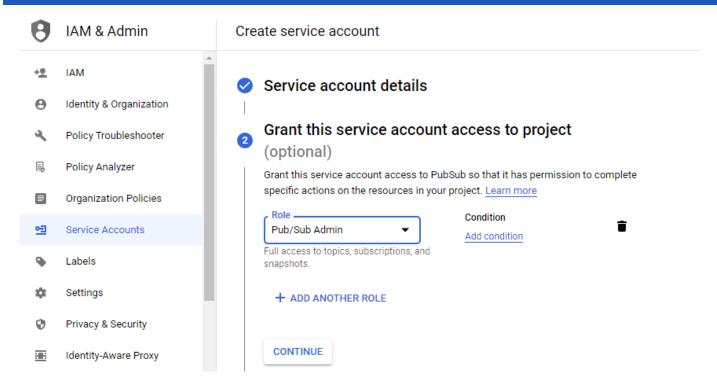

Press CONTINUE and finally you can grant access to other users

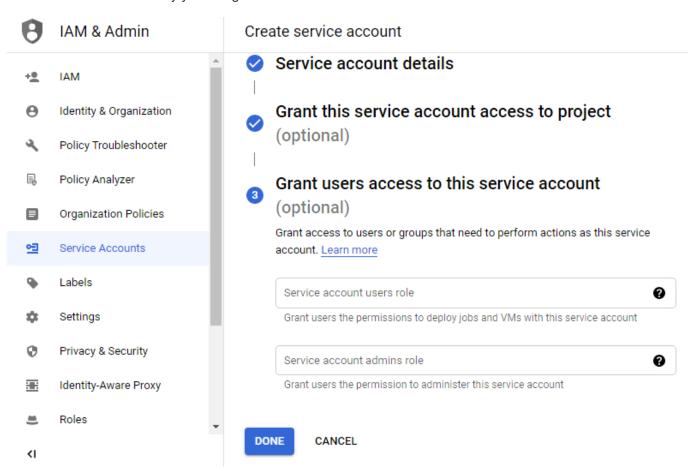

Press DONE when you finish and a new record will be shown

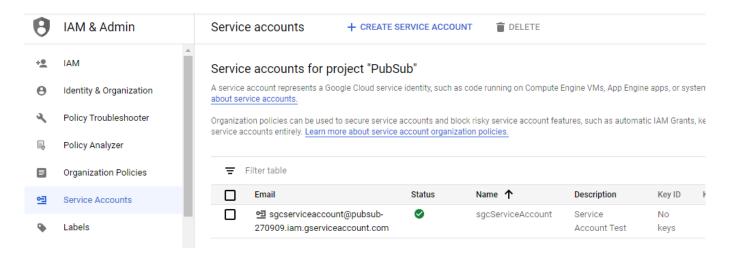

The next step is create a new Key, so select the option Create Key in actions column. Select JSON to download the configuration in JSON format and a new Key will be created

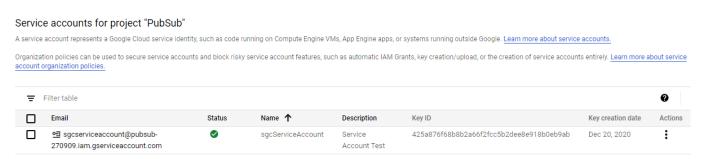

Finally you only need to fill the data provided by google in the sgcWebSockets PubSub client. You can use **Load-SettingsFromFile** to load the configuration JSON file.

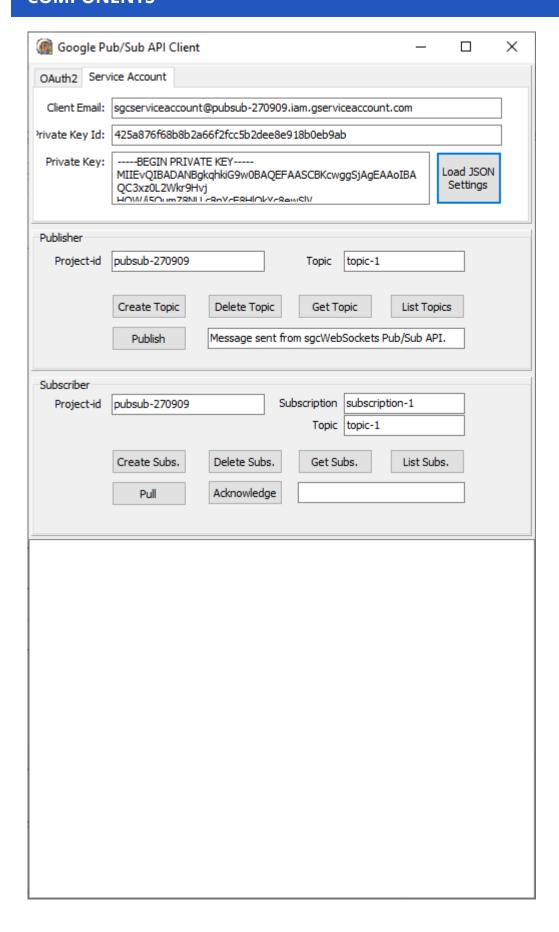

# Google Cloud | Pub/Sub

# What is Google Cloud Pub/Sub?

Pub/Sub brings the flexibility and reliability of enterprise message-oriented middleware to the cloud. At the same time, Pub/Sub is a scalable, durable event ingestion and delivery system that serves as a foundation for modern stream analytics pipelines. By providing many-to-many, asynchronous messaging that decouples senders and receivers, it allows for secure and highly available communication among independently written applications. Pub/ Sub delivers low-latency, durable messaging that helps developers quickly integrate systems hosted on the Google Cloud Platform and externally.

# **Features**

| At-least-once de-<br>livery Synchro-<br>nous, cross-zone<br>message replica-<br>tion and per-mes-<br>sage receipt track-<br>ing ensures at-<br>least-once delivery<br>at any scale. | Open Open APIs and client libraries in seven languages support cross-cloud and hybrid deployments.                                                               | Exactly-once processing Cloud Dataflow supports reliable, expressive, exactly-once processing of Cloud Pub/Sub streams.                |
|----------------------------------------------------------------------------------------------------|----------------------------------------------------------------------------------------------------|----------------------------------------------------------------------------------------------------|
| Global by default Publish from any- where in the world and consume from anywhere, with consistent latency. No replication nec- essary.                                              | No provisioning,<br>auto-everything<br>Cloud Pub/Sub<br>does not have<br>shards or partitions.<br>Just set your quota,<br>publish, and con-<br>sume.             | Compliance and security Cloud Pub/ Sub is a HIPAA- compliant service, offering fine-grained access controls and end-to-end encryption. |
| Integrated Take advantage of integrations with multiple services, such as Cloud Storage and Gmail update events and Cloud Functions for serverless eventdriven computing.           | Seek and replay Rewind your back- log to any point in time or a snapshot, giving the ability to reprocess the mes- sages. Fast forward to discard outdated data. |                                                                                                    |

# **Publisher-subscriber relationships**

A publisher application creates and sends messages to a topic. Subscriber applications create a subscription to a topic to receive messages from it. Communication can be one-to-many (fan-out), many-to-one (fan-in), and many-to-many.

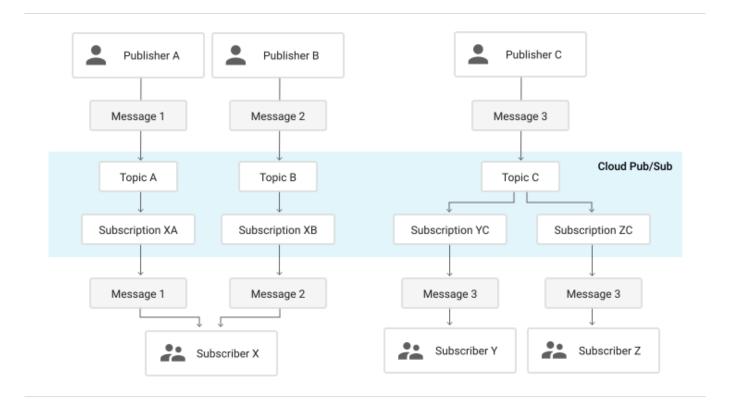

# Common use cases

- Balancing workloads in network clusters. For example, a large queue of tasks can be efficiently distributed among multiple workers, such as Google Compute Engine instances.
- Implementing asynchronous workflows. For example, an order processing application can place an order on a topic, from which it can be processed by one or more workers.
- **Distributing event notifications.** For example, a service that accepts user signups can send notifications whenever a new user registers, and downstream services can subscribe to receive notifications of the event.
- **Refreshing distributed caches.** For example, an application can publish invalidation events to update the IDs of objects that have changed.
- Logging to multiple systems. For example, a Google Compute Engine instance can write logs to the monitoring system, to a database for later querying, and so on.
- Data streaming from various processes or devices. For example, a residential sensor can stream data to backend servers hosted in the cloud.
- **Reliability improvement.** For example, a single-zone Compute Engine service can operate in additional zones by subscribing to a common topic, to recover from failures in a zone or region.

## **Authorization**

Google Pub/Sub component client can login to Google Servers using the following methods:

- · gcaOAuth2: OAuth2 protocol
- · gcaJWT: JWT tokens.

## OAuth2

The login is done using a webbrowser where the user logins with his own user and authorizes the PubSub requests.

- GoogleCloudOptions.OAuth2.ClientId: is the ClientID provided by Google to Authenticate through OAuth2 protocol.
- **GoogleCloudOptions.OAuth2.ClientSecret:** is the Client Secret string provided by Google to Authenticate through OAuth2 protocol.

- GoogleCloudOptions.OAuth2.Scope: is the scope of OAuth2, usually there is no need to modify the default value unless you need to get more access than default.
- **GoogleCloudOptions.OAuth2.LocalIP:** OAuth2 protocol requires a server listening answer from Authentication server, this is the IP or DNS. By default is 127.0.0.1.
- · GoogleCloudOptions.OAuth2.LocalPort: Local server listening port.
- GoogleCloudOptions.OAuth2.RedirectURL: if you need to set a redirect url different from LocalPort + LocalIP, you can set in this property (example: http://127.0.0.1:8080/oauth2).

#### **Service Accounts**

The login is done signing the requests using a private key provided by google, these method is recommended for automated services or applications without user interaction.

- GoogleCloudOptions.JWT.ClientEmail: is the Client Email name provided creating the new service account. "client email" node in the JSON configuration file.
- GoogleCloudOptions.JWT.PrivateKeyld: is the Private Key Id provided by google. "private\_key\_id" node
  in the JSON configuration file.
- GoogleCloudOptions.JWT.PrivateKey: is the Private Key certificate provided by google. "private\_key" node in the JSON configuration file.

When a new service account is created, you can download a JSON file with all configurations. This file can be processed by the PubSub component, just call the method **LoadSettingsFromFile** and pass the JSON filename as argument.

# Most common uses

- Configuration
  - Google OAuth2 Keys
  - Service Accounts

# Google Pub/Sub Client

## OAuth2

In order to work with Google Pub/Sub API, sgcWebSockets Pub/Sub component uses OAuth2 as default authentication, so first you must set your **ClientId** and **ClientSecret** from your google account.

```
oPubSub := TsgcHTTPGoogleCloud_PubSub_Client.Create(nil);
oPubSub.GoogleCloudOptions.Authorization := gcaOAuth2;
oPubSub.GoogleCloudOptions.OAuth2.ClientId := '... your google client id...';
oPubSub.GoogleCloudOptions.OAuth2.ClientSecret := '... your google client secret...';
```

#### **Service Accounts**

Service Accounts requires to build a JWT and pass as an Authorization Token

```
OPubSub := TsgcHTTPGoogleCloud_PubSub_Client.Create(nil);
oPubSub.GoogleCloudOptions.Authorization := gcaJWT;
oPubSub.GoogleCloudOptions.JWT.ClientEmail := '...google email...';
oPubSub.GoogleCloudOptions.JWT.PrivateKeyId := '...private key id...';
oPubSub.GoogleCloudOptions.JWT.PrivateKey.Lines.Text := '...private key certificate...';
```

This is required in order to get an Authorization Token Key from Google which will be used for all Rest API calls.

All methods return a response, which may be successful or return an error.

# **Projects.Snapshots**

| Method                  | Para-<br>meters                                 | Description                                                                                                    | Example                                                         |
|-------------------------|-------------------------------------------------|----------------------------------------------------------------------------------------------------|-----------------------------------------------------------------|
| CreateS-<br>napshot     | project,<br>snap-<br>shot,<br>sub-<br>scription | Creates a snapshot from the requested subscription. Snapshots are used in subscriptions.seek operations, which allow you to manage message acknowledgments in bulk. That is, you can set the acknowledgment state of messages in an existing subscription to the state captured by a snapshot. | CreateSnapshot('pubsub-270909', 'snapshot-1', 'subscription-1') |
| DeleteS-<br>napshot     | project,<br>snap-<br>shot                       | Removes an existing snapshot                                                                                                    | DeleteSnapshot('pubsub-270909', 'snapshot-1')                   |
| List-<br>Snap-<br>shots | project                                         | Lists the existing snapshots                                                                                                    | ListSnapshots('pubsub-270909')                                  |

# **Projects.Subscriptions**

| Method                                      | Para-<br>meters                           | Description                                                                                                    | Example                                                          |
|---------------------------------------------|-------------------------------------------|----------------------------------------------------------------------------------------------------|------------------------------------------------------------------|
| Ac-<br>knowl-<br>edge-<br>Sub-<br>scription |                                           |                                                                                                    |                                                                  |
| Create-<br>Sub-<br>scription                | project,<br>subscrip-<br>tion, top-<br>ic | Creates a subscription to a given topic.  If the subscription already exists, returns  ALREADY_EXISTS.  If the corresponding topic doesn't exist, returns  NOT_FOUND. | CreateSubscription('pubsub-270909', 'subscription-1', 'topic-1') |
| Delete-<br>Sub-<br>scripton                 | project,<br>subscrip-<br>tion             | Deletes an existing subscription. All messages retained in the subscription                                                                                           | DeleteSubscription('pubsub-270909', 'subscription-1')            |

|                                                   |                                            | are immediately dropped.                                                                                                    |                                                      |
|---------------------------------------------------|--------------------------------------------|----------------------------------------------------------------------------------------------------|------------------------------------------------------|
| GetSub-<br>scription                              | project,<br>subscrip-<br>tion              | Gets the configuration details of a subscription.                                                                                                    | GetSubscription('pubsub-270909', 'subscription-1')   |
| ListSub-<br>scrip-<br>tions                       | project                                    | Lists matching subscriptions.                                                                                                    | ListSubscriptions('pubsub-270909', 'subscription-1') |
| Modify-<br>Ack-<br>Deadli-<br>neSub-<br>scription | project,<br>subscrip-<br>tion, Ack-<br>Ids | Modifies the ack deadline for a specific message. This method is useful to indicate that more time is needed to process a message by the subscriber, or to make the message available for redelivery if the processing was interrupted. Note that this does not modify the subscription-level ackDeadlineSeconds used for subsequent messages.             |                                                      |
| Modify-<br>Push-<br>Config-<br>Sub-<br>scription  | project,<br>subscrip-<br>tion              | Modifies the Push-Config for a specified subscription. This may be used to change a push subscription to a pull one (signified by an empty PushConfig) or vice versa, or change the endpoint URL and other attributes of a push subscription. Messages will accumulate for delivery continuously through the call regardless of changes to the PushConfig. |                                                      |
| Pull                                              | project,<br>subscrip-<br>tion              | Pulls messages from the server. The server may return UNAVAILABLE if there are too many concurrent pull requests pending for                                                                                                    | <pre>pull('pubsub-270909', 'subscrip- tion-1')</pre> |

| the given subscrip-                                                                                                    |
|----------------------------------------------------------------------------------------------------|
| subscription to a point in time or to a given snapshot, whichever is provided in the request. Snapshots are used in subscriptions. seek operations, which allow you to manage message action, knowledgments in bulk. That is, you snapshot can set the acknowledgment state of messages in an existing subscription to the state captured by a snapshot. Note that bot the snapshot must be on the same top ic. |

# **Projects.Topics**

| Method           | Parame-<br>ters   | Description                                                                                                    | Example                                 |
|------------------|-------------------|----------------------------------------------------------------------------------------------------|-----------------------------------------|
| Create-<br>Topic | project,<br>topic | Creates the given top-<br>ic with the given name                                                                                                    | CreateTopic('pubsub-270909', 'topic-1') |
| Delete-<br>Topic | project,<br>topic | Deletes the topic with the given name. Returns NOT_FOUND if the topic does not exist. After a topic is deleted, a new topic may be created with the same name; this is an entirely new topic with none of the old configuration or subscriptions. | DeleteTopic('pubsub-270909', 'topic-1') |
| GetTopic         | project,<br>topic | Gets the configuration of a topic.                                                                                                    | GetTopic('pubsub-270909', 'topic-1')    |
| List-<br>Topics  | project           | Lists matching topics.                                                                                                    | ListTopics('pubsub-270909')             |

|         |             | Adds one or more      |                             |
|---------|-------------|-----------------------|-----------------------------|
|         | project,    | messages to the top-  | Publish('pubsub-270909',    |
| Publish | topic, mes- | ic. Returns           | 'topic-1', 'My First PubSub |
|         | sage        | NOT_FOUND if the      | Message.')                  |
|         |             | topic does not exist. |                             |

# **Projects.Topics.Subscriptions**

| Method                                     | Para-<br>meters   | De-<br>scrip-<br>tion                               | Example                                            |
|--------------------------------------------|-------------------|-----------------------------------------------------|----------------------------------------------------|
| List-<br>Topic-<br>Sub-<br>scrip-<br>tions | project,<br>topic | Lists the names of the subscriptions on this topic. | ListTopicSubscriptions('pubsub-270909', 'topic-1') |

# Most common methods

Find below the most common methods used with Google Cloud Pub/Sub API

# How create a new Topic

Create a new topic for project with id: pubsub-270909 and topic name topic-1.

```
oPubSub := TsgcHTTPGoogleCloud_PubSub_Client.Create(nil);
oPubSub.GoogleCloudOptions.OAuth2.ClientId := '... your google client id...';
oPubSub.GoogleCloudOptions.OAuth2.ClientSecret := '... your google client secret...';
oPubSub.CreateTopic('pubsub-270909', 'topic-1');
```

#### **Response from Server**

```
{
    "name": "projects/pubsub-270909/topics/topic-1"
}
```

# Publish a message

Publish a new message in new topic created

```
oPubSub := TsgcHTTPGoogleCloud_PubSub_Client.Create(nil);
oPubSub.GoogleCloudOptions.OAuth2.ClientId := '... your google client id...';
oPubSub.GoogleCloudOptions.OAuth2.ClientSecret := '... your google client secret...';
oPubSub.Publish('pubsub-270909', 'topic-1', 'My First Message from sgcWebSockets.'));
```

#### **Response from Server**

```
{
    "messageIds": [
    "1050732082561505"
```

```
<sup>1</sup>
```

# Publish a Message with Attributes

```
oPubSub := TsgcHTTPGoogleCloud_PubSub_Client.Create(nil);
oPubSub.GoogleCloudOptions.OAuth2.ClientId := '... your google client id...';
oPubSub.GoogleCloudOptions.OAuth2.ClientSecret := '... your google client secret...';
oAttributes := TstringList.Create;
Try
    oAttributes.CommaText := 'origin=gcloud-sample, username=gcp';
    oPubSub.Publish('pubsub-270909', 'topic-1', 'My First Message from sgcWebSockets.', oAttributes, 'username'));
Finally
    oAttributes.Free;
end;
```

# **How Create a new Subscription**

Create a new subscription for project with id: pubsub-270909, with subscription name subscription-1 and topic-1

```
oPubSub := TsgcHTTPGoogleCloud_PubSub_Client.Create(nil);
oPubSub.GoogleCloudOptions.OAuth2.ClientId := '... your google client id...';
oPubSub.GoogleCloudOptions.OAuth2.ClientSecret := '... your google client secret...';
oPubSub.CreateSubscription('pubsub-270909', 'subscription-1', 'topic-1');
```

## **Response from Server**

```
{
  "name": "projects/pubsub-270909/subscriptions/subscription-1",
  "topic": "projects/pubsub-270909/topics/topic-1",
  "pushConfig": {},
  "ackDeadlineSeconds": 10,
  "messageRetentionDuration": "604800s",
  "expirationPolicy": {
     "ttl": "2678400s"
  }
}
```

# How Read messages from Subscription

Read messages from previous subscription created.

```
oPubSub := TsgcHTTPGoogleCloud_PubSub_Client.Create(nil);
oPubSub.GoogleCloudOptions.OAuth2.ClientId := '... your google client id...';
oPubSub.GoogleCloudOptions.OAuth2.ClientSecret := '... your google client secret...';
oPubSub.pubsub.Pull('pubsub-270909', 'subscription-1');
```

# Response from Server

Message is received Encode in Base64, so you must decode first to read contents.

 ${\tt sgcBase\_Helpers.DecodeBase64('TXkgRmlyc3QgTWVzc2FnZSBmcm9tIHNnY1d1Y1NvY2t1dHMu=');}$ 

# Google Cloud | Calendar

The Google Calendar API lets you integrate your app with Google Calendar, creating new ways for you to engage your users. The Calendar API lets you display, create and modify calendar events as well as work with many other calendar-related objects, such as calendars or access controls.

# **API Resources**

Google Calendar uses the following resources:

- Event: An event on a calendar containing information such as the title, start and end times, and attendees. Events can be either single events or recurring events. An event is represented by an Event resource. The Events collection for a given calendar contains all event resources for that calendar.
- Calendar: A calendar is a collection of events. Each calendar has associated metadata, such as calendar
  description or default calendar time zone. The metadata for a single calendar is represented by a Calendar
  resource. The Calendars collection contains Calendar resources for all existing calendars.
- CalendarList: A list of all calendars on a user's calendar list in the Calendar UI. The metadata for a single
  calendar that appears on the calendar list is represented by a CalendarListEntry resource. This metadata includes user-specific properties of the calendar, such as its color or notifications for new events. The CalendarList collection contains all CalendarListEntry resources for a given user. For a further explanation of the
  difference betweeen the Calendars and CalendarList collections, see Calendar and Calendar List
- **Setting:** A user preference from the Calendar UI, such as the user's time zone. A single user preference is represented by a Setting Resource. The Settings collection contains all Setting resources for a given user.
- ACL: An access control rule granting a user (or a group of users) a specified level of access to a calendar. A single access control rule is represented by an ACL resource. The ACL collection for a given calendar contains all ACL resources that grant access to that calendar.
- **Color:** A color presented in the Calendar UI. The Colors resource represents the set of all colors available in the Calendar UI, in two groups: colors available for events and colors available for calendars.
- Free/busy: A time when a calendar has events scheduled is considered "busy", a time when a calendar has no events is considered "free". The Freebusy resource allows querying for the set of busy times for a given calendar or set of calendars.

## **Main Features**

- · Fully Featured Google Calendar Client API V3.
- · All Methods supported by API can be called using client API.
- Client requests using HTTP/2 protocol (\*only Enterprise Edition).
- Automatic Handling of partial responses using PageNextToken.
- · Easy access to Calendar and Event data properties.
- · Authentication methods:
  - OAuth2: requires user interaction.
  - Service Accounts (requires Domain-Wide Delegation): for windows services, daemons...

# Configuration

Google Calendar component client has the following properties:

## OAuth2

- GoogleCloudOptions.OAuth2.ClientId: is the ClientID provided by Google to Authenticate through OAuth2
  protocol.
- **GoogleCloudOptions.OAuth2.ClientSecret:** is the Client Secret string provided by Google to Authenticate through OAuth2 protocol.
- GoogleCloudOptions.OAuth2.Scope: is the scope of OAuth2, usually there is no need to modify the default value unless you need to get more access than default.
- **GoogleCloudOptions.OAuth2.LocalIP:** OAuth2 protocol requires a server listening answer from Authentication server, this is the IP or DNS. By default is 127.0.0.1.

- GoogleCloudOptions.OAuth2.LocalPort: Local server listening port.
- **GoogleCloudOptions.OAuth2.RedirectURL:** if you need to set a redirect url different from LocalPort + LocalIP, you can set in this property (example: http://127.0.0.1:8080/oauth2).

You can modify the Scopes of your client API using Scopes property, just select which scopes are supported by your client.

#### JWT

The login is done signing the requests using a private key provided by google, these method is recommended for automated services or applications without user interaction. Requires configure the Service Account with Domain-Wide Delegation.

- GoogleCloudOptions.JWT.ClientEmail: is the Client Email name provided creating the new service account. "client email" node in the JSON configuration file.
- **GoogleCloudOptions.JWT.PrivateKeyId:** is the Private Key Id provided by google. "private\_key\_id" node in the JSON configuration file.
- GoogleCloudOptions.JWT.PrivateKey: is the Private Key certificate provided by google. "private\_key" node in the JSON configuration file.
- GoogleCloudOptions.JWT.Subject: is the workspace email account linked to the service account using Domain-Wide Delegation.

# Most common uses

- Configuration
  - Google Calendar Refresh Token
  - Google Calendar Service Account
- Synchronization
  - Google Calendar Sync Calendars
  - Google Calendar Sync Events

# **Synchronize Calendars**

TsgcHTTPGoogleCloud\_Calendar\_Client component allows to synchronize the calendars using direct Google API calls or using our easy Calendars methods to synchronize the calendars.

| Method                    | Parameters                                                    | Description                                                                |
|---------------------------|---------------------------------------------------------------|----------------------------------------------------------------------------|
| NewCalen-<br>dar          | <b>aSummary:</b> the title of the calendar.                   | Creates a new Calen-<br>dar                                                |
| DeleteCalen-<br>dar       | <b>ald:</b> identifier of the calendar.                       | Deletes an existing Calendar.                                              |
| UpdateCal-<br>endar       | aResource:<br>object with the<br>calendar data.               | Updates an existing<br>Calendar.                                           |
| LoadCalen-<br>dars        |                                                               | Loads all calendars and<br>Calendars property is<br>filled with this data. |
| LoadCalen-<br>darsChanged | aSyncToken:<br>last token used<br>to update your<br>calendar. | Loads all changes in your calendars from Token set.                        |

Calendar Client has a property called **Calendars**, where you can access to Calendar Data after calling any of previous methods, this property is synchronized automatically.

# **Synchronize Events**

TsgcHTTPGoogleCloud\_Calendar\_Client component allows to synchronize the events using direct Google API calls or using our easy Event methods to synchronize the Events.

| Method                 | Parameters                                                                            | Description                                              |
|------------------------|---------------------------------------------------------------------------------------|----------------------------------------------------------|
| NewEvent               | aCalendarId: id of the calendar. aResource: object with the event data.               | Creates a new Event.                                     |
| DeleteEvent            | aCalendarId: id of the calendar. ald: identifier of the event.                        | Deletes an existing<br>Event.                            |
| UpdateEvent            | aCalendarld: id of the calendar. aResource: object with the event data.               | Updates an existing<br>Event.                            |
| LoadEvents             | <b>aCalendarId:</b> id of the calendar.                                               | Loads all events of the calendar.                        |
| LoadE-<br>ventsChanged | aCalendarld: id of the calendar. aSyncToken: last token used to update your calendar. | Loads all events of<br>the calendar from To-<br>ken set. |

You can access to events data, using the property **Calendars**, select any of the existing calendars of the list and accessing to **Events** property.

# **Google Calendar API Calls**

| Method     | Description                                                           |
|------------|-----------------------------------------------------------------------|
| ACL_Delete | Deletes an access control rule.                                       |
| ACL_Get    | Returns an access control rule.                                       |
| ACL_Insert | Creates an access control rule.                                       |
| ACL_List   | Returns the rules in the access control list for the calendar.        |
| ACL_Patch  | Updates an access control rule. This method supports patch semantics. |
| ACL_Update | Updates an access control rule.                                       |

| ACL Watch   | Watch for changes to |
|-------------|----------------------|
| ACL_vvalcii | ACL resources.       |

| Method              | Description                                                                                     |
|---------------------|-------------------------------------------------------------------------------------------------|
| CalendarList_Delete | Removes a calendar from the user's calendar list.                                               |
| CalendarList_Get    | Returns a cal-<br>endar from the<br>user's calendar<br>list.                                    |
| CalendarList_Insert | Inserts an exist-<br>ing calendar in-<br>to the user's cal-<br>endar list.                      |
| CalendarList_List   | Returns the calendars on the user's calendar list.                                              |
| CalendarList_Patch  | Updates an existing calendar on the user's calendar list. This method supports patch semantics. |
| CalendarList_Update | Updates an ex-<br>isting calendar<br>on the user's<br>calendar list.                            |
| CalendarList_Watch  | Watch for changes to CalendarList resources.                                                    |

| Method          | Description                                                                                                    |
|-----------------|----------------------------------------------------------------------------------------------------|
| Calendar_Clear  | Clears a primary calendar. This operation deletes all events associated with the primary calendar of an account. |
| Calendar_Delete | Deletes a sec-<br>ondary calendar.<br>Use calendars.clear<br>for clearing all<br>events on primary<br>calendars. |
| Calendar_Get    | Returns metadata for a calendar.                                                                                 |

| Calendar_Insert | Creates a sec-<br>ondary calendar.                                     |
|-----------------|------------------------------------------------------------------------|
| Calendar_Patch  | Updates metadata for a calendar. This method supports patch semantics. |
| Calendar_Update | Updates metadata for a calendar.                                       |

| Method       | Description                                           |
|--------------|-------------------------------------------------------|
| Channel_Stop | Stop watching re-<br>sources through this<br>channel. |

| Method    | Description                                             |
|-----------|---------------------------------------------------------|
| Color_Get | Returns the color definitions for calendars and events. |

| Method          | Description                                                                                                    |
|-----------------|----------------------------------------------------------------------------------------------------|
| Event_Delete    | Deletes an event.                                                                                                    |
| Event_Get       | Returns an event.                                                                                                    |
| Event_Import    | Imports an event. This operation is used to add a pri- vate copy of an ex- isting event to a cal- endar.                                                                                                    |
| Event_Insert    | Creates an event.                                                                                                    |
| Event_Instances | Returns instances of the specified recurring event.                                                                                                    |
| Event_List      | Returns events on the specified calendar.                                                                                                    |
| Event_Move      | Moves an event to another calendar, i.e. changes an event's organizer.                                                                                                    |
| Event_Patch     | Updates an event. This method supports patch semantics. The field values you specify replace the existing values. Fields that you don't specify in the request remain unchanged. Array fields, if specified, overwrite the exist- |

|                | ing arrays; this dis-<br>cards any previous<br>array elements. |
|----------------|----------------------------------------------------------------|
| Event_QuickAdd | Creates an event based on a simple text string.                |
| Event_Update   | Updates an event.                                              |
| Event_Watch    | Watch for changes to Events resources.                         |

| Method         | Description                                           |
|----------------|-------------------------------------------------------|
| Freebusy_Query | Returns free/busy information for a set of calendars. |

| Method         | Description                              |
|----------------|------------------------------------------|
| Settings_Get   | Returns a single user setting.           |
|                | Returns all user set-                    |
| Settings_List  | tings for the authenti-<br>cated user.   |
| Settings_Watch | Watch for changes to Settings resources. |

# **Switch Account**

If you want to switch from one account to another, first call the method **Clear**, to erase the current calendar session and configure the new session.

# Google Calendar | Load Calendars

The process to get all calendars of your account is very easy, just follow the next steps:

- 1. Call the method **LoadCalendars**.
- 2. If method returns True, then you can Access to **Calendars** property and iterate over the list to get access to all Calendars.

# Google Calendar | Sync Events

The process to get all calendars of your account is very easy, just follow the next steps:

- 1. Call the method **LoadEvents** and pass the **Calendarid** as parameter.
- 2. If method returns True, then you can Access to **Calendars.Events** property and iterate over the list to get access to all Events of the calendar.

# Google Calendar | RefreshToken

Google Calendar API uses OAuth2 to authenticate against google servers, sgcWebSockets has a component which handles all the authentication process, but if your application closes and you attempts to connect again, you have 2 options:

- 1. Authenticate again using your Google APIs
- 2. Use the Refresh Token (if still valid), so you avoid the authentication process.

## Using RefreshToken

The first time you Authenticate, use OnAuthToken event to save the **RefreshToken** if exists, you can save in an IN-IFile for example:

```
procedure OnGoogleCalendarAuthToken(Sender: TObject; const TokenType, Token, Data: string);
 oINI: TINIFile;
  oJSON: TsgcJSON;
begin
  oJSON := TsgcJSON.Create(nil);
   oJSON.Read(Data);
   if oJSON.Node['refresh_token'] nil then
     oINI := TINIFile.Create(ChangeFileExt(Application.ExeName, '.ini'));
       oINI.WriteString('OAUTH2', 'Token', oJSON.Node['refresh_token'].Value);
      Finally
       oINI.Free;
     End;
    end;
  Finally
   oJSON.Free;
  End;
```

Then when you start your application again, if there is a RefreshToken, call the method RefreshToken and pass the token as argument (previously you must set the Google Calendar API keys). If successful, you will login to google servers without re-authenticate again.

```
GoogleCalendar.RefreshToken('your refresh token here');
```

# Google Calendar | Service Account

The Google Calendar client can work as a service without user interaction, so this is useful when you want to run a windows service, a daemon...

Google Cloud requires to create a **Service Account** (instead of OAuth2 credentials) to run this type of projects and the Google Calendar API requires the service account is using **Domain-Wide Delegation** to get the required credentials to access the calendars.

You can read more about how create Google Service Accounts.

Once the Google Cloud Account has configured with a service account and linked to a workspace email account using Domain-Wide delegation, you can configure the Google Calendar client to work with it, following the next steps:

- Set the property GoogleCloudOptions.Authentication the value gcaJWT.
- Import the JSON file generated in your Google Cloud Account using the method **LoadSettingsFromFile**. This file contains the private key to encrypt the JWT and some other properties required by the client.
- After importing the JSON file, the following properties are automatically filled:
  - ClientEmail: is the service account name
  - PrivateKeyld: is the id of the private key file
  - PrivateKey: is the private key file
- Finally, set in the property **GoogleCloudOptions.JWT.Subject** the Workspace email account linked to the service account.

After configuring the client, you can start to send requests to Google Calendar API without user interaction.

# Google Cloud FCM

Firebase Cloud Messaging (FCM) is a cross-platform messaging solution that lets you reliably send messages at no cost.

Using FCM, you can notify a client app that new email or other data is available to sync. You can send notification messages to drive user re-engagement and retention. For use cases such as instant messaging, a message can transfer a payload of up to 4096 bytes to a client app.

The component supports the HTTP v1 API.

## **Authorization**

Google FCM component client can login to Google Servers using the following methods:

gcaOAuth2: OAuth2 protocol

• gcaJWT: JWT tokens.

#### OAuth2

The login is done using a webbrowser where the user logins with his own user and authorizes the FCM requests.

- GoogleCloudOptions.OAuth2.ClientId: is the ClientID provided by Google to Authenticate through OAuth2
  protocol.
- **GoogleCloudOptions.OAuth2.ClientSecret**: is the Client Secret string provided by Google to Authenticate through OAuth2 protocol.
- GoogleCloudOptions.OAuth2.Scope: is the scope of OAuth2, usually there is no need to modify the default value unless you need to get more access than default.
- **GoogleCloudOptions.OAuth2.LocalIP:** OAuth2 protocol requires a server listening answer from Authentication server, this is the IP or DNS. By default is 127.0.0.1.
- GoogleCloudOptions.OAuth2.LocalPort: Local server listening port.
- GoogleCloudOptions.OAuth2.RedirectURL: if you need to set a redirect url different from LocalPort + LocalIP, you can set in this property (example: http://127.0.0.1:8080/oauth2).

#### **Service Accounts**

The login is done signing the requests using a private key provided by google, these method is recommended for automated services or applications without user interaction.

- GoogleCloudOptions.JWT.ClientEmail: is the Client Email name provided creating the new service account. "client\_email" node in the JSON configuration file.
- GoogleCloudOptions.JWT.Subject: is the Client Email name provided creating the new service account. "client email" node in the JSON configuration file.
- GoogleCloudOptions.JWT.PrivateKeyld: is the Private Key Id provided by google. "private\_key\_id" node in the JSON configuration file.
- **GoogleCloudOptions.JWT.PrivateKey:** is the Private Key certificate provided by google. "private\_key" node in the JSON configuration file.

When a new service account is created, you can download a JSON file with all configurations. This file can be processed by the FCM component, just call the method **LoadSettingsFromFile** and pass the JSON filename as argument.

### Most common uses

- Configuration
  - Google OAuth2 Keys
  - Service Accounts

## **Google FCM Client**

#### OAuth2

In order to work with Google Pub/Sub API, sgcWebSockets Pub/Sub component uses OAuth2 as default authentication, so first you must set your **ClientId** and **ClientSecret** from your google account.

```
oFCM:= TsgcHTTPGoogleCloud_FCM_Client.Create(nil);
oFCM.GoogleCloudOptions.Authorization := gcaOAuth2;
oFCM.GoogleCloudOptions.OAuth2.ClientId := '... your google client id...';
oFCM.GoogleCloudOptions.OAuth2.ClientSecret := '... your google client secret...';
```

#### **Service Accounts**

Service Accounts requires to build a JWT and pass as an Authorization Token

```
oFCM := TsgcHTTPGoogleCloud_FCM_Client.Create(nil);
oFCM.GoogleCloudOptions.Authorization := gcaJWT;
oFCM.GoogleCloudOptions.JWT.ClientEmail := '...google email...';
oFCM.GoogleCloudOptions.JWT.Subject := '...google email...';
oFCM.GoogleCloudOptions.JWT.PrivateKeyId := '...private key id...';
oFCM.GoogleCloudOptions.JWT.PrivateKey.Lines.Text := '...private key certificate...';
```

This is required in order to get an Authorization Token Key from Google which will be used for all Rest API calls.

All methods return a response, which may be successful or return an error.

# **Send Message**

Use the method SendMessage to send a notification message. The function has 2 arguments:

- 1. Project: is the project id of your google cloud account.
- 2. Payload: is the json text message. Example:

```
{
  "message": {
    "topic": "news",
    "notification": {
        "title": "Breaking News",
        "body": "New news story available."
     },
     "data": {
        "story_id": "story_12345"
     }
}
```

# **TsgcUDPClient**

TsgcUDPClient implements the UDP Client based on Indy library.

UDP it's a connection less protocol where there is no assurance that message sent arrive to the destination but opposite to TCP protocol, it's much faster.

- 1. Drop a TsgcUDPClient component onto the form
- 2. Set Host and Port (default is 80) to connect to an available UDP Server.

```
oClient := TsgcUDPClient.Create(nil);
oClient.Host := '127.0.0.1';
oClient.Port := 80;
```

3. You can connect through an HTTP Proxy Server, you need to define proxy properties:

**Host:** proxy server hostname.

**Port:** proxy server port number.

**Username:** username for authentication, leave blank for anonymous. **Password:** password for authentication, leave blank for anonymous.

4. If you want, you can handle the events

OnUDPRead: called when a new message is received from the server. The message is in Bytes format.

**OnUDPException:** called when there is any exception in the UDP protocol.

**OnDTLSVerifyPeer:** allows to verify if the peer's certificate is correct.

5. Call WriteData method to send any message to the UDP server.

## **Properties**

Host: IP or DNS name of the server.

Port: Port used to connect to the host.

**LogFile:** if enabled, saves socket messages to a log file (useful for debugging). The access to log file is not thread safe if it's accessed from several threads.

Enabled: if enabled every time a message is received and sent by socket it will be saved on a file.

**FileName:** full path to the filename.

**UnMaskFrames:** by default True, means that saves the websocket messages sent unmasked.

**NotifyEvents:** defines which mode to notify WebSocket events.

**neAsynchronous:** this is the default mode, notify threaded events on asynchronous mode, adds events to a queue that are synchronized with the main thread asynchronously.

**neSynchronous:** if this mode is selected, notify threaded events on synchronous mode, needs to synchronize with the main thread to notify these events.

**neNoSync:** there is no synchronization with the main thread, if you need to access to controls that are not thread-safe, you need to implement your own synchronization methods.

**Proxy:** here you can define if you want to connect through a Proxy Server, you can connect to the following proxy servers:

pxyHTTP: HTTP Proxy Server.
pxySocks4: SOCKS4 Proxy Server.
pxySocks4A: SOCKS4A Proxy Server.
pxySocks5: SOCKS5 Proxy Server.

**DTLSOptions:** if DTLS property is enabled, here you can customize some DTLS options (\*DTLS is only supported on Enterprise Edition).

RootCertFile: path to root certificate file.

**CertFile:** path to certificate file. **KeyFile:** path to certificate key file.

VerifyCertificate: if certificate must be verified, enable this property.

VerifyDepth: is an Integer property that represents the maximum number of links permitted when verifica-

tion is

**OpenSSL\_Options:** configuration of the openSSL libraries.

**APIVersion:** allows defining which OpenSSL API will be used. only openSSL API 1.1+ supports DTLS.

osIAPI\_1\_1: uses API 1.1 OpenSSL, requires our custom Indy library and allows using OpenSSL 1.1.1 libraries (with TLS 1.3 support).

osIAPI\_3\_0: uses API 3.0 OpenSSL, requires our custom Indy library and allows using OpenSSL 3.0.0 libraries (with TLS 1.3 support).

LibPath: here you can configure where are located the openSSL libraries

**oslpNone:** this is the default, the openSSL libraries should be in the same folder where is the binary or in a known path.

**oslpDefaultFolder:** sets automatically the openSSL path where the libraries should be located for all IDE personalities.

**oslpCustomFolder:** if this is the option selected, define the full path in the property LibPath-Custom.

**LibPathCustom:** when LibPath = oslpCustomFolder define here the full path where are located the openSSL libraries.

**UnixSymLinks:** enable or disable the loading of SymLinks under Unix systems (by default is enabled, except under OSX64):

**oslsSymLinksDefault:** by default are enabled except under OSX64 (after MacOS Monterey fails trying to load the library without version.).

oslsSymLinksLoadFirst: Load SymLinks and do before trying to load the version libraries.

oslsSymLinksLoad: Load SymLinks after trying to load the version libraries.

oslsSymLinksDontLoad: don't load the SymLinks.

# **TsgcUDPServer**

TsgcUDPServer implements the UDP Serverbased on Indy library.

UDP it's a connection less protocol where there is no assurance that message sent arrive to the destination but opposite to TCP protocol, it's much faster.

- 1. Drop a TsgcUDPServer component onto the form
- 2. Set the listening Port.

```
oClient := TsgcUDPServer.Create(nil);
oClient.Port := 80;
```

- **3.** To **start** the server, set the property **Active = true**.
- **4.** The following events are available:

OnStartup: when the UDP server start listening.

OnShutdown: when the UDP server stops listening.

**OnUDPRead:** called when a new message is received from the server. The message is in Bytes format.

OnUDPException: called when there is any exception in the UDP protocol.

OnDTLSVerifyPeer: allows to verify if the peer's certificate is correct.

## **Properties**

Bindings: used to manage IP and Ports.

LogFile: if enabled, saves socket messages to a log file (useful for debugging).

Enabled: if enabled every time a message is received and sent by socket it will be saved on a file.

FileName: full path to the filename.

**NotifyEvents:** defines which mode to notify WebSocket events.

**neAsynchronous:** this is the default mode, notify threaded events on asynchronous mode, adds events to a queue that are synchronized with the main thread asynchronously.

**neSynchronous:** if this mode is selected, notify threaded events on synchronous mode, needs to synchronize with the main thread to notify these events.

**neNoSync:** there is no synchronization with the main thread, if you need to access to controls that are not thread-safe, you need to implement your own synchronization methods.

**WatchDog:** if enabled, restarts the server after unexpected disconnections.

Interval: seconds before reconnection attempts.

Attempts: maximum number of reconnection attempts; zero means unlimited.

**DTLSOptions**: if DTLS property is enabled, here you can customize some DTLS options (\*DTLS is only supported on Enterprise Edition).

RootCertFile: path to root certificate file.

**CertFile:** path to certificate file.

**KeyFile:** path to certificate key file.

VerifyCertificate: if certificate must be verified, enable this property.

**VerifyCertificate\_Options:** 

**FailflfNoCertificate:** if the client did not return a certificate, the TLS/SSL handshake is immediately terminated with a "handshake failure" alert.

**VerifyClientOnce:** only request a client certificate on the initial TLS/SSL handshake. Do not ask for a client certificate again in case of a renegotiation.

**VerifyDepth:** is an Integer property that represents the maximum number of links permitted when verification is

**OpenSSL Options:** configuration of the openSSL libraries.

**APIVersion:** allows defining which OpenSSL API will be used. only openSSL API 1.1+ supports DTLS.

**oslAPI\_1\_1:** uses API 1.1 OpenSSL, requires our custom Indy library and allows using OpenSSL 1.1.1 libraries (with TLS 1.3 support).

**osIAPI\_3\_0:** uses API 3.0 OpenSSL, requires our custom Indy library and allows using OpenSSL 3.0.0 libraries (with TLS 1.3 support).

LibPath: here you can configure where are located the openSSL libraries

**oslpNone:** this is the default, the openSSL libraries should be in the same folder where is the binary or in a known path.

**oslpDefaultFolder:** sets automatically the openSSL path where the libraries should be located for all IDE personalities.

**oslpCustomFolder:** if this is the option selected, define the full path in the property LibPath-Custom.

**LibPathCustom:** when LibPath = oslpCustomFolder define here the full path where are located the openSSL libraries.

**UnixSymLinks:** enable or disable the loading of SymLinks under Unix systems (by default is enabled, except under OSX64):

**oslsSymLinksDefault:** by default are enabled except under OSX64 (after MacOS Monterey fails trying to load the library without version.).

oslsSymLinksLoadFirst: Load SymLinks and do before trying to load the version libraries.

oslsSymLinksLoad: Load SymLinks after trying to load the version libraries.

oslsSymLinksDontLoad: don't load the SymLinks.

# **STUN**

STUN (Session Traversal Utilities for NAT) it's an IETF protocol used for real-time audio video in IP networks. STUN is a server-client protocol, a STUN server usually operates on both UPD and TCP and listens on port 3478.

The main purpose of the STUN protocol is to enable a device running behind a NAT discover its public IP and what type of NAT is.

STUN provides a mechanism to communicate between peers behind a NAT. The peers send a request to a STUN server to know which is the public IP address and Port. The binding requests sent from client to server are used to determine the IP and ports bindings allocated by NAT's. The STUN client sends a Binding request to the STUN server, the server examines the source IP and Port used by client, and returns this information to the client.

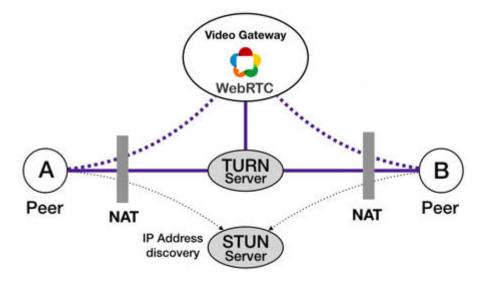

The STUN server basically sends 2 types of responses: successful or error, every response has a list of attributes which contains information about binding IP address, error code, reason of error...

# Components

- TsgcSTUNClient: it's the client component that implements the STUN protocol and allows to send binding requests to STUN servers.
- TsgcSTUNServer: it's the server component that implements the STUN protocol.

# STUN | TsgcSTUNClient

**TsgcSTUNClient** is the client that implements the STUN protocol and allows to send binding requests to STUN servers.

The components allows to use **UDP** and **TCP** as transport, and when used UDP as transport implements a **Retransmission mechanism** to re-send requests if the response not arrived after a small time.

## Basic usage

Usually stun servers runs on UDP port 3478 and don't require authentication, so in order to send a STUN request binding, fill the server properties to allow the client know where connect and Handle the events where the component will receive the response from server.

### Configure the server

- Host: the IP or DNS name of the server, example: stun.sgcwebsockets.com
- Port: the listening Server port, example: 3478

Call the method **SendRequest**, to send a request binding to STUN server.

#### Handle the events

- If the server returns a successful response, the event OnSTUNResponseSuccess will be called and you
  can access to the Binding information reading the aBinding object.
- If the server returns an error, the event OnSTUNResponseError will be called and you can access the Error Code and Reason reading the aError object.

```
oSTUN := TsgcSTUNClient.Create(nil);
oSTUN.Host := 'stun.sgcwebsockets.com';
oSTUN.Port := 3478;
oSTUN.SendRequest;

procedure OnSTUNResponseSuccess(Sender: TObject; const aSocket: TsgcSocketConnection;
    const aMessage: TsgcSTUN_Message; const aBinding: TsgcSTUN_ResponseBinding);
begin
    DoLog('Remote IP: ' + aBinding.RemoteIP + '. Remote Port: ' + IntToStr(aBinding.RemotePort));
end;

procedure OnSTUNResponseError(Sender: TObject; const aSocket: TsgcSocketConnection;
    const aMessage: TsgcSTUN_Message; const aError: TsgcSTUN_ResponseError);
begin
    DoLog('Error: ' + IntToStr(aError.Code) + ' ' + aError.Reason);
end;
```

## Most common uses

- Bindings
  - UDP Retransmissions
  - Long Term Credentials
- Attributes

## **Methods**

There is a single method called **SendRequest**, which sends a request to STUN Server, requesting binding information.

## **Properties**

Host: it's the IP Address or DNS name of STUN server where the client will send a binding request.

**Port:** it's the listening port of STUN server, by default 3478.

**IPVersion:** it's the Family Address, by default IPv4.

**Transport:** it's the transport used to connect to STUN server, by default UDP.

STUNOptions: here are defined the specific STUN options of client component

**Fingerprint:** if enabled, the message includes a fingerprint that aids to identify STUN messages from packets of other protocols when the two are multiplexed on the same transport address.

Software: if enabled, sends an attribute with the name of the software being used by the client.

Authentication: some STUN servers requires that requests are authenticated.

- **Credentials:** there are 2 types of Authentication: **LongTermCredentials** and **ShortTermCredentials**. By default the requests are not authenticated
- **Username:** the string that identifies the user.
- Password: the secret string.

**RetransmissionOptions:** when messages are sent using UDP as transport, UDP doesn't includes a mechanism to know if a message has arrived or not to other peer. This property allows to configure a mechanism to re-send UDP messages if not arrived after a small time.

**Enabled:** if enabled, the message will be re-send until receives a confirmation or the maximum number of retries has been reached.

**RTO:** retransmission time in milliseconds, by default 500ms. For example, assuming an RTO of 500 ms, requests would be sent at times 0 ms, 500 ms, 1500 ms, 3500 ms, 7500 ms, 15500 ms, and 31500 ms.

MaxRetries: Max number of retries, by default 7.

**LogFile:** if enabled save stun messages to a specified log file, useful for debugging. The access to log file is not thread safe if it's accessed from several threads.

**Enabled:** if enabled every time a message is received and sent by client it will be saved on a file.

FileName: full path to the filename.

NotifyEvents: defines which mode to notify WebSocket events.

**neAsynchronous:** this is the default mode, notify threaded events on asynchronous mode, adds events to a queue that are synchronized with the main thread asynchronously.

**neSynchronous:** if this mode is selected, notify threaded events on synchronous mode, needs to synchronize with the main thread to notify these events.

**neNoSync:** there is no synchronization with the main thread, if you need to access to controls that are not thread-safe, you need to implement your own synchronization methods.

### **Events**

#### **OnSTUNBeforeSend**

This event is called before the stun client sends a message to the server. You can access to the message properties through the aMessage parameter and modify if required.

### **OnSTUNResponseSuccess**

When the server processes successfully a request binding, it sends a message with the binding properties (IP Address, Port and family) and other attributes, this event is called when the client receives this successful response.

### OnSTUNResponseError

When there is any error in the response sent by server, this event is called with the error details.

### **OnSTUNException**

This event is called when there is any exception processing the STUN protocol messages.

# **STUN Client | UDP Retransmissions**

When running **STUN** over **UDP**, it's possible that the **STUN message** might be **dropped** by the network. Reliability of STUN request/response transactions is accomplished through retransmissions of the request message by the client application itself.

A client should retransmit a STUN request message starting with an interval of RTO ("Retransmission TimeOut"), doubling after each retransmission. The RTO is an estimate of the round-trip time.

By default, the sgcWebSockets STUN Client is already configured with a RTO of 500 ms and a Max Retries value of 7.

For example, assuming an RTO of 500 ms, requests would be sent at times 0 ms, 500 ms, 1500 ms, 3500 ms, 7500 ms, 15500 ms, and 31500 ms. If the client has not received a response after 39500 ms, the client will consider the transaction to have timed out.

```
oSTUN := TsgcSTUNClient.Create(nil);
oSTUN.Host := 'stun.sgcwebsockets.com';
oSTUN.Port := 3478;
oSTUN.RetransmissionOptions.Enabled := true;
oSTUN.RetransmissionOptions.RTO := 500;
oSTUN.RetransmissionOptions.MaxRetries := 7;
oSTUN.SendRequest;
```

# **STUN Client | Long Term Credentials**

The long-term credential mechanism relies on a long-term credential, in the form of a username and password that are shared between client and server. The credential is considered long-term since it is assumed that it is provisioned for a user and remains in effect until the user is no longer a subscriber of the system or until it is changed.

You can configure the Long-term credentials in the sgcWebSockets STUN client using the following code.

```
OSTUN := TsgcSTUNClient.Create(nil);
OSTUN.Host := 'stun.sgcwebsockets.com';
OSTUN.Port := 3478;
OSTUN.STUNOptions.Authentication.Credentials := stauLongTermCredential;
OSTUN.STUNOptions.Authentication.Username := 'user_name';
OSTUN.STUNOptions.Authentication.Password := 'secret';
OSTUN.SendRequest;
```

If server requires long-term credentials and the credentials sent by the client are wrong, the will receive a 401 Unauthorized error as a response in the **OnSTUNResponseError** event.

# **STUN Client | Attributes**

Every time a server sends a message to client, as a response message to a request binding, the STUN message contains a list of attributes with information about the response.

You can access to these attributes, using the TsgcSTUN\_Message class and accessing to Attributes properties, which contains a list of TsgcSTUN Attribute with useful information.

```
procedure OnSTUNResponseSuccess(Sender: TObject; const aSocket: TsgcSocketConnection;
 const aMessage: TsgcSTUN_Message; const aBinding: TsgcSTUN_ResponseBinding);
var
  i: Integer;
begin
  DoLog('#binding: ' + aBinding.RemoteIP + ':' + IntToStr(aBinding.RemotePort));
  for i := 0 to aMessage.Attributes.Count - 1 do
    case TsgcSTUN_Attribute(aMessage.Attributes.Items[i]).AttributeType of
      stmaFingerprint:
       DoLog('#fingerprint: ' + IntToStr(TsgcSTUN_Attribute_FINGERPRINT
          (aMessage.Attributes.Items[i]).Fingerprint));
      stmaSoftware:
       DoLog('#software: ' + TsgcSTUN_Attribute_SOFTWARE
          (aMessage.Attributes.Items[i]).Software);
      stmaResponse_Origin:
       DoLog('#response_origin: ' + TsgcSTUN_Attribute_RESPONSE_ORIGIN
          (aMessage.Attributes.Items[i]).Address + ':' +
          IntToStr(TsgcSTUN_Attribute_RESPONSE_ORIGIN(aMessage.Attributes.Items
          [i]).Port));
      stmaOther_Address:
        DoLog('#other_address: ' + TsgcSTUN_Attribute_OTHER_ADDRESS
          (aMessage.Attributes.Items[i]).Address + '
          IntToStr(TsgcSTUN_Attribute_OTHER_ADDRESS(aMessage.Attributes.Items
          [i]).Port));
      stmaSource_Address:
        DoLog('#source_address: ' + TsgcSTUN_Attribute_SOURCE_ADDRESS
          (aMessage.Attributes.Items[i]).Address + ':' +
          IntToStr(TsgcSTUN_Attribute_SOURCE_ADDRESS(aMessage.Attributes.Items
          [i]).Port));
      stmaChanged_Address:
        DoLog('#changed_address: ' + TsgcSTUN_Attribute_CHANGED_ADDRESS
          (aMessage.Attributes.Items[i]).Address + ':'
          IntToStr(TsgcSTUN_Attribute_CHANGED_ADDRESS(aMessage.Attributes.Items
          [i]).Port));
    end;
  end:
end;
```

# STUN | TsgcSTUNServer

TsgcSTUNServer is the server that implements the STUN protocol and allows to process binding requests from STUN clients.

The STUN server can be configured with or without Authentication, can verify Fingerprint Attribute, send an alternate server and more.

## Basic usage

Usually stun servers runs on UDP port 3478 and don't require authentication, so in order to configure a STUN server, set the listening port (by default 3478) and start the server.

#### Configure the server

Port: the listening Server port, example: 3478

Set the property **Active = True** to start the STUN server.

```
oSTUN := TsgcSTUNServer.Create(nil);
oSTUN.Port := 3478;
oSTUN.Active := True;
```

### Most common uses

- Configurations
  - Long-Term Credentials
  - Alternate Server

## **Properties**

Active: set the property to True to Start the STUN server and set to False to Stop the Server.

Host: it's the IP Address or DNS name of STUN server.

Port: it's the listening port of STUN server, by default 3478.

IPVersion: it's the Family Address, by default IPv4.

STUNOptions: here are defined the specific STUN options of server component

**Fingerprint:** if enabled, the message includes a fingerprint that aids to identify STUN messages from packets of other protocols when the two are multiplexed on the same transport address.

Software: if enabled, sends an attribute with the name of the software being used by the server.

**Authentication:** here you can configure if the server requires Authentication requests to send binding responses.

- Enabled: set to True if the server requires Authentication requests, by default false.
- LongTermCredentials: Enable if the server supports Long-Term credentials. The long-term credential mechanism relies on a long-term credential, in the form of a username and password that are shared between client and server.

- Enabled: set to True if the server requires Long-Term credentials.
- Realm: the string of the realm sent to client.
- StaleNonce: time in seconds after the nonce is no longer valid.

**BindingAttributes:** when the server sends a successful response after a binding request, here you can customize which attributes will be sent to the client.

- OtherAddress: if enabled and the server binds to more than one address, this attribute will be sent with all other addresses except the default one.
- ResponseOrigin: is the Local IP of the server to send the response.
- SourceAddress: is the Local IP of the server to send the response.

LogFile: if enabled save stun messages to a specified log file, useful for debugging.

**Enabled:** if enabled every time a message is received and sent by server it will be saved on a file.

FileName: full path to the filename.

**NotifyEvents:** defines which mode to notify the events.

**neAsynchronous:** this is the default mode, notify threaded events on asynchronous mode, adds events to a queue that are synchronized with the main thread asynchronously.

**neSynchronous:** if this mode is selected, notify threaded events on synchronous mode, needs to synchronize with the main thread to notify these events.

**neNoSync:** there is no synchronization with the main thread, if you need to access to controls that are not thread-safe, you need to implement your own synchronization methods.

### **Events**

### **OnSTUNRequestAuthorization**

This event is called when a binding request is received and requires authentication.

### **OnSTUNRequestSuccess**

When the server processes successfully a request binding, it sends a message with the binding properties (IP Address, Port and family) and other attributes, this event is called before the message is sent to client.

#### OnSTUNRequestError

When there is any error in the response sent by server, , this event is called before the message is sent to client.

## OnSTUNException

This event is called when there is any exception processing the STUN protocol messages.

# **STUN Server | Long-Term Credentials**

Usually STUN Servers are configured without Authentication, so any STUN client can send a binding request and expect a response from server without Authentication.

sgcWebSockets STUN Server supports Long-Term Credentials, so you can configure TsgcSTUNServer to only allow binding requests with Long-Term credentials info.

To configure it, access to STUNOptions. Authorization property and enable it.

Then access to LongTermCredentials property and enabled it. By default, this type of authorization is already configured with a Realm string and with a default StaleNonce value of 10 minutes (= 600 seconds).

```
oSTUN := TsgcSTUNServer.Create(nil);
oSTUN.Port := 3478;
oSTUN.STUNOptions.Authentication.Enabled := True;
oSTUN.STUNOptions.Authentication.LongTermCredentials.Enabled := True;
oSTUN.STUNOptions.Authentication.LongTermCredentials.Realm := 'sgcWebSockets';
oSTUN.STUNOptions.Authentication.LongTermCredentials.StaleNonce := 600;
oSTUN.Active := True;

procedure OnSTUNRequestAuthorization(Sender: TObject; const aRequest: TsgcSTUN_Message;
   const aUsername, aRealm: string; var Password: string);
begin
   if aUsername = 'my-user' then
        Password := 'my-password';
end;
```

# **STUN Server | Alternate Server**

The alternate server represents an alternate transport address identifying a different STUN server that the STUN client should try.

The STUN Server can be configured to send an alternate server as a response to a binding request, to configure this behaviour, just access to STUNOptions.BindingAttributes.AlternateServer property and configure here the values required.

```
oSTUN := TsgcSTUNServer.Create(nil);
oSTUN.Port := 3478;
oSTUN.STUNOptions.BindingAttributes.AlternateServer.Enabled := True;
oSTUN.STUNOptions.BindingAttributes.AlternateServer.IPAddress := '80.54.54.1';
oSTUN.STUNOptions.BindingAttributes.AlternateServer.Port := 3478;
oSTUN.Active := True;
```

When the client receives the Alternate Server response attribute, it will try to send a request binding to the new server.

# **TURN**

Traversal Using Relays around NAT (TURN) protocol enables a server to relay data packets between devices.

If the public IP address of both the caller and callee is not discovered, TURN provides a fallback technique to relay the call between endpoints.

Connecting a WebRTC session is an orchestrated effort done with the assistance of multiple WebRTC servers. The NAT traversal servers in WebRTC are in charge of making sure the media gets properly connected. These servers are STUN and TURN.

### **How WebRTC sessions connect**

### **Directly**

If both devices are on the local network, then there's no special effort needed to be done to get them connected to each other. If one device has the local IP address of the other device, then they can communicate with each other directly.

### **Directly with public IP Address**

Connecting WebRTC directly using public IP address obtained via STUN protocol.

## Route through a TURN Server

When peers are behind a NAT and there are Firewalls, direct connection is not possible, so a TURN server is required to route the data between the peers.

# Components

- TsgcTURNClient: it's the client component that implements the TURN protocol and allows to Allocate, create permissions, Send Indications... to TURN Server.
- TsgcTURNServer: it's the server component that implements the TURN protocol.

# TURN | TsgcTURNClient

**TsgcTURNClient** is the client that implements the TURN protocol and allows to send allocation requests to TURN servers. The client inherits from STUN Client, so all methods supported by STUN client are already supported by TURN Client.

## Basic usage

Usually TURN servers runs on UDP port 3478 and don't require authentication, so in order to send a TURN request, fill the server properties to allow the client know where connect and Handle the events where the component will receive the response from server.

### Configure the server

- · Host: the IP or DNS name of the server, example: turn.sgcwebsockets.com
- Port: the listening Server port, example: 3478

Call the method Allocate, to send a request to allocate an IP Address and a Port to the TURN server.

#### Handle the events

- If the server returns a successful response, the event **OnTURNAllocateSuccess** will be called and you can access to the Allocation information reading the **aAllocation** object.
- If the server returns an error, the event OnSTUNResponseError will be called and you can access the Error Code and Reason reading the aError object.

```
oTURN := TsgcTURNClient.Create(nil);
oTURN.Host := 'turn.sgcwebsockets.com';
oTURN.Port := 3478;
oTURN.Allocate;

procedure OnTURNAllocate(Sender: TObject; const aSocket: TsgcSocketConnection;
    const aMessage: TsgcSTUN_Message; const aAllocation: TsgcTURN_ResponseAllocation);
begin
    DoLog('Relayed IP: ' + aAllocation.RelayedIP + '. Relayed Port: ' + IntToStr(aAllocation.RelayedPort));
end;

procedure OnSTUNResponseError(Sender: TObject; const aMessage: TsgcSTUN_Message;
const aError: TsgcSTUN_ResponseError);
begin
    DoLog('Error: ' + IntToStr(aError.Code) + ' ' + aError.Reason);
end;
```

### Most common uses

- Allocation
  - Allocate IP Address
  - · Create Permissions
- Indications
  - · Send Indication
- Channels
  - TURN Client Channels

# **TURN Relay Data**

There are basically 2 ways to send data between peers:

- 1. **Send Indications**, which encapsulates the data in a STUN packet. Use the method SendIndication to send an indication to other peer.
- 2. **Use Channel Data**, it's a more efficient way to send data between peers because the packet size is smaller than indications. Use **SendChannelData** method to send a channel data to other peer.

When a TURN server receives a packet in a Relayed IP Address from an IP Address with an active permission, if there is channel data bound to the peer IP Address, the TURN client will receive the data in the event **OnTURN-ChannelData**. But if there is no channel, the TURN client will receive the data in the event **OnTURNData**.

### **Methods**

#### **Allocate**

This method sends a request to the server to allocate an IP Address and a Port which will be used to relay date between the peers.

If the server can allocate successfully an IP Address and a Port, the event **OnTURNAllocate** event will be called. If not, the **OnSTUNRequestError** event will be called.

The client saves in the **Allocation** property of the client, the data returned by server about the allocated IP Address.

#### Refresh

If there is an active allocation, the client can refresh it sending a Refresh request.

This method has a parameter called Lifetime, if the value is zero, the allocation will expire immediately. If the value is greater of zero, it means the number of seconds to expiry.

If the result is successful, the event OnTURNRefresh will be called.

### CreatePermission

This method creates a new permission fo the IP Address set as an argument of the CreatePermission method. If the permission already exists for this IP, it will be refreshed by the server.

If the result is successful, the event **OnCreatePermission** will be called.

#### SendIndication

This method sends a data to the peer identified as PeerIP and PeerPort. This method requires there is an active permission for this IP in the TURN server.

#### ChannelBind

This method sends a request to the server to create a new channel to communicate with the peer identified as PeerlP and PeerPort.

if the result is successful, the event **OnChannelBind** will be called. You can access to the channel-id assigned, reading the parameter **aChannelBind** of the event.

## SendChannelData

This method sends data to a peer using a Channelld. This method requires the channel exists and is active.

## **Properties**

Host: it's the IP Address or DNS name of TURN server where the client will send a binding request.

**Port:** it's the listening port of TURN server, by default 3478.

**IPVersion:** it's the Family Address, by default IPv4.

Transport: it's the transport used to connect to TURN server, by default UDP.

STUNOptions: here are defined the specific STUN options of client component

**Fingerprint:** if enabled, the message includes a fingerprint that aids to identify STUN messages from packets of other protocols when the two are multiplexed on the same transport address.

Software: if enabled, sends an attribute with the name of the software being used by the client.

**Authentication:** some STUN servers requires that requests are authenticated.

- Credentials: there are 2 types of Authentication: LongTermCredentials and ShortTermCredentials.
   By default the requests are not authenticated
- Username: the string that identifies the user.
- Password: the secret string.

**TURNOptions:** here are defined the specific TURN options of client component

Allocation: here are defined the Allocation properties

Lifetime: default lifetime in seconds, by default 600 seconds.

Authentication: usually TURN servers are user protected.

- Credentials: by default Long-Term credentials is enabled
- **Username:** the string that identifies the user.
- Password: the secret string.

**AutoRefresh:** when a new allocation is created, requires to be refreshed in order to be used by the peers. Here you can define which methods are automatically refreshed by the TURN Client Component.

- Allocations
- Channels
- Permissions

**Fingerprint:** if enabled, the message includes a fingerprint that aids to identify STUN messages from packets of other protocols when the two are multiplexed on the same transport address.

**Software:** if enabled, sends an attribute with the name of the software being used by the client.

**RetransmissionOptions:** when messages are sent using UDP as transport, UDP doesn't includes a mechanism to know if a message has arrived or not to other peer. This property allows to configure a mechanism to re-send UDP messages if not arrived after a small time.

**Enabled:** if enabled, the message will be re-send until receives a confirmation or the maximum number of retries has been reached.

RTO: retransmission time in milliseconds, by default 500ms. For example, assuming an RTO of 500 ms, requests would be sent at times 0 ms, 500 ms, 1500 ms, 3500 ms, 7500 ms, 15500 ms, and 31500 ms.

**MaxRetries:** Max number of retries, by default 7.

**LogFile:** if enabled save stun messages to a specified log file, useful for debugging. The access to log file is not thread safe if it's accessed from several threads.

Enabled: if enabled every time a message is received and sent by client it will be saved on a file.

FileName: full path to the filename.

NotifyEvents: defines which mode to notify WebSocket events.

**neAsynchronous:** this is the default mode, notify threaded events on asynchronous mode, adds events to a queue that are synchronized with the main thread asynchronously.

**neSynchronous:** if this mode is selected, notify threaded events on synchronous mode, needs to synchronize with the main thread to notify these events.

**neNoSync:** there is no synchronization with the main thread, if you need to access to controls that are not thread-safe, you need to implement your own synchronization methods.

## **Events**

The TURN client inherits from STUN Client the events: OnSTUNResponseSuccess, OnSTUNResponseError, OnSTUNException and OnSTUNBeforeSend.

Additionally, includes the following events to handle all TURN messages.

### **OnTURNAllocate**

This event is called after a successful IP Address allocation in the TURN server.

#### **OnTURNCreatePermission**

This event is called after creating a new permission in the TURN server.

#### **OnTURNRefresh**

This event is called after receiving a successful refresh response from the TURN Server.

### OnTURNDataIndication

The event is called when the client receives a DATA Indication from other peer.

#### **OnTURNChannelBind**

This event is called when the server creates a new channel. Returns the new channel-id created.

### **OnTURNChannelData**

The event is called when the client receives new Data from a Channel previously created.

# **TURN Client | Allocate IP Address**

TURN Protocol allows to use a Relayed IP Address to exchange data between peers that are behind NATs.

To create a new Relayed IP Address on a TURN server, the client must first call the method **Allocate**, this method sends a Request to the TURN server to create a new Relayed IP Address, if the TURN server can create a new Relayed IP Address, the client will receive a successful response. The client will be able to communicate with other peers during the time defined in the Allocation's lifetime.

```
oTURN := TsgcTURNClient.Create(nil);
oTURN.Host := 'turn.sgcwebsockets.com';
oTURN.Port := 3478;
oTURN.Allocate();

procedure OnTURNAllocate(Sender: TObject; const aSocket: TsgcSocketConnection; const
aMessage: TsgcSTUN_Message; const aAllocation: TsgcTURN_ResponseAllocation);
begin
   DoLog('Relayed IP: ' + aAllocation.RelayedIP + '. Relayed Port: ' + IntToStr(aAllocation.RelayedPort));
end;

procedure OnSTUNResponseError(Sender: TObject; const aMessage: TsgcSTUN_Message;
const aError: TsgcSTUN_ResponseError);
begin
   DoLog('Error: ' + IntToStr(aError.Code) + ' ' + aError.Reason);
end;
```

The lifetime can be updated to avoid expiration using the method **Refresh**. The Lifetime is the number of seconds to expire. If the value is zero the Allocation will be deleted.

```
oTURN.Refresh(600);
```

# **TURN Client | Create Permissions**

When a new Allocation is created in a TURN server, this allocation cannot process any incoming packet from other peers if has no permissions. So, in order to allow other peers to communicate using a Relayed IP Address, first the TURN Client must create permissions for the IP Addresses that are allowed to exchange Data.

To Create a new Permission, just call the method **CreatePermission** and pass as a parameter the IP Address of the peer. If the Peer IP already exists on the TURN server, it will be refreshed, if not, it will be created. Permissions expire after 5 minutes unless are refreshed.

The TURN client, only allows to call the method CreatePermission if exists an active allocation.

If the permission is created successfully, the event **OnTURNCreatePermission** is called.

```
oTURN.CreatePermission('80.147.23.157');
procedure OnTURNCreatePermission(Sender: TObject; const aSocket: TsgcSocketConnection;
  const aMessage: TsgcSTUN_Message; const aCreatePermission: TsgcTURN_ResponseCreatePermission);
begin
  DoLog('#Create Permission: ' + aCreatePermission.IPAddresses.Text);
end;
```

# **TURN Client | Send Indication**

TURN Protocol supports 2 mechanisms for sending and receiving data from peers, one of them is Send and Data mechanisms.

The TURN client can use the **SendIndication** method to send data to the server for relaying to a peer. The TURN client must ensure that there is a permission for the Peer IP Address where the Send Indication will be sent.

The responses to a SendIndication method, are received **OnTURNDataIndication** event.

```
oTURN.SendIndication('80.147.23.157', 5000, 'random data');

procedure OnTURNDataIndication(Sender: Tobject; const aSocket: TsgcSocketConnection; const aMessage: TsgcSTUN_Message; const aDataIndication: TsgcTURN_ResponseDataIndication);

begin

DoLog('#Data Indication: [' + aDataIndication.PeerIP + ':' + IntToStr(aDataIndication.PeerPort) + '] ' + sgcGetStringFromBytes(aDataIndication.Data));
end;
```

# **TURN Client | Channels**

Channels provide a way for the TURN Client and Server to send application data using ChannelData messages, which have less overhead than Send and Data Indications.

Before use ChannelData messages to exchange data between peers, the TURN client must create a new channel, to do this, just call the method **ChannelBind** passing the Peer IP Address and Port as parameters.

If the TURN server can bind a new channel, the TURN client will receive a successful response **OnTURNChannel-Bind** event.

```
oTURN.ChannelBind('80.147.23.157', 5000);
procedure OnTURNChannelBind(Sender: TObject; const aSocket: TsgcSocketConnection;
  const aMessage: TsgcSTUN_Message; const aChannelBind: TsgcTURN_ResponseChannelBind);
begin
  DoLog('#Channel Bind: ' + IntToStr(aChannelBind.Channel));
end;
```

A channel binding lasts for 10 minutes unless refreshed. To refresh a channel just call ChannelBind method again.

When the TURN client receives a new ChannelMessage, the event OnTURNChannelData is called.

```
procedure OnTURNChannelData(Sender: TObject; const aSocket: TsgcSocketConnection;
  const aChannelData: TsgcTURNChannelData);
begin
  DoLog('#Channel Data: [' + IntToStr(aChannelData.ChannelID) + '] ' +
  sgcGetStringFromBytes(aChannelData.Data));
end;
```

# TURN | TsgcTURNServer

**TsgcTURNServer** is the server that implements the TURN protocol and allows to process requests from TURN clients. The component inherits from TsgcSTUNServer, so all methods and properties are available on Tsgc-TURNServer.

TURN Server supports Long-Term Authentication, Allocation, Permissions, Channel Data and more.

## Basic usage

Usually TURN servers runs on UDP port 3478 and require Long-Term credentials, so in order to configure a TURN server, set the listening port (by default 3478) and start the server.

#### Configure the server

- Port: the listening Server port, example: 3478
- Define the Long-Term Credentials properties in TURNOptions.Authentication.LongTermCredentials
- Handle the OnSTUNRequestAuthorization to set the password when a TURN client sends a request to TURN Server.

Set the property **Active = True** to start the STUN server.

```
oTURN := TsgcTURNServer.Create(nil);
oTURN.Port := 3478;
oTURN.TURNOptions.Authentication.Enabled := True;
oTURN.TURNOptions.Authentication.LongTermCredentials.Enabled := True;
oTURN.TURNOptions.Authentication.LongTermCredentials.Realm := 'esegece.com';
oTURN.Active := True;
procedure OnSTUNRequestAuthorization(Sender: TObject; const aRequest: TsgcSTUN_Message;
    const aUsername, aRealm: string; var Password: string);
begin
    if (aUsername = 'user') and (aRealm = 'esegece.com') then
        Password := 'password';
end;
```

### Most common uses

- Configurations
  - Long-Term Credentials
- Allocations
  - Allocations

# **Properties**

Active: set the property to True to Start the TURN server and set to False to Stop the Server.

Host: it's the IP Address or DNS name of TURN server.

**Port:** it's the listening port of TURN server, by default 3478.

IPVersion: it's the Family Address, by default IPv4.

STUNOptions: here are defined the specific options for STUN Requests

**Fingerprint:** if enabled, the message includes a fingerprint that aids to identify STUN messages from packets of other protocols when the two are multiplexed on the same transport address.

Software: if enabled, sends an attribute with the name of the software being used by the server.

**Authentication:** here you can configure if the server requires Authentication requests to send binding responses.

- Enabled: set to True if the server requires Authentication requests, by default false.
- **LongTermCredentials:** Enable if the server supports Long-Term credentials. The long-term credential mechanism relies on a long-term credential, in the form of a username and password that are shared between client and server.
  - **Enabled:** set to True if the server requires Long-Term credentials.
  - **Realm:** the string of the realm sent to client.
  - **StaleNonce:** time in seconds after the nonce is no longer valid.

**BindingAttributes:** when the server sends a successful response after a binding request, here you can customize which attributes will be sent to the client.

- OtherAddress: if enabled and the server binds to more than one address, this attribute will be sent with all other addresses except the default one.
- ResponseOrigin: is the Local IP of the server to send the response.
- SourceAddress: is the Local IP of the server to send the response.

**TURNOptions:** here are defined the specific options for TURN Requests

**Fingerprint:** if enabled, the message includes a fingerprint that aids to identify TURN messages from packets of other protocols when the two are multiplexed on the same transport address.

Software: if enabled, sends an attribute with the name of the software being used by the server.

**Allocation:** when a new allocation is created, the server takes from this property the default values.

- DefaultLifeTime: value in seconds of default LifeTime.
- MaxLifeTime: max value of LifeTime, if a TURN client requests a value greater of this value, the value returned will be the MaxLifeTime.
- MaxUserAllocations: max number of allocations.
- MinPort: Minimum range port of allocations.
- MaxPort: Maximum range port of allocations.
- RelayIP: if defined, this will be the Relayed IP Address.

Authentication: usually TURN servers require Long-Term Credentials authentication.

- Enabled: set to True if the server requires Authentication requests, by default false.
- **LongTermCredentials:** Enable if the server supports Long-Term credentials. The long-term credential mechanism relies on a long-term credential, in the form of a username and password that are shared between client and server.
  - **Enabled:** set to True if the server requires Long-Term credentials.
  - Realm: the string of the realm sent to client.
  - StaleNonce: time in seconds after the nonce is no longer valid.

LogFile: if enabled save stun messages to a specified log file, useful for debugging.

**Enabled:** if enabled every time a message is received and sent by server it will be saved on a file.

**FileName:** full path to the filename.

NotifyEvents: defines which mode to notify the events.

**neAsynchronous:** this is the default mode, notify threaded events on asynchronous mode, adds events to a queue that are synchronized with the main thread asynchronously.

**neSynchronous:** if this mode is selected, notify threaded events on synchronous mode, needs to synchronize with the main thread to notify these events.

**neNoSync:** there is no synchronization with the main thread, if you need to access to controls that are not thread-safe, you need to implement your own synchronization methods.

## **Events**

The TURN server inherits from STUN Server the events: OnSTUNRequestAuthorization, OnSTUNRequestSuccess, OnSTUNRequestError and OnSTUNException.

Additionally, includes the following events to handle all TURN messages.

#### **OnTURNBeforeAllocate**

The event is called before create a new Allocation. It provides the IP Address and Port used to Relay Data, you can reject if don't want to accept the Allocation.

#### **OnTURNCreateAllocation**

The event is called after creating successfully an Allocation.

#### **OnTURNDeleteAllocation**

The event is called after remove an already created Allocation.

### OnTURNMessageDiscarded

The event is called when a message received by server is discarded.

#### **OnTURNChannelDataDiscarded**

The event is called when a Channel Data message is discarded.

### OnTURNBeforeRelayIndication

Event fired when the server receives an indication that must be relayed to other peer, you can use this method to intercept the bytes sent to the peer (to capture audio/video for example).

### OnTURNBeforeRelayChannelData

Event fired when the server receives a channel data message that must be relayed to other peer, you can use this method to intercept the bytes sent to the peer (to capture audio/video for example).

# **TURN Server | Long Term Credentials**

Usually TURN Servers are configured WITH Authentication for TURN requests and without Authentication for STUN requests.

sgcWebSockets TURN Server supports Long-Term Credentials, so you can configure TsgcTURNServer to only allow requests with Long-Term credentials info.

To configure it, access to TURNOptions. Authorization property and enable it.

Then access to LongTermCredentials property and enabled it. By default, this type of authorization is already configured with a Realm string and with a default StaleNonce value of 10 minutes (= 600 seconds).

```
oTURN := TsgcTURNServer.Create(nil);
oTURN.Port := 3478;
oTURN.STUNOptions.Authentication.Enabled := False;
oTURN.TURNOptions.Authentication.Enabled := True;
oTURN.TURNOptions.Authentication.LongTermCredentials.Enabled := True;
oTURN.TURNOptions.Authentication.LongTermCredentials.Realm := 'sgcWebSockets';
oTURN.TURNOptions.Authentication.LongTermCredentials.StaleNonce := 600;
oTURN.Active := True;

procedure OnSTUNRequestAuthorization(Sender: Tobject; const aRequest: TsgcSTUN_Message;
    const aUsername, aRealm: string; var Password: string);
begin
    if (aUsername = 'my-user') and (aRealm = 'sgcWebSockets') then
        Password := 'my-password';
end;
```

# **TURN Server | Allocations**

All TURN operations revolve around allocations and all TURN messages are associated with an Allocation. An allocation consists of:

- · The relayed transport address
- The 5-Tuple: client's IP Address, client's IP port, server IP address, server port and transport protocol.
- · The authentication information.
- The time-to-expiry for each relayed transport address.
- · A list of permissions for each relayed transport address.
- · A list of channels bindings for each relayed transport address.

When a TURN client sends an Allocate request, this TURN message is processed by server and tries to create a new Relayed Transport Address. By default, if there is any available UDP port, it will create a new Relayed Address, but you can use **OnTURNBeforeAllocate** event to reject a new Allocation request.

If the process continues, the server creates a new allocation and the event **OnTURNCreateAllocation** is called. This event provides information about the Allocation through the class TsgcTURNAllocationItem.

```
procedure OnTURNCreateAllocation(Sender: TObject; const aSocket: TsgcSocketConnection;
  const Allocation: TsgcTURNAllocationItem);
begin
  DoLog('New Allocation: ' + Allocation.RelayIP + ':' + IntToStr(Allocation.RelayPort));
end;
```

When the Allocation expires or is deleted receiving a Refresh Request from client with a lifetime of zero, the event **OnTURNDeleteAllocation** event is fired.

```
procedure OnTURNDeleteAllocation(Sender: TObject; const aSocket: TsgcSocketConnection;
  const Allocation: TsgcTURNAllocationItem);
begin
  DoLog('Allocation Deleted: ' + Allocation.RelayIP + ':' + IntToStr(Allocation.RelayPort));
end;
```

# **ICE**

Interactive Connectivity Establishment (ICE) Protocol is used for NAT transversal. ICE uses a combination of methods including Session Traversal Utility for NAT (STUN) and Traversal Using Relay NAT (TURN). The presence of a Network Address Translator (NAT) presents problems for Voice over IP (VoIP) and WebRTC implementations.

## **Components**

• TsgclCEClient: it's the client component that implements the ICE protocol and allows to obtain, exchange and verify candidates.

# **TsgcICEClient**

**TsgclCEClient** is the client that implements the ICE protocol and allows to send allocation requests to TURN servers. The client requires the TsgcTURNClient and a TsgcWebSocketClient.

## Configuration

The ICE client has the following properties

- ICEOptions.CheckList.MaxCandidates: is the max number of candidates that can handle the client, by default 100.
- ICEOptions.GatherCandidates.STUN: by default true, will obtain the candidates using the STUN protocol (reflexive address).
- ICEOptions.GatherCandidates.TURN: by default true, will obtain the candidates using the TURN protocol (relayed address).

The ICE client requires a **TURN client** to gather the candidates, so link a TsgcTURNClient to the TURN property of TsgcICEClient before call the method **GatherCandidates**. You can obtain more information about how configure the TURN client.

```
OICE := TsgcICEClient.Create(nil);
OTURN := TsgcTURNClient.Create(nil);
OTURN.Host := 'www.esegece.com';
OTURN.Port := 3478;
OTURN.TURNOptions.Authentication.Credentials := stauLongTermCredential;
OTURN.TURNOptions.Authentication.Username := 'sgc';
OTURN.TURNOptions.Authentication.Password := 'secret';
OICE.GatherCandidates();
```

### Most common uses

- Candidates
  - Gather Candidates
  - Pair Candidates

### **Methods**

### **GatherCandidates**

Call this method to gather the candidates from local, STUN and TURN protocols. The candidates will be received in the event **OnICECandidate**.

#### SetLocalDescription

Use this method to set the SDP local description.

### **SetRemoteDescription**

Use this method to set the SDP remote description received from the other peer.

#### **ProcessCandidates**

### **COMPONENTS**

Once you've set received the local and remote candidates, call this method to start the process to find a valid pair candidate. The result of every candidate pair will be received in the events **OnICECandidatePairNominated** and **OnICECandidatePairFailes** 

### **Events**

#### **OnICECandidate**

This event is called when the client obtains a new candidate, can be local, obtained using the STUN protocol or obtained using the TURN protocol

### OnICECandidateError

This event is called if there is any error obtaining the candidate.

#### **OnICECandidatePairNominated**

This event is called when a candidate pair has successfully connect between both peers.

#### **OnICECandidatePairFailed**

This event is called when both candidate pairs can not connect

### **OnICEException**

This event is called when there is any unhandled exception.

### OnICEReceiveBindingRequest

This event is called when the ICE client receives a STUN Binding request during the process of validating the candidate pairs.

# **ICE | Gather Candidates**

ICE starts gathering candidates, usually will obtain local IP Addresses, reflexive address using STUN protocol and relayed address using TURN protocol.

To start the gathering call the method **GatherCandidates**, this will start an internal timer where first will obtain the local IP addresses, then will connect to the STUN server to obtain the reflexive IP Address and finally will connect to TURN server to obtain the relayed IP Address.

Every time a new candidate is obtained, the event **OnICECandidate** will be called asynchronously, if there is any error while gathering the candidates, the event **OnICECandidateError** will be triggered.

```
oICE := TsgcICEClient.Create(nil);
oTURN := TsgcTURNClient.Create(nil);
oTURN.Host := 'www.esegece.com';
oTURN.Port := 3478;
oTURN.TURNOptions.Authentication.Credentials := stauLongTermCredential;
oTURN.TURNOptions.Authentication.Username := 'sgc';
oTURN.TURNOptions.Authentication.Password := 'secret';
oICE.GatherCandidates();

procedure OnICECandidate(Sender: TObject; const aCandidate: TsgcICE_Candidate);
begin
   DoLog('[#Candidate] ' + aCandidate.AsString);
end;
```

# **ICE | Pair Candidates**

Once the Candidates have been obtained (local and remote) and the SDP descriptions have been set, the ICE caller client can start to process all the pair candidates to find those that can exchange data. To start this process, call the method **ProcessCandidates**.

The method ProcessCandidates evaluate all pair candidates sending a STUN binding packet, if the STUN binding packet is received as an answer from the other peer, means the connection is possible between those 2 peers, so the pair is nominated.

When the pairing is **successful**, the event **OnICECandidatePairNominated** is triggered asynchronously. If the pairing has an **error** or **cannot connect after a timeout**, the event **OnICECandidatePairFailed** is triggered.

# **TsgcRTCPeerConnection**

### [\*Currently this component is in development]

The TsgcRTCPeerConnection is a client component that allows to connect peers using P2P through UDP. The flow can be break into 4 steps:

- Signaling
- · Connecting
- Securing
- Communicating

To implement those steps, the client make use of the following protocols:

- WebSocket: this protocol is used for signaling, the clients exchange the Session Description Protocol and the local, public and Relayed IP addresses.
- UDP: this is the transport protocol, the client use UDP to send/receive messages between peers.
- DTLS: similar to TLS, is an encryption specification that secures the message between peers, avoiding third-parties to read/write messages.
- STUN: protocol to obtain public ip address.
- TURN: protocol to relay ip address when peers are behind NATs.
- ICE: protocol to find which IP Address and Ports are accessible between peers.

## Signaling

When the client starts it has no idea who is going to communicate with and what they are going to communicate about. Signaling uses the SDP (Session Description Protocol) which contains details like:

- IPs and Ports the peer is reachable
- · Fingerprint's Certificate used to secure the communication.
- · User and Password.
- ...

The Signaling makes use of the WebSocket protocol to exchange the data, it works through a subprotocol and it's implemented in the TsgcWSPServer\_RTCPeerConnection component on server side.

The TsgcRTCPeerConnection already creates internally a websocket client with TsgcWSPClient\_RTCPeerConnection attached.

To obtain the IPs and Ports, the client makes use of the STUN/TURN protocols to obtain this information. So a STUN/TURN server is required too.

#### Links:

- RTCPeerConnection WebSocket Server
- RTCPeerConnection WebSocket Client
- RTCPeerConnection STUN TURN
- RTCPeerConnection Signaling

# Connecting

Once the 2 peers now the candidates and SDPs, the client uses another standard protocol called ICE.

ICE (Interactive Connection Establishment) allows the establishment of a connection between 2 peers. The peers can be in the same network or behind a NAT... ICE is a solution to establishing a direct connection without a central server. If the connection can not be P2P, ICE will use TURN to relay the data using a TURN server.

Once ICE finds a valid candidate that can connect between 2 peers, then the next step is encrypt the communication

### **COMPONENTS**

#### Links:

• RTCPeerConnection ICE

## **Securing**

After the peers have connected, the communication must be secure. This is done using DTLS, which is a cryptographic protocol used to secure communication over UDP.

Once the DTLS handshake has been successfully processed, another protocol is used, SRTP (Secure Real-Time Transport Protocol), currently SRTP is not implemented.

#### Links:

RTCPeerConnection DTLS

## Communicating

Once the 2 peers are using a secure protocol, the communication is done using 2 protocols:

- RTP: Real Time Transport Protocol: used to exchange media encrypted with SRTP.
- SCTP: Stream Control Transmission Protocol, used to send and receive DataChannel messages encrypted with dTLS.

Currently these protocols are not implemented, but you can send/receive data using DTLS over UDP.

#### Links:

• RTCPeerConnection Data

# RTCPeerConnection | WebSocket Server

The TsgcRTCPeerConnection client requires a WebSocket Server for signaling. The client makes use of the WebSocket protocol to exchange the SDP of the peers and the candidates (IPs and Ports), which will allow to communicate between peers.

To configure a **WebSocket server** you can use any of the WebSocket servers availables in the sgcWebSockets library and attach a **TsgcWSPServer\_RTCPeerConnection** which is the sub-protocol used by the RTCPeerConnection.

```
oServer := TsgcWebSocketServer.Create(nil);
oProtocol := TsgcWSPServer_RTCPeerConnection.Create(nil);
oProtocol.Server := oServer;
oServer.Port := 8080;
oServer.Active := True;
```

Every time a new websocket client connects to the websocket server, the server will check if there is any other peer listening on the same channel and will forward the data accordingly.

# RTCConnection | WebSocket Client

The RTCPeerConnection creates internally a websocket client with a custom sub-protocol to communicate to a websocket server. In the RTCOptions. WebSocket property you can find the values that define the websocket connection

- Host: dns or ip address of the server, example: 127.0.0.1 or www.esegece.com.
- Port: listening port of websocket server.
- TLS: enable it the server is using a secure connection.
- **Channel:** the channel name used to exchange data between peers (both peers must have the same channel name and the max number of peers is 2).

# RTCPeerConnection | STUN TURN

The TsgcRTCPeerConnection uses STUN/TURN protocol to obtain the public IP Address and the Relayed IP Address (if required). So you need a STUN/TURN Server to obtain these information. You can read more about STUN/TURN server from the following link: TURN Server.

Once you have your STUN/TURN server running, you can configure the TURN Server properties in the RTCOptions.ICE property of the TsgcRTCPeerConnection.

- Host: ip address or dns of the TURN server. Example: 127.0.0.1 or www.esegece.com.
- Port: usually is the default port 3478.
- Username: username if the TURN server is using Long-term credentials (the default).
- Password: password if the TURN server is using Long-term credentials (the default).

# RTCPeerConnection | Signaling

Once the TsgcRTCPeerConnection has configure the RTCOptions property and the Servers (WebSocket and STUN/TURN) are running, the client can start the process of gathering candidates.

The client first connects to the websocket server, if the connection is successful, it sends the local SDP. Then tries to get the local and public IP Addresses, to get the public IP Addresses will send a binding request to the STUN server to obtain the public IP Address and the relayed IP Address of the TURN server. Every time it gets a new candidate, this info is passed to the websocket server which will be forwarded to the other peer.

When the RTCPeerConnection has the Local SDP, Remote SDP and the candidates it will start a process of checking every candidate pair to see if can connect between them. When a candidate pair successfully connects, it's a valid candidate pair and the Securing process continues the flow.

# RTCPeerConnection | ICE

ICE (Interactive Connectivity Establishment) is the protocol used to connect 2 peers, it determines all the possible routes between the 2 peers and then ensures are connected. These routes are also known as Candidate Pairs, which is a pairing of local and remote transport address. These addresses can be the local IP Address, public IP Address or Relayed Transport Address. Each peer gathers all the addresses they want to use, exchanges them, and then attempt to connect.

## **Gathering Addesses**

The following events can be called when gathering Addresses

#### **OnRTCLocalCandidate**

The event is called when a new local candidate has been found.

#### **OnRTCRemoteCandidate**

The event is called when the websocket server sends a remote candidate to this peer.

### OnRTCLocalDescription

The event is called when the TsgcRTCPeerConnection requires the local SDP

### OnRTCRemoteDescription

The event is called when the websocket server sends the remote SDP to this peer.

# **Connectivity Testing**

When the peer sends binding requests to the other peer to test if can connect, the following events may be called

#### **OnRTCCandidatePairNominated**

When both peers can connect using this candidate pair, the event is called.

#### **OnRTCCandidatePairFailed**

When the peers cannot connect using this candidate pair, this event is called.

#### **OnRTCConnect**

This event is called when there is valid candidate pair and DTLS is not enabled. If DTLS is enabled, this event is called after a successful DTLS Handshake.

# RTCPeerConnection | DTLS

Once there is a valid candidate pair (both peers can connect and exchange data between them), it's time to make the connection secure. DTLS is a cryptographic protocol that encrypt the data so avoid inspect or modify the content of the data exchanged.

#### DTLS requires the openSSL libraries (from openSSL 1.1+)

The configuration of the DTLS can be found in the RTCOptions.DTLSOptions property of the TsgcRTCPeerConnection. To enable DTLS, set the property RTCOptions.DTLS to True. Find below the main properties:

RootCertFile: path to root certificate file.

**CertFile:** path to certificate file. **KeyFile:** path to certificate key file.

**VerifyCertificate:** if certificate must be verified, enable this property.

VerifyDepth: is an Integer property that represents the maximum number of links permitted when verifica-

tion is

**OpenSSL\_Options:** configuration of the openSSL libraries.

**APIVersion:** allows defining which OpenSSL API will be used. only openSSL API 1.1+ supports DTLS.

osIAPI\_1\_1: uses API 1.1 OpenSSL, requires our custom Indy library and allows using OpenSSL 1.1.1 libraries (with TLS 1.3 support).

osIAPI\_3\_0: uses API 3.0 OpenSSL, requires our custom Indy library and allows using OpenSSL 3.0.0 libraries (with TLS 1.3 support).

**LibPath:** here you can configure where are located the openSSL libraries

**oslpNone:** this is the default, the openSSL libraries should be in the same folder where is the binary or in a known path.

**oslpDefaultFolder:** sets automatically the openSSL path where the libraries should be located for all IDE personalities.

**oslpCustomFolder:** if this is the option selected, define the full path in the property LibPath-Custom.

**LibPathCustom:** when LibPath = oslpCustomFolder define here the full path where are located the openSSL libraries.

**UnixSymLinks:** enable or disable the loading of SymLinks under Unix systems (by default is enabled, except under OSX64):

**oslsSymLinksDefault:** by default are enabled except under OSX64 (after MacOS Monterey fails trying to load the library without version.).

oslsSymLinksLoadFirst: Load SymLinks and do before trying to load the version libraries.

oslsSymLinksLoad: Load SymLinks after trying to load the version libraries.

oslsSymLinksDontLoad: don't load the SymLinks.

# RTCPeerConnection | Data

Once the connection is successful, you can use the method **WriteData** to send some message to the other peer. The connection will make use of DTLS over UDP, and if possible the connection will be P2P (or using a relayed address when P2P is not possible).

### **Send Data**

Use the method WriteData to send any data to the other peer. You can send a string or an array of bytes.

```
ORTCPeerConnection := TsgcRTCPeerConnection.Create(nil);
...
ORTCPeerConnection.WriteData('Hello from sgcWebSockets!!!');
```

### **Receive Data**

Every time the TsgcRTCPeerConnection receives any data from the other peer, the event OnRTCMessage will be called.

```
procedure OnRTCMessage(Sender: TObject; const aBytes: TBytes);
begin
    ShowMessage(TEncoding.UTF8.GetString(aBytes));
end;
```

# **Datasnap**

By default, DataSnap uses **TIdHttpWebBrokerBridge** as server to handle HTTP requests. But you can expand the possibilities of your DataSnap application replacing this server for other with support for more protocols and with much better performance, taking advantage of latest protocols like HTTP/2 which improves the server performance, IOCP which allows to handle much more connections and more....

### **Servers**

| Server                               | Main<br>Features                                                                                      | Description                                                                                                    |
|--------------------------------------|----------------------------------------------------------------------------------------------------|----------------------------------------------------------------------------------------------------|
| TsgcWSHTTPWebBrokerBridgeServer      | Web-<br>Socket<br>Protocol<br>HTTP 1.*<br>Protocol<br>XHR Pro-<br>tocol<br>IOCP                       | Based on Indy library, supports WebSocket and HTTP protocols on the same port. IOCP can be enabled too.                                                          |
| TsgcWSHTTP2WebBrokerBridgeServer     | Web-<br>Socket<br>Protocol<br>HTTP 1.*<br>Protocol<br>HTTP/2<br>Protocol<br>XHR Pro-<br>tocol<br>IOCP | Based on Indy library, supports WebSocket and HTTP/2 protocols on the same port. IOCP can be enabled too.                                                        |
| TsgcWSServer_HTTPAPI_WebBrokerBridge | Web-<br>Socket<br>Protocol<br>HTTP 1.*<br>Protocol<br>HTTP/2<br>Protocol<br>XHR Pro-<br>tocol<br>IOCP | Based on HTTP.SYS Microsoft HTTP API, supports WebSocket and HTTP/2 protocols on the same port. IOCP is used by de- fault. Recom- mended for best perfor- mance. |

# **TsgcWSHTTPWebBrokerBridgeServer**

**TsgcWSHTTPWebBrokerBridgeServer** make use of **TldHttpWebBrokerBridge** as server base and is useful if you want to use a single server for DataSnap, HTTP and WebSocket connections.

TsgcWSHTTPWebBrokerBridgeServer inherits from TsgcWebSocketHTTPServer, so you can refer to this server.

Follow next steps to replace TIdHttpWebBrokerBridge for TsgcWSHTTPWebBrokerBridgeServer:

- **1.** Create a new instance of TsgcWSHTTPWebBrokerBridgeServer.
- 2. Replace all calls to TldHttpWebBrokerBridge for TsgcWSHTTPWebBrokerBridgeServer.
- 3. To Handle WebSocket connections just refer to TsgcWebSocketHTTPServer.

## Configuration

The **Datasnap** components are **only located in Source folder**, you won't find in the compiled folders because these objects are not included in sgcWebSockets package, so you must create in runtime.

Just add the required files to your project or set your path to the Source folder of sgcWebSockets package. Files required:

sgcWebSocket\_Server\_WebBrokerBridge

If the project makes uses of IdHTTPWebBrokerBridge change to sgcIdHTTPWebBrokerBridge (this only applies for Enterprise Edition).

### **Events**

```
FServer := TsgcWSHTTPWebBrokerBridgeServer.Create(Self);
FServer.OnCommandRequest := OnCommandRequestEvent;
FServer.OnCommandGet := OnCommandGetevent;

procedure OnCommandRequestEvent(AThread: TIdContext; ARequestInfo: TIdHTTPRequestInfo;
AResponseInfo: TIdHTTPResponseInfo; var aHandled: Boolean);
begin
   if ARequestInfo.Document = '/test.html' then
        aHandled := True;
end;

procedure OnCommandGetevent(AContext: TIdContext; ARequestInfo: TIdHTTPRequestInfo;
AResponseInfo: TIdHTTPResponseInfo);
begin
   if ARequestInfo.Document = '/test.html' then
begin
   AResponseInfo.ResponseNo := 200;
   AResponseInfo.ContentText := 'hello all';
end;
end;
```

### **Load Balancer**

If the server is behind the TsgcWebSocketLoadBalancerServer, you may have issues with CORS, to avoid these issues, use the following code

```
procedure TWebModule1.WebModuleBeforeDispatch(Sender: TObject; Request: TWebRequest; Response: TWebResponse; var
begin
   Response.SetCustomHeader('Access-Control-Allow-Origin','*');
   if Trim(Request.GetFieldByName('Access-Control-Request-Headers')) <> '' then
```

# **COMPONENTS**

```
begin
    Response.SetCustomHeader('Access-Control-Allow-Headers', Request.GetFieldByName('Access-Control-Request-Heade
    Handled := True;
end;
if FServerFunctionInvokerAction <> nil then
    FServerFunctionInvokerAction.Enabled := AllowServerFunctionInvoker;
end;
```

# TsgcWSHTTP2WebBrokerBridgeServer

TsgcWSHTTP2WebBrokerBridgeServer use TsgcWebSocketHTTPServer with HTTP/2 protocol enabled as server base and is useful if you want to use a single server for DataSnap, HTTP/2 and WebSocket connections.

TsgcWSHTTP2WebBrokerBridgeServer inherits from TsgcWebSocketHTTPServer, so you can refer to this server.

Follow next steps to replace TIdHttpWebBrokerBridge for TsgcWSHTTP2WebBrokerBridgeServer:

- 1. Create a new instance of TsgcWSHTTP2WebBrokerBridgeServer.
- 2. Replace all calls to TIdHttpWebBrokerBridge for TsgcWSHTTP2WebBrokerBridgeServer.
- 3. To Handle WebSocket connections just refer to TsgcWebSocketHTTPServer.

## Configuration

The **Datasnap** components are **only located in Source folder**, you won't find in the compiled folders because these objects are not included in sgcWebSockets package, so you must create in runtime.

Just add the required files to your project or set your path to the Source folder of sgcWebSockets package. Files required:

- sgcWebSocket Server Base WebBrokerBridge
- sgcWebSocket Server WebBrokerBridge HTTP2

If the project makes uses of IdHTTPWebBrokerBridge change to sgcIdHTTPWebBrokerBridge (this only applies for Enterprise Edition).

### **Events**

```
FServer := TsgcWSHTTP2WebBrokerBridgeServer.Create(Self);
FServer.OnCommandRequest := OnCommandRequestEvent;
FServer.OnCommandGet := OnCommandGetevent;

procedure OnCommandRequestEvent(AThread: TIdContext; ARequestInfo: TIdHTTPRequestInfo;
AResponseInfo: TIdHTTPResponseInfo; var aHandled: Boolean);
begin
   if ARequestInfo.Document = '/test.html' then
        aHandled := True;
end;

procedure OnCommandGetevent(AContext: TIdContext; ARequestInfo: TIdHTTPRequestInfo;
AResponseInfo: TIdHTTPResponseInfo);
begin
   if ARequestInfo.Document = '/test.html' then
   begin
        AResponseInfo.ResponseNo := 200;
        AResponseInfo.ContentText := 'hello all';
   end;
end;
```

# TsgcWSServer\_HTTPAPI\_WebBrokerBridge

TsgcWSServer\_HTTPAPI\_WebBrokerBridge use TsgcWebSocketServer\_HTTPAPI with HTTP/2 protocol enabled as server base and is useful if you want to use a single server for DataSnap, HTTP/2 and WebSocket connections.

TsgcWSServer\_HTTPAPI\_WebBrokerBridge inherits from TsgcWebSocketServer\_HTTPAPI, so you can refer to this server.

Follow next steps to replace TIdHttpWebBrokerBridge for TsgcWSServer\_HTTPAPI\_WebBrokerBridge:

- 1. Create a new instance of TsgcWSServer\_HTTPAPI\_WebBrokerBridge.
- Replace all calls to TIdHttpWebBrokerBridge for TsgcWSServer\_HTTPAPI\_WebBrokerBridge.
- 3. To Handle WebSocket connections just refer to TsgcWSServer\_HTTPAPI\_WebBrokerBridge.

## Configuration

The **Datasnap** components are **only located in Source folder**, you won't find in the compiled folders because these objects are not included in sgcWebSockets package, so you must create in runtime.

Just add the required files to your project or set your path to the Source folder of sgcWebSockets package. Files required:

- · sgcWebSocket Server Base WebBrokerBridge
- sgcWebSocket Server HTTPAPI WebBrokerBridge

If the project makes uses of IdHTTPWebBrokerBridge change to sgcIdHTTPWebBrokerBridge (this only applies for Enterprise Edition).

### **Events**

```
FServer := TsgcWSServer_HTTPAPI_WebBrokerBridge.Create(Self);
FServer.OnCommandRequest := OnCommandRequestEvent;
FServer.OnMessage := OnWebSocketMessage;
procedure OnCommandRequestEvent(aConnection : TsgcWSConnection_HTTPAPI;
  const aRequestInfo: THttpServerRequest; var aResponseInfo: THttpServerResponse; var aHandled: Boolean);
begin
  if ARequestInfo.Document = '/test.html' then
  begin
    AResponseInfo.ResponseNo := 200;
    AResponseInfo.ContentText := '... body ...';
    aHandled := True;
 end:
end:
procedure OnWebSocketMessage(aConnection: TsgcWSConnection; const aText: string);
 aConnection.WriteData(aText);
end;
```

# **OpenAPI**

OpenAPI 3.0

The **OpenAPI Specification**, previously known as the **Swagger Specification**, is a specification for machine-readable interface files for describing, producing, consuming, and visualizing RESTful web services. Previously part of the Swagger framework, it became a separate project in 2016, overseen by the OpenAPI Initiative, an open-source collaboration project of the Linux Foundation. Swagger and some other tools can generate code, documentation, and test cases given an interface file.

Applications implemented based on OpenAPI interface files can automatically generate documentation of methods, parameters and models. This helps keep the documentation, client libraries, and source code in sync.

### **Pascal Parser**

**sgcOpenAPI Generator** allows generation of API client libraries (SDK generation) automatically given an OpenAPI Spec, the following OpenAPI specifications are supported:

- OpenAPI 3.\*
- Swagger 2.\* (automatically converted from 2.0 to 3.0)
- Swagger 1.\* (automatically converted from 1.0 to 3.0)

sgcOpenAPI allows to generate **automatically** the client API interface in **Native Pascal Language** given a JSON/ YAML OpenAPI or Swagger. Currently supports from Delphi 7 to latest Delphi version.

sgcOpenAPI Generator allows to create a documentation file from an OpenAPI / Swagger specification.

Read more about OpenAPI Parser Pascal.

# **OpenAPI Client**

The Client Interface generated contains all the functions/methods defined in the OpenAPI specification. The constants and enumerations are created too.

The following **Authentication** methods are supported:

- · Basic Authentication
- OAuth2 Code (interactive)
- OAuth2 Credentials (non-interactive)
- JWT

Read more about OpenAPI Client.

### **APIs**

The following APIs have been compiled are supported:

- Amazon AWS
- Google Cloud APIs
- Microsoft Azure
- · Other APIs

# OpenAPI | Parser Pascal

The sgcOpenAPI Parser reads the OpenAPI 3.0 Specification in JSON Format and creates automatically a Delphi Client in Native Pascal Code.

The **sgcOpenAPI Parser** is compatible with the following specifications:

- OpenAPI 3.\*
- Swagger 2.\* (automatically converted from 2.0 to 3.0)
- Swagger 1.\* (automatically converted from 1.0 to 3.0)

The specification file must be in **JSON** format, if the specification is in YAML format it will be converted automatically. The parser allows to import specifications splitted in **multiple schemas**, if you provide an URL it will try to download the specifications and if you provide a filename it will try to load the external schemas from your local drive.

## Importing OpenAPI Specification

The first step is import the openAPI specification. Once you've the openAPI 3.0 specification in JSON format, you can generate the required Delphi files using our **OpenAPI WebService**. Follow the steps below:

• Execute the sgcOpenAPI Parser and select the specification to import or the URL to download.

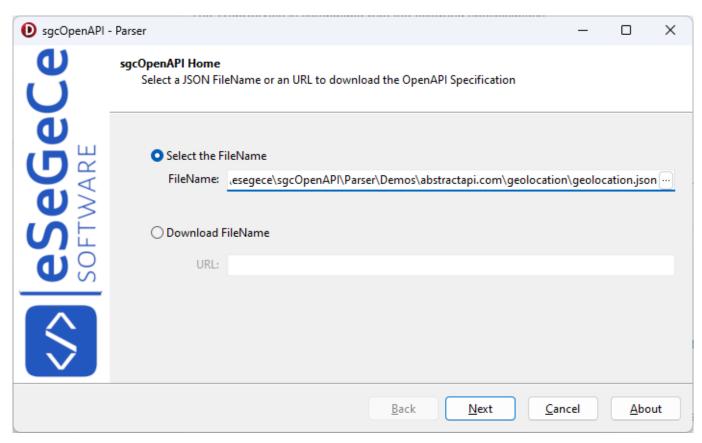

• The **specification is verified** and if it's compatible with the Parser you can continue to the next steps. If the specification makes use of an old version like swagger 2.0 it will be converted automatically. If the specification is splitted in multiple schemas, the parser will try to bundle a single specification. If there is any problem while converting the file, an error message will appear.

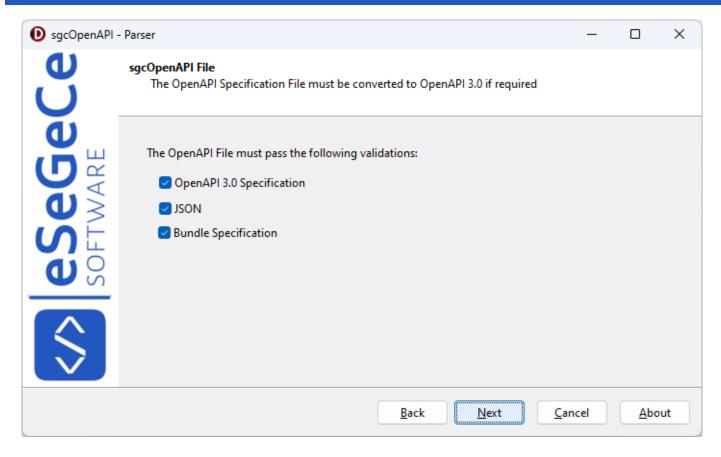

- Now you can **customize the following options** before parsing the document
  - ClassName: this is the main ClassName, by default starts with "sgcOpenAPI\_" and adds the name of the specification filename.
  - Namespace: this is the name of the pascal file generated, by default is the same name of the specification file with the extension ".pas".
  - Create Classes: if checked, it will create the classes from the specification file. Example: if a request requires to send a JSON object, and this JSON object is specified, the parser will create a class with the fields of the JSON object.
  - **Enable Classes:** if checked, enables the Classes Generated from the specification file to use with JSON objects (Requires Rad Studio XE7+).
  - **Documentation:** if checked, the parser will add comments to the fields, classes and methods.
  - Authentication: select any authentication if exists.
    - None: the API doesn't make use of any authentication method.
    - Basic: the API makes use of BASIC authentication.
    - **Token:** is required to send a Token as an HTTP Header. This token is obtained from any other external method.
    - OAuth2: the request will use OAuth2 to authenticate the HTTP Requests.
    - **JWT:** the request will use JWT to authenticate the HTTP Requests.

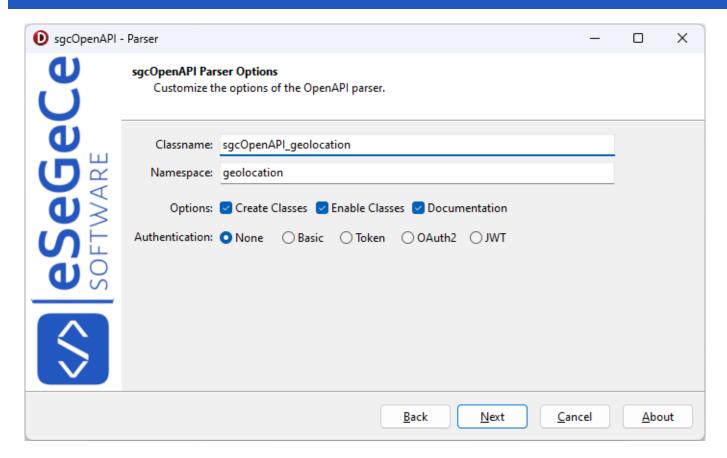

• Now a **grid with a list of methods parsed** will be shown as information. By default, the parser takes the OperationId as a name for the methods created, but here you can use the summary as method name if the OperationId is not defined or the value is not valid.

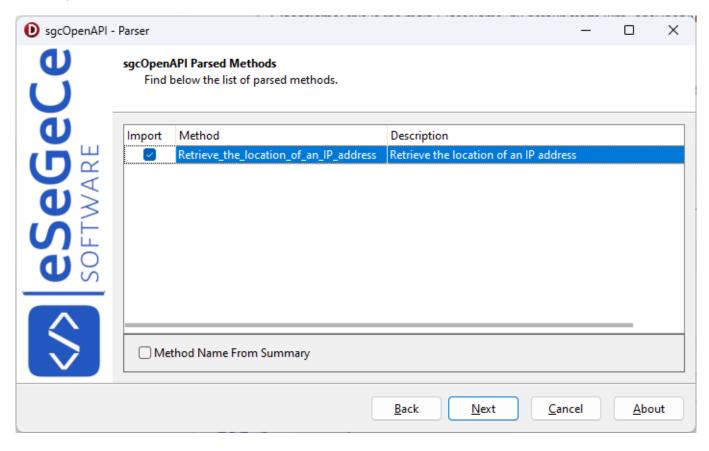

• Finally, verify the **Base URL** has the correct value and here you can customize if the generated file will be opened automatically after created and if the wizard will be closed after generate the file.

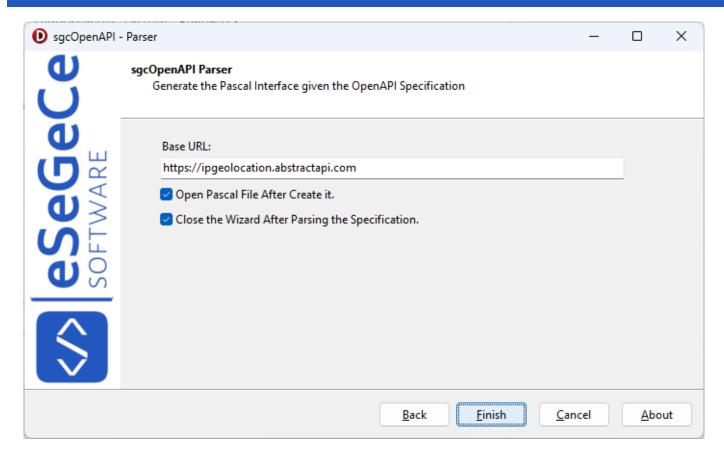

• Press Finish to parse the specification and generate the pascal file.

## **Example**

I will use a simple openAPI specification used by abstractapi.com to retrieve the location of an IP Address.

Before test the demo, you must create a free account in abstractapi.com to get an API Key.

https://app.abstractapi.com/users/signup

Install the sgcOpenAPI Parser Setup, open the sgcOpenAPI.exe and import the OpenAPI specification that is located in the folder "Demos\abstractapi.com\geolocation". Once imported and stored in the same folder of the demo with the name "geolocation.pas", open the demo project, compile and execute it. Fill the API key obtained from the Abstractapi website and press Geolocation.

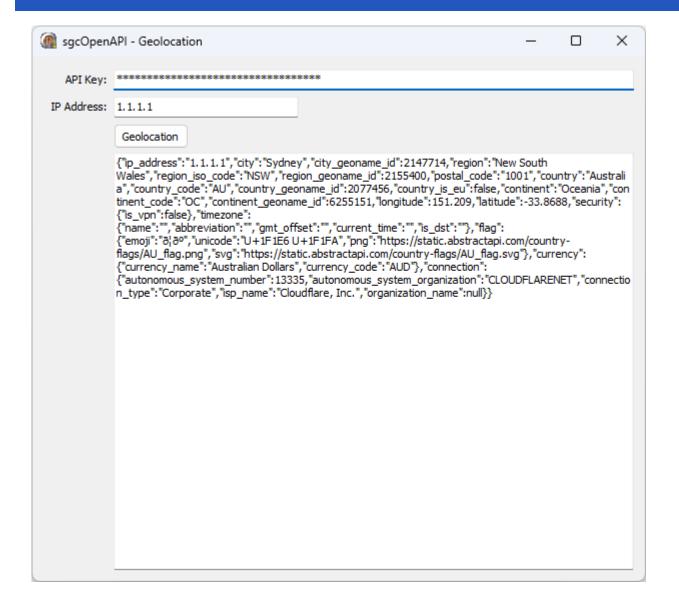

# **OpenAPI | Additional Properties**

A dictionary (also known as a map, hashmap or associative array) is a set of key/value pairs. OpenAPI lets you define dictionaries where the keys are strings. To define a dictionary, use type: object and use the additionalProperties keyword to specify the type of values in key/value pairs. For example, a string-to-string dictionary like this:

```
{
  "en": "English",
  "fr": "French"
}
```

The OpenAPI Parser makes use of the JSON classes from Embarcadero, and converting a TDictionary to JSON, instead of creating a key/value pairs, it creates all the internal objects of the TDictionary, so the output is incorrect. The same applies when trying to convert a json string to a TDictionary object.

## **Convert Additional Properties to JSON**

The OpenAPI Parser creates the AdditionalProperties classes as type of TsgcAdditionalProperties, so if you must convert a class to json string, you must create a new class that inherits from TsgcAdditionalProperties, create all the fields you need and then assign to the property class.

**Example**: given a class with 2 properties, one is an Additional properties and the json output must be

```
{"Property1":"value1", "AdditionalProperties":{"key1":"value1", "key2":"value"}
TMyClass = class(TsgcOpenAPIClass)
private
    FProperty1: string;
    FAdditionalProperties: TsgcAdditionalProperties;
public
    property Property1: string read FProperty1 write FProperty1;
    property AdditionalProperties: TsgcAdditionalProperties read FAdditionalProperties write FAdditionalProperties;
end;
```

Create a new class that inherits from TsgcAdditionalProperties and create 2 properties

```
TCustomAdditionalProperties = class(TsgcAdditionalProperties)
private
  FKey1: string;
  FKey2: string;
public
  property Key1: string read FKey1 write FKey1;
  property Key2: string read FKey2 write FKey2;
end;
```

Finally Assign this class to the Additional Properties property:

```
oClass := TMyClass.Create;
oClass.Property1 := 'value1';
oAdditionalProperties := TCustomAdditionalProperties.Create;
oAdditionalProperties.Key1 := 'value1';
oAdditionalProperties.Key2 := 'value2';
oClass.AdditionalProperties := oAdditionalProperties;
```

# **Convert JSON to Additional Properties**

Due to the limitations of the JSON classes, the OpenAPI Generator creates an additional method to load the AdditionalProperties in the TsgcAdditionalProperties. Dictionary property after the JSON string is parsed. So to access the content of the AdditionalProperties, just access to the TsgcAdditionalProperties. Dictionary property.

# **OpenAPI | Client**

**TsgcOpenAPI\_Client** is a non-visual component that encapsulates the main methods and properties to make HTTP requests from a OpenAPI specification.

Every OpenAPI interface created with sgcOpenAPI Parser has 2 methods

- 1. **GetOpenAPIClient:** it's a singleton function that returns an instance of the main class, if not exists, it creates automatically.
- 2. FreeOpenAPIClient: frees the main class if it's created.

#### Example

Use the Abstractapi to retrieve the localization of an IP Address.

```
GetOpenAPIClient.Retrieve_the_location_of_an_IP_address('your api', '80.258.15.2');
```

### **Authentication**

- Basic: uses a username/password as an HTTP header to authenticate.
  - UserName: name of the user.
  - · Password: secret.
- OAuth2: authenticates using OAuth2, supports 2 types of Authorization:
  - auth2Code: It's used to perform authentication and authorization in the majority of application types, including single page applications, web applications, and natively installed applications. The flow enables apps to securely acquire access\_tokens that can be used to access resources secured, as well as refresh tokens to get additional access\_tokens, and ID tokens for the signed in user.
  - auth2ClientCredentials: This type of grant is commonly used for server-to-server interactions that
    must run in the background, without immediate interaction with a user. These types of applications
    are often referred to as daemons or service accounts.
  - Read more about OAuth2.
- JWT: authenticates using JWT. Read more about JWT.
- Token: you can pass a bearer token or any other custom token value.

## **TLSOptions**

Allows to configure how connect to secure SSL/TLS servers using HTTP/1 protocol

ALPNProtocols: list of the ALPN protocols which will be sent to server.

**RootCertFile:** path to root certificate file.

**CertFile:** path to certificate file. **KeyFile:** path to certificate key file.

Password: if certificate is secured with a password, set here.

VerifyCertificate: if certificate must be verified, enable this property.

**VerifyDepth:** is an Integer property that represents the maximum number of links permitted when verification is performed for the X.509 certificate.

Version: by default uses TLS 1.0, if server requires a higher TLS version, here can be selected.

IOHandler: select which library you will use to connection using TLS.

**iohOpenSSL:** uses OpenSSL library and is the default for Indy components. Requires to deploy openssl libraries for win32/win64.

**iohSChannel:** uses Secure Channel which is a security protocol implemented by Microsoft for Windows, doesn't require to deploy openssl libraries. Only works in Windows 32/64 bits.

OpenSSL Options: configuration of the openSSL libraries.

**APIVersion:** allows defining which OpenSSL API will be used.

osIAPI\_1\_0: uses API 1.0 OpenSSL, it's latest supported by Indy

osIAPI\_1\_1: uses API 1.1 OpenSSL, requires our custom Indy library and allows using OpenSSL 1.1.1 libraries (with TLS 1.3 support).

osIAPI\_3\_0: uses API 3.0 OpenSSL, requires our custom Indy library and allows using OpenSSL 3.0.0 libraries (with TLS 1.3 support).

LibPath: here you can configure where are located the openSSL libraries

**oslpNone:** this is the default, the openSSL libraries should be in the same folder where is the binary or in a known path.

**oslpDefaultFolder:** sets automatically the openSSL path where the libraries should be located for all IDE personalities.

**oslpCustomFolder:** if this is the option selected, define the full path in the property LibPath-Custom.

**LibPathCustom:** when LibPath = oslpCustomFolder define here the full path where are located the openSSL libraries.

**UnixSymLinks:** enable or disable the loading of SymLinks under Unix systems (by default is enabled, except under OSX64):

**oslsSymLinksDefault:** by default are enabled except under OSX64 (after MacOS Monterey fails trying to load the library without version.).

oslsSymLinksLoadFirst: Load SymLinks and do before trying to load the version libraries.

oslsSymLinksLoad: Load SymLinks after trying to load the version libraries.

oslsSymLinksDontLoad: don't load the SymLinks.

**SChannel Options:** allows to use a certificate from Windows Certificate Store.

CertHash: is the certificate Hash. You can find the certificate Hash running a dir command in powershell.

**CipherList:** here you can set which Ciphers will be used (separated by ":"). Example: CALG AES 256:CALG AES 128

CertStoreName: the store name where is stored the certificate. Select one of below:

**scsnMY** (the default)

scsnCA

scsnRoot

scsnTrust

**CertStorePath:** the store path where is stored the certificate. Select one of below:

scspStoreCurrentUser (the default)

scspStoreLocalMachine

# **Proxy Options**

Use this property to configure the connections through a proxy.

**Enabled:** set to true to enable proxy connections.

**Host:** Proxy server address **Port:** Proxy server port

**UserName/Password**: Authentication to connect to proxy, only if required.

**ProxyType**: the following proxies are supported:

- HTTP
- Socks4
- Socks4A
- Socks5

### Log

If Log property is enabled it saves socket messages to a specified log file, useful for debugging.

**Log:** enable if you want to save the HTTP requests to a text file.

**LogFileName:** full path to the filename.

# **Properties**

Other properties that can be used to customize the OpenAPI client:

EncodeBodyAsUTF8: if enabled, the JSON body is encoded as UTF8 (by default false).

### **Events**

Find below the list of the events that you can handle when using the OpenAPI Client.

### **OnBeforeRequest**

This event is called before the HTTP request is called. Allows to customize the Parameter names, Headers, security... Find below an example how to replace the name of some parameters.

```
procedure OnBeforeRequestEvent(Sender: TObject; const aRequest: TsgcOpenAPIRequest);
var
   i: Integer;
   oParameter: TsgcOpenAPIParameter;
begin
   for i := 0 to aRequest.Parameters.Count - 1 do
   begin
        oParameter := aRequest.Parameters[i];
        if oParameter._Name = 'meta-modified-from' then
            oParameter._name := 'eventDateTime-from';
        if oParameter._Name = 'meta-modified-to' then
            oParameter._name := 'eventDateTime-to';
        end;
end;
```

#### **OnUpload**

This event is called when a file is uploaded, you can use this event to know the progress of the upload.

#### **OnDownload**

This event is called when a file is downloaded, you cause this event to know the progress of the download.

### OnSSLVerifyPeer

If verify certificate is enabled, in this event you can verify and decide whether to accept the server certificate.

#### **OnSSLGetHandler**

This event is raised before SSL handler is created, you can create here your own SSL Handler (needs to be inherited from TldServerlOHandlerSSLBase or TldIOHandlerSSLBase) and set the properties needed

### **OnSSLAfterCreateHandler**

If no custom SSL object has been created, it creates by default using OpenSSL handler. You can access to SSL Handler properties and modify if needed

# OpenAPI | Amazon AWS

The **sgcOpenAPI Amazon AWS Client** (TsgcOpenAPI\_Amazon\_Client) has it's own OpenAPI Client which inherits from TsgcOpenAPI\_Client.

This component has a property called **AmazonOptions** that includes all required configurations to connect to Amazon AWS Servers.

## **AmazonOptions**

In AmazonOptions you can define the required **AccessKey** and **SecretKey** (which must be generated previously from your Amazon Account), to authenticate against the Amazon AWS Servers.

An access key grants programmatic access to your resources. This means that you must guard the access key as carefully as the AWS account root user sign-in credentials.

It's a best practice to do the following:

- 1. Create an IAM user, and then define that user's permissions as narrowly as possible.
- 2. Create the access key under that IAM user.

Once you've the credentials, set in the following properties:

- AmazonOptions.AccessKey
- AmazonOptions.SecretKey

The AmazonOptions.JSON property allows defining if the responses are in JSON or XML.

IAM roles, users in AWS IAM Identity Center (successor to AWS Single Sign-On), and federated users have temporary security credentials. Temporary security credentials expire after a defined period of time or when the user ends their session. You can set the token for temporary credentials in the property:

AmazonOptions.SessionToken

### Most common uses

- Configuration
  - Amazon AWS Credentials
- APIs
  - Amazon AWS S3

# sgcOpenAPI AWS SDK

Find below a list of the currently available APIs.

- · Access Analyzer
- Alexa For Business
- Amazon API Gateway
- Amazon AppConfig
- Amazon Appflow
- · Amazon AppIntegrations Service
- Amazon AppStream
- Amazon Athena

### **OPENAPI**

- · Amazon Augmented AI Runtime
- Amazon Chime
- Amazon Chime SDK Identity
- · Amazon Chime SDK Messaging
- · Amazon CloudDirectory
- Amazon CloudFront
- Amazon CloudHSM
- · Amazon CloudSearch
- · Amazon CloudSearch Domain
- · Amazon CloudWatch
- Amazon CloudWatch Application Insights
- · Amazon CloudWatch Events
- Amazon CloudWatch Logs
- Amazon CodeGuru Profiler
- · Amazon CodeGuru Reviewer
- Amazon Cognito Identity
- · Amazon Cognito Identity Provider
- Amazon Cognito Sync
- Amazon Comprehend
- Amazon Connect Contact Lens
- · Amazon Connect Customer Profiles
- Amazon Connect Participant Service
- Amazon Connect Service
- Amazon Data Lifecycle Manager
- · Amazon Detective
- Amazon DevOps Guru
- Amazon DocumentDB with MongoDB compatibility
- Amazon DynamoDB
- Amazon DynamoDB Accelerator (DAX)
- Amazon DynamoDB Streams
- Amazon EC2 Container Registry
- · Amazon EC2 Container Service
- · Amazon Elastic Inference
- · Amazon Elastic Block Store
- · Amazon Elastic Compute Cloud
- · Amazon Elastic Container Registry Public
- · Amazon Elastic File System
- Amazon Elastic Kubernetes Service
- · Amazon Elastic Transcoder
- Amazon ElastiCache
- · Amazon Elasticsearch Service
- Amazon EMR
- · Amazon EMR Containers
- Amazon EventBridge
- · Amazon Forecast Query Service
- Amazon Forecast Service
- Amazon Fraud Detector
- Amazon FSx
- Amazon GameLift
- Amazon Glacier
- Amazon GuardDutv
- Amazon HealthLake
- Amazon Honeycode
- Amazon Import/Export Snowball
- Amazon Inspector
- Amazon Interactive Video Service
- Amazon Kinesis
- Amazon Kinesis Analytics
- · Amazon Kinesis Firehose
- · Amazon Kinesis Video Signaling Channels
- Amazon Kinesis Video Streams
- · Amazon Kinesis Video Streams Archived Media
- · Amazon Kinesis Video Streams Media
- Amazon Lex Model Building Service
- Amazon Lex Model Building V2

### **OPENAPI**

- · Amazon Lex Runtime Service
- Amazon Lex Runtime V2
- · Amazon Lightsail
- · Amazon Location Service
- · Amazon Lookout for Equipment
- Amazon Lookout for Metrics
- Amazon Lookout for Vision
- · Amazon Machine Learning
- · Amazon Macie
- · Amazon Macie 2
- · Amazon Managed Blockchain
- · Amazon Mechanical Turk
- · Amazon MemoryDB
- · Amazon Mobile Analytics
- Amazon Neptune
- · Amazon OpenSearch Service
- Amazon Personalize
- Amazon Personalize Events
- Amazon Personalize Runtime
- Amazon Pinpoint
- Amazon Pinpoint Email Service
- · Amazon Pinpoint SMS and Voice Service
- Amazon Polly
- Amazon Prometheus Service
- Amazon QLDB
- Amazon QLDB Session
- Amazon QuickSight
- Amazon Redshift
- Amazon Rekognition
- Amazon Relational Database Service
- Amazon Route 53
- · Amazon Route 53 Domains
- · Amazon Route 53 Resolver
- Amazon S3 on Outposts
- · Amazon Sagemaker Edge Manager
- · Amazon SageMaker Feature Store Runtime
- Amazon SageMaker Runtime
- · Amazon SageMaker Service
- · Amazon Simple Email Service
- · Amazon Simple Notification Service
- · Amazon Simple Queue Service
- · Amazon Simple Storage Service
- Amazon Simple Systems Manager (SSM)
- · Amazon Simple Workflow Service
- Amazon SimpleDB
- Amazon Textract
- Amazon Timestream Query
- Amazon Timestream Write
- Amazon Transcribe Service
- Amazon Translate
- Amazon WorkDocs
- Amazon WorkLink
- Amazon WorkMail
- Amazon WorkMail Message Flow
- Amazon WorkSpaces
- AmazonApiGatewayManagementApi
- AmazonApiGatewayV2
- AmazonMQ
- AmazonMWAA
- AmazonNimbleStudio
- AmplifyBackend
- · Application Auto Scaling
- Application Migration Service
- Auto Scaling
- AWS Amplify

### **OPENAPI**

- · AWS App Mesh
- AWS App Runner
- AWS Application Cost Profiler
- · AWS Application Discovery Service
- AWS AppSync
- · AWS Audit Manager
- · AWS Auto Scaling Plans
- · AWS Backup
- · AWS Batch
- · AWS Budgets
- · AWS Certificate Manager
- AWS Certificate Manager Private Certificate Authority
- · AWS Cloud Map
- · AWS Cloud9
- · AWS CloudFormation
- AWS CloudHSM V2
- · AWS CloudTrail
- AWS CodeBuild
- AWS CodeCommit
- AWS CodeDeploy
- AWS CodePipeline
- AWS CodeStar
- · AWS CodeStar connections
- · AWS CodeStar Notifications
- AWS Comprehend Medical
- AWS Compute Optimizer
- AWS Config
- AWS Cost and Usage Report Service
- · AWS Cost Explorer Service
- AWS Data Exchange
- AWS Data Pipeline
- · AWS Database Migration Service
- AWS DataSync
- AWS Device Farm
- AWS Direct Connect
- · AWS Directory Service
- AWS EC2 Instance Connect
- AWS Elastic Beanstalk
- AWS Elemental MediaConvert
- · AWS Elemental MediaLive
- · AWS Elemental MediaPackage
- · AWS Elemental MediaPackage VOD
- · AWS Elemental MediaStore
- · AWS Elemental MediaStore Data Plane
- · AWS Fault Injection Simulator
- AWS Global Accelerator
- · AWS Glue
- · AWS Glue DataBrew
- AWS Greengrass
- · AWS Ground Station
- · AWS Health APIs and Notifications
- · AWS Identity and Access Management
- AWS Import/Export
- AWS IoT
- AWS IoT 1-Click Devices Service
- · AWS IoT 1-Click Projects Service
- · AWS IoT Analytics
- AWS IoT Core Device Advisor
- · AWS IoT Data Plane
- AWS IoT Events
- · AWS IoT Events Data
- AWS IoT Fleet Hub
- AWS IoT Greengrass V2
- · AWS IoT Jobs Data Plane
- · AWS IoT Secure Tunneling

- · AWS IoT SiteWise
- · AWS IoT Things Graph
- AWS IoT Wireless
- · AWS Key Management Service
- AWS Lake Formation
- · AWS Lambda
- · AWS License Manager
- · AWS Marketplace Catalog Service
- AWS Marketplace Commerce Analytics
- · AWS Marketplace Entitlement Service
- · AWS MediaConnect
- · AWS MediaTailor
- AWS Migration Hub
- · AWS Migration Hub Config
- · AWS Mobile
- · AWS Network Firewall
- AWS Network Manager
- AWS OpsWorks
- AWS OpsWorks CM
- AWS Organizations
- AWS Outposts
- · AWS Performance Insights
- · AWS Price List Service
- AWS Proton
- AWS RDS DataService
- AWS Resource Access Manager
- AWS Resource Groups
- · AWS Resource Groups Tagging API
- AWS RoboMaker
- AWS Route53 Recovery Control Config
- · AWS Route53 Recovery Readiness
- · AWS S3 Control
- · AWS Savings Plans
- AWS Secrets Manager
- · AWS Security Token Service
- AWS SecurityHub
- AWS Server Migration Service
- AWS Service Catalog
- AWS Service Catalog App Registry
- · AWS Shield
- · AWS Signer
- · AWS Single Sign-On
- AWS Single Sign-On Admin
- · AWS Snow Device Management
- · AWS SSO Identity Store
- · AWS SSO OIDC
- AWS Step Functions
- AWS Storage Gateway
- AWS Support
- · AWS Systems Manager Incident Manager
- AWS Systems Manager Incident Manager Contacts
- · AWS Transfer Family
- AWS WAF
- · AWS WAF Regional
- AWS WAFV2
- · AWS Well-Architected Tool
- AWS X-Ray
- AWSKendraFrontendService
- · AWSMarketplace Metering
- AWSServerlessApplicationRepository
- Braket
- CodeArtifact
- EC2 Image Builder
- · Elastic Load Balancing
- FinSpace Public API

- FinSpace User Environment Management service
  Firewall Management Service
  Managed Streaming for Kafka
  Managed Streaming for Kafka Connect
  Redshift Data API Service

- Route53 Recovery Cluster
- Schemas
- Service QuotasSynthetics

## OpenAPI Amazon AWS | Credentials

AWS requires different types of security credentials depending on how you access AWS. For example, you need a user name and password to sign in to the AWS Management Console and you need **access keys** to make **programmatic calls to AWS**.

#### **Considerations**

- Be sure to save the following in a secure location: the email address associated with your AWS account, the AWS account ID, the root user password, and your account access keys. If you forget or lose your root user password, you must have access to the email address associated with your account in order to reset it. If you forget or lose your access keys, you must sign into your account to create new ones.
- We strongly recommend that you create an IAM user with administrator permissions to use for everyday AWS tasks and lock away the password and access keys for the root user. Use the root user only for the tasks that are restricted to the root user.
- Security credentials are account-specific. If you have access to multiple AWS accounts, you have separate
  credentials for each account.
- · Do not provide your AWS credentials to a third party.

### **Programmatic access**

You must provide your AWS access keys to make programmatic calls to AWS.

When you create your access keys, you create the access key ID (for example, AKIAIOSFODNN7EXAMPLE) and secret access key (for example, wJalrXUtnFEMI/K7MDENG/bPxRfiCYEXAMPLEKEY) as a set. The secret access key is available for download only when you create it. If you don't download your secret access key or if you lose it, you must create a new one.

You can assign up to two access keys per user (root user or IAM user). Having two access keys is useful when you want to rotate them. When you disable an access key, you can't use it, but it counts toward your limit of two access keys. After you delete an access key, it's gone forever and can't be restored, but it can be replaced with a new access key.

#### To manage access keys when signed in as the root user

- 1. Sign in to the AWS Management Console as the root user.
- 2. In the navigation bar on the upper right, choose your account name or number and then choose **My Security Credentials**.
- 3. Expand the Access keys (access key ID and secret access key) section.
- 4. Do one of the following:
  - To create an access key, choose Create New Access Key. If you already have two access keys, this
    button is disabled and you must delete an access key before you can create a new one. When
    prompted, choose either Show Access Key or Download Key File. This is your only opportunity to
    save your secret access key. After you've saved your secret access key in a secure location,
    chose Close.
  - To deactivate an access key, choose Make Inactive. When prompted for confirmation, choose Deactivate. A deactivated access key still counts toward your limit of two access keys.
  - To activate an access key, choose Make Active.
  - To delete an access key when you no longer need it, copy the access key ID and then choose **Delete**.
     Before you can delete the access key, you must choose **Deactivate**. We recommend that you verify that the access key is no longer in use before you permanently delete it. To confirm deletion, paste the access key ID in the text input field and then choose **Delete**.

#### To manage access keys when signed in as an IAM user

- 1. Sign in to the AWS Management Console as an IAM user.
- 2. In the navigation bar on the upper right, choose your user name and then choose My Security Credentials.
- 3. Do one of the following:

- To create an access key, choose Create access key. If you already have two access keys, this button is disabled and you must delete an access key before you can create a new one. When prompted, choose either Show secret access key or Download .csv file. This is your only opportunity to save your secret access key. After you've saved your secret access key in a secure location, chose Close.
- To deactivate an access key, choose Make inactive. When prompted for confirmation, choose Deactivate. A deactivated access key still counts toward your limit of two access keys.
- To activate an access key, choose Make active. When prompted for confirmation, choose Make active.
- To delete an access key when you no longer need it, copy the access key ID and then choose **Delete**. This deactivates the access key. We recommend that you verify that the access key is no longer in use before you permanently delete it. To confirm deletion, paste the access key ID in the text input field and then choose **Delete**.

### sgcOpenAPI Configuration

Once you have your own AWS Access Keys, you must configure in the OpenAPI Amazon Client before you do any Request to the Amazon AWS Servers.

```
GetOpenAPIClient.AmazonOptions.AccessKey := 'AKIAIOSFODNN7EXAMPLE';
GetOpenAPIClient.AmazonOptions.SecretKey := 'wJalrXUtnFEMI/K7MDENG/bPxRfiCYEXAMPLEKEY';
```

## OpenAPI Amazon AWS | S3

Amazon Simple Storage Service (Amazon S3) is an object storage service that offers industry-leading scalability, data availability, security, and performance. Customers of all sizes and industries can use Amazon S3 to store and protect any amount of data for a range of use cases, such as data lakes, websites, mobile applications, backup and restore, archive, enterprise applications, IoT devices, and big data analytics. Amazon S3 provides management features so that you can optimize, organize, and configure access to your data to meet your specific business, organizational, and compliance requirements.

#### ListBuckets

```
GetOpenAPIClient.AmazonOptions.AccessKey := 'AKIAIOSFODNN7EXAMPLE';
GetOpenAPIClient.AmazonOptions.SecretKey := 'wJalrxUtnFEMI/K7MDENG/bpxRfiCYEXAMPLEKEY';
ShowMessage(GetOpenAPIClient.ListBuckets());
```

## **GetObject**

```
GetOpenAPIClient.AmazonOptions.AccessKey := 'AKIAIOSFODNN7EXAMPLE';
GetOpenAPIClient.AmazonOptions.SecretKey := 'wJalrXUtnFEMI/K7MDENG/bpxRfiCYEXAMPLEKEY';
ShowMessage(GetOpenAPIClient.GetObject('bucket_name'));
```

## **PutObject**

```
GetOpenAPIClient.AmazonOptions.AccessKey := 'AKIAIOSFODNN7EXAMPLE';
GetOpenAPIClient.AmazonOptions.SecretKey := 'wJalrXUtnFEMI/K7MDENG/bPxRfiCYEXAMPLEKEY';
ShowMessage(GetOpenAPIClient.PutObject('bucket_name', 'MyFile.txt', 'payload'));
```

## OpenAPI | Google Cloud

The **sgcOpenAPI Google Client** (TsgcOpenAPI\_Google\_Client) has it's own OpenAPI Client which inherits from TsgcOpenAPI Client.

This component has a property called **GoogleOptions** that includes all required configurations to connect to Google Cloud Servers.

## GoogleOptions

The OpenAPI Google client allows to authenticate using the following methods:

- 1. **OAuth2 Code:** is interactive, which means requires the intervention of the user.
- 2. **JWT (service accounts):** is non-interactive, so can run as a service for example.

The authentication is configured in the property GoogleOptions.Authentication, allows the following values:

- oagaOAuth2: interactive.
- oagaJWT: non-interactive. You can import the settings from a JSON file, using the method LoadSettings-FromFile. This method will fill the following properties automatically:
  - ClientEmail
  - PrivateKeyld
  - PrivateKey
  - ServiceAccountOptions: when running the client using a service account, the following properties are required:
    - **TokenURI:** by default the value is "https://oauth2.googleapis.com/token", but the value is updated when using the method LoadSettingsFromFile.
    - Subject: this is the email account when using Domain-Wide delegation
    - Scopes: a list of the scopes.

### Most common uses

- Configuration
  - Google Cloud OAuth2
  - Google Cloud Service Accounts
- APIs
  - Google Cloud PubSub
  - Google Cloud Calendar
  - Google Cloud Drive

## sgcOpenAPI AWS SDK

Find below a list of the currently available APIs.

- Abusive Experience Report API
- · Accelerated Mobile Pages (AMP) URL API
- Access Approval API
- Access Context Manager API
- Ad Exchange Buyer API
- Ad Exchange Buyer API II
- Ad Experience Report API
- Admin SDK API
- AdMob API
- AdSense Host API
- AdSense Management API
- Al Platform Training & Prediction API

- Analytics Reporting API
- Android Device Provisioning Partner API
- Android Management API
- API Discovery Service
- API Gateway API
- API Keys API
- Apigee API
- · App Engine Admin API
- Apps Script API
- Area120 Tables API
- · Artifact Registry API
- · Assured Workloads API
- · Authorized Buyers Marketplace API
- · Backup for GKE API
- · Bare Metal Solution API
- BigQuery API
- BigQuery Connection API
- BigQuery Data Transfer API
- BigQuery Reservation API
- Binary Authorization API
- Blogger API v3
- Books API
- Calendar API
- Campaign Manager 360 API
- Certificate Authority API
- Certificate Manager API
- Chrome Management API
- Chrome Policy API
- Chrome UX Report API
- Chrome Verified Access API
- Cloud Asset API
- · Cloud AutoML API
- · Cloud Bigtable Admin API
- · Cloud Billing API
- · Cloud Billing Budget API
- Cloud Build API
- · Cloud Channel API
- Cloud Composer API
- Cloud Data Fusion API
- · Cloud Data Loss Prevention (DLP) API
- Cloud Dataplex API
- Cloud Dataproc API
- · Cloud Datastore API
- · Cloud Debugger API
- Cloud Deployment Manager V2 API
- Cloud DNS API
- · Cloud Document AI API
- Cloud Domains API
- Cloud Filestore API
- · Cloud Firestore API
- Cloud Functions API
- · Cloud Healthcare API
- Cloud Identity API
- Cloud Identity-Aware Proxy API
- Cloud IDS API
- Cloud IoT API
- · Cloud Key Management Service (KMS) API
- Cloud Life Sciences API
- Cloud Logging API
- Cloud Memorystore for Memcached API
- Cloud Monitoring API
- Cloud Natural Language API
- Cloud OS Login API
- Cloud Private Catalog
- Cloud Private Catalog Producer

- Cloud Pub/Sub API
- Cloud Resource Manager API
- Cloud Run Admin API
- · Cloud Runtime Configuration API
- Cloud Scheduler API
- Cloud Search API
- Cloud Shell API
- · Cloud Source Repositories API
- Cloud Spanner API
- Cloud Speech-to-Text API
- Cloud SQL Admin API
- Cloud Storage for Firebase API
- Cloud Storage JSON API
- · Cloud Talent Solution API
- Cloud Tasks API
- Cloud Testing API
- Cloud Text-to-Speech API
- Cloud Tool Results API
- Cloud TPU API
- Cloud Trace API
- Cloud Translation API
- Cloud Video Intelligence API
- Cloud Vision API
- Compute Engine API
- Connectors API
- Contact Center AI Insights API
- Container Analysis API
- · Content API for Shopping
- Custom Search API
- Data Labeling API
- Data pipelines API
- · Database Migration API
- · Dataflow API
- · Dataproc Metastore API
- Datastream API
- Dialogflow API
- · Digital Asset Links API
- Display & Video 360 API
- Domains RDAP API
- DoubleClick Bid Manager API
- Drive Activity API
- Drive API
- · Enterprise License Manager API
- Error Reporting API
- Essential Contacts API
- Eventarc API
- · Fact Check Tools API
- · Firebase App Check API
- Firebase Cloud Messaging API
- Firebase Cloud Messaging Data API
- · Firebase Dynamic Links API
- Firebase Hosting API
- Firebase Management API
- Firebase ML API
- Firebase Realtime Database Management API
- Firebase Rules API
- Fitness API
- Game Services API
- Genomics API
- GKE Hub API
- Gmail API
- · Gmail Postmaster Tools API
- Google Analytics Admin API
- Google Analytics API
- Google Analytics Data API

- Google Chat API
- · Google Civic Information API
- Google Classroom API
- Google Cloud Data Catalog API
- Google Cloud Deploy API
- Google Cloud Memorystore for Redis API
- Google Cloud Support API
- Google Docs API
- Google Forms API
- Google Identity Toolkit API
- Google Keep API
- · Google Mirror
- · Google My Business API
- Google OAuth2 API
- Google Pay Passes API
- Google Play Android Developer API
- Google Play Custom App Publishing API
- Google Play Developer Reporting API
- Google Play EMM API
- Google Play Game Management
- · Google Play Game Services
- Google Play Game Services Publishing API
- Google Play Integrity API
- Google Search Console API
- Google Sheets API
- Google Site Verification API
- Google Slides API
- Google Vault API
- Google Workspace Alert Center API
- Google Workspace Reseller API
- · Google+ API
- Groups Migration API
- Groups Settings API
- · HomeGraph API
- IAM Service Account Credentials API
- · Idea Hub API
- Identity and Access Management (IAM) API
- Indexing API
- · Knowledge Graph Search API
- · Kubernetes Engine API
- Library Agent API
- · Local Services API
- · Managed Service for Microsoft Active Directory API
- · Manufacturer Center API
- My Business Account Management API
- My Business Business Calls API
- My Business Business Information API
- My Business Lodging API
- My Business Notifications API
- My Business Place Actions API
- My Business Q&A API
- · My Business Verifications API
- Network Connectivity API
- Network Management API
- Network Security API
- Network Services API
- · Notebooks API
- On-Demand Scanning API
- Organization Policy API
- OS Config API
- · PageSpeed Insights API
- Payments Reseller Subscription API
- People API
- · Perspective Comment Analyzer API
- · Playable Locations API

- Policy Analyzer API
- Policy Simulator API
- Policy Troubleshooter API
- Poly API
- · Proximity Beacon API
- Pub/Sub Lite API
- · Real-time Bidding API
- reCAPTCHA Enterprise API
- · Recommendations AI (Beta)
- · Recommender API
- · Remote Build Execution API
- · Replica Pool
- · Resource Settings API
- · Retail API
- Safe Browsing API
- SAS Portal API
- SAS Portal API (Testing)
- Search Ads 360 API
- Search Console API
- Secret Manager API
- Security Command Center API
- Security Token Service API
- Semantic Tile API
- Service Broker
- · Service Consumer Management API
- Service Control API
- · Service Directory API
- · Service Management API
- Service Networking API
- Service Usage API
- Smart Device Management API
- Stackdriver Profiler API
- · Storage Transfer API
- · Street View Publish API
- Tag Manager API
- Tasks API
- Traffic Director API
- Transcoder API
- Version History API
- VM Migration API
- Web Fonts Developer API
- · Web Risk API
- · Web Security Scanner API
- · Workflow Executions API
- Workflows API
- YouTube Analytics API
- YouTube Data API v3
- YouTube Reporting API

# OpenAPI Google Cloud | OAuth2

In order to use the OpenAPI Google Cloud components and Authenticate using OAuth2, first you must obtain the OAuth2 Key from Google Cloud.

Find below the steps to get Google OAuth2 Keys and how configure in our PubSub sample application.

First **login** to your **Google Cloud Account** and use an existing project or create a new one. After that, go to **Credentials** menu and press the button **CREATE CREDENTIALS**, select the option **OAuth Client ID**.

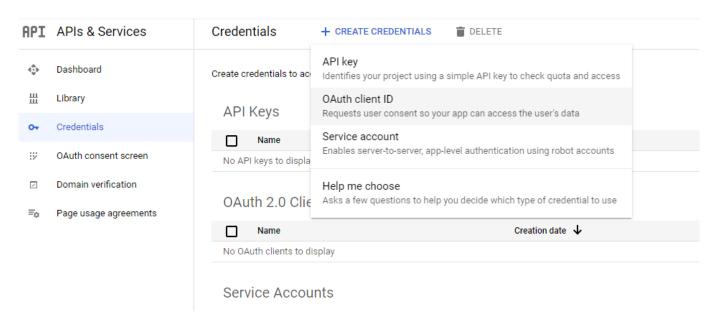

Select your application type and set a description name

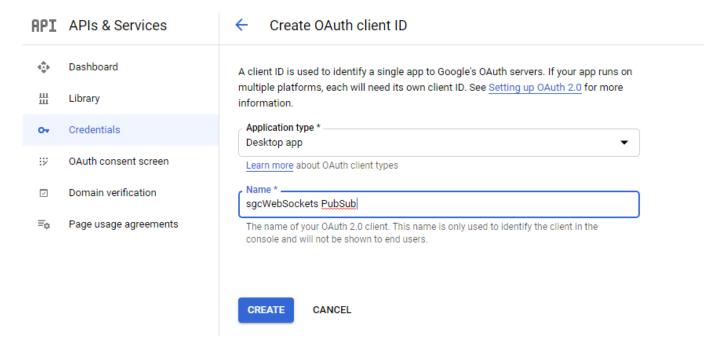

If successful, you will get your Client Id and Client Secret.

## OAuth client created

The client ID and secret can always be accessed from Credentials in APIs & Services

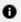

OAuth is limited to 100 <u>sensitive scope logins</u> until the <u>OAuth</u> <u>consent screen</u> is verified. This may require a verification process that can take several days.

Your Client ID

843483347040-ehcskpfsp4180rlbdfoe6mc32e3ncmn0.apps.gc

ΟK

0

#### Don't share your OAuth2 data with anyone!

pvogD9reE0t9ilL6eR1jE60Z

Now copy to the OpenAPI Google Cloud sample

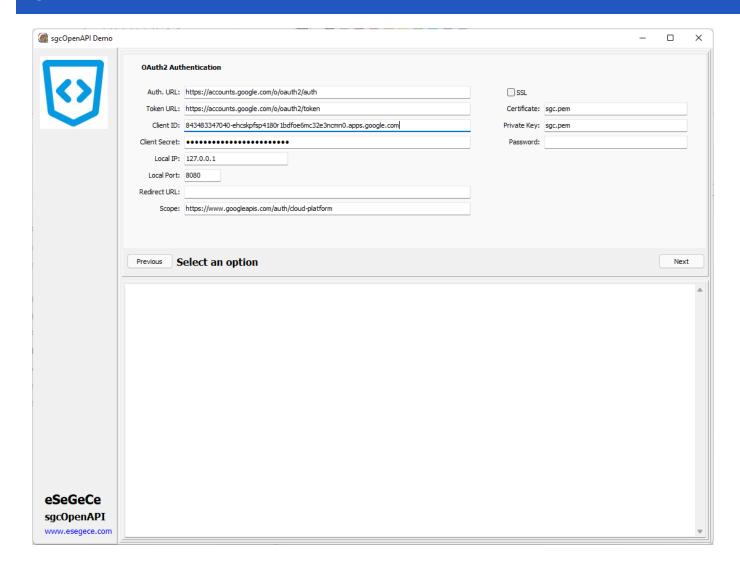

Read more about OAuth2 Configuration.

Once you are authenticated, you can **re-authenticate** calling first the method **ClearOAuth2Token** (clear all internal OAuth2 Tokens) and then call any OpenAPI requests, a new web-browser will be shown to re-authenticate against google servers.

## **OpenAPI Google Cloud | Service Accounts**

In order to use the **OpenAPI Google Cloud components** and **Authenticate using Service Accounts**, first you must obtain the Private Key Certificate from Google Cloud.

Find below the steps to get Google Private Key Certificate and how configure in our sample application.

First login to your Google Cloud Account and use an existing project or create a new one.

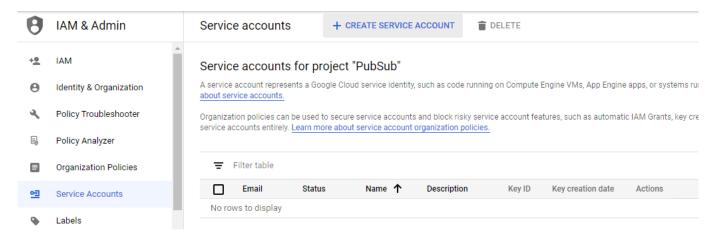

Select CREATE SERVICE ACCOUNT and a new page will be shown where you must set the service account name and description

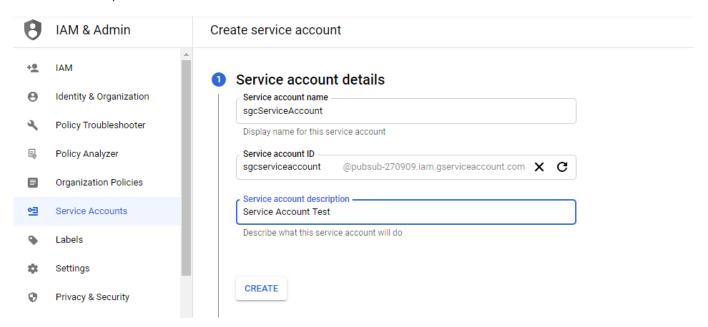

Then select at least one Role, I select PubSub Admin to allow the client publish and subscribe topics, but you can select other role with less privileges

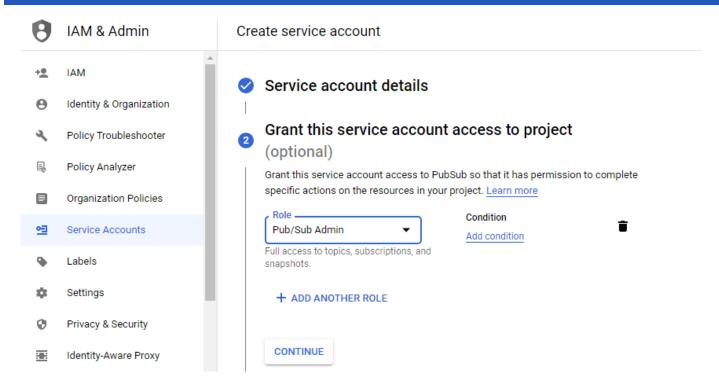

Press CONTINUE and finally you can grant access to other users

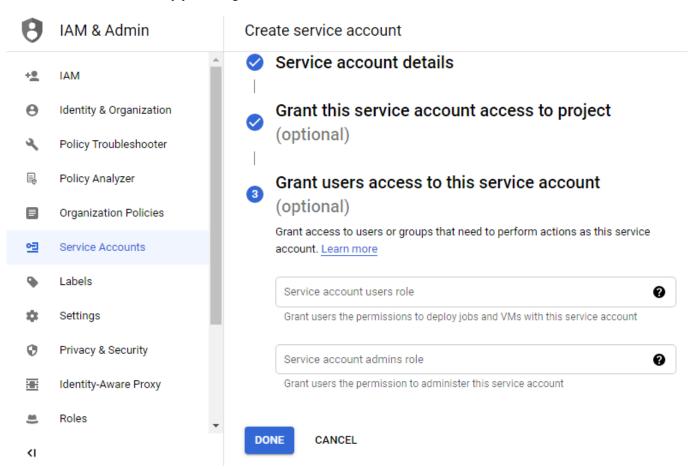

Press DONE when you finish and a new record will be shown

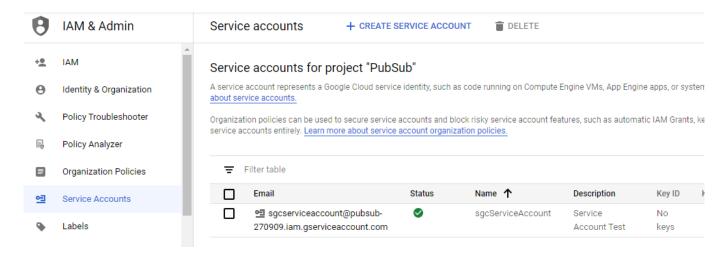

The next step is create a new Key, so select the option Create Key in actions column. Select JSON to download the configuration in JSON format and a new Key will be created

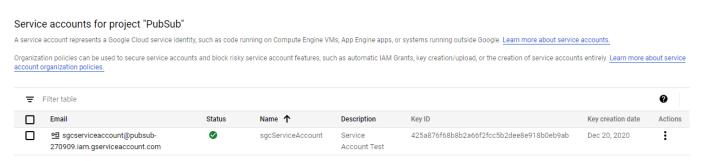

Finally you only need to fill the data provided by google in the OpenAPI PubSub client. You can use **LoadSettings-FromFile** to load the configuration JSON file.

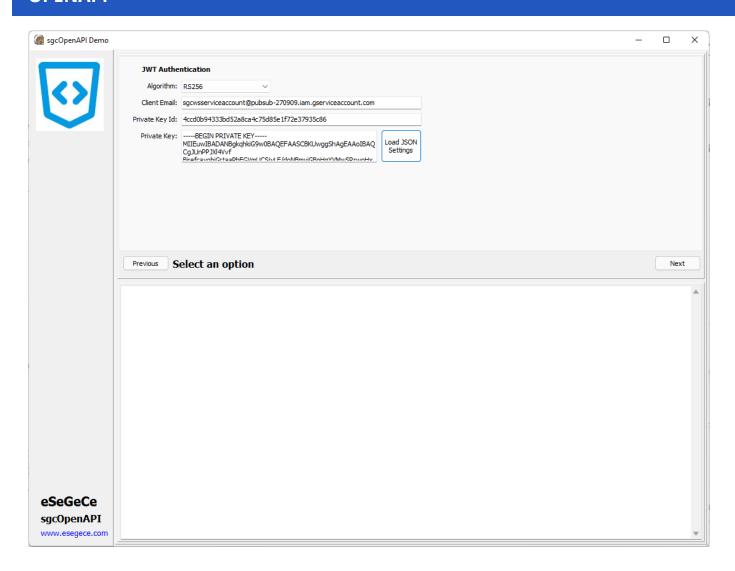

## **Domain-Wide Delegation**

If you have a Google Workspace account, an administrator of the organization can authorize an application to access user data on behalf of users in the Google Workspace domain. For example, an application that uses the **Google Calendar API** to add events to the calendars of all users in a Google Workspace domain would use a service account to access the Google Calendar API on behalf of users. Authorizing a service account to access data on behalf of users in a domain is sometimes referred to as "delegating domain-wide authority" to a service account.

To delegate domain-wide authority to a service account, a super administrator of the Google Workspace domain must complete the following steps:

- From your Google Workspace domain's Admin console, go to Main menu menu > Security > Access and data control > API Controls.
- In the Domain wide delegation pane, select Manage Domain Wide Delegation.
- · Click Add new.
- In the **Client ID** field, enter the service account's **Client ID**. You can find your service account's client ID in the Service accounts page.
- In the **OAuth scopes (comma-delimited)** field, enter the list of scopes that your application should be granted access to. For example, if your application needs domain-wide full access to the Google Drive API and the Google Calendar API, enter: https://www.googleapis.com/auth/drive, https://www.googleapis.com/auth/calendar.
- · Click Authorize.

Once you've linked and authorized the workspace account, configure the property GoogleOptions.ServiceAccountOptions from the OpenAPI client:

- Subject: is the workspace email account linked to the service account. Example: youremail@domain.com
- · Scopes: list of scopes. Example: https://www.googleapis.com/auth/calendar

• **TokenURI:** by default is https://oauth2.googleapis.com/token.

## OpenAPI Google Cloud | PubSub

Pub/Sub allows services to communicate asynchronously, with latencies on the order of 100 milliseconds.

Pub/Sub is used for streaming analytics and data integration pipelines to ingest and distribute data. It is equally effective as a messaging- oriented middleware for service integration or as a queue to parallelize tasks.

### **List Projects by Topic (OAuth2)**

```
GetOpenAPIClient.GoogleOptions.Authentication := oagaOAuth2;
GetOpenAPIClient.Authentication.OAuth2.AuthorizationServerOptions.AuthURL := 'https://accounts.google.com/o/oauthGetOpenAPIClient.Authentication.OAuth2.AuthorizationServerOptions.TokenURL := 'https://accounts.google.com/o/oautGetOpenAPIClient.Authentication.OAuth2.OAuth2Options.ClientId := 'google client id';
GetOpenAPIClient.Authentication.OAuth2.OAuth2Options.ClientSecret := 'google client secret';
GetOpenAPIClient.Authentication.OAuth2.LocalServerOptions.IP := '127.0.0.1';
GetOpenAPIClient.Authentication.OAuth2.LocalServerOptions.Port := 8080;
GetOpenAPIClient.Authentication.OAuth2.AuthorizationServerOptions.Scope.Text := 'https://www.googleapis.com/auth/GetOpenAPIClient.ListV1TopicsByProject('projects/pubsub-270909');
```

### **List Projects by Topic (Service Accounts)**

```
GetOpenAPIClient.GoogleOptions.Authentication := oagaJWT;
GetOpenAPIClient.LoadSettingsFromFile('google.json');
GetOpenAPIClient.ListV1TopicsByProject('projects/pubsub-270909');
```

## **OpenAPI Google Cloud Calendar**

The Calendar API lets you integrate your app with Google Calendar, creating new ways for you to engage your users.

### **List Events By Calendar (OAuth2)**

```
GetOpenAPIClient.GoogleOptions.Authentication := oagaOAuth2;
GetOpenAPIClient.Authentication.OAuth2.AuthorizationServerOptions.AuthURL := 'https://accounts.google.com/o/oautf
GetOpenAPIClient.Authentication.OAuth2.AuthorizationServerOptions.TokenURL := 'https://accounts.google.com/o/oaut
GetOpenAPIClient.Authentication.OAuth2.OAuth2Options.ClientId := 'google client id';
GetOpenAPIClient.Authentication.OAuth2.OAuth2Options.ClientSecret := 'google client secret';
GetOpenAPIClient.Authentication.OAuth2.LocalServerOptions.IP := '127.0.0.1';
GetOpenAPIClient.Authentication.OAuth2.LocalServerOptions.Port := 8080;
GetOpenAPIClient.Authentication.OAuth2.AuthorizationServerOptions.Scope.Text := 'https://www.googleapis.com/auth/
GetOpenAPIClient.ListCalendarsEventsByCalendarId('email@mydomain.com', true, 'json', 0, '');
```

### **List Events By Calendar (Service Account)**

```
GetOpenAPIClient.GoogleOptions.Authentication := oagaJWT;
GetOpenAPIClient.LoadSettingsFromFile('google.json');
GetOpenAPIClient.Authentication.ServiceAccountOptions.Subject := 'email@mydomain.com';
GetOpenAPIClient.Authentication.ServiceAccountOptions.Scopes.Text := 'https://www.googleapis.com/auth/calendar';
GetOpenAPIClient.ListCalendarsEventsByCalendarId('email@mydomain.com', true, 'json', 0, '');
```

#### **Insert Calendar Event**

```
GetOpenAPIClient.InsertCalendarsEventsByCalendarId('email@mydomain.com', '{"summary":"Test Event","description":"
```

# **OpenAPI Google Cloud | Drive**

Use the unit sgcOpenAPI\_googleapis.com\_drive\_helpers if you want to upload and/or download files from your Google Drive Account.

### **Upload Files**

Use the method UploadFile to upload a new file to your google drive account. The Event **OnUpload** allows to know the progress of the upload.

```
procedure UploadFileToGoogleDrive;
 oDialog: TOpenDialog;
begin
  oDialog := TOpenDialog.Create(nil);
  Try
   if oDialog.Execute() then
    begin
      GetOpenAPIClient.OnUpload := OnUploadEvent;
      ShowMessage(GetOpenAPIClient.UploadFile(oDialog.FileName));
    end;
  Finally
   oDialog.Free;
 End;
end:
procedure OnUploadEvent(Sender: TObject; aState: TsgcOpenAPIProgressState; aValue: Int64);
begin
  case aState of
   oahnStart:
     begin
        ProgressBar1.Visible := True;
        ProgressBar1.Position := 0;
        ProgressBar1.Max := aValue;
      end;
    oahpProgress:
      begin
        ProgressBar1.Visible := True;
        ProgressBar1.Position := aValue;
      end;
    oahpEnd:
      begin
        ProgressBar1.Visible := False;
        ProgressBar1.Position := 0;
        ProgressBar1.Max := 0;
  Application.ProcessMessages;
```

#### **Download Files**

Use the method **DownloadFile** to download files from your Google Drive Account. The Event **OnDownload** allows to know the progress of the download.

```
procedure DownloadFileFromGoogleDrive;
var
    oSaveDialog: TSaveDialog;
begin
    oSaveDialog := TSaveDialog.Create(nil);
Try
    if oSaveDialog.Execute then
    begin
        GetOpenAPIClient.OnDownload := OnDownloadEvent;
        GetOpenAPIClient.DownloadFile(txtDownloadFileId.Text, oSaveDialog.FileName);
    end;
Finally
    oSaveDialog.Free;
End;
```

```
procedure OnDownloadEvent(Sender: TObject; aState: TsgcOpenAPIProgressState; aValue: Int64);
begin
 case aState of
   oahpStart:
     begin
       ProgressBar1.Visible := True;
       ProgressBar1.Position := 0;
       ProgressBar1.Max := aValue;
     end;
   oahpProgress:
     begin
       ProgressBar1.Visible := True;
       ProgressBar1.Position := aValue;
     end;
    oahpEnd:
     begin
       ProgressBar1.Visible := False;
       ProgressBar1.Position := 0;
       ProgressBar1.Max := 0;
  end;
 Application.ProcessMessages;
```

### **List Folders**

List all the folders in the drive account. Use the **ListFiles** method and pass the parameter q as "application/vnd.google-apps.folder".

```
GetOpenAPIClient.ListFiles('', true, '', false, false, 100, '', false, false, '', '', '', '', '', '', '', '', '',
```

## **OpenAPI | Microsoft**

The **sgcOpenAPI Microsoft Client** (TsgcOpenAPI\_Microsoft\_Client) has it's own OpenAPI Client which inherits from TsgcOpenAPI\_Client.

This component has a property called **MicrosoftOptions** that includes all required configurations to connect to Microsoft Servers.

## **MicrosoftOptions**

The OpenAPI Microsoft client allows to authenticate using the following methods:

- 1. **OAuth2 Code:** is interactive, which means requires the intervention of the user.
- 2. **OAuth2 Credentials:** is non-interactive, so can run as a service for example.

The authentication is configured in the property MicrosoftOptions. Authentication, allows the following values:

- · oamaOAuth2Code: interactive.
- · oamaOAuth2Credentials: non-interactive.

Other properties required by Microsoft are the following:

• TenantId: it's a value that identifies your account, you can find in your Microsoft/Azure account.

#### Most common uses

- Configuration
  - Microsoft Get Tenant
  - Microsoft Register Application
  - Microsoft OAuth2 Code
  - Microsoft OAuth2 Credentials
- APIs
  - Microsoft Graph

## sgcOpenAPI Microsoft APIs

Find below a list of the currently available APIs.

- AutoSuggest Client
- Computer Vision Client
- · Custom Image Search Client
- · Custom Search Client
- · Custom Vision Prediction Client
- · Custom Vision Training Client
- Entity Search Client
- Image Search Client
- Local Search Client
- · News Search Client
- Partial Graph API
- · Spell Check Client
- · Video Search Client
- Visual Search Client
- Web Search Client

### sgcOpenAPI Azure APIs

Find below a list of the currently available APIs.

- API Client
- ACE Provisioning ManagementPartner
- · ADHybridHealthService
- · AdvisorManagementClient
- · Anomaly Detector Client
- · Anomaly Finder Client
- ApiManagementClient
- AppConfigurationManagementClient
- · Application Insights Data Plane
- ApplicationClient
- · ApplicationInsightsManagementClient
- AppPlatformManagementClient
- AppServiceCertificateOrders API Client
- AppServiceEnvironments API Client
- · AppServicePlans API Client
- Artifact
- AttestationClient
- AuthorizationManagementClient
- AutomationManagement
- · AutomationManagementClient
- · Azure Action Groups
- · Azure Activity Log Alerts
- · Azure Addons Resource Provider
- · Azure Alerts Management Service Resource Provider
- · Azure Bot Service
- · Azure CDN WebApplicationFirewallManagement
- · Azure Data Catalog Resource Provider
- · Azure Data Lake Storage
- · Azure Data Migration Service Resource Provider
- Azure Dedicated HSM Resource Provider
- Azure DevOps
- · Azure Enterprise Knowledge Graph Service
- Azure IoT Central
- Azure Location Based Services Resource Provider
- Azure Log Analytics
- Azure Log Analytics Operations Management
- · Azure Log Analytics Query Packs
- Azure Machine Learning Datastore Management Client
- Azure Machine Learning Model Management Service
- Azure Machine Learning Workspaces
- · Azure Maps Resource Provider
- · Azure Media Services
- · Azure Metrics
- · Azure Migrate Hub
- Azure Migrate V2
- Azure ML Commitment Plans Management Client
- Azure ML Web Services Management Client
- · Azure Monitor Private Link Scopes
- · Azure Reservation
- Azure Resource Graph
- · Azure Resource Graph Query
- · Azure SQL Database
- Azure SQL Database API spec
- Azure SQL Database Backup
- Azure SQL Database Backup Long Term Retention Policy
- · Azure SQL Database Datamasking Policies and Rules
- Azure SQL Database disaster recovery configurations
- Azure SQL Database Import/Export spec
- Azure SQL Database replication links
- Azure SQL Server API spec
- Azure SQL Server Backup Long Term Retention Vault

- · Azure Stack Azure Bridge Client
- azureactivedirectory
- AzureAnalysisServices
- AzureBridgeAdminClient
- AzureDataManagementClient
- AzureDeploymentManager
- AzureDigitalTwinsManagementClient
- AzureStack Azure Bridge Client
- BackupManagementClient
- BatchAl
- BatchManagement
- BatchService
- · BillingManagementClient
- · BlockchainManagementClient
- BlueprintClient
- CdnManagementClient
- · CertificateRegistrationProvider API Client
- Certificates API Client
- CognitiveServicesManagementClient
- CommerceManagementClient
- Compute Admin Client
- ComputeDiskAdminManagementClient
- ComputeManagementClient
- ComputeManagementConvenienceClient
- Computer Vision
- ConsumptionManagementClient
- ContainerInstanceManagementClient
- ContainerRegistryManagementClient
- ContainerServiceClient
- Content Moderator Client
- Cosmos DB
- CostManagementClient
- Customer Lockbox
- CustomerInsightsManagementClient
- customproviders
- Database Threat Detection Policy APIs
- DataBoxEdgeManagementClient
- DataBoxManagementClient
- DatabricksClient
- DataFactoryManagementClient
- DataLakeAnalyticsAccountManagementClient
- DataLakeAnalyticsCatalogManagementClient
- DataLakeAnalyticsJobManagementClient
- · DataLakeStoreAccountManagementClient
- DataLakeStoreFileSystemManagementClient
- DataShareManagementClient
- DeletedWebApps API Client
- DeploymentAdminClient
- DeploymentScriptsClient
- DeviceServices
- DevSpacesManagement
- DevTestLabsClient
- Diagnostics API Client
- DiskResourceProviderClient
- DnsManagementClient
- Domain Services Resource Provider
- · DomainRegistrationProvider API Client
- Domains API Client
- · Dynamics Telemetry
- Engagement.ManagementClient
- EngagementFabric
- EventGridManagementClient
- EventHub2018PreviewManagementClient
- EventHubManagementClient
- · Execution Service

- ExpressRouteCrossConnection REST APIs
- FabricAdminClient
- Face Client
- FeatureClient
- · Form Recognizer Client
- FrontDoorManagementClient
- GalleryManagementClient
- · Guest Diagnostic Settings
- · Guest Diagnostic Settings Association
- GuestConfiguration
- HanaManagementClient
- HDInsightJobManagementClient
- HDInsightManagementClient
- HealthcareApisClient
- HybridComputeManagementClient
- HybridDataManagementClient
- HyperDrive
- · InfrastructureInsightsManagementClient
- Ink Recognizer Client
- InstanceMetadataClient
- · IntuneResourceManagementClient
- iotDpsClient
- iotHubClient
- IoTSpacesClient
- KeyVaultClient
- KeyVaultManagementClient
- KustoManagementClient
- LogicAppsManagementClient
- LogicManagementClient
- · LUIS Authoring Client
- LUIS Programmatic
- · Machine Learning Compute Management Client
- Machine Learning Workspaces Management Client
- · MaintenanceManagementClient
- ManagedLabsClient
- ManagedNetworkManagementClient
- ManagedServiceIdentityClient
- ManagedServicesClient
- Management Groups
- ManagementLinkClient
- ManagementLockClient
- MariaDBManagementClient
- Marketplace RP Service
- MarketplaceOrdering.Agreements
- MediaServicesManagementClient
- · Microsoft Insights
- Microsoft NetApp
- Microsoft Storage Sync
- Microsoft.ResourceHealth
- Microsoft.Support
- MicrosoftSerialConsoleClient
- · Mixed Reality
- ML Team Account Management Client
- MonitorManagementClient
- MySQLManagementClient
- NetworkAdminManagementClient
- NetworkExperiments
- NetworkManagementClient
- · NotificationHubsManagementClient
- PeeringManagementClient
- Personalizer Client
- PolicyClient
- PolicyEventsClient
- PolicyMetadataClient
- PolicyStatesClient

- PolicyTrackedResourcesClient
- porta
- PostgreSQLManagementClient
- · Power BI Embedded Management Client
- PowerBIDedicated
- · PrivateDnsManagementClient
- · Provider API Client
- QnAMaker Client
- · QnAMaker Runtime Client
- Recommendations API Client
- RecoveryServicesBackupClient
- RecoveryServicesClient
- RedisManagementClient
- Relay
- RemediationsClient
- ResourceHealthMetadata API Client
- ResourceManagementClient
- Run History APIs
- RunCommandsClient
- SchedulerManagementClient
- SeaBreezeManagementClient
- SearchIndexClient
- SearchManagementClient
- SearchServiceClient
- Security Center
- · Security Insights
- ServerManagement
- Service Fabric Client APIs
- Service Map
- ServiceBusManagementClient
- ServiceFabricManagementClient
- · SharedImageGalleryServiceClient
- SignalRManagementClient
- SiteRecoveryManagementClient
- Software Plan RP
- SqlManagementClient
- SqlVirtualMachineManagementClient
- Storage Cache Mgmt Client
- StorageImportExport
- StorageManagementClient
- StorSimple8000SeriesManagementClient
- StorSimpleManagementClient
- StreamAnalyticsManagementClient
- SubscriptionClient
- SubscriptionDefinitionsClient
- SubscriptionsManagementClient
- Text Analytics Client
- TimeSeriesInsightsClient
- TopLevelDomains API Client
- TrafficManagerManagementClient
- Update Management
- UpdateAdminClient
- UsageManagementClient
- · VirtualMachineImageTemplate
- VirtualWANAsAServiceManagementClient
- Visual Studio Projects Resource Provider Client
- Visual Studio Resource Provider Client
- · VM Insights Onboarding
- VMwareCloudSimple
- · WebApplicationFirewallManagement
- WebApps API Client
- · WebSite Management Client
- windowsesu
- WorkbookClient
- · Workload Monitor

## **OpenAPI Microsoft | Tenant**

To build apps that use the Microsoft identity platform for identity and access management, you need access to an Azure Active Directory (Azure AD) *tenant*. It's in the Azure AD tenant that you register and manage your apps, configure their access to data in Microsoft 365 and other web APIs, and enable features like Conditional Access.

A tenant represents an organization. It's a dedicated instance of Azure AD that an organization or app developer receives at the beginning of a relationship with Microsoft. That relationship could start with signing up for Azure, Microsoft Intune, or Microsoft 365, for example.

Each Azure AD tenant is distinct and separate from other Azure AD tenants. It has its own representation of work and school identities, consumer identities (if it's an Azure AD B2C tenant), and app registration inside your tenant can allow authentications only from accounts within your tenant or all tenants.

### Use an existing Azure AD tenant

To check the tenant:

- 1. Sign in to the Azure Portal. Use the account you'll use to manage your application.
- 2. Check the upper-right corner. If you have a tenant, you'll automatically be signed in. You see the tenant name directly under your account name.

If you don't have a tenant associated with your account, you'll see a GUID under your account name. You won't be able to do actions like registering apps until you create an Azure AD tenant.

#### Create a new Azure AD tenant

You'll provide the following information to create your new tenant:

- Organization name
- Initial domain Initial domain <domainname>.onmicrosoft.com can't be edited or deleted. You can add a customized domain name later.
- · Country or region

## OpenAPI Microsoft | Register Application

Registering your application establishes a trust relationship between your app and the Microsoft identity platform. The trust is unidirectional: your app trusts the Microsoft identity platform, and not the other way around.

Follow these steps to create the app registration:

- 1. Sign in to the Azure Portal.
- 2. If you have access to multiple tenants, use the **Directories + subscriptions** filter in the top menu to switch to the tenant in which you want to register the application.
- 3. Search for and select Azure Active Directory.
- 4. Under Manage, select App registrations > New registration.
- 5. Enter a display **Name** for your application. Users of your application might see the display name when they use the app, for example during sign-in. You can change the display name at any time and multiple app registrations can share the same name. The app registration's automatically generated Application (client) ID, not its display name, uniquely identifies your app within the identity platform.
- 6. Specify who can use the application, sometimes called its sign-in audience.
- 7. Select Register to complete the initial app registration

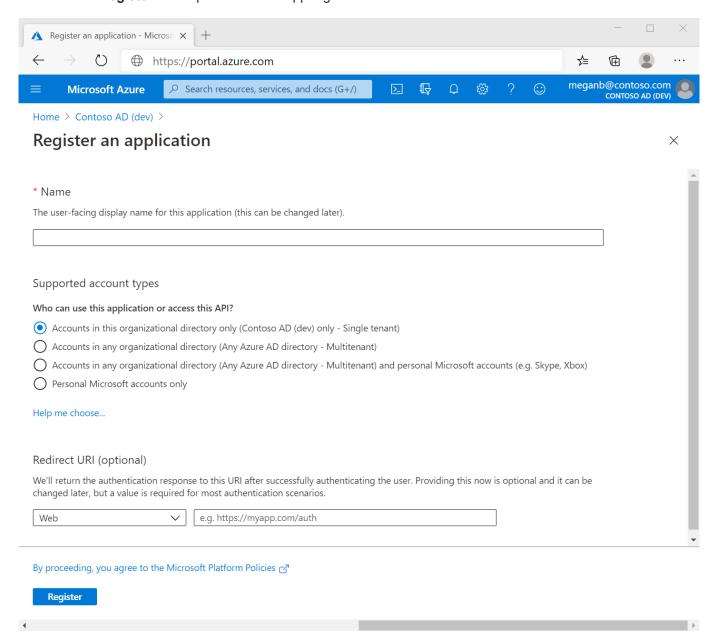

#### Add a redirect URI

A *redirect URI* is the location where the Microsoft identity platform redirects a user's client and sends security tokens after authentication.

In a production web application, for example, the redirect URI is often a public endpoint where your app is running, like https://contoso.com/auth-response. During development, it's common to also add the endpoint where you run your app locally, like https://localhost/auth-response or http://localhost/auth-response.

This RedirectURI will be used later to configure the sgcOpenAPI Microsoft Client.

#### Add credentials

Credentials are used by confidential client applications that access a web API. Examples of confidential clients are web apps, other web APIs, or service-type and daemon-type applications. Credentials allow your application to authenticate as itself, requiring no interaction from a user at runtime.

You can add both certificates and client secrets (a string) as credentials to your confidential client app registration.

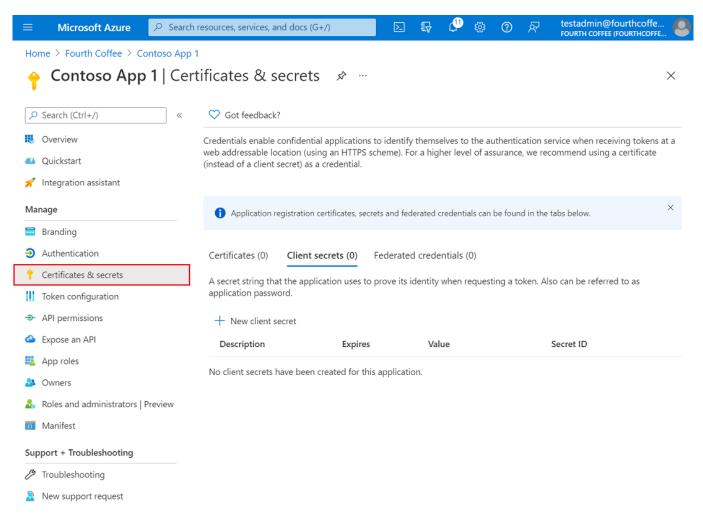

#### Add a client secret

Sometimes called an *application password*, a client secret is a string value your app can use in place of a certificate to identity itself.

Client secrets are considered less secure than certificate credentials. Application developers sometimes use client secrets during local app development because of their ease of use. However, you should use certificate credentials for any of your applications that are running in production.

- 1. In the Azure portal, in **App registrations**, select your application.
- 2. Select Certificates & secrets > Client secrets > New client secret.
- 3. Add a description for your client secret.
- 4. Select an expiration for the secret or specify a custom lifetime.
  - Client secret lifetime is limited to two years (24 months) or less. You can't specify a custom lifetime longer than 24 months.
  - Microsoft recommends that you set an expiration value of less than 12 months.
- 5. Select Add.
- 6. Record the secret's value for use in your client application code. This secret value is never displayed again after you leave this page.

## OpenAPI Microsoft | OAuth2 Code

Using OAuth2 Code Grant Flow requires interaction with the user to login and get the required privileges.

Once you have the Tenant Id and the Credentials, you can configure the OAuth2 properties for Code Grant.

To configure the OpenAPI Client for OAuth2 Code Grant, configure the property **MicrosoftOptions.Authentication** with the following value:

```
GetOpenAPIClient.MicrosoftOptions.Authentication := oamaOAuth2Code;
```

Then you can configure the OAuth2 parameters

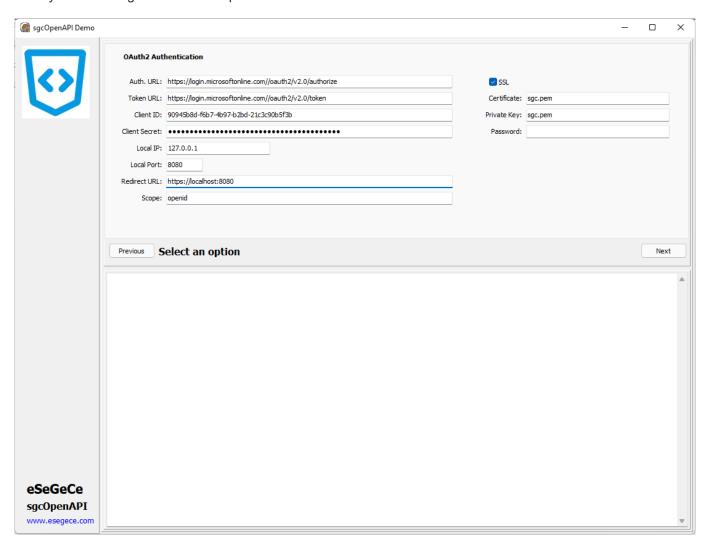

```
GetOpenAPIClient.MicrosoftOptions.Authentication := oamaOAuth2Code;
GetOpenAPIClient.Authentication.OAuth2.AuthorizationServerOptions.AuthURL := 'https://login.microsoftonline.com/t
GetOpenAPIClient.Authentication.OAuth2.AuthorizationServerOptions.TokenURL := 'https://login.microsoftonline.com/
GetOpenAPIClient.Authentication.OAuth2.OAuth2Options.ClientId := '90945b8d-f6b7-4b97-b2bd-21c3c90b5f3b';
GetOpenAPIClient.Authentication.OAuth2.OAuth2Options.ClientSecret := 'client_secret';
GetOpenAPIClient.Authentication.OAuth2.LocalServerOptions.IP := '127.0.0.1';
GetOpenAPIClient.Authentication.OAuth2.LocalServerOptions.Port := 8080;
GetOpenAPIClient.Authentication.OAuth2.LocalServerOptions.SSL := True;
GetOpenAPIClient.Authentication.OAuth2.LocalServerOptions.SSLOptions.Port := 8080;
GetOpenAPIClient.Authentication.OAuth2.LocalServerOptions.SSLOptions.CertFile := 'sgc.pem';
GetOpenAPIClient.Authentication.OAuth2.LocalServerOptions.SSLOptions.KeyFile := 'sgc.pem';
GetOpenAPIClient.Authentication.OAuth2.LocalServerOptions.SSLOptions.Password := '';
```

```
GetOpenAPIClient.Authentication.OAuth2.LocalServerOptions.RedirectURL := 'https://localhost:8080';
GetOpenAPIClient.Authentication.OAuth2.AuthorizationServerOptions.Scope.Text := '
openid
';
```

The Tenant ID must be configured for the Authentication and Token URLs, just replace the correct Tenant Id in the url.

Microsoft only allows the URL **localhost** if you are listening in the Local IP, so set the **redirect URL** with localhost as dns name instead of configure with the IP address.

The **scope** value depends of the API, check the Microsoft / Azure documentation for every API.

The **first time** a request is made, it shows the web-browser asking the user to login to his Microsoft account. If the user already login previously, it will make the HTTP request directly.

## OpenAPI Microsoft | OAuth2 Credentials

Using OAuth2 Code Grant Flow doesn't requires interaction with the user, so is suitable for services, daemons... or any application that must run without user interaction.

Once you have the Tenant Id and the Credentials, you can configure the OAuth2 properties for Code Grant.

To configure the OpenAPI Client for OAuth2 Code Grant, configure the property **MicrosoftOptions.Authentication** with the following value:

GetOpenAPIClient.MicrosoftOptions.Authentication := oamaOAuth2Credentials; sqcOpenAPI Demo OAuth2 Authentication Auth. URL: https://login.microsoftonline.com//oauth2/v2.0/authorize Token URL: https://login.microsoftonline.com//oauth2/v2.0/token Certificate: sqc.pem Client ID: 90945b8d-f6b7-4b97-b2bd-21c3c90b5f3b Private Key: sgc.pem Client Secret: Password: Local IP: 127.0.0.1 Local Port: 8080 Redirect URL: https://localhost:8080 Next Select an option eSeGeCe sgcOpenAPI www.esegece.com

```
GetOpenAPIClient.MicrosoftOptions.Authentication := oamaOAuth2Credentials;
GetOpenAPIClient.Authentication.OAuth2.AuthorizationServerOptions.AuthURL := 'https://login.microsoftonline.com/t
GetOpenAPIClient.Authentication.OAuth2.AuthorizationServerOptions.TokenURL := 'https://login.microsoftonline.com/
GetOpenAPIClient.Authentication.OAuth2.OAuth2Options.ClientId := '90945b8d-f6b7-4b97-b2bd-21c3c90b5f3b';
GetOpenAPIClient.Authentication.OAuth2.OAuth2Options.ClientSecret := 'client_secret';
GetOpenAPIClient.Authentication.OAuth2.LocalServerOptions.IP := '127.0.0.1';
GetOpenAPIClient.Authentication.OAuth2.LocalServerOptions.Port := 8080;
GetOpenAPIClient.Authentication.OAuth2.LocalServerOptions.SSL := True;
GetOpenAPIClient.Authentication.OAuth2.LocalServerOptions.SSLOptions.Port := 8080;
GetOpenAPIClient.Authentication.OAuth2.LocalServerOptions.SSLOptions.CertFile := 'sgc.pem';
GetOpenAPIClient.Authentication.OAuth2.LocalServerOptions.SSLOptions.KeyFile := 'sgc.pem';
GetOpenAPIClient.Authentication.OAuth2.LocalServerOptions.SSLOptions.Password := '';
GetOpenAPIClient.Authentication.OAuth2.LocalServerOptions.RedirectURL := 'https://localhost:8080';
GetOpenAPIClient.Authentication.OAuth2.LocalServerOptions.RedirectURL := 'https://localhost:8080';
GetOpenAPIClient.Authentication.OAuth2.LocalServerOptions.RedirectURL := 'https://localhost:8080';
GetOpenAPIClient.Authentication.OAuth2.AuthorizationServerOptions.Scope.Text := '
```

https://graph.microsoft.com/.default

The Tenant ID must be configured for the Authentication and Token URLs, just replace the correct Tenant Id in the url.

Microsoft only allows the URL **localhost** if you are listening in the Local IP, so set the **redirect URL** with localhost as dns name instead of configure with the IP address.

The **scope** value depends of the API, check the Microsoft / Azure documentation for every API.

OAuth2 credentials doesn't require any user interaction, so no browser will be opened the first HTTP request call.

## OpenAPI Microsoft | Graph

Microsoft Graph exposes REST APIs and client libraries to access data on the following Microsoft cloud services:

- Microsoft 365 core services: Bookings, Calendar, Delve, Excel, Microsoft 365 compliance eDiscovery, Microsoft Search, OneDrive, OneNote, Outlook/Exchange, People (Outlook contacts), Planner, SharePoint, Teams, To Do, Workplace Analytics
- Enterprise Mobility + Security services: Advanced Threat Analytics, Advanced Threat Protection, Azure Active Directory, Identity Manager, and Intune
- · Windows services: activities, devices, notifications, Universal Print
- Dynamics 365 Business Central

#### **Get Current User**

```
GetOpenAPIClient.MicrosoftOptions.Authentication := oamaOAuth2Code;
GetOpenAPIClient.Authentication.OAuth2.AuthorizationServerOptions.AuthURL := 'https://login.microsoftonline.com/t
GetOpenAPIClient.Authentication.OAuth2.AuthorizationServerOptions.TokenURL := 'https://login.microsoftonline.com/
GetOpenAPIClient.Authentication.OAuth2.OAuth2Options.ClientId := '90945b8d-f6b7-4b97-b2bd-21c3c90b5f3b';
GetOpenAPIClient.Authentication.OAuth2.OAuth2Options.ClientSecret := 'client_secret';
GetOpenAPIClient.Authentication.OAuth2.LocalServerOptions.IP := '127.0.0.1';
GetOpenAPIClient.Authentication.OAuth2.LocalServerOptions.Port := 8080;
GetOpenAPIClient.Authentication.OAuth2.LocalServerOptions.SSL:= True;
GetOpenAPIClient.Authentication.OAuth2.LocalServerOptions.SSLOptions.Port := 8080;
GetOpenAPIClient.Authentication.OAuth2.LocalServerOptions.SSLOptions.CertFile := 'sgc.pem';
GetOpenAPIClient.Authentication.OAuth2.LocalServerOptions.SSLOptions.KeyFile := 'sgc.pem';
GetOpenAPIClient.Authentication.OAuth2.LocalServerOptions.SSLOptions.Password := '';
GetOpenAPIClient.Authentication.OAuth2.LocalServerOptions.RedirectURL := 'https://localhost:8080';
GetOpenAPIClient.Authentication.OAuth2.AuthorizationServerOptions.Scope.Text := 'openid';
GetOpenAPIClient.meuserGetUser();
```

# **APIs**

The following APIs have been generated using the eSeGeCe sgcOpenAPI Generator and provided for free to any user. The source code of the interface is provided with the trial, so you can see what you can expect if you purchase a license of any of the private apis like Google, Amazon or Microsoft.

| API         | Description                                                                          |
|-------------|--------------------------------------------------------------------------------------|
| Geolocation | The Abstract IP Geolocation API takes an IP address and translates it into a locatio |
|             | such as an address, timezone, and more.                                              |

# OpenAPI | AbstractApi Geolocation

#### What is the IP Geolocation API?

The Abstract IP Geolocation API takes an IP address and translates it into a location, as well as many other details, such as an address, timezone, and more.

#### What are some use cases for the IP Geolocation API?

There are many powerful use cases for IP geolocation API's and data. These include but are not limited to:

- · Automatically redirect users to relevant sites or sub sites based on their location
- Automatically detect and displaying a user's location, country, or timezone without requiring them to explicitly make this customization
- Customize the content or experience of a website or app based on the user's location. E.g., showing a user's local weather, tax and VAT rates, currency, news, public holidays, etc.
- Filter out users based on their location, e.g., if you're unable to offer your services to users in a particular country.
- Requiring that a user accepts certain terms as required by local regulations, such as GDPR cookie banners for European Union citizens

#### Where get an API Key?

Just register in abstractapi.com and you will get an api key for free

https://www.abstractapi.com/api/ip-geolocation-api

#### **Sample Code**

The following code returns the info about the IP Address provided

ShowMessage(GetOpenAPIClient.Retrieve\_the\_location\_of\_an\_IP\_address('asdfkjlkj32i3j2liwj3es', '88.5.12.4'));

# **Demos | Server Chat**

This demo shows how build a Server Chat using TsgcWebSocketHTTPServer and WebSockets as communication protocol.

Every time a new peer sends a message, the server reads the message and broadcast the message to all connected clients.

#### **Start Server**

Before start the server, you must configure it to set the listening port, if use a secure connection or not...

- First I create a new instance of TsgcWebSocketHTTPServer.
- If Server will use secure connections, it needs a PEM certificate, just set where is located this certificate and the listening port for SSL You can configure the TLS version and the OpenSSL API (if needed)

```
WSServer.HTTP20ptions.Enabled := chkHTTP2.Checked;
if WSServer.HTTP2Options.Enabled then
begin
  WSServer.SSLOptions.OpenSSL_Options.APIVersion := oslAPI_1_1;
 WSServer.SSLOptions.Version := tls1_3;
end
else
begin
  case cboOpenSSLAPI.ItemIndex of
   0: WSServer.SSLOptions.OpenSSL_Options.APIVersion := oslAPI_1_0;
   1: WSServer.SSLOptions.OpenSSL_Options.APIVersion := oslAPI_1_1;
  end;
  case cboTLSVersion.ItemIndex of
   0: WSServer.SSLOptions.Version := tlsUndefined;
    1: WSServer.SSLOptions.Version := tls1_0;
   2: WSServer.SSLOptions.Version := tls1_1;
   3: WSServer.SSLOptions.Version := tls1_2;
   4: WSServer.SSLOptions.Version := tls1_3;
  end;
```

• By default, if you start the server, it will listening on ALL IPs of listening port, so it's recommended use the binding property to only listen on 1 specific IP.

```
With WSServer.Bindings.Add do
begin
  Port := StrToInt(txtDefaultPort.Text);
  IP := txtHost.Text;
end;
```

• Once configured all options, call Server. Active = true to start the server.

### **Events Configuration**

- Use OnConnect and OnDisconnect events to know when a client connects to server.
- Messages sent from client to server are received OnMessage event, so use this event handler to broadcast the message received to all clients

```
procedure TfrmServerChat.WSServerMessage(Connection: TsgcWSConnection; const Text: string);
begin
   WSServer.Broadcast(Text);
end;
```

### **Dispatch HTTP Requests**

WebSocket HTTP Server allows to handle WebSocket and HTTP Protocols on the same listening port, so a webbrowser can request a web page to access your server. **OnCommandGet** is the event used to read the HTTP Request and send the HTTP Responses.

Use ARequestInfo parameter to read the HTTP Request and AResponseInfo to write the HTTP Response.

Basically, use the ARequestInfo.Document to read which document is requesting the client and send a response using the following properties: ResponseNo, ContentType and ContentText.

Example: a client request document '/jquery.js'

```
procedure TfrmServerChat.WSServerCommandGet(AContext: TIdContext; ARequestInfo:
    TIdHTTPRequestInfo; AResponseInfo: TIdHTTPResponseInfo);
begin
    if ARequestInfo.Document = '/jquery.js' then
    begin
        AResponseInfo.ContentText := pageJQuery.Content;
        AResponseInfo.ContentType := 'text/javascript';
        AResponseInfo.ResponseNo := 200;
end;
end;
```

## **Client Chat**

This demo shows how build a client chat, using TsgcWebSocketClient, which connects to a WebSocket Server, sends a message and this message is received by all connected clients.

#### **Connect to Server**

- First create a new instance of TsgcWebSocketClient.
- Then configure the server Host and Port.
- · If client uses a secure connection, configure the TLSOptions property of the component.

```
if chkTLS.Checked then
 WSClient.Port := StrToInt(txtSSLPort.Text)
 WSClient.Port := StrToInt(txtDefaultPort.Text);
WSClient.Host := txtHost.Text;
case cboOpenSSLAPI.ItemIndex of
 0: WSClient.TLSOptions.OpenSSL_Options.APIVersion := oslAPI_1_0;
  1: WSClient.TLSOptions.OpenSSL_Options.APIVersion := oslAPI_1_1;
end:
case cboTLSVersion.ItemIndex of
 0: WSClient.TLSOptions.Version := tlsUndefined;
  1: WSClient.TLSOptions.Version := tls1_0;
 2: WSClient.TLSOptions.Version := tls1_1;
 3: WSClient.TLSOptions.Version := tls1_2;
  4: WSClient.TLSOptions.Version := tls1_3;
end:
WSClient.TLS := chkTLS.Checked;
```

• Once all options can be configured, set Client. Active = true to connect to server.

### **Send Message To Server**

To send a message to server, use WriteData method, send any Text message and server will send as a response the same message.

```
WSClient.WriteData(txtName.Text + ': ' + txtMessage.Text);
```

### **Receive Messages from Server**

Every time a new Text message is received by client, OnMessage event is fired.

```
procedure TfrmClientChat.WSClientMessage(Connection: TsgcWSConnection; const
    Text: string);
begin
    memoLog.Lines.Add(Text);
end;
```

# **Demos | Client**

This demo shows how build a websocket client, using TsgcWebSocketClient.

#### **Connect to Server**

- First create a new instance of TsgcWebSocketClient.
- Then configure the server Host and Port.
- By default the client will connect using WebSocket protocol. But you can configure the client to connect using plain TCP protocol. Just set Specifications.RFC6455 = false, and the client will use plain TCP protocol instead of WebSocket protocol. You can read more about TCP Connections.

```
WSClient.Host := txtHost.Text;
WSClient.Port := StrToInt(txtPort.Text);
WSClient.Options.Parameters := txtParameters.Text;
WSClient.TLS := chkTLS.Checked;
WSClient.Specifications.RFC6455 := chkOverWebSocket.Checked;
WSClient.Proxy.Enabled := chkProxy.Checked;
WSClient.Proxy.Username := txtProxyUsername.Text;
WSClient.Proxy.Password := txtProxyPassword.Text;
WSClient.Proxy.Host := txtProxyHost.Text;
if txtProxyPort.Text '' then
WSClient.Proxy.Port := StrToInt(txtProxyPort.Text);
WSClient.Extensions.PerMessage_Deflate.Enabled := chkCompressed.Checked;
// ... active
WSClient.Active := True;
```

#### **Client Events**

Use the following events to control the client flow: when connects, disconnects, receives a message, an error is detected...

```
procedure TfrmWebSocketClient.WSClientConnect(Connection: TsgcWSConnection);
  DoLog('#connected');
end;
procedure TfrmWebSocketClient.WSClientDisconnect(Connection: TsgcWSConnection;
  Code: Integer);
  DoLog('#disconnected');
procedure TfrmWebSocketClient.WSClientError(Connection: TsgcWSConnection;
 const Error: string);
begin
  DoLog('#error: ' + Error);
procedure TfrmWebSocketClient.WSClientException(Connection: TsgcWSConnection;
  E: Exception);
begin
 DoLog('#exception: ' + E.Message);
procedure TfrmWebSocketClient.WSClientMessage(Connection: TsgcWSConnection;
 const Text: string);
begin
 DoLog(Text);
end;
```

# **Demos | Client MQTT**

This demo shows how connect to a MQTT broker server. Requires a TsgcWebSocketClient to handle WebSocket / TCP protocols.

### Configuration

- First create a new TsgcWebSocketClient instance, check the Client Demo.
- Then, create a new instance of TsgcWSPClient\_MQTT.
- After that, you must assign the MQTT Protocol to WebSocket client and configure the connection options in WebSocket client.

```
MQTT.Client := WSClient;
txtParameters.Text := '/
chkTLS.Checked := False;
MQTT.Authentication.Enabled := False;
MQTT.Authentication.Username := '
MQTT.Authentication.Password := '';
MOTT.MOTTVersion := mqtt311;
case altemindex of
 0: // esegece.com
    begin
      txtHost.Text := 'www.esegece.com';
      txtPort.Text := '15675';
txtParameters.Text := '/ws'
      MQTT.Authentication.Enabled := True;
      MQTT.Authentication.Username := 'sgc
      MQTT.Authentication.Password := 'sgc';
    end;
  1: // test.mosquitto.org
    begin
      txtHost.Text := 'test.mosquitto.org';
      txtPort.Text := '1883'
      chkTLS.Checked := False;
      chkOverWebSocket.Checked := False;
  2:
     // mqtt.fluux.io
    begin
      txtHost.Text := 'mqtt.fluux.io';
      txtPort.Text := '1883'
      chkTLS.Checked := False;
      chkOverWebSocket.Checked := False;
      MQTT.MQTTVersion := mqtt5;
  3: // broker.hivemq.com
    begin
      txtHost.Text := 'broker.mqttdashboard.com';
      txtPort.Text := '8000';
txtParameters.Text := '/mqtt';
      chkTLS.Checked := False;
      chkOverWebSocket.Checked := True;
      MQTT.MQTTVersion := mqtt5;
    end:
end;
```

#### **MQTT Events**

The connection flow is controlled by MQTT Client component, so you must handle the MQTT events to know when it's connected to broker, when a new message is published, when is disconnected...

```
procedure TfrmWebSocketClient.MQTTMQTTConnect(Connection: TsgcWSConnection;
   const Session: Boolean; const ReasonCode: Integer; const ReasonName:
   string; const ConnectProperties: TsgcWSMQTTCONNACKProperties);
begin
   DoLog('#connected');
   chkTLS.Enabled := False;
   chkCompressed.Enabled := False;
   if FMQTTSubscribeTopic '' then
```

```
begin
    MQTT.Subscribe(FMQTTSubscribeTopic);
FMQTTSubscribeTopic := '';
  end;
end;
{\bf procedure\ TfrmWebSocketClient.MQTTMQTTPublish} ({\tt Connection:\ TsgcWSConnection};
    aTopic, aText: string; PublishProperties: TsgcWSMQTTPublishProperties);
begin
  DoLog(aTopic + ': ' + aText);
end;
\textbf{procedure TfrmWebSocketClient.MQTTMQTTSubscribe} (\texttt{Connection: TsgcWSConnection}; \\
    aPacketIdentifier: Word; aCodes: TsgcWSSUBACKS; SubscribeProperties:
    TsgcWSMQTTSUBACKProperties);
  DoLog('#Subscribe: ' + IntToStr(aPacketIdentifier));
end;
procedure TfrmWebSocketClient.MQTTMQTTDisconnect(Connection: TsgcWSConnection;
    ReasonCode: Integer; const ReasonName: string; DisconnectProperties: TsgcWSMQTTDISCONNECTProperties);
begin
  DoLog('#disconnected');
  chkTLS.Enabled := True;
chkCompressed.Enabled := True;
end;
```

# **Demos | Client SocketIO**

This demo shows how connect to a Socket.IO Server. Requires a TsgcWebSocketClient to handle WebSocket / TCP protocols.

### Configuration

- First create a new TsgcWebSocketClient instance, check the Client Demo.
- Then, create a new instance of TsgcWSAPI\_SocketIO.
- After that, you must assign the Socket.IO API to WebSocket client and configure the connection options in WebSocket client.

```
SOCKETIO.Client := WSClient;
WSClient.Host := 'socketio-chat-h9jt.herokuapp.com';
WSClient.Port := 443;
WSClient.Options.Parameters := '/';
WSClient.Specifications.RFC6455 := True;
WSClient.TLS := True;
```

### **Send Messages**

Socket.IO uses **TsgcWebSocketClient** to send messages to server, so just call **WriteData** and pass as a parameter the JSON message to socket.io server

```
WSClient.WriteData('42["new message", "' + txtSocketIOMessage.Text + '"]');
```

### **Receive Messages**

The messages received as the flow of connection is handled by TsgcWebSocketClient, so use this component to read the messages sent from server and to know if connection is active or not.

```
procedure TfrmWebSocketClient.WSClientMessage(Connection: TsgcWSConnection;
  const Text: string);
begin
  DoLog(Text);
end;
```

## **Demos | Server Monitor**

This demo show how update 3 HTML Monitors using WebSocket as protocol. Server has an internal timer that updates randomly the values of the gauges and updates the value using a websocket message. This message is read by javascript client and updates the value of the Gauge.

#### Configuration

- First create a new TsgcWebSocketServer instance, check the Server Chat Demo.
- Then Create a new Timer and every 500 milliseconds update the values of: memory, network or cpu. Send the update to all clients connected.
- In Javascript client, read the message sent by server and update the value of the gauge.

```
<code>
<!DOCTYPE html>
<html>
<head>
        <meta charset="utf-8">
        <meta name="viewport" content="width=device-width, initial-scale=1">
        <title>Server Monitor Demo</title>
        <script src="http://code.jquery.com/jquery-1.6.4.min.js"></script>
<script src="http://code.jquery.com/mobile/1.1.0/jquery.mobile-1.1.0.min.js"></script>
<script type='text/javascript' src='https://www.google.com/jsapi'></script>
        <style>
        #status {
                 padding: 5px;
                 color: #fff
                 background: #ccc;
        #status.fail {
          background: #c00;
        #status.offline {
          background: #c00;
        #status.online {
          background: #0c0;
        </style>
        <script type='text/javascript'>
          var vMemory;
          var vCpu;
          var vNetwork;
          var chart;
          var data;
          var options;
          var ws:
          vMemorv=30;
          vCpu=55;
          vNetwork=68:
      google.load('visualization', '1', {packages:['gauge']});
          google.setOnLoadCallback(drawChart);
      function drawChart()
        data = google.visualization.arrayToDataTable([
          ['Label', 'Value'],
['Memory', vMemory],
           ['CPU', vCpu],
           ['Network', vNetwork]
        ]);
        options = {
          width: 400, height: 120,
           redFrom: 90, redTo: 100,
          yellowFrom: 75, yellowTo: 90,
          minorTicks: 5
        chart = new google.visualization.Gauge(document.getElementById('chart_div'));
        chart.draw(data, options);
        function updateChart() {
```

```
data = google.visualization.arrayToDataTable([
                            ['Label', 'Value'],
['Memory', vMemory],
                             'CPU', vCpu],
                            ['Network', vNetwork]
                  chart.draw(data, options);
         }
         function subscribe(Channel)
           if (document.getElementById(Channel).checked) {
                  ws.subscribe(Channel);
           } else {
                  ws.unsubscribe(Channel);
           }
         }
         function wsmonitor()
           if ("WebSocket" in window)
           {
                     ws = new sgcws("ws://127.0.0.1:5413");
                     ws.on('open', function(evt){
                                     document.getElementById('status').innerHTML = "Socket Open";
document.getElementById('status').className = "online";
                                     ws.subscribe("memory");
ws.subscribe("cpu");
                                     ws.subscribe("network");
                           }
                     ws.on('close', function(evt){
                                     document.getElementById('status').innerHTML = "Socket Closed";
document.getElementById('status').className = "offline";
                           }
                     );
                     ws.on('sgcevent', function(evt){
    if (evt.channel == "memory") {
                           vMemory = parseInt(evt.message);
} else if (evt.channel == "cpu") {
                              vCpu = parseInt(evt.message);
                            } else if (evt.channel == "network") {
                              vNetwork = parseInt(evt.message);
                            updateChart();
                     ws.on('error', function(evt){
                                     document.getElementById('status').innerHTML = "Socket Error";
document.getElementById('status').className = "fail";
                            }
                     );
           }
</script>
</head>
<body>
<div data-role="page" id="wsdemo_monitor">
         <div data-role="header" data-theme="b">
                  <h1>Server Monitor</h1>
                  <a href="#home" data-icon="home" data-iconpos="notext" data-direction="reverse" class="ui-btn-lef"</pre>
         </div><!-- /header -->
         <div data-role="content">
                  <h2>Press Start to Get Monitor Data</h2>
                  <h4>Select which data you want to receive: Memory - CPU - Network</h4> <a href="javascript:wsmonitor()" data-role="button" data-inline="true">Start</a>
                  <div id='chart_div'></div>
<div data-role="fieldcontain">
                       <label for="memory">Memory</label>
                                     <input type="checkbox" name="cpu" id="cpu" class="custom" checked="True" onclick=</pre>
                                     <label for="cpu">CPU</label>
<input type="checkbox" name="network" id="network" class="custom" checked="True"</pre>
                                     <label for="network">Network</label>
                       </fieldset>
                  </div>
         </div><!-- /content -->
         <div data-role="footer" class="footer-docs" data-theme="c">
                           © 2020 eSeGeCe.com
         </div>
</div><!-- /page -->
</body>
</html>
</code>
```

# **Demos | Server Snapshots**

This demo show how send images from server to client and how all clients receive the same image using broadcast method of server component.

### Configuration

- First create a new TsgcWebSocketHTTPServer instance, check the Server Chat Demo.
- Enable compression to send less bytes when message is transmitted to clients

Server.Extensions.PerMessage\_Deflate.Enabled = true

Then every 5 seconds the server broadcast an image stream to all connected clients

```
procedure TfrmServerSnapshots.DoBroadcastStream;
 oBitmap: TBitmap;
  oStream: TMemoryStream;
begin
  oBitmap := TBitmap.Create;
   DoGetSnapshot(oBitmap);
    if WSServer.Active then
      oStream := TMemoryStream.Create;
        oBitmap.SaveToStream(oStream);
        oStream.Seek(0, soFromBeginning);
        WSServer.Broadcast(oStream);
       FreeAndNil(oStream);
     End;
    end;
  finally
    oBitmap.FreeImage;
   FreeAndNil(oBitmap);
  end;
```

# **Demos | Client Snapshots**

This demo shows how read binary websocket messages, using TsgcWebSocketClient, which connects to a Web-Socket Server, and receives a stream which is an image that is shown to user.

#### **Connect to Server**

- First create a new instance of TsgcWebSocketClient.
- Then configure the server **Host** and **Port**.
- Enable compression to receive less bytes when message is transmitted from server.

Client.Extensions.PerMessage\_Deflate.Enabled = true

• The image sent by server arrives as a stream, so use **OnBinary** event to read images.

# **Demos | Upload File**

This demo shows how upload a file from web browser to a server using websocket protocol.

### Configuration

- First create a new TsgcWebSocketServer instance, check the Server Chat Demo.
- The file will arrive to server as a binary stream, so you must handle OnBinary event to read the file.

```
procedure TfrmServer.WSServerBinary(Connection: TsgcWSConnection; const Data: TMemoryStream);
var
    oFile: TFileStream;
begin
    if FFileName = '' then
        FFileName := FormatDateTime('yyyymmddhhnnsszz', Now) + '.dat';
    oFile := TFileStream.Create(FFileName, fmCreate);
Try
    oFile.CopyFrom(Data, Data.Size);
Finally
    oFile.Free;
End;
memoLog.Lines.Add('Received File: ' + FFileName);
end;
```

 If you want to know the name of the file, you can send a text message before the file is sent with the name of the file

```
procedure TfrmServer.WSServerMessage(Connection: TsgcWSConnection; const Text: string);
begin
  if LeftStr(Text, Length(CS_UPLOAD_FILE)) = CS_UPLOAD_FILE then
    FFileName := MidStr(Text, Length(CS_UPLOAD_FILE) + 1, Length(Text))
else
    memoLog.Lines.Add('Message Received (' + Connection.Guid + '): ' + Text);
end;
```

The **javascript** code to send a file using **websockets** is shown below:

```
<script type='text/javascript'>
var ws;
function DoOpen()
{
  if ("WebSocket" in window)
            ws = new sgcWebSocket("ws://127.0.0.1:5418");
            ws.on('open', function(evt){
   ws.binaryType = "arraybuffer";
                             document.getElementById('status').innerHTML = "Socket Open";
document.getElementById('status').className = "online";
                   }
            ws.on('close', function(evt){
                             document.getElementById('status').innerHTML = "Socket Closed";
document.getElementById('status').className = "offline";
                   }
            ws.on('error', function(evt){
                             document.getElementById('status').innerHTML = "Socket Error";
                             document.getElementById('status').className = "fail";
            );
  }
function DoClose()
{
         ws.close();
function DoUploadFile() {
         var file = document.getElementById('filename').files[0];
```

# **Demos | Server Authentication**

This demo show how use Server Authentication, if you want to know more about the different types of authentication, read the following article about Authentication.

#### **Authentication**

- First create a new instance of TsgcWebSocketServer. Enable Authentication property, server.Authentication.Enabled = true;
- Then, check in **OnAuthentication** event handler if the username and password are correct. If they are correct, set the Authenticated property to true, otherwise set to false.

```
procedure TfrmServer.WSServerAuthentication(Connection: TsgcWSConnection;
   aUser, aPassword: string; var Authenticated: Boolean);
begin
   if (aUser = 'user') and (aPassword = '1234') then
        Authenticated := True;
end;
```

# Demos | KendoUI\_Grid

This demo show how KendoUI Grid works using WebSockets as protocol and a Web Browser as a client. Basically is a javascript grid that is updated when any of the clients makes any change, these changes are updated using websocket protocol to all connected clients, so all clients can see in real-time the same data, including all changes made by clients.

### Configuration

- First create a new TsgcWebSocketHTTPServer instance, check the Server Chat Demo.
- Then you must handle OnCommandGet to send the required files requested by web browser clients.

```
procedure TfrmServerPROTOCOL.WSServerCommandGet(AContext: TIdContext; ARequestInfo:
    TIdHTTPRequestInfo; AResponseInfo: TIdHTTPResponseInfo);
begin
  if ARequestInfo.Document = '/jquery.mobile.css' then
  begin
    AResponseInfo.ContentText := pageJQueryMobileCSS.Content;
AResponseInfo.ContentType := 'text/css';
    AResponseInfo.ResponseNo := 200;
  end
  else if ARequestInfo.Document = '/jquery.js' then
    AResponseInfo.ContentText := pageJQuery.Content;
AResponseInfo.ContentType := 'text/javascript';
    AResponseInfo.ResponseNo := 200;
  end
  else if ARequestInfo.Document = '/jquery.mobile.js' then
  begin
    AResponseInfo.ContentText := pageJQueryMobile.Content;
AResponseInfo.ContentType := 'text/javascript';
    AResponseInfo.ResponseNo := 200;
  end
  else
  begin
    if AContext.Connection.Socket.Binding.Port = WSServer.SSLOptions.Port then
      FRequestSSL := True
    AResponseInfo.ContentText := pageKendoUI_Grid.Content;
AResponseInfo.ContentType := 'text/html';
    AResponseInfo.ResponseNo := 200;
  end:
```

### **WebSockets Updates**

When a client updates a grid record, this change is transmitted to all connected clients using websocket protocol. Use OnMessage event to get notified about grid changes. The messages are in JSON format so you only must read the JSON text, decode it and send a response to the other peer.

```
procedure TfrmServerPROTOCOL.WSServerMessage(Connection: TsgcWSConnection; const Text: string);
var
    i: Integer;
    oJSON: TsgcJSON;
    oArray: IsgcObjectJSON;
    vText: string;
begin
    memoLog.Lines.Add(Connection.IP + ':' + Text);
    oJSON := TsgcJSON.Create(nil);
    Try
        oJSON.Read(Text);
    // ... read
    if oJSON.Node['type'].Value = 'read' then
    begin
        oArray := oJSON.AddArray('data');
        for i := 1 to 20 do
```

```
With oArray.JSONObject.AddObject(IntToStr(i)).JSONObject do
          begin
            AddPair('ContactID', i);
AddPair('ContactName', ContactName[i]);
AddPair('ContactTitle', ContactTitle[i]);
AddPair('CompanyName', CompanyName[i]);
AddPair('Country', Country[i]);
          end;
       end;
       Connection.WriteData(oJSON.Text);
     else if oJSON.Node['type'].Value = 'update' then
       wSServer.Broadcast(StringReplace(Text, '"type":"update"', '"type":"push-update"', []), '', '',
          Connection.Guid);
       Connection.WriteData(Text);
    end
     else if oJSON.Node['type'].Value = 'destroy' then
     begin
       wSServer.Broadcast(StringReplace(Text, '"type":"destroy"', '"type":"push-destroy"', []), '', '',
         Connection.Guid);
       Connection.WriteData(Text);
     end
             create
     else if oJSON.Node['type'].Value = 'create' then
     beain
       vText := StringReplace(Text, 'null', formatDateTime('yyyymmddhhnnsszzz', Now), []);
WSServer.Broadcast(StringReplace(vText, '"type":"create"', '"type":"push-create"', []), '', '',
         Connection.Guid);
       Connection.WriteData(vText);
     end:
  Finally
    FreeAndNil(oJSON);
  End;
end;
```

## **Demos | ServerSentEvents**

This demo show how Server Sent Events works in WebSocket Server. sgcWebSockets allows that the server can handle more than one protocol on the same listening port.

You can read more about Server Sent Events.

This demo shows how the Server will send every second the time to all connected clients using Server Sent Events.

Once the server is started, **broadcasts** to all connected clients a message with the **Server Time**, so every time the client receives this message, it shows to user.

```
procedure TfrmServer.Timer1Timer(Sender: TObject);
begin
  WSServer.Broadcast('data: ' + 'Server Time: ' + FormatDateTime('hh:nn:ss', Now));
end;
```

The javascript code to handle the websocket connection is shown below:

```
socket = new sgcWebSocket('sse', '', 'sse');
socket.on('open', function(evt){
    document.getElementById('status').className = "online";
    }
);
socket.on('close', function(evt){
    document.getElementById('status').className = "offline";
    document.getElementById('status').className = "offline";
}
}
cocket.on('message', function(evt){
    document.getElementById('log').innerHTML = evt.message;
}
socket.on('message', function(evt){
    document.getElementById('log').innerHTML = evt.message;
}
socket.on('error', function(evt){
    document.getElementById('status').innerHTML = "Socket Error";
    document.getElementById('status').className = "fail";
}
};
```

# **Demos | Server WebRTC**

This demo shows how build a Video Conference Server using TsgcWebSocketHTTPServer and WebRTC as javascript library.

The demo uses WebSocket protocol to signal WebRTC and uses public STUN/TURN servers, for production sites, you need to use your own STUN/TURN servers. Registered users can download Coturn for windows, which is already compiled and with all the required libraries to run in your servers.

The client must be a web browser with support for WebRTC connections.

### Configuration

- First create a new TsgcWebSocketHTTPServer instance, check the Server Chat Demo.
- Then, create a new instance of TsgcWSPServer\_WebRTC.
- After that, you must assign the WebRTC Protocol to WebSocket Server and configure the server host and port.

```
WSServer.Port := StrToInt(txtDefaultPort.Text);
// ... bindings
With WSServer.Bindings.Add do
begin
   Port := StrToInt(txtDefaultPort.Text);
   IP := txtHost.Text;
end;
// ... active
WSServer.Active := True;
```

The demo requires an index HTML page which is used to dispatch the WebRTC front page, this page is provided with the demo.

#### Run in WebBrowser

Once configured the server, start it and select one of the web-browsers available. It will open a new Web-Browser session asking to start a new session. If successful you will see your video and if you open the same url in another web-browser, you will see both peers connected.

The demo runs by default without SSL, this is only valid for localhost connections. For production sites, use SSL connections. Check Server Chat Demo to configure SSL in server side.

# **Demos | Server AppRTC**

This demo shows how build a Video Conference Server using TsgcWebSocketHTTPServer and AppRTC as javascript library.

The demo uses WebSocket protocol to signal WebRTC and uses public STUN/TURN servers, for production sites, you need to use your own STUN/TURN servers. Registered users can download Coturn for windows, which is already compiled and with all the required libraries to run in your servers.

The client must be a web browser with support for WebRTC connections.

### Configuration

- First create a new TsqcWebSocketHTTPServer instance, check the Server Chat Demo.
- Then, create a new instance of TsgcWSPServer\_AppRTC.
- After that, you must assign the AppRTC Protocol to WebSocket Server and configure the server host and port. WebRTC requires secure connections, so you will need to use a PEM certificate and configure the SS-LOptions property of the component.

```
WSServer.Port := StrToInt(txtDefaultPort.Text);
// ... bindings
With WSServer.Bindings.Add do
begin
    Port := StrToInt(txtDefaultPort.Text);
    IP := txtHost.Text;
end;
// ... properties
WSPAppRTC.AppRTC.RoomLink := 'https://' + txtHost.Text + ':' + txtDefaultPort.Text + '/r/';
WSPAppRTC.AppRTC.WebSocketURL := 'wss://' + txtHost.Text + ':' + txtDefaultPort.Text;
// ... active
WSServer.Active := True;
```

- AppRTC.RommLink is the url where the web-browser will be redirected to login to a room
- AppRTC.WebSocketURL is the url of the websocket connection
- The IceServers can be configured in the AppRTC Server protocol.

The demo requires an index HTML page which is used to dispatch the AppRTC front page, this page is provided with the demo.

#### Run in WebBrowser

Once configured the server, start it and select one of the web-browsers available. It will open a new Web-Browser session asking to join a new room. Join this room and if successful you will see a link which must be used from another web-browser to start a new video-conference.

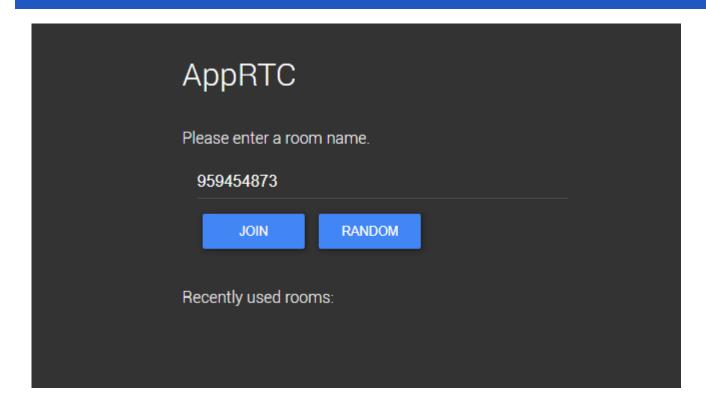

# **Demos | Telegram Client**

This demo shows how connect to Telegram, receive all contacts, send Text messages, send Images... and much more

### Configuration

- First create a new instance of TsgcTDLib\_Telegram.
- Then, before you attempts to connect to telegram, you must pass some parameters to client component like API Hash, API Id... Once you must set all required parameters, set property Active = true to start a connection.

```
sgcTelegram.Telegram.API.ApiHash := txtApiHash.Text;
sgcTelegram.Telegram.API.ApiId := txtApiId.Text;
sgcTelegram.Telegram.PhoneNumber := '';
sgcTelegram.Telegram.BotToken := '';
if chkLoginBot.Checked then
   sgcTelegram.Telegram.BotToken := txtBotToken.Text
else
   sgcTelegram.Telegram.PhoneNumber := txtPhoneNumber.Text;
sgcTelegram.Active := True;
```

 When client tries to connect to Telegram, usually a code is required, so you must handle OnTelegramAuthenticationCode and return the Code parameter with the value provided by your Telegram account.

```
procedure TFRMSGCTelegram.sgcTelegramAuthenticationCode(Sender: TObject;
  var Code: string);
begin
  Code := InputBox('Telegram', 'Introduce Telegram Code', '');
end;
```

### **Send Telegram Messages**

To send a telegram message (text, files, images...) always requires first set the Chald where you want to send the message and then the parameter that can be a text message, a filename...

```
// send text message
sgcTelegram.SendTextMessage('456413', 'Hello From sgcWebSockets!!!');

// send file message
sgcTelegram.SendDocumentMessage('383784', 'c:\yourfile.txt');
```

### **Receive Telegram Messages**

Messages received by Telegram client, are handled on specific event Handlers. There is an event when a next Text Message is received, when a new Document is received, photo...

## Coturn

#### Coturn

From sgcWebSockets 4.5.2 ENTERPRISE Edition, you can build your own STUN/TURN server using Delphi/CBuilder.

It's a free open source implementation of TURN and STUN Servers.

The TURN Server is a VoIP media traffic NAT traversal server and gateway. It can be used as a general-purpose network traffic TURN server and gateway, too.

The supported project target platforms are:

- Linux
- Mac OS X
- Windows (Cygwin): compiled binaries are available for registered users.

### **Windows Configuration**

First you must download compiled binaries from your account, there are 2 available versions: win32 and win64. Select the desired platform and uncompress binaries in a folder. The following files will be created:

- 1. Some cygwin libraries required to run application, you must deploy these libraries with coturn server.
- 2. Some console applications:
  - 2.1 turnserver.exe: is the main console application to run a TURN/STUN server
  - 2.2 Other applications: are used to configure or testing purposes.
- 3. Turnserver.conf: is the configuration file for coturn server.

\_\_\_\_\_

|                             | turnserver.conf            |
|-----------------------------|----------------------------|
| cygcrypto-1.1.dll           | turnserver.exe             |
| cygevent_core-2-0-5.dll     | turnutils_natdiscovery.exe |
| cygevent_extra-2-0-5.dll    | turnutils_oauth.exe        |
| cygevent_openssl-2-0-5.dll  | turnutils_peer.exe         |
| cygevent_pthreads-2-0-5.dll | turnutils_rfc5769check.exe |
| cyggcc_s-1.dll              | turnutils_stunclient.exe   |
| cygiconv-2.dll              | turnutils_uclient.exe      |
| cygintl-8.dll               |                            |
| cyglber-2-4-2.dll           |                            |
| cygldap_r-2-4-2.dll         |                            |
| cygmariadb-3.dll            |                            |
|                             |                            |
| cygsasl2-3.dll              |                            |
| cygssl-1.0.0.dll            |                            |
| cygssl-1.1.dll              |                            |
| cygwin1.dll                 |                            |
| cygz.dll                    |                            |

#### turnserver.conf

This is the configuration file for coturn server, if you open you will se a default configuration.

#### **Simple Configuration**

Your server has the following public IP 80.15.44.123 and listens on port 80. The credentials for connecting are: username = demo, password = secret Set the following configuration:

```
listening-ip=80.15.44.123
listening-port=80
realm=yourrealm.com
user=demo:secret
```

#### Configuration with TLS enabled

Server has the following public IP 80.15.44.123 and listens on port 80 and 443 (TLS connections). The credentials for connecting are: username = demo, password = secret. Your certificate name (must be in PEM format) is certificate.crt and private key is private.key. Set the following configuration:

```
listening-ip=80.15.44.123
listening-port=80
realm=yourrealm.com
tls-listening-port=443
cert=certificate.crt
pkey=private.key
user=demo:secret
```

There are more configurations available, just open turnserver.conf and read the documented sections.

#### Run coturn

Once configured, you can run server just executing turnserver.exe, a new console application will be opened and a log file will be created. You can increase the verbose of console application (get more detailed messages) if you enable "verbose" in turnserver.conf file.

```
FC 5766.

@: IPv6: On this platform, I am using alternative behavior of TTL (HOPLIMIT) according to RFC 6156.

@: IPv4: On this platform, I am using alternative behavior of TOS according to RFC 5766.

@: WARNING: I cannot support STUN CHANGE_REQUEST functionality because only one IP address is provided

@: Wait for relay ports initialization...

@: relay 46.183.117.249 initialization...

@: relay 46.183.117.249 initialization done

@: Relay ports initialization done

@: IO method (general relay thread): poll

@: turn server id=0 created

@: IO method (udp listener/relay thread): poll

@: turn server id=128 created

@: turn server id=128 created

@: turn server id=128 created

@: Total UDP servers: 2

@: Total General servers: 2

@: Total General servers: 2

@: IO method (auth thread): poll

@: IO method (auth thread): poll

@: IO method (auth thread): poll

@: IO method (admin thread): poll

@: IO method (admin thread): poll
```

## **WebSockets**

**WebSocket** is a web technology providing for bi-directional, full-duplex communications channels, over a single Transmission Control Protocol (TCP) socket.

The WebSocket API is being standardized by the W3C, and the WebSocket protocol has been standardized by the IETF as RFC 6455.

WebSocket is designed to be implemented in web browsers and web servers, but it can be used by any client or server application. The WebSocket protocol makes possible more interaction between a browser and a web site, facilitating live content and the creation of real-time games. This is made possible by providing a standardized way for the server to send content to the browser without being solicited by the client, and allowing for messages to be passed back and forth while keeping the connection open. In this way a two-way (bi-direction) ongoing conversation can take place between a browser and the server. A similar effect has been done in non-standardized ways using stop-gap technologies such as comet.

In addition, the communications are done over the regular TCP port number 80, which is of benefit for those environments which block non-standard Internet connections using a firewall. WebSocket protocol is currently supported in several browsers including Firefox, Google Chrome, Internet Explorer and Safari. WebSocket also requires web applications on the server to be able to support it.

More Information Browser Support

## HTTP/2

HTTP/2 will make our applications faster, simpler, and more robust — a rare combination — by allowing us to undo many of the HTTP/1.1 workarounds previously done within our applications and address these concerns within the transport layer itself. Even better, it also opens up a number of entirely new opportunities to optimize our applications and improve performance!

The primary goals for HTTP/2 are to reduce latency by enabling full request and response multiplexing, minimize protocol overhead via efficient compression of HTTP header fields, and add support for request prioritization and server push. To implement these requirements, there is a large supporting cast of other protocol enhancements, such as new flow control, error handling, and upgrade mechanisms, but these are the most important features that every web developer should understand and leverage in their applications.

HTTP/2 does not modify the application semantics of HTTP in any way. All the core concepts, such as HTTP methods, status codes, URIs, and header fields, remain in place. Instead, HTTP/2 modifies how the data is formatted (framed) and transported between the client and server, both of which manage the entire process, and hides all the complexity from our applications within the new framing layer. As a result, all existing applications can be delivered without modification.

More information

## **JSON**

**JSON** or **JavaScript Object Notation**, is a text-based open standard designed for human-readable data interchange. It is derived from the JavaScript scripting language for representing simple data structures and associative arrays, called objects. Despite its relationship to JavaScript, it is language-independent, with parsers available for many languages.

The JSON format is often used for serializing and transmitting structured data over a network connection. It is used primarily to transmit data between a server and web application, serving as an alternative to XML.

**More Information** 

## **JSON-RPC 2.0**

JSON-RPC is a stateless, light-weight remote procedure call (RPC) protocol. Primarily this specification defines several data structures and the rules around their processing. It is transport agnostic in that the concepts can be used within the same process, over sockets, over http, or in many various message passing environments. It uses JSON (RFC 4627) as data format.

**Example:** client call method subtract with 2 params (42 and 23). Server sends a result of 19.

```
Client To Server --> {"jsonrpc": "2.0", "method": "subtract", "params": [42, 23], "id": 1}

Server To Client<-- {"jsonrpc": "2.0", "result": 19, "id": 1}
```

#### **Parsers**

sgcWebSockets provides a built-in JSON component, but you can use your own JSON parser. Just implement following interfaces located at sgcJSON.pas:

```
IsgcJSON
IsgcObjectJSON
```

There are 3 implementations of theses interfaces

- sgcJSON.pas: default JSON parser provided.
- sgcJSON\_System.pas: uses JSON parser provided with latest versions of delphi.
- sgcJSON\_XSuperObject.pas: uses JSON library written by Onur YILDIZ, you can download sources from: https://github.com/onryldz/x-superobject

To use your own JSON parser or use some of the JSON parsers provided, just call **SetJSONClass** in your initialization method. For example: if you want use XSuperObject JSON parser, just call:

SetJSONClass(TsgcXSOJSON)

If you don't call this method, sgcJSON will be used by default.

More information

## **WAMP**

The WebSocket Application Messaging Protocol (WAMP) is an open WebSocket subprotocol that provides two asynchronous messaging patterns: RPC and PubSub.

The WebSocket Protocol is already built into modern browsers and provides bidirectional, low-latency message-based communication. However, as such, WebSocket it is quite low-level and only provides raw messaging.

Modern Web applications often have a need for higher level messaging patterns such as Publish & Subscribe and Remote Procedure Calls.

This is where The WebSocket Application Messaging Protocol (WAMP) enters. WAMP adds the higher level messaging patterns of RPC and PubSub to WebSocket - within one protocol.

Technically, WAMP is an officially registered WebSocket subprotocol (runs on top of WebSocket) that uses JSON as message serialization format.

More Information

## **WebRTC**

WebRTC is a free, open project that enables web browsers with Real-Time Communications (RTC) capabilities via simple Javascript APIs. The WebRTC components have been optimized to best serve this purpose. The WebRTC initiative is a project supported by Google, Mozilla and Opera.

WebRTC offers web application developers the ability to write rich, real-time multimedia applications (think video chat) on the web, without requiring plugins, downloads or installs. Its purpose is to help build a strong RTC platform that works across multiple web browsers, across multiple platforms.

**More Information** 

## **MQTT**

MQTT (MQ Telemetry Transport or Message Queue Telemetry Transport) is an ISO standard (ISO/IEC PRF 20922) publish-subscribe-based "lightweight" messaging protocol for use on top of the TCP/IP protocol. It is designed for connections with remote locations where a "small code footprint" is required or the network bandwidth is limited. The publish-subscribe messaging pattern requires a message broker. The broker is responsible for distributing messages to interested clients based on the topic of a message. Andy Stanford-Clark and Arlen Nipper of Cirrus Link Solutions authored the first version of the protocol in 1999.

The specification does not specify the meaning of "small code footprint" or the meaning of "limited network bandwidth". Thus, the protocol's availability for use depends on the context. In 2013, IBM submitted MQTT v3.1 to the OASIS specification body with a charter that ensured only minor changes to the specification could be accepted.MQTT-SN is a variation of the main protocol aimed at embedded devices on non-TCP/IP networks, such as ZigBee.

Historically, the "MQ" in "MQTT" came from IBM's MQ Series message queuing product line. However, queuing itself is not required to be supported as a standard feature in all situations.

Specification More Info

# **Server-Sent Events**

Server-sent events (SSE) is a technology for where a browser gets automatic updates from a server via HTTP connection. The Server-Sent Events EventSource API is standardized as part of HTML5 by the W3C.

A server-sent event is when a web page automatically gets updates from a server. This was also possible before, but the web page would have to ask if any updates were available. With server-sent events, the updates come automatically.

Examples: Facebook/Twitter updates, stock price updates, news feeds, sport results, etc.

More information Browser Support

# OAuth2

OAuth 2 is an authorization framework that enables applications to obtain limited access to user accounts on an HTTP service, such as Facebook, and GitHub. It works by delegating user authentication to the service that hosts the user account, and authorizing third-party applications to access the user account. OAuth 2 provides authorization flows for web and desktop applications, and mobile devices.

Read more Specification

### **JWT**

JSON Web Token is an Internet proposed standard for creating data with optional signature and/or optional encryption whose payload holds JSON that asserts some number of claims. The tokens are signed either using a private secret or a public/private key. For example, a server could generate a token that has the claim "logged in as admin" and provide that to a client. The client could then use that token to prove that it is logged in as admin.

The tokens can be signed by one party's private key (usually the server's) so that party can subsequently verify the token is legitimate. If the other party, by some suitable and trustworthy means, is in possession of the corresponding public key, they too are able to verify the token's legitimacy. The tokens are designed to be compact, URL-safe, and usable especially in a web-browser single-sign-on (SSO) context. JWT claims can typically be used to pass identity of authenticated users between an identity provider and a service provider, or any other type of claims as required by business processes.

Read more Specification

### **STUN**

Session Traversal Utilities for NAT (STUN) is a standardized set of methods, including a network protocol, for traversal of network address translator (NAT) gateways in applications of real-time voice, video, messaging, and other interactive communications.

STUN is a tool used by other protocols, such as Interactive Connectivity Establishment (ICE), the Session Initiation Protocol (SIP), and WebRTC. It provides a tool for hosts to discover the presence of a network address translator, and to discover the mapped, usually public, Internet Protocol (IP) address and port number that the NAT has allocated for the application's User Datagram Protocol (UDP) flows to remote hosts. The protocol requires assistance from a third-party network server (STUN server) located on the opposing (public) side of the NAT, usually the public Internet.

Read more Specification

### **AMQP**

The Advanced Message Queuing Protocol (AMQP) is an open standard application layer protocol for message-oriented middleware. The defining features of AMQP are message orientation, queuing, routing (including point-to-point and publish-and-subscribe), reliability and security.

AMQP mandates the behavior of the messaging provider and client to the extent that implementations from different vendors are interoperable, in the same way as SMTP, HTTP, FTP, etc. have created interoperable systems. Previous standardizations of middleware have happened at the API level (e.g. JMS) and were focused on standardizing programmer interaction with different middleware implementations, rather than on providing interoperability between multiple implementations. Unlike JMS, which defines an API and a set of behaviors that a messaging implementation must provide, AMQP is a wire-level protocol. A wire-level protocol is a description of the format of the data that is sent across the network as a stream of bytes. Consequently, any tool that can create and interpret messages that conform to this data format can interoperate with any other compliant tool irrespective of implementation language.

AMQP is a binary, application layer protocol, designed to efficiently support a wide variety of messaging applications and communication patterns. It provides flow controlled, message-oriented communication with message-delivery guarantees such as at-most-once (where each message is delivered once or never), at-least-once (where each message is certain to be delivered, but may do so multiple times) and exactly-once (where the message will always certainly arrive and do so only once), and authentication and/or encryption based on SASL and/or TLS. It assumes an underlying reliable transport layer protocol such as Transmission Control Protocol (TCP).

The AMQP specification is defined in several layers: (i) a type system, (ii) a symmetric, asynchronous protocol for the transfer of messages from one process to another, (iii) a standard, extensible message format and (iv) a set of standardised but extensible 'messaging capabilities.'

Specification More Info

## **TURN**

Traversal Using Relays around NAT (TURN) is a protocol that assists in traversal of network address translators (NAT) or firewalls for multimedia applications. It may be used with the Transmission Control Protocol (TCP) and User Datagram Protocol (UDP). It is most useful for clients on networks masqueraded by symmetric NAT devices. TURN does not aid in running servers on well known ports in the private network through a NAT; it supports the connection of a user behind a NAT to only a single peer, as in telephony, for example.

Read more Specification

### License

eSeGeCe Components End-User License Agreement

eSeGeCe Components ("eSeGeCe") End-User License Agreement ("EULA") is a legal agreement between you (either an individual or a single entity) and the Author of eSeGeCe for all the eSeGeCe components which may include associated software components, media, printed materials, and "online" or electronic documentation ("eSeGeCe components"). By installing, copying, or otherwise using the eSeGeCe components, you agree to be bound by the terms of this EULA. This license agreement represents the entire agreement concerning the program between you and the Author of eSeGeCe, (referred to as "LICENSER"), and it supersedes any prior proposal, representation, or understanding between the parties. If you do not agree to the terms of this EULA, do not install or use the eSeGeCe components.

The eSeGeCe components are protected by copyright laws and international copyright treaties, as well as other intellectual property laws and treaties. The eSeGeCe components are licensed, not sold.

If you want SOURCE CODE you need to pay the registration fee. You must NOT give the license keys and/or the full editions of eSeGeCe (including the DCU editions and Source editions) to any third individuals and/or entities. And you also must NOT use the license keys and/or the full editions of eSeGeCe from any third individuals' and/or entities'.

#### 1. GRANT OF LICENSE

The eSeGeCe components are licensed as follows:

(a) Installation and Use.

LICENSER grants you the right to install and use copies of the eSeGeCe components on your computer running a validly licensed copy of the operating system for which the eSeGeCe components were designed [e.g., Windows 2000, Windows 2003, Windows XP, Windows ME, Windows Vista, Windows 7, Windows 8, Windows 10].

(b) Royalty Free.

You may create commercial applications based on the eSeGeCe components and distribute them with your executables, no royalties required.

(c) Modifications (Source editions only).

You may make modifications, enhancements, derivative works and/or extensions to the licensed SOURCE CODE provided to you under the terms set forth in this license agreement.

(d) Backup Copies.

You may also make copies of the eSeGeCe components as may be necessary for backup and archival purposes.

2. DESCRIPTION OF OTHER RIGHTS AND LIMITATIONS

(a) Maintenance of Copyright Notices.

You must not remove or alter any copyright notices on any and all copies of the eSeGeCe components.

(b) Distribution.

You may not distribute registered copies of the eSeGeCe components to third parties. Evaluation editions available for download from the eSeGeCe official websites may be freely distributed.

You may create components/ActiveX controls/libraries which include the eSeGeCe components for your applications but you must NOT distribute or publish them to third parties.

(c) Prohibition on Distribution of SOURCE CODE (Source editions only).

You must NOT distribute or publish the SOURCE CODE, or any modification, enhancement, derivative works and/ or extensions, in SOURCE CODE form to third parties.

You must NOT make any part of the SOURCE CODE be distributed, published, disclosed or otherwise made available to third parties.

(d) Prohibition on Reverse Engineering, Decompilation, and Disassembly.

You may not reverse engineer, decompile, or disassemble the eSeGeCe components, except and only to the extent that such activity is expressly permitted by applicable law notwithstanding this limitation.

(e) Rental.

You may not rent, lease, or lend the eSeGeCe components.

(f) Support Services.

LICENSER may provide you with support services related to the eSeGeCe components ("Support Services"). Any supplemental software code provided to you as part of the Support Services shall be considered part of the eSeGeCe components and subject to the terms and conditions of this EULA.

eSeGeCe is licensed to be used by only one developer at a time. And the technical support will be provided to only one certain developer.

(g) Compliance with Applicable Laws.

You must comply with all applicable laws regarding use of the eSeGeCe components.

3. TERMINATION

Without prejudice to any other rights, LICENSER may terminate this EULA if you fail to comply with the terms and conditions of this EULA. In such event, you must destroy all copies of the eSeGeCe components in your possession.

#### 4. COPYRIGHT

All title, including but not limited to copyrights, in and to the eSeGeCe components and any copies thereof are owned by LICENSER or its suppliers. All title and intellectual property rights in and to the content which may be accessed through use of the eSeGeCe components are the property of the respective content owner and may be protected by applicable copyright or other intellectual property laws and treaties. This EULA grants you no rights to use such content. All rights not expressly granted are reserved by LICENSER.

#### 5. NO WARRANTIES

LICENSER expressly disclaims any warranty for the eSeGeCe components. The eSeGeCe components are provided "As Is" without any express or implied warranty of any kind, including but not limited to any warranties of merchantability, non-infringement, or fitness of a particular purpose. LICENSER does not warrant or assume responsibility for the accuracy or completeness of any information, text, graphics, links or other items contained within the eSeGeCe components. LICENSER makes no warranties respecting any harm that may be caused by the transmission of a computer virus, worm, time bomb, logic bomb, or other such computer program. LICENSER further expressly disclaims any warranty or representation to Authorized Users or to any third party.

#### 6. LIMITATION OF LIABILITY

In no event shall LICENSER be liable for any damages (including, without limitation, lost profits, business interruption, or lost information) rising out of "Authorized Users" use of or inability to use the eSeGeCe components, even if LICENSER has been advised of the possibility of such damages. In no event will LICENSER be liable for loss of data or for indirect, special, incidental, consequential (including lost profit), or other damages based in contract, tort or otherwise. LICENSER shall have no liability with respect to the content of the eSeGeCe components or any part thereof, including but not limited to errors or omissions contained therein, libel, infringements of rights of publicity, privacy, trademark rights, business interruption, personal injury, and loss of privacy, moral rights or the disclosure of confidential information.

# Index

| Add Telegram Proxy 571                        | Apple Push Notifications 661                   |
|-----------------------------------------------|------------------------------------------------|
| ALPN 123                                      | Authentication 104, 164, 188                   |
| Amazon SQS 730                                | Binance Connect 382                            |
| AMQP 903                                      | Binance Get Market Data 384                    |
| AMQP Channels 264                             | Binance Private Requests Time 388              |
| AMQP Consume Messages 272                     | Binance Private REST API 385                   |
| AMQP Exchanges 266                            | Binance Subscribe 383                          |
| AMQP Get Messages 274                         | Binance Trade Spot 386                         |
| AMQP Publish Messages 271                     | Binary Message 161                             |
| AMQP Queues 268                               | Bindings 113, 178                              |
| API 3Commas 498                               | Bot 567                                        |
| API Binance 375, 390, 395                     | Broadcast 112                                  |
| API Binance Futures 390, 395                  | Build 67, 68, 70, 71                           |
| API Binance Futures Trade 395                 | Build Android Application 70                   |
| API Bitfinex 469                              | Build iOS Application 71                       |
| API Bitmex 462                                | Build OSX Application 68                       |
| API Blockchain 513                            | Certificate-Based Connection 666               |
| API Cex 515                                   | APNs 666                                       |
| API Coinbase 398                              | Certificates OpenSSL 155                       |
| API Coinbase Pro 398                          | Certificates SChannel 156                      |
| API Discord 526                               | Channels 112, 264, 383, 403, 789               |
| API Kraken 418, 420, 426, 429, 431, 434, 435, | Client 146, 148, 149, 159, 160, 161, 164, 166, |
| 442, 448, 450                                 | 167, 168, 169, 193, 247, 249, 250, 262, 263,   |
| API Kraken Futures 434, 435, 442, 448, 450    | 360, 652, 653, 655, 656, 774, 775, 776, 786,   |
| API Kraken Futures REST Private 450           | 787, 788, 789, 869, 870, 871, 873, 878, 888    |
| API Kraken Futures REST Public 448            | Client AMQP Connect 262                        |
| API Kraken REST Private 431                   | Client AMQP Disconnect 263                     |
| API Kraken REST Public 429                    | Client Authentication 164, 656                 |
| API Pusher 455                                | Client Chat 869                                |
| API SignalR 415                               | Client Close Connection 148, 652               |
| API SignalRCore 409                           | Client Exceptions 166                          |
| API SocketIO 396                              | Client Keep Connection Active 653              |
| API Telegram 555                              | Client Keep Connection Open 149                |
| APIs 373, 375, 382, 385, 390, 395, 396, 398,  | Client MQTT Connect 247                        |
| 402, 405, 409, 415, 418, 420, 426, 429, 431,  | Client MQTT Sessions 249                       |
| 434, 435, 442, 448, 450, 455, 462, 469, 498,  | Client MQTT Version 250                        |
| 513, 515, 526, 555                            | Client Open Connection 146                     |
| APNs 662, 664, 665, 666                       | Client Pending Requests 655                    |
| Certificate-Based Connection 666              | Client Proxies 169                             |
| Token-Based Connection 665                    | Client Register Protocol 168                   |
| APP 662                                       | Client Send Binary Message 160                 |

| Client Cond Toyt 150, 161                    | Coogle Cloud Bub 745                         |
|----------------------------------------------|----------------------------------------------|
| Client Send Text Massage 150                 | Google Cloud Pub 745                         |
| Client Send Text Message 159                 | Google OAuth2 Keys 735                       |
| Client Snapshots 878                         | Google Service Accounts 741                  |
| Client SocketIO 873                          | HeartBeat 108                                |
| Client WebSocket HandShake 167               | HTTP 63, 111, 124, 198, 199, 206, 207, 218,  |
| Clients 249, 262, 360, 653, 655, 869, 871    | 639, 647                                     |
| Send Files 360                               | HTTP Dispatch Files 199                      |
| Coinbase Pro Connect 402                     | HTTP/2 200, 201, 203, 648, 649, 650, 651,    |
| Coinbase Pro Get Market Data 404             | 654, 657, 893                                |
| Coinbase Pro Place Orders 407                | HTTP/2 Alternate Service 203                 |
| Coinbase Pro Private Requests Time 406       | HTTP/2 Download File 649                     |
| Coinbase Pro Private REST API 405            | HTTP/2 Headers 651                           |
| Coinbase Pro SandBox Account 408             | HTTP/2 Partial Responses 650                 |
| Coinbase Pro Subscribe 403                   | HTTP/2 Reason Disconnection 654              |
| Compression 116                              | HTTP/2 Server Push 201, 648                  |
| Configure Install 50                         | HTTP1 668                                    |
| Connect Mosquitto 248                        | HTTP2 640                                    |
| Connect Secure Server 154                    | HTTPAPI 216, 218, 219, 223                   |
| Connect TCP Server 151                       | HTTPAPI Custom Headers 219                   |
| Connect WebSocket Server 145                 | HTTPAPI Disable HTTP 218                     |
| Connections TIME_WAIT 152                    | HTTPAPI OnDisconnect 223                     |
| Coturn 890                                   | In HTML 690                                  |
| CryptoHopper 574                             | Indy 94                                      |
| Custom Objects 118                           | Install Errors 46                            |
| Custom Sub 101                               | Install Package 39                           |
| Datasnap 809                                 | Installation 25                              |
| Deflate-Frame 587                            | Introduction 19                              |
| Dropped Disconnections 150                   | IOCP 121                                     |
| Editions 23                                  | IoT 626, 627, 634                            |
| Error 206                                    | IoT Amazon MQTT Client 627                   |
| Extensions 585                               | IoT Azure MQTT Client 634                    |
| Fast Performance Server 73                   | JSON 894                                     |
| Files 114, 136, 199, 359, 360, 361, 649, 879 | JWT 703, 901                                 |
| Fired 223                                    | KendoUI_Grid 882                             |
| Flash 117                                    | License 905                                  |
| Flow 65                                      | LoadBalancing 135                            |
| Threading 65                                 | Logs 110                                     |
| Forward HTTP Requests 124                    | Memory Manager 76                            |
| Found 567                                    | Method 647                                   |
| Fragmented Messages 138                      | MQTT 247, 248, 249, 250, 251, 252, 253, 254, |
| Generate 663                                 | 255, 256, 257, 627, 634, 871, 898            |
| Remote Notification APNs 663                 | MQTT Clear Retained Messages 257             |
|                                              | •                                            |
| Google Calendar 754, 760, 761, 762           | MQTT Publish 251, 254, 256                   |
| Google Calendar RefreshToken 762             | MQTT Publish Message 254                     |
| Google Calendar Sync Calendars 760           | MQTT Publish Subscribe 251                   |
| Google Calendar Sync Events 761              | MQTT Receive Messages 255                    |

| MQTT Subscribe 253                           | QuickStart WebSockets 61                       |
|----------------------------------------------|------------------------------------------------|
| MQTT Topics 252                              | RCON 573                                       |
| Notification Requests 664                    | Receive Binary Messages 163, 192               |
| Sending 664                                  | Receive Text Messages 162, 191                 |
| OAuth2 657, 672, 686, 690, 691, 692, 693,    | Register 572, 662                              |
| 694, 695, 735, 900                           | Register Telegram User 572                     |
| OAuth2 Customize Sign 690                    | Remote Notification APNs 663                   |
| OAuth2 None Authenticate URLs 695            | Generate 663                                   |
| OAuth2 Recover Access Tokens 693             | Request HTTP 647                               |
| OAuth2 Register Apps 692                     | Response Body 206                              |
| OpenSSL 79, 82, 84, 86, 87, 155              | RTCMultiConnection 579                         |
| OpenSSL Android 86                           | SChannel Get Connection Info 158               |
| OpenSSL iOS 87                               | Secure Connections 106                         |
| OpenSSL OSX 84                               | Self-Signed Certificates 217                   |
| OpenSSL Windows 82                           | Send Big Files 361                             |
| Overview 59                                  | Send Files 359, 360                            |
| PerMessage-Deflate 586                       | Clients 360                                    |
| Post Big Files 114                           | Server 359                                     |
| Protocol AMQP 258                            | Send Files To Clients 360                      |
| Protocol AppRTC 307                          | Send Files To Server 359                       |
| Protocol Dataset 342, 348, 351, 352          | Send Telegram Message Bold 566                 |
| Protocol Dataset Javascript 348              | Send Telegram Message With Buttons 564,        |
| Protocol Dataset Notify Updates 352          | 565                                            |
| Protocol Dataset Replicate Table 351         | Send Telegram Message With Inline Buttons      |
| Protocol Default 331, 338                    | 564                                            |
| Protocol Default Javascript 338              | Sending 664                                    |
| Protocol Files 353                           | Notification Requests 664                      |
| Protocol MQTT 239                            | Server 177, 178, 179, 180, 181, 184, 185, 186, |
| Protocol Presence 362, 370                   | 188, 189, 190, 191, 192, 193, 198, 200, 207,   |
| Protocol Presence Javascript 370             | 216, 248, 359, 648, 686, 691, 694, 779, 780,   |
| Protocol STOMP 299                           | 793, 794, 867, 874, 877, 881, 885, 886         |
| Protocol WAMP 312, 317                       | Send Files 359                                 |
| Protocol WAMP Javascript 317                 | Server AppRTC 886                              |
| Protocol WAMP2 325                           | Server Authentication 188, 694, 881            |
| Protocol WebRTC 309, 311                     | Server Bindings 178                            |
| Protocol WebRTC Javascript 311               | Server Chat 867                                |
| Protocols 101, 168, 234, 236, 239, 258, 299, | Server Close Connection 186                    |
| 307, 309, 311, 312, 317, 325, 331, 338, 342, | Server Endpoints 691                           |
| 348, 351, 352, 353, 362, 370                 | Server Example 686                             |
| Protocols Javascript 236                     | Server Keep Active 180                         |
| Proxy 137, 169, 571                          | Server Keep Connections Alive 184              |
| Quality 125                                  | Server Monitor 874                             |
| Service 125                                  | Server Plain TCP 185                           |
| Quality Of Service 125                       | Server Read Headers 193                        |
| Queues 127, 268                              | Server Requests 198                            |
| QuickStart HTTP 63                           | Server Send Binary Message 190                 |

| Server Send Text Message 189           | TsgcWebSocketClient_WinHTTP 224             |
|----------------------------------------|---------------------------------------------|
| Server Sessions 207                    | TsgcWebSocketHTTPServer 194                 |
| Server Snapshots 877                   | TsgcWebSocketHTTPServer_Sessions 207        |
| Server SSL 181, 216                    | TsgcWebSocketLoadBalancerServer 227         |
| Server Start 177                       | TsgcWebSocketProxyServer 229                |
| Server Startup Shutdown 179            | TsgcWebSocketServer 170                     |
| Server-Sent Events 133, 899            | TsgcWebSocketServer_HTTPAPI 210             |
| ServerSentEvents 884                   | TsgcWSConnection 232                        |
| Service 125, 203, 741                  | TsgcWSHTTP2WebBrokerBridgeServer 812        |
| Quality 125                            | TsgcWSHTTPWebBrokerBridgeServer 810         |
| STUN 770, 774, 775, 776, 779, 780, 902 | TsgcWSMessageFile 358                       |
| STUN Client Attributes 776             | TsgcWSPClient_AMQP 259                      |
| STUN Client Long Term Credentials 775  | TsgcWSPClient_Dataset 345                   |
| STUN Client UDP Retransmissions 774    | TsgcWSPClient_Files 356                     |
| STUN Server Alternate Server 780       | TsgcWSPClient_MQTT 241                      |
| STUN Server Long Term Credentials 779  | TsgcWSPClient_Presence 367                  |
| Sub 745                                | TsgcWSPClient_sgc 335                       |
| SubProtocol 131                        | TsgcWSPClient_STOMP 300                     |
| TCP Connections 130                    | TsgcWSPClient_STOMP_ActiveMQ 304            |
| Telegram Chat 567                      | TsgcWSPClient_STOMP_RabbitMQ 302            |
| Telegram Client 888                    | TsgcWSPClient_WAMP 315                      |
| Telegram Get SuperGroup Members 570    | TsgcWSPClient_WAMP2 326                     |
| Threading 65                           | TsgcWSPresenceMessage 366                   |
| Flow 65                                | TsgcWSPServer_AppRTC 308                    |
| Throttle 132                           | TsgcWSPServer_Dataset 343                   |
| Token-Based Connection 665             | TsgcWSPServer_Files 354                     |
| APNs 665                               | TsgcWSPServer_Presence 363                  |
| Transactions 129                       | TsgcWSPServer_sgc 333                       |
| TsgcHTTP_JWT_Client 705                | TsgcWSPServer_WAMP 313                      |
| TsgcHTTP_JWT_Server 708                | TsgcWSPServer_WebRTC 310                    |
| TsgcHTTP_OAuth2_Client 673             | TsgcWSServer_HTTPAPI_WebBrokerBridge        |
| TsgcHTTP_OAuth2_Server 683             | 813                                         |
| TsgcHTTP2Client 641                    | TURN 781, 786, 787, 788, 789, 793, 794, 904 |
| TsgcHTTP2ConnectionClient 658          | TURN Client Allocate IP Address 786         |
| TsgcHTTP2RequestProperty 659           | TURN Client Create Permissions 787          |
| TsgcHTTP2ResponseProperty 660          | TURN Client Send Indication 788             |
| TsgclWWebSocketClient 230              | TURN Server Allocations 794                 |
| TsgclWWSPClient_Dataset 347            | TURN Server Long Term Credentials 793       |
| TsgcIWWSPClient_sgc 337                | Upload File 879                             |
| TsgcSTUNClient 771                     | Using DLL 98                                |
| TsgcSTUNServer 777                     | Wait Response 256                           |
| TsgcTURNClient 782                     | WAMP 320, 321, 322, 323, 896                |
| TsgcTURNServer 790                     | WAMP Publishers 321                         |
| TsgcUDPClient 766                      | WAMP RPC Progress Results 323               |
| TsgcUDPServer 768                      | WAMP Simple RPC 322                         |
| TsgcWebSocketClient 139                | WAMP Subscribers 320                        |

WatchDog 109
Web Browser Test 100
WebRTC 885, 897
WebSocket Events 96
WebSocket Parameters Connection 97

WebSocket Redirections 153
WebSockets 61, 96, 97, 145, 153, 167, 382, 383, 402, 403, 420, 426, 435, 442, 892
WebSockets Private 426, 442
WebSockets Public 420, 435

Copyright © 2012-2025 eSeGeCe Software info@esegece.com www.esegece.com